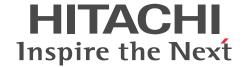

uCosminexus Application Server

# Command Reference Guide

3020-3-Y15-20(E)

## ■ Relevant program products

See the manual uCosminexus Application Server Overview.

#### Export restrictions

If you export this product, please check all restrictions (for example, Japan's Foreign Exchange and Foreign Trade Law, and USA export control laws and regulations), and carry out all required procedures.

If you require more information or clarification, please contact your Hitachi sales representative.

#### Trademarks

AIX is a trademark of International Business Machines Corporation in the United States, other countries, or both.

F5, F5 Networks, BIG-IP, and iControl are trademarks or registered trademarks of F5 Networks, Inc. in the U.S. and certain other countries.

All Borland brand and product names are trademarks or registered trademarks of Borland Software Corporation in the United States and other countries.

CORBA is a registered trademark of Object Management Group, Inc. in the United States.

HP-UX is a product name of Hewlett-Packard Development Company, L.P. in the U.S. and other countries.

IIOP is a trademark of Object Management Group, Inc. in the United States.

Linux(R) is the registered trademark of Linus Torvalds in the U.S. and other countries.

Microsoft is either a registered trademark or trademark of Microsoft Corporation in the United States and/or other countries.

Microsoft Office and Excel are either registered trademarks or trademarks of Microsoft Corporation in the United States and/or other countries.

OMG, CORBA, IIOP, UML, Unified Modeling Language, MDA, and Model Driven Architecture are either registered trademarks or trademarks of Object Management Group, Inc. in the United States and/or other countries.

Oracle and Java are registered trademarks of Oracle and/or its affiliates.

SOAP is an XML-based protocol for sending messages and making remote procedure calls in a distributed environment.

UNIX is a registered trademark of The Open Group in the United States and other countries.

VisiBroker is a trademark or registered trademark of Micro Focus (IP) Limited, or its subsidiaries or affiliated companies in the United Kingdom, United States and other countries.

Windows, Windows Server, and Windows Vista are either registered trademarks or trademarks of Microsoft Corporation in the United States and/or other countries.

This product includes software developed by the Apache Software Foundation (http://www.apache.org/).

Other product and company names mentioned in this document may be the trademarks of their respective owners. Throughout this document Hitachi has attempted to distinguish trademarks from descriptive terms by writing the name with the capitalization used by the manufacturer, or by writing the name with initial capital letters. Hitachi cannot attest to the accuracy of this information. Use of a trademark in this document should not be regarded as affecting the validity of the trademark.

### Microsoft product name abbreviations

This manual uses the following abbreviations for Microsoft product names.

|         | Abbreviations  |                                         | Full name or meaning                                  |
|---------|----------------|-----------------------------------------|-------------------------------------------------------|
| Excel   |                |                                         | Microsoft(R) Excel                                    |
|         |                |                                         | Microsoft(R) Office Excel                             |
| Windows | Windows Server | Windows Server                          | Microsoft(R) Windows Server(R) 2008 Standard 32-bit   |
|         | 2008           | 2008 x86                                | Microsoft(R) Windows Server(R) 2008 Enterprise 32-bit |
|         |                | Windows Server 2008 x64  Windows Server | Microsoft(R) Windows Server(R) 2008 Standard          |
|         |                |                                         | Microsoft(R) Windows Server(R) 2008 Enterprise        |
|         |                |                                         | Microsoft(R) Windows Server(R) 2008 R2 Standard       |
|         |                | 2008 R2                                 | Microsoft(R) Windows Server(R) 2008 R2 Enterprise     |
|         |                |                                         | Microsoft(R) Windows Server(R) 2008 R2 Datacenter     |

| Abbreviations |                        | •                                 | Full name or meaning                                     |
|---------------|------------------------|-----------------------------------|----------------------------------------------------------|
| Windows       | Windows Server<br>2012 | Windows Server<br>2012 Standard   | Microsoft(R) Windows Server(R) 2012 Standard             |
|               |                        | Windows Server<br>2012 Datacenter | Microsoft(R) Windows Server(R) 2012 Datacenter           |
|               | Windows XP             |                                   | Microsoft(R) Windows(R) XP Professional Operating System |
|               | Windows Vista          | Windows Vista<br>Business         | Microsoft(R) Windows Vista(R) Business (32 bit)          |
|               |                        | Windows Vista<br>Enterprise       | Microsoft(R) Windows Vista(R) Enterprise (32 bit)        |
|               |                        | Windows Vista<br>Ultimate         | Microsoft(R) Windows Vista(R) Ultimate (32 bit)          |
|               | Windows 7              | Windows 7 x86                     | Microsoft(R) Windows(R) 7 Professional (32 bit)          |
|               |                        |                                   | Microsoft(R) Windows(R) 7 Enterprise (32 bit)            |
|               |                        |                                   | Microsoft(R) Windows(R) 7 Ultimate (32 bit)              |
|               |                        | Windows 7 x64                     | Microsoft(R) Windows(R) 7 Professional (64 bit)          |
|               |                        |                                   | Microsoft(R) Windows(R) 7 Enterprise (64 bit)            |
|               |                        |                                   | Microsoft(R) Windows(R) 7 Ultimate (64 bit)              |
|               | Windows 8              | Windows 8 x86                     | Windows(R) 8 Pro (32 bit)                                |
|               |                        |                                   | Windows(R) 8 Enterprise (32 bit)                         |
|               |                        | Windows 8 x64                     | Windows(R) 8 Pro (64 bit)                                |
|               |                        |                                   | Windows(R) 8 Enterprise (64 bit)                         |

Note that Windows 32 bit and Windows 64 bit are sometimes respectively referred to as Windows x86 and Windows x64.

# ■ Restrictions

Information in this document is subject to change without notice and does not represent a commitment on the part of Hitachi. The software described in this manual is furnished according to a license agreement with Hitachi. The license agreement contains all of the terms and conditions governing your use of the software and documentation, including all warranty rights, limitations of liability, and disclaimers of warranty.

Material contained in this document may describe Hitachi products not available or features not available in your country. No part of this material may be reproduced in any form or by any means without permission in writing from the publisher. Printed in Japan.

# ■ Issued

Aug. 2015: 3020-3-Y15-20(E)

# ■ Copyright

All Rights Reserved. Copyright (C) 2012, 2015, Hitachi, Ltd.

# Summary of amendments

The following table lists changes in this manual (3020-3-Y15-20(E)) and product changes related to this manual.

| Changes                                        | Location |
|------------------------------------------------|----------|
| It supports the command to be used in the CTM. | 6        |

The following table lists changes in the manual 3020-3-Y15-10(E) for uCosminexus Application Server 09-50, uCosminexus Application Server (64) 09-50, uCosminexus Client 09-50, uCosminexus Developer 09-50, uCosminexus Service Architect 09-50, uCosminexus Service Platform 09-50, and uCosminexus Service Platform 09-50 and product changes related to that manual:

#### Changes

The functionality has been added to output the execution information of the Component Container administrator setup (cjenvsetup command) in a message log.

The precautions to be taken, when specifying the -nosecurity option in the cjstartsv command (starting the J2EE server), have been added.

The cjimportwar command (importing WAR applications) has been added.

The precautions to be taken and the explanation when using WAR applications have been added to following commands:

- cjaddapp (adding resources)
- cjdeleteapp (deleting J2EE applications)
- cjexportapp (exporting J2EE applications)
- cjimportlibjar (importing a library JAR)
- cjlistapp (list display of applications)
- cjrenameapp (changing an application name)
- cjreplaceapp (replacing an application)

The cjezclearsession command (deleting global session information (the EADs session failover functionality)) has been added.

The -sync and -timeout arguments have been added to the arguments of the following commands:

- The adminagentctl command (starting and stopping Administration Agent)
- The mngautorun command (setting and cancelling the settings of auto start and auto restart)
- The mngsvrctl command (starting, stopping, and setting up Management Server)

The -daemon argument has been added to the arguments of the following commands:

- The adminagentctl command (starting and stopping Administration Agent)
- The mngsvrctl command (starting, stopping, and setting up Management Server)

A description about non-availability of the synchronous execution functionality has been added for the daemon command (starting a daemon process).

The precautions on the usage of the mngunsetup command (deleting the configuration environment of Management Server) have been changed.

BIG-IP v11 is now added as an available load balancer.

The car\_tar\_gz command (the core archive functionality) has been added.

The javacore command (acquiring the thread dump and for Windows) has been added.

The -freeratio argument has been added in the arguments of the eheapprof command (output of the extended thread dump with the Explicit heap detailed information).

The -ehgc argument has been added in the arguments of the javagc command (forcible generation of the garbage collection).

The -staticroot and -nostaticroot arguments have been added to the arguments of the jheapprof command (output of the extended thread dump with the class-wise statistical information).

# Changes

A description about collecting the definition sending material has been added for the snapshotlog command (collecting a snapshotlog).

A description has been added for the system environment variables to be set when not using Management Server.

The description on notes has been moved from Release Notes.

In addition to the above changes, minor editorial corrections have been made.

# **Preface**

For details on the prerequisites before reading this manual, see the manual uCosminexus Application Server Overview.

# Non-supported functionality

Some functionality described in this manual are not supported. The non-supported functionality includes:

- Audit log functionality
- · Compatibility functionality
- · Cosminexus DABroker Library
- · Cosminexus Reliable Messaging
- · Cosminexus TPBroker and VisiBroker
- · Cosminexus Web Service Security
- · Cosminexus XML Security Core functionality
- JP1 linkage functionality
- · Management portal functionality
- · Migration functionality
- SOAP applications complying with specifications other than JAX-WS 2.1
- uCosminexus OpenTP1 linkage functionality
- · Virtualized system functionality
- XML Processor high-speed parse support functionality

# Non-supported compatibility functionality

"Compatibility functionality" in the above list refers to the following functionality:

- · Basic mode
- Check of JSP source compliance (cjjsp2java) with JSP1.1 and JSP1.2 specifications
- · Database connection using Cosminexus DABroker Library
- EJB client application log subdirectory exclusive mode
- J2EE application test functionality
- · Memory session failover functionality
- · Servlet engine mode
- Simple Web server functionality
- Switching multiple existing execution environments
- Using EJB 2.1 and Servlet 2.4 annotation

# Contents

| 1 | Command Overview                                                | 1  |
|---|-----------------------------------------------------------------|----|
|   | 1.1 Command types                                               | 2  |
|   | 1.2 Description format of the command syntax                    | 5  |
|   | 1.3 Command input format                                        | 7  |
|   | 1.4 Precautions for using commands                              | 9  |
| 2 | Commands Used with a J2EE Server                                | 15 |
|   | 2.1 Overview of commands used with J2EE servers                 | 16 |
|   | 2.2 Commands used for operating J2EE servers                    | 18 |
|   | cjdumpsv (get thread dump of J2EE server)                       | 18 |
|   | cjenvsetup (set up Component Container Administrator)           | 19 |
|   | cjenvupdate (convert work directory and user definition files)  | 20 |
|   | cjgetsysinfo (get OS status)                                    | 22 |
|   | cjrarupdate (update resource adapter version)                   | 24 |
|   | cjsetup (set up or unsetup J2EE server)                         | 28 |
|   | cjsleep (set J2EE server startup delay)                         | 29 |
|   | cjstartrecover (recover J2EE server transaction)                | 30 |
|   | cjstartsv (start J2EE server)                                   | 31 |
|   | cjstopsv (stop J2EE server)                                     | 33 |
|   | 2.3 Commands used in J2EE applications                          | 37 |
|   | cjaddapp (add resource)                                         | 38 |
|   | cjdeleteapp (delete J2EE application)                           | 40 |
|   | cjdeletelibjar (delete library JAR)                             | 42 |
|   | cjexportapp (export J2EE application)                           | 43 |
|   | cjgencmpsql (generate SQL statements for CMP2.x Entity Beans)   | 45 |
|   | cjgetappprop (get HITACHI Application Property)                 | 47 |
|   | cjgetstubsjar (get RMI-IIOP stub and interface for application) | 49 |
|   | cjimportapp (import J2EE application)                           | 50 |
|   | cjimportlibjar (import library JAR)                             | 53 |
|   | cjimportwar (Import a WAR application)                          | 54 |
|   | cjlistapp (list applications)                                   | 56 |
|   | cjlistlibjar (list library JARs)                                | 59 |
|   | cjreloadapp (reload application)                                | 60 |
|   | cjrenameapp (rename application)                                | 62 |
|   | cjreplaceapp (replace application)                              | 63 |
|   | cjsetappprop (set HITACHI Application Property)                 | 65 |
|   | cjstartapp (start J2EE application)                             | 68 |
|   | cjstopapp (stop J2EE application)                               | 69 |
|   |                                                                 |    |

| 2.4 | Resource operation commands used with J2EE servers                                           | 71  |
|-----|----------------------------------------------------------------------------------------------|-----|
|     | cjclearpool (delete connection in connection pool)                                           | 72  |
|     | cjcopyres (copy resource)                                                                    | 74  |
|     | cjdeletejb (delete JavaBeans resource)                                                       | 76  |
|     | cjdeleteres (delete resource)                                                                | 77  |
|     | cjdeployrar (deploy resource adapter)                                                        | 79  |
|     | cjexportrar (export resource adapter)                                                        | 80  |
|     | cjgetjbprop (get HITACHI JavaBeans Resource Property)                                        | 81  |
|     | cjgetrarprop (get RAR file Property)                                                         | 83  |
|     | cjgetresprop (get resource Property)                                                         | 84  |
|     | cjimportjb (import JavaBeans resource)                                                       | 87  |
|     | cjimportres (import resource)                                                                | 88  |
|     | cjlistjb (list JavaBeans resources)                                                          | 91  |
|     | cjlistpool (list connection pools)                                                           | 92  |
|     | cjlistrar (list resource adapters)                                                           | 94  |
|     | cjlistres (list resources)                                                                   | 97  |
|     | cjresumepool (restart member connection pool)                                                | 100 |
|     | cjsetjbprop (set HITACHI JavaBeans Resource Property)                                        | 102 |
|     | cjsetrarprop (HITACHI Connector Property Settings)                                           | 103 |
|     | cjsetresprop (set Property of resource)                                                      | 104 |
|     | cjstartjb (start JavaBeans resource)                                                         | 107 |
|     | cjstartrar (start resource adapter)                                                          | 108 |
|     | cjstopjb (stop JavaBeans resource)                                                           | 109 |
|     | cjstoprar (stop resource adapter)                                                            | 110 |
|     | cjsuspendpool (suspend member connection pool)                                               | 111 |
|     | cjtestres (execute resource connection test)                                                 | 112 |
|     | cjundeployrar (undeploy resource adapter)                                                    | 114 |
| 2.5 | Other commands used with J2EE servers                                                        | 116 |
|     | cjaddsec (add user or role)                                                                  | 117 |
|     | cjclearsession (Delete global session information (database session failover functionality)) | 118 |
|     | cjcommittrn (Commit unconcluded transaction)                                                 | 119 |
|     | cjdeletesec (delete user or role)                                                            | 120 |
|     | cjezclearsession (Deleting global session information (EADs session failover functionality)) | 122 |
|     | cjforgettrn (Conclude heuristic transactions forcibly)                                       | 123 |
|     | cjlistsec (list users or roles)                                                              | 124 |
|     | cjlistthread (display thread information)                                                    | 125 |
|     | cjlisttrn (display information about transactions operating in J2EE server)                  | 127 |
|     | cjlisttrnfile (display transaction information for stopped J2EE server)                      | 130 |
|     | cjmapsec (map user to role)                                                                  | 132 |
|     | cjresetsv (force release of server management commands from mutual exclusion)                | 133 |
|     | cjrollbacktrn (Roll back unconcluded transactions)                                           | 135 |

|   | cjstopthread (stop threads)                                                 | 136         |
|---|-----------------------------------------------------------------------------|-------------|
|   | cjtracesync (synchronize trace file information for in-process HTTP server) | 137         |
|   | cjunmapsec (unmap user from role)                                           | 138         |
| 3 |                                                                             |             |
| J | Commands Used with a Batch Server                                           | <b>14</b> 1 |
|   | 3.1 Overview of commands used with batch servers                            | 142         |
|   | 3.2 Commands used for operating batch servers                               | 143         |
|   | cjsetup (set up or delete J2EE server environment)                          | 143         |
|   | cjstartsv (start J2EE server)                                               | 145         |
|   | 3.3 Commands used with batch applications                                   | 147         |
|   | cjexecjob (Execute batch application)                                       | 147         |
|   | cjkilljob (Stop batch application or forcefully terminate batch server)     | 150         |
|   | cjlistjob (Display a list of the batch application information)             | 151         |
|   | 3.4 Resource operation commands used with batch servers                     | 155         |
|   | 3.5 Other commands used with batch servers                                  | 157         |
| 1 |                                                                             |             |
| 7 | Commands Used for Performance Analysis Trace                                | 159         |
|   | 4.1 List of commands used for performance analysis trace                    | 160         |
|   | 4.2 Details of commands used for performance analysis trace                 | 161         |
|   | cprfed (edit and output performance analysis trace information)             | 161         |
|   | cprfflush (forcibly output buffer contents to a file)                       | 165         |
|   | cprfgetpid (acquire a PRF daemon process ID)                                | 166         |
|   | cprflevel (display or change the PRF trace collection level)                | 167         |
|   | cprfstart (start PRF daemon)                                                | 172         |
|   | cprfstop (stop PRF daemon)                                                  | 177         |
| 5 |                                                                             |             |
| J | Commands Used with Cosminexus JMS Provider                                  | 179         |
|   | 5.1 Overview of commands used with Cosminexus JMS Provider                  | 180         |
|   | 5.2 List of commands used with Cosminexus JMS Provider                      | 181         |
|   | 5.2.1 List of commands of CJMSP Broker utility                              | 181         |
|   | 5.2.2 List of commands of command utility                                   | 181         |
|   | 5.2.3 Storage destination of the commands used with Cosminexus JMS Provider | 182         |
|   | 5.3 Details of commands of CJMSP Broker management                          | 183         |
|   | cjmsbroker (starting CJMSP Broker)                                          | 183         |
|   | cjmsicmd list bkr (displaying the list of CJMSP Broker)                     | 185         |
|   | cjmsicmd pause bkr (stopping CJMSP Broker temporarily)                      | 186         |
|   | cjmsicmd query bkr (displaying the list of property values of CJMSP Broker) | 187         |
|   | cjmsicmd resume bkr (resuming CJMSP Broker)                                 | 187         |
|   | cjmsicmd shutdown bkr (stopping CJMSP Broker)                               | 188         |
|   | 5.4 Details of commands of connection service management                    | 189         |
|   |                                                                             |             |

|     | cjmsicmd list svc (displaying the list of connection services)                      | 189 |
|-----|-------------------------------------------------------------------------------------|-----|
| 5.5 | Details of commands of physical destination management                              | 190 |
|     | cjmsicmd compact dst (compressing physical destination)                             | 190 |
|     | cjmsicmd create dst (creating physical destination)                                 | 190 |
|     | cjmsicmd destroy dst (destroying physical destination)                              | 192 |
|     | cjmsicmd list dst (displaying the list of physical destinations)                    | 192 |
|     | cjmsicmd pause dst (temporarily stops the message delivery of physical destination) | 194 |
|     | cjmsicmd purge dst (deleting the physical destination messages)                     | 194 |
|     | cjmsicmd query dst (displaying the list of property value of physical destination)  | 195 |
|     | cjmsicmd resume dst (resuming the message delivery of physical destination)         | 196 |
| 5.6 | Details of commands of persistence subscriber management                            | 197 |
|     | cjmsicmd destroy dur (destroying persistence subscribers)                           | 197 |
|     | cjmsicmd list dur (displaying the list of persistence subscribers)                  | 197 |
|     | cjmsicmd purge dur (deleting persistence subscribers)                               | 198 |
| 5.7 | Property settings of physical destination                                           | 200 |
| 5.8 | Note on the commands used by Cosminexus JMS provider                                | 201 |
|     |                                                                                     |     |
| Coi | mmands Used in CTM                                                                  | 203 |
|     | List of commands used in CTM                                                        | 204 |
| _   | Details of commands used in CTM                                                     | 205 |
|     | ctmchpara (change the number of concurrent executions for schedule queues)          | 205 |
|     | ctmdminfo (display and delete CTM domain information)                               | 207 |
|     | ctmdmstart (start CTM domain manager)                                               | 208 |
|     | ctmdmstop (terminate CTM domain manager)                                            | 211 |
|     | ctmgetpid (acquire process ID)                                                      | 212 |
|     | ctmholdque (lock schedule queues)                                                   | 212 |
|     | ctmjver (output version information for executable file and library)                | 214 |
|     | ctmlogcat (edit and output messages)                                                | 215 |
|     | ctmlsque (output schedule queue information)                                        | 216 |
|     | ctmrasget (acquire and output troubleshooting information)                          | 219 |
|     | ctmregltd (start CTM regulator)                                                     | 220 |
|     | ctmridinfo (output CTM domain information)                                          | 222 |
|     | ctmrlesque (unlock schedule queues)                                                 | 222 |
|     | ctmstart (start CTM daemon)                                                         | 223 |
|     | ctmstop (terminate CTM daemon)                                                      | 230 |
|     | ctmstsed (edit and output statistics)                                               | 231 |
|     | ctmstsflush (forcibly output buffer contents to a file)                             | 238 |
|     | ctmstsstart (start acquisition of statistics)                                       | 238 |
|     | ctmstsstop (stop acquisition of statistics)                                         | 239 |
|     | ctmtscgwd (start OTM gateway)                                                       | 240 |
|     | ctmver (output version information for executable file and library)                 | 241 |
|     |                                                                                     |     |

| / Co       | ommands Used with Management Server                                                                                                    | 243                                                                                                    |
|------------|----------------------------------------------------------------------------------------------------|----------------------------------------------------------------------------------------------------|
| 7.         | 1 List of commands used with Management Server                                                                                                    | 244                                                                                                    |
| 7.2        | 2 Details of commands used with Management Server                                                                                                    | 245                                                                                                    |
| _          | adminagentcheck (check Administration Agent activation)                                                                                                    | 245                                                                                                    |
|            | adminagentctl (start or stop Administration Agent)                                                                                                    | 246                                                                                                    |
|            | daemon (start daemon process)                                                                                                    | 248                                                                                                    |
|            | kill (terminate process forcibly)                                                                                                    | 248                                                                                                    |
|            | mngautorun (Set up/canceling the set up of autostart and autorestart)                                                                                                    | 248                                                                                                    |
|            | mngenvsetup (setup management group)                                                                                                    | 251                                                                                                    |
|            | mngenvupdate (Migration Command of Management Server)                                                                                                    | 253                                                                                                    |
|            | mngsvr_adapter_setup (Setup and unset up of the Cosminexus adapter command)                                                                                                    | 254                                                                                                    |
|            | mngsvr_monitor_setup (Set up and unset up of the Cosminexus monitor start command)                                                                                                    | 255                                                                                                    |
|            | mngsvrctl (start, stop, or setup Management Server)                                                                                                    | 255                                                                                                    |
|            | mngsvrupdate (Management Server migration command)                                                                                                    | 259                                                                                                    |
|            | mngsvrutil (Management Server management command)                                                                                                    | 260                                                                                                    |
|            | mngunsetup (Deleting Management Server configuration environment)                                                                                                    | 266                                                                                                    |
|            | mstrexport (save Management Server management file)                                                                                                    | 268                                                                                                    |
|            | mstrimport (restore Management Server management file)                                                                                                    | 269                                                                                                    |
|            |                                                                                                    |                                                                                                    |
|            | Setupwizard command (system setup, unsetup, and copy)                                                                                                    | 270                                                                                                    |
| 7.3        | Setupwizard command (system setup, unsetup, and copy)  Details of subcommands of the mngsvrutil command                                                                                                    | 270<br>274                                                                                                   |
| Q          |                                                                                                    |                                                                                                    |
| 9 Co       | Details of subcommands of the mngsvrutil command                                                                                                    | 274                                                                                                    |
| 9 Co       | Details of subcommands of the mngsvrutil command  ommands Used with the Smart Composer Functionality                                                                                                    | 274<br>289                                                                                                   |
| 9 Co       | Details of subcommands of the mngsvrutil command  Dommands Used with the Smart Composer Functionality  List of commands used with the Smart Composer functionality                                                                                                    | 274<br>289<br>290                                                                                            |
| 9 Co       | Details of subcommands of the mngsvrutil command  Dommands Used with the Smart Composer Functionality  List of commands used with the Smart Composer functionality  8.1.1 List of commands usable in the systems that execute J2EE applications                                                                                                    | 274<br>289<br>290<br>290                                                                                     |
| 8. ·       | Details of subcommands of the mngsvrutil command  Demmands Used with the Smart Composer Functionality  1 List of commands used with the Smart Composer functionality  8.1.1 List of commands usable in the systems that execute J2EE applications  8.1.2 List of commands usable in the systems that execute batch applications                                                                                                    | 274<br>289<br>290<br>290<br>291                                                                              |
| 8.2<br>8.3 | Details of subcommands of the mngsvrutil command  Demmands Used with the Smart Composer Functionality  List of commands used with the Smart Composer functionality  8.1.1 List of commands usable in the systems that execute J2EE applications  8.1.2 List of commands usable in the systems that execute batch applications  8.1.3 List of commands for compatibility with earlier versions                                                                                                    | 274<br>289<br>290<br>290<br>291<br>291                                                                       |
| 8.2<br>8.3 | Details of subcommands of the mngsvrutil command  Demmands Used with the Smart Composer Functionality  1 List of commands used with the Smart Composer functionality  8.1.1 List of commands usable in the systems that execute J2EE applications  8.1.2 List of commands usable in the systems that execute batch applications  8.1.3 List of commands for compatibility with earlier versions  2 Exclusive control when multiple commands are executed concurrently                                                                                                    | 274<br>289<br>290<br>290<br>291<br>291<br>294                                                                |
| 8.2<br>8.3 | Details of subcommands of the mngsvrutil command  Demmands Used with the Smart Composer Functionality  List of commands used with the Smart Composer functionality  8.1.1 List of commands usable in the systems that execute J2EE applications  8.1.2 List of commands usable in the systems that execute batch applications  8.1.3 List of commands for compatibility with earlier versions  Exclusive control when multiple commands are executed concurrently  Details of commands used with the Smart Composer functionality                                                                                                    | 289<br>290<br>290<br>291<br>291<br>294<br>296                                                                |
| 8.2<br>8.3 | Details of subcommands of the mngsvrutil command  Demmands Used with the Smart Composer Functionality  List of commands used with the Smart Composer functionality  8.1.1 List of commands usable in the systems that execute J2EE applications  8.1.2 List of commands usable in the systems that execute batch applications  8.1.3 List of commands for compatibility with earlier versions  Exclusive control when multiple commands are executed concurrently  Details of commands used with the Smart Composer functionality  cmx_add_serverref (add a logical user server) (For compatibility)                                                                                                    | 274<br>289<br>290<br>290<br>291<br>291<br>294<br>296<br>298                                                  |
| 8.2<br>8.3 | Details of subcommands of the mngsvrutil command  Demmands Used with the Smart Composer Functionality  1 List of commands used with the Smart Composer functionality  8.1.1 List of commands usable in the systems that execute J2EE applications  8.1.2 List of commands usable in the systems that execute batch applications  8.1.3 List of commands for compatibility with earlier versions  2 Exclusive control when multiple commands are executed concurrently  3 Details of commands used with the Smart Composer functionality  cmx_add_serverref (add a logical user server) (For compatibility)  cmx_admin_passwd (Set up a management user account of a Management Server)                                                                                                    | 274<br>289<br>290<br>291<br>291<br>294<br>296<br>298                                                         |
| 8.2<br>8.3 | Details of subcommands of the mngsvrutil command  Demmands Used with the Smart Composer Functionality  1 List of commands used with the Smart Composer functionality  1 8.1.1 List of commands usable in the systems that execute J2EE applications  1 8.1.2 List of commands usable in the systems that execute batch applications  1 8.1.3 List of commands for compatibility with earlier versions  2 Exclusive control when multiple commands are executed concurrently  3 Details of commands used with the Smart Composer functionality  5 cmx_add_serverref (add a logical user server) (For compatibility)  6 cmx_admin_passwd (Set up a management user account of a Management Server)  7 cmx_build_model (Generate a Web system information model)                                                                                                    | 274<br>289<br>290<br>290<br>291<br>291<br>294<br>296<br>298<br>298                                           |
| 8.2<br>8.3 | Details of subcommands of the mngsvrutil command  Demmands Used with the Smart Composer Functionality  1 List of commands used with the Smart Composer functionality  8.1.1 List of commands usable in the systems that execute J2EE applications  8.1.2 List of commands usable in the systems that execute batch applications  8.1.3 List of commands for compatibility with earlier versions  2 Exclusive control when multiple commands are executed concurrently  3 Details of commands used with the Smart Composer functionality  cmx_add_serverref (add a logical user server) (For compatibility)  cmx_admin_passwd (Set up a management user account of a Management Server)  cmx_build_model (Generate a Web system information model)  cmx_build_system (Build a Web system)                                                                                                    | 274<br>289<br>290<br>291<br>291<br>294<br>298<br>298<br>298<br>300                                           |
| 8.2<br>8.3 | Details of subcommands of the mngsvrutil command  Demmands Used with the Smart Composer Functionality  1 List of commands used with the Smart Composer functionality  8.1.1 List of commands usable in the systems that execute J2EE applications  8.1.2 List of commands usable in the systems that execute batch applications  8.1.3 List of commands for compatibility with earlier versions  2 Exclusive control when multiple commands are executed concurrently  3 Details of commands used with the Smart Composer functionality  cmx_add_serverref (add a logical user server) (For compatibility)  cmx_admin_passwd (Set up a management user account of a Management Server)  cmx_build_model (Generate a Web system information model)  cmx_build_system (Build a Web system)  cmx_change_model (Change a Web system information model)                                                                                                    | 274<br>289<br>290<br>290<br>291<br>291<br>294<br>296<br>298<br>298<br>299<br>300<br>303                      |
| 8.2<br>8.3 | Details of subcommands of the mngsvrutil command  Demmands Used with the Smart Composer Functionality  List of commands used with the Smart Composer functionality  8.1.1 List of commands usable in the systems that execute J2EE applications  8.1.2 List of commands usable in the systems that execute batch applications  8.1.3 List of commands for compatibility with earlier versions  Exclusive control when multiple commands are executed concurrently  Details of commands used with the Smart Composer functionality  cmx_add_serverref (add a logical user server) (For compatibility)  cmx_admin_passwd (Set up a management user account of a Management Server)  cmx_build_model (Generate a Web system information model)  cmx_build_system (Build a Web system)  cmx_change_model (Change a Web system information model)  cmx_define_application (Associate a J2EE application and a Web system) (For compatibility)                                                                                                    | 274<br>289<br>290<br>290<br>291<br>291<br>294<br>296<br>298<br>299<br>300<br>303<br>304                      |
| 8.2<br>8.3 | Details of subcommands of the mngsvrutil command  Demmands Used with the Smart Composer Functionality  List of commands used with the Smart Composer functionality  8.1.1 List of commands usable in the systems that execute J2EE applications  8.1.2 List of commands usable in the systems that execute batch applications  8.1.3 List of commands for compatibility with earlier versions  Exclusive control when multiple commands are executed concurrently  Details of commands used with the Smart Composer functionality  cmx_add_serverref (add a logical user server) (For compatibility)  cmx_admin_passwd (Set up a management user account of a Management Server)  cmx_build_model (Generate a Web system information model)  cmx_build_system (Build a Web system)  cmx_change_model (Change a Web system information model)  cmx_define_application (Associate a J2EE application and a Web system) (For compatibility)  cmx_define_resource (Associate a resource and a Web system) (For compatibility)                                                                            | 274<br>289<br>290<br>290<br>291<br>291<br>294<br>296<br>298<br>299<br>300<br>303<br>304<br>305               |
| 8.2<br>8.3 | Details of subcommands of the mngsvrutil command  Demmands Used with the Smart Composer Functionality  1 List of commands used with the Smart Composer functionality  8.1.1 List of commands usable in the systems that execute J2EE applications  8.1.2 List of commands usable in the systems that execute batch applications  8.1.3 List of commands for compatibility with earlier versions  Exclusive control when multiple commands are executed concurrently  Details of commands used with the Smart Composer functionality  cmx_add_serverref (add a logical user server) (For compatibility)  cmx_admin_passwd (Set up a management user account of a Management Server)  cmx_build_model (Generate a Web system information model)  cmx_build_system (Build a Web system)  cmx_change_model (Change a Web system information model)  cmx_define_application (Associate a J2EE application and a Web system) (For compatibility)  cmx_define_resource (Associate a resource and a Web system) (For compatibility)  cmx_delete_serverref (Delete a logical user server) (For compatibility) | 274<br>289<br>290<br>290<br>291<br>291<br>294<br>296<br>298<br>299<br>300<br>303<br>304<br>305<br>306        |
| 8.2<br>8.3 | Details of subcommands of the mngsvrutil command  Demmands Used with the Smart Composer Functionality  1 List of commands used with the Smart Composer functionality  8.1.1 List of commands usable in the systems that execute J2EE applications  8.1.2 List of commands usable in the systems that execute batch applications  8.1.3 List of commands for compatibility with earlier versions  2 Exclusive control when multiple commands are executed concurrently  3 Details of commands used with the Smart Composer functionality  cmx_add_serverref (add a logical user server) (For compatibility)  cmx_admin_passwd (Set up a management user account of a Management Server)  cmx_build_model (Generate a Web system information model)  cmx_build_system (Build a Web system)  cmx_change_model (Change a Web system information model)  cmx_define_application (Associate a J2EE application and a Web system) (For compatibility)  cmx_delete_serverref (Delete a logical user server) (For compatibility)  cmx_delete_system (Delete a Web system)                                     | 274<br>289<br>290<br>291<br>291<br>294<br>296<br>298<br>298<br>299<br>300<br>303<br>304<br>305<br>306<br>307 |

|    | cmx_list_model (Get a Web system information model)                                             | 313 |
|----|-------------------------------------------------------------------------------------------------|-----|
|    | cmx_list_status (Display a status of service unit)                                              | 317 |
|    | cmx_register_application (Register a J2EE application) (For compatibility)                      | 319 |
|    | cmx_register_resource (Register a resource) (For compatibility)                                 | 320 |
|    | cmx_resume_lb (Restart load balancer settings)                                                  | 321 |
|    | cmx_scaleout_host (Changing information model of Web system)                                    | 322 |
|    | cmx_start_application (Start a J2EE application) (For compatibility)                            | 323 |
|    | cmx_start_resource (Start a resource) (For compatibility)                                       | 324 |
|    | cmx_start_target (Start the Web system or service unit)                                         | 326 |
|    | cmx_stop_application (Stop a J2EE application) (For compatibility)                              | 328 |
|    | cmx_stop_resource (Stop a resource) (For compatibility)                                         | 329 |
|    | cmx_stop_target (Stop a Web system or a service unit)                                           | 330 |
|    | cmx_test_lb (Test connection with load balancer)                                                | 332 |
|    | cmx_trans_param (Deploy an abstract parameter)                                                  | 333 |
|    | cmx_undefine_application (Disassociate J2EE applications and Web systems) (For compatibility)   | 334 |
|    | cmx_undefine_resource (Disassociate resources and Web systems) (For compatibility)              | 335 |
|    | cmx_undeploy_application (Undeploy a J2EE application) (For compatibility)                      | 336 |
|    | cmx_undeploy_resource (Undeploy a resource) (For compatibility)                                 | 337 |
|    | cmx_unregister_application (Delete a J2EE application) (For compatibility)                      | 338 |
|    | cmx_unregister_resource (Delete a resource) (For compatibility)                                 | 339 |
| 9  | Commands Used with Virtual Systems (INTENTIONALLY DELETED)                                      | 341 |
|    | 9.1 (INTENTIONALLY DELETED)                                                                     | 342 |
| 10 | Commands Used in Java VM                                                                        | 343 |
|    | 10.1 List of commands used in Java VM                                                           | 344 |
|    | 10.2 Details of commands used in Java VM                                                        | 345 |
|    | car_tar_gz (core archiving function)                                                            | 345 |
|    | car_tar_Z (core archiving)                                                                      | 346 |
|    | eheapprof (Output of extended thread dump containing the Explicit heap detailed information)    | 348 |
|    | javacore (Acquiring the core file and thread dump/in UNIX)                                      | 351 |
|    | javacore (Acquiring the thread dump/in Windows)                                                 | 354 |
|    | javagc (forced execution of garbage collection)                                                 | 355 |
|    | javatrace (trace information collection)                                                        | 359 |
|    | jheapprof(Output of extended thread dump containing Hitachi class-wise statistical information) | 362 |
|    | jheapprofanalyzer (CSV output of Hitachi class-wise statistical information analysis file )     | 367 |
| 11 | Commands Used in Log Operations                                                                 | 371 |
|    | 11.1 List of commands used in log operations                                                    | 372 |
|    | 11.2 Details of commands used in log operations                                                 | 373 |
|    |                                                                                                 |     |

|     | snapshotlog (collect snapshot logs)                                            | 373 |
|-----|--------------------------------------------------------------------------------|-----|
| 12  | Commands Used for Setting Audit Log (INTENTIONALLY DELETED)                    | 375 |
|     | 12.1 (INTENTIONALLY DELETED)                                                   | 376 |
| 13  | Commands Used in Java Applications                                             | 377 |
|     | 13.1 List of commands used in Java applications                                | 378 |
|     | 13.2 Details of commands used in Java applications                             | 379 |
|     | cjcldumpap (get thread dump of Java application )                              | 379 |
|     | cjclstartap (start Java application )                                          | 380 |
| 4 / |                                                                                |     |
| 14  | Commands Used in Web Applications                                              | 383 |
|     | 14.1 List of commands used in Web applications                                 | 384 |
|     | 14.2 Details of commands used in Web applications                              | 385 |
|     | cjjspc (pre-compile JSP)                                                       | 385 |
|     |                                                                                |     |
| Аp  | pendixes                                                                       | 391 |
|     | A. Port Numbers Used by Java VM and How to Change Their Settings               | 392 |
|     | B. dabsetup (Setting up the Cosminexus DABroker Library)                       | 393 |
|     | C. Setting Up and Deleting a System that Executes J2EE Applications            | 395 |
|     | C.1 Flow of setting up a system                                                | 395 |
|     | C.2 Setting up J2EE servers                                                    | 398 |
|     | C.3 Flow of deleting a system                                                  | 400 |
|     | C.4 Unsetting up J2EE servers                                                  | 400 |
|     | D. Starting and Stopping a System that Executes J2EE Applications (in Windows) | 401 |
|     | D.1 Procedure for starting a system                                            | 401 |
|     | D.2 How to start a system                                                      | 405 |
|     | D.3 Procedure for terminating a system                                         | 410 |
|     | D.4 How to terminate a system                                                  | 411 |
|     | E. Starting and Stopping a System that Executes J2EE Applications (in UNIX)    | 415 |
|     | E.1 Procedure for starting a system                                            | 415 |
|     | E.2 How to start a system                                                      | 419 |
|     | E.3 Procedure for terminating a system                                         | 425 |
|     | E.4 How to terminate a system                                                  | 426 |
|     | F. Setting Up and Deleting a System that Executes Batch Applications           | 430 |
|     | F.1 Flow of setting up a system                                                | 430 |
|     | F.2 Setting up batch servers                                                   | 432 |
|     | F.3 Flow of deleting a system                                                  | 434 |
|     | F.4 Unsetting up batch servers                                                 | 434 |

| G. | Starting and Stopping a System that Executes Batch Applications (in Windows) | 435 |
|----|------------------------------------------------------------------------------|-----|
|    | G.1 Procedure for starting a system                                          | 435 |
|    | G.2 How to start a system                                                    | 436 |
|    | G.3 Procedure for terminating a system                                       | 437 |
|    | G.4 How to terminate a system                                                | 437 |
| Η. | Starting and Stopping a System that Executes Batch Applications (in UNIX)    | 439 |
|    | H.1 Procedure for starting a system                                          | 439 |
|    | H.2 How to start a system                                                    | 440 |
|    | H.3 Procedure for terminating a system                                       | 441 |
|    | H.4 How to terminate a system                                                | 442 |
| l. | System Environment Variables                                                 | 444 |
|    | I.1 System environment variables common to OSs                               | 444 |
|    | I.2 AIX specific environment variables                                       | 446 |
| J. | Abstract parameters available with the Smart Composer Functionality          | 448 |
|    | J.1 Deploying abstract parameters                                            | 448 |
|    | J.2 Effective parameters deployed by abstract parameters                     | 449 |

# 1

# **Command Overview**

This chapter describes the format for describing types, input formats, and syntaxes of the commands used with Application Server.

# 1.1 Command types

This section describes the types of commands used with Application Server.

On Application Server, the usable commands differ according to the types of applications to be executed. In this section, commands are classified into the following five types:

- Commands used in systems that execute J2EE applications
- · Commands used in systems that execute batch applications
- Commands used in systems that execute Java applications
- Commands used in systems that execute Web applications
- Commands used in systems that execute Web Services

The following table describes these commands.

Table 1–1: Commands used in systems that execute J2EE applications

| Command type                                           | Command explanation                                                                                                    | Reference location |
|--------------------------------------------------------|----------------------------------------------------------------------------------------------------|--------------------|
| Commands used with a J2EE server                       | Use these commands to start and stop J2EE servers and to set up J2EE applications. These commands begin with cj.  Examples: cjstartsv, cjenvupdate                                                                                                    | Chapter 2          |
| Commands used for performance analysis trace           | When you are using performance analysis trace to analyze the processing performance for systems on the Application Server, you use these commands to start and stop the PRF daemon and to output the trace information. These commands begin with cprf.  Examples: cprfstart, cprfed | Chapter 4          |
| Commands used with Cosminexus<br>JMS Provider          | Use these commands with Cosminexus JMS Provider to send and receive messages.                                                                                                    | Chapter 5          |
| Commands used in CTM                                   | When you use CTM for scheduling requests and load balancing, you use these commands to start and stop the CTM domain, to output the CTM information, and to block a queue. These commands begin with ctm.                                                                            | Chapter 6          |
|                                                        | Examples: ctmstart and ctmholdque                                                                                                    |                    |
| Commands used with Management<br>Server                | When you are using Management Server, use these commands to check the operations of the Administration Agent, to start or stop the Administration Agent, or to start or stop Management Server.                                                                                      | Chapter 7          |
|                                                        | Examples: adminagentcheck, mngsvrctl                                                                                                    |                    |
| Commands used with the Smart<br>Composer functionality | When you use the Smart Composer functionality, you use these commands to set up the management user account of Management Server and to build Web systems on Management Server.  Examples: cmx_admin_passwd, cmx_build_system                                                        | Chapter 8          |
| Commands used with Virtual<br>Systems                  | You use these commands to acquire and update the information from virtual server manager.                                                                                                    | Chapter 9          |
| Commands used in JavaVM                                | You use these commands to collect the JavaVM core file and to execute garbage collection.  Examples: javacore, javagc                                                                                                    | Chapter 10         |
| Commands used in log operations                        | When you are acquiring the Application Server log, you use these commands to acquire the snapshot log.  Example: snapshotlog                                                                                                    | Chapter 11         |

| Command type                                  | Command explanation                                                                                                    | Reference location |
|-----------------------------------------------|----------------------------------------------------------------------------------------------------|--------------------|
| Commands used for setting Audit Log           | You use these commands to set the audit log.  Example: auditsetup                                                                                                    | Chapter 12         |
| Commands used with integrated user management | When you are using the integrated user management functionality, use these commands to encrypt the user information and to create the encryption key file.  Examples: convpw, ssogenkey | #                  |

#

For details, see 13. Commands Used in Integrated User Management in the uCosminexus Application Server Security Management Guide.

Table 1–2: Commands used in systems that execute batch applications

| Command type                                           | Command explanation                                                                                                    | Reference location |
|--------------------------------------------------------|----------------------------------------------------------------------------------------------------|--------------------|
| Commands used with a batch server                      | You use these commands to start and stop batch servers and to execute and forcibly terminate batch applications. These commands begin with cj.                                                                                                    | Chapter 3          |
|                                                        | Examples: cjstartsv and cjexecjob                                                                                                    |                    |
| Commands used for performance analysis trace           | When you are using performance analysis trace to analyze the processing performance for systems of the Application Server, you use these commands to start and stop the PRF daemon and to output the trace information. These commands begin with cprf.  Examples: cprfstart, cprfed | Chapter 4          |
| Commands used in CTM                                   | When you use CTM for scheduling requests and load balancing, you use these commands to start and stop the CTM domain, to output the CTM information, and to block a queue. These commands begin with ctm.  Examples: ctmstart, ctmholdque                                            | Chapter 6          |
| Commands used with Management<br>Server                | When you are using Management Server, use these commands to check the operations of the Administration Agent, to start or stop the Administration Agent, or to start or stop Management Server.  Examples: adminagentcheck, mngsvrctl                                                | Chapter 7          |
| Commands used with the Smart<br>Composer functionality | When you use the Smart Composer functionality, you use these commands to set up the management user account of Management Server and to build Web systems on Management Server.  Examples: cmx_admin_passwd, cmx_build_system                                                        | Chapter 8          |
| Commands used in JavaVM                                | You use these commands to collect the JavaVM core file and to execute garbage collection.  Examples: javacore, javagc                                                                                                    | Chapter 10         |
| Commands used in log operations                        | When you are acquiring logs of the Application Server, you use these commands to acquire the snapshot log.  Example: snapshotlog                                                                                                    | Chapter 11         |
| Commands used for setting Audit Log                    | You use these commands to set the audit log.  Example: auditsetup                                                                                                    | Chapter 12         |

Table 1-3: Commands used in systems that execute Java applications

| Command type                       | Command explanation                                                                                                    | Reference location |
|------------------------------------|----------------------------------------------------------------------------------------------------|--------------------|
| Commands used in Java applications | You use these commands to start Java applications and to delete the output destination subdirectory of log.  Examples: cjclstartap and cjcldellog | Chapter13          |

#### Table 1–4: Commands used in systems that execute Web applications

| Command type                      | Command explanation                      | Reference location |
|-----------------------------------|------------------------------------------|--------------------|
| Commands used in Web applications | Use these commands to check JSP sources. | Chapter 14         |
|                                   | Example: cjjspc                          |                    |

#### Table 1-5: Commands used in systems that execute Web Services

| Command type                  | Command explanation                                                                                                    | Reference location |
|-------------------------------|----------------------------------------------------------------------------------------------------|--------------------|
| Commands used in Web Services | Use this command to generate SEI and JavaBean classes required for SOAP Web Services and generate a WSDL from the compiled Java sources.  Examples: cjwsimport, apt, cjwsgen | #                  |

#

See 14. Commands in the uCosminexus Application Server Web Service Development Guide.

#### Reference note-

You use the following commands to develop SOAP applications and programs for operating XML documents, and to ensure the security of Web Services.

- In the development of SOAP applications, you use commands for generating a WSDL, source code, and service deployment definitions. For details on the commands, see 9. Development support commands in the uCosminexus Application Server SOAP Application Development Guide.
- With the functionality for developing a program that operates XML documents, you use commands for using a schema compiler and a schema generator. For details on the commands, see 2.5 JAXB command in the uCosminexus Application Server XML Processor User Guide.
- With the Web Services security functionality, you use commands for using the security functionality and for checking whether the XML syntax is correct. For details on the commands, see 4. Commands provided by the Web Services security functionality in the uCosminexus Application Server Web Service Security Users Guide.

# 1.2 Description format of the command syntax

This section describes the format of command syntax and the symbols to be used.

# (1) Description Format

Command syntaxes are described in the following format. Note that the commands are described in alphabetical order.

#### Format

Shows the command's input format.

#### Function

Explains the command's function.

#### Arguments

Explains the command's arguments and options.

#### Output format

Shows the command's output format.

#### Input/output examples

Shows input and output examples of the command.

#### Return values

Explains the command's return values.

#### Notes

Provides notes about executing the command.

#### Reference

Of the items mentioned above, only the required items are described for each command. In addition to the above-mentioned items, the command-specific information is provided for each command.

# (2) Symbols to be used

Command syntax is described by using symbols and syntax elements shown in the following table.

Table 1-6: Symbols used in the syntax

| Symbol | Meaning                                                                                                    |
|--------|----------------------------------------------------------------------------------------------------|
| I      | In syntax explanations, a vertical bar separates multiple items, and has the meaning of OR. For example: A B  means A or B.                                                                                                    |
| { }    | In syntax explanations, curly brackets indicate that only one of the enclosed items is to be selected. For example: $\{A B C\}$ means any one of A, or B, or C.                                                                                                    |
| [ ]    | In syntax explanations, square brackets indicate that the enclosed item or items are optional. For example:  [A] means that you can specify A or nothing.  [B C] means that you can specify B, or C, or nothing.                                                                                                  |
|        | Indicates that description is omitted.  For example: ABC  Indicates that there is a description after ABC, and that this description is omitted.                                                                                                    |
| < >    | In syntax explanations, angle brackets indicate that the enclosed item or items specify the corresponding components or files, and display the corresponding components. For example: <pre><property></property></pre> Describes the property. Property is displayed.  ( <file name=""> Specify file name.</file> |

| Symbol | Meaning                                                                                                    |  |
|--------|----------------------------------------------------------------------------------------------------|--|
| •••    | In syntax explanations, an ellipsis indicates that the immediately preceding item can be repeated as many times as necessary. For example: |  |
|        | <pre><property>means that you can specify <property> as many times as necessary</property></property></pre>                                |  |

Table 1–7: Elements used in syntax

| Syntax Element                      | Definition                                                    |  |
|-------------------------------------|---------------------------------------------------------------|--|
| Alphabetic character A to Z, a to Z |                                                               |  |
| Lower-case alphabetic characters    | a to z                                                        |  |
| Upper-case alphabetic characters    | A to Z                                                        |  |
| Numeric characters                  | 0 to 9                                                        |  |
| Alphanumeric characters             | A to Z, a to z, 0 to 9                                        |  |
| Symbols                             | ! " # \$ % & ' ( ) + , / : ; < = > @ [ ] ^ - {} ~ tabs spaces |  |

Note: Use all single-byte characters.

# 1.3 Command input format

The command input format is as follows:

```
command-name [options...]
```

Each item is explained below. In the examples, \$ represents the command prompt, and *cmd* represents the command name.

## (1) Command name

Specify the file name of the command to be executed.

If you execute a command by specifying a path that contains a space character, you must enclose the entire path in double quotation marks (").

#### In Windows

- Example of an invalid specification: \$ C:\Program Files\Hitachi\Cosminexus\CC\server\bin \cmd
- Example of a valid specification: \$ "C:\Program Files\Hitachi\Cosminexus\CC\server\bin \cmd"

#### In UNIX

- Example of an invalid specification: \$ /opt/program path/bin/command
- Example of a valid specification: \$ "/opt/program path/bin/command"

# (2) Arguments

The arguments consist of options. The input format and specification rules for options are shown below.

# (a) Option input format

An option is a character string that begins with a hyphen (-). The input formats for options include a format in which no option argument is specified and a format in which one option argument is specified.

Format when no option arguments are specified

```
$ cmd -option-flag
```

Format for specifying option arguments

\$ cmd -option-flag<space or tab>option-arguments

## Legend:

• option-flag

Single-byte alphanumeric characters. Alphabetic characters are case sensitive.

• option-arguments

Arguments for the option flag.

## (b) Option specification rules

• You cannot use a single hyphen to specify multiple option flags.

Example of an invalid specification: \$ cmd -abc

Example of a valid specification: \$ cmd -a -b -c

- If an option flag requires an option argument, you cannot omit the option argument.
- You must specify a space or tab character between the option flag and the option arguments.

Example of an invalid specification: \$ cmd -afile

Example of a valid specification: \$ cmd -a file

• You cannot specify the same option flag more than once.

Example of an invalid specification: \$ cmd -a 1 -a 2

• If an option argument includes a space character, you must enclose the entire option arguments in double quotation marks (").

Example of an invalid specification: \$ cmd -a file 1 Example of a valid specification: \$ cmd -a "file 1"

# 1.4 Precautions for using commands

This section describes the precautions you must take for using commands.

# (1) Precautions for using Application Server commands in Windows Server 2012, Windows Server 2008, Windows 8, Windows 7, or Windows Vista

The commands provided with the Application Server must be executed with administrator privileges. You open **Administrator**, and choose **Command Prompt** to execute commands provided with the Application Server.

To open **Administrator**, and choose **Command Prompt**, use the functionality provided with Windows Server 2012, Windows Server 2008, Windows 8, Windows 7, or Windows Vista. An example describing the start method is given below:

- 1. Click Start.
- 2. Choose All Programs, and then Accessories.
- 3. Right-click Command Prompt and then click Execute As Administrator.

If the administrator password or confirmation is requested, enter the password or specify the confirmation information as per the instructions in the window.

# (2) Precautions for using server management commands

• If an insufficient memory error occurs during the command execution, and the command cannot be executed normally, specify the JavaVM option -Xmx<size> with the USRCONF\_JVM\_ARGS key in the option definition file (usrconf.bat) used for the server management command, and extend the maximum size of the memory allocation pool. '64 MB' is the default value when -Xmx<size> is not specified.

Example:

```
In Windows
    set USRCONF_JVM_ARGS=-Xmx512m
In UNIX
    set USRCONF JVM ARGS="-Xmx512m"
```

• If a large file is to be operated, the <code>java.lang.OutOfMemoryError</code> message might be displayed in the console in which the server management commands are activated. In such cases, change the memory allocation size of JavaVM by using the <code>-Xms</code> and <code>-Xmx</code> options of the <code>USRCONF\_JVM\_ARGS</code> key used in the option definition file (<code>usrconf.bat</code> in Windows and <code>usrconf</code> in UNIX) for the server management commands. Coding example:

```
set USRCONF JVM ARGS="-Xms64m -Xmx256m"
```

- The encoding specified in the XML declaration part of the property file determines the applicable property file and
  does not affect the encoding of the Deployment Descriptor file on the server-side (the encoding of the server-side
  Deployment Descriptor file is always UTF-8).
- When using Windows Server 2012, Windows Server 2008, Windows 8, Windows 7, or Windows Vista, if **Command Prompt** is not started with the administrator privilege, an administrator privilege error occurs, and then the termination code 9 is returned.
- In UNIX, if the Component Container administrator is set up, apart from the superuser even the general users can execute the command.
  - In Windows Server 2012, Windows Server 2008, Windows 8, Windows 7, or Windows Vista, even if the user has the administrator permission, the command cannot be executed if **Command Prompt** is not started using the administrator privilege.
- You cannot use the supplementary characters of Unicode in the directory and file names.
   If characters that cannot be converted to character encoding at runtime are output in the log file, such characters are converted to ?.

- The execution permission setup in the Bean method is valid only in the create method, business method, and remove method. The execution permission setup using the server management command for other methods is ignored.
- If you establish a remote connection with J2EE servers or batch servers using commands, the KDJE30045-E
  message might be displayed in the console and in the dialog box. In such cases, you match the versions of server
  management commands and J2EE servers, or the version of Cosminexus Component Container.
- If the cjresetsv command is remotely executed from a version of Cosminexus Component Container earlier than 06-00, the KDJE37516-I message is displayed; however, the exclusion information of the server management command is not reset.
- If you execute a delete node command and display list node command simultaneously for a same resource, the KDJE39057-E message might be displayed on the console where the J2EE server or batch server is running, however, there will be no impact on the operations of the J2EE server or batch server.

The delete node commands and display list node commands are as follows:

#### Delete node server management commands

```
cjdeleteapp
cjdeleteres
cjundeployrar
cjdeletelibjar
```

## Display list node server management commands

```
cjlistapp
cjlistres
cjlistrar
cjlistlibjar
```

 If you want to include a space in the command option of server management commands, specify the space as follows:

#### In Windows

Enclose the command option with a space within double quotation marks ("").

Example: When Display name acquires the resource adapter information of TP1/Message Queue - Access

```
cjgetresprop -type rar -resname "TP1/Message Queue - Access" -c C:\temp
\rar.xml
```

### In AIX

Enclose the command option with a space within double quotation marks ("").

Example: When Display name acquires the resource adapter information of TP1/Message Queue - Access

```
cjgetresprop -type rar -resname "TP1/Message Queue - Access" -c /home/
rar.xml
```

#### Other UNIX

Enclose the entire command option within double quotation marks ("") and also enclose the command option containing the space within single quotation mark (").

Example: When Display name acquires the resource adapter information of TP1/Message Queue - Access

```
cjgetresprop "-type rar -resname 'TP1/Message Queue - Access' -c /home/
rar.xml"
```

However, the command might not function properly in the following cases:

- There are two or more consecutive spaces in the option enclosed within single quotation mark.
- There is a space immediately after the first single quotation mark or there is a space just before the last single quotation mark.
- In UNIX, when a command option of the server management commands includes an exclamation mark (!), enclose the command option that includes an exclamation mark (!) within single quotation marks (').

Example: When displaying a list of Connection Pools for Connector 1.5

```
cjlistpool server-name -nameserver provider-URL resource-adapter-display-name!connection-definition-identifier
```

- Do not specify a string beginning with an underscore "\_" or a string with consecutive underscores "\_\_" in display-name-of-queue specified in the tag (linked-to tag in the resource-env-ref tag) for the resource environment variable in the attribute file to be used with the server management commands.
- In the application, do not include the CLASSPATH environment variable or the classes referenced from the classes included in the class path that are specified in the option definition file for server management commands.
- When you are executing the server management commands in Windows, do not use strings containing ^ or & in the path to be setup in the PATH environment variable or CLASSPATH environment variable.
- If vbroker.se.iiop\_tp.scm.iiop\_tp.listener.port is specified in the usrconf.properties (system property file for server management commands), you cannot use Server Plug-in or HCSC commands and the server management commands together.
- When you are operating a J2EE server of another host or using multiple NICs, you must define the webserver.connector.http.permitted.hosts key beforehand, in usrconf.properties (user property file for J2EE servers). For details on the webserver.connector.http.permitted.hosts key, see 2.4 usrconf.properties (user property file for the J2EE server) in the uCosminuexus Application Server Definition Reference Guide.

# (3) Precautions for using commands with the Smart Composer functionality

For using the following commands, you enable the monitoring of J2EE server operations (specify true in the ejbserver.instrumentation.enabled parameter) in the configuration settings of the J2EE server with the physical tier:

- cmx\_start\_application
- cmx\_stop\_application
- cmx start resource
- cmx stop resource

You use the Easy Setup definition file to specify the settings for physical tier. For details on the Easy Setup definition file, see 4.6 Easy Setup definition file in the uCosminexus Application Server Definition Reference Guide.

## (4) Precautions for enabling the functionality for omitting the admin user account

Among the commands used with the Manager Server and Smart Composer, there are some commands that operate differently when the functionality for omitting the admin user account is enabled. The following table lists and describes the commands:

Table 1–8: Commands that operate differently when the functionality for omitting the admin user account is enabled

| Function                          | Command name       | Operation when the functionality for<br>omitting the admin user account is<br>enabled                                                                                                    |
|-----------------------------------|--------------------|----------------------------------------------------------------------------------------------------|
| Commands used with Manager Server | mngsvrctl command  | The following setup of the argument setup is disabled:  -u admin-user-ID  -p admin-password  -nu admin-user-ID  -np admin-password  Even the message is output, the setup process is executed as usual. The setup of the arguments start and stop is disabled.  You cannot set up or change the admin user account and the password. |
|                                   | mngsvrutil command | The setup of the following arguments is disabled:                                                                                                    |

| Function                          | Command name                            | Operation when the functionality for omitting the admin user account is enabled |
|-----------------------------------|-----------------------------------------|---------------------------------------------------------------------------------|
|                                   | mngsvrutil command                      | • -u admin-user-ID                                                              |
|                                   |                                         | • -p admin-password                                                             |
| Commands used with Smart Composer | Other than the cmx_admin_passwd command |                                                                                 |
|                                   | cmx_admin_passwd command                | The setup value is disabled and the message is output.                          |
|                                   |                                         | You cannot set up or change the admin user account and the password.            |

You can set up the default value for the options of the command as common definition files. These files operate differently when the functionality for omitting the admin user account is enabled. The following table lists and describes the files in which the operations are different:

Table 1–9: Files in which the operations are different when enabling the functionality for omitting the admin user account

| File name                             | Command definition file type                              | Operation when the functionality for omitting the admin user account is enabled                                            |
|---------------------------------------|-----------------------------------------------------------|----------------------------------------------------------------------------------------------------|
| .mngsvrutilrc mngsvrutilcl.properties | mngsvrutil<br>command<br>definition file                  | The settings of the following properties are disabled:  • mngsvrutil.connect.userid • mngsvrutil.connect.password          |
| .cmxrc cmxclient.properties           | Command<br>definition file used<br>with Smart<br>Composer | The settings of the following properties are disabled:  • cmx.connect.userid • cmx.connect.passwd                          |
| .mngsvrmonitorrc                      | mngsvrmonito<br>r command<br>definition file              | The settings of the following properties are disabled:  • mngsvrmonitor.connect.useri d  • mngsvrmonitor.connect.passw ord |

# (5) Precautions for using the virtual server manager commands

- You can execute the virtual server manager commands when the virtual server manager is running. If a command
  is executed when the virtual server manager is not running, a message is output and the operation terminates with
  an error.
- The start and stop messages of the virtual server manager commands and the command execution results are output to the standard output.
- Before you execute a command, make sure that the log output directory and the log file are writable. A log is not
  output if the log output directory and the log file are not writable.
- The virtual server manager commands do not have executing user restrictions. However, in Windows, you must
  note the following items depending on the type and the executing user of the OS in which the command is
  executed:
  - For an OS with disabled UAC (user account control)

If a user who does not have Administrator permissions executes the virtual server manager commands, make sure that the log output directory and the log file are writable before the command is executed. A log is not output if the log output directory and the log file are not writable.

If a user with Administrator permissions executes the virtual server manager commands, no specific precautions need be taken.

• For an OS with enabled UAC (user account control)

If a user who does not have Administrator permissions executes the virtual server manager commands, the log might be output to a directory different from the log output directory specified in manager.cfg (Manager configuration file), depending on the virtualization of the files for UAC (user account control), which is an OS functionality.

If a user with Administrator permissions executes the virtual server manager commands, no specific precautions need be taken.

# (6) Display name containing characters other than single-byte alphanumeric characters

The J2EE servers use the display names set up for J2EE applications or resources (value of the <display-name> tag of DD) as identifiers. If the display name contains a character other than universal characters and single-byte alphanumeric characters (0 to 9, A to Z, and a to z), the character is converted to an underscore (\_), and an identifier is generated. Depending on the set value, the identifier generated during the conversion might be repeated and the operation might fail. Do not use the characters other than single byte alphanumeric characters or underscores, in the display name.

If the display name contains characters other than single byte alphanumeric characters, the J2EE server outputs a warning message (KDJE42374-W).

## (7) File and directory name to be specified in command arguments

Do not use a hash mark (#), percent mark (%), or question mark (?), in the file name and the name of the directory that stores that file that is to be specified in the arguments of the command used with the Smart Composer functionality or Management Server.

If you use a hash mark, percent mark, or question mark, the following message is output and the command processing is aborted:

KEOS24007-E The definition file is invalid. file name = file-name line number = 1 column number = 1 details = KECX01024-E Content is not allowed in prolog.

# (8) Precautions related to the commands used with JavaVM (In Windows)

The following commands provided with Application Server create temporary files in a directory acquired by the GetTempPath () functionality of Windows API:

- javagc command
- jheapprof command
- eheapprof command

You must have write permission for the directory acquired using the GetTempPath() functionality to operate the commands properly. Also, do not delete this directory when the JavaVM process is being executed.

In Windows Server 2012, Windows Server 2008, Windows 8, Windows 7, and Windows Vista, do not specify the system directory of Windows, in this directory.

# (9) Precautions related to the commands used with CTM (In Windows)

A user, belonging to the Administrators group, must execute the commands used with CTM.

# (10) Precautions related to the commands used with the performance analysis trace (In Windows)

A user who executes the cprfstart command must execute the commands used with the performance analysis trace.

# 2

# Commands Used with a J2EE Server

This chapter describes the input formats and functions of the commands used with a J2EE server.

# 2.1 Overview of commands used with J2EE servers

This section describes the types of commands used with J2EE servers, and their provider URLs.

## (1) Types of commands used with J2EE servers

The types of commands used with J2EE servers are described here.

The following table describes the types of commands used with J2EE servers, and their corresponding storage destinations:

Table 2-1: Types of commands used with J2EE servers and their corresponding storage destinations

| Types of commands used with J2EE server                                                | Storage destination of commands                                                                                                    |
|----------------------------------------------------------------------------------------|----------------------------------------------------------------------------------------------------|
| Commands used for operating J2EE servers                                               | <ul> <li>In Windows         Cosminexus-installation-directory\CC\server\bin\</li> <li>In UNIX         /opt/Cosminexus/CC/server/bin/</li> </ul> |
| Commands used in J2EE applications  Resource operation commands used with J2EE servers | <ul> <li>In Windows         Cosminexus-installation-directory\CC\admin\bin\</li> <li>In UNIX</li> </ul>                                         |
| Other commands used with J2EE servers                                                  | /opt/Cosminexus/CC/admin/bin/                                                                                                    |

# (2) Provider URL

The access protocol for the CORBA Naming Service, the name of the host on which the CORBA Naming Service is running, and the port number used by the host are specified in the following format:

protocol-name::host-name:port-number

Note that the connection destination J2EE server is used as the corresponding CORBA Naming Service. Only corbaname is supported as the access protocol.

If iioploc or iiopname is specified in the earlier versions, substitute iioploc or iiopname for corbaname.

Specify iioploc or iiopname in the following format:

protocol-name://host-name:port-number

In the *host-name*, specify name of the host on which the CORBA Naming Service is running. However, in the following cases, a value specified in the <code>vbroker.se.iiop\_tp.host</code> key will be the value to be specified in *host-name*:

- When ejbserver.naming.startupMode=inprocess is specified in usrconf.properties (user property file for J2EE servers) of the connection destination J2EE server, and the value is specified in the vbroker.se.iiop\_tp.host key.
- When ejbserver.naming.startupMode=manual or automatic is specified in usrconf.properties (user property file for J2EE servers) of the connection destination J2EE server, and the value is specified in the vbroker.se.iiop\_tp.host key with the runtime option of the CORBA Naming Service.

The *host-name* is omitted in the following cases:

- When a value of the ejbserver.naming.protocol key of usrconf.properties (system property file for server management commands) is used as the access protocol.
- When a value of the ejbserver.naming.host key is used as the host name.
- When a value of the ejbserver.naming.port key is used as the port number.

The default values of *host-name* are as follows:

- ejbserver.naming.protocol key: <a href="mailto:corbaname">corbaname</a>
- ejbserver.naming.host key: <u>localhost</u>
- ejbserver.naming.port key: 900

# 2.2 Commands used for operating J2EE servers

This section describes the commands used for operating J2EE servers.

The following table describes the commands used for operating J2EE servers:

Table 2–2: List of commands used for operating J2EE servers

| Command name   | Function                                         | Description                                                                                                    | Command<br>group |
|----------------|--------------------------------------------------|----------------------------------------------------------------------------------------------------|------------------|
| cjdumpsv       | Get thread dump of J2EE server                   | Obtains a JavaVM thread dump when a failure occurs in a J2EE server.                                                                                                    |                  |
| cjenvsetup     | Set up Component Container<br>Administrator      | Changes the attributes of installation files so that users other than those who have root permission can operate them.  This command is for UNIX.                               |                  |
| cjenvupdate    | Convert work directory and user definition files | Converts the work directory and user definition files that were used in the old environment of Cosminexus Component Container to a format that operates in the new environment. |                  |
| cjgetsysinfo   | Get OS status                                    | Obtains OS status information.                                                                                                    |                  |
| cjrarupdate    | Update resource adapter version                  | Updates the version of resource adapter imported or deployed on Cosminexus Component Container.                                                                                 |                  |
| cjsetup        | Set up or delete J2EE server environment         | Sets up an environment for a J2EE server and creates default user definitions.                                                                                                  |                  |
| cjsleep        | Set J2EE server startup delay                    | Delays execution for a specified number of seconds only. Use this command in a batch file to set a server startup delay.  This command is for Windows.                          |                  |
| cjstartrecover | Recover J2EE server transaction                  | Recovers a transaction of a J2EE server.                                                                                                    |                  |
| cjstartsv      | Start J2EE server                                | Starts a J2EE server.                                                                                                    |                  |
| cjstopsv       | Stop J2EE server                                 | Stops a J2EE server.                                                                                                    | Update#          |

#### Legend:

Update: The command is an update command, which updates the J2EE server contents or retrieves configuration information.

--: Does not apply.

#

When the -f option is specified, the command belongs to none of the command groups.

For details on the system-wise mutual exclusion control of the server management commands, see 3.2 Exclusive control of server management commands in the uCosminexus Application Server Application Setup Guide.

You must execute the setup commands (cjenvsetup, cjenvupdate, cjrarupdate, and cjsetup) one at a time; do not execute two setup commands concurrently.

# cjdumpsv (get thread dump of J2EE server)

## **Format**

cjdumpsv [server-name]

#### **Function**

This command obtains a JavaVM thread dump when no response is returned to the Web browser or EJB client, or when a failure occurs in a J2EE server, or when the behavior of an application is to be examined.

This command outputs a thread dump to the server's standard output log (cjstdout.log) and to the following file:

• In Windows

\*Cosminexus-work-directory\ejb\server-name\javacore\*.txt

• In UNIX

Cosminexus-work-directory/ejb/server-name/javacore\*.txt

Cosminexus-work-directory is the directory that was specified for the ejb.public.directory key in usrconf.cfg (option definition file for the J2EE server).

# Arguments

server-name

Specifies the name of a connected J2EE server. If the server name is omitted, the host name is assumed.

## Return values

0:

The command terminated normally.

1:

The command terminated abnormally.

#### Notes

- To execute the cjdumpsv command in UNIX, you must have root permission or Component Container Administrator permission.
- When you specify a server name in the command arguments, you must specify a case-sensitive character string that matches a server name specified in a *cjsetup (set up or unsetup J2EE server)*.
- If you start the J2EE server from Manager or as a Windows service, the thread dump acquisition might fail.

# cjenvsetup (set up Component Container Administrator)

## **Format**

cjenvsetup

### Function

This command changes the attributes (owner, group, and permissions) of the installation files. This command is for UNIX.

The attributes (owner and group) of the installation directory (/opt/Cosminexus/CC) are set as the Component Container Administrator and the Component Container Administrator group.

The execution information of this command is output to a message log and a text file. For details on the output contents and the output destination of the execution information, see 4.1.4 Precautions related to setting up Component ContainerAdministrator (in UNIX) in the uCosminexus Application Server System Setup and Operation Guide.

## Arguments

None

#### Return values

0:

The command terminated normally.

1 ·

The command terminated abnormally.

#### **Notes**

- Before you execute the cjenvsetup command, you must change attributes (owner and group) of the installation directory (link destination directory when /opt/Cosminexus/CC is a symbolic link) to the Component Container Administrator and the Component Container Administrator group.
- You do not perform the following operations when the cjenvsetup command is running. If performed, the
  operations might not function properly.
  - Manipulation of a file in the installation directory (/opt/Cosminexus/CC)
  - Starting or stopping the server
- When a symbolic link is being used in the installation directory, you do not execute the cjenvsetup command if no file or directory exists for the specified link. Be sure to check that the link destination exists before you execute this command.
- This command does not change the attributes of the directory specified in the ejb.server.log.directory key of usrconf.cfg (option definition file for J2EE servers). Change the attributes of the directory specified in the ejb.server.log.directory key manually.

# cjenvupdate (convert work directory and user definition files)

## **Format**

cjenvupdate [-f]

## **Function**

When the J2EE server is using an earlier version of Cosminexus Component Container, this command converts the earlier format of work directory and the following user-defined files to the format used in the current version:

- usrconf.properties (user properties file for the J2EE server)
- usrconf.cfg (option definition file for the J2EE server)
- server.policy (security policy file for the J2EE server)
- usrconf.properties (system properties file for server administrator commands)
- usrconf.bat<sup>#1</sup> (operation definition file for server administrator commands)
- usrconf.properties (user properties file for the Web container server)#2
- usrconf.cfg (option definition file for the Web container server)#2
- web.policy (SecurityManager definition file)

#1

In UNIX, this is usrconf.

#2

A file used with compatible functionality.

This command must be executed immediately after completion of an upgrade installation from an older version. When the work directory is to be converted, the drive containing the work directory must have about twice as much unused space as the disk size actually used by the work directory.

work-directory is the directory that was specified for the ejb.public.directory key of usrconf.cfg (option definition file for the J2EE server).

When this command is executed, backup files of the definition files to be converted are created in the same directory as the definition files. Each backup file that is created is given the name *name-of-converted-definition-file*.envupdate\_bak. If a file with that name already exists when the backup file is to be created, the backup file name is set to *name-of-converted-definition-file*.envupdate\_bak\_? (? is a sequential number from 1 to 2147483647). Backup files are not deleted automatically when this command is completed.

For the Application Server migration, see 10. Migrating from Application Server of an old version (in the J2EE server mode) in the uCosminexus Application Server Maintenance and Migration Guide.

# Arguments

-f

Forcibly converts, even if there are some DD files that cannot be converted.

# Post-conversion operations

When the work directory is converted by this command, after the conversion is completed, a backup work directory is created<sup>#1</sup> immediately under the work directory of each J2EE server. The work directory stores the post-conversion information (files), and the backup work directory stores the pre-conversion information (files). If the name of the work directory is ...\directory-name or ...\directory-name, the name of the backup work directory becomes ...\directory-name\directory-name\old\or ...\directory-name/directory-name\_old\.^#2 After conversion, you should perform a startup check of the J2EE server, an operation check of the J2EE applications, and a termination check of the J2EE server. After the checks have been completed, you can delete the backup work directory if the pre-conversion work directory information files are no longer required. However, it is recommended that you save the backup work directory to another location.

#1

If the work directory is not converted, the backup work directory is not created.

#2

If a backup work directory already exists, ...\directory-name\directory-name\_old\ or .../directory-name/directory-name\_old?\ or .../directory-name/directory-name\_old?\ or .../directory-name/directory-name\_old?\ (? is a sequential number from 1 to 2147483647).

### Action when an error occurs

If execution of the work directory conversion command fails, you can identify the file path on which the failure occurred from the messages output by the command. An example of the output messages is shown below:

```
KDJE30220-I Migration of the definition files of the old version is in progress.
KDJE30221-I The definition files of the old version have been migrated successfully.
KDJE30204-I The server checking is in progress. Server name = [server-name]
KDJE30202-E The Deployment Descriptor cannot be converted. File = [file-path], Reason = [detailed-information]
KDJE30205-E The server will not be migrated because a problem occurred in the Deployment Descriptor. Server name = [server-name]
```

Exception information is output as *detailed-information*. Refer to this *detailed-information*, eliminate the problem, check that the disk has sufficient unused space, and then re-execute the command.

If you cannot identify the cause from *detailed-information* or if an error occurs even when you re-execute the command after checking and revising the condition, contact a maintenance engineer.

#### Return values

0:

The command terminated normally.

1:

The command terminated abnormally.

# Notes

- To execute the cjenvupdate command in UNIX, you must have root permission (if Component Container Administrator is not set) or the Component Container Administrator permission (if Component Container Administrator is set).
- When upgrading from the Application Server version 06-50 or earlier versions and if there is a data source configured using the JdbcDbpsv.jar and JdbcDbpsvEX.jar files on a J2EE server having standard mode or advanced mode, the data source is substituted with a J2EE resource adapter of the DB Connector (DBConnector\_DABJ\_XA.rar). The display name and property information of the data source are passed to the J2EE resource adapter. If a J2EE resource adapter with the same display name already exists, the system creates a unique display name by adding a sequential number (in the range 1 to 2147483647) to the end of the display name. However, the resource adapter (imported resource adapter) for J2EE resources is not created. If the extension DD file (hitachi-ds.xml) of the data source is scrambled, the Java EE-compliant DD file (ra.xml) and the extension DD file (hitachi-ra.xml) of the DB Connector are also scrambled.
- If the extension DD file (hitachi-ra.xml) for the resource adapter of J2EE resources and the J2EE resource adapter is scrambled, the unscrambled Java EE-compliant DD file (ra.xml) will be scrambled.

# cigetsysinfo (get OS status)

### **Format**

```
cjgetsysinfo [-f path-of-OS-status-information-output-file]
```

#### **Function**

This command obtains information about the status of the OS. The execution results of the OS status information acquisition commands are output to the standard output or to the file specified by the -f option.

The following are the OS status information acquisition commands for Windows:

```
netstat -e
netstat -s
netstat -an#
set
```

# For versions earlier than the version 08-00, the netstat -a command is used.

The OS status information acquisition commands for UNIX are shown in the table below.

Table 2-3: List of OS status information acquisition commands

| AIX                       | HP-UX                     | Linux                     | Solaris                   |
|---------------------------|---------------------------|---------------------------|---------------------------|
| df -k                     | df -kt                    | df                        | df -k                     |
| ps -elf                   | top -s 1 -d 1             | ps -eflm                  | ps -eflL                  |
| ps -A -m -o THREAD        | ps -efl                   | vmstat                    | vmstat                    |
| vmstat -t 1 1             | vmstat                    | netstat -s                | vmstat -s                 |
| vmstat -s                 | vmstat -s                 | netstat -an <sup>#1</sup> | netstat -i                |
| lsps -s                   | netstat -i                | iostat <sup>#2</sup>      | netstat -m                |
| netstat -i                | netstat -an <sup>#1</sup> | top -b -n 1               | netstat -an <sup>#1</sup> |
| netstat -m                | iostat                    | sysctl -a                 | iostat                    |
| netstat -an <sup>#1</sup> | sar -A 1                  | sar -A 1 1 <sup>#2</sup>  | mpstat                    |
| iostats                   | swapinfo -a               | rpm -qa                   | swap -1                   |
| svmon -P                  | kmtune                    | rpm -qai                  | sar -A 1                  |
| svmon -G                  | swlist                    | uname -a                  | sysdef                    |
| sar -A 1                  | swlist -l product         | env                       | pkginfo                   |

| AIX        | HP-UX    | Linux   | Solaris     |  |
|------------|----------|---------|-------------|--|
| instfix -i | uname -a | set     | patchadd -p |  |
| lslpp -hac | env      | ipcs    | uname -a    |  |
| uname -a   | set      | ipcs -t | env         |  |
| env        | ipcs -a  | ipcs -p | set         |  |
| set        |          | ipcs -c |             |  |
| ipcs -a    |          | ipcs -u |             |  |
|            |          | ipcs -1 |             |  |

#1

For versions earlier than the version 08-00, the netstat -a command is used.

#2

The sysstat package must be installed.

# **Arguments**

-f path-of-OS-state-information-output-file

Specifies the file path used to output the OS state information.

In UNIX, you cannot specify a file path that includes a single-byte space.

# Output examples

An example for AIX is shown below:

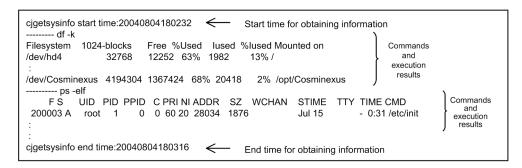

# Return values

0:

The command terminated normally.

1 or higher:

The command terminated abnormally.

- If the specified path does not exist, an error results.
- If an OS status information acquisition command cannot be found because of the environment, the execution results of that command are not output.
- The processing time expended for this command depends on the processing time for the OS status information acquisition commands.

# cirarupdate (update resource adapter version)

### **Format**

For updating the resource adapter version

For restoring the work directory environment

cjrarupdate -recoverfrom backup-RAR-directory

### **Function**

For updating the resource adapter version

This command updates the version of resource adapter imported or deployed on Cosminexus Component Container.

The conversion of resource adapter requires unused space that is at least twice# the disk usage space required for the work directory. Moreover, during upgrade installation, before you execute this command, you must use the conversion command *cjenvupdate* for checking that the conversion processing was completed without any problems.

The work-directory is the directory specified by the ejb.public.directory key in usrconf.cfg (option definition file for J2EE server).

#

The amount of required unused disk space depends on the number of resource adapters to be converted and the number of executions of the command. For the disk space required for conversion, you confirm the Application Server migration procedure. For the Application Server migration, see 10. Migrating from Application Server of an old version (in the J2EE server mode) in the uCosminexus Application Server Maintenance and Migration Guide.

For recovering the work directory environment

If an attempt to update the version of resource adapter imported or deployed on Cosminexus Component Container fails, this command recovers the work directory environment.

# **Arguments**

-type {dbconnector|rar}

Specifies the type of resource adapter to be upgraded:

dbconnector

DB Connector.

• rar

Resource adapter that is supported by Cosminexus Component Container; however, is not the DB Connector.

-force

Forcibly upgrades the version. When this argument is specified, the version of the resource adapter is upgraded regardless of the current version of the resource adapter.

- -f file-path
  - When a resource adapter other than the DB Connector is specified as the conversion target (when -type rar is specified)

Specifies the file path of the resource adapter that replaces the existing old version resource adapter. Although multiple file paths can be specified, the -f option cannot be specified more than once.

If a resource adapter conforming to the Connector 1.5 specifications other than TP1 inbound adapter or FTP inbound adapter is specified in the -f option, the message KDJE42356-E is displayed.

When a DB Connector is specified as the conversion target (when -type dbconnector is specified)
 This argument is ignored.

-backupto backup-storage-destination-directory

Specifies the storage destination of the work directory backup. If this option is omitted, the backup directory is created in *work-directory*.

You specify this option when the disk containing the work directory does not have enough unused space or when the backup cannot be created because of a path length limitation associated with the file system. When you use this option to specify the backup storage destination directory, you should note the following items:

- To execute the cjrarupdate command multiple times, you specify the same directory.
- Backup creation might fail if a long path name is specified. If this happens, delete the failed backup and reexecute the command with a shorter path name specified.
- · Specify a directory that does not include the installation directory of Cosminexus Component Container.
- -recoverfrom backup-RAR-directory

Specifies the backup RAR directory for the work directory that becomes the recovery source.

# Post-conversion operations

Once conversion has been completed, a backup work directory is created directly under the work directory of each J2EE server or the directory specified by the <code>-backupto</code> option. The work directory stores the post-conversion information (files), and the backup work directory stores the pre-conversion information (files). If the name of the work directory is ...\directory-name\\ or ...\directory-name/\, the name of the backup work directory becomes ...\directory-name\\\rarupdate\_bk\\ or ...\directory-name/\\\rarupdate\_bk/.\frac{#}{\*} After conversion, you should perform a startup check of the resource adapter, a termination check of the resource adapter, and a check of the resource adapter's connection with the database. After the checks have been completed, you can delete the backup work directory if the pre-conversion work directory information (files) is no longer required. However, it is recommended that you save the backup work directory to another location.

#

The backup target directory is related to the resource adapter.

If a backup work directory already exists, ...\directory-name\rarupdate\_bk\ or ...\directory-name/rarupdate\_bk\ is renamed to ...\directory-name\rarupdate\_bk\_?\ or ...\directory-name/rarupdate\_bk ?/ (? is the command's execution date/time to the millisecond).

# Procedure for comparing the version tags

Conversion processing might not terminate normally because the system is unable to evaluate the version tag for a RAR file to be converted.

To compare version tags:

- 1. Obtain the version character string from the <version> tag of the ra.xml containing the RAR file or the ra.xml
  of the resource adapter that was imported or deployed to the J2EE server.
- 2. If the version character string is specified in the following format, edit it to a format that can be compared: sequential-number-1.sequential-number-2character-string-beginning-with-a-non-numeric-character

Format that can be compared

```
V_1V_2-R_1R_2-S_1S_2 (or V_1V_2-R_1R_2)

V_1, V_2, R_1, R_2: Number from 0 to 9

S_1: /

S_2: Upper-case alphabetic character (A to Z)
```

The editing procedure is as follows:

- Add a single-byte hyphen (–) between sequential-number-1 and sequential-number-2. sequential-number-1 sequential-number-2character-string-beginning-with-a-non-numeric-character
- If sequential-number-1 is 9 or less, add a leading 0.
- If sequential-number-2 is 9 or less, add a trailing 0.

### Editing examples

If the version character strings are specified in the format  $V_1V_2-R_1R_2[-S_1S_2]$ , use the following procedure to compare the versions:

- Compare the  $V_1V_2$ - $R_1R_2$  sections as character strings. The string that is larger based on the Unicode dictionary sequence indicates the newer version. (Example: Between 01-00-/z and 02-00, the newer one is 02-00.)
- If the  $V_1V_2-R_1R_2$  sections are the same, the string that has a  $-S_1S_2$  section indicates the newer version. (Example: Between 02-00-/A and 02-00, the newer one is 02-00-/A.)
- If the  $V_1V_2$ - $R_1R_2$  sections are the same and both character strings have a  $-S_1S_2$  section, use the following comparison procedure:
  - 1. Compare the S<sub>2</sub> values as character strings. The string that is larger based on the Unicode dictionary sequence indicates the new version.
  - 2. Compare the  $S_I$  values as character stings, and use the sequencing / > P > S to determine the new version.

```
Examples: Between 02-00-/A and 02-00-/B, the newer one is 02-00-/B.
```

```
Between 02-01-SB and 02-01-/A, the newer one is 02-01-SB.
```

Between 02-01-SA and 02-01-PA, the newer one is 02-01-PA.

Between 02-01-PA and 02-01-/A, the newer one is 02-01-/A.

If the formats of one or both of the version tags are different from either of the formats discussed above, compare
the entire version character strings. The string that is larger based on the Unicode dictionary sequence indicates
the newer version.

If the value of the *version* tag of ra.xml is an unsupported character string, the versions cannot be compared correctly, and the following actions become necessary:

- If the replacement RAR file is recognized as the old version even though it is actually the new version, specify the -force option when you execute the command.
- If a resource adapter that was imported or deployed to the J2EE server with a RAR file of the old version is
  converted by mistake, recover the original environment from the backup work directory. For the backup work
  directory, see the following locations:
  - 10.8 Executing the migration commands of the J2EE servers or batch servers in the uCosminexus Application Server Maintenance and Migration Guide.
  - 10.13 Deleting the backup created by migration commands in the uCosminexus Application Server Maintenance and Migration Guide.

### Input examples

When multiple file paths are specified in the -f option

```
cjrarupdate -type rar -f file1 file2 file3
```

# Return values

0:

The command terminated normally.

1:

The command terminated abnormally.

- To execute the cjrarupdate command in Windows, you must have administrator permission.
- To execute the cjrarupdate command in UNIX, you must have root permission (if Component Container Administrator is not set) or the Component Container Administrator permission (if Component Container Administrator is set).
- You must specify the -type option immediately after the command name and then specify dbconnector or rar. You can specify the -force, -f, and -backupto options in any sequence.
- Do not execute this command more than once concurrently.
- If the J2EE server is running or if a problem occurs during the J2EE server startup check, this command outputs a
  message and interrupts processing.
- The RAR file version is not upgraded in the following cases:
  - The contents of the RAR file have changed.
  - A file with the same name as a RAR file provided or supported by Cosminexus Component Container is created and imported.
  - A file name is generated by combining the name of a RAR file provided or supported by Cosminexus Component Container with numbers and characters.
  - When the resource adapter conforms to the Connector 1.5 specifications other than TP1
  - inbound adapter or FTP inbound adapter.
- To update the version of the resource adapter conforming to the Connector 1.5 specifications other than TP1 inbound adapter or FTP inbound adapter, import and redefine the resource adapter.
- Check whether the new RAR file is of same version when performing TP1/Message Queue-Access migration. If
  the new RAR file is of same version then specify the -force option and execute the migration process forcibly.
- If version upgrade is performed on resource adapters (uCosminexus TP1 Connector and TP1/Message Queue-Access) provided by products other than Cosminexus Component Container, you must add the properties as the resource adapters will not operate just by migration of these commands. In such a case, you must set up the resource adapters as instructed in the resource adapter manuals.
- Version upgrade might fail for resource adapters (uCosminexus TP1 Connector and TP1/Message Queue-Access)
  that are provided by products other than Cosminexus Component Container. If that happens, delete the resource
  adapter for which version upgrading failed, re-import the resource adapter, and then set the properties. It is
  advisable to write down the settings before deleting the resource.
- If the substituted RAR file is recognized as the same version or an earlier version, even if this version is a new version, you specify the -force option, and then re-execute the cirarupdate command.
- Do not modify or delete a RAR file found in *Cosminexus-installation-directory*\CC\DBConnector\ (in Windows) or /opt/Cosminexus/CC/DBConnector/ (in UNIX), because conversion processing might not operate normally if the RAR file is modified or deleted.
- If an exception occurs during the backup process, the cjrarupdate command continues the process without being terminated after issuing the exception message. The backup directory is not created during this process.
- If a J2EE server does not have any resource adapter, the command continues processing without creating a backup.
- The command does not execute conversion processing if a backup has not been created for the J2EE server.
- If the loginTimeout property, PreparedStatementPoolSize property,
  CallableStatementPoolSize property, or the CancelStatement property is not specified in the
  <config-property> tag of the Connector property file for the DB Connector and if the DB Connector is
  converted with the cjrarupdate command, <config-property-value> of the property that did not exist
  before conversion will have the following value after the conversion:
  - loginTimeout: 0
  - PreparedStatementPoolSize: 0
  - CallableStatementPoolSize: 0
  - CancelStatement: 1111false

# cjsetup (set up or unsetup J2EE server)

### **Format**

```
For setup [server-name]
For unsetup
cjsetup -d server-name
```

### **Function**

This command sets up the environment of J2EE servers with specified names.

This command creates the default user definitions for J2EE servers set up in the following directory:

· In Windows

Cosminexus-installation-directory\CC\server\usrconf\ejb\server-name\

• In UNIX

```
/opt/Cosminexus/CC/server/usrconf/ejb/server-name/
```

When the -d option is specified, the J2EE server environment (directories and files) shown below is deleted:

- In the storage directory for user-definition files
  - · In Windows

Cosminexus-installation-directory\CC\server\usrconf\ejb\server-name\

• In UNIX

/opt/Cosminexus/CC/server/usrconf/ejb/server-name/

- In a temporary work directory
  - · In Windows

Cosminexus-installation-directory\CC\server\repository\server-name\

• In UNIX

/opt/Cosminexus/CC/server/repository/server-name/

- In the work directory (default)
  - In Windows

Cosminexus-installation-directory\CC\server\public\ejb\server-name\

• In UNIX

/opt/Cosminexus/CC/server/public/ejb/server-name/

- In the storage directory for Web applications (default)
  - In Windows

 $Cosmin exus-installation-directory \verb|\CC\server| public \verb|\web| server-name \verb|\directory| constallation-directory| constallation-directory \verb|\CC\server| public \verb|\web| server-name \verb|\directory| constallation-directory \verb|\color="1" constallation-directory| constallation-directory \verb|\color="1" constallation-directory| constallation-directory \verb|\color="1" constallation-directory| constallation-directory \verb|\color="1" constallation-directory| constallation-directory \verb|\color="1" constallation-directory| constallation-directory \verb|\color="1" constallation-directory| constallation-directory \verb|\color="1" constallation-directory| constallation-directory \verb|\color="1" constallation-directory| constallation-directory \verb|\color="1" constallation-directory| constallation-directory constallation-directory constallation-direct$ 

In UNIX

```
/opt/Cosminexus/CC/server/public/web/server-name/
```

For the work directory and storage directory for Web applications, the directories and subordinate files are deleted if a value other than the default value is specified in the ejb.public.directory key of the usrconf.cfg user definition file.

# Arguments

server-name

Specifies the server name of the J2EE server that is to be set up or unset up.

You can use single-byte alphanumeric characters (0-9, A-Z, or a-z), the underscore (\_), and the hyphen (-) in the server name. The first character must be an alphanumeric character. You specify the server name within 255 characters and with the length that you estimate by referencing *Appendix C.1 Work Directory of J2EE server* in the *uCosminexus Application Server System Setup and Operation Guide*.

If the server name is omitted, the host name is assumed. However, the server name cannot be omitted for unsetup processing. In addition, if the host name contains a character that cannot be used in server names, an error occurs.

-d

Specifies that the environment of the J2EE server is to be deleted. You cannot omit the server name.

#### Return values

0:

The command terminated normally.

1:

The command terminated abnormally.

#### Notes

- To execute the cjsetup command in UNIX, you must have root permission (if Component Container Administrator is not set) or Component Container Administrator permission (if Component Container Administrator is set).
- When you unset up (cjsetup -d server-name) in UNIX, all directories and files for deletion will be deleted regardless of their access permission settings and usage status.
- If the name of a server that has already been set up is specified and reset up (cjsetup server-name) is executed, an error occurs.
- When you specify the server name in the command arguments during unset up, you must specify a case-sensitive
  character string that matches with the server name specified during set up. In Windows, however, server names are
  not case sensitive. If a character string is specified in cjsetup that is the same as the name of a server that has
  already been created except for differences in case, the command operates as follows:
  - For setup (cjsetup server-name)
     Setup fails.
  - For unsetup (cjsetup -d server-name)
    - The command deletes the server that has already been created and matches *server-name* except for the differences in case.
- When you specify the server name as an argument and execute the server management commands and the start or stop command for the J2EE server, you must specify a case-sensitive character string that matches the server name created using the cjsetup command.
- Do not execute unsetup (cjsetup -d server-name) for the running J2EE server.
- In Windows, do not execute unsetup (cjsetup -d server-name) to delete a target file that has the read-only attribute or is being used.

# cjsleep (set J2EE server startup delay)

# Format

```
cjsleep [sleep-time]
```

# Function

This command delays execution for a specified number of seconds. You use this command to set a startup delay for a server in a batch file. This command is for Windows.

If the value specified for sleep-time is not a positive integer from 1 to 2147483647, the default value (10) is used.

# **Arguments**

sleep-time

Specifies the amount of time (in seconds) that startup of the J2EE server is to be delayed, as a positive integer in the range 1 to 2147483647.

#### Return values

٥.

The command terminated normally.

Other than 0:

The command terminated abnormally.

# cjstartrecover (recover J2EE server transaction)

### **Format**

# **Function**

This command starts a J2EE server in recovery mode, which is used exclusively for recovery processing.

A J2EE server that is started in recovery mode terminates as soon as the transaction recovery processing is completed.

# Arguments

server-name

Specifies the server name of the J2EE server to be recovered. If the server name is omitted, the host name is assumed.

```
-nosecurity
```

Specifies that the SecurityManager is to be released. Although the overhead for permission checking during resource access decreases, the security level also decreases because the J2EE application can access any resource.

```
-nostartapp
```

Specifying this option avoids situations in which an application cannot be swapped out, such as when a J2EE application that has fallen into an endless loop or is performing some other invalid operation starts automatically when the J2EE server is restarted, even after the server has been terminated forcibly.

When the J2EE server is started with this option specified, a registered J2EE application on which one of the following operations is performed is not started if this option is omitted the next time the J2EE server is started:

- Setting the application property
- · Adding resources (filter, WAR, EJB-JAR, or resource adapters)
- Deleting resources (filter, WAR, EJB-JAR, or resource adapters)
- · Importing library JAR
- · Deleting library JAR
- Replacing applications
- Generating SQL statements for the CMP2.x Entity Bean

If a running J2EE application is exported together with execution information, the J2EE application is started automatically when this EAR file is imported, regardless of whether the <code>-nostartapp</code> option is specified.

#### -p key-name=value

Specifies a system property of the JavaVM that executes the J2EE server. The items that can be specified are keys of usrconf.properties (user properties file for the J2EE server). For the usrconf.properties (user

properties file for the J2EE server), see 2.4 usrconf.properties (User property file for J2EE servers) in the uCosminexus Application Server Definition Reference Guide.

When you specify for the value a character string that includes a space or a special character (such as "|" or "&"), you must enclose the value in double quotation marks (").

If a specified key name duplicates the key name of a property defined in the user properties file for the J2EE server, the property value specified with the -p option has priority. If a specified property value contains an error, the specification for the specified property key name is used. If the specified property key name contains an error, the command ignores the specification and continues processing.

-t timer-monitoring-time

Specifies a timer monitoring time (in seconds), as an integer in the range 0 to 3600.

If recovery processing is not completed within the amount of time specified here, the command terminates the J2EE server forcibly. If this option is omitted, a monitoring time of 0 seconds is set.

When 0 is specified (or assumed) as the timer monitoring time, the command does not execute timer monitoring and waits until the J2EE server terminates.

# Input examples

```
cjstartrecover MyServer -t 300
```

# Return values

0:

The command terminated normally.

1:

The command terminated abnormally.

2:

The command was forcibly terminated due to a timeout.

### **Notes**

- To execute the cjstartrecover command in Windows, you must have administrator permission.
- To execute the cjstartrecover command in UNIX, you must have root permission (if Component Container Administrator is not set) or Component Container Administrator permission (if Component Container Administrator is set).
- When you specify server name in command argument, the server name should be immediately after the command name. You can specify the other arguments in any order as long as they are subsequent to the server name (or subsequent to the command name if the server name is omitted). However, you cannot switch the sequence of an option name and its corresponding value (Example: timer-monitoring-time -t); also, you cannot specify an option name in conjunction with a non-corresponding value (Example: -t key-name=value -p timer-monitoring-time).
- When you specify a server name in the command arguments, you must specify a case-sensitive character string that matches a server name specified in a *cjsetup (set up or unsetup J2EE server)*.
- When you specify the -t option in the command arguments, you must specify it after the other arguments. When setting the timer monitoring time, you must also consider the transaction time timeout value and the time required for J2EE server startup processing, and then set a longer time.
- The OS being used might limit the character string length that can be specified on the command line that can be considered if you specify the -p option multiple times.

# cjstartsv (start J2EE server)

### **Format**

```
cjstartsv [server-name] [-nosecurity] [-nostartapp]
```

### **Function**

This command starts the J2EE servers with specified names. If you omit server names, the J2EE server having the name same as the host name will start.

# Arguments

server-name

Specifies the server name of the J2EE server to be started. If the server name is omitted, the host name is assumed.

-nosecurity

Specifies that the SecurityManager is to be released. Although the overhead for permission checking during resource access decreases, the security level also decreases because the J2EE application can access any resource. When you specify this option, you cannot use the setSecurityManager method of java.lang.System. If you use the setSecurityManager method an error might occur in the execution of the I2EE server. Also

If you use the setSecurityManager method, an error might occur in the execution of the J2EE server. Also, you cannot use the dynamic class loading when calling EJB from the concerned J2EE server process.

-nostartapp

Specifying this option avoids situations in which an application cannot be swapped out, such as when a J2EE application that has fallen into an endless loop or is performing some other invalid operation starts automatically when the J2EE server is restarted, even after the server has been terminated forcibly.

When the J2EE server is started with this option specified, a registered J2EE application on which the following operation is performed is not started if this option is omitted the next time the J2EE server is started:

- Setting the application property
- Adding resources (filter, WAR, EJB-JAR, or resource adapters)
- Deleting resources (filter, WAR, EJB-JAR, or resource adapters)
- · Importing library JAR
- · Deleting library JAR
- Replacing applications
- Generating SQL statements for the CMP2.x Entity Bean

If a running J2EE application is exported together with execution information, the J2EE application is started automatically when this EAR file is imported, regardless of whether the <code>-nostartapp</code> option is specified.

To prevent the J2EE server from stopping, you must set the status of the J2EE resource adapter to stop, after the J2EE server has started by specifying the -nostartapp option, when using the Transacted Delivery functionality. In such cases, the startup of the J2EE server gets disabled.

### User definition files

- · In Windows
  - Cosminexus-installation-directory\CC\server\usrconf\ejb\server-name\usrconf.cfg
  - $\bullet \ \ \textit{Cosminexus-installation-directory} \\ \texttt{\conf-ejb-server-name-usrconf-properties} \\$
- In UNIX
  - /opt/Cosminexus/CC/server/usrconf/ejb/server-name/usrconf.cfg
  - /opt/Cosminexus/CC/server/usrconf/ejb/server-name/usrconf.properties

# Return values

0:

The command terminated normally.

```
1 or higher (other than 143):
```

The command terminated abnormally.

143:

The following operations are performed while the command is running (in Windows):

- The x button is clicked for closing the command prompt window from which the command is invoked.
- The Windows system is shutdown.
- · The Windows system is logged out.

#### Notes

If you start the J2EE server with the cjstartsv command, specify the following values in java.io.tmpdir system properties:

In Windows

Work-directory/ejb/J2EE-server-name/temp

In Unix

Work-directory /ejb/ J2EE-server-name/temp

- You can set this command to automatically start J2EE servers. For starting J2EE servers, see Appendix M.1
   Procedure for setting up and operating a sample execution environment using server management commands in
   the uCosminexus Application Server System Setup and Operation Guide.
- To execute the cjstartsv command in Windows, you must have administrator permission.
- To execute the cjstartsv command in UNIX, you must have root permission (if Component Container Administrator is not set) or Component Container Administrator permission (if Component Container Administrator is set).
- When you specify a server name in the command arguments, you must specify a case-sensitive character string
  that matches a server name specified in a cjsetup (set up or unsetup J2EE server).

# cjstopsv (stop J2EE server)

# **Format**

```
cjstopsv [server-name]
    [-f|-fd [thread-dump-acquisition-interval
    thread-dump-acquisition-count]]
    [-wait termination-wait-time]
```

### **Function**

This command stops a J2EE server. If the server name is omitted, the host name is assumed.

# Arguments

server-name

Specifies the name of the J2EE server that is to be stopped. When the server name is omitted, the host name is assumed

-f

Forcibly stops the J2EE server.

If Management Server starts the J2EE server as a logical server, you cannot execute the cjstopsv command from the console to stop the J2EE server forcibly. To stop such a J2EE server forcibly, you must execute the command from Management Server. For details on stopping logical servers, see the *uCosminexus Application Server System Setup and Operation Guide*.

-fd

Specifies that failure information for the J2EE server is to be obtained and then the J2EE server is to be stopped forcibly.

thread-dump-acquisition-interval

Specifies the interval (in seconds) for obtaining a thread dump, as an integer in the range 1 to 60. If this item is omitted, the default value of 3 seconds is assumed.

thread-dump-acquisition-count

Specifies the number of times a thread dump is to be obtained, as an integer in the range 1 to 60. If this item is omitted, the default value of 10 times is assumed.

The failure information that is obtained is described below.

#### 1. OS status

Output destination for Windows:

J2EE-server-work-directory\ejb\server-name\cjsysinfo.output-time.txt

Output destination for UNIX:

J2EE-server-work-directory/ejb/server-name/cjsysinfo.output-time.txt output-time has the format yymmddHHMMSS.

For details on the output contents, see *cjgetsysinfo* (get OS status).

#### 2. JavaVM thread dump

Thread dumps are obtained in accordance with the interval and count specified by *thread-dump-acquisition-interval* and *thread-dump-acquisition-count*. Depending on the status of the J2EE server process, thread dumps might not be output in accordance with the specified interval and count. For details on the output contents, see *cjdumpsv* (*get thread dump of J2EE server*).

3. Crash dump (in Windows) or core file (in UNIX) of the J2EE server

After the last thread dump acquisition request, a crash dump or the core file is output after the thread dump acquisition interval elapses.

#### Crash dump output destination:

The crash dump output destination differs in Windows XP, Windows Server 2012, Windows Server 2008, Windows 8, Windows 7, or Windows Vista.

- In Windows XP

 $\textit{Dr.-Watson's-crash-dump-output-destination}^{\#} \setminus \texttt{user.dmp}$ 

#

The crash dump creation option of Dr. Watson must be set up.

- In Windows Server 2012, Windows Server 2008, Windows 8, Windows 7, or Windows Vista

Directory-specified-in-environment-variable-CJMEMDUMP\_PATH#

```
\cjmemdump.dmp
```

# If the environment variable CJMEMDUMP\_PATH is not specified or if the specified directory does not exist, the crash dump is not output. Also, if the crash dump already exists in the specified directory, the crash dump is overwritten.

# core file output destination:

J2EE-server-work-directory/ejb/server-name/core#

In Linux, specify core. process-ID-of-the-J2EE-server-stopped-forcibly

#### -wait termination-wait-time

Specifies the maximum amount of time (in seconds) to wait for termination, as an unsigned integer in the range 0 to 86400. The default value is 180 seconds.

Specify the cjstopsv termination wait time as the amount of time from when a normal termination request is input to the J2EE server until normal termination of the J2EE server is completed. When 0 is specified, there is no limit on the amount of time to wait for the J2EE server to terminate normally. In such cases, the -f and -fd options are ignored even if they are specified.

If the specified value is invalid, an error is output and the default value (180 seconds) is assumed.

If the J2EE server has not terminated normally when the specified amount of time has elapsed, the command executes processing based on the combination of other arguments, as described in the following table, and then terminates abnormally with termination code 2:

| Combination of other arguments | Operation after timeout                                                                                |  |
|--------------------------------|----------------------------------------------------------------------------------------------------|--|
| -f and -fd are both omitted    | The command outputs a message and terminates; in this case, the command does not stop the J2EE server. |  |

| Combination of other arguments | Operation after timeout                                                                                                    |  |
|--------------------------------|----------------------------------------------------------------------------------------------------|--|
| -f is specified                | The command outputs a message and terminates the J2EE server forcibly.                                                                                                    |  |
| -fd is specified               | The command outputs a message, obtains failure information and a thread dump, and terminates the J2EE server forcibly. cjstopsv processing does not terminate until acquisition of the failure information is completed. |  |

### User definition files

- · In Windows
  - Cosminexus-installation-directory\CC\server\usrconf\ejb\server-name\usrconf.cfg
  - Cosminexus-installation-directory\CC\server\usrconf\ejb\server-name\usrconf.properties
- In UNIX
  - /opt/Cosminexus/CC/server/usrconf/ejb/server-name/usrconf.cfg
  - /opt/Cosminexus/CC/server/usrconf/ejb/server-name/usrconf.properties

#### Return values

0.

The command terminated normally.

1 or higher:

The command terminated abnormally; for details, see the following table:

| Termination code | Explanation                                                                                                    |  |
|------------------|----------------------------------------------------------------------------------------------------|--|
| 2                | This code indicates a normal termination monitoring timeout based on the -wait specification.                                                    |  |
| Other than 2     | This code is output for errors related to invalid parameters or internal errors (for details, see the message that was displayed most recently). |  |

- If the cjstopsv command is used for stopping the J2EE server while the business method of an Enterprise Bean
  or the service method of servlets and JSPs is being executed, the J2EE server does not stop until the corresponding
  method terminates.
- To execute the cjstopsv command in Windows, you must have administrator permission.
- To execute the cjstopsv command in UNIX, you must have root permission (if Component Container Administrator is not set) or Component Container Administrator permission (if Component Container Administrator is set).
- When you specify a server name in the command arguments, you must specify it immediately after the command name. You can specify the other arguments in any order as long as they are subsequent to the server name (or subsequent to the command name if the server name is omitted). However, you cannot switch the sequence of an option name and its corresponding value (for example, you cannot specify end-wait-time -wait); also, you cannot specify an option name in conjunction with a non-corresponding value (for example, you cannot specify -f thread-dump-collection-count -fd thread-dump-collection-interval).
- When you specify a server name in the command arguments, you must specify a case-sensitive character string that matches a server name specified in a *cjsetup (set up or unsetup J2EE server)*.
- If you execute the cjstopsv command when applications exist, this command might not be usable to stop the J2EE server. In such cases, you specify the -f option or the -fd option, re-execute the cjstopsv command, and then stop the J2EE server forcibly.
- In Windows Server 2012, Windows Server 2008, Windows 8, Windows 7, or Windows Vista, when the -fd option is specified, you set up the environment variable CJMEMDUMP\_PATH as follows:

- Confirm that the storage disk specified in the environment variable CJMEMDUMP\_PATH has adequate empty capacity. The crash dump file size becomes more than the actual memory required for the J2EE server.
- Do not specify a directory containing multi-byte characters such as Japanese in the environment variable CJMEMDUMP\_PATH. The output of crash dump may fail.
- Specify the existing directory as the directory to output crash dump.

# 2.3 Commands used in J2EE applications

This section describes the commands used in J2EE applications.

The following table lists the commands used in J2EE applications:

Table 2-4: List of commands used in J2EE applications

| Command name   | Function                                        | Description                                                                                                    | Command group       |
|----------------|-------------------------------------------------|----------------------------------------------------------------------------------------------------|---------------------|
| cjaddapp       | Add resource                                    | Adds an imported EJB-JAR file, WAR file, or filter to a J2EE application.                                                                                                    | Update              |
| cjdeleteapp    | Delete J2EE application                         | Deletes from a specified J2EE server a J2EE application or an EJB-JAR file, WAR file, or filter contained in a J2EE application.                                                                                     | Update              |
| cjdeletelibjar | Delete library JAR                              | Deletes a library JAR from a J2EE application.                                                                                                    | Update              |
| cjexportapp    | Export J2EE application                         | Exports a J2EE application from a J2EE server.                                                                                                    | Update              |
| cjgencmpsql    | Generate SQL statements for CMP2.x Entity Beans | Generates SQL statements for CMP2.x Entity Beans.                                                                                                    | Update              |
| cjgetappprop   | Get HITACHI Application<br>Property             | Obtains a J2EE application or the resources contained in a J2EE application and generates a Property File.                                                                                                    | Update              |
| cjgetstubsjar  | Get RMI-IIOP stub and interface for application | Obtains the RMI-IIOP stub and interface for a J2EE application.                                                                                                    | Update              |
| cjimportapp    | Import J2EE application                         | Imports a J2EE application into a J2EE server. This command can be executed in the test mode.                                                                                                    | Update              |
| cjimportwar    | Import WAR application                          | Imports a WAR application into a J2EE server.                                                                                                    | Update              |
| cjimportlibjar | Import library JAR                              | Imports a library JAR into a J2EE application.                                                                                                    | Update              |
| cjlistapp      | List applications                               | Outputs the names and statuses of all J2EE applications and a list of the EJB-JAR or WAR files contained in the J2EE applications.                                                                                   | Reference           |
| cjlistlibjar   | List library JARs                               | Outputs a list of the library JARs contained in a J2EE application.                                                                                                    | Reference           |
| cjreloadapp    | Reload application                              | Replaces the component classes and JSPs of a J2EE application without stopping the application.                                                                                                    | Update              |
| cjrenameapp    | Rename application                              | Renames a J2EE application.                                                                                                    | Update              |
| cjreplaceapp   | Replace application                             | Replaces a J2EE application. This command can be executed in the test mode.                                                                                                    | Update              |
| cjsetappprop   | Set HITACHI Application<br>Property             | Changes the Property of an application, or the Property of the resources contained in an EJB-JAR or WAR file to the values in a specified application Property File.  This command can be executed in the test mode. | Update              |
| cjstartapp     | Start J2EE application                          | Starts a J2EE application and enables it to receive requests from clients.                                                                                                    | Update              |
| cjstopapp      | Stop J2EE application                           | Stops a J2EE application and disables it from receiving requests from clients.  This command can be executed in the test mode.                                                                                       | Update <sup>#</sup> |

#### Legend:

Update: The command is an update command, which updates the J2EE server contents or retrieves configuration information. Reference: The command is a reference command, which only displays the configuration status without updating the J2EE server contents.

#

When the -cancel option is specified, the command becomes a privileged command.

For details on the mutual exclusion control for each system of server management commands, see 3.2 Exclusive control of server management commands in the uCosminexus Application Server Application Setup Guide.

# cjaddapp (add resource)

#### **Format**

For an EJB-JAR, WAR, or RAR file

#### **Function**

For an EJB-JAR, WAR, or RAR file

If there is a J2EE application, this command adds an imported EJB-JAR, WAR, or RAR file to the J2EE application. This command can add multiple files at once, in which case the files are processed in the sequence in which they are specified.

If there is no J2EE application, this command creates a new J2EE application and then adds an imported EJB-JAR, WAR, or RAR file to the J2EE application.

For a filter

If there is a J2EE application with a WAR file, this command adds a filter to the specified WAR file. The HITACHI Filter Property File specified with the -c option specifies the filter to be added. This command can add multiple filters at once, in which case the filters are processed in the sequence in which they are specified.

If there is no J2EE application or there is no WAR file, an error occurs.

# Arguments

server-name

Specifies the name of a connected J2EE server. If the server name is omitted, the host name is assumed.

```
-nameserver provider-URL
```

Specifies the access protocol for the CORBA Naming Service, the name of the host running the CORBA Naming Service, and the port number being used by the host. These items are specified in the following format:

```
protocol-name: : host-name: port-number
```

For details on the specification items, see 2.1(2) Provider URL.

```
-type {ejb|war|rar|filter}
```

Specifies the type of resource to be added:

- ejb: EJB-JAR file
- war: WAR file
- rar: RAR file
- filter: Filter

-name J2EE-application-name

Specifies the name of the J2EE application. The J2EE application name must be a character string consisting of at least one character.

If you are creating a new J2EE application, you can use alphanumeric characters (0-9, A-Z, or a-z) or the following special characters in the name:

```
plus (+), hyphen (-), period (.), caret (^), underscore ( )
```

-resname display-name

Specifies the display name of the EJB-JAR, WAR, or RAR file that is to be added.

-warname WAR-file-display-name

Specifies the display name of the WAR file to which the filter is to be added.

-c *Property-File-path* 

Specifies the input source path of the HITACHI Filter Property File.

### Input examples

```
EJB-JAR file

cjaddapp MyServer -type ejb -name Appl -resname accountJsp

WAR file

cjaddapp MyServer -type war -name Appl -resname account-war

RAR file

cjaddapp MyServer -type rar -name Appl -resname account-rar

Filter

cjaddapp MyServer -type filter -name Appl -warname account-war -c

FilterProp.xml
```

#### Return values

0.

The command terminated normally.

1:

The command terminated abnormally.

2:

The command could not be executed because of an exclusion error.

3:

A timeout occurred.

9:

The command could not be executed because there are no administrator privileges (in Windows Server 2012, Windows Server 2008, Windows 8, Windows 7, or Windows Vista).

- When you specify a server name in the command arguments, you must specify it immediately after the command name. You can specify the other arguments in any order as long as they are subsequent to the server name (or subsequent to the command name if the server name is omitted). However, you cannot switch the order of an option name and its corresponding value (for example, you cannot specify data-source-display-name resname); also, you cannot specify an option name in conjunction with a non-corresponding value (for example, you cannot specify –nameserver data-source-display-name –resname provider-URL).
- When you specify a server name in the command arguments, you must specify a case-sensitive character string that matches a server name specified in a *cjsetup (set up or unsetup J2EE server)*.
- If multiple files are to be added concurrently, this command attempts to add all files even if there are files that cannot be added. If even one file cannot be added, the termination code becomes 1 (abnormal termination).

- An EJB-JAR file with the same display name as a previously added EJB-JAR file cannot be added to the same application.
- A WAR file with the same display name as a previously added WAR file cannot be added to the same application.
- A filter with the same display name as the previously added filters and servlets to WAR file cannot be added to the same WAR file
- A RAR file with the display name same as the previously added RAR file cannot be added to the same application.
- · A RAR file having a native library cannot be added to the application.
- A RAR file with the display name same as the previously deployed RAR file as a J2EE resource adapter cannot be
  added to the application.
- In the filter property file specified by the -c option, the <filter-name> and <filter-class> tags must be specified.
- The EJB-JAR, WAR, or RAR files cannot be added to applications with the exploded archive format.
- EJB-JAR files having extension other than ".jar", WAR files having extension other than ".war", and RAR files having extension other than ".rar" cannot be added to the application that does not contain application.xml.
- A filter cannot be added to WAR files that do not contain web.xml.
- If the specified application name has more than 255 characters, an error occurs.
- You cannot add resources (EJB-JAR, WAR, Filter, or RAR) for WAR applications. When you specify a WAR application in the -name option, this command terminates abnormally.

# cjdeleteapp (delete J2EE application)

### **Format**

#### For an application

### For EJB-JAR, WAR, or RAR files included in an application

```
cjdeleteapp [server-name] [-nameserver provider-URL]
    -type {ejb|war|rar} -name J2EE-application-name
    -resname display-name [-resname display-name ...]
```

#### For filters contained in a WAR in an application

```
cjdeleteapp [server-name] [-nameserver provider-URL]
    -type filter -name J2EE-application-name
    -resname WAR-file-display-name/filter-display-name
    [-resname WAR-file-display-name/filter-display-name ...]
```

# **Function**

For an application, EJB-JAR, WAR, or RAR file

This command deletes a J2EE application or EJB-JAR, WAR, or RAR file included in the J2EE application from the specified J2EE server. This command can delete multiple files concurrently, in which case the files are processed in the sequence in which they are specified.

For a filter contained in a WAR file in a J2EE application

This command deletes a filter contained in a WAR file in a J2EE application. The filter to be deleted is specified in a HITACHI Filter Property File. This command can delete multiple filters concurrently, in which case the filters are processed in the sequence in which they are specified.

# Arguments

server-name

Specifies the name of a connected J2EE server. If the server name is omitted, the host name is assumed.

-nameserver provider-URL

Specifies the access protocol for the CORBA Naming Service, the name of the host running the CORBA Naming Service, and the port number being used by the host. These items are specified in the following format:

```
protocol-name: : host-name: port-number
```

For details on the specification items, see 2.1(2) Provider URL.

```
-type {ejb|war|rar|filter}
```

Specifies the file type when an EJB-JAR, WAR, or RAR file is to be deleted from a J2EE application:

- ejb: EJB-JAR file
- war: WAR file
- rar: RAR file

If a filter is to be deleted from a WAR file in a J2EE application, the following file type is specified:

```
filter: Filter
```

-name J2EE-application-name

Specifies the name of the J2EE application to be deleted.

-resname display-name

Specifies the display name of EJB-JAR file, WAR file, RAR file, or filter that is to be deleted.

# Input examples

```
For an application
```

```
cjdeleteapp MyServer -name App1
```

#### For an EJB-JAR file

```
cjdeleteapp MyServer -name App1 -type ejb -resname accountJsp
```

### For a WAR file

```
cjdeleteapp MyServer -name App1 -type war -resname account-war
```

### For a RAR file

```
cjdeleteapp MyServer -name App1 -type rar -resname account-rar
```

#### For a filter

cjdeleteapp MyServer -name App1 -type filter -resname account-war/account-filter

# Return values

0:

The command terminated normally.

1:

The command terminated abnormally.

2:

The command could not be executed because of an exclusion error.

3:

A timeout occurred.

9:

The command could not be executed because there are no administrator privileges (in Windows Server 2012, Windows Server 2008, Windows 8, Windows 7, or Windows Vista).

# Notes

- If the target J2EE application has been started, this command terminates with an error.
- If the specified J2EE application does not exist, this command terminates with an error.
- If this command is executed for an application in exploded archive format, the application is deleted from the J2EE server but the application directory is not.
- If this command is executed for an application in the exploded archive format, an EJB-JAR, WAR, or RAR file
  included in the application cannot be deleted.
- If multiple files are to be deleted concurrently, this command attempts to delete all of the files, even if there are files that cannot be deleted. If there is even one file that cannot be deleted, the termination code becomes 1 (abnormal termination).
- When you specify a server name in the command arguments, you must specify it immediately after the command name. You can specify the other arguments in any order as long as they are subsequent to the server name (or subsequent to the command name if the server name is omitted). However, you cannot switch the sequence of an option name and its corresponding value (for example, you cannot specify display-name -resname); also, you cannot specify an option name in conjunction with a non-corresponding value (for example, you cannot specify nameserver display-name -resname provider-URL).
- When you specify a server name in the command arguments, you must specify a case-sensitive character string that matches a server name specified in a *cjsetup (set up or unsetup J2EE server)*.
- You cannot delete WAR from a WAR application. If you specify a WAR application in the -name option, the command terminates abnormally.

# cjdeletelibjar (delete library JAR)

### **Format**

# **Function**

This command deletes a library JAR from a J2EE application. The command can specify multiple library JARs.

# Arguments

server-name

Specifies the name of a connected J2EE server. If the server name is omitted, the host name is assumed.

-nameserver provider-URL

Specifies the access protocol for the CORBA Naming Service, the name of the host running the CORBA Naming Service, and the port number being used by the host. These items are specified in the following format:

```
protocol-name: : host-name: port-number
```

For details on the specification items, see 2.1(2) Provider URL.

-name application-name

Specifies the name of the J2EE application from which a library JAR is to be deleted.

-f library-JAR-name

Specifies the name of the library JAR that is to be deleted. Multiple library JARs can be specified concurrently.

# Input examples

```
cjdeletelibjar MyServer -name Appl -f applib.jar
```

### Return values

0:

The command terminated normally.

1:

The command terminated abnormally.

2.

The command could not be executed because of an exclusion error.

3:

A timeout occurred.

9.

The command could not be executed because there are no administrator privileges (in Windows Server 2012, Windows Server 2008, Windows 8, Windows 7, or Windows Vista).

#### Notes

- This command cannot be used for an application that is in exploded archive format.
- When you specify a server name in the command arguments, you must specify it immediately after the command name. You can specify the other arguments in any order as long as they are subsequent to the server name (or subsequent to the command name if the server name is omitted). However, you cannot switch the sequence of an option name and its corresponding value (for example, you cannot specify library-JAR-name -f); also, you cannot specify an option name in conjunction with a non-corresponding value (for example, you cannot specify -nameserver library-JAR-name -f provider-URL).
- When you specify a server name in the command arguments, you must specify a case-sensitive character string that matches a server name specified in a *cjsetup (set up or unsetup J2EE server)*.

# cjexportapp (export J2EE application)

# Format

```
cjexportapp [server-name] [-nameserver provider-URL]
    -f EAR-file-path -name J2EE-application-name
     [-raw|-normal]
```

# **Function**

This command outputs a J2EE application from a J2EE server to an EAR file. Execution information can be contained in the EAR file.

If the imported J2EE application includes cosminexus.xml, the J2EE application will be exported with cosminexus.xml.

If the imported J2EE application does not include application.xml, the J2EE application will be exported without application.xml. However, if application.xml is created during the execution of the cjsetappprop command or the cjrenameapp command, the J2EE application will be exported with application.xml. For details on creating application.xml, see *cjsetappprop* (set HITACHI Application Property) or *cjrenameapp* (rename application).

### Arguments

server-name

Specifies the name of a connected J2EE server. If the server name is omitted, the host name is assumed.

```
-nameserver provider-URL
```

Specifies the access protocol for the CORBA Naming Service, the name of the host running the CORBA Naming Service, and the port number being used by the host. These items are specified in the following format:

protocol-name: : host-name: port-number

For details on the specification items, see 2.1(2) Provider URL.

- -f EAR-file-path
  - When -raw is specified

This argument specifies the path of the EAR file containing the J2EE application that is to be exported.

When -normal is specified (or neither -raw nor -normal is specified)
 This argument specifies the file path that becomes the output destination for the information file of the application execution environment (hitachi-runtime.jar (extension.zip)) of the Application Server.

-name J2EE-application-name

Specifies the name of the J2EE application that is to be exported.

-raw

Specifies that execution information is not to be included in the EAR file. In this case, an EAR file that is compliant with Java<sup>TM</sup> 2 Platform, Enterprise Edition, is output.

-normal

Specifies that execution information is to be included in the EAR file. When execution information is included, the size of the EAR file increases by the size of the execution information. If neither -raw nor -normal is specified, specification of -normal is assumed.

# Input examples

```
cjexportapp MyServer -f Appl.ear -name Appl -raw
```

# Return values

0:

The command terminated normally.

1:

The command terminated abnormally.

2:

The command could not be executed because of an exclusion error.

3:

A timeout occurred.

9:

The command could not be executed because there are no administrator privileges (in Windows Server 2012, Windows Server 2008, Windows 8, Windows 7, or Windows Vista).

- When a J2EE application is exported, various notes apply to the execution information and EAR file DD. For exporting J2EE applications, see 8.2 Exporting J2EE applications in the uCosminexus Application Server Application Setup Guide.
- If the specified J2EE application does not exist, this command terminates with an error.
- When you specify a server name in the command arguments, you must specify a case-sensitive character string that matches a server name specified in a *cjsetup (set up or unsetup J2EE server)*.
- When you specify a server name in the command arguments, you must specify it immediately after the command name. You can specify the other arguments in any order as long as they are subsequent to the server name (or subsequent to the command name if the server name is omitted). However, you cannot switch the sequence of an option name and its corresponding value (for example, you cannot specify *provider-URL* -nameserver); also, you cannot specify an option name in conjunction with a non-corresponding value (for example, you cannot specify -nameserver *J2EE-application-name* -name *provider-URL*).

- If you change, add, or delete the definition of cosminexus.xml included in J2EE applications, cosminexus.xml is exported as follows:
  - · Comments are not stored.
  - The character encoding is UTF-8.
  - Only cosminexus.xml that was last read successfully by the J2EE server is included in the information
    file of the exported application execution environment and EAR files.
    - After the J2EE server reads cosminexus.xml, even if you change the application directory cosminexus.xml, the changed definition information is not included in the information file of the exported application execution environment and EAR files.
    - Example: After you import the J2EE application of the exploded archive format, if the application directory <code>cosminexus.xml</code> is revised and the J2EE application is exported in the EAR format without being started, EAR files do not include <code>cosminexus.xml</code> in the application directory that was updated after the J2EE application was imported. EAR files include the same <code>cosminexus.xml</code> as the one when the J2EE application was imported.
- You cannot export a WAR application. If you specify a WAR application in the -name option, this command terminates abnormally.

# cigencmpsql (generate SQL statements for CMP2.x Entity Beans)

#### Format

### **Function**

This command generates SQL statements for CMP2.x Entity Beans.

If you execute this command, the following SQL statements are generated:

- SQL statements that manipulate the table to which the CMP2.x Entity Beans were mapped
- SQL statements that manipulate the CMR table
- · SQL statements generated from EJB QL

The cjgencmpsql command must be executed for CMP2.x Entity Beans at the following timing:

- When there are no CMR relationships between the Beans
  - 1. Map the fields for the CMP2.x Entity Beans to a table in the database (use the cjsetappprop command).
  - $2. \, Execute \, the \, \verb|cjgencmpsql| \, command \, to \, generate \, SQL \, statements \, for \, CMP2.x \, Entity \, Beans.$
- When there are CMR relationships between the Beans
  - 1. Map the fields for all CMP2.x Entity Beans related to CMR to a table in the database (use the cjsetappprop command).
  - 2. Execute the cjgencmpsql command to generate SQL statements for all the CMP2.x Entity Beans related to CMR.

If you change the CMR settings after the SQL statements are generated, you must execute the <code>cjgencmpsql</code> command and generate SQL statements for Beans related to the modified CMR settings before deploying the Beans.

This command can be executed only while the application is stopped.

When the application is in the exploded archive format, operations can be performed for a J2EE server that runs on the host same as the command execution host.

# Arguments

server-name

Specifies the name of a connected J2EE server. If the server name is omitted, the host name is assumed.

-nameserver provider-URL

Specifies the access protocol for the CORBA Naming Service, the name of the host running the CORBA Naming Service, and the port number being used by the host. These items are specified in the following format:

```
protocol-name: : host-name: port-number
```

For details on the specification items, see 2.1(2) Provider URL.

-name application-name

Specifies the application name.

-resname EJB-JAR-display-name/Entity-Bean-display-name

Specifies the display name of the Entity Bean that becomes the target for SQL generation.

If this argument is omitted, all CMP2.x Entity Beans contained in the application become targets for SQL generation. This command attempts to generate SQL statements for all CMP2.x Entity Beans even if there is a CMP2.x Entity Bean for which SQL generation fails. If SQL generation fails for even one Entity Bean, the termination code becomes 1.

# Input examples

```
cjgencmpsql MyServer -name Appl -resname EjbJarl/Ejb1
```

### Return values

0:

The command terminated normally.

1:

The command terminated abnormally.

2.

The command could not be executed because of an exclusion error.

3:

A timeout error occurred.

9:

The command could not be executed because there are no administrator privileges (in Windows Server 2012, Windows Server 2008, Windows 8, Windows 7, or Windows Vista).

- When you specify a server name in the command arguments, you must specify it immediately after the command name. You can specify the other arguments in any order as long as they are subsequent to the server name (or subsequent to the command name if the server name is omitted). However, you cannot switch the sequence of an option name and its corresponding value (for example, you cannot specify *provider-URL* -nameserver); also, you cannot specify an option name in conjunction with a non-corresponding value (for example, you cannot specify -name *server-name*).
- When you specify a server name in the command arguments, you must specify a case-sensitive character string that matches a server name specified in a *cjsetup (set up or unsetup J2EE server)*.

# cjgetappprop (get HITACHI Application Property)

### **Format**

# For an application

#### For an EJB-JAR, WAR, or RAR file

```
cjgetappprop [server-name] [-nameserver provider-URL]
    -name J2EE-application-name -type {ejb|war|rar}
    -resname resource-display-name[/lower-resource-display-name]
    [-encoding code-set-name] -c Property File-path
```

#### For obtaining all information

### **Function**

This command obtains properties of an application or resources (for an EJB-JAR file, the resources are EJB-JAR files, Session Bean, Entity Bean, or Message-driven Beans. For a WAR file, the resources are WAR files, servlet/JSP, or filters.) included in that application, or property of RAR file, and then generates a property File.

For the Property File used in setting up a J2EE application program and its resources, see the following locations:

- 3. Property Files Used to Set up J2EE Applications in the uCosminexus Application Server Application and Resource Definition Reference Guide.
- 4. Property Files Used to Set up Resources in the uCosminexus Application Server Application and Resource Definition Reference Guide.

For an application in exploded archive format, this command can be executed for a J2EE server that runs on the same host as the command execution host.

# Arguments

server-name

Specifies the name of a connected J2EE server. If the server name is omitted, the host name is assumed.

```
-nameserver provider-URL
```

Specifies the access protocol for the CORBA Naming Service, the name of the host running the CORBA Naming Service, and the port number being used by the host. These items are specified in the following format:

```
protocol-name: : host-name: port-number
```

For details on the specification items, see 2.1(2) Provider URL.

-name J2EE-application-name

Specifies the name of the J2EE application that is to be retrieved.

```
-type {ejb|war|rar|all}
```

Specifies the type of resource to be retrieved:

- ejb: EJB-JAR file or EJB file in an EJB-JAR file
- · war: WAR file, servlet/JSP in a WAR file, or filter
- rar: RAR file
- all: All information
- -resname resource-display-name

Specifies the display name of the resource to be retrieved:

• ejb-jar: EJB-JAR-file-display-name

- ejb: EJB-JAR-file-display-name [/Enterprise Bean-display-name]
- war: WAR-file-display-name
- rar: RAR-file-display-name
- Servlet/JSP: WAR-file-display-name[/servlet/JSP-display-name]
- filter: WAR-file-display-name [/filter-display-name]

If the display name of the lower resource is not specified, the specifications become specifications for an EJB-JAR file or a WAR file.

#### -encoding encoding-name

Specifies the name of the code set to be used when the Property File is output. The following code set names can be specified:

- UTF8
- UTF-8
- ASCII
- US-ASCII
- ISO-8859-1
- EUC JP
- Shift JIS
- SJIS
- windows-31j
- MS932
- · Encoding name supported by JavaVM

If this argument is omitted, the name of JavaVM's default code set is used. To confirm the used encoding name, see the XML declaration in the first line of the property file that is acquired using the cjgetappprop command.

```
<?xml version="XML-standard-version-number" encoding="code-set-name"?>
```

-c Property File-path

Specifies the output destination path of the Property File.

### Input examples

### For an application

```
cjgetappprop MyServer -name Appl -encoding Shift JIS -c ApplProp.xml
```

# For an EJB-JAR file

```
cjgetappprop MyServer -name App1 -type ejb -resname accountJsp/MyAccount -encoding UTF-8 -c MyAccountProp.xml
```

#### For a WAR file

```
cjgetappprop MyServer -name App1 -type war -resname account-war/Account -c AccountProp.xml
```

#### For a RAR file

```
cjgetappprop MyServer -name Appl -type rar -resname account-rar -c AccountProp.xml
```

# For obtaining all information

```
cjgetappprop MyServer -name App1 -type all -encoding Shift_JIS -c App1AllProp.xml
```

# Return values

0:

The command terminated normally.

1:

The command terminated abnormally.

2:

The command could not be executed because of an exclusion error.

3:

A timeout occurred.

9.

The command could not be executed because there are no administrator privileges (in Windows Server 2012, Windows Server 2008, Windows 8, Windows 7, or Windows Vista).

### **Notes**

- When you specify a server name in the command arguments, you must specify it immediately after the command name. You can specify the other arguments in any order as long as they are subsequent to the server name (or subsequent to the command name if the server name is omitted). However, you cannot switch the sequence of an option name and its corresponding value (for example, you cannot specify *J2EE-application-name* –name); also, you cannot specify an option name in conjunction with a non-corresponding value (for example, you cannot specify –name ejb –type *J2EE-application-name*).
- When you specify a server name in the command arguments, you must specify a case-sensitive character string that matches a server name specified in a *cjsetup (set up or unsetup J2EE server)*.
- If a Property File already exists on the specified path, it is overwritten.

# cjgetstubsjar (get RMI-IIOP stub and interface for application)

#### **Format**

#### **Function**

This command obtains the RMI-IIOP stub and interface for a J2EE application. The command can be executed regardless of the application's status (stopped or running).

# **Arguments**

server-name

Specifies the name of a connected J2EE server. If the server name is omitted, the host name is assumed.

```
-nameserver provider-URL
```

Specifies the access protocol for the CORBA Naming Service, the name of the host running the CORBA Naming Service, and the port number being used by the host. These items are specified in the following format:

```
protocol-name: : host-name: port-number
```

For details on the specification items, see 2.1(2) Provider URL.

-name application-name

Specifies the name of the J2EE application for which the RMI-IIOP stub and interface are to be obtained.

-d path-of-stub-and-interface-storage-destination-directory

Specifies the path of the directory that stores the RMI-IIOP stub and interface. The following files are created under the specified directory:

- stubs.jar (file name of RMI-IIOP stub)
- ?.jar (file name of RMI-IIOP interface)

A sequential number starting from 1 is assigned to ?.

For example, if there are three interfaces, the file names are 1.jar, 2.jar, and 3.jar.

# Input examples

```
cjgetstubsjar MyServer -name App1 -d temp
```

#### Return values

0:

The command terminated normally.

1 ·

The command terminated abnormally.

2:

The command could not be executed because of an exclusion error.

3:

A timeout occurred.

9:

The command could not be executed because there are no administrator privileges (in Windows Server 2012, Windows Server 2008, Windows 8, Windows 7, or Windows Vista).

#### **Notes**

- When you specify a server name in the command arguments, you must specify it immediately after the command name. You can specify the other arguments in any order as long as they are subsequent to the server name (or subsequent to the command name if the server name is omitted). However, you cannot switch the sequence of an option name and its corresponding value (for example, you cannot specify *application-name* -name); also, you cannot specify an option name in conjunction with a non-corresponding value (for example, you cannot specify -nameserver *application-name* -name *provider-URL*).
- When you specify a server name in the command arguments, you must specify a case-sensitive character string that matches a server name specified in a *cjsetup (set up or unsetup J2EE server)*.
- If a file already exists on the specified path, it is overwritten.
- If the specified path does not exist, an error results.
- If the RMI-IIOP stub and interface are obtained while the application is stopped, they may not be the latest values.
- If the application specified by the -name option has never been started, an error results.
- If the J2EE application does not contain an Enterprise Bean that has a remove interface, an error occurs.
- For the following J2EE applications, the RMI-IIOP stub and interface cannot be retrieved from the Web browser. You use the cjgetstubsjar command to acquire RMI-IIOP stubs and interfaces:
  - · A J2EE application exported by an old version that is being imported
  - · A newly created application
  - An application that was renamed with the *cjrenameapp*(rename application)

# cjimportapp (import J2EE application)

# **Format**

For importing an application in archive format

For importing an application in exploded archive format (application directory)

For importing an application in the exploded archive format (standard application file (extension .ear) or the information file of the application execution environment for the Application Server (extension .zip))

### **Function**

This command imports J2EE applications into the specified J2EE server. When importing the J2EE application containing cosminexus.xml, cosminexus.xml is also imported.

If an EAR file that contains execution information is imported, the execution information of the imported J2EE application becomes the same as the execution information of the J2EE application when it was exported.

# Arguments

server-name

Specifies the name of a connected J2EE server. If the server name is omitted, the host name is assumed as the server name.

```
-nameserver provider-URL
```

Specifies the access protocol for the CORBA Naming Service, the name of the host running the CORBA Naming Service, and the port number being used by the host. These items are specified in the following format:

```
protocol-name:: host-name: port-number
```

For details on the specification items, see 2.1(2) Provider URL.

```
-nodelete
```

Specifies that the application is not to be deleted if startup processing fails when the EAR file containing the execution information is imported.

If this option is omitted, the imported application is deleted if startup processing fails after the application is imported.

-f EAR-file-path

Specifies the path of the EAR file that contains the J2EE application to be imported. Multiple EAR files can be specified concurrently.

-a application-directory-path

Specifies the path of the application directory.

-d exploded-archive-path

Specifies the full path of the server-side directory for exploding the application. The user who starts the J2EE server must have write permission for the exploded destination directory.

# Input examples

For importing an application in archive format

```
cjimportapp MyServer -f Appl.ear
```

For importing an application directory as an application in exploded archive format

```
cjimportapp MyServer -a AppDirPath
```

For importing standard application file (extension.ear) or the information file of the application execution environment (extension.zip) for the Application Server, as an application in the exploded archive format

```
In Windows
```

```
cjimportapp MyServer -f App1.zip -d C: \extractdir\ApplicationDir
In UNIX
cjimportapp MyServer -f App1.zip -d /extractdir/ApplicationDir
```

### Return values

0:

The command terminated normally.

1.

The command terminated abnormally.

2

The command could not be executed because of an exclusion error.

3:

A timeout occurred.

8.

An information error occurred during execution.

9:

The command could not be executed because there are no administrator privileges (in Windows Server 2012, Windows Server 2008, Windows 8, Windows 7, or Windows Vista).

- You cannot use the application directory as a directory (in the exploded archive format) imported with the -a option, if the application directory is created by using the -d option to deploy the EAR or ZIP file that satisfies one of the following conditions:
  - The EJB-JAR module name does not end with .jar.
  - The WAR module name does not end with .war.
  - A module name without the extension is the same as another module name without the extension.
  - A module name without the extension is the same as a directory name in the EAR file.
- When the <display-name> tag of application.xml is not set or when null is set in the <display-name> tag, use the file name or directory name as the display name for the J2EE application. Note that if characters other than universal characters or single byte alphanumeric are included in file name or directory name then these characters are replaced with an underscore " ".
- The display name of J2EE application changes as follows when application.xml is excluded:
  - For EAR file, a string where extension is excluded from file name is displayed. However, you cannot exclude the extension for file names beginning with a period (.).
  - · For application directories, displays application directory names.
  - Note that if characters other than single byte alphanumeric characters (0-9, A-Z, or a-z) or underscore (\_) are displayed in the display name after conversion then these characters are replaced with an underscore (\_).
- When you specify the application directory and import an application in the exploded archive format, if the imported J2EE application contains application.xml, the name acquired by omitting the extension from the path name specified in the <module> tag of application.xml becomes the EJB-JAR directory name and the WAR directory name. Furthermore, if the imported J2EE application does not contain application.xml, the end of the EJB-JAR directory name becomes jar and the end of the WAR directory name becomes war.
- If the import-destination J2EE server already contains a J2EE application with the same application name, this
  command terminates with an error.
- When you specify a server name in the command arguments, you must specify it immediately after the command name. You can specify the other arguments in any order as long as they are subsequent to the server name (or subsequent to the command name if the server name is omitted). However, you cannot switch the sequence of an option name and its corresponding value (for example, you cannot specify *provider-URL* -nameserver); also, you cannot specify an option name in conjunction with a non-corresponding value (for example, you cannot specify -nameserver *EAR-file-path* -f *provider-URL*).
- When you specify a server name in the command arguments, you must specify a case-sensitive character string that matches a server name specified in a *cjsetup (set up or unsetup J2EE server)*.
- There are some more notes for importing the J2EE application.

- For importing J2EE applications, see 8.1 Importing J2EE applications in the uCosminexus Application Server Application Setup Guide.
- If the name of the application to be imported has more than 255 characters, an error will occur.
- A Java heap of approximately three times the file size specified in the argument is temporarily used. When the
  value three times the file size exceeds the estimated value of the Java heap of the J2EE server, you must specify a
  value of three times the file size, in the size of the Java heap of the J2EE server.

# cjimportlibjar (import library JAR)

# Format

# **Function**

This command imports a library JAR into a J2EE application. The command can import multiple files concurrently. The import destination of the library JAR is directly below the J2EE application root.

For the library JAR, see 2.3.3 J2EE applications and J2EE components in the uCosminexus Application Server System Design Guide.

### Arguments

server-name

Specifies the name of a connected J2EE server. If the server name is omitted, the host name is assumed.

```
-nameserver provider-URL
```

Specifies the access protocol for the CORBA Naming Service, the name of the host running the CORBA Naming Service, and the port number being used by the host. These items are specified in the following format:

```
protocol-name: : host-name: port-number
```

For details on the specification items, see 2.1(2) Provider URL.

-name application-name

Specifies the name of the application that imports the library JAR.

-f library-JAR-file-path

Specifies the path of the library JAR file that is to be read.

# Input examples

```
cjimportlibjar MyServer -name App1 -f applib.jar
```

#### Return values

0:

The command terminated normally.

1:

The command terminated abnormally.

2:

The command could not be executed because of an exclusion error.

3:

A timeout occurred.

g.

The command could not be executed because there are no administrator privileges (in Windows Server 2012, Windows Server 2008, Windows 8, Windows 7, or Windows Vista).

## **Notes**

- A library JAR that has the same file name as a previously imported library JAR cannot be imported.
- This command cannot be used for an application in exploded archive format.
- When you specify a server name in the command arguments, you must specify it immediately after the command name. You can specify the other arguments in any order as long as they are subsequent to the server name (or subsequent to the command name if the server name is omitted). However, you cannot switch the sequence of an option name and its corresponding value (for example, you cannot specify *library-JAR-file-path* -f); also, you cannot specify an option name in conjunction with a non-corresponding value (for example, you cannot specify nameserver *library-JAR-file-path* -f *provider-URL*).
- When you specify a server name in the command arguments, you must specify a case-sensitive character string that matches a server name specified in a *cjsetup (set up or unsetup J2EE server)*.
- You cannot import a library JAR for a WAR application. If you specify a WAR application in the -name option, this command terminates abnormally.
- A Java heap of approximately three times the file size specified in the argument is temporarily used. When the
  value three times the file size exceeds the estimated value of the Java heap of the J2EE server, you must specify a
  value of three times the file size, in the size of the Java heap of the J2EE server.

# cjimportwar (Import a WAR application)

### **Format**

When importing a WAR application of the archive format

When importing as a WAR application of the exploded archive format (WAR directory)

# **Function**

Imports a WAR application to the specified J2EE server. While importing a WAR application, reads cosminexus.xml in the path specified in the -c option.

# Arguments

server-name

Specifies the connection destination J2EE server name. When you omit the server name, the host name is used as the server name.

```
-nameserver provider-URL
```

Specifies the access protocol to CORBA Naming Service, host name on which CORBA Naming Service operates, and the port number used by CORBA Naming Service, in the following format:

```
protocol-name::host-name:port-number
```

For details about the specified contents, see 2.1(2) Provider URL.

-f WAR-file-path

Specifies the path of the WAR file to be imported.

-a WAR-directory-path

Specifies the path of a WAR directory.

-name application-name

Specifies an application name in one or more characters.

In the application name, you can use the alphanumeric characters (0~9, A~Z, a~z), and the following special characters:

Plus (+), hyphen (-), period (.), carot (^), underscore (\_).

If you omit the -name option, the J2EE server specifies the application name by replacing the characters that cannot be used, with an underscore (\_), based on the WAR file name or WAR directory name. When the application name that the J2EE server sets, duplicates within the J2EE server, the application name is suffixed with a serial number (1 through 2147483647), so that the application name becomes unique within the J2EE server.

-contextroot context-root

Specifies the context root.

In the context root, you can use the characters that can be used with URI (RFC3986). However, you cannot specify a character string that starts with *ejb/*, *web/*, */ejb/*, and */web/*.

When specifying a root, specify a blank character string or a slash (/).

When you omit the -contextroot option, the J2EE server specifies the application name by replacing the characters that cannot be used, with an underscore (\_), based on the WAR file name or WAR directory name. However, when the character string in which the extension has been removed from a WAR file or a WAR directory name is ejb or web, the name is converted to ejb1 or web1 respectively.

-c cosminexus.xml-file

Specifies the path of the cosminexus.xml file. Note that the name of the cosminexus.xml file is *cosminexus.xml* which consists of all lower case characters.

When you omit the path of the cosminexus.xml file, the cosminexus.xml file is not read.

# Input example

When importing a WAR application in the archive format

```
cjimportwar MyServer -f WarApp1.war -name WarApp1 -contextroot app1/appwar -
c cosminexus.xml
```

When importing a WAR directory as an application of the exploded archive format

```
cjimportwar MyServer -a WarAppDirPath -name WarApp1 -contextroot app1/
appwar -c cosminexus.xml
```

# Return values

0:

The command is terminated normally.

1:

The command is terminated abnormally.

2:

The command could not be executed because of an exclusion error.

3:

A timeout occurred.

8:

An information error occurred at the time of execution.

9:

The command cannot be executed as the administrator privileges are not given (in Windows Server 2012, Windows Server 2008, Windows 8, Windows 7, or Windows Vista).

### **Notes**

- When you want to specify a server name in the arguments of the command, you must specify the server name immediately after the command name. When specifying other arguments after the server name (after the command name, if you omit the server name), you can specify the arguments in any order. However, you cannot switch the order of the option name and the value (example: provider-URL -nameserver) or set the option name and the value as non-supporting (example: -nameserver WAR-file-path -f provider-URL).
- When you specify a server name in the arguments of the command, you must specify a character string that matches with the server name specified in the *cjsetup command*, with respect to case sensitivity.
- If a J2EE application with the same application name already exists in the import destination J2EE server, this command terminates with an error. However, if you omit the -name option, the application is imported with an application name in which the serial number is added at the end of the application.
- If the name of the application to be imported has more than 255 characters, an error occurs.

# cilistapp (list applications)

### **Format**

# For all applications

```
cjlistapp [server-name] [-nameserver provider-URL]
```

# For an EJB-JAR or WAR file contained in an application

#### For a RAR file included in an application

### **Function**

### For all applications

This command outputs the list of names, status, and modes of all the J2EE applications to the standard output. For an application in the exploded archive format, the application directory path is also output to the standard output. Also, in the case of WAR applications, the context root is output to the standard output.

# For the EJB-JAR or WAR files included in an application

This command outputs the list of EJB-JAR or WAR files included in the J2EE application as the standard output. If <code>-resname</code> is specified, the list of resources included in the EJB-JAR file (Session Bean, Entity Bean, or Message-driven Bean) or the list of resources contained in the WAR file (servlet/ JSP, or filter) are output as the standard output.

### For the RAR files included in an application

This command outputs the list of RAR files included in the J2EE application as the standard output.

If -spec is specified, the version of the connector architecture specification for RAR file is output as the standard output.

If you specify -resname and -outbound Connector 1.5 resource adapter, a list of connection definition identifiers for the outbound resource adapter included in the RAR file will output as the standard output. You cannot specify -resname and -outbound in the Connector 1.0 resource adapter.

If you specify -resname and -inbound in the Connector 1.5 resource adapter, a list of the types of message listeners of the inbound resource adapter included in the RAR file will output as the standard output. You cannot specify -resname and -inbound in Connector 1.0 resource adapters.

If you specify -resname and -listenertype in the Connector 1.5 resource adapter, a list of property names that you must set up for activating the specified message listeners will output as the standard output. You cannot specify -resname and -listenertype in Connector 1.0 resource adapters.

# Arguments

server-name

Specifies the name of a connected J2EE server. If the server name is omitted, the host name is assumed.

-nameserver provider-URL

Specifies the access protocol for the CORBA Naming Service, the name of the host running the CORBA Naming Service, and the port number being used by the host. These items are specified in the following format:

```
protocol-name: : host-name: port-number
```

For details on the specification items, see 2.1(2) Provider URL.

-name J2EE-application-name

Specifies the name of the J2EE application.

```
-type {ejb|war|rar}
```

Specifies the type of resource to be displayed:

- ejb: EJB-JAR file
- war: WAR file
- rar: RAR file
- -resname display-name

Specifies the display name of the resources (EJB-JAR, WAR, or RAR file) to be displayed.

-spec

Specify this argument for displaying the connector architecture version.

One of the following connector architecture versions is displayed:

- Connector 1.0
- Connector 1.5
- -outbound

Specify this argument along with <code>-resname</code> to display the connection definition identifier of the <code>Outbound</code> resource adapter included in the RAR file.

-inbound

Specify this argument along with <code>-resname</code> to display the types of message listeners of the <code>Inbound</code> resource adapter included in the RAR file.

-listenertype message-listener-type-name

Specify this argument along with -resname to display the property names that you must set up for activating the specified message listeners.

# Input examples

```
For all applications
```

```
cjlistapp MyServer
```

#### For EJB-JAR files

```
cjlistapp MyServer -name App1 -type ejb
```

For a WAR file

```
cjlistapp MyServer -name App1 -type war -resname account-war
```

For a RAR file

```
cjlistapp MyServer -name App1 -type rar
```

# Output format

# For all J2EE applications

```
{\it J2EE-application-status~J2EE-application-mode~J2EE-application-name~(path=application-directory-path)^{\#}}
```

```
J2EE-application-status J2EE-application-mode J2EE-application-name
   (path=application-directory-path) #
   J2EE-application-status
    • running: Running
    • stopped: Stopped
    • stopFailure: Normal termination failure
    • forceStopFailure: Forced termination failure
    • blockadeFailure: Blockade failure
    · blockading: Blockading
    • blockade: Blockade
    • stopping: Undergoing normal termination
    • forceStopping: Undergoing forced termination
    • illegal: Illegal definition
   J2EE-application-mode
    • test: Operating in test mode (Compatibility mode with the previous version)
    • (Space): Operating in normal mode
   #
      The information for path=application-directory-path is output only for an application in exploded archive
      format. This information is not output for an application in archive format.
For EJB-JAR files (-resname not specified)
   EJB-JAR-file-display-name
   EJB-JAR-file-display-name
For an EJB-JAR file (-resname specified)
   Enterprise-Bean-display-name
   Enterprise-Bean-display-name
For WAR files (-resname not specified)
   WAR-file-display-name
   WAR-file-display-name
For a WAR file (-resname specified)
   servlet/JSP-display-name, filter-display-name
servlet/JSP-display-name, filter-display-name
For a RAR file (-resname and -spec not specified)
   RAR-file-display-name
   RAR-file-display-name
For a RAR file (-spec specified)
   Connector-architecture-specification-version RAR-file-display-name
   Connector-architecture-specification-version RAR-file-display-name
For a RAR file (-resname and -outbound specified)
   Connection-definition-identifier
   Connection-definition-identifier
For RAR files (-resname and -inbound specified)
   Message-listener-type
   Message-listener-type
```

For RAR files (-resname and -listenertype specified)

```
Property-name
Property-name
```

#### Return values

0:

The command terminated normally.

1:

The command terminated abnormally.

3:

A timeout occurred.

9:

The command could not be executed because there are no administrator privileges (in Windows Server 2012, Windows Server 2008, Windows 8, Windows 7, or Windows Vista).

#### Notes

- When you specify a server name in the command arguments, you must specify it immediately after the command name. You can specify the other arguments in any order as long as they are subsequent to the server name (or subsequent to the command name if the server name is omitted). However, you cannot switch the sequence of an option name and its corresponding value (for example, you cannot specify *J2EE-application-name* –name); also, you cannot specify an option name in conjunction with a non-corresponding value (for example, you cannot specify –name ejb –type *J2EE-application-name*).
- When you specify a server name in the command arguments, you must specify a case-sensitive character string that matches a server name specified in a *cjsetup (set up or unsetup J2EE server)*.
- The files or resources in the listing are sorted in ascending order; file names are not case sensitive.

# cjlistlibjar (list library JARs)

# Format

## **Function**

This command outputs to the standard output a list of the library JARs contained in a J2EE application.

# Arguments

server-name

Specifies the name of a connected J2EE server. If the server name is omitted, the host name is assumed.

```
-nameserver provider-URL
```

Specifies the access protocol for the CORBA Naming Service, the name of the host running the CORBA Naming Service, and the port number being used by the host. These items are specified in the following format:

```
protocol-name: : host-name: port-number
```

For details on the specification items, see 2.1(2) Provider URL.

```
-name application-name
```

Specifies the J2EE application name.

# Input examples

```
cjlistlibjar MyServer -name App1
```

# **Output format**

```
library-JAR-name
library-JAR-name
...
```

#### Return values

0.

The command terminated normally.

1:

The command terminated abnormally.

3:

A timeout occurred.

9:

The command could not be executed because there are no administrator privileges (in Windows Server 2012, Windows Server 2008, Windows 8, Windows 7, or Windows Vista).

#### Notes

- When you specify a server name in the command arguments, you must specify it immediately after the command name. You can specify the other arguments in any order as long as they are subsequent to the server name (or subsequent to the command name if the server name is omitted). However, you cannot switch the sequence of an option name and its corresponding value (for example, you cannot specify application-name -name); also, you cannot specify an option name in conjunction with a non-corresponding value (for example, you cannot specify -nameserver application-name -name provider-URL).
- When you specify a server name in the command arguments, you must specify a case-sensitive character string that matches a server name specified in a *cjsetup* (set up or unsetup J2EE server).
- The library JARs in the listing are sorted in ascending order; JAR names are not case sensitive.

# cjreloadapp (reload application)

#### **Format**

#### **Function**

This command replaces the component classes and JSPs of an application without stopping the application.

For details on the session information inherited by an application after replacement, see 13.8.8 Reloading Web applications in the uCosminexus Application Server Common Container Functionality Guide.

This command can be executed only for an application that uses an exploded archive and either is running or is stopped after a reload failure.

When you execute this command, you must specify the ejbserver.deploy.context.reload\_scope property in the usrconf.properties user properties file of the J2EE server. For details on the user properties file (usrconf.properties), see 2.4 usrconf.properties (User property file for J2EE servers) in the uCosminexus Application Server Definition Reference Guide.

# Arguments

server-name

Specifies the name of a connected J2EE server. If the server name is omitted, the host name is assumed.

-nameserver provider-URL

Specifies the access protocol for the CORBA Naming Service, the name of the host running the CORBA Naming Service, and the port number being used by the host. These items are specified in the following format:

```
protocol-name: : host-name: port-number
```

For details on the specification items, see 2.1(2) Provider URL.

-name application-name

Specifies the application name.

-t timeout-time-until-forced-reload-starts

Specifies the maximum amount of time (in seconds) from when the command is executed to wait for forced reloading to start, as an integer in the range 0 to 2147483647.

When 0 is specified, no response is returned to the client until replacement of the component classes and JSPs has been completed. If no wait time until forced reloading starts is specified, forced reloading will not be executed.

# Input examples

```
cjreloadapp MyServer -name App1
```

# Return values

0:

The command terminated normally.

1:

The command terminated abnormally.

2:

The command cannot be executed because of an exclusion error.

3:

A timeout error occurred.

4:

Locking failed.

9:

The command could not be executed because there are no administrator privileges (in Windows Server 2012, Windows Server 2008, Windows 8, Windows 7, or Windows Vista).

- When you specify a server name in the command arguments, you must specify it immediately after the command name. You can specify the other arguments in any order as long as they are subsequent to the server name (or subsequent to the command name if the server name is omitted). However, you cannot switch the sequence of an option name and its corresponding value (for example, you cannot specify *application-name* -name); also, you cannot specify an option name in conjunction with a non-corresponding value (for example, you cannot specify -nameserver *application-name* -name *provider-URL*).
- When you specify a server name in the command arguments, you must specify a case-sensitive character string that matches a server name specified in a *cjsetup (set up or unsetup J2EE server)*.
- If the stop processing of J2EE application does not terminate within the time specified in -t option, the J2EE application is terminated forcibly within the time specified in ejbserver.rmi.request.timeout key of system property file for server management commands.
- If the J2EE application contains cosminexus.xml, the definition information of cosminexus.xml is not read.

# cirenameapp (rename application)

#### **Format**

#### **Function**

This command renames a specified J2EE application.

Renaming an application enables you to manage the application's generation and version.

If you rename the application that does not contain application.xml, application.xml is created. Therefore, the renamed J2EE application becomes the application containing application.xml.

# Arguments

server-name

Specifies the name of a connected J2EE server. If the server name is omitted, the host name is assumed.

```
-nameserver provider-URL
```

Specifies the access protocol for the CORBA Naming Service, the name of the host running the CORBA Naming Service, and the port number being used by the host. These items are specified in the following format:

```
protocol-name: : host-name: port-number
```

For details on the specification items, see 2.1(2) Provider URL.

-name application-name

Specifies the name of the J2EE application to be renamed.

-newname new-application-name

Specifies the new J2EE application name, as one or more characters.

You can use alphanumeric characters (0-9, A-Z, or a-z) or the following special characters in the name:

```
plus (+), hyphen (-), period (.), caret (^), underscore ( )
```

## Input examples

```
cjrenameapp MyServer -name App1 -newname App2
```

#### Return values

0:

The command terminated normally.

1:

The command terminated abnormally.

2:

The command could not be executed because of an exclusion error.

3:

A timeout occurred.

9:

The command could not be executed because there are no administrator privileges (in Windows Server 2012, Windows Server 2008, Windows 8, Windows 7, or Windows Vista).

#### Notes

- When you specify a server name in the command arguments, you must specify it immediately after the command name. You can specify the other arguments in any order as long as they are subsequent to the server name (or subsequent to the command name if the server name is omitted). However, you cannot switch the sequence of an option name and its corresponding value (for example, you cannot specify *application-name* -name); also, you cannot specify an option name in conjunction with a non-corresponding value (for example, you cannot specify -nameserver *application-name* -name *provider-URL*).
- When you specify a server name in the command arguments, you must specify a case-sensitive character string that matches a server name specified in a *cjsetup (set up or unsetup J2EE server)*.
- You must stop the application to be renamed before you execute this command.
- When an application is renamed, its lookup name is also changed. Therefore, modification becomes necessary if an EJB client uses the lookup name or if a path is processed by the Naming Service switching functionality.
- · This command can execute application renaming even for applications created with an old version.
- If the same name is specified for *application-name* and *new-application-name*, the application name does not change.
- If the specified application name is more than 255 characters, an error will occur.
- You cannot change the name of a WAR application. If you specify a WAR application in the -name option, the command terminates abnormally.

# cjreplaceapp (replace application)

# Format

#### **Function**

This command replaces a J2EE application.

If the replaced J2EE application contains <code>cosminexus.xml</code>, the Application Server-specific definition information before replacing is destroyed, the default values are restored, and then the information is overwritten with the <code>cosminexus.xml</code> definition information. If the replaced J2EE application does not contain <code>cosminexus.xml</code>, the Application Server-specific definition information is inherited from the J2EE application before replacing.

#### ! Important note

When using a WAR application, cosminexus.xml is not read again and hence the definition information is not updated by inheriting the settings when importing.

This command can be executed whether the application is running or stopped. If the application is running, the system waits for the method in the application to terminate, stops the application, executes replacement processing, and then starts the application. However, if stop processing has not terminated even after the amount of time specified by the – t option has elapsed, the application is stopped forcibly.

# Arguments

server-name

Specifies the name of a connected J2EE server. If the server name is omitted, the host name is assumed.

```
-nameserver provider-URL
```

Specifies the access protocol for the CORBA Naming Service, the name of the host running the CORBA Naming Service, and the port number being used by the host. These items are specified in the following format:

```
protocol-name: : host-name: port-number
```

For details on the specification items, see 2.1(2) Provider URL.

-name application-name

Specifies the name of the application to be replaced.

-f file-path

Specifies the path of the application file that is to be read.

Specify a standard application file (extension .ear), or WAR file (extension.war).

-t timeout-time

Specifies the maximum amount of time (in seconds) from when the command is executed to wait for a response to be returned, as an integer in the range 0 to 2147483647. When 0 is specified for a running application, no response is returned to the client until stop processing is completed.

If this argument is not specified, 60 seconds is assumed.

-replaceDD

Specifies that the definitions of the DD files (application.xml, ejb-jar.xml, ra.xml, and web.xml) of the pre-replacement application are not to be passed on to the post-replacement application.

# Input examples

```
cjreplaceapp MyServer -name Appl -f Appl.ear
```

#### Return values

0:

The command terminated normally.

1:

The command terminated abnormally.

2:

The command could not be executed because of an exclusion error.

3.

A timeout occurred.

9:

The command could not be executed because there are no administrator privileges (in Windows Server 2012, Windows Server 2008, Windows 8, Windows 7, or Windows Vista).

- This command cannot be used for an application that is in exploded archive format.
- If you change one of the DD files (application.xml, ejb-jar.xml, and web.xml) from No to Yes or from Yes to No, the J2EE application cannot be substituted.
- When you specify a server name in the command arguments, you must specify it immediately after the command name. You can specify the other arguments in any order as long as they are subsequent to the server name (or subsequent to the command name if the server name is omitted). However, you cannot switch the sequence of an option name and its corresponding value (for example, you cannot specify file-path -file); also, you cannot specify an option name in conjunction with a non-corresponding value (for example, you cannot specify nameserver file-path -file provider-URL).
- When you specify a server name in the command arguments, you must specify a case-sensitive character string that matches a server name specified in a *cjsetup (set up or unsetup J2EE server)*.
- If the information file of the application execution environment for the Application Server (extension.zip) is specified, an error occurs.
- If the application name specified in -name is different from the application name specified in the <display-name> tag of the DD file (application.xml) in the application file, an error occurs.

- An error occurs if any of the following differences is found in the configurations of the J2EE applications before and after replacement:
  - The number of EJB-JAR, resource adapter, or WAR files is different.
  - The name of an EJB-JAR, RAR, or WAR file is different.
  - replaceDD is specified and the definitions of the DD files (application.xml, ejb-jar.xml, ra.xml, and web.xml) are different.
  - A method definition for the home interface or component interface in an EJB-JAR file is different.
  - In an EJB-JAR file, the home interfaces (local and remote), the component interfaces (local and remote), and the business interfaces (local and remote) have different method definitions.
  - · An annotation value that was set is modified.
- If the stop processing of J2EE application does not terminate within the time specified in -t option, the J2EE application is terminated forcibly within the time specified in ejbserver.rmi.request.timeout key of system property file for server management commands.
- In the versions earlier than the version 06-70, only the runtime attributes# of the application before replacing are inherited in the replaced application. In the version 06-70 and later versions, all the attribute information of the J2EE application is inherited by default. For inheriting only the runtime attributes, as in the versions earlier than the version 06-70, you execute the cjreplaceapp command with the specified -replaceDD option.

#

In the property file, you can specify DD file (application.xml, ejb-jar.xml, ra.xml, and web.xml) definitions and property file-specific definitions. The property file-specific definitions are called *runtime attributes*.

- If the J2EE application after replacement contains cosminexus.xml and uses CMP 2.0, execute this command when the J2EE application is not running. After executing this command, you must execute the cjgencmpsql command before deployment.
- If the type of a J2EE application specified in the -name option is different from the type of the file specified in the -f option, an error occurs.
- A Java heap of approximately three times the file size specified in the argument is temporarily used. When the value three times the file size exceeds the estimated value of the Java heap of the J2EE server, you must specify a value of three times the file size, in the size of the Java heap of the J2EE server.

# cjsetappprop (set HITACHI Application Property)

#### **Format**

```
For an application
```

```
cjsetappprop [server-name] [-nameserver provider-URL] -name J2EE-application-name -c Property File-path
```

#### For an EJB-JAR, WAR, or RAR file

```
cjsetappprop [server-name] [-nameserver provider-URL]
  -name J2EE-application-name -type {ejb|war|rar}
  -resname resource-display-name[/lower-resource-display-name]
  -c Property File-path
```

#### For setting all information

#### **Function**

This command changes the property of an application, property of the resource included in the EJB-JAR file (EJB-JAR file, Session Bean, Entity Bean, or Message-driven Bean), property of the resource included in the WAR file (WAR file, servlet/JSP, or filter), or the property of RAR file to the values in the specified application property file.

If the display name of a lower resource is not specified, the specification is for the EJB-JAR or WAR file.

For the Property Files used in setting up J2EE applications and resources, see the following locations:

- 3. Property Files Used to Set up J2EE Applications in the uCosminexus Application Server Application and Resource Definition Reference Guide.
- 4. Property Files Used to Set up Resources in the uCosminexus Application Server Application and Resource Definition Reference Guide.

If the application is in exploded archive format, this command can be executed only for a J2EE server operating in the same host as the command execution host.

If the cjsetappprop command is used for changing, adding, or deleting the Application Server-specific definition information of the application containing cosminexus.xml, cosminexus.xml is updated. If the changed, added, or deleted application has exploded archive format, cosminexus.xml in the application directory is updated. For the Application Server-specific definition information, see 2. Cosminexus Application Property File (cosminexus.xml) in the uCosminexus Application Server Application and Resource Definition Reference Guide.

If you change the following tag values for the applications that do not contain application.xml, application.xml is created:

#### Application property file

```
<hitachi-application-property> - <description>
  <hitachi-application-property> - <icon> - <small-icon>
  <hitachi-application-property> - <icon> - <large-icon>
WAR property file
```

```
<hitachi-war-property> - <war-runtime> - <context-root>
```

# Arguments

server-name

Specifies the name of a connected J2EE server. If the server name is omitted, the host name is assumed.

```
-nameserver provider-URL
```

Specifies the access protocol for the CORBA Naming Service, the name of the host running the CORBA Naming Service, and the port number being used by the host. These items are specified in the following format:

```
protocol-name: : host-name: port-number
```

For details on the specification items, see 2.1(2) Provider URL.

-name J2EE-application-name

Specifies the name of the J2EE application that is to be set up.

```
-type {ejb|war|rar|all}
```

Specifies the type of resource that is to be set up:

- ejb: EJB-JAR file or an EJB file in a EJB-JAR file
- war: WAR file or a servlet/JSP in a WAR file
- rar: RAR file
- all: All information
- -resname resource-display-name

Specifies the display name of the resource that is to be set up:

- For an EJB-JAR file: EJB-JAR-file-display-name
- For an EJB file: EJB-JAR-file-display-name [/Enterprise-Bean-display-name]
- For a WAR file: WAR-file-display-name
- For a servlet/JSP: WAR-file-display-name [/servlet/JSP-display-name]
- For a filter: WAR-file-display-name [ /filter-display-name ]
- For a RAR file: RAR-file-display-name

# -c Property-File-path

Specifies the path of the input source Property File.

# Input examples

#### For an application

```
cjsetappprop MyServer -name App1 -c App1Prop.xml
```

#### For an EJB-JAR file

cjsetappprop MyServer -name Appl -type ejb -resname accountJsp/MyAccount -c MyAccountProp.xml

#### For a WAR file

cjsetappprop MyServer -name App1 -type war -resname account-war/Account -c AccountProp.xml

#### For a RAR file

```
cjsetappprop MyServer -name App1 -type rar -resname account-rar -c
AccountProp.xml
```

#### For setting all information

```
cjsetappprop MyServer -name App1 -type all -c App1AllProp.xml
```

#### Return values

0:

The command terminated normally.

1:

The command terminated abnormally.

2:

The command could not be executed because of an exclusion error.

3:

A timeout occurred.

9:

The command could not be executed because there are no administrator privileges (in Windows Server 2012, Windows Server 2008, Windows 8, Windows 7, or Windows Vista).

- When you specify a server name in the command arguments, you must specify it immediately after the command name. You can specify the other arguments in any order as long as they are subsequent to the server name (or subsequent to the command name if the server name is omitted). However, you cannot switch the sequence of an option name and its corresponding value (for example, you cannot specify J2EE-application-name -name); also, you cannot specify an option name in conjunction with a non-corresponding value (for example, you cannot specify -name ejb -type J2EE-application-name).
- When you specify a server name in the command arguments, you must specify a case-sensitive character string that matches a server name specified in a *cjsetup (set up or unsetup J2EE server)*.
- The specified J2EE application or resource must exist.
- When all is specified for the -type option, the resources to be modified are determined by the resource display
  name in the specified HITACHI Application Property File. For this reason, the display name of the resources
  cannot be changed.
- If you set up the EJB-JAR property file when the <security-role-ref>-<role-link> tag is set up in the DD file (ejb-jar.xml), the value of the <security-role-ref>-<role-link> tag might be cleared in the DD file (ejb-jar.xml).

# cistartapp (start J2EE application)

#### **Format**

#### **Function**

This command starts a J2EE application and enables it to receive requests from clients.

# Arguments

server-name

Specifies the name of a connected J2EE server. If the server name is omitted, the host name is assumed.

```
-nameserver provider-URL
```

Specifies the access protocol for the CORBA Naming Service, the name of the host running the CORBA Naming Service, and the port number being used by the host. These items are specified in the following format:

```
protocol-name: : host-name: port-number
```

For details on the specification items, see 2.1(2) Provider URL.

-name J2EE-application-name

Specifies the name of the J2EE application that is to be started.

-jspc

Specifies that the command is to execute JSP precompilation. You specify this argument when an existing Web application is the application to be started after JSP precompilation has executed. Application startup is executed even if an error occurs during JSP precompilation.

# Input examples

```
cjstartapp MyServer -name App1
```

#### Return values

0:

The command terminated normally.

1:

The command terminated abnormally.

2:

The command could not be executed because of an exclusion error.

3:

A timeout occurred.

9:

The command could not be executed because there are no administrator privileges (in Windows Server 2012, Windows Server 2008, Windows 8, Windows 7, or Windows Vista).

- If the specified J2EE application does not exist, this command terminates with an error.
- When you specify a server name in the command arguments, you must specify it immediately after the command name. You can specify the other arguments in any order as long as they are subsequent to the server name (or subsequent to the command name if the server name is omitted). However, you cannot switch the sequence of an option name and its corresponding value (for example, you cannot specify provider-URL -nameserver); also,

you cannot specify an option name in conjunction with a non-corresponding value (for example, you cannot specify -nameserver *J2EE-application-name* -name *provider-URL*).

- When you specify a server name in the command arguments, you must specify a case-sensitive character string that matches a server name specified in a *cjsetup (set up or unsetup J2EE server)*.
- Note the following when you specify the -j spc option:
  - If you specify the -jspc option, all the JSP files included in the Web application are compiled, and an error might occur since JSP files that are not required to be compiled are also compiled. The cjstartapp command continues processing, even if a compilation error occurs in the JSP precompilation during application startup.
  - For the archive format applications, if application startup fails, the application stops and the JSP compilation result is deleted. Therefore, first ensure that the application can be started.
  - If the JSP pre-compilation used during application startup is executed, the communication timeout might occur for the cjstartapp command depending on the number of JSPs included in the application. If the communication timeout occurs in the cjstartapp command, reference the J2EE server message log and confirm that the application is started normally. Also, check, and if necessary, revise the communication timeout value defined for the server management commands.

# cistopapp (stop J2EE application)

#### Format

For executing a normal termination

For manually executing a forced termination after a normal termination times out

For automatically executing a forced termination after a normal termination times out

# **Function**

This command stops a J2EE application and disables it from receiving requests from clients.

# **Arguments**

server-name

Specifies the name of a connected J2EE server. If the server name is omitted, the host name is assumed.

```
-nameserver provider-URL
```

Specifies the access protocol for the CORBA Naming Service, the name of the host running the CORBA Naming Service, and the port number being used by the host. These items are specified in the following format:

```
protocol-name: : host-name: port-number
```

For details on the specification items, see 2.1(2) Provider URL.

-name J2EE-application-name

Specifies the name of the J2EE application that is to be stopped.

-t timeout-time

Specifies the maximum amount of time (in seconds) from when the command is executed to wait for a response to be returned, as an integer in the range 0 to 2147483647. When 0 is specified, no response is returned to the client until stop processing is completed. If this argument is not specified, a time of 60 seconds is assumed.

-cancel

Specifies that the J2EE application is to be forcibly terminated manually after a normal termination times out.

-force

Specifies that the J2EE application is to be forcibly terminated automatically after a normal termination times out.

# Input examples

```
cjstopapp MyServer -name App1
```

#### Return values

0:

The command terminated normally.

1:

The command terminated abnormally.

2:

The command could not be executed because of an exclusion error.

3:

A timeout occurred.

9:

The command could not be executed because there are no administrator privileges (in Windows Server 2012, Windows Server 2008, Windows 8, Windows 7, or Windows Vista).

- When you specify a server name in the command arguments, you must specify it immediately after the command name. You can specify the other arguments in any order as long as they are subsequent to the server name (or subsequent to the command name if the server name is omitted). However, you cannot switch the sequence of an option name and its corresponding value (for example, you cannot specify *application-name* -name); also, you cannot specify an option name in conjunction with a non-corresponding value (for example, you cannot specify -nameserver *application-name* -name *provider-URL*).
- When a normal termination is executed, this command terminates with an error if the target J2EE application does not stop within 60 seconds or the time specified by the -t option.
- When a forced termination is executed and if the stop processing of the J2EE application does not terminate within the time specified in the -t option, the J2EE application is terminated forcibly within the time specified in the ejbserver.rmi.request.timeout key of the system property file for server management commands.
- If the specified J2EE application does not exist, this command terminates with an error.
- When you specify a server name in the command arguments, you must specify a case-sensitive character string that matches a server name specified in a *cjsetup (set up or unsetup J2EE server)*.
- If a timeout error occurs, use the *cjlistapp* (list applications) to check the J2EE application's status.
- To stop the J2EE application, see 5.5.7 Stopping a J2EE application in the uCosminexus Application Server Operation, Monitoring, and Linkage Guide.

# 2.4 Resource operation commands used with J2EE servers

This section describes the resource operation commands used with J2EE servers.

The following table lists the resource operation commands used with J2EE servers:

Table 2-5: List of resource operation commands used with J2EE servers

| Command name | Function                             | Description                                                                                                    | Command<br>group |
|--------------|--------------------------------------|----------------------------------------------------------------------------------------------------|------------------|
| cjclearpool  | Delete connection in connection pool | Clears the connection of a resource adapter or data source.                                                                                                    | Update           |
| cjcopyres    | Copy resource                        | Copies the properties of an EJB-JAR file, a WAR file, a data source file, mail, or a RAR file.                                                                                       | Update           |
| cjdeletejb   | Delete JavaBeans resource            | Deletes an imported JavaBeans resource.                                                                                                    | Update           |
| cjdeleteres  | Delete resource                      | Deletes an imported EJB-JAR, WAR, data source, mail, or RAR file.                                                                                                    | Update           |
| cjdeployrar  | Deploy resource adapter              | Deploys a resource adapter.                                                                                                    | Update           |
| cjexportrar  | Export resource adapter              | Exports a resource adapter from a J2EE server.                                                                                                    | Update           |
| cjgetjbprop  | Get Property of JavaBeans resource   | Obtains the Property of a specified JavaBeans resource and generates a Property File.                                                                                                | Update           |
| cjgetrarprop | Get Property of RAR file             | Obtains the Property of a deployed RAR file and generates a Property File.                                                                                                    | Update           |
| cjgetresprop | Get Property of resource             | Obtains the Property of the resources contained in an EJB-JAR, WAR, or undeployed RAR file, or obtains the Property of a data source file or of mail, and generates a Property File. | Update           |
| cjimportjb   | Import JavaBeans resource            | Imports a JavaBeans resource.                                                                                                    | Update           |
| cjimportres  | Import resource                      | Imports an EJB-JAR, WAR, data source, or RAR file.                                                                                                    | Update           |
| cjlistjb     | List JavaBeans resources             | Outputs the status of all JavaBeans resources to the standard output.                                                                                                    | Reference        |
| cjlistpool   | List connection pools                | Outputs to the standard output the connection pool status of a specified resource adapter or of all resource adapters.                                                               | Reference        |
| cjlistrar    | List resource adapters               | Outputs a list of all deployed resource adapters to the standard output.                                                                                                    | Reference        |
| cjlistres    | List resources                       | Outputs a list of the imported EJB-JAR, WAR, data source, mail, or RAR files to the standard output.                                                                                 | Reference        |
| cjresumepool | Restart member connection pool       | Restarts a member connection pool of the cluster connection pool.                                                                                                    | Update           |
| cjsetjbprop  | Set Property of JavaBeans resource   | Changes the property of the specified JavaBeans resource with the value of specified JavaBeans Resource Property File.                                                               | Update           |
| cjsetrarprop | Set RAR Property                     | Changes the Property of the resources contained in a deployed RAR file to the values specified in a Property File.                                                                   | Update           |

| Command name  | Function                         | Description                                                                                                    | Command<br>group |
|---------------|----------------------------------|----------------------------------------------------------------------------------------------------|------------------|
| cjsetresprop  | Set Property of resource         | Changes the Property of the resources contained in an EJB-JAR, WAR, or undeployed RAR file, or changes the Property of a data source file or of mail, to the values specified in a Property File. | Update           |
| cjstartjb     | Start JavaBeans resource         | Starts a JavaBeans resource.                                                                                                    | Update           |
| cjstartrar    | Start resource adapter           | Starts a resource adapter.                                                                                                    | Update           |
| cjstopjb      | Stop JavaBeans resource          | Stops a JavaBeans resource that has been started.                                                                                                    | Update           |
| cjstoprar     | Stop resource adapter            | Stops a resource adapter that has been started.                                                                                                    | Update           |
| cjsuspendpool | Suspend member connection pool   | Suspends a member connection pool of the cluster connection pool.                                                                                                    | Update           |
| cjtestres     | Execute resource connection test | Executes a connection test on a J2EE resource adapter, mail, or data source.                                                                                                    | Update           |
| cjundeployrar | Undeploy resource adapter        | Undeploys a deployed resource adapter.                                                                                                    | Update           |

#### Legend:

Update: The command is an update command, which updates the J2EE server contents or retrieves configuration information. Reference: The command is a reference command, which only displays the configuration status without updating the J2EE server contents.

For details on the mutual exclusion control conditions for each system of the server management commands, see 3.2 Exclusive control of server management commands in the uCosminexus Application Server Application Setup Guide.

# ciclearpool (delete connection in connection pool)

#### **Format**

```
For specified data sources (JDBC)
```

```
cjclearpool [server-name] [-nameserver provider-URL]
    [-type jdbc] [-mode {normal|plan}]
    -resname data-source-display-name
    [-resname data-source-display-name ...]
```

# For specified resource adapters (deploy and use as the J2EE resource adapter)

```
cjclearpool [server-name] [-nameserver provider-URL]
    -type connector [-mode {normal|plan}]
    -resname resource-adapter-display-name
    [-resname resource-adapter-display-name ...]
```

# For resource adapter (include and use in the J2EE application)

```
cjclearpool [server-name] [-nameserver provider-URL]
    -type connector [-mode {normal|plan]
        -name application-name
        -resname resource-adapter-display-name
        [-resname resource-adapter-display-name ...]
```

# For all data sources (JDBC) and resource adapters

```
cjclearpool [server-name] [-nameserver provider-URL]
        [-mode {normal|plan}] -resall
```

# **Function**

This command clears the connection of a specified data source (JDBC) or resource adapter. This command can delete the connections of multiple data sources (JDBC) or multiple resource adapters concurrently.

# Arguments

server-name

Specifies the name of the connected J2EE server. If the server name is omitted, the host name is assumed.

-nameserver provider-URL

Specifies the access protocol for the CORBA Naming Service, the name of the host running the CORBA Naming Service, and the port number being used by the host. These items are specified in the following format:

```
protocol-name: : host-name: port-number
```

For details on the specification items, see 2.1(2) Provider URL.

-type {jdbc|connector}

Specifies the type of connection pool. If this argument is omitted, jdbc is assumed.

- jdbc: JDBC pool
- connector: Resource adapter pool

```
-mode {normal|plan}
```

Specifies the type of clear operation for the connection being used. All unused connections are cleared. If this argument is omitted, normal is assumed.

• normal (normal mode)

A connection being used by the user is moved outside the pool and is cleared from the pool. However, the connection with the database cannot be reused.

• plan (plan mode)

A connection being used by the user is not cleared. However, the connection cannot be reused.

-name application-name

Specifies the name of the application that is deploying the resource adapter.

This argument can be specified when the connection pool type is connector. When this argument is omitted, the connection of any resource adapter that was deployed as a J2EE resource adapter is deleted.

-resname data-source-display-name or resource-adapter-display-name

Specifies the display name of a data source (JDBC) or resource adapter that is to be cleared. The display name of the root resource adapter in a cluster connection pool cannot be specified (if one is specified, the command terminates abnormally). To specify the display name of a member resource adapter in a cluster connection pool, the connection pool must be operating (if the connection pool has not been started, the command terminates abnormally).

The method of specifying the resource adapter display name differs for each resource adapter version:

• For Connector 1.0

Resource-adapter-display-name

• For Connector 1.5

 $Resource\hbox{-} adapter\hbox{-} display\hbox{-} name! Connection\hbox{-} definition\hbox{-} identifier$ 

-resall

Specifies that all data sources (JDBC) and resource adapters are to be deleted.

This argument cannot be specified together with -type, -name, or -resname.

# Input examples

For a data source (JDBC) (normal mode)

```
cjclearpool MyServer -resname JdbcConnection
```

For a resource adapter (deploy and use as a J2EE resource adapter)

```
cjclearpool MyServer -type connector -mode plan -resname RarConnection
```

For a resource adapter (include and use in the J2EE application)

```
cjclearpool MyServer -type connector -mode plan -name App1 -resname RarConnection
```

For all data sources (JDBC) and resource adapters (plan mode)

```
cjclearpool MyServer -mode plan -resall
```

#### Return values

0.

The command terminated normally.

1:

The command terminated abnormally.

2.

The command could not be executed because of an exclusion error.

3:

A timeout occurred.

9:

The command could not be executed because there are no administrator privileges (in Windows Server 2012, Windows Server 2008, Windows 8, Windows 7, or Windows Vista).

# Notes

- When you specify a server name in the command arguments, you must specify it immediately after the command name. You can specify the other arguments in any order as long as they are subsequent to the server name (or subsequent to the command name if the server name is omitted). However, you cannot switch the sequence of an option name and its corresponding value (for example, you cannot specify *data-source-display-name* resname); also, you cannot specify an option name in conjunction with a non-corresponding value (for example, you cannot specify –nameserver *data-source-display-name* –resname *provider-URL*).
- When you specify a server name in the command arguments, you must specify a case-sensitive character string that matches a server name specified in a *cjsetup (set up or unsetup J2EE server)*.
- If multiple data sources (JDBC) or resource adapters are to be deleted concurrently, this command attempts to delete all target data sources (JDBC) or resource adapters, even if there are ones that cannot be deleted.
- In the normal mode, any in-use connections that were removed from the connection pool are not included in the
  connections count. Consequently, the total count of the connections in the connection pool and the in-use
  connections removed from the connection pool may exceed the maximum value for the connection pool.

# cjcopyres (copy resource)

# **Format**

```
cjcopyres [server-name] [-nameserver provider-URL]
   -type {ejb|war|datasource|mail|rar}
   -src copy-source-display-name
   -dst copy-destination-display-name
```

#### **Function**

This command copies the properties of a resource (EJB-JAR file, WAR file, data source file, mail, or RAR file).

# Arguments

server-name

Specifies the name of a connected J2EE server. If the server name is omitted, the host name is assumed.

```
-nameserver provider-URL
```

Specifies the access protocol for the CORBA Naming Service, the name of the host running the CORBA Naming Service, and the port number being used by the host. These items are specified in the following format:

```
protocol-name: : host-name: port-number
```

For details on the specification items, see 2.1(2) Provider URL.

-type {ejb|war|datasource|mail|rar}

Specifies the type of resource to be copied:

- ejb: EJB-JAR file
- war: WAR file
- datasource: Data source file
- mail: Mail
- rar: RAR file

#### -src copy-source-display-name

Specifies the display name of the EJB-JAR, WAR, data source file, mail, or RAR file that is the copy source.

-dst copy-destination-display-name

Specifies the display name of the EJB-JAR, WAR, data source file, mail, or RAR file that is to be the copy destination

You can use alphanumeric characters (0-9, A-Z, and a-z) or the following special characters in the display name.

However, the special characters that can be specified differ according to the resource types specified in the -type option.

The following are the special characters that can be used when ejb, war, or rar is specified:

```
plus (+), hyphen (-), period (.), caret (^), underscore (_).
```

The following are the special characters that can be used when mail is specified:

```
space ( ), exclamation mark (!), hash mark (#), dollar sign ($), percent (%), ampersand ($), parentheses ( ( ) ( ) ), plus (+), hyphen (-), period (.), semicolon (;), less-than sign ( < ), greater than sign ( > ), at mark (@), square brackets ( [ ) ( ] ), yen sign ( \neq ), caret (^), underscore (_), grave accent mark (^), curly brackets ( {) (}), vertical bar (|), tilda (~).
```

However, if names having a single-byte space at the beginning or end are specified, the names are used with the single-byte space removed.

The following is the special character that can be used when datasource is specified:

```
underscore ( )
```

Note that you cannot specify the following names when mail is specified. If you specify these names, an error will occur.

- Name having a single-byte space at the beginning or end
- · Names having two or more consecutive single-byte spaces in the character string

#### Input examples

```
For an EJB-JAR file
```

```
cjcopyres MyServer -type ejb -src accountJsp -dst accountJsp2
```

#### For a WAR file

```
cjcopyres MyServer -type war -src account-war -dst account_war2
```

# For a data source file

```
\verb|cjcopyres MyServer -type datasource -src JdbcDbpsv -dst JdbcDbpsv2|\\
```

#### For mail

```
cjcopyres MyServer -type mail -src Mail -dst Mail2
```

#### For an RAR file

```
cjcopyres MyServer -type rar -src account-ra -dst account-ra2
```

#### Return values

0:

The command terminated normally.

1 •

The command terminated abnormally.

2

The command could not be executed because of an exclusion error.

3:

A timeout occurred.

9:

The command could not be executed because there are no administrator privileges (in Windows Server 2012, Windows Server 2008, Windows 8, Windows 7, or Windows Vista).

#### Notes

- The display name specified as the copy destination must not exist.
- When you specify a server name in the command arguments, you must specify a case-sensitive character string that matches a server name specified in a *cjsetup (set up or unsetup J2EE server)*.
- When the display name of the data source file, mail, or RAR file specified in the copy destination display name
  has more than 240 characters, an error occurs.
- If the following names are specified in the display name of the RAR file that is to be copied, you might be unable to operate J2EE applications. Therefore, do not specify the following names in the display name of the RAR file:
  - Names in which an underscore (\_) is specified before and after the symbol (For example: abc\_+\_001)
  - Names ending with a symbol (For example: abc+)

# cjdeletejb (delete JavaBeans resource)

# **Format**

## **Function**

This command deletes an imported JavaBeans resource.

The command can delete multiple JavaBeans resources concurrently. This command attempts to delete all specified JavaBeans resources, even if there are JavaBeans resources that cannot be deleted.

If a JavaBeans resource has been started even once, it cannot be deleted until the J2EE server is restarted.

# Arguments

server-name

Specifies the name of a connected J2EE server. If the server name is omitted, the host name is assumed.

```
-nameserver provider-URL
```

Specifies the access protocol for the CORBA Naming Service, the name of the host running the CORBA Naming Service, and the port number being used by the host. These items are specified in the following format:

```
protocol-name: : host-name: port-number
```

For details on the specification items, see 2.1(2) Provider URL.

If this specification is omitted, the default value returned by NamingSevice is assumed.

-resname JavaBeans-resource-display-name

Specifies the display name of the JavaBeans resource that is to be deleted.

# Input examples

```
cjdeletejb MyServer -resname MyJavaBeans
```

#### Return values

0:

The command terminated normally.

1:

The command terminated abnormally.

2:

The command could not be executed because of an exclusion error.

3:

A timeout error occurred.

9:

The command could not be executed because there are no administrator privileges (in Windows Server 2012, Windows Server 2008, Windows 8, Windows 7, or Windows Vista).

#### **Notes**

- When you specify a server name in the command arguments, you must specify it immediately after the command name. You can specify the other arguments in any order as long as they are subsequent to the server name (or subsequent to the command name if the server name is omitted). However, you cannot switch the sequence of an option name and its corresponding value (for example, you cannot specify provider-URL -nameserver); also, you cannot specify an option name in conjunction with a non-corresponding value (for example, you cannot specify -resname provider-URL -nameserver JavaBeans-resource-display-name).
- When you specify a server name in the command arguments, you must specify a case-sensitive character string that matches a server name specified in a *cjsetup (set up or unsetup J2EE server)*.

# cjdeleteres (delete resource)

# **Format**

```
cjdeleteres [server-name] [-nameserver provider-URL]
    -type {ejb|war|datasource|mail|rar}
    -resname display-name [-resname display-name ...]
```

# **Function**

This command deletes an imported EJB-JAR file, WAR file, data source file, mail, or RAR file. This command can delete multiple files concurrently.

#### Arguments

server-name

Specifies the name of a connected J2EE server. If the server name is omitted, the host name is assumed.

```
-nameserver provider-URL
```

Specifies the access protocol for the CORBA Naming Service, the name of the host running the CORBA Naming Service, and the port number being used by the host. These items are specified in the following format:

```
protocol-name: : host-name: port-number
```

For details on the specification items, see 2.1(2) Provider URL.

-type {ejb|war|datasource|mail|rar}

Specifies the type of resource to be deleted:

- ejb: EJB-JAR file
- war: WAR file
- datasource: Data source file
- mail: Mail
- rar: RAR file
- -resname display-name

Specifies the display name of the EJB-JAR file, WAR file, data source file, mail, or RAR file that is to be deleted.

# Input examples

```
For an EJB-JAR file

cjdeleteres MyServer -type ejb -resname accountJsp

For a WAR file

cjdeleteres MyServer -type war -resname account-war

For a data source file

cjdeleteres MyServer -type datasource -resname JdbcDbpsv

For mail

cjdeleteres MyServer -type mail -resname Mail

For a RAR file

cjdeleteres MyServer -type rar -resname account-ra
```

# Return values

0:

The command terminated normally.

1:

The command terminated abnormally.

2:

The command could not be executed because of an exclusion error.

3:

A timeout occurred.

9:

The command could not be executed because there are no administrator privileges (in Windows Server 2012, Windows Server 2008, Windows 8, Windows 7, or Windows Vista).

- If multiple files are to be deleted concurrently, this command attempts to delete all of the files even if there are files that cannot be deleted.
- Once a single RAR file has been started or stopped, it cannot be deleted until the J2EE server is restarted.
- When you specify a server name in the command arguments, you must specify a case-sensitive character string that matches a server name specified in a *cjsetup (set up or unsetup J2EE server)*.

# cjdeployrar (deploy resource adapter)

#### **Format**

#### **Function**

This command deploys a specified resource adapter. A resource adapter that has not yet been deployed becomes the target. A resource adapter that has the same display name as a resource adapter that has already been added to the application cannot be specified. This command can deploy multiple resource adapters concurrently.

# **Arguments**

server-name

Specifies the name of a connected J2EE server. If the server name is omitted, the host name is used as the server name.

```
-nameserver provider-URL
```

Specifies the access protocol for the CORBA Naming Service, the name of the host running the CORBA Naming Service, and the port number being used by the host. These items are specified in the following format:

```
protocol-name: : host-name: port-number
```

For details on the specification items, see 2.1(2) Provider URL.

-resname resource-adapter-name

Specifies the name of a resource adapter.

# Input examples

```
cjdeployrar MyServer -resname account-ra
```

## Return values

0:

The command terminated normally.

1:

The command terminated abnormally.

2:

The command could not be executed because of an exclusion error.

3:

A timeout occurred.

8:

Deployment was successful but startup failed.

9:

The command could not be executed because there are no administrator privileges (in Windows Server 2012, Windows Server 2008, Windows 8, Windows 7, or Windows Vista).

## Notes

When you specify a server name in the command arguments, you must specify it immediately after the command name. You can specify the other arguments in any order as long as they are subsequent to the server name (or subsequent to the command name if the server name is omitted). However, you cannot switch the sequence of an option name and its corresponding value (for example, you cannot specify resource-adapter-name -resname);

also, you cannot specify an option name in conjunction with a non-corresponding value (for example, you cannot specify -resname *provider-URL* -nameserver *resource-adapter-name*).

- When you specify a server name in the command arguments, you must specify a case-sensitive character string that matches a server name specified in a *cjsetup (set up or unsetup J2EE server)*.
- If multiple resource adapters are to be deployed concurrently, this command attempts to add all of the specified resource adapters even if there are resource adapters that cannot be added.
- If you specify a resource adapter that is already started with the runtime information, the automatic startup processing is performed after completing the deployment of the resource adapter. If the automatic startup processing fails, the J2EE resource adapter is not deleted.

# cjexportrar (export resource adapter)

#### **Format**

```
cjexportrar [server-name] [-nameserver provider-URL]
  -f file-path -resname resource-adapter-name
  [-raw|-normal]
```

#### **Function**

This command outputs a resource adapter from a J2EE server to a RAR file.

# Arguments

server-name

Specifies the name of a connected J2EE server. If the server name is omitted, the host name is assumed.

```
-nameserver provider-URL
```

Specifies the access protocol for the CORBA Naming Service, the name of the host running the CORBA Naming Service, and the port number being used by the host. These items are specified in the following format:

```
protocol-name: : host-name: port-number
```

For details on the specification items, see 2.1(2) Provider URL.

-f file-path

Specifies the path of the file that becomes the RAR file output destination.

-resname resource-adapter-name

Specifies the name of the resource adapter that is to be exported.

-raw

Generates a J2EE resource adapter file.

-normal

Adds a resource adapter extension DD file (file name: hitachi-ra.xml) of a product and generates a J2EE resource adapter file. If neither -raw nor -normal is specified, specification of -normal is assumed.

# Input examples

```
cjexportrar MyServer -f res1.rar -resname Res1
```

## Return values

0:

The command terminated normally.

1

The command terminated abnormally.

2:

The command could not be executed because of an exclusion error.

3:

A timeout occurred

9.

The command could not be executed because there are no administrator privileges (in Windows Server 2012, Windows Server 2008, Windows 8, Windows 7, or Windows Vista).

#### **Notes**

- When you specify a server name in the command arguments, you must specify it immediately after the command name. You can specify the other arguments in any order as long as they are subsequent to the server name (or subsequent to the command name if the server name is omitted). However, you cannot switch the sequence of an option name and its corresponding value (for example, you cannot specify resource-adapter-name -resname); also, you cannot specify an option name in conjunction with a non-corresponding value (for example, you cannot specify -resname provider-URL -nameserver resource-adapter-name).
- When you specify a server name in the command arguments, you must specify a case-sensitive character string that matches a server name specified in a *cjsetup (set up or unsetup J2EE server)*.

# cjgetjbprop (get HITACHI JavaBeans Resource Property)

#### Format

## **Function**

This command obtains the HITACHI JavaBeans Resource Property specified by -resname and generates a Property File

For details on the JavaBeans Resource Property files, see 4.2 JavaBeans resource property file in the uCosminexus Application Server Application and Resource Definition Reference Guide.

If a file already exists on the specified path, it is overwritten.

# **Arguments**

server-name

Specifies the name of a connected J2EE server. If the server name is omitted, the host name is assumed.

```
-nameserver provider-URL
```

Specifies the access protocol for the CORBA Naming Service, the name of the host running the CORBA Naming Service, and the port number being used by the host. These items are specified in the following format:

```
protocol-name: : host-name: port-number
```

For details on the specification items, see 2.1(2) Provider URL.

-resname JavaBeans-resource-display-name

Specifies the display name of the JavaBeans resource that is to be retrieved.

-encoding code-set-name

Specifies the name of the code set to be used when the Property File is output. The following code set names can be specified:

- UTF8
- UTF-8

- ASCII
- US-ASCII
- ISO-8859-1
- EUC JP
- Shift JIS
- SJIS
- windows-31j
- MS932
- Code sets supported by JavaVM

If this argument is omitted, the default-encoding name of JavaVM is used. To confirm the used encoding name, see the XML declaration in the first line of the property file acquired with the cjgetjbprop command.

```
<?xml version="XML-standard-version-number" encoding="code-set-name"?>
```

-c Property File-path

Specifies the output destination path of the Property File.

# Input examples

```
cjgetjbprop MyServer -resname MyJavaBeansName -encoding Shift_JIS -c MyJavaBeansProp.xml
```

## Return values

0.

The command terminated normally.

1:

The command terminated abnormally.

2:

The command could not be executed because of an exclusion error.

3:

A timeout error occurred.

9:

The command could not be executed because there are no administrator privileges (in Windows Server 2012, Windows Server 2008, Windows 8, Windows 7, or Windows Vista).

- When you specify a server name in the command arguments, you must specify it immediately after the command name. You can specify the other arguments in any order as long as they are subsequent to the server name (or subsequent to the command name if the server name is omitted). However, you cannot switch the sequence of an option name and its corresponding value (for example, you cannot specify provider-URL -nameserver); also, you cannot specify an option name in conjunction with a non-corresponding value (for example, you cannot specify -resname provider-URL -nameserver JavaBeans-resource-display-name).
- When you specify a server name in the command arguments, you must specify a case-sensitive character string that matches a server name specified in a *cjsetup (set up or unsetup J2EE server)*.

# cjgetrarprop (get RAR file Property)

#### **Format**

#### **Function**

This command obtains the property of RAR file deployed as the J2EE resource specified by -resname, and generates a property file.

The Property of a RAR file is set in a Connector Property File. For the HITACHI Connector Property Files, see 4.1 HITACHI Connector property file in the uCosminexus Application Server Application and Resource Definition Reference Guide.

# **Arguments**

server-name

Specifies the name of a connected J2EE server. If the server name is omitted, the host name is assumed.

-nameserver provider-URL

Specifies the access protocol for the CORBA Naming Service, the name of the host running the CORBA Naming Service, and the port number being used by the host. These items are specified in the following format:

```
protocol-name: : host-name: port-number
```

For details on the specification items, see 2.1(2) Provider URL.

-resname resource-adapter-display-name

Specifies the display name of the resource (deployed resource adapter) that is to be retrieved.

-encoding *code-set-name* 

Specifies the name of the code set to be used when the Property File is output. The following code set names can be specified:

- UTF8
- UTF-8
- ASCII
- US-ASCII
- ISO-8859-1
- EUC\_JP
- Shift\_JIS
- SJIS
- windows-31j
- MS932
- · Code sets supported by JavaVM

If this argument is omitted, the default-encoding name of JavaVM is used. To confirm the used encoding name, see the XML declaration in the first line of the property file acquired with the cjgetrarprop command.

```
<?xml version="XML-standard-version-number" encoding="code-set-name"?>
```

-c Property File-path

Specifies the output destination path of the Property File.

# Input examples

```
cjgetrarprop MyServer -resname account-rar -encoding Shift_JIS -c MyRarprop.xml
```

#### Return values

0:

The command terminated normally.

1.

The command terminated abnormally.

2.

The command could not be executed because of an exclusion error.

3:

A timeout occurred.

9:

The command could not be executed because there are no administrator privileges (in Windows Server 2012, Windows Server 2008, Windows 8, Windows 7, or Windows Vista).

#### Notes

- When you specify a server name in the command arguments, you must specify it immediately after the command name. You can specify the other arguments in any order as long as they are subsequent to the server name (or subsequent to the command name if the server name is omitted). However, you cannot switch the sequence of an option name and its corresponding value (for example, you cannot specify resource-adapter-display-name resname); also, you cannot specify an option name in conjunction with a non-corresponding value (for example, you cannot specify –resname Property File-path –c resource-adapter-display-name).
- When you specify a server name in the command arguments, you must specify a case-sensitive character string that matches a server name specified in a *cjsetup (set up or unsetup J2EE server)*.
- If a Property File already exists in the specified path, it is overwritten.

# cjgetresprop (get resource Property)

# **Format**

```
For an EJB-JAR or WAR file
```

# **Function**

This command obtains the Property of the resources (EJB-JAR file, Session Bean, Entity Bean, and Message-driven Bean) contained in an EJB-JAR file, the Property of the resources (WAR file, servlet/JSP, and filter) contained in a WAR file, or the Property of the resources contained in a data source file, mail, or an undeployed RAR file, and generates a Property File.

If the display name of the lower resource is not specified, the specification becomes that of an EJB-JAR or WAR file. For the property files used during setup of J2EE applications and resources, see the following locations:

- 3. Property Files Used to Set up J2EE Applications in the uCosminexus Application Server Application and Resource Definition Reference Guide.
- 4. Property Files Used to Set up Resources in the uCosminexus Application Server Application and Resource Definition Reference Guide.

# **Arguments**

server-name

Specifies the name of a connected J2EE server. If the server name is omitted, the host name is assumed.

-nameserver provider-URL

Specifies the access protocol for the CORBA Naming Service, the name of the host running the CORBA Naming Service, and the port number being used by the host. These items are specified in the following format:

```
protocol-name: : host-name: port-number
```

For details on the specification items, see 2.1(2) Provider URL.

-type {ejb|war|datasource|mail|rar}

Specifies the type of Property File to be generated:

- ejb: Property File for an EJB-JAR file or the resources in an EJB-JAR file
- war: Property File for a WAR file or the resources in a WAR file
- datasource: Data source Property File
- mail: Mail Property File
- rar: Property File for an undeployed RAR file

-resname resource-display-name, data-source-display-name, mail-display-name, or resource-adapter-display-name

Specifies the display name of the resource to be retrieved:

- For an EJB-JAR file: EJB-JAR-file-display-name
- For an EJB file: EJB-JAR-file-display-name [ / EJB-file-display-name ]
- For a WAR file: WAR-file-display-name
- For a servlet/JSP: WAR-file-display-name [/servlet/JSP-display-name]
- For a filter: WAR-file-display-name [/filter-display-name]
- For data source file: Data-source-file-display-name
- For mail: Mail-display-name
- For a RAR file: RAR-file-display-name
- -encoding *code-set-name*

Specifies the name of the code set to be used when the Property File is output. The following code set names can be specified:

- UTF8
- UTF-8
- ASCII
- US-ASCII
- ISO-8859-1
- EUC\_JP
- Shift\_JIS
- SJIS
- windows-31j

- MS932
- Code sets supported by JavaVM

If this argument is omitted, the default-encoding name of JavaVM is used. To confirm the used encoding name, see the XML declaration in the first line of the property file acquired with the cjgetresprop command.

```
<?xml version="XML-standard-version-number" encoding="code-set-name"?>
```

-c Property File-path

Specifies the output destination path of the Property File.

# Input examples

#### For an EJB-JAR file

```
cjgetresprop MyServer -type ejb -resname accountJsp/MyAccount -encoding Shift JIS -c MyAccountProp.xml
```

#### For a WAR file

```
cjgetresprop MyServer -type war -resname account-war/Account -encoding UTF-8 -c AccountProp.xml
```

#### For a data source file

```
cjgetresprop MyServer -type datasource -resname JdbcDbpsv -c
JdbcDbpsvProp.xml
```

#### For mail

```
cjgetresprop MyServer -type mail -resname Mail -c MailProp.xml
```

#### For a RAR file

```
cjgetresprop MyServer -type rar -resname account-rar -encoding Shift_JIS -c
AccountProp.xml
```

## Return values

0:

The command terminated normally.

1:

The command terminated abnormally.

2:

The command could not be executed because of an exclusion error.

3:

A timeout occurred.

9.

The command could not be executed because there are no administrator privileges (in Windows Server 2012, Windows Server 2008, Windows 8, Windows 7, or Windows Vista).

- When you specify a server name in the command arguments, you must specify it immediately after the command name. You can specify the other arguments in any order as long as they are subsequent to the server name (or subsequent to the command name if the server name is omitted). However, you cannot switch the sequence of an option name and its corresponding value (for example, you cannot specify *J2EE-application-name* -name); also, you cannot specify an option name in conjunction with a non-corresponding value (for example, you cannot specify -name ejb -type *J2EE-application-name*).
- When you specify a server name in the command arguments, you must specify a case-sensitive character string that matches a server name specified in a *cjsetup (set up or unsetup J2EE server)*.
- If a Property File already exists on the specified path, it is overwritten.

# cjimportjb (import JavaBeans resource)

#### **Format**

For importing a JavaBeans resource

```
cjimportjb [server-name] [-nameserver provider-URL]
    -f JAR-file-path -c Property File-path
```

For importing a class of JavaBeans resources found in a specified directory

```
cjimportjb [server-name] [-nameserver provider-URL]
    -d path-of-directory-containing-class-of-JavaBeans-resources
    -c Property File-path
```

## **Function**

For importing a JavaBeans resource

This command imports a JavaBeans resource.

A JavaBeans resource with the same display name or implementation class name as a previously imported JavaBeans resource cannot be imported.

The command imports the JavaBeans resource and sets the values specified in a Property File.

For details on the JavaBeans Resource Property files, see 4.2 JavaBeans resource property file in the uCosminexus Application Server Application and Resource Definition Reference Guide.

For importing a class of JavaBeans resources found in a specified directory

This command imports the class of JavaBeans resources found in the specified directory.

A JavaBeans resource that has the same display name or implementation class name as a previously imported JavaBeans resource cannot be imported.

The command imports the JavaBeans resources and sets the values specified in a Property File.

For details on the JavaBeans Resource Property files, see 4.2 JavaBeans resource property file in the uCosminexus Application Server Application and Resource Definition Reference Guide.

# Arguments

server-name

Specifies the name of a connected J2EE server. If the server name is omitted, the host name is assumed.

```
-nameserver provider-URL
```

Specifies the access protocol for the CORBA Naming Service, the name of the host running the CORBA Naming Service, and the port number being used by the host. These items are specified in the following format:

```
protocol-name: : host-name: port-number
```

For details on the specification items, see 2.1(2) Provider URL.

-f JAR-file-path

Specifies the path of the file (JAR file that contains the JavaBeans resource) that is to be read.

-d path-of-directory-containing-class-of-JavaBeans-resources

Specifies the path of the directory containing a class of JavaBeans resources.

All JavaBeans resources found in the specified directory are imported.

-c Property File-path

Specifies the file path of the input source Property File.

#### Input examples

```
Format 1
```

```
cjimportjb MyServer -f Myjavabeans.jar -c Myjavabeansprop.xml
Format 2
cjimportjb MyServer -d MydirectoryPath -c Myjavabeansprop.xml
```

#### Return values

0:

The command terminated normally.

1:

The command terminated abnormally.

2

The command could not be executed because of an exclusion error.

3:

A timeout error occurred.

9:

The command could not be executed because there are no administrator privileges (in Windows Server 2012, Windows Server 2008, Windows 8, Windows 7, or Windows Vista).

#### Notes

- When you specify a server name in the command arguments, you must specify it immediately after the command name. You can specify the other arguments in any order as long as they are subsequent to the server name (or subsequent to the command name if the server name is omitted). However, you cannot switch the sequence of an option name and its corresponding value (for example, you cannot specify *application-name* -name); also, you cannot specify an option name in conjunction with a non-corresponding value (for example, you cannot specify f *Property File-path* -c *JAR-file-path*).
- When you specify a server name in the command arguments, you must specify a case-sensitive character string that matches a server name specified in a *cjsetup (set up or unsetup J2EE server)*.
- If the display name of the JavaBeans resource has more than 240 characters, an error will occur.
- A Java heap of approximately three times the file size specified in the argument is temporarily used. When the value three times the file size exceeds the estimated value of the Java heap of the J2EE server, you must specify a value of three times the file size, in the size of the Java heap of the J2EE server.

# cjimportres (import resource)

## **Format**

```
For an EJB-JAR, WAR, or RAR file
```

```
cjimportres [server-name] [-nameserver provider-URL]
    -type {ejb|war|rar} -f file-path
    [-f file-path ...]
```

## For a data source

```
cjimportres [server-name] [-nameserver provider-URL]
    -type datasource -resname data-source-display-name
    -c data-source-settings-file-path
    -f JDBC-driver-file-path
    [-f JDBC-driver-file-path ...]
```

#### **Function**

This command imports a resource (EJB-JAR, WAR, data source, or RAR file). The command can import multiple files concurrently.

# **Arguments**

server-name

Specifies the name of a connected J2EE server. If the server name is omitted, the host name is assumed.

-nameserver provider-URL

Specifies the access protocol for the CORBA Naming Service, the name of the host running the CORBA Naming Service, and the port number being used by the host. These items are specified in the following format:

```
protocol-name: : host-name: port-number
```

For details on the specification items, see 2.1(2) Provider URL.

-type {ejb|war|datasource|rar}

Specifies the file type of the file to be imported:

- ejb: EJB-JAR file
- war: WAR file
- datasource: JDBC driver file or data source settings file
- rar: RAR file
- -resname data-source-display-name

Specifies the name to be assigned to the imported data source. You can use alphanumeric characters (0-9, A-Z, or a-z) and the underscore ( ) in the name.

-c data-source-settings-file-path

Specifies the path of the data source settings file to be read.

-f file-path or JDBC-driver-file-path

Specifies the path of the file (EJB-JAR, WAR, JDBC, or RAR) to be read.

If the JDBC driver consists of multiple files, specify the -f option multiple times.

# Input examples

```
For an EJB-JAR file
```

```
cjimportres MyServer -type ejb -f account.jar
```

#### For a WAR file

```
cjimportres MyServer -type war -f account.war
```

#### For a data source file

```
cjimportres MyServer -type datasource -resname JdbcDbpsv -c JdbcDbpsvConf.xml -f JdbcDbpsv.jar
```

#### For a RAR file

```
cjimportres MyServer -type rar -f account.rar
```

#### Return values

0:

The command terminated normally.

1:

The command terminated abnormally.

2:

The command could not be executed because of an exclusion error.

3:

A timeout occurred.

9:

The command could not be executed because there are no administrator privileges (in Windows Server 2012, Windows Server 2008, Windows 8, Windows 7, or Windows Vista).

#### **Notes**

- When you specify a server name in the command arguments, you must specify it immediately after the command name. You can specify the other arguments in any order as long as they are subsequent to the server name (or subsequent to the command name if the server name is omitted). However, you cannot switch the sequence of an option name and its corresponding value (for example, you cannot specify data-source-display-name resname); also, you cannot specify an option name in conjunction with a non-corresponding value (for example, you cannot specify –nameserver data-source-display-name –resname provider-URL).
- If the DD file name <display-name> tag is not specified or if null is specified for the <display-name> tag, the file name is used as the displayed resource name. Note that if the file name includes characters other than all-purpose characters or half-byte English alphanumeric characters, those characters will be converted to underscores.
- If you omitted Deployment Descriptor, the displayed resource name is converted as follows:
  - In the case of an EJB-JAR file (for EJB 3.0 or later), the displayed character string is the file name with the .jar extension removed.
  - In the case of a WAR file (for Servlet 2.5 or later), the displayed character string is the file name with the extension removed.

Note that for a file name in which a period appears only at the beginning, the extension is not removed. Also, if the name to be displayed includes a character other than a half-byte English alphanumeric character (0-9, A-Z, or a-z) or underscore (\_), that character is converted to an underscore (\_).

For a RAR file, the DD file cannot be omitted.

If following name is specified as RAR file name, the J2EE application operation might get disabled. Therefore, do
not specify the following names in the RAR file name:

A name in which underscore (\_) is specified before and after the symbol. (Ex.: abc\_+\_001) A name that ends with a symbol (Ex.: abc+)

- When you specify a server name in the command arguments, you must specify a case-sensitive character string that matches a server name specified in a *cjsetup (set up or unsetup J2EE server)*.
- · An EJB-JAR file with the same display name as a previously imported EJB-JAR file cannot be imported.
- A WAR file with the same display name as a previously imported WAR file cannot be imported.
- A RAR file with the same display name as a previously imported RAR file cannot be imported.
- A data source that has the same display name as a previously imported data source or previously generated mail
  cannot be imported.
- This command cannot import a RAR file that contains a native library.
- If a display name is not specified for an EJB-JAR file, the file name (without .jar) of the EJB-JAR file is used as the file's display name.

The same applies for a RAR file.

For a WAR file as well, the file name is used as the display name. However, any characters other than alphanumeric characters and the underscore are replaced with an underscore. If there are contiguous characters to be replaced, they are replaced with a single underscore.

- If multiple files are imported at the same time, this command attempts to import all the files even if there are files that cannot be imported.
- There are additional notes related to the DDs of EJB-JAR files when an Enterprise Bean (EJB-JAR) is imported. For importing Enterprise Beans (EJB-JAR), see 7.2 Importing Enterprise Bean (EJB-JAR) in the uCosminexus Application Server Application Setup Guide.
- There are additional notes related to the DDs of WAR files when a servlet and JSP are imported. For importing servlets and JSPs, see 7.3 Importing servlets and JSPs (WAR) in the uCosminexus Application Server Application Setup Guide.
- There are additional notes related to the DDs of RAR files when a resource adapter is imported. For importing resource adapters, see 7.4 Importing resource adapters (RAR) in the uCosminexus Application Server Application Setup Guide.
- If the display name of the RAR file or data source to be imported has more than 240 characters, an error will
  occur.

• A Java heap of approximately three times the file size specified in the argument is temporarily used. When the value three times the file size exceeds the estimated value of the Java heap of the J2EE server, you must specify a value of three times the file size, in the size of the Java heap of the J2EE server.

# cilistib (list JavaBeans resources)

#### Format

```
cjlistjb [server-name] [-nameserver provider-URL]
```

#### Function

This command outputs to the standard output the status of all JavaBeans resources.

# Arguments

server-name

Specifies the name of a connected J2EE server. If the server name is omitted, the host name is assumed.

```
-nameserver provider-URL
```

Specifies the access protocol for the CORBA Naming Service, the name of the host running the CORBA Naming Service, and the port number being used by the host. These items are specified in the following format:

```
protocol-name: : host-name: port-number
```

For details on the specification items, see 2.1(2) Provider URL.

# Output format

```
JavaBeans-resource-status JavaBeans-resource-display-name
JavaBeans-resource-status JavaBeans-resource-display-name
```

One of the following values is output for JavaBeans-resource-status:

• running

Running status

• stopped

Stopped status

# Input examples

```
cjlistjb MyServer
```

## Return values

0:

The command terminated normally.

1:

The command terminated abnormally.

3:

A timeout error occurred.

9:

The command could not be executed because there are no administrator privileges (in Windows Server 2012, Windows Server 2008, Windows 8, Windows 7, or Windows Vista).

#### **Notes**

- When you specify a server name in the command arguments, you must specify it immediately after the command name. Specify the other arguments after the server name (or subsequent to the command name if the server name is omitted). However, you cannot switch the sequence of an option name and its corresponding value (for example, you cannot specify *provider-URL* -nameserver); also, you cannot specify an option name in conjunction with a non-corresponding value (for example, you cannot specify -nameserver *server-name*).
- When you specify a server name in the command arguments, you must specify a case-sensitive character string that matches a server name specified in a *cjsetup (set up or unsetup J2EE server)*.

# cilistpool (list connection pools)

#### **Format**

For specifying resource adapters deployed as J2EE resource adapters

For specifying resource adapters included and used in an application

For specifying all resource adapters

```
cjlistpool [server-name] [-nameserver provider-URL] -resall
```

#### **Function**

For specifying selected resource adapters

For specifying a resource adapter deployed as a J2EE resource adapter

This command outputs the connection pool information for the specified J2EE resource adapters as the standard output.

The command can display connection pool information for multiple resource adapters concurrently. This command attempts to display information for all resource adapters even if there are resource adapters that cannot be displayed.

For specifying a resource adapter included and started in an application

This command outputs the connection pool status of the resource adapter included in the specified application as the standard output.

The command can display connection pool status for multiple resource adapters concurrently. This command attempts to display status for all resource adapters even if there are resource adapters that cannot be displayed.

For specifying all resource adapters

This command outputs to the standard output connection pool information for all running resource adapters.

Note that invalid connection pools are not output.

# Arguments

server-name

Specifies the name of a connected J2EE server. If the server name is omitted, the host name is assumed.

```
-nameserver provider-URL
```

Specifies the access protocol for the CORBA Naming Service, the name of the host running the CORBA Naming Service, and the port number being used by the host. These items are specified in the following format:

```
protocol-name: : host-name: port-number
```

For details on the specification items, see 2.1(2) Provider URL.

-resname resource-adapter-display-name

Specifies the display name of a resource adapter to be displayed.

In Connector 1.5, this argument is specified as resource-adapter-display-name! connection-definition-identifier.

-name application-name

Specifies the name of application including the resource adapter to be displayed.

If this argument is omitted, the name of resource adapter deployed as J2EE resource adapter is displayed.

-resall

Specifies that all resource adapters are to be displayed.

# Output format

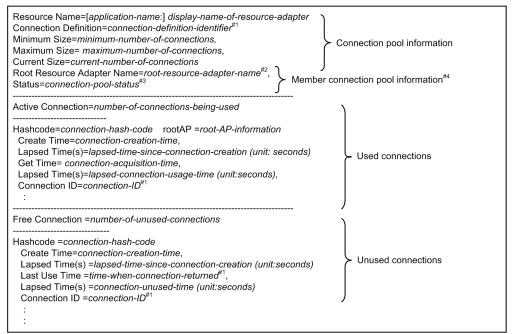

- #1 If the connection ID, the connection returned time, and connection definition identifier do not exist, N/A is output.
- #2 If the root source adapter does not exist or has not been started, N/A is output.
- #3 The status same as the status output for the cilistrar command is output. If the status of connection pool cannot be acquired or if a status is invalid, invalid is output.
- #4 Member connection pool information is output only for a member resource adapter.

#### connection-pool-status

One of the following values is displayed:

- running: Running
- $\bullet \ \ \, \text{runningReserved:} \, \, Running \, reserved$
- resumingAutomatically: Restarting automatically
- resumingManually: Restarting manually
- blockedAutomatically: Blocked automatically
- blockedManually: Blocked manually
- suspendedAutomatically: Suspended automatically
- $\bullet \ \, {\tt suspendedAutomaticallyReserved:} \, {\tt Suspended} \, {\tt automatically} \, {\tt reserved} \, \\$
- suspendedManually: Suspended manually
- suspendedManuallyReserved: Suspended manually reserved

- invalid: Invalid
- N/A: The adapter is not a member resource adapter

connection-ID

N/A is output if a connection ID cannot be generated.

# Input examples

```
Format 1
cjlistpool MyServer -resname Rar1
Format 2
cjlistpool MyServer -name App1 -resname Rar1
Format 3
cjlistpool MyServer -resall
```

## Return values

0:

The command terminated normally.

1:

The command terminated abnormally.

3.

A timeout error occurred.

9:

The command could not be executed because there are no administrator privileges (in Windows Server 2012, Windows Server 2008, Windows 8, Windows 7, or Windows Vista).

#### Notes

- When you specify a server name in the command arguments, you must specify it immediately after the command name. You can specify the other arguments in any order as long as they are subsequent to the server name (or subsequent to the command name if the server name is omitted). However, you cannot switch the sequence of an option name and its corresponding value (for example, you cannot specify *provider-URL* -nameserver); also, you cannot specify an option name in conjunction with a non-corresponding value (for example, you cannot specify -nameserver *resource-adapter-display-name* -resname *provider-URL*).
- When you specify a server name in the command arguments, you must specify a case-sensitive character string that matches a server name specified in a *cjsetup (set up or unsetup J2EE server)*.
- When invalid is output as the connection pool status, you must undeploy the member resource adapters, redeploy them, and then restart them. If the problem cannot be corrected, collect maintenance information and contact a maintenance engineer.

# cjlistrar (list resource adapters)

# **Format**

For displaying the resource adapter status

```
For displaying the list of message listener types

-resname resource-adapter-display-name -inbound

For displaying the list of property names that must be set up for activation

-resname resource-adapter-display-name
-listenertype message-listener-type-name
```

## **Function**

For displaying the resource adapter status

This command outputs to the standard output the names and statuses of all deployed resource adapters. If a resource adapter is a member of a cluster connection pool, the status of the connection pool is also displayed. If you specify -spec, the version of Connector-architecture specification for RAR file is output as the standard output.

For displaying the list of connection definition identifiers

If you specify <code>-resname</code> and <code>-outbound</code> the Connector 1.5 resource adapter, a list of connection definition identifiers for the <code>outbound</code> resource adapter included in the deployed RAR file will output as the standard output. You cannot specify <code>-resname</code> and <code>-outbound</code> in Connector 1.0 resource adapters.

If you specify <code>-resname</code> and <code>-inbound</code> in the Connector 1.5 resource adapter, a list of the types of message listeners of the <code>inbound</code> resource adapter included in the deployed RAR file will output as the standard output. You cannot specify <code>-resname</code> and <code>-inbound</code> in Connector 1.0 resource adapters.

If you specify -resname and -listenertype in the Connector 1.5 resource adapter, a list of property names that you must set up for activating the specified message listeners will output as the standard output. You cannot specify -resname and -listenertype in Connector 1.0 resource adapters.

## Arguments

server-name

Specifies the name of a connected J2EE server. If the server name is omitted, the host name is assumed.

-nameserver provider-URL

Specifies the access protocol for the CORBA Naming Service, the name of the host running the CORBA Naming Service, and the port number being used by the host. These items are specified in the following format:

```
protocol-name: : host-name: port-number
```

For details on the specification items, see 2.1(2) Provider URL.

-clusterpool

Specifies that the status of the connection pool is to be displayed. This argument is effective when the cluster connection pool is used.

-spec

Specify this argument to display the Connector-architecture version.

One of the following Connector-architecture versions is displayed:

- Connector 1.0
- Connector 1.5

-resname resource-adapter-display-name

Specifies the name of resource adapter to be displayed.

-outbound

Specify this argument along with <code>-resname</code> to display the connection definition identifier for the <code>Outbound</code> resource adapter included in the RAR file.

inbound

Specify this argument along with <code>-resname</code> to display the types of message listeners of the <code>Inbound</code> resource adapter included in the RAR file.

-listenertype message-listener-type-name

Specify this argument along with -resname to display the property names that you must set up for activating the specified message listeners.

# Output format

## When -clusterpool is not specified

```
resource-adapter-status resource-adapter-name resource-adapter-status resource-adapter-name ...
```

One of the following values is output for resource-adapter-status:

- · running: Running
- stopped: Stopped

# When -clusterpool is specified

```
resource-adapter-status\ connection-pool-status\ resource-adapter-name\ resource-adapter-status\ connection-pool-status\ resource-adapter-name\ \dots
```

#### One of the following values is displayed:

- running: Running
- runningReserved: Running reserved
- resumingAutomatically: Restarting automatically
- resumingManually: Restarting manually
- blockedAutomatically: Blocked automatically
- blockedManually: Blocked manually
- suspendedAutomatically: Suspended automatically
- $\bullet \ \, {\tt suspendedAutomaticallyReserved:} \, \underline{{\tt Suspended}} \, \underline{{\tt automatically reserved}} \, \\$
- suspendedManually: Suspended manually
- suspendedManuallyReserved: Suspended manually reserved
- invalid: Invalid
- N/A: The adapter is not a member resource adapter

#### When -spec is specified

```
Resource-adapter-status Connector-architecture-specification-version resource-adapter-name Resource-adapter-status Connector-architecture-specification-version resource-adapter-name \dots
```

#### When -clusterpool and -spec are specified

```
Resource-adapter-status Connection-pool-status Connector-architecture-specification-version resource-adapter-name Resource-adapter-status Connection-pool-status Connector-architecture-specification-version resource-adapter-name \dots
```

# When -resname and -outbound are specified

```
Connection-definition-identifier
Connection-definition-identifier
...
When -resname and -inbound are specified
Message-listener-type
Message-listener-type
...
```

```
When -resname and -listenertype are specified 

Property-name
Property-name
```

# Input examples

```
cjlistrar MyServer
```

## Return values

0:

The command terminated normally.

1:

The command terminated abnormally.

3:

A timeout occurred.

9:

The command could not be executed because there are no administrator privileges (in Windows Server 2012, Windows Server 2008, Windows 8, Windows 7, or Windows Vista).

#### Notes

- When you specify a server name in the command arguments, you must specify it immediately after the command name. Specify the other arguments after the server name (or subsequent to the command name if the server name is omitted). However, you cannot switch the sequence of an option name and its corresponding value (for example, you cannot specify *provider-URL* -nameserver); also, you cannot specify an option name in conjunction with a non-corresponding value (for example, you cannot specify -nameserver server-name).
- When you specify a server name in the command arguments, you must specify a case-sensitive character string that matches a server name specified in a *cjsetup (set up or unsetup J2EE server)*.
- The resource adapters in the listing are sorted in ascending order; resource adapter names are not case sensitive.
- When invalid is output as the connection pool status, you must undeploy the member resource adapters, redeploy them, and then restart them. If the problem cannot be corrected, collect maintenance information and contact a maintenance engineer.

# cilistres (list resources)

#### Format

For resources other than RAR file

```
cjlistres [server-name] [-nameserver provider-URL]
    -type {ejb|war|datasource|mail}
    [-resname display-name]
```

# For RAR file resources

```
cjlistres [server-name] [-nameserver provider-URL] -type rar [-spec|
    -resname display-name -outbound |
    -resname display-name -inbound |
    -resname display-name -listenertype message-listener-type-name]
```

## **Function**

For resources other than RAR file

This command outputs the list of imported EJB-JAR, WAR, data source files, or mails as the standard output.

#### For RAR file resources

This command outputs the list of imported RAR files to the standard output.

If you specify -spec, the version of Connector-architecture specification for RAR files is output as the standard output.

If you specify -resname and -outbound in the Connector 1.5 resource adapter, a list of connection definition identifiers for the outbound resource adapter included in the deployed RAR file will output as the standard output. You cannot specify -resname and -outbound in Connector 1.0 resource adapters.

If you specify <code>-resname</code> and <code>-inbound</code> in the Connector 1.5 resource adapter, a list of the types of message listeners of the <code>inbound</code> resource adapter included in the deployed RAR file will output as the standard output. You cannot specify <code>-resname</code> and <code>-inbound</code> in Connector 1.0 resource adapters.

If you specify -resname and -listenertype in the Connector 1.5 resource adapter, a list of property names that you must set up for activating the specified message listeners will output as the standard output. You cannot specify -resname and -listenertype in Connector 1.0 resource adapters.

# Arguments

server-name

Specifies the name of a connected J2EE server. If the server name is omitted, the host name is assumed.

-nameserver provider-URL

Specifies the access protocol for the CORBA Naming Service, the name of the host running the CORBA Naming Service, and the port number being used by the host. These items are specified in the following format:

```
protocol-name: : host-name: port-number
```

For details on the specification items, see 2.1(2) Provider URL.

-type {ejb|war|datasource|mail|rar}

Specifies the type of resource to be displayed:

- ejb: EJB-JAR files
- war: WAR files
- datasource: Data source files
- mail: Mail
- rar: RAR files
- -resname display-name

Specifies the display names of resources (EJB-JAR, WAR, or RAR file) to be displayed.

If you specify -resname for EJB-JAR, WAR, or RAR file, the list of resources (for EJB-JAR file: Enterprise Bean, for WAR file: servlet/ JSP or filter, for RAR file: connection definition identifier of the RAR file) included in each is output as the standard output.

-spec

Specify this argument to display the Connector-architecture version.

One of the following Connector-architecture version is displayed:

- Connector 1.0
- Connector 1.5
- -outbound

Specify this argument along with -resname for displaying the connection definition identifier for the Outbound resource adapter included in the RAR file.

inbound

Specify this argument along with <code>-resname</code> to display the types of message listeners of the <code>Inbound</code> resource adapter included in the RAR file.

-listenertype message-listener-type-name

Specify this argument along with -resname to display the property names that you must set up for activating the specified message listeners.

# Input examples

```
For EJB-JAR files
   cilistres MyServer -type ejb
For WAR files
   cjlistres MyServer -type war
For data source files
   cjlistres MyServer -type datasource
For mail
   cjlistres MyServer -type mail
For RAR files
   cjlistres MyServer -type rar
Output format
For EJB-JAR files (-resname not specified)
   EJB-JAR-file-display-name
   EJB-JAR-file-display-name
For an EJB-JAR file (-resname specified)
   Enterprise-Bean-display-name
   Enterprise-Bean-display-name
For WAR files (-resname not specified)
   WAR-file-display-name
   WAR-file-display-name
For a WAR file (-resname specified)
   servlet/JSP-display-name,\ filter-display-name\\ servlet/JSP-display-name,\ filter-display-name
For data source files
   data-source-file-display-name
   data-source-file-display-name
For mail
   mail-display-name
   mail-display-name
For a RAR file (-resname and -spec not specified)
   RAR-file-display-name
   RAR-file-display-name
For a RAR file (-spec specified)
   Connector-architecture-specification-version RAR-file-display-name
   Connector-architecture-specification-version RAR-file-display-name
For a RAR file (-resname and -outbound specified)
   Connection-definition-identifier
   Connection-definition-identifier
For a RAR file (-resname and -inbound specified)
   Message-listener-type
   Message-listener-type
```

For a RAR file (-resname and -listenertype specified)

```
Property-name
Property-name
```

#### Return values

0:

The command terminated normally.

1:

The command terminated abnormally.

3:

A timeout occurred.

9:

The command could not be executed because there are no administrator privileges (in Windows Server 2012, Windows Server 2008, Windows 8, Windows 7, or Windows Vista).

#### Notes

- When you specify a server name in the command arguments, you must specify it immediately after the command name. You can specify the other arguments in any order as long as they are subsequent to the server name (or subsequent to the command name if the server name is omitted). However, you cannot switch the sequence of an option name and its corresponding value (for example, you cannot specify *provider-URL* -nameserver); also, you cannot specify an option name in conjunction with a non-corresponding value (for example, you cannot specify -nameserver ejb -type *provider-URL*).
- When you specify a server name in the command arguments, you must specify a case-sensitive character string that matches a server name specified in a *cjsetup (set up or unsetup J2EE server)*.
- The files in the listing are sorted in ascending order; file names are not case sensitive.

# cjresumepool (restart member connection pool)

# Format

# **Function**

This command restarts a specified member connection pool of the cluster connection pool. This command can restart multiple member connection pools concurrently. The command attempts to restart all specified member connection pools even if there are member connection pools for which restart fails. If even one member connection pool cannot be restarted, the command terminates abnormally.

You must execute this command in the 1.4 mode; if it is executed in the basic mode, it terminates abnormally.

When this command is executed for a resource adapter that is running, the command sets the member connection pool to the "restarting manually" status. If the warming up functionality for member connection pools is enabled, the command next pools the connections in the member connection pool and then places the member connection pool in running status.

When this command is executed for a resource adapter that is stopped, the command sets the member connection pool in "running reserved" status.

# **Arguments**

server-name

Specifies the name of a connected J2EE server. If the server name is omitted, the host name is assumed.

-nameserver provider-URL

Specifies the access protocol for the CORBA Naming Service, the name of the host running the CORBA Naming Service, and the port number being used by the host. These items are specified in the following format:

```
protocol-name: : host-name: port-number
```

For details on the specification items, see 2.1(2) Provider URL.

-resname resource-adapter-display-name

Specifies the display name of a member resource adapter that is to be restarted.

If the specified resource adapter is not a member resource adapter of the cluster connection pool, the command terminates abnormally.

This argument enables you to execute the command regardless of whether the specified resource adapter is running or stopped. However, whether or not the command can be executed depends on the status of the member connection pool, as shown in the following table:

| Member connection pool status           | Command executability |
|-----------------------------------------|-----------------------|
| Suspended automatically status          | Can be executed       |
| Suspended manually status               |                       |
| Suspended automatically reserved status |                       |
| Suspended manually reserved status      |                       |
| Running status                          | Cannot be executed    |
| Running reserved status                 |                       |
| Restarting automatically status         |                       |
| Restarting manually status              |                       |
| Blocked automatically status            |                       |
| Blocked manually status                 |                       |

# Input examples

cjresumepool MyServer -resname DB\_Connector\_for\_Oracle\_ClusterPool\_Member

## Return values

0:

The command terminated normally.

1:

The command terminated abnormally.

2:

The command could not be executed because of an exclusion error.

3:

A timeout error occurred.

9:

The command could not be executed because there are no administrator privileges (in Windows Server 2012, Windows Server 2008, Windows 8, Windows 7, or Windows Vista).

# **Notes**

 When you specify a server name in the command arguments, you must specify it immediately after the command name. You can specify the other arguments in any order as long as they are subsequent to the server name (or subsequent to the command name if the server name is omitted). However, you cannot switch the sequence of an option name and its corresponding value (for example, you cannot specify *application-name* -name); also, you cannot specify an option name in conjunction with a non-corresponding value (for example, you cannot specify -nameserver *application-name* -name *provider-URL*).

• When you specify a server name in the command arguments, you must specify a case-sensitive character string that matches a server name specified in a *cjsetup (set up or unsetup J2EE server)*.

# cjsetjbprop (set HITACHI JavaBeans Resource Property)

#### **Format**

# **Function**

This command changes the property of JavaBeans resource specified with -resname to the value in the specified JavaBeans resource property file. For details on the JavaBeans resource property file, see 4.2 JavaBeans resource property file in the uCosminexus Application Server Application and Resource Definition Reference Guide.

The specified JavaBeans resource must exist.

The display name of JavaBeans resource is replaced with the name specified in the <display-name> tag of the property file.

The Property of a JavaBeans resource cannot be changed if the resource has been started.

# Arguments

server-name

Specifies the name of a connected J2EE server. If the server name is omitted, the host name is assumed.

```
-nameserver provider-URL
```

Specifies the access protocol for the CORBA Naming Service, the name of the host running the CORBA Naming Service, and the port number being used by the host. These items are specified in the following format:

```
protocol-name: : host-name: port-number
```

For details on the specification items, see 2.1(2) Provider URL.

-resname JavaBeans-resource-display-name

Specifies the display name of the JavaBeans resource that is to be set up.

-c Property-File-path

Specifies the path of the input source Property file.

## Input examples

```
cjsetjbprop MyServer -resname MyJavaBEansName -c MyJavaBeansProp.xml
```

# Return values

0:

The command terminated normally.

1:

The command terminated abnormally.

2:

The command could not be executed because of an exclusion error.

3:

A timeout error occurred.

9:

The command could not be executed because there are no administrator privileges (in Windows Server 2012, Windows Server 2008, Windows 8, Windows 7, or Windows Vista).

#### Notes

- When you specify a server name in the command arguments, you must specify it immediately after the command name. You can specify the other arguments in any order as long as they are subsequent to the server name (or subsequent to the command name if the server name is omitted). However, you cannot switch the sequence of an option name and its corresponding value (for example, you cannot specify *application-name* -name); also, you cannot specify an option name in conjunction with a non-corresponding value (for example, you cannot specify resname *Property-File-path* -c *JavaBeans-resource-display-name*).
- When you specify a server name in the command arguments, you must specify a case-sensitive character string that matches a server name specified in a *cjsetup (set up or unsetup J2EE server)*.

# cjsetrarprop (HITACHI Connector Property Settings)

## **Format**

#### **Function**

This command changes the Property of the resource contained in a deployed RAR file specified by -resname to the values specified in a Property File.

The RAR file property is set in the HITACHI Connector Property File. For the HITACHI Connector Property File, see 4.1 HITACHI Connector property file in the uCosminexus Application Server Application and Resource Definition Reference Guide.

The display name of the resource is substituted with the name specified in the <display-name> tag of the property file.

# **Arguments**

server-name

Specifies the name of a connected J2EE server. If the server name is omitted, the host name is used as the server name.

-nameserver provider-URL

Specifies the access protocol for the CORBA Naming Service, the name of the host running the CORBA Naming Service, and the port number being used by the host. These items are specified in the following format:

```
protocol-name: : host-name: port-number
```

For details on the specification items, see 2.1(2) Provider URL.

-resname resource-adapter-display-name

Specifies the display name of the resource (deployed resource adapter) that is to be set up.

-c Property File-path

Specifies the path of the input source Property File.

# Input examples

```
cjsetrarprop MyServer -resname account-rar -c MyRarprop.xml
```

## Return values

0:

The command terminated normally.

1 ·

The command terminated abnormally.

2.

The command could not be executed because of an exclusion error.

3:

A timeout occurred.

9:

The command could not be executed because there are no administrator privileges (in Windows Server 2012, Windows Server 2008, Windows 8, Windows 7, or Windows Vista).

#### Notes

- When you specify a server name in the command arguments, you must specify it immediately after the command name. You can specify the other arguments in any order as long as they are subsequent to the server name (or subsequent to the command name if the server name is omitted). However, you cannot switch the sequence of an option name and its corresponding value (for example, you cannot specify resource-adapter-display-name resname); also, you cannot specify an option name in conjunction with a non-corresponding value (for example, you cannot specify -resname Property-File-path -c resource-adapter-display-name).
- When you specify a server name in the command arguments, you must specify a case-sensitive character string that matches a server name specified in a *cjsetup (set up or unsetup J2EE server)*.

# cjsetresprop (set Property of resource)

## **Format**

```
For an EJB-JAR or WAR file
```

## **Function**

This command changes the Property of the resources contained in an EJB-JAR file (EJB-JAR file, Session Bean, Entity Bean, and Message-driven Bean), the Property of the resources contained in a WAR file (WAR file, servlet/JSP, filter), the Property of a data source file, the Property of mail, or the Property of the resources contained in an undeployed RAR file, to the values specified in a Property File.

If the display name of a lower resource is not specified, the specification is for the EJB-JAR or WAR file.

For the Property Files used to set up J2EE applications and resources, see the following locations:

- 3. Property Files Used to Set up J2EE Applications in the uCosminexus Application Server Application and Resource Definition Reference Guide.
- 4. Property Files Used to Set up Resources in the uCosminexus Application Server Application and Resource Definition Reference Guide.

# Arguments

server-name

Specifies the name of a connected J2EE server. If the server name is omitted, the host name is assumed.

-nameserver provider-URL

Specifies the access protocol for the CORBA Naming Service, the name of the host running the CORBA Naming Service, and the port number being used by the host. These items are specified in the following format:

```
protocol-name: : host-name: port-number
```

For details on the specification items, see 2.1(2) Provider URL.

-type {ejb|war|datasource|mail|rar}

Specifies the type of resource that is to be set up:

- ejb: Property of EJB-JAR file or the resources in an EJB-JAR file
- · war: Property of WAR file or the resources in a WAR file
- datasource: Data source file
- mail: Mail
- rar: Property of Undeployed RAR file

-resname resource-display-name, data-source-display-name, mail-display-name, or resource-adapter-display-name

Specifies the display name of the resource to be set up.

- For an EJB-JAR file: EJB-JAR-file-display-name
- For an EJB file: EJB-JAR-file-display-name [/Enterprise-Bean-display-name]
- For a WAR file: WAR-file-display-name
- For a servlet/JSP: WAR-file-display-name [/servlet/JSP-display-name]
- For a filter: WAR-file-display-name [ /filter-display-name]
- For data source file: Data-source-file- display-name
- For mail: Mail-display-name
- For an RAR file: RAR-file-display-name
- -c Property File-path

Specifies the path of the input source Property File.

# Input examples

## For an EJB-JAR file

```
cjsetresprop MyServer -type ejb -resname accountJsp/MyAccount -c MyAccountProp.xml
```

## For a WAR file

```
cjsetresprop MyServer -type war -resname account-war/Account -c AccountProp.xml
```

## For a data source file

```
cjsetresprop MyServer -type datasource -resname JdbcDbpsv -c JdbcDbpsvProp.xml
```

#### For mail

```
cjsetresprop MyServer -type mail -resname Mail -c MailProp.xml
For an RAR file
  cjsetresprop MyServer -type rar -resname account-ra -c AccountProp.xml
```

#### Return values

0:

The command terminated normally.

1 ·

The command terminated abnormally.

2:

The command could not be executed because of an exclusion error.

3:

A timeout occurred.

9:

The command could not be executed because there are no administrator privileges (in Windows Server 2012, Windows Server 2008, Windows 8, Windows 7, or Windows Vista).

## **Notes**

- When you specify a server name in the command arguments, you must specify it immediately after the command name. You can specify the other arguments in any order as long as they are subsequent to the server name (or subsequent to the command name if the server name is omitted). However, you cannot switch the sequence of an option name and its corresponding value (for example, you cannot specify resource-display-name -resname); also, you cannot specify an option name in conjunction with a non-corresponding value (for example, you cannot specify -resname ejb -type resource-display-name).
- When you specify a server name in the command arguments, you must specify a case-sensitive character string that matches a server name specified in a *cjsetup (set up or unsetup J2EE server)*.
- The security-role/link-to values that are set in the Property File are ignored. If the specified resource is a Session Bean, Entity Bean, or WAR file, the runtime value is also ignored.
- The data source display name is substituted with the name specified in the <display-name> tag of the property file.
- The resource display name is substituted with the name specified in the <display-name> tag of the property
  file
- When this command is executed for a data source, the specified data source name must exist.
  - When this command is executed for mail, the specified display name is handled as a new registration if it does not already exist. For a new registration, alphanumeric characters (0-9, A-Z, or a-z) or the following special characters can be used.

However, if names having a single-byte space at the beginning or end are specified, you can use the name by deleting the single-byte space. When a mail display name is set to the existing mail display name, the name is substituted with the name specified in the <display-name> tag of the property file.

• If you set up the EJB-JAR property file when the <security-role-ref>-<role-link> tag is set up in the DD file (ejb-jar.xml), the value of the <security-role-ref>-<role-link> tag might be cleared in the DD file (ejb-jar.xml).

# cjstartjb (start JavaBeans resource)

## **Format**

#### **Function**

This command starts a JavaBeans resource.

# Arguments

server-name

Specifies the name of a connected J2EE server. If the server name is omitted, the host name is assumed.

```
-nameserver provider-URL
```

Specifies the access protocol for the CORBA Naming Service, the name of the host running the CORBA Naming Service, and the port number being used by the host. These items are specified in the following format:

```
protocol-name: : host-name: port-number
```

For details on the specification items, see 2.1(2) Provider URL.

-resname JavaBeans-resource-display-name

Specifies the display name of the JavaBeans resource.

# Input examples

```
cjstartjb MyServer -resname javabeansname
```

## Return values

Λ.

The command terminated normally.

1:

The command terminated abnormally.

2:

The command could not be executed because of an exclusion error.

3:

A timeout error occurred.

9:

The command could not be executed because there are no administrator privileges (in Windows Server 2012, Windows Server 2008, Windows 8, Windows 7, or Windows Vista).

## **Notes**

- When you specify a server name in the command arguments, you must specify it immediately after the command name. You can specify the other arguments in any order as long as they are subsequent to the server name (or subsequent to the command name if the server name is omitted). However, you cannot switch the sequence of an option name and its corresponding value (for example, you cannot specify *provider-URL* -nameserver); also, you cannot specify an option name in conjunction with a non-corresponding value (for example, you cannot specify -nameserver JavaBeans *resource-display-name* -resname *provider-URL*).
- When you specify a server name in the command arguments, you must specify a case-sensitive character string that matches a server name specified in a *cjsetup (set up or unsetup J2EE server)*.

# cjstartrar (start resource adapter)

## **Format**

## **Function**

This command starts a specified deployed resource adapter.

# Arguments

server-name

Specifies the name of a connected J2EE server. If the server name is omitted, the host name is assumed.

```
-nameserver provider-URL
```

Specifies the access protocol for the CORBA Naming Service, the name of the host running the CORBA Naming Service, and the port number being used by the host. These items are specified in the following format:

```
protocol-name: : host-name: port-number
```

For details on the specification items, see 2.1(2) Provider URL.

-resname resource-adapter-display-name

Specifies the display name of a deployed resource adapter.

# Input examples

```
cjstartrar MyServer -resname account-ra
```

#### Return values

0:

The command terminated normally.

1:

The command terminated abnormally.

2:

The command could not be executed because of an exclusion error.

3:

A timeout occurred.

9:

The command could not be executed because there are no administrator privileges (in Windows Server 2012, Windows Server 2008, Windows 8, Windows 7, or Windows Vista).

## **Notes**

- When you specify a server name in the command arguments, you must specify it immediately after the command name. You can specify the other arguments in any order as long as they are subsequent to the server name (or subsequent to the command name if the server name is omitted). However, you cannot switch the sequence of an option name and its corresponding value (for example, you cannot specify resource-adapter-display-name resname); also, you cannot specify an option name in conjunction with a non-corresponding value (for example, you cannot specify –resname provider-URL –nameserver resource-adapter-display-name).
- When you specify a server name in the command arguments, you must specify a case-sensitive character string
  that matches a server name specified in a cjsetup (set up or unsetup J2EE server).

# cjstopjb (stop JavaBeans resource)

# **Format**

#### Function

This command stops a JavaBeans resource that has been started.

To stop a JavaBeans resource that is being used from an application, you must first stop the application that is using the JavaBeans resource.

# Arguments

server-name

Specifies the name of a connected J2EE server. If the server name is omitted, the host name is assumed.

```
-nameserver provider-URL
```

Specifies the access protocol for the CORBA Naming Service, the name of the host running the CORBA Naming Service, and the port number being used by the host. These items are specified in the following format:

```
protocol-name: : host-name: port-number
```

For details on the specification items, see 2.1(2) Provider URL.

-resname JavaBeans-resource-display-name

Specifies the display name of the JavaBeans resource.

# Input examples

```
cjstopjb MyServer -resname javabeansname
```

## Return values

0:

The command terminated normally.

1:

The command terminated abnormally.

2:

The command could not be executed because of an exclusion error.

3:

A timeout error occurred.

9:

The command could not be executed because there are no administrator privileges (in Windows Server 2012, Windows Server 2008, Windows 8, Windows 7, or Windows Vista).

## **Notes**

• When you specify a server name in the command arguments, you must specify it immediately after the command name. You can specify the other arguments in any order as long as they are subsequent to the server name (or subsequent to the command name if the server name is omitted). However, you cannot switch the sequence of an option name and its corresponding value (for example, you cannot specify application-name -name); also, you cannot specify an option name in conjunction with a non-corresponding value (for example, you cannot specify -nameserver JavaBeans-resource-display-name -resname provider-URL).

• When you specify a server name in the command arguments, you must specify a case-sensitive character string that matches a server name specified in a *cjsetup (set up or unsetup J2EE server)*.

# cjstoprar (stop resource adapter)

#### **Format**

#### **Function**

This command stops a resource adapter that has been started.

# Arguments

server-name

Specifies the name of a connected J2EE server. If the server name is omitted, the host name is assumed.

```
-nameserver provider-URL
```

Specifies the access protocol for the CORBA Naming Service, the name of the host running the CORBA Naming Service, and the port number being used by the host. These items are specified in the following format:

```
protocol-name: : host-name: port-number
```

For details on the specification items, see 2.1(2) Provider URL.

-resname resource-adapter-display-name

Specifies the display name of the resource adapter that is to be terminated.

# Input examples

```
cjstoprar MyServer -resname account-ra
```

## Return values

0:

The command terminated normally.

1:

The command terminated abnormally.

2:

The command could not be executed because of an exclusion error.

3:

A timeout occurred.

9:

The command could not be executed because there are no administrator privileges (in Windows Server 2012, Windows Server 2008, Windows 8, Windows 7, or Windows Vista).

### Notes

• When you specify a server name in the command arguments, you must specify it immediately after the command name. You can specify the other arguments in any order as long as they are subsequent to the server name (or subsequent to the command name if the server name is omitted). However, you cannot switch the sequence of an option name and its corresponding value (for example, you cannot specify resource-adapter-display-name – resname); also, you cannot specify an option name in conjunction with a non-corresponding value (for example, you cannot specify –resname provider-URL –nameserver resource-adapter-display-name).

When you specify a server name in the command arguments, you must specify a case-sensitive character string
that matches a server name specified in a cjsetup (set up or unsetup J2EE server).

# cjsuspendpool (suspend member connection pool)

#### **Format**

#### **Function**

This command suspends a member connection pool of the cluster connection pool. The command can suspend multiple member connection pools concurrently. The command attempts to suspend all specified member connection pools even if there are member connection pools for which suspension fails. If even one member connection pool cannot be suspended, the command terminates abnormally.

This command is effective only when it is executed in the 1.4 mode. If the command is executed in the basic mode, it terminates abnormally.

When this command is executed for a resource adapter that is running, the command sets the member connection pool to "blocked manually" status and terminates. Next, suspension processing is executed in the J2EE server. After suspension processing is completed, the member connection pool is set to "suspended manually" status.

When this command is executed for a resource adapter that is stopped, the command sets the member connection pool to "suspended manually reserved" status.

# Arguments

server-name

Specifies the name of a connected J2EE server. If the server name is omitted, the host name is assumed.

```
-nameserver provider-URL
```

Specifies the access protocol for the CORBA Naming Service, the name of the host running the CORBA Naming Service, and the port number being used by the host. These items are specified in the following format:

```
protocol-name: : host-name: port-number
```

For details on the specification items, see 2.1(2) Provider URL.

-resname resource-adapter-display-name

Specifies the display name of a member resource adapter that is to be suspended.

If the specified resource adapter is not a member resource adapter of the cluster connection pool, the command terminates abnormally.

This argument enables you to execute the command regardless of whether the specified resource adapter is running or stopped. However, whether or not the command can be executed depends on the status of the member connection pool, as shown in the following table:

| Member connection pool status           | Command executability |
|-----------------------------------------|-----------------------|
| Running status                          | Can be executed       |
| Running reserved status                 |                       |
| Suspended automatically status          |                       |
| Suspended automatically reserved status |                       |
| Suspended manually status               | Cannot be executed    |
| Suspended manually reserved status      |                       |
| Restarting automatically status         |                       |
| Restarting manually status              |                       |
| Blocked automatically status            |                       |

| Member connection pool status | Command executability |
|-------------------------------|-----------------------|
| Blocked manually status       | Cannot be executed    |

# Input examples

```
cjsuspendpool MyServer -resname DB Connector for Oracle ClusterPool Member
```

#### Return values

0.

The command terminated normally.

1:

The command terminated abnormally.

2.

The command could not be executed because of an exclusion error.

3:

A timeout error occurred.

9:

The command could not be executed because there are no administrator privileges (in Windows Server 2012, Windows Server 2008, Windows 8, Windows 7, or Windows Vista).

## **Notes**

- When you specify a server name in the command arguments, you must specify it immediately after the command name. You can specify the other arguments in any order as long as they are subsequent to the server name (or subsequent to the command name if the server name is omitted). However, you cannot switch the sequence of an option name and its corresponding value (for example, you cannot specify data-source-display-name resname); also, you cannot specify an option name in conjunction with a non-corresponding value (for example, you cannot specify –nameserver data-source-display-name –resname provider-URL).
- When you specify a server name in the command arguments, you must specify a case-sensitive character string that matches a server name specified in a *cjsetup (set up or unsetup J2EE server)*.

# cjtestres (execute resource connection test)

## **Format**

For data source and mails

```
cjtestres [server-name] [-nameserver provider-URL]
    -type {datasource|mail}
    -resname display-name [-resname display-name ...]
```

For the resource adapter to be deployed and used as a J2EE resource adapter

```
cjtestres [server-name] [-nameserver provider-URL]
    -type rar
    -resname display-name [-resname display-name ...]
```

For the resource adapter to be included and used in an application

## **Function**

This command executes a connection test on a J2EE resource adapter, mail, or data source.

If there are multiple connection definitions in a resource adapter, this command performs the connection test for all the connection definitions. The connection test is executed for all the connection definitions, even if an error occurs in one of the connection definitions.

Note that you cannot execute the connection test for Inbound resource adapters.

# Arguments

server-name

Specifies the name of a connected J2EE server. If the server name is omitted, the host name is assumed.

```
-nameserver provider-URL
```

Specifies the access protocol for the CORBA Naming Service, the name of the host running the CORBA Naming Service, and the port number being used by the host. These items are specified in the following format:

```
protocol-name: : host-name: port-number
```

For details on the specification items, see 2.1(2) Provider URL.

-name application-name

Specifies the application name when performing the connection test for the resource adapters contained in the application.

```
-type {datasource|mail|rar}
```

Specifies the type of resource for which a connection test is to be executed:

- datasource: Data source file
- mail: Mail
- rar: RAR file

-resname display-name

Specifies the display name of the data source file, mail, or RAR file for which a connection test is to be executed. This option can be specified multiple times.

# Input examples

```
For a data source
```

```
cjtestres -type datasource -resname Myds1
```

For mail

```
cjtestres -type mail -resname Mymail1
```

For the resource adapter to be deployed and used as a J2EE resource adapter

```
cjtestres -type rar -resname Myrar1
```

For the resource adapter to be included and used in an application

```
cjtestres -name Appl -type rar -resname Myrarl
```

# Return values

0:

The command terminated normally.

1:

The command terminated abnormally.

2:

The command could not be executed because of an exclusion error.

3:

A timeout occurred.

g.

The command could not be executed because there are no administrator privileges (in Windows Server 2012, Windows Server 2008, Windows 8, Windows 7, or Windows Vista).

## **Notes**

- When you specify a server name in the command arguments, you must specify it immediately after the command name. You can specify the other arguments in any order as long as they are subsequent to the server name (or subsequent to the command name if the server name is omitted). However, you cannot switch the sequence of an option name and its corresponding value (for example, you cannot specify display-name -resname); also, you cannot specify an option name in conjunction with a non-corresponding value (for example, you cannot specify nameserver display-name -resname provider-URL).
- When you specify a server name in the command arguments, you must specify a case-sensitive character string
  that matches a server name specified in a cisetup (set up or unsetup J2EE server).

# cjundeployrar (undeploy resource adapter)

# **Format**

## **Function**

This command undeploys a specified deployed resource adapter. Deployed resource adapters are the targets of this command. The command can undeploy multiple resource adapters concurrently.

# Arguments

server-name

Specifies the name of a connected J2EE server. If the server name is omitted, the host name is used as the server name

```
-nameserver provider-URL
```

Specifies the access protocol for the CORBA Naming Service, the name of the host running the CORBA Naming Service, and the port number being used by the host. These items are specified in the following format:

```
protocol-name: : host-name: port-number
```

For details on the specification items, see 2.1(2) Provider URL.

-resname resource-adapter-display-name

Specifies the name of a resource adapter.

## Input examples

```
cjundeployrar MyServer -resname account-ra
```

# Return values

0:

The command terminated normally.

1:

The command terminated abnormally.

2:

The command could not be executed because of an exclusion error.

3:

A timeout occurred.

9:

The command could not be executed because there are no administrator privileges (in Windows Server 2012, Windows Server 2008, Windows 8, Windows 7, or Windows Vista).

## Notes

- When you specify a server name in the command arguments, you must specify it immediately after the command name. You can specify the other arguments in any order as long as they are subsequent to the server name (or subsequent to the command name if the server name is omitted). However, you cannot switch the sequence of an option name and its corresponding value (for example, you cannot specify resource-adapter-name -resname); also, you cannot specify an option name in conjunction with a non-corresponding value (for example, you cannot specify -resname provider-URL -nameserver resource-adapter-name).
- When you specify a server name in the command arguments, you must specify a case-sensitive character string that matches a server name specified in a *cjsetup (set up or unsetup J2EE server)*.
- If multiple resource adapters are to be undeployed concurrently, this command attempts to delete all specified resource adapters even if there are resource adapters that cannot be undeployed.
- Once a J2EE resource adapter is started and its connection is tested, it cannot be undeployed until the J2EE server
  is restarted.

# 2.5 Other commands used with J2EE servers

This section describes the other commands used with J2EE servers.

The following table lists the other commands used with J2EE servers:

Table 2-6: List of other commands used with J2EE servers

| Command name     | Function                                                                              | Description                                                                                                    | Command group |
|------------------|---------------------------------------------------------------------------------------|----------------------------------------------------------------------------------------------------|---------------|
| cjaddsec         | Add user or role                                                                      | Adds a user or a role.                                                                                          | Update        |
| cjclearsession   | Delete the global session<br>information (database session<br>failover functionality) | Deletes the global session information from the database.                                                       |               |
| cjcommittrn      | Commit unconcluded transaction                                                        | Commits unconcluded transactions.                                                                               | Update        |
| cjdeletesec      | Delete user or role                                                                   | Deletes a user or a role.                                                                                       | Update        |
| cjezclearsession | Delete the global session<br>information (EADs session<br>failover functionality)     | Deletes the global session information on an EADs server.                                                       |               |
| cjforgettrn      | Conclude heuristic transactions forcibly                                              | Concludes the heuristic transactions forcibly.                                                                  | Update        |
| cjlistsec        | List users or roles                                                                   | Outputs a list of users or roles to the standard output.                                                        | Reference     |
| cjlistthread     | Display thread information                                                            | Outputs information about each thread being processed.                                                          | Reference     |
| cjlisttrn        | Display information about transactions operating in J2EE server                       | Outputs to the standard output a listing of information about transactions operating in a J2EE server.          | Privileged    |
| cjlisttrnfile    | Display transaction information for stopped J2EE server                               | Outputs to the standard output a listing of transaction information for a stopped J2EE server.                  |               |
| cjmapsec         | Map user to role                                                                      | Adds a user to a role.                                                                                          | Update        |
| cjresetsv        | Force release of server management commands from exclusion                            | Resets exclusion information for server management commands so that the commands can be executed.               |               |
| cjrollbacktrn    | Roll back unconcluded transactions                                                    | Rolls back unconcluded transactions.                                                                            | Update        |
| cjstopthread     | Stop threads                                                                          | Stop specified threads.                                                                                         | Update        |
| cjtracesync      | Synchronize trace file information for in-process HTTP server                         | Synchronizes the trace information for the in-<br>process HTTP server with the information in<br>shared memory. |               |
| cjunmapsec       | Unmap user from role                                                                  | Deletes a user from a role.                                                                                     | Update        |

#### Legend:

Update: The command is an update command, which updates the J2EE server contents or retrieves configuration information. Reference: The command is a reference command, which only displays the configuration status without updating the J2EE server contents.

Privileged: The command is a privileged command, which updates the contents of a J2EE server and whose processing always takes priority over other commands.

--: Does not apply.

For the system-wise mutual exclusion control of the server management commands, see 3.2 Exclusive control of server management commands in the uCosminexus Application Server Application Setup Guide.

# cjaddsec (add user or role)

# **Format**

```
For a user
```

#### Function

This command adds a user or a role.

# **Arguments**

server-name

Specifies the name of a connected J2EE server. If the server name is omitted, the host name is assumed.

```
-nameserver provider-URL
```

Specifies the access protocol for the CORBA Naming Service, the name of the host running the CORBA Naming Service, and the port number being used by the host. These items are specified in the following format:

```
protocol-name: : host-name: port-number
```

For details on the specification items, see 2.1(2) Provider URL.

```
-type {user|role}
```

Specifies the type of resource to be added:

- user: User
- role: Role

-name { user-name | role-name }

Specifies the user name or role name.

-password password

Specifies the password to be used for user authentication.

# Input examples

```
For a user
```

```
cjaddsec MyServer -type user -name scott -password tiger
For a role
cjaddsec MyServer -type role -name manager
```

## Return values

0:

The command terminated normally.

1:4

The command terminated abnormally.

2:

The command could not be executed because of an exclusion error.

3:

A timeout occurred.

9:

The command could not be executed because there are no administrator privileges (in Windows Server 2012, Windows Server 2008, Windows 8, Windows 7, or Windows Vista).

# Notes

- When you specify a server name in the command arguments, you must specify it immediately after the command name. You can specify the other arguments in any order as long as they are subsequent to the server name (or subsequent to the command name if the server name is omitted). However, you cannot switch the order of an option name and its corresponding value (for example, you cannot specify provider-URL -nameserver); also, you cannot specify an option name in conjunction with a non-corresponding value (for example, you cannot specify -type user-name -name user).
- When you specify a server name in the command arguments, you must specify a case-sensitive character string that matches a server name specified in a *cjsetup (set up or unsetup J2EE server)*.
- · A user name or role name that already exists cannot be specified.

# cjclearsession (Delete global session information (database session failover functionality))

#### **Format**

```
cjclearsession [-count] [-dbtype {hirdb|oracle}]

URL-to-be-specified-in-JDBC-driver database-user-name
database-password application-identifier server-ID
```

## **Function**

This command deletes the global session information from the database or displays the number of global session information items on the database. Note that you can use this command when the database session failover functionality is used and the integrity guarantee mode is disabled.

# Arguments

-count

Displays the number of global session information items on the database. If omitted, the global session information is deleted.

```
-dbtype {hirdb|oracle}
```

Specifies the type of database to be connected. If omitted, hirdb is assumed.

- · hirdb: For connecting to HiRDB
- oracle: For connecting to Oracle

URL-to-be-specified-in-JDBC-driver

Specifies the URL to be specified in the JDBC driver for connecting to the database. For the URL syntax, see the documentation for the database in use.

database-user-name

Specifies the user connected to the database.

database-password

Specifies the password of the user connected to the database.

application-identifier

Specifies the application identifier of the Web application to be deleted or displayed.

server-ID

Specifies the server ID of the J2EE server that owns the global session information to be deleted or displayed.

# Input examples

For deleting the global session information from the database

```
cjclearsession -dbtype hirdb jdbc:hitachi:hirdb://
DBID=22200,DBHOST=DBSERVER USER PASS APPID SERVERID
```

For displaying the number of global session information items on the database

```
cjclearsession -count -dbtype hirdb jdbc:hitachi:hirdb://
DBID=22200,DBHOST=DBSERVER USER PASS APPID SERVERID
```

#### Return values

0:

The command terminated normally.

1:

A syntax error occurred.

2:

An error other than 1 occurred.

# cjcommittrn (Commit unconcluded transaction)

## **Format**

```
cjcommittrn [server-name] [-nameserver provider-URL]
    -gid global-transaction-ID
```

# **Function**

Specifies the unconcluded (Prepared) global transaction ID existing on a J2EE server and commits the transaction. Note that you can use this command when the TP1 inbound integration functionality is used.

If the specified global transaction ID exists, the command concludes the transaction.

If the specified global transaction ID is invalid, the command returns KFCB40122-E and the Usage (KFCB40130-E).

If the specified global transaction ID does not exist, the command returns KFCB40131-E; however, does not return the Usage.

The usrconf.properties (user property file for J2EE servers) settings can be executed in the following cases:

- If the value of the ejbserver.server.j2ee.feature key is 1.4  $\,$
- If the value of the ejbserver.distributed tx.XATransaction.enabled  $\ensuremath{\text{key}}$  is true

# **Arguments**

server-name

Specifies the name of the connected J2EE server. If the server name is omitted, the host name is used as the server name.

-nameserver provider-URL

Specifies the access protocol for the CORBA Naming Service, the name of the host running the CORBA Naming Service, and the port number being used by the host. These items are specified in the following format:

```
protocol-name::host-name:port-number
```

For details on the specified contents, see 2.1(2) Provider URL.

-gid global-transaction-ID

Specifies the global transaction ID of the transaction to be committed.

# Input examples

# Return values

0.

The command terminated normally.

1:

The command terminated abnormally.

3:

A timeout occurred.

9:

The command cannot be executed because there are no administrator privileges (in Windows Server 2012, Windows Server 2008, Windows 8, Windows 7, or Windows Vista).

#### Notes

- When you specify a server name in the command arguments, you must specify that name immediately after the command name. You can specify the other arguments in any order as long as they are subsequent to the server name (or subsequent to the command name, if the server name is omitted). However, you cannot switch the sequence of the option name and its corresponding value (for example, you cannot specify provider-URL nameserver); also, you cannot specify an option name in conjunction with a non-corresponding value (for example: you cannot specify –nameserver global-transaction-ID –gid provider-URL).
- When you specify a server name in the command argument, you must specify a case-sensitive character string that matches the server name specified in the *cjsetup (set up or unsetup J2EE server)*.
- If an error occurs in one of the following locations, KFCB40137-E is returned and the transaction is not committed. Resolve the error based on the message contents, and then re-execute the command.
  - · Resource manager
  - · Communication path to the resource manager
  - · Other J2EE servers
  - · Communication path to the other J2EE servers

# cjdeletesec (delete user or role)

#### **Format**

```
cjdeletesec [server-name] [-nameserver provider-URL]
    -type {user|role} -name {user-name|role-name}
```

## **Function**

This command deletes a user or a role.

If the user to be deleted is mapped to a role, this command unmaps the user from that role. If the role to be deleted has users mapped to it, the command unmaps those users.

# **Arguments**

server-name

Specifies the name of a connected J2EE server. If the server name is omitted, the host name is assumed.

```
-nameserver provider-URL
```

Specifies the access protocol for the CORBA Naming Service, the name of the host running the CORBA Naming Service, and the port number being used by the host. These items are specified in the following format:

```
protocol-name: : host-name: port-number
```

For details on the specification items, see 2.1(2) Provider URL.

```
-type {user|role}
```

Specifies the type of resource to be deleted:

- user: User
- role: Role

-name {user-name | role-name }

Specifies a user name or role name.

# Input examples

```
For a user
```

```
cjdeletesec MyServer -type user -name scott
For a role
```

cjdeletesec MyServer -type role -name manager

### Return values

0:

The command terminated normally.

1:

The command terminated abnormally.

2:

The command could not be executed because of an exclusion error.

3:

A timeout occurred.

9:

The command could not be executed because there are no administrator privileges (in Windows Server 2012, Windows Server 2008, Windows 8, Windows 7, or Windows Vista).

## **Notes**

- When you specify a server name in the command arguments, you must specify it immediately after the command name. You can specify the other arguments in any order as long as they are subsequent to the server name (or subsequent to the command name if the server name is omitted). However, you cannot switch the sequence of an option name and its corresponding value (for example, you cannot specify *provider-URL* -nameserver); also, you cannot specify an option name in conjunction with a non-corresponding value (for example, you cannot specify -type *user-name* -name user).
- When you specify a server name in the command arguments, you must specify a case-sensitive character string that matches a server name specified in a *cisetup (set up or unsetup J2EE server)*.

# cjezclearsession (Deleting global session information (EADs session failover functionality))

## **Format**

```
cjezclearsession [-count] server-name application-identifier {-all|server-ID}
```

# **Function**

This command deletes the global session information on an EADs server, or displays the global session information count on the EADs server. You can use this command when using the EADs session failover functionality.

# Arguments

-count

Specify this argument when displaying the global session information count on the EADs server. When you omit this argument, the command deletes the global session information.

server-name

This argument specifies the J2EE server name that acquires the EADs client setting information that is required for connecting to the EADs server. You can connect to the EADs server by setting the EADs client, as per the setting contents of the J2EE server user property file (userconf.properties) of the J2EE server specified in this argument.

application-identifier

This argument specifies the application identifier of the Web application to be deleted or displayed.

-all

Specify this argument to delete or display all the global session information of the target Web application, regardless of the contents of the J2EE server in use.

server-ID

This argument specifies the server ID of the J2EE server that has the global session information to be deleted or displayed.

# Input example

For the global session information of the EADs server

```
cjezclearsession MyServer APPID SERVERID
```

When displaying the global session information count on the EADs server

```
\verb|cjezclearsession -count MyServer APPID SERVERID|\\
```

# Return values

0:

The command is terminated normally.

1:

A syntax error occurred.

2:

More than one error occurred.

# Notes

• Deletion when the J2EE server that has the HTTP session to be deleted is running

When the J2EE server is running, a request process is sometimes performed and as a result of this new global session information is created. Therefore, when the J2EE server that has the HTTP session to be deleted, is running, the global session might be deleted before the expiry of the validity period. Accordingly, when you want to delete the global session information, first stop the J2EE server that has the HTTP session to be deleted, and then execute the command for deleting the information.

Deletion before the expiry of validity

When you delete the global session information by executing the cjezclearsession command before the validity period of the global session expires, the following operations are performed:

| No. | Existence of the HTTP session on the J2EE server | Operation                                                                                                    |
|-----|--------------------------------------------------|----------------------------------------------------------------------------------------------------|
| 1   | Does not exist                                   | You cannot inherit a global session.                                                                                                    |
| 2   | Exists                                           | The global session information is not stored in the session information cache on the EADs server and the Web application operates only with the HTTP session on the J2EE server. |

# cjforgettrn (Conclude heuristic transactions forcibly)

## **Format**

```
cjforgettrn [server-name] [-nameserver provider-URL]
    -gid global-transaction-ID
```

#### **Function**

Specifies the global transaction ID of a heuristically concluded (HeuristicCommit, HeuristicRollback, HeuristicMixed, HeuristicHazard) transaction and forcibly terminates the transaction. Note that you can use this command when the TP1 inbound integration functionality is used.

If the status of the specified transaction differs from HeuristicCommit, HeuristicRollback, HeuristicMixed, or HeuristicHazard, this command returns KFCB40135-E.

If the specified global transaction ID exists, the command forcibly terminates the transaction.

If the specified global transaction ID is invalid, the command returns KFCB40122-E and the Usage (KFCB40134-E).

If the specified global transaction ID does not exist, the command returns KFCB40131-E; however, does not return the Usage.

The usrconf.properties (user property file for J2EE servers) settings can be executed in the following cases:

- If the value of the ejbserver.server.j2ee.feature key is 1.4
- If the value of the ejbserver.distributedtx.XATransaction.enabled key is true

# **Arguments**

server-name

Specifies the name of a connected J2EE server. If the server name is omitted, the host name is used as the server name.

-nameserver provider-URL

Specifies the access protocol for the CORBA Naming Service, the name of the host running the CORBA Naming Service, and the port number being used by the host, in the following format:

```
protocol-name::host-name:port-number
```

For details on the specified contents, see 2.1(2) Provider URL.

-gid global-transaction-ID

Specifies the global transaction ID of the transaction to be concluded forcibly.

# Input examples

## Return values

0:

The command terminated normally.

1:

The command terminated abnormally.

3.

A timeout occurred.

9:

The command cannot be executed because there are no administrator privileges (in Windows Server 2012, Windows Server 2008, Windows 8, Windows 7, or Windows Vista).

# Notes

- When you specify a server name in the command arguments, you must specify that name immediately after the command name. You can specify the other arguments in any order as long as they are subsequent to the server name (or subsequent to the command name, if the server name is omitted). However, you cannot switch the sequence of the option name and its corresponding value (for example, you cannot specify provider-URL nameserver); also, you cannot specify an option name in conjunction with a non-corresponding value (for example: you cannot specify –nameserver global-transaction-ID –gid provider-URL).
- When you specify a server name in the command argument, you must specify a case-sensitive character string that matches the server name specified in the *cjsetup (set up or unsetup J2EE server)*.
- If an error occurs in one of the following locations, KFCB40137-E is returned and the transaction is not concluded forcibly. Resolve the error based on the message contents, and then re-execute the command.
  - Resource manager
  - Communication path to the resource manager
  - · Other J2EE servers
  - Communication path to the other J2EE servers

# cjlistsec (list users or roles)

# **Format**

```
cjlistsec [server-name] [-nameserver provider-URL]
   -type {user|role} [-name {user-name|role-name}]
```

#### **Function**

This command outputs to the standard output a list of users or roles.

# Arguments

server-name

Specifies the name of a connected J2EE server. If the server name is omitted, the host name is assumed.

```
-nameserver provider-URL
```

Specifies the access protocol for the CORBA Naming Service, the name of the host running the CORBA Naming Service, and the port number being used by the host. These items are specified in the following format:

```
protocol-name: : host-name: port-number
For details on the specification items, see 2.1(2) Provider URL.
-type {user|role}
Specifies the type of resource to be displayed:
    user: User
    role: Role
-name {user-name|role-name}
```

Specifies the name of a user or role to be displayed.

# Input examples

```
For all users

cjlistsec MyServer -type user

For the role of a specific user

cjlistsec MyServer -type user -name scott

For all roles

cjlistsec MyServer -type role

For the users of a specific role

cjlistsec MyServer -type role -name manager
```

## Return values

0.

The command terminated normally.

1:

The command terminated abnormally.

3:

A timeout occurred.

9:

The command could not be executed because there are no administrator privileges (in Windows Server 2012, Windows Server 2008, Windows 8, Windows 7, or Windows Vista).

#### **Notes**

- When you specify a server name in the command arguments, you must specify it immediately after the command name. You can specify the other arguments in any order as long as they are subsequent to the server name (or subsequent to the command name if the server name is omitted). However, you cannot switch the sequence of an option name and its corresponding value (for example, you cannot specify *provider-URL* -nameserver); also, you cannot specify an option name in conjunction with a non-corresponding value (for example, you cannot specify -type *user-name* -name user).
- When you specify a server name in the command arguments, you must specify a case-sensitive character string that matches a server name specified in a *cjsetup (set up or unsetup J2EE server)*.
- The users or roles in the listing are sorted in ascending order; user and role names are not case sensitive.

# cjlistthread (display thread information)

# **Format**

```
Without output of stack traces

cjlistthread [server-name] [-nameserver provider-URL]
```

## With output of stack traces

```
cjlistthread [server-name] [-nameserver provider-URL] -detail
```

#### **Function**

This command outputs information about each thread being processed, such as the thread ID, root AP information, the thread's status, application name, start time of the method being executed, and the timeout value.

# Arguments

server-name

Specifies the name of a connected J2EE server. If the server name is omitted, the host name is assumed.

```
-nameserver provider-URL
```

Specifies the access protocol for the CORBA Naming Service, the name of the host running the CORBA Naming Service, and the port number being used by the host. These items are specified in the following format:

```
protocol-name: : host-name: port-number
```

For details on the specification items, see 2.1(2) Provider URL.

-detail

Specifies that the stack trace information that was obtained most recently for each thread is to be output. However, even when this option is specified, stack trace information is not output for a thread whose status is running.

# Input examples

Without output of stack traces

```
cjlistthread MyServer
```

With output of stack traces

cjlistthread MyServer -detail

## Output format

 $\label{thread-ID-RootApInfo} Thread ID=thread-ID, {\tt RootApInfo}=root-AP-information, {\tt Status}=thread-status, {\tt AppName}=application-name, {\tt StartTime}=start-time, {\tt TimeOut}=timeout-time$ 

# Output examples

#### Without output of stack traces

```
Current Time=HH: MM: SS

ThreadID=aa...aa, RootApInfo=bb...bb, Status=cc...cc, AppName=dd...dd, StartTime=ee...ee, TimeOut =ff...ff

ThreadID=aa...aa, RootApInfo=bb...bb, Status=cc...cc, AppName=dd...dd, StartTime=ee...ee, TimeOut =ff...ff
...
```

#### With output of stack traces

```
Current Time=HH: MM: SS
ThreadID=aa...aa,RootApInfo=bb...bb,Status=cc...cc,AppName=dd...dd,StartTime=ee...ee,TimeOut =ff...ff
   com.hitachi.XXXX
   at com.hitachi.YYYY
   at user.code.UserClass1
   at com.hitachi.ZZZZ
...
ThreadID=aa...aa,RootApInfo=bb...bb,Status=cc...cc,AppName=dd...dd,StartTime=ee...ee,TimeOut =ff...ff
   com.hitachi.xxxx
   at com.hitachi.yyyy
   at user.code.UserClass2
```

```
at com.hitachi.zzzz
```

#### Legend:

aa...aa: Thread ID
bb...bb: Root AP information
cc...cc: Thread status
dd...dd: Application name
ee...ee: Start time
ff...ff: Timeout time

## Return values

0:

The command terminated normally.

1:

The command terminated abnormally.

3:

A timeout occurred.

9:

The command could not be executed because there are no administrator privileges (in Windows Server 2012, Windows Server 2008, Windows 8, Windows 7, or Windows Vista).

#### **Notes**

- When you specify a server name in the command arguments, you must specify it immediately after the command name. You can specify the other arguments in any order as long as they are subsequent to the server name (or subsequent to the command name if the server name is omitted). However, you cannot switch the sequence of an option name and its corresponding value (for example, you cannot specify *provider-URL* -nameserver); also, you cannot specify an option name in conjunction with a non-corresponding value (for example, you cannot specify -nameserver *application-name* -name *provider-URL*).
- When you specify a server name in the command arguments, you must specify a case-sensitive character string
  that matches a server name specified in a cjsetup (set up or unsetup J2EE server).

# cjlisttrn (display information about transactions operating in J2EE server)

# **Format**

```
cjlisttrn [server-name] [-nameserver provider-URL]
        [-gid global-transaction-ID] [-pending]
        [-time elapsed-time] [-bqual] [-tp1]
```

#### **Function**

This command displays a list of the statuses and elapsed times of the transactions operating in the specified J2EE server.

If there are multiple J2EE servers operating on the same OS, you must issue the cjlisttrn command separately for all the J2EE server processes related to the transaction.

This command can be executed when the following settings are in effect in usrconf.properties (user properties file for the J2EE server):

- Value of the ejbserver.server.j2ee.feature key is 1.4
- Value of the ejbserver.distributedtx.XATransaction.enabled key is true

# Arguments

server-name

Specifies the name of a connected J2EE server. If the server name is omitted, the host name is assumed.

-nameserver provider-URL

Specifies the access protocol for the CORBA Naming Service, the name of the host running the CORBA Naming Service, and the port number being used by the host. These items are specified in the following format:

```
protocol-name: : host-name: port-number
```

For details on the specification items, see 2.1(2) Provider URL.

-gid global-transaction-ID

Specifies the ID of the global transaction that is to be displayed.

-pending

Specifies that the command is to display information for any of the following types of unconcluded transactions that are being processed:

- · Preparing
- Prepared
- Committing
- Rollingback
- HeuristicCommit
- HeuristicRollback
- HeuristicMixed
- HeuristicHazard

## -time elapsed-time

Specifies an elapsed time (in seconds) since the transactions were started, as an integer in the range 0 to 2147483647. Information is displayed only for transactions whose elapsed time exceeds the amount of time specified in this option.

-bqual

Specifies that the command is to display all Xid branch IDs related to transactions.

-tp1

Displays the transaction global identifier and transaction branch identifier of OpenTP1 corresponding to the global transaction ID of Application Server.

If an OpenTP1-linked transaction exists, this argument adds and displays the transaction global identifier and transaction branch identifier of OpenTP1 in the output results.

If the transaction is not linked to OpenTP1, the transaction global identifier and transaction branch identifier of OpenTP1 are not displayed.

# Input examples

# **Output format**

When -tp1 is specified in the argument

```
transaction-status global-transaction-ID elapsed-time branch-type GID-of-OpenTP1 BID-of-OpenTP1 [branch-ID-list-of-Xid] ....
total count number-of-displayed-entries
```

#### When -tp1 is not specified in the argument

#### transaction-status

- Active: Active
- MarkedRollback: Marked for rollback
- Preparing: Undergoing preparation
- Prepared: Waiting for a conclusion instruction from the Superior
- Committing: Undergoing commit processing
- RollingBack: Undergoing rollback processing
- HeuristicCommit: Was committed forcibly
- HeuristicRollback: Was rolled back forcibly
- HeuristicMixed: Data consistency was lost because the transaction was partially committed or rolled back
- HeuristicHazard: Not known whether the transaction was committed or rolled back
- Invalid: Other internal inconsistency occurred

#### global-transaction-ID

ID of the target global transaction.

#### elapsed-time

Elapsed time since the transaction was started. However, if the transaction's *branch-type* is Top (recovered) or Sub (recovered), this item displays the elapsed time since recovery from the status file. If the transaction's *branch-type* is Xid (recovered), this item displays the elapsed time since the new transaction was created after Xid recovery.

#### branch-type

- Top: Top root branch
- Sub: Subordinate branch
- Top (recovered): Top root branch recovered from status file
- Sub (recovered): Subordinate branch recovered from status file
- Xid (recovered): New branch that was created because the corresponding branch was not found after the Xid was recovered from the XAResource

#### branch-ID-list-of-Xid

List of all Xid branch IDs related to the transactions.

#### GID-of-OpenTP1

Displays the transaction global identifier of OpenTP1 corresponding to the global transaction ID of Application Server

BID-of- OpentTP1

Displays the transaction branch identifier of OpenTP1 corresponding to the global transaction ID of Application Server.

number-of-displayed-entries

Number of displayed entries.

#### Return values

0:

The command terminated normally.

1:

The command terminated abnormally.

3:

A timeout occurred.

9:

The command could not be executed because there are no administrator privileges (in Windows Server 2012, Windows Server 2008, Windows 8, Windows 7, or Windows Vista).

#### Notes

- When you specify a server name in the command arguments, you must specify it immediately after the command name. You can specify the other arguments in any order as long as they are subsequent to the server name (or subsequent to the command name if the server name is omitted). However, you cannot switch the sequence of an option name and its corresponding value (for example, you cannot specify *provider-URL* -nameserver); also, you cannot specify an option name in conjunction with a non-corresponding value (for example, you cannot specify -nameserver *global-transaction-ID* -gid *provider-URL*).
- When you specify a server name in the command arguments, you must specify a case-sensitive character string that matches a server name specified in a *cjsetup (set up or unsetup J2EE server)*.
- If the -gid, -pending, and -time options are all specified concurrently, information is output only for transactions that satisfy all of the conditions.

# cjlisttrnfile (display transaction information for stopped J2EE server)

#### **Format**

#### **Function**

This command displays a listing of transaction statuses from the status file generated in a stopped J2EE server. The command can be applied only to a J2EE server on the host at which the command is executed.

This command can be executed when the following settings are in effect in usrconf.properties (user properties file for the J2EE server) and the J2EE server is operating:

- Value of the ejbserver.server.j2ee.feature key is 1.4
- Value of the ejbserver.distributedtx.XATransaction.enabled key is true

#### **Arguments**

server-name

Specifies the name of a connected J2EE server. If the server name is omitted, the host name is assumed.

The target status file is determined from the status file directory information that has been set for the specified server. Status file directory information refers to the following property value settings in usrconf.properties (user properties file for the J2EE server):

- ejbserver.distributedtx.ots.status.directory1
- ejbserver.distributedtx.ots.status.directory2

#### -gid global-transaction-ID

Specifies the global transaction ID of the transactions that are to be displayed.

-bqual

Specifies that the command is to display all Xid branch IDs related to the transactions.

#### Input examples

#### Output format

#### status-file-name

Name of the status file to be displayed by this command.

#### host-name

Host name or IP address for which the above status file was generated (host name or IP address written to the status file).

#### server-name

Name of the J2EE server for which the above status file was generated (J2EE server name written to the status file).

#### global-transaction-ID

ID of the target global transaction.

#### transaction-status

- Prepared: Waiting for a conclusion instruction from the Superior
- $\bullet \ \, \hbox{{\tt Committing:}} \ \, \hbox{{\tt Undergoing commit processing}} \\$
- HeuristicCommit: Was committed forcibly
- HeuristicRollback: Was rolled back forcibly
- HeuristicMixed: Data consistency was lost because the transaction was partially committed or rolled back
- HeuristicHazard: Not known whether the transaction was committed or rolled back
- Invalid: Other internal inconsistency occurred

#### branch-type

- Top: Top root branch
- Sub: Subordinate branch

```
branch-ID-list-of-Xid
```

List of all Xid branch IDs related to the transactions.

number-of-displayed-entries

Number of displayed entries.

#### Return values

0:

The command terminated normally (there is no transaction).

1:

The command terminated abnormally.

6:

The warning ended (a transaction exists).

7:

The warning ended (it is not known whether a transaction exists).

9:

The command could not be executed because there are no administrator privileges (in Windows Server 2012, Windows Server 2008, Windows 8, Windows 7, or Windows Vista).

#### **Notes**

- This command cannot be executed for a J2EE server located on another host.
- If this command is executed while the J2EE server is running and processing a transaction, the validity of the displayed contents is not guaranteed. You should always execute this command while the J2EE server is stopped. If the J2EE server is started while this command is executing, initialization of the in-process transaction service may fail.
- When you specify a server name in the command arguments, you must specify it immediately after the command name. You can specify the other arguments in any order as long as they are subsequent to the server name (or subsequent to the command name if the server name is omitted). However, you cannot switch the sequence of an option name and its corresponding value (for example, you cannot specify *global-transaction-ID* -gid); also, you cannot specify an option name in conjunction with a non-corresponding value (for example, you cannot specify -qid -bqual *global-transaction-ID*).
- When you specify a server name in the command arguments, you must specify a case-sensitive character string that matches a server name specified in a *cjsetup (set up or unsetup J2EE server)*.

# cjmapsec (map user to role)

#### **Format**

#### **Function**

This command adds a user to a role. The command can map multiple users concurrently.

#### Arguments

server-name

Specifies the name of a connected J2EE server. If the server name is omitted, the host name is assumed.

```
-nameserver provider-URL
```

Specifies the access protocol for the CORBA Naming Service, the name of the host running the CORBA Naming Service, and the port number being used by the host. These items are specified in the following format:

```
protocol-name: : host-name: port-number
```

For details on the specification items, see 2.1(2) Provider URL.

-role role-name

Specifies the role name.

-user *user-name* 

Specifies the user name.

#### Input examples

```
cjmapsec MyServer -role manager -user scott
```

#### Return values

0:

The command terminated normally.

1:

The command terminated abnormally.

2:

The command could not be executed because of an exclusion error.

3:

A timeout occurred.

9:

The command could not be executed because there are no administrator privileges (in Windows Server 2012, Windows Server 2008, Windows 8, Windows 7, or Windows Vista).

#### **Notes**

- When you specify a server name in the command arguments, you must specify it immediately after the command name. You can specify the other arguments in any order as long as they are subsequent to the server name (or subsequent to the command name if the server name is omitted). However, you cannot switch the sequence of an option name and its corresponding value (for example, you cannot specify *provider-URL* -nameserver); also, you cannot specify an option name in conjunction with a non-corresponding value (for example, you cannot specify -role *user-name* -user *role-name*).
- When you specify a server name in the command arguments, you must specify a case-sensitive character string that matches a server name specified in a *cjsetup (set up or unsetup J2EE server)*.
- Mapping will not be performed if the specified user is already mapped to the specified role.
- If multiple users are to be mapped concurrently, this command attempts to map all users even if there are users that cannot be mapped.

# cjresetsv (force release of server management commands from mutual exclusion)

#### **Format**

```
cjresetsv [server-name] [-nameserver provider-URL]
```

#### **Function**

Abnormal termination of a server management command may trigger an inconsistency in the exclusion information for the server management commands. If such an inconsistency occurs, the following message is displayed (even when no other server management command is being executed), and execution of server management commands is disabled:

```
"KDJE37057-E Another command is already running."
```

When this occurs, executing this command resets the exclusion information for the server management commands, thus enabling them to be executed. The commands that are the targets of exclusion control are the server management command and the cjstopsv command.

#### Arguments

server-name

Specifies the name of a connected J2EE server. If the server name is omitted, the host name is assumed.

```
-nameserver provider-URL
```

Specifies the access protocol for the CORBA Naming Service, the name of the host running the CORBA Naming Service, and the port number being used by the host. These items are specified in the following format:

```
protocol-name: : host-name: port-number
```

For details on the specification items, see 2.1(2) Provider URL.

#### Input examples

cjresetsv MyServer

#### Return values

0:

The command terminated normally.

1:

The command terminated abnormally.

3:

A timeout occurred.

9:

The command could not be executed because there are no administrator privileges (in Windows Server 2012, Windows Server 2008, Windows 8, Windows 7, or Windows Vista).

#### Notes

- This command deletes the exclusion information only when the command is not running on the J2EE server. If the
  exclusion information cannot be deleted because the command is being processed, the error message KDJE42355W is displayed, and then the command is terminated abnormally.
- When the command exclusion information does not exist, this command is terminated normally.
- When you specify a server name in the command arguments, you must specify it immediately after the command name. However, you cannot switch the sequence of an option name and its corresponding value (for example, you cannot specify *provider-URL* -nameserver); also, you cannot specify an option name in conjunction with a non-corresponding value (for example, you cannot specify -nameserver server-name).
- When you specify a server name in the command arguments, you must specify a case-sensitive character string that matches a server name specified in a *cjsetup (set up or unsetup J2EE server)*.

### cjrollbacktrn (Roll back unconcluded transactions)

#### **Format**

```
cjrollbacktrn [server-name] [-nameserver provider-URL]
    -gid global-transaction-ID
```

#### **Function**

Specifies an unconcluded (Prepared) global transaction ID existing on the J2EE server and rolls back the transaction. Note that you can use this command when the TP1 inbound integration functionality is used.

If the specified global transaction ID exists, the command concludes the transaction.

If the specified global transaction ID is invalid, the command returns KFCB40122-E and Usage (KFCB40133-E).

If the specified global transaction ID does not exist, the command returns KFCB40131-E; however, does not return the Usage.

The usrconf.properties (user property file for J2EE servers) settings can be executed in the following cases:

- If the value of the ejbserver.server.j2ee.feature key is 1.4
- If the value of the ejbserver.distributedtx.XATransaction.enabled key is true

#### Arguments

server-name

Specifies the name of the connected J2EE server. If the server name is omitted, the host name is used as the server name.

-nameserver provider-URL

Specifies the access protocol for the CORBA Naming Service, the name of the host running the CORBA Naming Service, and the port number being used by the host, in the following format:

```
protocol-name::host-name:port-number
```

For details on the specified contents, see 2.1(2) Provider URL.

-gid global-transaction-ID

Specifies the global transaction ID of the transaction to be rolled back.

#### Input examples

#### Return values

0:

The command terminated normally.

1:

The command terminated abnormally.

3:

A timeout occurred.

9:

The command cannot be executed because there are no administrator privileges (in Windows Server 2012, Windows Server 2008, Windows 8, Windows 7, or Windows Vista).

#### **Notes**

- When you specify a server name in the command arguments, you must specify that name immediately after the command name. You can specify the other arguments in any order as long as they are subsequent to the server name (or subsequent to the command name, if the server name is omitted). However, you cannot switch the sequence of the option name and its corresponding value (for example, you cannot specify provider-URL nameserver); also, you cannot specify an option name in conjunction with a non-corresponding value (for example: you cannot specify –nameserver global-transaction-ID –gid provider-URL).
- When you specify a server name in the command argument, you must specify a case-sensitive character string that matches the server name specified in the *cjsetup (set up or unsetup J2EE server)*.
- If an error occurs in one of the following locations, KFCB40137-E is returned and the transaction is not rolled back. Resolve the error based on the message contents, and then re-execute the command.
  - · Resource manager
  - · Communication path to the resource manager
  - Other J2EE servers
  - · Communication path to the other J2EE servers

### cjstopthread (stop threads)

#### **Format**

#### **Function**

This command stops specified threads.

#### Arguments

server-name

Specifies the name of a connected J2EE server. If the server name is omitted, the host name is assumed.

```
-nameserver provider-URL
```

Specifies the access protocol for the CORBA Naming Service, the name of the host running the CORBA Naming Service, and the port number being used by the host. These items are specified in the following format:

```
protocol-name: : host-name: port-number
```

For details on the specification items, see 2.1(2) Provider URL.

-tid thread-ID

Specifies the thread ID of a thread that is to be stopped. This operation can be specified more than once. For details on determining thread IDs, see *cjlistthread* (display thread information).

#### Input examples

```
cjstopthread MyServer -tid 100234
```

#### Return values

٥.

The command terminated normally.

1:

The command terminated abnormally.

2:

The command could not be executed because of an exclusion error.

3:

A timeout occurred.

9.

The command could not be executed because there are no administrator privileges (in Windows Server 2012, Windows Server 2008, Windows 8, Windows 7, or Windows Vista).

#### **Notes**

- When you specify a server name in the command arguments, you must specify it immediately after the command name. You can specify the other arguments in any order as long as they are subsequent to the server name (or subsequent to the command name if the server name is omitted). However, you cannot switch the sequence of an option name and its corresponding value (for example, you cannot specify *provider-URL* -nameserver); also, you cannot specify an option name in conjunction with a non-corresponding value (for example, you cannot specify -nameserver *thread-ID* -tid *provider-URL*).
- When you specify a server name in the command arguments, you must specify a case-sensitive character string that matches a server name specified in a *cjsetup (set up or unsetup J2EE server)*.

# cjtracesync (synchronize trace file information for in-process HTTP server)

#### **Format**

```
cjtracesync [-h] [-thr|-comm] server-name
```

#### **Function**

When the in-process HTTP server is used, this command synchronizes the thread trace and communication trace information with the information in the shared memory. When the in-process HTTP server is being used and you want to obtain failure information without using Management Server functionality, execute this command immediately before obtaining the information.

#### Arguments

-h

Displays the command's usage.

-thr

Specifies that thread trace information is to be retrieved. If the -thr option and the -comm option are both omitted, the command updates the information for both the thread trace and the communication trace.

-comm

Specifies that communication trace information is to be retrieved. If the -thr option and the -comm option are both omitted, the command updates the information for both the thread trace and the communication trace.

server-name

Specifies the name of the J2EE server for which trace information is to be retrieved. A server name must be specified.

#### Return values

0:

The command terminated normally.

1: The command terminated abnormally.

9:

The command could not be executed because there are no administrator privileges (in Windows Server 2012, Windows Server 2008, Windows 8, Windows 7, or Windows Vista).

### cjunmapsec (unmap user from role)

#### **Format**

#### **Function**

This command deletes a user from a role. This command can unmap multiple users concurrently.

#### Arguments

server-name

Specifies the name of a connected J2EE server. If the server name is omitted, the host name is assumed.

```
-nameserver provider\text{-}URL
```

Specifies the access protocol for the CORBA Naming Service, the name of the host running the CORBA Naming Service, and the port number being used by the host. These items are specified in the following format:

```
protocol-name: : host-name: port-number
```

For details on the specification items, see 2.1(2) Provider URL.

-role role-name

Specifies the name of the role from which a user is to be deleted.

```
-user user-name
```

Specifies the name of the user that is to be deleted.

#### Input examples

```
cjunmapsec MyServer -role manager -user scott
```

#### Return values

0:

The command terminated normally.

1:

The command terminated abnormally.

2:

The command could not be executed because of an exclusion error.

3:

A timeout occurred.

9:

The command could not be executed because there are no administrator privileges (in Windows Server 2012, Windows Server 2008, Windows 8, Windows 7, or Windows Vista).

#### Notes

- When you specify a server name in the command arguments, you must specify it immediately after the command name. You can specify the other arguments in any order as long as they are subsequent to the server name (or subsequent to the command name if the server name is omitted). However, you cannot switch the sequence of an option name and its corresponding value (for example, you cannot specify *provider-URL* -nameserver); also, you cannot specify an option name in conjunction with a non-corresponding value (for example, you cannot specify -role *user-name* -user *role-name*).
- When you specify a server name in the command arguments, you must specify a case-sensitive character string that matches a server name specified in a *cjsetup (set up or unsetup J2EE server)*.
- If multiple users are to be unmapped concurrently, this command attempts to unmap all of the specified users even if there are users that cannot be unmapped.

# 3 Commands Used with a Batch Server

This chapter describes the input formats and functions of the commands used with a batch server.

# 3.1 Overview of commands used with batch servers

This section describes the types of commands used with batch servers, and their provider URLs.

#### (1) Types of commands used with batch servers

The types of commands used with batch servers are as follows:

The following table describes the types of commands used with batch servers, and their storage destinations:

Table 3-1: Types of commands used with batch servers and their storage destinations

| Types of commands used with a batch server                                                  | Storage destination of commands                                                                                                    |
|---------------------------------------------------------------------------------------------|----------------------------------------------------------------------------------------------------|
| Commands used for operating batch servers                                                   | <ul> <li>In Windows         Cosminexus-installation-directory\CC\server\bin\</li> <li>In UNIX         /opt/Cosminexus/CC/server/bin/</li> </ul> |
| Commands used with batch applications                                                       | <ul> <li>In Windows         Cosminexus-installation-directory\CC\batch\bin\</li> <li>In UNIX         /opt/Cosminexus/CC/batch/bin/</li> </ul>   |
| Resource operation commands used with batch servers  Other commands used with batch servers | <ul> <li>In Windows         Cosminexus-installation-directory\CC\admin\bin\</li> <li>In UNIX         /opt/Cosminexus/CC/admin/bin/</li> </ul>   |

#### (2) Provider URL

Specify the access protocol for the CORBA Naming Service, the name of the host on which the CORBA Naming Service is running, and the port number used by the host in the following format:

protocol-name::host-name:port-number

Note that the connection destination batch server is used as the corresponding CORBA Naming Service. Only corbaname is supported as the access protocol.

In *host-name*, specify the name of the host on which the CORBA Naming Service is running. However, if a value is specified for the <code>vbroker.se.iiop\_tp.host</code> key in <code>usrconf.properties</code> (user property file for batch servers) of the connection destination batch server, specify the value specified for the <code>vbroker.se.iiop\_tp.host</code> key in *host-name*.

The *host-name* is omitted in the following cases:

- When the value of the ejbserver.naming.protocol key of usrconf.properties (system property file for server management commands) is used as the access protocol.
- When the value of the ejbserver.naming.host key is used as the host name.
- When the value of the ejbserver.naming.port key is used as the port number.

The default value of host-name is as follows:

- ejbserver.naming.protocol key: <a href="mailto:corbaname">corbaname</a>
- ejbserver.naming.host key: localhost
- ejbserver.naming.port key: 900

# 3.2 Commands used for operating batch servers

This section describes the commands used for operating batch servers.

The following table lists the commands used for operating batch servers:

Table 3-2: List of commands used for operating batch servers

| Command name               | Function                                         | Description                                                                                                    | Command<br>group     |
|----------------------------|--------------------------------------------------|----------------------------------------------------------------------------------------------------|----------------------|
| cjdumpsv <sup>#l</sup>     | Get thread dump of batch server                  | Obtains a JavaVM thread dump when a failure occurs in a batch server.                                                                                                    |                      |
| cjenvsetup <sup>#1</sup>   | Set up Component Container<br>Administrator      | Changes the attributes of installation files so that users other than those who have root permission can operate them.  This command is for UNIX.                               |                      |
| cjenvupdate <sup>#1</sup>  | Convert work directory and user definition files | Converts the work directory and user definition files that were used in the old environment of Cosminexus Component Container to a format that operates in the new environment. |                      |
| cjgetsysinfo <sup>#1</sup> | Get OS status                                    | Obtains OS status information.                                                                                                    |                      |
| cjrarupdate <sup>#1</sup>  | Update resource adapter version                  | Updates the version of resource adapter imported or deployed on Cosminexus Component Container.                                                                                 |                      |
| cjsetup                    | Set up or delete batch server environment        | Sets up an environment for a batch server and creates default user definitions.                                                                                                 |                      |
| cjsleep <sup>#1</sup>      | Set batch server startup delay                   | Delays execution for a specified number of seconds only. Use this command in a batch file to set a server startup delay.  This command is for Windows.                          |                      |
| cjstartsv                  | Start batch server                               | Starts a batch server.                                                                                                    |                      |
| cjstopsv <sup>#1</sup>     | Stop batch server                                | Stops a batch server.                                                                                                    | Update <sup>#2</sup> |

#### Legend:

Update: The command is an update command, which updates the batch server contents or retrieves configuration information.

--: Does not apply.

#1

For details on the commands, see 2.2 Commands used for operating J2EE servers. When referencing, substitute J2EE server for batch server.

#2

When the -f option is specified, the command belongs to none of the command groups.

For the exclusive control conditions for server management commands of each system, see 3.2 Exclusive control of server management commands in the uCosminexus Application Server Application Setup Guide.

You must execute the setup commands (cjenvsetup, cjenvupdate, cjrarupdate, and cjsetup) one at a time; do not execute two setup commands concurrently.

# cjsetup (set up or delete J2EE server environment)

#### **Format**

#### For setup

cjsetup -batch [server-name]

#### For unsetup

```
cjsetup -d server-name
```

#### **Function**

This command sets up the environment of batch servers with specified names.

The default user definitions are created for batch servers set up in the following directory:

· In Windows

 $Cosmin exus-installation-directory \verb|\CC\server| usrconf| ejb| server-name|$ 

In UNIX

```
/opt/Cosminexus/CC/server/usrconf/ejb/server-name/
```

When the -d option is specified, the batch server environment (directories and files) shown below is deleted:

- In the storage directory for user-definition files
  - · In Windows

Cosminexus-installation-directory\CC\server\usrconf\ejb\server-name\

• In UNIX

```
/opt/Cosminexus/CC/server/usrconf/ejb/server-name/
```

- · In a temporary work directory
  - · In Windows

Cosminexus-installation-directory\CC\server\repository\server-name\

• In UNIX

```
/opt/Cosminexus/CC/server/repository/server-name/
```

- In the work directory (default)
  - · In Windows

 $Cosmin exus-installation-directory \verb|\CC\server-public\ejb| server-name \verb|\|$ 

• In UNIX

```
/opt/Cosminexus/CC/server/public/ejb/server-name/
```

Note that if you specify values other than the default values in the ejb.public.directory key of the user definition file (usrconf.cfg), this setting will delete all the folders and files under that work directory.

#### Arguments

server-name

Specifies server names of the batch servers to be set up. If the server name is omitted, the host name is used as the server name. However, the server name cannot be omitted for the unsetup processing. Furthermore, if the host name contains characters that cannot be used in server names, an error will occur.

You can use single-byte alphanumeric characters (0-9, A-Z, and a-z), the underscore (\_), and the hyphen (-) in the server name. The first character must be an alphanumeric character. Specify the server name with maximum of 255 characters and the length calculated by referring to *Appendix C.2 Work directory of the batch server* in the *uCosminexus Application Server System Setup and Operation Guide*.

-batch

Specified when setting up the environment of batch servers.

-d

Specifies that the environment of the batch server is to be deleted. You cannot omit server names.

#### Return values

0:

The command terminated normally.

1:

The command terminated abnormally.

#### **Notes**

- To execute the cjsetup command on UNIX, you must have root permission (if a Component Container Administrator has not been set) or the Component Container Administrator permission (if a Component Container Administrator has been set).
- When you execute unsetup (cjsetup -d server-name) in UNIX, all directories and files for deletion will be
  deleted regardless of their access permission settings and usage status.
- If the name of a server that has already been set up is specified and re-setup (cjsetup -batch server-name) is executed, an error occurs.
- In Windows, server names are not case sensitive. For the server name of cjsetup, if you specify a character string that matches with the name of an already created server except for the capitalization, the command runs as follows:
  - For setup (cjsetup -batch *server-name*)
    Setup fails.
  - For unsetup (cjsetup -d server-name)

The command deletes the server that has already been created and matches *server-name* except for the differences in case.

- When you specify the server name as an argument in a server management command or the start or stop command
  for the batch server and you execute the command, you must specify a case-sensitive character string that matches
  the name of the server that was created with the cjsetup command.
- Do not execute unsetup (cjsetup -d server-name) for running batch servers.
- In Windows, do not use the -d option to delete a target file that has the read-only attribute or is being used.

# cjstartsv (start J2EE server)

#### **Format**

```
cjstartsv [server-name] [-nosecurity]
```

#### **Function**

This command starts batch servers with the specified names. If the server name is omitted, the batch server with the name same as the host name will be started.

#### Arguments

server-name

Specifies the server name of the batch server to be started. If the server name is omitted, the host name is assumed.

-nosecurity

Specify to release SecurityManager.

#### User definition files

• In Windows

- Cosminexus-installation-directory\CC\server\usrconf\ejb\server-name\usrconf.cfg
- Cosminexus-installation-directory\CC\server\usrconf\ejb\server-name\usrconf.properties
- In UNIX
  - /opt/Cosminexus/CC/server/usrconf/ejb/server-name/usrconf.cfg
  - /opt/Cosminexus/CC/server/usrconf/ejb/server-name/usrconf.properties

#### Return values

0.

The command terminated normally.

1 or higher (other than 143):

The command terminated abnormally.

143:

The following operations are performed while the command is running (in Windows):

- The x button is clicked for closing the command prompt window from which the command is invoked.
- · The Windows system is shutdown.
- The Windows system is logged out.

#### **Notes**

- This command can be set to start a batch server automatically. For starting the batch servers, see 2.2 Overview of the batch application execution environment in the uCosminexus Application Server Expansion Guide.
- To execute the cjstartsv command on Windows, you must have the Administrator permission.
- To execute the cjstartsv command on UNIX, you must have root permission (if a Component Container Administrator has not been set) or the Component Container Administrator permission (if a Component Container Administrator has been set).
- When you specify a server name in the command arguments, you must specify a case-sensitive character string that matches a server name specified in a *cjsetup (set up or unsetup J2EE server)*.

# 3.3 Commands used with batch applications

This section describes the commands used with batch applications.

The following table lists the commands used with batch applications:

Table 3-3: List of commands used with batch applications

| Command name | Function                                              | Description                                                                                                    | Command<br>group |
|--------------|-------------------------------------------------------|----------------------------------------------------------------------------------------------------|------------------|
| cjexecjob    | Execute batch application                             | Executes a batch application.                                                                                             |                  |
| cjkilljob    | Stop batch application, or forcibly stop batch server | Stops a batch application. If an attempt to stop a batch application fails, this command forcibly stops the batch server. |                  |
| cjlistjob    | Display a list of the batch application information   | Outputs the information about batch applications with standard output.                                                    |                  |

Legend:

--: Does not apply.

The commands in the above table can use the scheduling functionality of batch applications. For the scheduling functionality of batch applications, see 4. Scheduling Batch Applications in the uCosminexus Application Server Expansion Guide.

Hereafter, the scheduling functionality of the batch applications is called the scheduling functionality.

For the exclusive control conditions for server management commands of each system, see 3.2 Exclusive control of server management commands in the uCosminexus Application Server Application Setup Guide.

### cjexecjob (Execute batch application)

#### **Format**

When not using the scheduling functionality is not used

When using the scheduling functionality

#### **Function**

When not using the scheduling functionality, this command executes batch applications in the batch server with the specified server name.

When using the scheduling functionality, this command executes batch applications in the batch servers that are distributed by CTM. Note that if no batch server exists on which you can execute jobs, the batch applications will be kept waiting in the schedule queue.

You can specify maximum 1,024 bytes in arguments following Java-option.

A message is output when you run the cjexecjob command, and when you terminate the cjexecjob command. You can control the message output by the cjexecjob command using the batch.log.stdout.enabled key of usrconf.cfg (option definition file for batch applications).

The options of the cjexecjob command are specified in usrconf.cfg (option definition file for batch applications). The system properties are specified in usrconf.properties (user property file for batch

applications). The directories in which usrconf.cfg (option definition file for batch applications) and usrconf.properties (user property file for batch applications) are saved will be searched in the following order:

- 1. Directory specified in the environment variable (CJBATCHUSRCONFDIR)#
- 2. Directory in which the cjexecjob command is executed

# In the environment variable (CJBATCHUSRCONFDIR), you specify the directory as the absolute path.

If you specify more than one system properties for the same key, the system property specified last is given priority. When the system properties of the same key are specified in different ways, the priority order is as follows:

- 1. Arguments of the cjexecjob command
- 2. usrconf.properties (user property file for batch applications)
- 3. usrconf.cfg (option definition file for batch applications)
- 4. usrconf.properties (user property file for batch servers)
- 5. usrconf.cfg (option definition file for batch servers)

#### Arguments

server-name

Specifies the name of the batch server on which batch application is running.

schedule-group-name

Specifies the group name of the batch server to be assigned when the CTM schedules the execution of batch application.

You can also specify the schedule group name using usrconf.cfg (option definition file for batch applications). The following is the priority order for specifying schedule group names:

- Arguments of the cjexecjob command
- usrconf.cfg (option definition file for batch applications)

Note that you can omit schedule group names. <u>JOBGROUP</u> is the default value when you omit the specification of the schedule group names.

-jobID job-ID

Specifies the job ID of the batch applications to be executed using 1 to 32 unique alphanumeric characters.

If -jobID *job-ID* is omitted, the job ID is automatically generated. For automatic generation of job IDs, see 4. Scheduling Batch Applications in the uCosminexus Application Server Expansion Guide.

In UNIX, if you start a batch application by omitting the specification of a *job-ID*, you must stop the application by specifying the job ID enclosed in double quotation marks ("") as follows:

```
-jobID "job-ID"
```

Java-option

Specifies the startup options of JavaVM.

You can specify the following options:

- -cp
- -classpath
- -Dname=value

Java-application-class-name

Specifies class names of the Java applications including package name.

 $argument\hbox{-} passed\hbox{-} to\hbox{-} the\hbox{-} main\hbox{-} method$ 

Specifies arguments passed to the main method of Java applications.

If you omit the specification of *schedule-group-name* when using the Scheduling functionality, always specify either of the following arguments:

- Job-ID
- Java-option

#### The specification examples are as follows:

```
(Incorrect example)
cjexecjob com.hitachi.mypackage.MyBatchApp argA argB

(Correct example)
cjexecjob -jobID JOBID com.hitachi.mypackage.MyBatchApp argA argB
cjexecjob -D<name>=<value> com.hitachi.mypackage.MyBatchApp argA argB
```

#### Input examples

When the scheduling functionality is not used

```
cjexecjob MyBatchServer com.hitachi.mypackage.MyBatchApp
```

When using the scheduling functionality

```
cjexecjob JOBGROUP com.hitachi.mypackage.MyBatchApp
```

#### Return values

*value-returned-from-the-public-static-int-main(String[])-method:* 

This value is returned when the public static int main (String[]) method is used.

0:

The command terminated normally using the public static void main (String[]) method.

1:

An attempt to execute the batch application has failed.

Additionally, the batch application is terminated forcibly.

#### **Notes**

 In UNIX, the Component Container Administrator who started the batch server or the super user can execute commands

In Windows, a user with the administrator permission can execute commands.

In Windows Server 2012, Windows Server 2008, Windows 8, Windows 7, or in Windows Vista, a user having administrator privileges can execute commands.

- For the server name, specify a case-sensitive character string in conformity with the server name that you have specified while setting up the batch server.
- When you specify more than one class paths, all the specified class paths will be enabled. For example, when you specify -cp a -cp b, it will be same as -cp a; b (in Windows).
- Class paths are searched in the specified order. When you specify more than one class paths in different ways, they will be searched in the following order:
  - 1. usrconf.cfg (option definition file for the batch server)
  - 2. Arguments of the cjexecjob command
  - 3. usrconf.cfg (option definition file for batch applications)

You cannot specify class paths in the CLASSPATH environment variable. Even when you specify the class paths, they will be ignored.

Furthermore, if -cp and -classpath are not specified, the current directory is not used as the default class path.

- If a relative path is specified as the class path, it is handled as the relative path from the directory in which the command is executed.
- When using multi-byte characters in arguments of the cjexecjob command, standardize the encoding with the multi-byte characters used at the following locations:
  - usrconf.cfg (option definition file for batch applications)
  - usrconf.cfg (option definition file for batch severs)

- Source codes of the batch application (java.lang.System.out or java.lang.System.err in batch applications)
- When you use the scheduling functionality, you can specify the settings for the communication timeout of the cjexecjob command or the batch server using usrconf.cfg (option definition file for batch applications). The default value <u>0</u> leads to infinite waiting.

### cjkilljob (Stop batch application or forcefully terminate batch server)

#### **Format**

When not using the scheduling functionality

```
cjkilljob server-name
```

When using the scheduling functionality

```
cjkilljob {server-name|[schedule-group-name] -jobID job-ID}
```

#### **Function**

This command stops the batch applications running on the batch server with the specified name. If an attempt to stop a running batch application fails, the batch server is forcefully terminated.

If you specify the schedule group name when using the scheduling functionality, this command stops the running batch application with job IDs specified in -jobID. Also, if the batch application with the job ID specified in -jobID are waiting in the CTM schedule queue, you can reserve the deletion of the batch applications. The CTM deletes the batch applications reserved for deletion, when the batch applications leave the schedule queue.

You can specify the options for the cjkilljob command using usrconf.cfg (option definition files for batch applications). You search the directories storing usrconf.cfg (option definition file for batch applications), in the following order:

- 1. Directory specified in the environment variable (CJBATCHUSRCONFDIR)#
- 2. Directory in which the cjkilljob command is executed

# In the environment variable (CJBATCHUSRCONFDIR), you specify the directory as the absolute path.

#### Arguments

server-name

Specifies the name of the batch server on which the batch application that you want to stop is running.

schedule-group-name

Specifies the group name of the batch server to be assigned when the CTM schedules the execution of batch applications.

You can also specify the schedule group name using usrconf.cfg (option definition file for batch applications). The following is the priority order for specifying schedule group names:

- $\bullet \ \ Arguments \ of the \ \texttt{cjexecjob} \ \textbf{command}$
- usrconf.cfg (option definition file for batch applications)

Note that you can omit schedule group names. <u>JOBGROUP</u> is the default value when you omit the specification of schedule group names.

-jobID job-ID

Specifies the job ID of the batch application to be stopped.

In UNIX, when specifying a job ID including a #, enclose the job ID in double quotation marks ("") (if the job ID is omitted when executing cjexecjob, a job ID including a # is automatically generated).

#### Input examples

```
When the server name is specified
```

```
cjkilljob MyBatchServer
```

#### When the job ID is specified

```
cjkilljob JOBGROUP -jobID HOGE
```

#### Return values

0:

The batch application is stopped.

Alternatively, the deletion of the waiting job ID in the schedule queue is reserved.

1:

The batch server is terminated forcibly.

2:

The command terminated abnormally.

#### Notes

 In UNIX, the Component Container Administrator who started the batch server or the super user can execute commands

In Windows, a user with the administrator permission can execute commands.

In Windows Server 2012, Windows Server 2008, Windows 8, Windows 7, or Windows Vista, a user having administrator privileges can execute commands.

- For the server name, specify a case-sensitive character string that matches the server name specified when setting
  up the batch server.
- When using the scheduling functionality, you can specify the settings for communication timeout of the cjkilljob command or the batch server using usrconf.cfg (option definition file for batch applications). The default value is 0 and leads to infinite waiting.

# cjlistjob (Display a list of the batch application information)

#### **Format**

When not using the scheduling functionality

```
cjlistjob server-name
```

When using the scheduling functionality

```
cjlistjob {[ [schedule-group-name]...]|[-all] }
```

#### **Function**

When not using the scheduling functionality

This command outputs the information about the batch application running on batch servers with the specified server name to the standard output.

The following information is output for batch applications:

- · Batch application status
- Batch application name
- PRF root AP information
- Running time of the cjexecjob command

When using the scheduling functionality

This command outputs the information about the batch applications running on the specified schedule group to the standard output. This information is output in one line.

The following information is output for batch applications:

- · Schedule group name
- Batch application status
- · Batch application name
- · PRF root AP information
- Running time of the cjexecjob command
- · Start waiting time, start running time, or forceStopping reception time of batch applications
- Job ID
- Name of the server executing batch applications

You can specify the options for the cjlistjob command using usrconf.cfg (option definition file for batch applications). You search the directories storing usrconf.cfg (option definition file for batch applications), in the following order:

- 1. Directory specified in the environment variable (CJBATCHUSRCONFDIR)#
- 2. Directory in which the cjlistjob command is executed

# In the environment variable (CJBATCHUSRCONFDIR), you specify the directory as the absolute path.

#### Arguments

server-name

Specifies the name of the batch server executing batch application for which the information is to be acquired. For the server name, you specify a case-sensitive character string in conformity with the server name that you have specified when you set up the batch server.

schedule-group-name

Specifies the name of the schedule group executing the batch application for which the information is to be acquired. You can specify multiple schedule groups demarcated with commas (,).

Note that you can omit the schedule group name. If the schedule group name is omitted,

batch.schedule.group.name within usrconf.cfg (option definition file for batch applications) of this command is used. <u>JOBGROUP</u> is the default value.

-all

Specify this argument to display the information about batch applications in all the schedule groups that are used by batch servers on the same machine.

#### Input examples

When not using the scheduling functionality

```
cjlistjob MyBatchServer
```

When using the scheduling functionality

cjlistjob JOBGROUP

#### Return values

0:

The information about batch applications is displayed in a list.

1:

An attempt to display the batch application information in a list has failed.

#### Output format

When the scheduling functionality is not used

 $batch-application-status ~\Delta ~batch-application-name ~\Delta ~PRF-root-AP-information ~\Delta ~running-time-of-the-cjexecjob-command$ 

#### When using the scheduling functionality

schedule-group-name  $\Delta$  batch-application-status  $\Delta$  batch-application-name  $\Delta$  PRF-root-AP-information  $\Delta$  running-time-of-the-cjexecjob-command  $\Delta$  start-waiting-start-running-or-force-stopping-reception-time-of-the-batch-applications  $\Delta$  job-ID  $\Delta$  name-of-the-batch-server-executing-the-job

#### Legend:

△ : One-byte space

The following is the description of output items:

schedule-group-name

Displays names of the schedule groups to which the execution requests of batch applications are distributed.

batch-application-status

Displays the following status for batch applications:

- Batch application is running: running
- · Batch application is waiting: waiting
- Batch application is force stopping: forceStopping

batch-application-name

Displays the class name of the Java application specified by the cjexecjob command.

PRF-root-AP-information

Displays the communication number of the PRF root application as 16-digit hexadecimal with  $0 \times a$  as the first digit. running-time-of-the-cjexecjob-command

Displays the running time of the cjexecjob command in the following format:

yyyy/mm/dd ▲ hh:mm:ss.sssss

#### Legend:

▲ : One-byte space

yyyy/mm/dd ▲ hh:mm:ss.sssss: Year/Month/Day Hours/Minutes/Seconds

start-waiting-start-running-or-force-stopping-reception-time-of-the-batch-applications

This item is output when the scheduling functionality is used.

Displays the batch application start time, waiting time, or the forceStopping reception time in the following format, depending on the batch application status:

 $yyyy/mm/dd \Delta hh:mm:ss.sssss$ 

#### Legend:

 $\Delta$ : One-byte space

yyyy/mm/dd \( \Delta \) hh:mm:ss.sssss: Year/Month/Day Hours/Minutes/Seconds

The following table describes the batch application status and corresponding displayed time:

Table 3-4: Batch application status and displayed time

| Batch application status | Displayed time               | Description                                                                            |
|--------------------------|------------------------------|----------------------------------------------------------------------------------------|
| waiting                  | Waiting start time           | Time when batch applications entered the schedule queue                                |
| running                  | Running start time           | Time when batch applications left the schedule queue                                   |
| forceStopping            | ForceStopping reception time | Time when batch applications in the schedule queue were reserved for the forceStopping |

job-ID

Displays the job ID of batch application.

name-of-the-batch-server-executing-the-job

This item is output when the scheduling functionality is used.

Displays the name of the batch server executing batch applications. Displays "-", if batch application is in the waiting status.

#### Output examples

Information about the batch server with the specified server name

```
running \Delta com.hitachi.mypackage.batchApp1 \Delta 0x000000000123456 \Delta 2008/04/14 \Delta 17:27:35.689012
```

#### Information about the specified schedule group

```
JOBGROUP & running & com.hitachi.mypackage.batchApp1 & 0x000000000123456 & 2008/04/14 & 17:27:35.689012 & 2008/04/14 & 17:27:37.182777 & HOGE & MybatchServer1 JOBGROUP & running & com.hitachi.mypackage.batchApp2 & 0x0000000002345678 & 2008/04/14 & 17:45:20.123456 & 2008/04/14 & 19:21:56.271354 & 102 & MybatchServer2 JOBGROUP & running & com.hitachi.mypackage.batchApp3 & 0x000000034567890 & 2008/04/14 & 18:15:54.397890 & 2008/04/14 & 19:00:00.123447 & #5HL390_G3CV7 & MybatchServer3 JOBGROUP & waiting & com.hitachi.mypackage.batchApp4 & 0x0000000045678901 & 2008/04/14 & 18:30:24.125444 & 2008/04/14 & 18:30:25.006220 & 112345 & -
```

#### Legend:

△ : One-byte space

#### **Notes**

- In UNIX, Component Container Administrator who started the batch server or the super user can execute the command.
  - In Windows, a user having administrator privileges can execute the command.
  - In Windows Server 2012, Windows Server 2008, Windows 8, Windows 7, or in Windows Vista, a user having administrator privileges can execute commands.
- · If there are no batch applications, the command will terminate normally without displaying any information.
- When using the scheduling functionality, you can specify the timeout settings for the list display of the batch application information using usrconf.cfg (option definition file for batch applications). For the settings when using the scheduling functionality, see 4. Scheduling Batch Applications in the uCosminexus Application Server Expansion Guide.
- When using the scheduling functionality, you can specify the settings for the communication timeout of the cjlistjob command or the batch server using usrconf.cfg (option definition file for batch applications). The default value <u>0</u> leads to infinite waiting.

# 3.4 Resource operation commands used with batch servers

This section describes the resource operation commands used with batch servers.

For details on commands, see 2.4 Resource operation commands used with J2EE servers. When referencing, substitute J2EE server for batch server.

The following table lists the resource operation commands used with batch servers:

Table 3–5: List of resource operation commands used with batch servers

| Command name  | Function                             | Description                                                                                                    | Command group |
|---------------|--------------------------------------|----------------------------------------------------------------------------------------------------|---------------|
| cjclearpool   | Delete connection in connection pool | Clears the connection of a resource adapter.                                                                           | Update        |
| cjcopyres     | Copy resource                        | Copies the properties of a RAR file.                                                                                   | Update        |
| cjdeleteres   | Delete resource                      | Deletes an imported RAR file.                                                                                          | Update        |
| cjdeployrar   | Deploy resource adapter              | Deploys a resource adapter.                                                                                            | Update        |
| cjexportrar   | Export resource adapter              | Exports a resource adapter from a batch server.                                                                        | Update        |
| cjgetrarprop  | Get Property of RAR file             | Obtains the Property of a deployed RAR file and generates a Property File.                                             | Update        |
| cjgetresprop  | Get Property of resource             | Obtains the Property of the resources contained in an undeployed RAR file, and generates a Property File.              | Update        |
| cjimportres   | Import resource                      | Imports a RAR file.                                                                                                    | Update        |
| cjlistpool    | List connection pools                | Outputs to the standard output the connection pool status of a specified resource adapter or of all resource adapters. | Reference     |
| cjlistrar     | List resource adapters               | Outputs a list of all deployed resource adapters to the standard output.                                               | Reference     |
| cjlistres     | List resources                       | Outputs a list of the imported RAR files to the standard output.                                                       | Reference     |
| cjresumepool  | Restart member connection pool       | Restarts a member connection pool of the cluster connection pool.                                                      | Update        |
| cjsetrarprop  | Set HITACHI Connector<br>Property    | Changes the Property of the resources contained in a deployed RAR file to the values specified in a Property File.     | Update        |
| cjsetresprop  | Set Property of resource             | Changes the Property of the resources contained in an undeployed RAR file to the values specified in a Property File.  | Update        |
| cjstartrar    | Start resource adapter               | Starts a resource adapter.                                                                                             | Update        |
| cjstoprar     | Stop resource adapter                | Stops a resource adapter that has been started.                                                                        | Update        |
| cjsuspendpool | Suspend member connection pool       | Suspends a member connection pool of the cluster connection pool.                                                      | Update        |
| cjundeployrar | Undeploy resource adapter            | Undeploys a deployed resource adapter.                                                                                 | Update        |

#### Legend

Update: The command is an update command, which updates the batch server contents or retrieves configuration information. Reference: The command is a reference command, which only displays the configuration status without updating the batch server contents.

#### 3. Commands Used with a Batch Server

For system-wise mutual exclusive control conditions for the server management commands, see 3.2 Exclusive control of server management commands in the uCosminexus Application Server Application Setup Guide.

# 3.5 Other commands used with batch servers

This section describes the other commands used with batch servers.

For details on commands, see 2.5 Other commands used with J2EE servers. When referencing, substitute J2EE server for batch server.

The following table lists other commands used with batch servers:

Table 3-6: List of other commands used with batch servers

| Command name | Function                                                   | Description                                                                                       | Command group |
|--------------|------------------------------------------------------------|---------------------------------------------------------------------------------------------------|---------------|
| cjresetsv    | Force release of server management commands from exclusion | Resets exclusion information for server management commands so that the commands can be executed. |               |

#### Legend:

--: Does not apply.

For system-wise mutual exclusive control conditions for the server management commands, see 3.2 Exclusive control of server management commands in the uCosminexus Application Server Application Setup Guide.

4

# Commands Used for Performance Analysis Trace

This chapter describes the input formats and functions of the commands used for performance analysis trace.

# 4.1 List of commands used for performance analysis trace

Commands used for performance analysis trace begin with cprf. The following table lists the commands used for performance analysis trace.

Table 4–1: List of commands used for performance analysis trace

| Command name | Function                                               | Description                                               |
|--------------|--------------------------------------------------------|-----------------------------------------------------------|
| cprfed       | Edit and output performance analysis trace information | Edits and outputs performance analysis trace information. |
| cprfflush    | Forcibly output buffer contents to a file              | Outputs the trace information from the buffer.            |
| cprfgetpid   | Acquire a PRF daemon process ID                        | Acquires a PRF daemon process ID.                         |
| cprflevel    | Display or change the PRF trace collection level       | Displays or changes the PRF trace collection level.       |
| cprfstart    | Start PRF daemon                                       | Starts the PRF daemon (cprfd).                            |
| cprfstop     | Stop PRF daemon                                        | Stops the PRF daemon (cprfd).                             |

# 4.2 Details of commands used for performance analysis trace

This section describes the input formats and functions of the commands used for performance analysis trace.

#### Command storage destination

The commands used for performance analysis trace are stored in the following directory:

• In Windows: cosminexus-installation-directory\PRF\bin\

• In UNIX:

/opt/Cosminexus/PRF/bin/

### cprfed (edit and output performance analysis trace information)

#### **Format**

#### **Function**

This command inputs PRF trace information and edits and outputs performance analysis trace information.

#### Arguments

-h

Displays the command's usage.

-Dump

Outputs detailed information in dump format.

-CSV

Outputs detailed information in CSV format.

-Time start-time, end-time

Specifies a start and end time when only the trace information acquired within the specified time period is to be output.

The start time and end time are each specified in the format hhmmss[MMdd[yyyy]]. MMdd and yyyy might be omitted; if omitted, the month and year in which the command is executed are assumed.

Time character string format: hhmmss[MMdd[yyyy]]

```
hh: Hour (00-23)

mm: Minute (00-59)

ss: Second (00-59)

MM: Month (01-12)

dd: Date (01-31)

yyyy: Year (1970-20xx)
```

The table below shows argument specification examples and the corresponding editing ranges when the command is executed on October 11, 2006.

| Argument specification | Editing range                                                                   |  |  |
|------------------------|---------------------------------------------------------------------------------|--|--|
| -Time 102345,          | From 45 seconds past 10:23 on October 11, 2006, until the end of the trace file |  |  |

| Argument specification              | Editing range                                                                                   |
|-------------------------------------|-------------------------------------------------------------------------------------------------|
| -Time,102345                        | From the start of the trace file until 45 seconds past 10:23 on October 11, 2006                |
| -Time 102345,102350                 | From 45 seconds past 10:23 on October 11, 2006, until 50 seconds past 10:23 on October 11, 2006 |
| -Time 1023451012,1023501013         | From 45 seconds past 10:23 on October 12, 2006, until 50 seconds past 10:23 on October 13, 2006 |
| -Time 10234510122005,10235010132005 | From 45 seconds past 10:23 on October 12, 2005, until 50 seconds past 10:23 on October 13, 2005 |

#### -ProcessID process-id

Specifies a process ID when information for only the specified process ID is to be output. Specify the process ID as a decimal number.

#### -TraceFile *prf-trace-file-name*

Specifies a PRF trace file. A maximum of 256 trace files can be specified. This option cannot be specified together with the -AllTraceFile option.

Each PRF trace file is created automatically in the PRF trace file output destination directory. The file name of a PRF trace file is prf ???, where ??? is an integer between 001 and the maximum number of trace file sectors.

PRF trace file output destination directory:

- · In Windows:
  - %PRFSPOOL%\utt\prf\prf-identifier\dcopltrc\
- In UNIX:

\$PRFSPOOL/utt/prf/prf-identifier/dcopltrc/

When specifying *prf-trace-file-name*, either you must specify an absolute path, or you must set the PRF trace file output destination directory as the current directory and specify a file name only.

#### -AllTraceFile

Loads all files under the current directory as input files. This option cannot be specified together with the - TraceFile option. Edit only 256 files if the current directory has more than 256 files. If the results of the cprfed command are redirected to the current directory, the redirected files are also counted as input files.

The table below shows the combinations of command options that can be specified.

Table 4–2: List of argument (command option) combinations (cprfed command)

| Command option | -h          | -Dump       | -CSV        | -Time       | -<br>ProcessID | -TraceFile  | -<br>AllTraceFil<br>e |
|----------------|-------------|-------------|-------------|-------------|----------------|-------------|-----------------------|
| -h             |             | <b>∆</b> -h | <b>∆</b> -h | <b>∆</b> -h | <b>∆</b> -h    | <b>△</b> -h | <b>\Delta</b> -h      |
| -Dump          | <b>∆</b> -h |             | ▲-CSV       | Y           | Y              | Y           | Y                     |
| -CSV           | <b>∆</b> -h | ▲ -CSV      |             | Y           | Y              | Y           | Y                     |
| -Time          | <b>∆</b> -h | Y           | Y           |             | Y              | Y           | Y                     |
| -ProcessID     | <b>A</b> -h | Y           | Y           | Y           |                | Y           | Y                     |
| -TraceFile     | <b>∆</b> -h | Y           | Y           | Y           | Y              |             | N                     |
| -AllTraceFile  | <b>∆</b> -h | Y           | Y           | Y           | Y              | N           |                       |

#### Legend:

- Y: Can be specified simultaneously
- $\Delta$ : Valid with the option whose name follows the  $\Delta$
- N: Cannot be specified simultaneously
- --: Not applicable

#### Return values

0:

Normal termination occurred.

#### Other than 0:

An error occurred during command processing. Take the corrective action indicated in the output message, and then re-execute the command. The error message is output to the standard error output and a log file. For acquiring data, see 2.4.3 Correspondence between the collection and checking methods in the uCosminexus Application Server Maintenance and Migration Guide.

#### Output format

• Output format 1 (dump format)

• Output format 2 (CSV format)

```
PRF, Process, Thread, Trace, ProcessName, Event, Date, Time, Time (msec/usec/nsec), Rc, ClientAP IP, ClientAP PID, ClientAP CommNo., RootAP IP, RootAP PID, RootAP CommNo., SendSCD IP, SendSCD PID, ReceiveSCD IP, ReceiveSCD PID, INT, OPR, LookupName, OPT, ASCII aa...aa, bb...bb, cc...cc(CC...CC), dd...dd, zz...zz, ee...ee, ffff/gg/hh, ii:jj:kk, lll/mmm/nnn, oo...oo, pp...pp, qq...qq, rr...rr, ss...ss, tt...tt, uu...uu, vv...vv, ww...ww, xx...xx, yy...yy, XX...XX, YY...YY, ZZ...ZZ, DD...DD, EE...EE
```

#### Legend:

| Symbol    | Explanation                                                                                                 |
|-----------|----------------------------------------------------------------------------------------------------|
| aaaa      | Record status (up to 6 characters):                                                                         |
|           | Rec: Record status is normal                                                                                |
|           | ErrRec: Record status is abnormal                                                                           |
| bbbb      | Process ID of the process from which trace information was collected (up to 10 decimal digits)              |
| cccc      | Thread ID of the thread in the process from which trace information was collected (up to 20 decimal digits) |
| dddd      | Trace serial number in the thread (up to 10 decimal digits)                                                 |
| eeee      | Event ID (6 hexadecimal digits (including the leading 0x))                                                  |
| ffff      | Time at which the trace was collected (year)                                                                |
| <i>gg</i> | Time at which the trace was collected (month)                                                               |
| hh        | Time at which the trace was collected (date)                                                                |
| ii        | Time at which the trace was collected (hour)                                                                |
| ĴĴ        | Time at which the trace was collected (minute)                                                              |
| kk        | Time at which the trace was collected (second)                                                              |
| 111       | Time at which the trace was collected (millisecond)                                                         |

| Symbol      | Explanation                                                                                                    |
|-------------|----------------------------------------------------------------------------------------------------|
| mmm         | Time at which the trace was collected (microsecond)                                                                                                    |
| nnn         | Time at which the trace was collected (nanosecond)                                                                                                    |
| 0000        | Return code (10 hexadecimal digits (including the leading 0x))                                                                                                    |
| pppp        | Client application IP address (xxx.xxx.xxx format)                                                                                                    |
| <i>qqqq</i> | Client application process ID (up to 10 decimal digits)                                                                                                    |
| rrrr        | Client communication number (18 digits (including the leading 0x))                                                                                                    |
| SSSS        | Root application IP address (xxx.xxx.xxx format)                                                                                                    |
| tttt        | Root application process ID (up to 10 decimal digits)                                                                                                    |
| ииии        | Root communication number (18 digits (including the leading 0x))                                                                                                    |
| vvvv        | IP address of request source CTM (xxx.xxx.xxx format)                                                                                                    |
| wwww        | Process ID of request source CTM (up to 10 decimal digits)                                                                                                    |
| xxxx        | IP address of request destination CTM (xxx.xxx.xxx format)                                                                                                    |
| уууу        | Process ID of request destination CTM (up to 10 decimal digits)                                                                                                    |
| zzzz        | Process name (up to 32 characters)                                                                                                    |
| XXXX        | Interface name (up to 33 characters)#                                                                                                    |
| <i>YYYY</i> | Operation name (up to 33 characters) <sup>#</sup>                                                                                                    |
| ZZZZ        | Lookup name (up to 33 characters) <sup>#</sup> Outputs schedule group names for the systems that execute batch applications.                                                                                                    |
| AAAA        | Offset                                                                                                    |
| BB          | Hexadecimal display of one byte information acquired in each event                                                                                                    |
| CCCC        | Expresses the contents of BB as the ASCII characters. The content that cannot be expressed as an ASCII character is output as a Period (.).                                                                                                    |
| DDDD        | Outputs the information acquired in each event in the hexadecimal format within 512 characters.  The dump format information is output enclosed with double quotes (" ").                                                                                                    |
| EEEE        | The contents of DD are output as ASCII characters (maximum 514 characters).  The ASCII characters are output enclosed with double quotes ("").  The code (control code) that cannot be displayed as an ASCII character is output as a period (.). One character (") is output as two characters ("") in the ASCII characters.  This information is output in CSV format. |
| FFFF        | Outputs the hash value (in decimal within 10 digits) of a thread. The hash value of a thread might not be output in the trace information acquired with the CTM and redirector.                                                                                                    |

#

If the interface name, operation name, and lookup name exceeds 32 characters, the name is edited in one of the following ways, with the asterisk representing the omitted characters, and output in 33 characters (including the asterisk):

```
\mathit{first-16-characters} \star \mathit{last-16-characters}
```

first-32-characters\*

<sup>\*</sup>last-32-characters

#### Input/output examples

```
• Input example 1
  cprfed -TraceFile prf 001
• Output example 1
 PRF: Rec Process: 516
                                Thread: 2204
                                                    Trace: 10
 ProcessName: ctmd.exe
 Event: 0x1406 Time: 2004/02/05 16:46:55 576/000/000
 ClientAP: 10.209.13.123
                                         - 0000000000000107 RootAP:
                            2148
 10.209.13.123
               - 0000000000000104
  2200
 SendSCD: 10.209.13.122
                            516
                                        ReceiveSCD: ****
                                                                        ****
  INT: com/abcd/BookShop
                                        OPR: orderBook
 LookupName: BookShop

    Input example 2

 cprfed -Dump -TraceFile prf_001
• Output example 2
 PRF: Rec Process: 516
                                Thread: 2204
                                                    Trace: 10
 ProcessName: ctmd.exe
 Event: 0x1406 Time: 2004/02/05 16:46:55 576/000/000
 Rc: 0
 ClientAP: 10.209.13.123
                                         - 00000000000000107 RootAP:
                             2148
 10.209.13.123
  2200
                - 0000000000000104
 SendSCD: 10.209.13.122 516
                                         ReceiveSCD: ****
 INT: com/abcd/BookShop
                                        OPR: orderBook
 LookupName: BookShop
           +0 +1 +2 +3 +4 +5 +6 +7 +8 +9 +a +b +c +d +e +f
                                                               0123456789abcdef
           0a d1 0d 7a 04 02 00 00 0a d1 0d 7b 64 08 00 00
                                                               ...z.....{d...
           00 00 00 00 07 01 00 00 0a d1 0d 7b 98 08 00 00
    +0010
                                                               . . . . . . . . . . . . . . . . . . .
    +0020
           00 00 00 00 04 01 00 00 00 00 00 63 6f 6d 2f \,
                                                               ....com/
           61 6d 61 7a 6f 73 6f 2f 42 6f 6f 6b 53 68 6f 70
    +0030
                                                               abcd/BookShop
    +0040
           00 6f 72 64 65 72 42 6f 6f 6b 00 42 6f 6f 6b 53
                                                               .orderBook.BookS
    +0050
           68 6f 70 00
                                                               hop.
• Input example 3
  cprfed -CSV -TraceFile prf 001
• Output example 3
 PRF, Process, Thread, Trace, ProcessName, Event, Date, Time, Time (msec/usec/
 nsec), Rc, ClientAP IP, ClientAP PID, ClientAP CommNo., RootAP IP, RootAP
 PID, RootAP CommNo., SendSCD IP, SendSCD PID, ReceiveSCD IP, ReceiveSCD
 PID, INT, OPR, LookupName, OPT, ASCII
 Rec, 516, 2204, 10, ctmd.exe, 0x1406, 2004/02/05, 16:46:55, 576/000/000,
```

### Notes

orderBook, BookShop,

• In the performance analysis trace, the exclusion control is not performed during the PRF trace output, so that the bottlenecks do not occur because of the exclusion during high load. Therefore, some of the trace information might not be output properly.

0,10.209.13.123,2148,0x000000000000107,10.209.13.123,2200,0x000000000000104,10.209.13.122,516,\*\*\*\*,\*\*\*\*,com/abcd/BookShop,

 When a file edited in the CSV format includes Japanese reference that file with an editor that supports Unicode or with Excel 2003 or later.

## cprfflush (forcibly output buffer contents to a file)

#### Format

```
cprfflush [-PRFID prf-identifier] [-h]
```

#### **Function**

This command requests the PRF daemon to output the trace information stored in the buffer.

The output range begins with the trace following the last trace that was output during the previous file output operation to the most recently collected trace.

#### Arguments

-PRFID prf-identifier

Specifies a PRF daemon identifier, as 1 to 31 alphanumeric characters and the underscore (\_). Do not specify a character string that begins with TSC or tsc or with CTM or ctm. If this argument is omitted, the character string PRF ID is assumed.

-h

Displays the command's usage.

#### Return values

0:

The command terminated normally.

1:

The PRF daemon is not active. Either the PRFSPOOL environment variable is different from the one assumed for the PRF daemon or the value of -PRFID is invalid.

2.

The PRFSPOOL environment variable has not been set up.

#### Other than the above:

An error occurred during command processing. Take the corrective action indicated in the output message, and then re-execute the command. The error message is output to the standard error output and a log file. For acquiring data, see 2.4.3 Correspondence between the collection and checking methods in the uCosminexus Application Server Maintenance and Migration Guide.

#### **Notes**

- The cprfflush command cannot be executed while another instance of the cprfflush command is
  executing
- The same PRFSPOOL environment variable as the one assumed by the request destination PRF daemon must be set. Otherwise, the command returns an error.

## cprfgetpid (acquire a PRF daemon process ID)

#### **Format**

```
cprfgetpid [-PRFID prf-identifier] [-h]
```

#### **Function**

This command acquires the process ID of the specified PRF daemon. It also displays whether or not the PRF daemon has started

#### **Arguments**

-PRFID prf-identifier

Specifies a PRF daemon identifier, as 1 to 31 alphanumeric characters and the underscore (\_). Do not specify a character string that begins with TSC or tsc or with CTM or ctm. If this argument is omitted, the character string PRF ID is assumed.

-h

Displays the command's usage.

#### Return values

0:

The command terminated normally. Processing might not have started.

1:

Processing has not started.

2:

The PRFSPOOL environment variable has not been set up.

#### Other than the above:

An error occurred during command processing. Take the corrective action indicated in the output message, and then re-execute the command. The error message is output to the standard error output and a log file. For acquiring data, see 2.4.3 Correspondence between the collection and checking methods in the uCosminexus Application Server Maintenance and Migration Guide.

#### Input/output examples

· Input example

```
cprfgetpid
```

· Output example

The result is output to the standard output.

1700

#### Notes

- The same PRFSPOOL environment variable as the one assumed by the request destination PRF daemon must be set.
- If the PRF daemon has not been started at all or if this command is executed after the PRF daemon terminated normally, an error results.

## cprflevel (display or change the PRF trace collection level)

#### **Format**

#### **Function**

This command displays or changes the PRF trace collection level.

When the <code>-PrfChangeLevel</code> option is omitted, the PRF trace collection level set for the specified PRF identifier is displayed. When the <code>-PrfChangeLevel</code> option is specified, the PRF trace collection level set for the specified PRF identifier is changed to the value specified here.

When the <code>-PrfLevelIndex</code> option is specified, a list of PRF trace collection levels for the specified index is displayed. When the <code>-PrfLevelAll</code> option is specified, the PRF trace collection levels for all indexes are displayed.

#### Arguments

-PRFID prf-identifier

Specifies a PRF daemon identifier, as 1 to 31 alphanumeric characters and the underscore (\_). Do not specify a character string that begins with TSC or tsc or with CTM or ctm. If this argument is omitted, the character string PRF ID is assumed.

-h

Displays the command's usage.

-PrfChangeLevel *prf-trace-collection-level*[,[*prf-trace-collection-level*]...]

Specifies PRF trace collection levels, each as a 4-byte hexadecimal number (8-digit value). Here, you can add  $0 \times 10^{-5}$  at the beginning of the 4 byte hexadecimal number; however,  $0 \times 10^{-5}$  is ignored. You can specify multiple trace collection level values, corresponding to the index numbers (left to right), delimited by a comma (, ). If the level value for an index is not to be changed, do not specify any value. To omit specification of level values for all index numbers beginning after a specific index number, omit all the subsequent comma delimiters. To set the PRF trace collection level for index No. 1 to (1) and the PRF trace collection level for index No. 2 to (2), specify the arguments as (1), (2), . . . .

The table below shows examples of PRF trace collection level specifications.

Table 4–3: PRF trace collection level specification examples (cprflevel command)

| PRF trace collection level specification example           | Option specification                  |
|------------------------------------------------------------|---------------------------------------|
| Specify a PRF trace collection level for index No. 1       | -PrfChangeLevel 0x44445555            |
| Specify PRF trace collection levels for index Nos. 1 and 2 | -PrfChangeLevel 0x44445555,0x55554444 |
| Specify a PRF trace collection level for index No. 2       | -PrfChangeLevel,0x55554444            |

Assignment of PRF trace collection levels at each functionality layer is explained here.

A PRF trace collection level is specified as an eight-digit hexadecimal number for each index. Each digit is allocated two functionality layers. When a hexadecimal number is expressed as a decimal number, the functionality layer allocated to the upper 2 bits is called the upper layer, and the functionality layer allocated to the lower 2 bits is called the lower layer.

The table below shows the functionality layers that are allocated to the upper and lower layers for each digit.

Table 4-4: Specification values for collecting detail-level trace information (cprflevel command)

| Index   | Digits  | Upper layer                          | Lower layer                                          |
|---------|---------|--------------------------------------|------------------------------------------------------|
| Index 1 | Digit 1 | Redirector                           | Web container                                        |
|         | Digit 2 | EJB container                        | JNDI                                                 |
|         | Digit 3 | JTA                                  | JCA container                                        |
|         | Digit 4 | DB Connector                         | RMI                                                  |
|         | Digit 5 | SOAP Communication<br>Infrastructure | 'uCosminexus TP1 Connector,<br>TP1/Client/J          |
|         | Digit 6 | TP1/Message Queue - Access           | Cosminexus RM                                        |
|         | Digit 7 | OTS                                  | CTM                                                  |
|         | Digit 8 | CTM                                  | CTM                                                  |
| Index 2 | Digit 1 | HCSC server                          | Standard output, standard error output, and user log |

| Index   | Digits  | Upper layer                            | Lower layer                                                |
|---------|---------|----------------------------------------|------------------------------------------------------------|
| Index 2 | Digit 2 | DI                                     | uCosminexus Service<br>Coordinator Interactive<br>Workflow |
|         | Digit 3 | HCSC server (Object Access<br>Adapter) | HCSC server (File Adapter)                                 |
|         | Digit 4 | HCSC server (Message Queue<br>Adapter) | Cosminexus JPA                                             |
|         | Digit 5 | JAX-WS engine                          | JPA container                                              |
|         | Digit 6 | Cosminexus JMS Provider functionality  | TP1 inbound adapter                                        |
|         | Digit 7 | HCSC server (FTP Adapter)              | JavaMail                                                   |
|         | Digit 8 | Java VM                                | JSF and JSTL                                               |
| Index 3 | Digit 1 | Batch Application Execution<br>Base    | (None)                                                     |
| Index 4 | Digit 1 | CDI                                    | (None)                                                     |
| Index 9 | Digit 1 | Elastic Application Data store         | (None)                                                     |

To specify a PRF trace collection level, decide whether to specify *Standard*, *Detail*, or *Maintenance* for the PRF trace collection level of the upper and lower layers for each digit, and specify it as a hexadecimal number. The table below shows the correspondence between combinations of PRF trace collection levels for the upper and lower layers with specification values.

Note that because the Maintenance level is used for collecting maintenance information when an error occurs, it should not be specified during normal operation.

Table 4–5: Specification values for collecting detail-level or maintenance-level trace information (cprflevel command)

| Upper layer | Lower layer | Specification value |
|-------------|-------------|---------------------|
| Standard    | Standard    | 0                   |
| Standard    | Detail      | 1                   |
| Standard    | Maintenance | 2                   |
| Detail      | Standard    | 4                   |
| Detail      | Detail      | 5                   |
| Detail      | Maintenance | 6                   |
| Maintenance | Standard    | 8                   |
| Maintenance | Detail      | 9                   |
| Maintenance | Maintenance | a                   |

Specification examples are shown below.

Table 4-6: PRF trace collection level specification examples (cprflevel command)

| Index   | Specification example | Explanation                                                                                                    |
|---------|-----------------------|----------------------------------------------------------------------------------------------------|
| Index 1 | 0000000               | Acquires Standard-level trace information from each functionality layer of index 1.                                                   |
|         | 00000004              | Acquires Detail-level trace information only from CTM, and acquires Standard-level trace information from other functionality layers. |
|         | 55555544              | Acquires Detail-level trace information from each functionality layer of index 1.                                                     |

| Index   | Specification example | Explanation                                                                                                    |
|---------|-----------------------|----------------------------------------------------------------------------------------------------|
| Index 1 | a5565544              | Acquires maintenance information from the redirector, Web container, and RMI, and acquires Detail-level trace information from other functionality layers. |
| Index 2 | 0000000               | Acquires Standard-level trace information from each functionality layer of index 2.                                                                        |
|         | 4000000               | Acquires Detail-level trace information only from HCSC server.                                                                                             |

You can specify the control-level for RMI.

Specify the following values as the specification value (fourth digit of index one) of trace collection level to specify the control-level for RMI.

Table 4-7: Specification value of the RMI control-level

| Upper layer<br>(DB Connector) | Lower layer<br>(RMI) | Specification value |
|-------------------------------|----------------------|---------------------|
| Standard                      | Control              | 3                   |
| Detail                        | Control              | 7                   |
| Maintenance                   | Control              | b                   |

#### -PrfLevelIndex index-number

Specifies the index number of the PRF trace collection level to be changed or referenced, as an integer in the range 1 to 16. The default value is 1. When this argument is specified together with <code>-PrfChangeLevel</code>, the PRF trace collection level for the specified index number is changed to the value specified in <code>-PrfChangeLevel</code>.

When this argument is specified but -PrfChangeLevel is not specified, the PRF trace collection level for the specified index number is displayed. When you specify this argument together with -PrfChangeLevel, be sure to specify only a single value in -PrfChangeLevel.

Example: Change the value for the second index number to 0x55554444

cprflevel -PrfChangeLevel 0x55554444 -PrfLevelIndex 2

If multiple values are specified in  $\operatorname{\mathtt{-PrfChangeLevel}}$ , an option error occurs.

 $Example: Specify \ multiple \ values \ in \ \verb|-PrfChangeLevel|\\$ 

cprflevel -PrfChangeLevel, 0x55554444, 0x55554444 -PrfLevelIndex 2

This is because multiple values are specified in -PrfChangeLevel even though 2 is specified in -PrfLevelIndex. If the specification of -PrfLevelIndex is omitted, 1 is assumed.

#### -PrfLevelAll

Displays all level values. This option cannot be specified together with <code>-PrfChangeLevel</code> or <code>-PrfLevelIndex</code>. The table below shows the combinations of this option and <code>-PrfLevelIndex</code>.

Table 4-8: -PrfLevelAll and -PrfLevelIndex combinations

| cprflevel current level value display |               | -PrfLevelIndex                                       |                                          |  |
|---------------------------------------|---------------|------------------------------------------------------|------------------------------------------|--|
| metho                                 | d             | Specified                                            | Not specified                            |  |
| -PrfLevelAll                          | Specified     | Option error                                         | Displays all level values                |  |
|                                       | Not specified | Displays the level value of only the specified index | Displays the level value of index 1 only |  |

The table below shows the command option combinations that can be specified.

Table 4–9: Argument (command option) combination list (cprflevel command)

| Command option | -h | -PRFID      | -PrfChange<br>Level | -PrfLevel<br>Index | -PrfLevel<br>All |
|----------------|----|-------------|---------------------|--------------------|------------------|
| -h             |    | <b>△</b> -h | <b>△</b> -h         | <b>∆</b> -h        | <b>∆</b> -h      |

| Command option  | -h          | -PRFID | -PrfChange<br>Level | -PrfLevel<br>Index | -PrfLevel<br>All |
|-----------------|-------------|--------|---------------------|--------------------|------------------|
| -PRFID          | <b>∆</b> -h |        | Y                   | Y                  | Y                |
| -PrfChangeLevel | <b>∆</b> -h | Y      |                     | Y                  | N                |
| -PrfLevelIndex  | <b>_</b> -h | Y      | Y                   |                    | N                |
| -PrfLevelAll    | <b>∆</b> -h | Y      | N                   | N                  |                  |

#### Legend:

- Y: Can be simultaneously specified
- $\Delta$ : Valid with the option whose name follows the  $\Delta$
- N: Cannot be simultaneously specified
- --: Not applicable

#### Return values

0:

The command terminated normally.

1:

The PRF daemon is not active. Either the PRFSPOOL environment variable is different from the one assumed for the PRF daemon or the value of -PRFID is invalid.

2

The PRFSPOOL environment variable has not been set up.

#### Other than the above:

An error occurred during command processing. Take the corrective action indicated in the output message, and then re-execute the command. The error message is output to the standard error output and a log file. For acquiring data, see 2.4.3 Correspondence between the collection and checking methods in the uCosminexus Application Server Maintenance and Migration Guide.

#### Input/output examples

• Input example 1

cprflevel

· Output example 1

KFCT73415-I 2661 1: prf trace level is 0x12345678

• Input example 2

cprflevel -PrfLevelAll

• Output example 2

• Input example 3

```
cprflevel -PrfLevelIndex 5
```

• Output example 3

```
KFCT73419-I 2661 1: prf trace level of [5] is 0x00000000.
```

• Input example 4

```
cprflevel -PrfChangeLevel 000000001
```

• Output example 4

```
KFCT73416-I 2661 1: prf trace level was changed from 0 \times 000000000 to 0 \times 000000001.
```

• Input example 5

```
cprflevel -PrfChangeLevel 0x00000055,0x55554444
```

• Output example 5

```
KFCT73420-I 2661 1: prf trace level was changed: [ 1]=0x000000000 -> [ 1]=0x00000055 [ 2]=0x00000000 -> [ 2]=0x55554444
```

• Input example 6

```
cprflevel -PrfChangeLevel 0x44445555 -PrfLevelIndex 2
```

• Output example 6

```
KFCT73420-I 2661 1: prf trace level was changed: [ 2]=0\times000000000 -> [ 2]=0\times444445555
```

#### Notes

When the current PRF trace collection level is to be displayed, the message that is output is KFCT73415-I,
 KFCT73418-I, or KFCT73419-I depending on the combination of the -PrfLevelIndex and PrfLevelAll specifications The following shows the message that is output:

| Message output for displaying PRF trace collection level |               | -PrfLevelAll |               |
|----------------------------------------------------------|---------------|--------------|---------------|
|                                                          |               | Specified    | Not specified |
| -PrfLevelIndex                                           | Specified     |              | KFCT73419-I   |
|                                                          | Not specified | KFCT73418-I  | KFCT73415-I   |

- When changing the PRF trace collection level, the message that is output by the -PrfChangeLevel specification is either KFCT73416-I or KFCT73420-I. When both of the conditions listed below are satisfied, KFCT73416-I is output; otherwise, KFCT73420-I is output:
  - Only a single value is specified, as in -PrfChangeLevel 0x44445555, and no comma (, ) is used.
  - -PrfLevelIndex is not specified.
- You must execute this command while the PRF daemon is active. If this command is executed while the PRF
  daemon is not active, an error message is output.
- The same PRFSPOOL environment variable as the one assumed by the request destination PRF daemon must be set.
- When you use this command to change levels, the changes will be applied from the next request onwards.

## cprfstart (start PRF daemon)

#### **Format**

Once the PRF daemon starts, you must change the current directory to the following:

#### **Function**

 $This \ command \ starts \ the \ PRF \ daemon \ (\texttt{cprfd}). \ You \ must \ start \ the \ PRF \ daemon \ before \ starting \ other \ processes.$ 

• In Windows:

 $prf\text{-}trace\text{-}output\text{-}directory \$PRFSPOOL\$ \setminus prf\text{-}identifier \setminus prf\text{-}identifier \setminus prf\text{-}identifi$ 

• In UNIX:

prf-trace-output-directory\$PRFSPOOL/utt/prf/prf-identifier/

#### **Arguments**

-h

Displays the command's usage.

-PRFID prf-identifier

Specifies the PRF daemon identifier, as 1 to 31 alphanumeric characters and the underscore (\_). Do not specify a character string that begins with TSC or tsc or with CTM or ctm. If this argument is omitted, the character string PRF ID is assumed.

-PrfTraceLevel prf-trace-collection-level[,[prf-trace-collection-level]...]

When -PrfTraceLevel is omitted, the information is output in Standard-level.

Specifies PRF trace collection levels, each as a 4-byte hexadecimal number (8-digit value). You can add  $0 \times$  at the beginning of the 4-byte hexadecimal number, however,  $0 \times$  will be ignored. You can specify multiple trace collection level values, corresponding to the index numbers (left to right), delimited by a comma (, ). If a level value specification is to be omitted, do not specify any value. To omit specification of level values for all index numbers beginning after a specific index number, omit all the subsequent comma delimiters. To set the PRF trace collection level for index No. 1 to (1) and the PRF trace collection level for index No. 2 to (2), specify the arguments as (1), (2), . . . .

The table below shows examples of PRF trace collection level specifications.

Table 4-10: PRF trace collection level specification examples (cprfstart command)

| PRF trace collection level specification example           | Option specification                 |
|------------------------------------------------------------|--------------------------------------|
| Specify a PRF trace collection level for index No. 1       | -PrfTraceLevel 0x44445555            |
| Specify PRF trace collection levels for index Nos. 1 and 2 | -PrfTraceLevel 0x44445555,0x55554444 |
| Specify a PRF trace collection level for index No. 2       | -PrfTraceLevel,0x55554444            |

Assignment of PRF trace collection levels at each functionality layer is explained here.

A PRF trace collection level is specified as an eight-digit hexadecimal number for each index. Each digit is allocated two functionality layers. When a hexadecimal number is expressed as a decimal number, the functionality layer allocated to the upper 2 bits is called the upper layer, and the functionality layer allocated to the lower 2 bits is called the lower layer.

The table below shows the functionality layers that are allocated to the upper and lower layers for each digit.

Table 4-11: Specification values for collecting detail-level trace information (cprfstart command)

| Index   | Digits  | Upper layer                       | Lower layer                                |
|---------|---------|-----------------------------------|--------------------------------------------|
| Index 1 | Digit 1 | Redirector                        | Web container                              |
|         | Digit 2 | EJB container                     | JNDI                                       |
|         | Digit 3 | JTA                               | JCA container                              |
|         | Digit 4 | DB Connector                      | RMI                                        |
|         | Digit 5 | SOAP Communication Infrastructure | uCosminexus TP1 Connector,<br>TP1/Client/J |
|         | Digit 6 | TP1/Message Queue - Access        | Cosminexus RM                              |
|         | Digit 7 | OTS                               | СТМ                                        |
|         | Digit 8 | СТМ                               | СТМ                                        |

| Index   | Digits  | Upper layer                          | Lower layer                                          |
|---------|---------|--------------------------------------|------------------------------------------------------|
| Index 2 | Digit 1 | HCSC server                          | Standard output, standard error output, and user log |
|         | Digit 2 | DI                                   | Service Coordinator Interactive<br>Workflow          |
|         | Digit 3 | HCSC Server (Object Access Adapter)  | HCSC Server (File Adapter)                           |
|         | Digit 4 | HCSC Server (Message Queue Adapter)  | Cosminexus JPA                                       |
|         | Digit 5 | JAX-WS engine                        | JPA container                                        |
|         | Digit 6 | CosminexusJMS Provider functionality | TP1 inbound adapter                                  |
|         | Digit 7 | HCSC Server (FTP Adapter)            | JavaMail                                             |
|         | Digit 8 | Java VM                              | JSF and JSTL                                         |
| Index 3 | Digit 1 | Batch Application Execution Base     | (None)                                               |
| Index 4 | Digit 1 | CDI                                  | (None)                                               |
| Index 9 | Digit 1 | Elastic Application Data store       | (None)                                               |

To specify a PRF trace collection level, decide whether to specify *Standard*, *Detail*, or *Maintenance* for the PRF trace collection level of the upper and lower layers for each digit, and specify it as a hexadecimal number. The table below shows the correspondence between combinations of PRF trace collection levels for the upper and lower layers with specification values.

Note that because the Maintenance level is used for collecting maintenance information when an error occurs, it should not be specified during normal operation.

Table 4–12: Specification values for collecting Detail- or Maintenance-level trace information (cprfstart command)

| Upper layer | Lower layer | Specification value |
|-------------|-------------|---------------------|
| Standard    | Standard    | 0                   |
| Standard    | Detail      | 1                   |
| Standard    | Maintenance | 2                   |
| Detail      | Standard    | 4                   |
| Detail      | Detail      | 5                   |
| Detail      | Maintenance | 6                   |
| Maintenance | Standard    | 8                   |
| Maintenance | Detail      | 9                   |
| Maintenance | Maintenance | a                   |

Specification examples are shown below.

Table 4-13: PRF trace collection level specification examples (cprfstart command)

| Index   | Specification example | Explanation                                                                                                    |
|---------|-----------------------|----------------------------------------------------------------------------------------------------|
| Index 1 | 0000000               | Acquires Standard-level trace information from each functionality layer of index 1.                                                   |
|         | 00000004              | Acquires Detail-level trace information only from CTM, and acquires Standard-level trace information from other functionality layers. |
|         | 55555544              | Acquires Detail-level trace information from each functionality layer of index 1.                                                     |

| Index   | Specification example | Explanation                                                                                                    |
|---------|-----------------------|----------------------------------------------------------------------------------------------------|
| Index 1 | a5565544              | Acquires maintenance information from the redirector, Web container, and RMI, and acquires Detail-level trace information from other functionality layers. |
| Index 2 | 0000000               | Acquires Standard-level trace information from each functionality layer of index 2.                                                                        |
|         | 4000000               | Acquires Detail-level trace information only from HCSC server.                                                                                             |

You can specify the control-level for RMI.

Specify the following values as the specification value (fourth digit of index one) of trace collection level to specify the control-level for RMI.

Table 4-14: Specification value of the RMI control-level

| Upper layer<br>(DB Connector) | Lower layer<br>(RMI) | Specification value |
|-------------------------------|----------------------|---------------------|
| Standard                      | Control              | 3                   |
| Detail                        | Control              | 7                   |
| Maintenance                   | Control              | b                   |

#### -PrfTraceCount prf-trace-file-count

Specifies the number of trace files, as a value in the range 3 to 256. If this specification is omitted, 4 is set.

The PRF trace files are backed up during a normal stop and during a restart following a forced stop. If the total PRF trace file size is large, it might take a considerable amount of time to start and stop the PRF daemon because of the backup processing. Consequently, when Management Server is used to monitor processes, a timeout might occur if the monitoring time is set to the default value. If a timeout occurs, increase the monitoring time.

#### -PrfTraceFileSize prf-trace-file-size

Specifies the maximum size (in kilobytes) of each PRF trace file, as a value in the range 1024 to 1048576. To set 1 megabyte as the file size, specify 1024. The actual file size may be slightly more or less than this value. The maximum difference will be 32 KB less than the value specified in -PrfTraceBufferSize. If this option is omitted, 8192 is set.

If you specify a value that is smaller than the default value of 8192, you must also specify a value smaller than the default value in -PrfTraceBufferSize.

The PRF trace files are backed up during a normal stop and during a restart following a forced stop. If the total PRF trace file size is large, it might take a considerable amount of time to start and stop the PRF daemon because of the backup processing. Consequently, when Management Server is used to monitor processes, a timeout might occur if the monitoring time is set to the default value. If a timeout occurs, increase the monitoring time.

#### -PrfTraceBufferSize *prf-trace-buffer-size*

Specifies the size (in kilobyte) of the buffer to be allocated in the shared memory, as a value in the range 512 to 102400. In this you cannot specify a value greater than the value specified in -PrfTraceFileSize with this option. If this option is omitted, 8192 is set.

If the buffer area is insufficient, the KFCT26999-W message is displayed and the PRF trace might be omitted. Therefore, extend the buffer area until the message is no longer displayed.

#### -PrfNoBackUp [0|1]

Specifies whether to take a back up of the PRF trace file when the PRF daemon starts and stops. If 0 is specified in the value, take the back up of the PRF trace file. Because the PRF trace file is copied, it might take time to start and stop the PRF daemon. After failure occurs, if the PRF trace file cannot be extracted until the PRF trace is wrapped, specify 0 in the value. Note that when Management Server is used, the snapshot log containing PRF trace files is collected automatically after failure.

If 1 is specified, do not take a back up of the PRF trace file. If a value is not specified, the operation is same as when 1 is specified.

The following is the relation between the timings for taking backup of the PRF trace file, availability of backup, and the PRFNoBackup option:

Table 4–15: Relation between the timing to take a backup of the PRF trace file, availability of backup, and the PRFNoBackUp option

|                   | End condition of PRF daemon which | Backup of PRF trace file |                             |
|-------------------|-----------------------------------|--------------------------|-----------------------------|
| Execution Command | has started previously            | -PrfNoBackUp 0           | -PrfNoBackUp 1<br>(Default) |
| cprfstart         | Normal end                        | No                       | No                          |
|                   | Forceful end or abnormal end      | Yes                      | No                          |
| cprfstop          | Not dependent on end condition    | Yes                      | No                          |
| cprfstop -Force   | Not dependent on end condition    | No                       | No                          |

<sup>-</sup>PrfRemakeBuffer

Re-creates the shared memory before restarting the PRF daemon. If the shared memory cannot be re-created, an error occurs.

#### Return values

0:

The PRF daemon started normally.

1:

Startup of the PRF daemon failed. The PRFSPOOL environment variable has not been set up.

#### Other than the above:

An error occurred during command processing. Take the corrective action indicated in the output message, and then re-execute the command. The error message is output to the standard error output and a log file. For acquiring data, see 2.4.3 Correspondence between the collection and checking methods in the uCosminexus Application Server Maintenance and Migration Guide.

#### **Notes**

- You must set the PRFSPOOL environment variable. If it is not set, the command returns an error.
- If you have to restart the PRF daemon, specify the same values in -PrfTraceCount and PrfTraceFileSize as were set previously. Otherwise, when the PRF daemon is restarted without these
  options specified, the values that were being used during the previous session will not be inherited for the PRF
  trace file count and the PRF trace file size, so the default values will be used.
- If the PRF daemon terminated abnormally and is then restarted, the trace collection level that was in effect when the PRF daemon terminated is inherited. Consequently, if the abnormal termination occurred after the trace collection level had been changed, a value that is different (changed value) from the trace collection level specified during the restart (the same value as was used during the previous session) is set. An example follows:
  - 1. PRF daemon startup: cprfstart -PrfTraceLevel 0x00000001
  - 2. Trace collection level change  $(0 \times 00000001)$   $\rightarrow$   $0 \times 00000000f)$
  - 3. PRF daemon abnormal termination
  - 4. PRF daemon restart: cprfstart -PrfTraceLevel 0x00000001

In this case, the trace collection level following the restart is 0x000000f.

- When the PRF daemon is restarted, the buffer that was used during the previous session is reused and the trace
  collection level is inherited. If the buffer size has been changed, the previous buffer is deleted and a new one is recreated. If another process is accessing the buffer, this re-creation process fails.
- When the PRF daemon is restarted, the shared memory contents are dumped and the buffer is initialized.
   Maintenance information is created in the following directory:

  - In UNIX:

\$PRFSPOOL/utt/prf/prf-identifier/spool/save/

- In Windows, another PRF daemon with a PRF identifier that is different only in case from the active or starting PRF daemon (for example, *aaa* vs. *AAA*) cannot be started.
- If the PRF daemon terminates abnormally, re-start only the PRF daemon.
- The trace, collected from the period of abnormal termination of the PRF daemon until the PRF daemon re-starts, is destroyed.
- If a big value is specified in -PrfTraceCount or -PrfTraceFileSize, the re-starting of the PRF daemon after the abnormal termination might take time.

### cprfstop (stop PRF daemon)

#### **Format**

```
cprfstop [-PRFID PRF-identifier] [-Force] [-h]
```

#### **Function**

This command stops the PRF daemon (cprfd). You should stop the PRF daemon only after all other processes have been stopped.

#### Arguments

-PRFID *prf-identifier* 

Specifies the PRF daemon identifier, as 1 to 31 alphanumeric characters and the underscore (\_). Do not specify a character string that begins with TSC or tsc or with CTM or ctm. If this argument is omitted, the character string PRF ID is assumed.

-Force

Stops the PRF daemon forcibly.

-h

Displays the command's usage.

#### Return values

0:

The PRF daemon stopped normally.

1:

The PRF daemon is not active. Either the PRFSPOOL environment variable is different from the one assumed for the PRF daemon or the value of -PRFID is invalid.

2:

The PRFSPOOL environment variable has not been set up.

3.

A timeout occurred.

#### Other than the above:

An error occurred during command processing. Take the corrective action indicated in the output message, and then re-execute the command. The error message is output to the standard error output and a log file. For acquiring data, see 2.4.3 Correspondence between the collection and checking methods in the uCosminexus Application Server Maintenance and Migration Guide.

#### Notes

- If the command times out and the PRF daemon does not terminate normally, specify the -Force option to force the PRF daemon to stop.
- The same PRFSPOOL environment variable as the one assumed by the request destination PRF daemon must be set. Otherwise, the command returns an error.
- If a big value is specified in -PrfTraceCount or -PrfTraceFileSize of the cprfstart command, the normal termination of PRF daemon might take time.

# 5

## Commands Used with Cosminexus JMS Provider

This chapter describes the input formats and functions of the commands used with Cosminexus JMS Provider.

# 5.1 Overview of commands used with Cosminexus JMS Provider

In Cosminexus JMS Provider, the CJMSP Broker utility and the command utility are provided to edit the broker configuration.

#### (1) CJMSP Provider utility

The CJMSP provider utility is used for starting the CJMSP Broker instance and includes the cjmsbroker command.

#### (2) command utility

The command utility is used for managing CJMSP Broker, connection services, physical destination, persistence subscriber, and transactions, and includes the commands to manage each item.

# 5.2 List of commands used with Cosminexus JMS Provider

This section lists and describes the commands used with Cosminexus JMS Provider.

### 5.2.1 List of commands of CJMSP Broker utility

The following table lists and describes the commands of the CJMSP Broker utility:

Table 5-1: List of commands of the CJMSP Broker utility

| Command name | Description                       |
|--------------|-----------------------------------|
| cjmsbroker   | Starts the CJMSP Broker instance. |

## 5.2.2 List of commands of command utility

This subsection lists and describes the commands of the command utility as per the managed items. Note that when the status of the CJMSP broker is SHUTDOWN\_COMPLETE (status where termination process is completed), these commands do not operate normally.

#### (1) CJMSP Broker management

Table 5-2: List of commands used in the CJMSP Broker management

| Command name          | Description                                            |
|-----------------------|--------------------------------------------------------|
| cjmsicmd list bkr     | Lists and displays the status of CJMSP Broker.         |
| cjmsicmd pause bkr    | Temporarily stops the running CJMSP Broker.            |
| cjmsicmd query bkr    | Lists and displays the property value of CJMSP Broker. |
| cjmsicmd resume bkr   | Resumes CJMSP Broker.                                  |
| cjmsicmd shutdown bkr | Stops CJMSP Broker.                                    |

#### (2) Connection service management

Table 5-3: List of commands used in the connection service management

| Command name      | Description                                        |
|-------------------|----------------------------------------------------|
| cjmsicmd list svc | Lists and displays the usable connection services. |

#### (3) Physical destination management

Table 5-4: List of commands used in the physical destination management

| Command name         | Description                                  |
|----------------------|----------------------------------------------|
| cjmsicmd compact dst | Compresses physical destinations.            |
| cjmsicmd create dst  | Creates a physical destination.              |
| cjmsicmd destroy dst | Destroys the physical destination.           |
| cjmsicmd list dst    | Lists and displays the physical destination. |

| Command name        | Description                                                     |
|---------------------|-----------------------------------------------------------------|
| cjmsicmd pause dst  | Temporarily stops the message delivery to physical destination. |
| cjmsicmd purge dst  | Deletes all the messages from physical destination.             |
| cjmsicmd query dst  | Lists and displays the property values of physical destination. |
| cjmsicmd resume dst | Resumes the message delivery to physical destination.           |

### (4) Persistence subscriber management

Table 5–5: List of commands used in the persistence subscriber management

| Command name         | Description                                         |  |
|----------------------|-----------------------------------------------------|--|
| cjmsicmd destroy dur | Destroys persistence subscriber.                    |  |
| cjmsicmd list dur    | Lists and displays the persistence subscriber.      |  |
| cjmsicmd purge dur   | Deletes all the messages of persistence subscriber. |  |

#### (5) Common options of command utility

There are some common options that you can specify in all commands with the command utility. The following table lists and describes the common options of the command utility:

Table 5-6: List of common options of the command utility

| Option name              | Description                                                                                                    |
|--------------------------|----------------------------------------------------------------------------------------------------|
| -rtm timeoutInterval     | Specifies an initial value of the timeout interval (unit: seconds) as an integer from 0 to 2147483647. The initial value is the time for which you wait for a response from the CJMSP Broker after executing a command until the request is sent again. The retry interval is set up in multiples of the initial value of the timeout interval. The default value is 10 seconds. Also, if you specify 0, a timeout does not occur.                                                                           |
| -b host-name:port-number | Specifies the host name (or IP address) and the port number connected to CJMSP Broker. The default value is as follows:  • Host name: localhost  • Port number: 7676  An error message is displayed, if you do not set up a correct value when the CJMSP Broker instance is started at the remote host.  If you specify only the port number and omit the host name, CJMSP Broker of the local host is connected. For example, when you specify: 7676 has the same meaning when you specify localhost: 7676. |
| -f                       | Executes the command without a confirmation from the user.                                                                                                    |
| -h   -help               | Displays help.                                                                                                    |

## 5.2.3 Storage destination of the commands used with Cosminexus JMS Provider

The following directory stores the commands used with Cosminexus JMS Provider:

- In Windows

  \*\*Cosminexus-installation-directory\cc\cjmsp\bin\
- In UNIX /opt/Cosminexus/cc/cjmsp/bin/

## 5.3 Details of commands of CJMSP Broker management

This subsection describes the input formats and functions of the commands used in the CJMSP Broker management.

### cjmsbroker (starting CJMSP Broker)

#### **Format**

#### **Function**

Starts the CJMSP Broker instance.

#### Arguments

-name instance-name

Specifies the name of the CJMSP Broker instance to be started. Specify different instance names, when you start multiple CJMSP Broker instances on one host. The default value is cjmsbroker.

The following are the naming rules for instances:

You cannot specify reserved device names in the Windows environment.
 Examples:

```
AUX, CON, NUL, PRN, COM1- COM9, and LPT1-LPT9
```

- You can specify the same number of characters as the maximum number of characters provided by the OS for creating a directory.
- Combine and specify alphanumeric characters and special characters. However, you cannot use the following special characters in a Windows environment:

```
¥ /:*?"<>|
```

In a UNIX environment, the characters that you can use depend on the file system specifications.

• The operations are not guaranteed when you use a back slash (\) or a slash (/) in the instance name.

```
-reset store
```

Resets the configuration value of the persistence data store. When you reset the configuration value of the persistence data store, all the persistence data in the persistence data store are deleted.

Among the persistence data, if you want to delete only persistence messages, specify the <code>-reset</code> messages option, and if you want to delete only persistence subscribers, specify the <code>-reset</code> durables option.

```
-reset messages
```

Deletes only the persistence messages from all the persistence data in the persistence data store.

```
-reset durables
```

Deletes only the persistence subscriber from all the persistence data in the persistence data store.

```
-remove instance
```

Deletes the persistence data store or any other files and directories under the CJMSP Broker instance. However, the props directory and the log directory are not deleted.

You must note the following points when you use the -remove instance option:

• Do not start the CJMSP Broker instance that is to be deleted.

- When you specify the name of a CJMSP Broker instance with the -name option, the specified instance is deleted. Also, when you do not specify the -name option, the default CJMSP Broker instance cjmsbroker is deleted.
- The cjmsbroker command is used for starting CJMSP Broker instances; however, when you specify the remove instance option, CJMSP Broker instances are not started.
- When data is already deleted using the -remove instance command or the repository of the instance file is already deleted, a message *Removing instance data* is displayed.

#### -varhome location

Specifies storage destinations of the var directory with absolute path. However, you cannot specify a network path. The default value is <CJMSP HOME>/var.

For a storage destination, specify a directory that has both read and write permissions. If you specify a directory with only read permission, an error message will be displayed.

Also, if the specified directory does not exist or if you have stopped using the specified directory, create a new directory.

The following are the naming rules for the path to be specified at a storage destination:

 You cannot specify reserved device names in a Windows environment. If specified, an error message is displayed.

Examples:

```
AUX, CON, NUL, PRN, COM1-COM9, and LPT1-LPT9
```

 Combine and specify alphanumeric characters and special characters. However, you cannot use the following special characters in a Windows environment:

```
¥ /:*?"<>|
```

In a UNIX environment, the characters that you can use depend on the file system specifications. If you use special characters that are not allowed, an error message is displayed.

· For the path to be specified at the storage destination, follow the syntax rules of the Java standard file.

#### -vmargs argument

Specifies arguments that are passed to the JavaVM. You can specify the arguments of Java HotSpot VM. For details on specifiable arguments, see 16. JavaVM Startup Options in the uCosminexus Application Server Definition Reference Guide. Also, when you specify the -XX:-HitachiOutOfMemoryAbort option, the CJMS provider ignores the -vmargs option.

You can pass the arguments to the JavaVM only from command lines. There are no related setting properties in the configuration file of CJMSP Broker instances.

In the following cases, the entire argument is enclosed with double quotation marks (""):

- When there is a space in the argument
- When an equals sign (=) is included in the argument
- When two or more arguments are specified (arguments are demarcated by space)

#### Example:

```
cjmsbroker -vmargs "-Xms256m -Xmx1024m"
```

- Xms: Minimum heap size
- · Xmx: Maximum heap size
- m: Capacity unit (megabytes)

In the above example, the minimum heap size is specified as 256 megabytes and the maximum heap size is specified as 1 gigabyte. The default value of the JavaVM heap size of the CJMSP Broker is 192 megabytes.

#### -force

Executes operation without a confirmation from the user.

-h | -help

Displays help.

#### Return values

0:

The command is terminated normally.

1:

The command is terminated abnormally.

Note that when you specify the -remove instance option, the following values are returned as the return value:

10.

The instance to be deleted does not exist.

11:

The instance to be deleted is running.

12:

There is no permission for deleting the instance.

13:

An internal error occurred when deleting the instance.

14:

An I/O error occurred when deleting the instance.

#### **Notes**

- When you create an instance, the overwrite permission for the directory is granted. Do not change this permission. If you specify a directory having read-only permission as an instance, an error message will be displayed.
- CJMSP Broker is started, when either of the jms service or the admin service is started.

## cjmsicmd list bkr (displaying the list of CJMSP Broker)

#### **Format**

```
cjmsicmd list bkr [-b host-name : port-number]
```

#### **Function**

Lists and displays the states of CJMSP Broker.

There are following three states for CJMSP Broker:

- OPERATING: A state in which CJMSP Broker can process messages
- SHUTDOWN\_STARTED: A state in which the termination process of CJMSP Broker is started
- SHUTDOWN\_COMPLETE: A state in which the stop process of CJMSP Broker is completed

For details, see 7.17.3 Checking the CJMSP Broker states in the uCosminexus Application Server Common Container Functionality Guide.

Among the above states, OPERATING and  $SHUTDOWN\_STARTED$  states can be displayed in a list. The  $SHUTDOWN\_COMPLETE$  state cannot be displayed in a list.

#### Arguments

-b host-name : port-number

Specifies the host name and the port number by delimiting them using a colon (:).

#### Output example

The following is an output example of cjmsicmd list bkr:

```
Cluster is Highly Available false

Address State

DE205372437F45F:7676 OPERATING

KDAN34466-I Successfully listed broker.
```

#### Output header

#### Address

This is the host address (host name and IP address of the host system) and the port number used when starting CJMSP Broker.

#### State

This is the current state of CJMSP Broker.

#### Return values

0:

The command is terminated normally.

1:

The command is terminated abnormally.

## cjmsicmd pause bkr (stopping CJMSP Broker temporarily)

#### **Format**

```
cjmsicmd pause bkr [-b host-name : port-number]
```

#### **Function**

Temporarily stops the running CJMSP Broker.

If you temporarily stop CJMSP Broker after executing this command, only the jms service will be stopped, and the admin service will run as it is. Therefore, the state of CJMSP Broker is OPERATING. However, you cannot send or receive messages because the jms service is stopped.

#### Arguments

```
-b host-name: port-number

Specifies the host name and the port number by delimiting them using a colon (:).
```

#### Return values

٥.

The command is terminated normally.

1:

The command is terminated abnormally.

#### Notes

• If this command is executed for the CJMSP Broker that is stopped temporarily, the message *Successfully paused the broker* will be displayed, but the command will be ignored.

## cjmsicmd query bkr (displaying the list of property values of CJMSP Broker)

#### **Format**

```
cjmsicmd query bkr [-b host-name : port-number]
```

#### **Function**

Displays the list of property values of CJMSP Broker

#### **Arguments**

```
-b host-name: port-number

Specifies the host name and the port number by delimiting them using a colon (:).
```

#### Return values

0:

The command is terminated normally.

1:

The command is terminated abnormally.

## cjmsicmd resume bkr (resuming CJMSP Broker)

#### **Format**

```
cjmsicmd resume bkr [-b host-name: port-number]
```

#### Function

Resumes CJMSP Broker.

#### **Arguments**

```
-b host-name: port-number

Specifies the host name and the port number by delimiting them using a colon (:).
```

#### Return values

0:

The command is terminated normally.

1:

The command is terminated abnormally.

#### Notes

• If this command is executed for CJMSP Broker that is not stopped temporarily, the message *Successfully resumed the broker* will be displayed, but the command will be ignored.

## cjmsicmd shutdown bkr (stopping CJMSP Broker)

#### **Format**

```
cjmsicmd shutdown bkr [-b host-name: port-number] [-time standby \ time]
```

#### **Function**

Stops CJMSP Broker.

#### Arguments

```
-b host-name: port-number

Specifies the host name and the port number by delimiting them using a colon (:).
```

-time standby -time

Specifies an integer (unit: seconds) from 0 to 2147483647 as the standby time from the execution of the command to the termination of CJMSP Broker.

#### Return values

0:

The command is terminated normally.

1:

The command is terminated abnormally.

#### Notes

- The jms service in the running state operates continuously starting from the time when the command is executed until the command stops. However, you cannot start a new jms service (the admin service can be started).
- The CJMSP Broker is stopped immediately, when you execute this command starting from the time when the command is executed until the command stops. Note that the processing is not guaranteed, if any other command is executed.

# 5.4 Details of commands of connection service management

This subsection describes the input formats and functions of the commands used in the connection service management.

## cjmsicmd list svc (displaying the list of connection services)

#### **Format**

```
cjmsicmd list svc [-b host-name : port-number]
```

#### **Function**

Displays the list of usable connection services.

#### **Arguments**

```
-b host-name: port-number

Specifies the host name and the port number by delimiting them using a colon (:).
```

#### Output example

The following is an output example of cjmsicmd list svc:

| Service Name    | Port Number                   | Service State     |
|-----------------|-------------------------------|-------------------|
| admin<br>jms    | 3616 (dynamic)<br>0 (dynamic) | RUNNING<br>PAUSED |
| KDAN34113-I Suc | cessfully listed              | services.         |

#### Output header

Service Name

This is a usable service name.

Port number

This is a port number allocated to the service.

CJMSP Broker or a user allocates the port number.

Service State

This is the current service state. The state is RUNNING or PAUSED.

#### Return values

0:

The command is terminated normally.

1:

The command is terminated abnormally.

# 5.5 Details of commands of physical destination management

This subsection describes the input formats and functions of the commands used in the physical destination management.

### cimsicmd compact dst (compressing physical destination)

#### **Format**

#### **Function**

Compresses the persistence store data of the file base for the physical destination.

#### Arguments

-t destination -type

Specifies a destination type. You can specify the following destination types:

- q: Queue
- t: Topic
- -n destination-name

Specifies a destination name.

All the physical destinations are compressed, when you omit the -t option and the -n option.

-b host-name: port-number

Specifies the host name and the port number by delimiting them using a colon (:).

#### Return values

0:

The command is terminated normally.

1:

The command is terminated abnormally.

#### Notes

• Stop temporarily before you compress the physical destination.

## cjmsicmd create dst (creating physical destination)

#### **Format**

#### **Function**

Creates a physical destination.

#### Arguments

-t destination-type

Specifies destination type. You can specify the following destination types:

- q: Queue
- t: Topic
- -n destination-name

Specifies the destination name.

The following are the naming rules for a destination:

- Specify alphanumeric characters.
- Specify the initial character with roman characters, underscore (\_), and dollar sign (\$).
- You cannot specify the character mq. and numeric characters as a first character.
- You cannot specify \_\_JMQAdmin, because \_\_JMQAdmin is the physical destination name that is generated
  automatically by Cosminexus JMS Provider.
- · You cannot specify a space.
- Specify a name within the length of the OS's maximum-directory-name-length minus 1. If you specify a name
  exceeding the length of the OS's maximum-directory-name-length minus 1, the command is successfully
  executed, but an exception occurs when a message is sent.
- -o property=value

Specifies the property name.

The following properties can be used with the -o option:

- consumerFlowLimit
- maxNumMsgs
- maxTotalMsgBytes
- maxNumProducers

When an invalid value is specified, an error message will be displayed.

For details about the property, see 5.7 Property settings of physical destination.

-b host-name : port-number

Specifies the host name and the port number by delimiting them using a colon (:).

#### Return values

0:

The command is terminated normally.

1:

The command is terminated abnormally.

#### **Notes**

- If the destination type differs for each CJMSP Broker instance, you can create a physical destination with the same name. However, when the destination type is same, you cannot create the physical destination with the same name.
- If there are different CJMSP Broker instances, you can create the physical destination with the same name.
- Set imq.autocreate.queue(topic).consumerFlowLimit in the separate CJMSP Broker property file. When you execute this command without specifying consumerFlowLimit with the -o option, the specified number of messages can be delivered in

imq.autocreate.queue(topic).consumerFlowLimit at the created physical destination. When you do not set imq.autocreate.queue(topic).consumerFlowLimit, the queue is 100 and the topic is 1000 (default value of consumerFlowLimit) for the number of messages that can be delivered.

## cjmsicmd destroy dst (destroying physical destination)

#### **Format**

#### **Function**

Destroys physical destinations.

#### Arguments

-t destination-type

Specifies the destination type. You can specify the following destination types:

- q : Queue
- t: Topic
- -n destination-name

Specifies a destination name.

-b host-name: port-name

Specifies the host name and the port number by delimiting them using a colon (:).

#### Return values

٥.

The command is terminated normally.

1:

The command is terminated abnormally.

#### **Notes**

· You cannot execute this operation for the destination created by the systems such as a dead message queue.

## cimsicmd list dst (displaying the list of physical destinations)

#### **Format**

#### **Function**

Displays the list of physical destinations.

If a destination type is not specified, the list of physical destinations of both queue and topic types will be displayed.

#### Arguments

-t destination-type

Specifies a destination type. You can specify the following destination types:

- q: Queue
- t: Topic

-tmp

Displays the list of temporary physical destinations.

-b host-name : port-number

Specifies the host name and the port number by delimiting them using a colon (:)

#### Output example

The following is an output example of cjmsicmd list dst:

| Name                                          | <br>Туре | State | Producers | Consumers<br>Total | Count             | Msgs<br>UnAck | Avg Size              |
|-----------------------------------------------|----------|-------|-----------|--------------------|-------------------|---------------|-----------------------|
| JMSDEMOQueue<br>JMSDEMOTopic<br>mq.sys.dmq    |          |       | 0         | 1<br>0<br>0        | 1000<br>0<br>3999 | 451<br>0<br>0 | 210.0<br>0.0<br>702.0 |
| KDAN34110-I Successfully listed destinations. |          |       |           |                    |                   |               |                       |

#### Output header

#### Name

This is the name of the destination created by a system or a user. mq.sys.dmq is the dead message queue created by the system.

#### Type

This is a destination type. There are two types; Queue and Topic. The destination of mq.sys.dmq is a queue.

#### State

This is the state of a destination. The normal states of a destination are RUNNING or PAUSED.

#### Producers

This is the number of active producers of a destination.

#### Consumers Total

This is the number of active consumers of a destination.

#### Count

This is the number of messages saved in a destination.

#### Msgs UnAck

This is the number of messages that do have any response in a destination.

#### Avg Size

This is the average size of a message.

#### Return values

0:

The command is terminated normally.

1:

The command is terminated abnormally.

## cjmsicmd pause dst (temporarily stops the message delivery of physical destination)

#### **Format**

#### **Function**

Temporarily stops the message delivery for the physical destination.

If the destination type and the destination name are not specified, all the physical destinations are stopped temporarily.

#### Arguments

-t destination-type

Specifies a destination type. You can specify the following destination types:

- q: Queue
- t: Topic
- -n destination-name

Specifies the destination name.

-b host-name: port-number

Specifies the host name and the port number by delimiting them using a colon (:).

#### Return values

0.

The command is terminated normally.

1:

The command is terminated abnormally.

#### Notes

- This command is ignored, if executed for the physical destinations that are stopped temporarily.
- If you want to temporarily stop a dead message queue, stop the dead message queue at the end so that you can receive the messages from other physical destinations. Also, while restarting, first restart the dead message queue.

## cjmsicmd purge dst (deleting the physical destination messages)

#### **Format**

#### **Function**

Deletes all the messages from a physical destination.

#### **Arguments**

-t destination-type

Specifies a destination type. You can specify the following destination types:

- q: Queue
- t: Topic
- -n destination-name

Specifies the destination name.

-b *host-name*: *port-number* 

Specifies the host name and the port number by delimiting them using a colon (:).

#### Return values

0:

The command is terminated normally.

1:

The command is terminated abnormally.

# cjmsicmd query dst (displaying the list of property value of physical destination)

#### **Format**

#### **Function**

Displays the list of property values (unit: bytes) of a physical destination.

#### Arguments

-t destination-type

Specifies a destination type. You can specify the following destination types:

- q: Queue
- t: Topic
- -n destination-name

Specifies the destination name.

-b *host-name*: port-number

Specifies the host name and the port number by delimiting them using a colon (:).

#### Return values

0:

The command is terminated normally.

1:

The command is terminated abnormally.

## cjmsicmd resume dst (resuming the message delivery of physical destination)

#### **Format**

#### **Function**

Resumes message delivery to a physical destination.

If the destination type and the destination name are not specified, all the physical destinations are stopped temporarily.

#### Arguments

-t destination-type

Specifies a destination type. You can specify the following destination types:

- q: Queue
- t: Topic
- -n destination-name

Specifies the destination name.

-b *host-name*: port-number

Specifies the host name and the port number by delimiting them using a colon (:).

#### Return values

0.

The command is terminated normally.

1:

The command is terminated abnormally.

#### Notes

• If this command is executed for the physical destination that is in the RUNNING state, the message *Successfully* resumed the destination will be displayed, but the command will be ignored.

# 5.6 Details of commands of persistence subscriber management

This section describes the input formats and functions of the commands used in the persistence subscriber management.

## cjmsicmd destroy dur (destroying persistence subscribers)

#### **Format**

#### Function

Destroys persistence subscribers.

#### Arguments

```
-n subscriber-name
```

Specifies the persistence subscriber name.

−c client-ID

Specifies a client ID.

-b host-name : port-number

Specifies the host name and the port number by delimiting them using a colon (:).

#### Return values

0:

The command is terminated normally.

1:

The command is terminated abnormally.

## cjmsicmd list dur (displaying the list of persistence subscribers)

#### **Format**

#### **Function**

Displays the list of persistence subscribers.

#### **Arguments**

```
-d topic-name
```

Specifies a topic name.

-b *host-name*: port-number

Specifies the host name and the port number by delimiting them using a colon (:).

#### Output example

The following is an output example of cjmsicmd list dur:

• When you specify Test Topic in a topic name:

```
Durable Sub. Name Client ID Number of Messages Durable Sub. State

DurableSUB1 clientID3 2998 INACTIVE

KDAN34323-I Successfully listed durable subscriptions.
```

#### Output header

```
Durable Sub. Name
```

This is the name of a persistence subscriber.

Client ID

This is the client ID value of the persistence subscriber.

Number of Messages

This is the message count that is not used by the persistence subscriber.

Durable Sub. State

This is the used state of the persistence subscriber.

#### Return values

0:

The command is terminated normally.

1:

The command is terminated abnormally.

## cjmsicmd purge dur (deleting persistence subscribers)

#### **Format**

#### **Function**

Deletes all the messages of a persistence subscriber.

#### Arguments

-n subscriber-name

Specifies a persistence subscriber.

−c client-ID

Specifies a client ID.

-b *host-name*: port-number

Specifies the host name and the port number by delimiting them using a colon (:).

#### Return values

0:

The command is terminated normally.

1:

The command is terminated abnormally.

## 5.7 Property settings of physical destination

This subsection describes the property settings specified in the -o option of the cjmsicmd create dst command (creating a physical destination) of the command utility.

Table 5–7: List of physical destination property settings

| Property          | Description                                                                                                    |
|-------------------|----------------------------------------------------------------------------------------------------|
| maxNumMsgs        | Specify the maximum number of messages that are not delivered to the consumer as an integer value from -1 to 2147483647. If this value is omitted, -1 will be set up1 indicates that there are infinite messages. If you omit this value for a dead message queue, 1000 will be set up. |
|                   | If you specify 0, the value will be assumed as -1.                                                                                                    |
| maxTotalMsgBytes  | Specify the maximum value for the total memory size for the messages that are not delivered to the consumer as an integer value from -1 to 2147483647. You can also specify b (Bytes), k (Kilobyte), or m (Megabyte) as a suffix.                                                       |
|                   | If this value is omitted, -1 will be set up. If you omit this value for a dead message queue, 10m will be set up.                                                                                                    |
|                   | If you omit the suffix, b will be assumed.                                                                                                    |
|                   | If you specify -1, the memory size will be infinite.                                                                                                    |
| consumerFlowLimit | Specify the maximum number of messages that are delivered to the consumer in a batch as an integer value from -1 to 2147483647.                                                                                                    |
|                   | If this value is omitted, the following value will be set up according to the destination type:                                                                                                    |
|                   | • Queue: 100                                                                                                    |
|                   | • Topic: 1000                                                                                                    |
|                   | Dead message queue: 1000                                                                                                    |
|                   | If you specify -1, the number of messages will be infinite.                                                                                                    |
| maxNumProducers   | Specify the maximum number of producers as -1 or an integer value from 1 to 2147483647. If this value is omitted, -1 (infinite) will be set up.                                                                                                    |
|                   | New producers cannot be created, when the number of producers reaches the specified maximum value (excluding -1).                                                                                                    |
|                   | Also, you cannot specify 0. If you specify 0, an error message will be displayed.                                                                                                    |

# 5.8 Note on the commands used by Cosminexus JMS provider

This section describes the notes on the commands used by Cosminexus JMS Provider.

- CJMSP Broker is case sensitive. However, CJMSP Broker is not case sensitive for instance names and commands, in Windows. For example, the cjmsbroker and CJMSBROKER have same meaning.
- You cannot override the -o option. However, if the characteristics of a property differ, the property can be specified. If same property is specified, the property specified last will be applicable.
- If you specify the -h option or the -help option, the other options are neglected.

```
Example: cjmsicmd create dst -n TestQueue -t t -h
```

• In the Cosminexus JMS Provider command, if you specify same option for more than two times, the value that is specified last in the option will be valid.

```
Example: cjmsicmd create dst -n hello -t q -t t
```

In the case of the above example, two -t options are specified; however, -t t is valid.

• If you execute a command by specifying an invalid option and if the specified option is valid in some other command, an error will not occur, but the specified option will be ignored. If there is a mistake in the input format of the option, an error will occur.

#### Example 1:

```
cjmsicmd list bkr -n jms
```

The -n option is for specifying the physical destination and is disabled in the cjmsicmd list bkr command. However, there is no error and the cjmsicmd list bkr command operates normally, if the input format of the option is correct.

### Example 2:

```
cjmsicmd list bkr -n
```

The -n option is disabled in the cjmsicmd list bkr command and there is also a mistake in the input format (destination is not specified). An error occurs in such cases.

6

# Commands Used in CTM

This chapter describes the input formats and functions of the commands used in CTM.

# 6.1 List of commands used in CTM

Commands used in CTM begin with  ${\tt ctm}$ . The following table lists the commands used in CTM.

Table 6-1: List of commands used in CTM

| Command name | Function                                                        | Description                                                                                                  |
|--------------|-----------------------------------------------------------------|----------------------------------------------------------------------------------------------------|
| ctmchpara    | Change the number of concurrent executions for schedule queues  | Dynamically changes the number of concurrent executions for schedule queues managed by CTM.                  |
| ctmdminfo    | Display and delete CTM domain information                       | Displays or deletes information about a CTM domain.                                                          |
| ctmdmstart   | Start CTM domain manager                                        | Starts the CTM domain manager.                                                                               |
| ctmdmstop    | Terminate CTM domain manager                                    | Terminates the CTM domain manager.                                                                           |
| ctmgetpid    | Acquire a process ID                                            | Acquires the process ID of the CTM domain manager or CTM daemon.                                             |
| ctmholdque   | Lock schedule queues                                            | Locks schedule queues.                                                                                       |
| ctmjver      | Output version information for an executable file and a library | Outputs version information for a jar file provided by CTM.                                                  |
| ctmlogcat    | Edit and output messages                                        | Edits messages output by CTM and outputs them to the standard output.                                        |
| ctmlsque     | Output schedule queue information                               | Outputs schedule queue scheduling information to the standard output.                                        |
| ctmrasget    | Acquire and output troubleshooting information                  | Acquires and outputs troubleshooting information required by CTM.                                            |
| ctmregltd    | Start CTM regulator                                             | Starts a CTM regulator.                                                                                      |
| ctmridinfo   | Output CTM domain information                                   | Outputs CTM domain information to the standard output.                                                       |
| ctmrlesque   | Unlock schedule queues                                          | Unlocks schedule queues.                                                                                     |
| ctmstart     | Start CTM daemon                                                | Starts a CTM daemon.                                                                                         |
| ctmstop      | Terminate CTM daemon                                            | Terminates a CTM daemon.                                                                                     |
| ctmstsed     | Edit and output statistics                                      | Edits acquired statistics into the required information, and outputs the information in the required format. |
| ctmstsflush  | Forcibly output buffer contents to a file                       | Outputs request information from the buffer to a file.                                                       |
| ctmstsstart  | Start acquisition of statistics                                 | Starts the acquisition of information for a statistics file.                                                 |
| ctmstsstop   | Stop acquisition of statistics                                  | Ends the acquisition of information for a statistics file.                                                   |
| ctmtscgwd    | Start OTM gateway                                               | Starts a gateway process for processing OTM client requests by CTM.                                          |
| ctmver       | Output version information for executable files and libraries   | Outputs version information for an executable file and a library provided by CTM.                            |

# 6.2 Details of commands used in CTM

This section describes the input formats and functions of the commands used in CTM.

Command storage destination

The commands used in CTM are stored in the following directory:

- In Windows
   Application-Server-installation-directory\CTM\bin\
- In UNIX
   /opt/Cosminexus/CTM/bin/

# ctmchpara (change the number of concurrent executions for schedule queues)

#### **Format**

#### **Function**

This command changes the number of concurrent executions for each schedule queue by increasing and reducing the number of threads.

The completion of the command is processed as follows depending on whether threads are increased or decreased:

- When increasing threads, the system waits for the threads to be generated.
- When decreasing threads, the system waits for the completion of a request and then aborts threads, but does not wait for the completion of the command.

You can change the number of threads when one of the following is displayed as the schedule queue status for Status by the ctmlsque command:

- A: Scheduling is possible.
- H: Schedule queue is locked.
- C: Locked but scheduling is possible.

If you change the number of concurrent executions, the number of threads for applications that shares the CTM queue is averaged.

# Arguments

-h

Displays how to use the command.

-CTMDomain *CTM-domain-name* 

Specifies the CTM domain name of the CTM daemon for which the number of concurrent executions is to be changed. You can specify 1 to 31 alphanumeric characters and underscores ( ).

Do not specify a character string that begins with CTM or ctm. If this argument is omitted, CTMDOMAIN is set.

-CTMID CTM-identifier

Specifies the CTM identifier of the CTM daemon for which the number of concurrent executions is to be changed. You can specify 1 to 31 alphanumeric characters, periods (.), and underscores (\_).

Do not specify a CTM identifier that begins with CTM or ctm. Period (.) can only be specified in an IP address. If this argument is omitted, the IP address is set to the CTM identifier.

For example, if the IP address of the host is 172.17.112.43, the character string 172.17.112.43 is assumed as the CTM identifier.

-CTMMyHost host-name-or-IP-address

Specifies the host name or IP address used by CTM in a node switching environment where a multi-homed host or IP address is inherited. You can specify a character string of 1 to 64 characters. If this argument is omitted, the host name acquired by the hostname command is set.

-CTMTimeOut timeout-value

Specifies the amount of time (in seconds) to wait for the number of concurrent executions for the schedule queue to change. You can specify an integer in the range from 0 to 2147483647. If 0 is specified, there is no limit on the wait time. If this argument is omitted, 180 (seconds) is set.

-CTMQueue schedule-queue-name

Specifies the registration name of the schedule queue for which the number of concurrent executions is to be changed. You can specify 1 to 63 alphanumeric characters and underscores ( ).

-CTMChangeCount number-of-concurrent-executions

Specifies the new number of concurrent executions. You can specify an integer in the range from 1 to the *number-of-applications-sharing-the-queue* x 127. You cannot specify a value greater than the value of the – CTMDispatchParallelCount option specified during startup of the CTM daemon. If the – CTMDispatchParallelCount option was omitted during startup of the CTM daemon, you cannot specify a value greater than 255. For example, if you want to change the number of concurrent executions from 30 to 10, specify 10.

#### Return values

0:

The command is terminated normally.

Other than 0:

An error occurred during command processing. Take the corrective action indicated in the output message, and then re-execute the command.

#### **Notes**

- Do not use this command in a system that executes batch applications. If you use this command in such as system, operation will be unstable.
- If the specified number of concurrent executions is smaller than the number of J2EE servers that share the schedule queue, the number of threads that send requests to each J2EE server is set to 1.
- To execute this command, set the number of instances in a Session Bean pool to unlimited or to a value equal to or greater than 127 (the maximum specifiable number of concurrent executions).
- If you stop a J2EE application, or if the J2EE server terminates abnormally, the number of concurrent executions
  is handled as follows:

Before the command is executed:

The number of concurrent executions for the relevant J2EE application is reduced.

After the command is executed:

The number of concurrent executions set for the schedule queue is not changed.

• To check the number of concurrent executions set by the command and whether the command is executed successfully, see the CTM log after the change. Alternatively, check the value of ParallelCount (displayed by executing the ctmlsque command).

# ctmdminfo (display and delete CTM domain information)

# **Format**

```
ctmdminfo [-h] [-d]
```

#### Function

This command displays or deletes information about a CTM domain registered in a CTM environment on the host.

## Arguments

-h

Displays how to use the command.

-d

Deletes registered CTM domain information from a CTM environment on the host.

After ctmdminfo -d is executed, a list of CTMSPOOL values and CTM domain names registered in the current CTM environment appears. In the list, select the number for the combination you want to delete, and then enter data according to the instruction of the command.

#### Return values

0:

The command is terminated normally.

Other than 0

The command terminated abnormally because an error occurred during command processing. Take the corrective action indicated in the output message, and then re-execute the command.

## Input and output examples

1. Execute the ctmdminfo command with the -d option specified.

```
ctmdminfo -d
```

- 2. A list of CTM domain names and CTMSPOOL values appears.
  - · In Windows

```
No CTM-Domain Port CTMSPOOL

1 hitachi 9496 C:\Program Files\HITACHI\ctm\spool

2 CTMDOMAIN 20137 C:\Program Files\HITACHI\Cosminexus\CTM\spool
Please input Number which you wish delete. ->
```

• In UNIX

```
No CTM-Domain Port CTMSPOOL

1 hitachi 9496 /home/hitachi/ctm/spool

2 CTMDOMAIN 20137 /opt/Cosminexus/CTM/spool
Please input Number which you wish delete. ->
```

3. Enter the number for the environment you want to delete.

```
Please input Number which you wish delete. -> 2
```

- 4. Confirm that there is no problem in the displayed information, and then enter y.
  - In Windows

```
2 CTMDOMAIN 20137 C:\Program Files\HITACHI\Cosminexus\CTM\spool We will delete this combination of Domain_name and CTMSPOOL directory. OK ? (y/n) \rightarrow y
```

• In UNIX

```
2 CTMDOMAIN 20137 /opt/Cosminexus/CTM/spool We will delete this combination of Domain_name and CTMSPOOL directory. OK ? (y/n) \rightarrow y
```

# Notes

Note that if a TPBroker Object Transaction Monitor environment exists on the same host, information about the TSC domain can also be displayed and deleted.

# ctmdmstart (start CTM domain manager)

# **Format**

#### **Function**

This command starts the CTM domain manager.

# **Arguments**

-h

Displays how to use the command.

-CTMDomain *CTM-domain-name* 

Specifies the name of the CTM domain to which the CTM domain manager belongs. You can specify 1 to 31 alphanumeric characters and underscores (\_). Do not specify a character string that begins with CTM or ctm. If this argument is omitted, CTMDOMAIN is set.

-CTMMaxCTM maximum-number-of-managed-CTM-daemons

Specifies the maximum number of CTM daemons that can be managed in the CTM domain. You can specify an integer in the range from 1 to 1024. If this argument is omitted, 64 is set.

-CTMPort CTM-domain-management-port-number

Specifies the port number that the CTM domain manager uses to exchange CTM daemon information. You can specify an integer in the range from 5001 to 65535. To start CTM domain managers with the same CTM domain name on multiple hosts, specify the same value for the -CTMPort option. If this argument is omitted, the service name file is referenced. If a port number is not specified in the service name file, 20137 is set.

The following shows the specification format in the service name file:

```
CTM_CTM-domain-name port-number/tcp
```

For example, if you specify ctmdmstart -CTMDomain JAPAN to start the CTM domain manager, an entry specified as follows in the service name file is loaded:

```
CTM_JAPAN 10021/tcp
```

The CTM domain manager uses both tcp and udp protocols for one port number. Therefore, do not use the port number used by the CTM domain manager as a port number for any other udp.

If you restart the CTM domain manager after abnormal termination, do not change the value specified for the - CTMPort option. You can change the value of this option after terminating the CTM domain manager normally.

#### -CTMMyHost host-name-or-IP-address

Specifies the host name or IP address used by CTM in a node switching environment where a multi-homed host or IP address is inherited. You can specify a character string of 1 to 64 characters. If this argument is omitted, the host name acquired by the host name command is set.

If you restart the CTM domain manager after abnormal termination, do not change the value specified for the-CTMMyHost option. You can change the value of this option after terminating the CTM domain manager normally.

#### -CTMSendInterval CTM-daemon-information-send-interval

Specifies, in seconds, the time interval at which the CTM domain manager broadcasts CTM daemon information in the network segment. You can specify an integer in the range from 0 to 65535. Specify 0 if you do not want to broadcast CTM daemon information. If this argument is omitted, 60 (seconds) is set.

Specifying a large value for the -CTMSendInterval option increases the interval for broadcasting CTM daemon information to CTM domain managers started on different hosts. In this case, an Enterprise Bean invocation between CTM daemons might fail. Specifying a small value for this option reduces the interval for broadcasting CTM daemon information to CTM domain managers started on different hosts. As a result, the network might be loaded.

#### -CTMSubnetMask subnet-mask

Specifies a subnet mask of the network in xxx.xxx.xxx format. For xxx, specify an integer in the range from 0 to 255. Use periods as delimiters.

If this argument is omitted, 255.255.255.0 is set.

#### -CTMSendHost host-name-or-IP-address [, host-name-or-IP-address, ...]

Specifies the host name or IP address of the host that runs a CTM domain manager that exists in a different network segment and to which CTM daemon information is to be distributed. You can use alphanumeric characters, periods (.), hyphens (-), and underscores ( ).

By specifying this option, you can distribute CTM daemon information in a CTM domain consisting of multiple rework segments.

To specify a host name, you can use a host name set in *Windows-directory*\system32\drivers\etc\hosts (in Windows) or etc/hosts (in UNIX). Do not specify a host name or IP address that begins with a hyphen. If you specify such a host name or IP address, operation is not guaranteed.

To specify multiple hosts, use a comma (,) as a delimiter. The following shows a specification example:

-CTMSendHost HOSTA, HOSTB

## -CTMSendHostInterval interval-for-sending-CTM-daemon-information-to-different-network-segment

Specifies (in seconds) the time interval for sending CTM daemon information to the host that runs a CTM domain manager that exists in a different network segment. You can specify an integer in the range from 0 to 65535. Specify 0 if you do not want to send CTM daemon information. If this argument is omitted, the value specified for the -CTMSendInterval option is set.

Specifying a large value for the <code>-CTMSendHostInterval</code> option increases the interval for sending CTM daemon information to a CTM domain manager started on a different host. In this case, an Enterprise Bean invocation between CTM daemons might fail. Specifying a small value for this option reduces the interval for sending CTM daemon information to a CTM domain manager started on a different host. As a result, the network might be loaded.

The value specified for the -CTMSendHostInterval option is invalidated if the -CTMSendHost option is not specified. Note that whether CTM daemon information is sent depends on the values specified for the -CTMSendHost, -CTMSendInterval, and -CTMSendHostInterval options.

The following table describes the relationship between the values specified for the command options and whether CTM daemon information is sent

| -CTMSendHost | -CTMSendHostInterval | -CTMSendInterval          | CTM daemon information |
|--------------|----------------------|---------------------------|------------------------|
| Specified    | 0                    | 0                         | N                      |
|              |                      | Other than 0 <sup>#</sup> | N                      |
|              | Other than 0         | 0                         | Y                      |
|              |                      | Other than 0#             | Y                      |

| -CTMSendHost  | -CTMSendHostInterval | -CTMSendInterval | CTM daemon information |
|---------------|----------------------|------------------|------------------------|
| Specified     | Not specified        | 0                | N                      |
|               |                      | Other than 0#    | Y                      |
| Not specified | Invalid              | Invalid          | N                      |

Legend:

Y: Sent

N: Not sent

#

Including the default value (60 seconds) that is assumed if the -CTMSendInterval option is not specified.

-CTMAliveCheckCount CTM-domain-manager-operation-determination-coefficient

Specifies the coefficient used to determine whether a CTM domain manager started on a different host is running. You can specify an integer in the range from 2 to 255. If this argument is omitted, 2 is set. Either of the following values is used as the operation determination interval:

- The value of CTM-daemon-information-send-interval (specified for the -CTMSendInterval option of the CTM domain manager that broadcasts CTM daemon information) multiplied by the value of CTM-domain-manager-operation-determination-coefficient
- The value of *interval-for-sending-CTM-daemon-information-to-different-network-segment* (specified for the CTMSendHostInterval option of the CTM domain manager that sent CTM daemon information beyond the network segment) multiplied by the value of *CTM-domain-manager-operation-determination-coefficient*

If no CTM daemon information is sent between operation determination intervals, the sender CTM domain manager is determined to have stopped, and the CTM daemon information for the sender is deleted. If the CTM daemon information is deleted, requests are not distributed to that CTM daemon.

#### -CTMForceStart

Forces the CTM domain manager to start normally if it was terminated forcibly or abnormally the last time. This option forcibly terminates the previously managed CTM daemons, initializes management information, and then starts the CTM domain manager. At this time, the CTM daemons are not restarted.

If the CTM domain manager normally terminated the last time, the specification of the -CTMForceStart option is ignored because the CTM domain manager starts normally.

The -CTMForceStart option cannot be specified together with the -CTMAutoForce option.

# -CTMAutoForce

Automatically forces the CTM domain manager to start by inheriting the previous management information if the CTM domain manager was terminated forcibly or abnormally the last time. If the previous management information can be inherited normally, you can restore the system status that existed before the termination. If the previous management information cannot be inherited, operation is the same as when the <code>-CTMForceStart</code> option is specified.

If the CTM domain manager normally terminated the last time, the specification of the -CTMAutoForce option is ignored because the CTM domain manager starts normally.

The -CTMAutoForce option cannot be specified together with the -CTMForceStart option.

#### Return values

0:

The command is terminated normally.

#### Other than 0:

The command terminated abnormally because an error occurred during command processing. Take the corrective action indicated in the output message, and then re-execute the command.

#### Notes

• After the CTM domain manager has started, it moves the current directory. Therefore, the output destination of the core file is different from the directory of the executable file in the following cases:

- The CTM domain manager is forcibly terminated by, for example, ctmdmstop -CTMForce CTMDebugInfo or a kill command.
- The CTM domain manager terminated abnormally.
- The following shows the location to which the current directory is moved.
  - · In Windows

```
%CTMSPOOL%\adm\CTM-domain-name\
```

• In UNIX

\$CTMSPOOL/adm/CTM-domain-name/

• If the CTM domain manager and CTM daemon terminated abnormally and a CTM regulator (a child process of the CTM daemon) exists, you might specify the -CTMForceStart option to force the CTM domain manager to start normally. In this case, the CTM domain manager forcibly stops the child process of the CTM daemon.

# ctmdmstop (terminate CTM domain manager)

#### **Format**

#### **Function**

This command terminates the CTM domain manager.

# **Arguments**

-h

Displays how to use the command.

-CTMDomain *CTM-domain-name* 

Specifies the name of the CTM domain to which the CTM domain manager belongs. You can specify1 to 31 alphanumeric characters and underscores (\_).

Do not specify a character string that begins with CTM or ctm. If this argument is omitted, CTMDOMAIN is set.

-CTMMyHost host-name-or-IP-address

Specifies the host name or IP address used by CTM in a node switching environment where a multi-homed host or IP address is inherited. You can specify a character string of 1 to 64 characters. If this argument is omitted, the host name acquired by the host name command is set.

If you restart the CTM domain manager after abnormal termination, do not change the value specified for the - CTMMyHost option. You can change the value of this option after terminating the CTM domain manager normally.

#### -CTMForce

Forcibly terminates the CTM domain manager.

To restart the CTM domain manager that was forcibly terminated by the -CTMForce option, use the ctmdmstart command with the -CTMForceStart option specified.

# -CTMDebugInfo

Acquires a shared memory dump and core files as debug information when the CTM domain manager is terminated forcibly. The -CTMDebugInfo option is valid only when the -CTMForce option is specified.

# Return values

0:

The command is terminated normally.

#### Other than 0:

The command terminated abnormally because an error occurred during command processing. Take the corrective action indicated in the output message, and then re-execute the command.

# ctmgetpid (acquire process ID)

#### **Format**

#### **Function**

This command is used to monitor processes. This command acquires the process ID of the CTM domain manager or CTM daemon.

# Arguments

-h

Displays how to use the command.

-CTMDomain CTM-domain-name

If the -CTMID option is specified, specify the name of the CTM domain that contains the CTM daemon whose process ID is to be acquired. You can specify 1 to 31 alphanumeric characters and underscores ().

If the -CTMID option is omitted, specify the CTM domain name of the CTM domain manager whose process ID is to be acquired. You can specify 1 to 31 alphanumeric characters and underscores (\_).

Do not specify a CTM domain name that begins with CTM or ctm.

-CTMID CTM-identifier

Specifies the CTM identifier of the CTM daemon whose process ID is to be acquired. You can specify 1 to 31 alphanumeric characters, periods (.), and underscores ( ).

Do not specify a CTM identifier that begins with CTM or ctm. Period (.) can only be specified in IP addresses. If this argument is omitted, the process ID of the CTM domain manager specified for the -CTMDomain option is acquired.

-CTMMyHost host-name-or-IP-address

Specifies the host name or IP address used by CTM in a node switching environment where a multi-homed host or IP address is inherited. You can specify a character string of 1 to 64 characters. If this argument is omitted, the host name acquired by the host name command is set.

## Return values

0:

The command is terminated normally.

#### Other than 0:

The command terminated abnormally because an error occurred during command processing. Take the corrective action indicated in the output message, and then re-execute the command.

# ctmholdque (lock schedule queues)

#### **Format**

```
| [-CTMChangeServer]]
[-CTMForce]
```

#### **Function**

This command locks schedule queues.

If a schedule queue is locked, subsequent requests and requests in the schedule queue cause errors. However, if the schedule queue is locked with the -CTMRequestLeave option specified, requests in the locked schedule queue will be processed by a J2EE application.

If the schedule queue is locked with the -CTMChangeServer option specified, J2EE applications can be replaced in online mode.

# Arguments

#### -h

Displays how to use the command.

-CTMDomain CTM-domain-name

Specifies the CTM domain name of the CTM daemon for which the schedule queue is to be locked. You can specify 1 to 31 alphanumeric characters and underscores (\_). Do not specify a character string that begins with CTM or ctm. If this argument is omitted, CTMDOMAIN is set.

-CTMID CTM-identifier

Specifies the CTM identifier of the CTM daemon for which the schedule queue is to be locked. You can specify 1 to 31 alphanumeric characters, periods (.), and underscores (\_). Do not specify a CTM identifier that begins with CTM or ctm. Period (.) can only be specified in IP addresses. If this argument is omitted, an IP address is assumed.

For example, if the IP address of the host is 172.17.112.43, the character string 172.17.112.43 is assumed as the CTM identifier.

-CTMMyHost host-name-or-IP-address

Specifies the host name or IP address used by CTM in a node switching environment where a multi-homed host or IP address is inherited. You can specify a character string of 1 to 64 characters. If this argument is omitted, the host name acquired by the host name command is set.

-CTMQueue schedule-queue-registration-name

Specifies the registration name of the schedule queue to be locked. You can specify 1 to 63 alphanumeric characters and underscores ( ).

For a system that executes batch applications, specify a schedule group name as the registration name of the schedule queue.

## -CTMQueueALL

Locks all schedule queues at the same time, including schedule queues that are already locked.

#### -CTMRequestLeave

Locks the schedule queue without destroying the requests retained in the schedule queue. The requests that are not destroyed will be processed by a J2EE application.

The ctmholdque command waits for the retained requests to be exported, for the amount of time specified for the -CTMTimeOut option. If the ctmrlesque command unlocks the schedule queue during this wait time, reception of requests is enabled, and then the ctmholdque command terminates normally.

-CTMTimeOut timeout-value

Specifies the time (in seconds) to wait for the schedule-queue lock processing. You can specify an integer in the range from 0 to 2147483647. If 0 is specified, there is no limit on the wait time. If this argument is omitted, 180 (seconds) is set.

# -CTMChangeServer

Locks the schedule of requests to a J2EE application from the schedule queue. At this time, requests from the EJB client can be queued. The requests retained in the schedule queue are maintained until the schedule queue is unlocked by the ctmrlesque command. However, if you stop the CTM daemon, the requests retained in the schedule queue are destroyed and the stop processing continues.

If the schedule queue is locked with the -CTMChangeServer option specified, J2EE applications can be replaced in online mode because queuing of requests and the requests in the schedule queue are maintained. If J2EE applications available for scheduling exist in the same CTM domain, requests are scheduled in the schedule queue corresponding to a J2EE application that is not loaded.

The  ${\tt -CTMChangeServer}$  option cannot be specified together with the  ${\tt -CTMRequestLeave}$  and  ${\tt -CTMTimeOut}$  options.

If you use this option with ctmstart -CTMQueueDeleteWait, which maintains requests after abnormal termination of the J2EE server, you cannot execute ctmholdque -CTMChangeServer after the J2EE server terminated abnormally.

#### -CTMForce

Quickly locks the schedule queue without performing communication with the CTM daemon. At this time, the retained requests are destroyed after a fixed time. However, if the -CTMRequestLeave option is specified together, the retained requests are not aborted. Note that the -CTMChangeServer option is ignored if specified together with the -CTMChangeServer option.

#### Return values

0:

The command is terminated normally.

1:

The command terminated abnormally because an error occurred during command processing. Take the corrective action indicated in the output message, and then re-execute the command.

2:

The specified schedule queue has already been locked. This value is returned only when the -CTMQueue option is specified.

# ctmjver (output version information for executable file and library)

### **Format**

```
ctmjver -h | file-path
```

## **Function**

This command outputs version information for a jar file provided by CTM.

# Arguments

-h

Displays how to use the command.

file-path

Specifies the target file path (relative path and absolute path).

### **Output format**

```
Information For: aa...aa
Product Name: bb...bb
PP Number: cc...cc
Version: dd...dd
Copyright: ee...ee
Company: ff...ff
Build OS: gg...gg
Build Compiler: hh...hh
Build Date: ii...ii jj...jj
Build Number: kk...kk
```

#### Legend:

```
aa...aa: File name (character string)
```

bb...bb: Product name (character string)

cc...cc: Program product model (character string)

dd...dd: Version and revision (character string)

ee...ee: Copyright (character string)

ff...ff: Company name (character string)

gg...gg: Build OS (character string)

hh...hh: Build complier (character string)

ii...ii: Build date (character string)

jj...jj: Build time (character string)

kk...kk: Maintenance information (character string)

#### Return values

٥.

The command is terminated normally.

#### Other than 0:

The command terminated abnormally because an error occurred during command processing. Take the corrective action indicated in the output message, and then re-execute the command.

# ctmlogcat (edit and output messages)

# **Format**

```
ctmlogcat [-h] | [-d | -t CTM-identifier]
```

# **Function**

This command edits messages output by CTM, and then outputs them to the standard output. You can use options to specify whether to output the CTM log or CTM domain log.

# **Arguments**

-h

Displays how to use the command.

-d

Outputs CTM domain log data.

-t CTM-identifier

Outputs the CTM log for the specified CTM identifier. You can specify 1 to 31 alphanumeric characters and underscores ( ). If this argument is omitted, an IP address is set.

If all options are omitted, the -t option is set with an IP address assumed as a CTM identifier. To output CTM logs in a multi-homed host environment, you must not omit the -t option.

For example, if the IP address of the host is 192.17.113.19, -t 192.17.113.19 is set.

# Return values

0:

The command is terminated normally. 0 is also returned if there is no data to be output (the KFCT73591-I message is output) or if the -h option is specified.

#### Other than 0:

The command terminated abnormally because an error occurred during command processing. Take the corrective action indicated in the output message, and then re-execute the command.

#### **Notes**

- The CTMSPOOL environment variable must be already set when the ctmlogcat command is executed.
  - To specify the -t option, the CTMSPOOL environment variable must be specified for the execution environment in which CTM with the specified CTM identifier is running.
  - To specify the -d option, the CTMSPOOL environment variable must be specified during execution of the CTM domain manager.
- If the update date and time of a log information file stored under CTMSPOOL is changed, the ctmlogcat
  command might not be able to edit messages in the correct order.

# ctmlsque (output schedule queue information)

## **Format**

# **Function**

This command outputs scheduling information for a schedule queue.

## **Arguments**

-h

Displays how to use the command.

-CTMDomain CTM-domain-name

Specifies the CTM domain name of the CTM daemon for which schedule queue information is to be output. You can specify 1 to 31 alphanumeric characters and underscores (\_). Do not specify a character string that begins with CTM or ctm. If this argument is omitted, CTMDOMAIN is set.

-CTMID CTM-identifier

Specifies the identifier of the CTM daemon for which schedule queue information is to be output. You can specify 1 to 31 alphanumeric characters, periods (.), and underscores (\_). Do not specify a CTM identifier that begins with CTM or ctm. Period (.) can only be specified in IP addresses. If this argument is omitted, an IP address is set to the CTM identifier.

For example, if the IP address of the host is 172.17.112.43, the character string 172.17.112.43 is assumed as the CTM identifier.

-CTMMyHost host-name-or-IP-address

Specifies the host name or IP address used by CTM in a node switching environment where a multi-homed host or IP address is inherited. You can specify a character string of 1 to 64 characters. If this argument is omitted, the host name acquired by the host name command is set.

-CTMQueue schedule-queue-registration-name

Specifies the registration name of the schedule queue to be output. You can specify 1 to 63 alphanumeric characters and underscores ( ).

For a system that executes batch applications, specify a schedule group name as the registration name of the schedule queue.

## -CTMInterface interface-name

Specifies an EJB interface name to be output. You can specify a character string of at least one character. If you specify an interface name, the specified interface name and the INS registration information for EJB are output. If you specify only the -CTMInterface option, all interface names and INS registration names are output.

#### -CSV

Outputs standard output information in CSV format.

#### -CTMAppInfo

Outputs information about applications that share the schedule queue.

#### Return values

0:

The command is terminated normally.

#### Other than 0:

The command terminated abnormally because an error occurred during command processing. Take the corrective action indicated in the output message, and then re-execute the command.

# **Output format**

· Standard output format

```
*** ctmd Information ***
CTMDomain
                         aa...aa
CTMID
                        bb...bb
*** CTMQueue Information ***
OueueName
                         cc...cc
Status
                        d
ApplicationCount
                        ee...ee
RequestCount
                         ff...ff
RequestMax
                         gg...gg
QueueLength
                         hh...hh
ParallelCount
                         ii...ii
TotalThreadCount jj...jj
*** Application Information ***
TotalThreadCount
[1]J2EEServerName kk...kk
[1]StartParallelCount
                          11...11
[1]ResidentThreadCount
                          mm...mm
[2]J2EEServerName
                          kk...kk
[2]StartParallelCount
                          11...11
[2]ResidentThreadCount mm...mm
*** LookupName and Interface Information ***
[1]LookupName
                        nn...nn
[1] InterfaceName
                          00...00
[2]LookupName
                          nn...nn
[2]InterfaceName
                          00...00
[3]LookupName
                          nn...nn
[3]InterfaceName
                          00...00
*** CTMQueue Information ***
QueueName
                        cc...cc
Status
                         d
ApplicationCount
                         ee...ee
RequestCount
                         ff...ff
RequestMax
                         gg...gg
                         hh...hh
QueueLength
ParallelCount
                         ii...ii
TotalThreadCount
                         jj...jj
*** LookupName and Interface Information ***
```

CSV output format

```
CTMDomain, CTMID
aa...aa,bb...bb
QueueName, Status, ApplicationCount, RequestCount, RequestMax, QueueLength, Parall
elCount,TotalThreadCount,J2EEServerName,StartParallelCount,ResidentThreadCou
nt, LookupName, InterfaceName
cc...cc, ad...dd, ee...ee, ff...ff, gg...gg, hh...hh, ii...ii, jj...jj, kk...kk, ll...
.11, mm...mm, nn...nn, oo...oo
,,,,,,,kk...kk,ll...ll,mm...mm,nn...nn,oo...oo
,,,,,,,,nn...nn,oo...oo
QueueName, Status, ApplicationCount, RequestCount, RequestMax, QueueLength, Parall
elCount, TotalThreadCount, J2EEServerName, StartParallelCount, ResidentThreadCou
nt,LookupName,InterfaceName
cc...cc,dd..dd,ee...ee,ff...ff,gg...gg,hh...hh,ii...ii,jj...jj,kk...kk,ll...
11, mm...mm, nn...nn, oo...oo
,,,,,,,kk...kk,ll...ll,mm...mm,nn...nn,oo...oo
,,,,,,,,nn...nn,oo...oo
```

#### Legend:

|      | · ·                                                                                                    | Type                         |
|------|----------------------------------------------------------------------------------------------------|------------------------------|
| aaaa | Specified CTM domain name (1 to 31 alphanumeric characters)                                                    | CTM daemon                   |
| bbbb | Specified CTM identifier (1 to 31 alphanumeric characters)                                                     | information                  |
| cccc | Schedule queue name that matches the specified condition (1 to 63 alphanumeric characters)                     | Schedule queue information 1 |
| d    | One of the following values indicating the schedule queue status that matches the specified condition:         |                              |
|      | S: Schedule queue is being prepared.                                                                           |                              |
|      | A: Scheduling is possible.                                                                                     |                              |
|      | E: Schedule queue is being terminated.                                                                         |                              |
|      | H: Schedule queue is locked.                                                                                   |                              |
|      | C: Locked but queuing is possible.                                                                             |                              |
| eeee | Number of J2EE applications that share the schedule queue (5 decimal digits)                                   |                              |
| ffff | Number of requests retained in the schedule queue (10 decimal digits)                                          |                              |
| gggg | Maximum number of requests that have been retained in the schedule queue (10 decimal digits)                   |                              |
| hhhh | Number of requests that can be registered concurrently (5 decimal digits)                                      |                              |
| iiii | Number of concurrent executions managed by the schedule queue (3 decimal digits)                               |                              |
| jjjj | Total number of resident threads managed by the schedule queue (3 decimal digits)                              |                              |
| kkkk | Name of the J2EE server to which the schedule queue is connected (alphanumeric characters)                     | Schedule queue information 2 |
| 1111 | Number of concurrent executions at startup of the J2EE application displayed by <i>kkkk</i> (3 decimal digits) |                              |
| mmmm | Number of currently resident threads for the J2EE application displayed by kkkk (3 decimal digits)             |                              |
| nnnn | INS registration name managed by the queue (alphanumeric characters)                                           | Schedule queue               |
| 0000 | Interface name managed by the queue (alphanumeric characters)                                                  | information 3                |

#### Notes

• If multiple schedule queues match the specified condition, entries of schedule queue information 1 to 3 are repeatedly output for the number of those schedule queues.

- If the -CTMInterface option is specified, after schedule queue information 1 is output, entries of schedule queue
  information 3 are repeatedly output until all INS registration names and interface names managed by the schedule queue are
  output.
- If the -CTMAppInfo option is specified, after schedule queue information 1 is output, entries of schedule queue information 2 are repeatedly output until all the following information items are output: Name of the J2EE server to which the schedule queue is connected, number of threads at startup of the J2EE application, and the number of threads for the J2EE application.
- If both the -CTMInterface and -CTMAppInfo options are specified, after schedule queue information 1 is output, entries of schedule queue information 2 and 3 are repeatedly output.
- For systems that execute batch applications, the description of *Legend* for *Output format* is different. For such systems, replace *J2EE application* with *batch application*, and *J2EE server* with *batch server*. In addition, a schedule group name is output for the schedule queue name and INS registration name.

# ctmrasget (acquire and output troubleshooting information)

#### **Format**

#### **Function**

This command acquires troubleshooting information (to a file) required by CTM on the host on which the ctmrasget command is executed, and then outputs a list of acquired information to the standard output or standard error output.

# **Arguments**

-h

Displays how to use the command.

-p

Outputs troubleshooting information about TPBroker to the output destination directory. You need to specify the TPBroker environment variable VBROKER\_ADM in advance.

-S

Suppresses the acquisition of common messages (eventlog or syslog).

-CTMSpool CTM-spool-directory

Specifies the CTM spool directory to which troubleshooting information is to be acquired.

-CTMDomain *CTM-domain-name* 

Specifies the CTM domain name for which troubleshooting information is to be acquired. You can specify 1 to 31 alphanumeric characters and underscores ( ).

If this argument is omitted, troubleshooting information will be acquired from all CTM domains registered in the CTM environment on the host.

-PRFSpool PRF-daemon-execution-environment-directory

Specifies the PRF-daemon execution environment directory to which troubleshooting information is to be acquired. If this argument is omitted, the value of the environment variable PRFSPOOL is set. If both this option and the environment variable PRFSPOOL are omitted, PRF daemon information is not acquired.

output-destination-directory

Specifies the directory name (absolute or relative path) of the file to which troubleshooting information is to be output.

### Return values

0:

The command is terminated normally.

#### Other than 0:

The command terminated abnormally because an error occurred during command processing. Take the corrective action indicated in the output message, and then re-execute the command.

# **Output format**

```
Component Transaction Monitor: RAS completed collection of aa...aa Legend:
```

aa...aa: Collected information and file name

#### Notes

- If a file with the specified name already exists in the output destination directory, the existing file is overwritten. Therefore, if you want to retain troubleshooting information, copy the file or specify a new directory as the output destination directory.
- Do not start or terminate CTM during execution of the ctmrasget command.

# ctmregltd (start CTM regulator)

## **Format**

# **Function**

This command starts a CTM regulator for distributing and collecting requests from the EJB client. Start the CTM regulator on the host on which the CTM daemon is running. Note that you cannot directly start the CTM regulator.

#### **Arguments**

-h

Displays how to use the command.

-CTMDomain CTM-domain-name

Specifies the name of the CTM domain to which the CTM daemon belongs. You can specify 1 to 31 alphanumeric characters and underscores (\_). Do not specify a character string that begins with CTM or ctm. If this argument is omitted, CTMDOMAIN is set.

-CTMID CTM-identifier

Specifies the CTM identifier of the CTM daemon. You can specify 1 to 31 alphanumeric characters, periods (.), and underscores (\_). Do not specify a CTM identifier that begins with CTM or ctm. Period (.) can only be specified in IP addresses.

If this argument is omitted, an IP address is set to the CTM identifier. For example, if the IP address of the host is 172.17.112.43, the character string 172.17.112.43 is assumed as the CTM identifier.

#### -PRFID PRF-identifier

Specifies the identifier of a PRF daemon for which PRF trace is to be output. You can specify 1 to 31 alphanumeric characters and underscores (\_). Do not specify a character string that begins with TSC, tsc, CTM, or ctm. If this argument is omitted, the character string PRF ID is assumed as the PRF identifier.

#### -CTMMyHost host-name-or-IP-address

Specifies the host name or IP address used by CTM in a node switching environment where a multi-homed host or IP address is inherited. You can specify a character string of 1 to 64 characters. If this argument is omitted, the host name acquired by the host name command is set.

If you omit the -CTMID option and specify the -CTMMyHost option, the IP address specified for the -CTMMyHost option is assumed as the default CTM identifier.

#### -CTMClientConnectCount number-of-connections

Specifies the number of connections that can be established from the EJB client to the CTM regulator. You can specify an integer in the range from 1 to 32767. If the EJB client repeatedly issues create() or invoke(), connections with the CTM regulator are established until the process of the EJB client terminates or until a communication error or timeout occurs. Therefore, the -CTMClientConnectCount option might require the settings to be specified for the number of processes of the EJB client. If this argument is omitted, the value specified for the -CTMClientConnectCount option of the ctmstart command is inherited. If the -CTMClientConnectCount option of the ctmstart command is omitted, 64 is set.

#### -CTMEjbPort *EJB-request-receiving-port-number*

Specifies the port number that the EJB client uses to search for a new connection with the CTM regulator. You can specify an integer in the range from 5001 to 65535. If this argument is omitted, the port number automatically allocated by the OS is used.

#### -CTMAgent {1 | 0}

Specifies whether the CORBA object corresponding to EJB is registered in OSAgent of TPBroker. Specify 1 when you use the ORB gateway function. If this argument is omitted, or if 0 is specified, nothing is registered in OSAgent.

#### -CTMTimeOut timeout-value

Specifies the default amount of time (in seconds) to wait for a response to be returned after a service request is received from the client. You can specify an integer in the range from 0 to 2147483647. If 0 is specified, there is no limit on the wait time. If this argument is omitted, 180 (seconds) is set.

### Return values

0:

The command is terminated normally.

#### Other than 0:

The command terminated abnormally because an error occurred during command processing. Take the corrective action indicated in the output message, and then re-execute the command.

# Notes

- After the CTM regulator has started, it moves the current directory. Therefore, the output destination of the core
  file is different from the directory of the executable file in the following cases:
  - The CTM regulator is forcibly terminated by, for example, ctmstop -CTMForce -CTMDebugInfo or a kill command.
  - The CTM regulator terminated abnormally.
- The following shows the location to which the current directory is moved.
  - In Windows

 $\verb|\color| \color| \color| \color| \color| \color| \color| \color| \color| \color| \color| \color| \color| \color| \color| \color| \color| \color| \color| \color| \color| \color| \color| \color| \color| \color| \color| \color| \color| \color| \color| \color| \color| \color| \color| \color| \color| \color| \color| \color| \color| \color| \color| \color| \color| \color| \color| \color| \color| \color| \color| \color| \color| \color| \color| \color| \color| \color| \color| \color| \color| \color| \color| \color| \color| \color| \color| \color| \color| \color| \color| \color| \color| \color| \color| \color| \color| \color| \color| \color| \color| \color| \color| \color| \color| \color| \color| \color| \color| \color| \color| \color| \color| \color| \color| \color| \color| \color| \color| \color| \color| \color| \color| \color| \color| \color| \color| \color| \color| \color| \color| \color| \color| \color| \color| \color| \color| \color| \color| \color| \color| \color| \color| \color| \color| \color| \color| \color| \color| \color| \color| \color| \color| \color| \color| \color| \color| \color| \color| \color| \color| \color| \color| \color| \color| \color| \color| \color| \color| \color| \color| \color| \color| \color| \color| \color| \color| \color| \color| \color| \color| \color| \color| \color| \color| \color| \color| \color| \color| \color| \color| \color| \color| \color| \color| \color| \color| \color| \color| \color| \color| \color| \color| \color| \color| \color| \color| \color| \color| \color| \color| \color| \color| \color| \color| \color| \color| \color| \color| \color| \color| \color| \color| \color| \color| \color| \color| \color| \color| \color| \color| \color| \color| \color| \color| \color| \color| \color| \color| \color| \color| \color| \color| \color| \color| \color| \color| \color| \color| \color| \color| \color| \color| \color| \color| \color| \color| \color| \color| \color| \color| \color| \color| \color| \color| \color| \color| \color| \color| \color| \color| \color| \color| \color| \color| \c$ 

• In UNIX

\$CTMSPOOL/adm/CTM-identifier/reg/current-directory-ID/

For  $\it current-directory-ID$ , see the KFCT70606-I message.

# ctmridinfo (output CTM domain information)

# **Format**

#### **Function**

This command outputs CTM domain information.

# Arguments

-h

Displays how to use the command.

-CTMDomain CTM-domain-name

Specifies the CTM domain name of the CTM domain manager for which CTM domain information is to be output. You can specify 1 to 31 alphanumeric characters and underscores (\_). Do not specify a character string that begins with CTM or ctm. If this argument is omitted, CTMDOMAIN is set.

-CTMHost fully-qualified-host-name-or-IP-address

Specifies the fully qualified name or IP address of the host that contains the CTM domain manager corresponding to the CTM domain name specified for the -CTMDomain option. You can specify a character string of 1 to 64 characters. In a multi-homed host environment, specify the host name or IP address specified for the -CTMMyHost option for use by CTM.

If this argument is omitted, the IP address of the local host is set. In a multi-homed host environment, the IP address that is set when the argument is omitted depends on the operation of the OS.

-CTMMyHost host-name-or-IP-address

Specifies the host name or IP address used by CTM in a node switching environment where a multi-homed host or IP address is inherited. You can specify a character string of 1 to 64 characters. If this argument is omitted, the host name acquired by the host name command is set.

## Return values

0:

The command is terminated normally.

Other than 0:

The command terminated abnormally because an error occurred during command processing. Take the corrective action indicated in the output message, and then re-execute the command.

# ctmrlesque (unlock schedule queues)

# Format

#### **Function**

This command unlocks schedule queues.

# Arguments

-h

Displays how to use the command.

-CTMDomain CTM-domain-name

Specifies the CTM domain name of the CTM daemon for which the schedule queue is to be unlocked. You can specify 1 to 31 alphanumeric characters and underscores (\_). Do not specify a character string that begins with CTM or ctm. If this argument is omitted, CTMDOMAIN is set.

-CTMID CTM-identifier

Specifies the identifier of the CTM daemon for which the schedule queue is to be unlocked. You can specify 1 to 31 alphanumeric characters, periods (.), and underscores (\_). Do not specify a CTM identifier that begins with CTM or ctm. Period (.) can only be specified in IP addresses. If this argument is omitted, an IP address is set to the CTM identifier. For example, if the IP address of the host is 172.17.112.43, the character string 172.17.112.43 is assumed as the CTM identifier.

-CTMMyHost host-name-or-IP-address

Specifies the host name or IP address used by CTM in a node switching environment where a multi-homed host or IP address is inherited. You can specify a character string of 1 to 64 characters. If this argument is omitted, the host name acquired by the hostname command is set.

-CTMQueue schedule-queue-registration-name

Specifies the registration name of the schedule queue to be unlocked. You can specify 1 to 63 alphanumeric characters and underscores (\_).

For a system that executes batch applications, specify a schedule group name as the registration name of the schedule queue.

#### -CTMQueueALL

Unlocks all schedule queues at the same time, including schedule queues that are already unlocked.

#### Return values

0:

The command is terminated normally.

1:

The command terminated abnormally because an error occurred during command processing. Take the corrective action indicated in the output message, and then re-execute the command.

2:

The specified schedule queue has already been unlocked. This value is returned only when the -CTMQueue option is specified.

# ctmstart (start CTM daemon)

# **Format**

```
[-h] [-CTMDomain CTM-domain-name] [-CTMID CTM-identifier]
ctmstart
                                        -CTMINSRef CORBA-naming-service-URL
                                         [-\mathtt{CTMDCSendTimeOut}\ timeout-value-for-forwarding-requests-between-CTM-theory and the control of the control of the contro
daemons]
                                         [-PRFID PRF-identifier]
                                         [-CTMPort port-number]
                                         [-CTMEjbPort EJB-request-receiving-port-number]
                                          [-CTMMyHost host-name-or-IP-address]
                                         [-CTMRegStart number-of-processes]
                                          [-CTMRegOption CTM-command-option-file-name]
                                         [-CTMEnviron CTM-user-environment-variable-definition-file-name]
                                         [-CTMStartTimeOut timeout-value]
                                         [-CTMEntryCount number-of-registered-processes] [-CTMNice nice-value]
                                         [-CTMClientConnectCount maximum-number-of-connected-clients]
                                         [-CTMServerConnectCount maximum-number-of-connected-J2EE-servers
```

```
[-CTMLogFileSize maximum-CTM-log-file-size]
           [-CTMLogFileCount maximum-number-of-CTM-log-files]
           [-CTMQueueCount number-of-registered-schedule-queues]
           [-CTMQueueRegistCount schedule-queue-share-count]
           [-CTMServerCacheSize server-cache-size]
           [-CTMDispatchPolicy normalDispatch | priorDispatch]
           [-CTMDispatchParallelCount maximum-number-of-threads]
           [-CTMMaxRequestCount maximum-number-of-requests]
           -CTMWatchRequest timeout-count, monitoring-interval]
           [-CTMQueueDeleteWait schedule-queue-retaining-time]
           [-CTMCreatePolicy normalDispatch | priorDispatch]
           [-CTMLoadCheckInterval load-status-monitoring-interval]
          [-CTMWatchQueue
           monitorig-start-retention-ratio, system-stop-processing-
ratio, monitoring-interval, stop-mode]
           [-CTMTSCGwStart number-of-processes]
           [-CTMTSCGwOption CTM-command-option-file-name]
          [-CTMStatsUse {Y|N}]
           \hbox{[-CTMStatsFileCount $number-of-statistics-file-generations]}
          [-CTMStatsFileSize statistics-file-size]
```

# **Function**

This command starts a CTM daemon for scheduling requests.

# Arguments

-h

Displays how to use the command.

-CTMDomain *CTM-domain-name* 

Specifies the name of the CTM domain to which the CTM daemon belongs, as 1 to 31 alphanumeric characters and underscores (\_). Do not specify a CTM domain name that begins with CTM or ctm. Do not specify the same value for the CTM identifier and the CTM domain name. If this argument is omitted, CTMDOMAIN is set.

-CTMID CTM-identifier

Specifies the identifier of the CTM daemon, as 1 to 31 alphanumeric characters, periods (.), and underscores (\_). Do not specify a CTM identifier that begins with CTM or ctm. You must specify a unique CTM identifier in the CTM domain. Periods (.) can only be specified in IP addresses. If this argument is omitted, an IP address is set to the CTM identifier.

For example, if the IP address of the host is 172.17.112.43, the character string 172.17.112.43 is assumed as the CTM identifier.

-CTMINSRef CORBA-naming-service-URL

Specifies the URL of the CORBA naming service that is associated with the CTM daemon. You can specify 1 to 65535 characters in the following format:

host-name:port-number

The following shows a specification example:

-CTMINSRef localhost:9001

You cannot omit this option.

Start the CORBA naming service on the host on which the CTM daemon is running. Do not specify any CORBA naming service that is used by the J2EE server or other CTM daemons. If you specify such CORBA naming services, the operation is not guaranteed.

 $\verb|-CTMDCS| endTimeOut| timeout-value-for-forwarding-requests-between-CTM-daemons|$ 

Specifies the amount of time (in seconds) to wait for a request to be forwarded to another CTM daemon. You can specify an integer in the range from 0 to 2147483647. If 0 is specified, there is no limit on the wait time. If this argument is omitted, 180 (seconds) is set. The timeout value specified for this option is not used to monitor responses for requests from another CTM daemon. If an error occurs on the host or network before forwarding processing between daemons is performed, the error cannot be detected until the timeout period specified for this option elapses. If you reduce the timeout value, an attempt to forward a long message between daemons might fail

#### -PRFID PRF-identifier

Specifies the identifier of a PRF daemon for which PRF trace is to be output, as 1 to 31 alphanumeric characters and underscores (\_). Do not specify a character string that begins with TSC, tsc, CTM, or ctm. If this argument is omitted, the character string PRF ID is assumed as the PRF identifier.

#### -CTMPort port-number

Specifies the port number used to search for a new connection with the CTM daemon. You can specify an integer in the range from 5001 to 65535. If this argument is omitted, the service name file is referenced. If a port number is not specified in the service name file, 20138 is set.

The following shows the specification format in the service name file:

```
CTM CTM-domain-nameCTM-identifier port-number/tcp
```

For example, if you specify ctmstart -CTMDomain JAPAN -CTMID XXX to start the CTM daemon, an entry specified as follows in the service name file is read:

```
CTM JAPANXXX 10021/tcp
```

#### -CTMEjbPort *EJB-request-receiving-port-number*

Specifies the port number used by the EJB client to search for a new connection with the CTM daemon. You can specify an integer in the range from 5001 to 65535. If this argument is omitted, the port number automatically allocated by the OS is used.

#### -CTMMyHost host-name-or-IP-address

Specifies the host name or IP address used by CTM in a node switching environment where a multi-homed host or IP address is inherited. You can specify a character string of 1 to 64 characters. If this argument is omitted, the host name acquired by the host name command is set.

If you omit the -CTMID option and specify the -CTMMyHost option, the IP address specified for the -CTMMyHost option is assumed as the default CTM identifier.

#### -CTMRegStart number-of-processes

Specifies the number of processes of the CTM regulator to be started automatically when the CTM daemon starts. You can specify an integer in the range from 0 to 32767. The CTM daemon monitors the operation of the CTM regulator, and restarts the CTM regulator if an abnormal termination is detected. If this argument is omitted, 1 is set.

You must start the CTM regulator when starting the J2EE server. If the number of CTM regulators that start automatically increases, the CTM daemon startup processing might require a lot of time. In this case, use the -CTMStartTimeOut option to adjust the wait time for the startup processing.

# -CTMRegOption $\it CTM\text{-}command\text{-}option\text{-}file\text{-}name$

Specifies the name of the file that contains the command options to be specified when a CTM regulator starts automatically.

#### • In Windows

You can use alphanumeric characters, periods (.), back slashes (\), colons (:), plus signs (+), hyphens (-), and underscores (\_) in the file name.

#### • In UNIX

You can use alphanumeric characters, periods (.), forward slashes (/), plus signs (+), hyphens (-), and underscores (\_) in the file name.

Users can specify any name for the CTM command option file. To specify information in the command option file, you can use alphanumeric characters, spaces, hyphens (-), periods (.), forward slashes (/), and underscores (\_). Do not specify anything other than command options. For example, you can specify the following:

```
-CTMClientConnectCount 64
```

To specify regoption as the CTM command option file name, specify the following when the CTM daemon starts:

```
ctmstart -CTMRegOption regoption -CTMRegStart 10
```

If you want to fix the port numbers for multiple CTM regulators that start automatically, specify the - CTMEjbPort option in the command option file. The value specified for the -CTMEjbPort option is used as the base value, and the base value incremented by one is set for the -CTMEjbPort option of each CTM regulator.

For options (other than the -CTMEjbPort and -CTMPort options) that are not specified in the command option file, the values specified for the ctmstart command are set.

-CTMEnviron CTM-user-environment-variable-definition-file-name

Specifies the name of the CTM user environment variable definition file that specifies the environment variables used by processes to be started, as an absolute path.

· In Windows

You can use alphanumeric characters, periods (.), back slashes (\), colons (:), plus signs (+), hyphens (-), and underscores ( ) in the file name.

In UNIX

You can use alphanumeric characters, periods (.), forward slashes (/), plus signs (+), hyphens (-), and underscores (\_) in the file name.

For details about the CTM user environment variable definition file, see 8.2 CTM user environment variable definition file in the uCosminexus Application Server Definition Reference Guide.

-CTMStartTimeOut timeout-value

Specifies the time (in seconds) to wait for the CTM daemon startup processing. You can specify an integer in the range from 0 to 2147483647. If 0 is specified, there is no limit on the wait time. If this argument is omitted, 180 (seconds) is set.

-CTMEntryCount number-of-registered-processes

Specifies the number of processes managed by the CTM daemon. You can specify an integer in the range from 32 to 32767.

If this argument is omitted, the sum of the values specified for the -CTMServerConnectCount option and -CTMClientConnectCount option is set.

-CTMNice nice-value

Specifies the default value of the -CTMNice option used by servers managed by the CTM daemon. You can specify an integer. If this argument is omitted, 0 is set. The range of specifiable values follows the range of specifiable nice values provided by the OS.

Note that the -CTMNice option exists only in UNIX.

-CTMClientConnectCount maximum-number-of-processes-for-CTM-regulator-and-OTM gateway

Specifies the maximum number of processes for the CTM regulator and OTM gateway that can be connected to the CTM daemon. You can specify an integer in the range from 0 to 32767. If this argument is omitted, 64 is set.

-CTMServerConnectCount maximum-number-of-connected-J2EE servers

Specifies the maximum number of J2EE servers that can be connected to the CTM daemon. You can specify an integer in the range from 0 to 32767. If this argument is omitted, 64 is set.

-CTMLogFileSize maximum-CTM-log-file-size

Specifies the maximum size of a CTM log file in megabytes. You can specify an integer in the range from 1 to 3. If this argument is omitted, 1 (megabytes) is set.

The size of messages (megabytes) that can be saved in CTM log files is as follows: *Value-of-the-CTMLogFileSize-option* **x** *value-of-the-CTMLogFileCount-option*. To change the size of messages that can be saved in CTM log files, you must first change the value of the -CTMLogFileCount option. If the change of the -CTMLogFileCount option value is not enough, specify the -CTMLogFileSize option.

-CTMLogFileCount maximum-number-of-CTM-log-files

Specifies the maximum number of CTM log files. You can specify an integer in the range from 2 to 32. If this argument is omitted, 2 is set.

If the size of a CTM log file exceeds the value of the <code>-CTMLogFileSize</code> option, the CTM log file is switched to the next file. If the total number of CTM log files exceeds the value of the <code>-CTMLogFileCount</code> option when switching the CTM log file, the contents of the oldest CTM log file are deleted. With these considerations, estimate the size of CTM log files.

-CTMQueueCount number-of-registered-schedule-queues

Specifies the number of schedule queues that can be registered in the CTM daemon. You can specify an integer in the range from 1 to 32767. If this argument is omitted, 128 is set.

## -CTMQueueRegistCount schedule-queue-share-count

Specifies the number of J2EE applications that can share the same schedule queue. You can specify an integer in the range from 1 to 32767. If this argument is omitted, 64 is set.

#### -CTMServerCacheSize server-cache-size

Specifies the size of the cache table (in kilobytes) for storing server information in the CTM domain. You can specify an integer in the range from 1 to 32767. If this argument is omitted, 1024 (kilobytes) is set.

Use the following formula to calculate the size of the server cache table:

```
{256 x number-of- CTM-daemons-in-the-same-CTM-domain + 256 x total-number-of-schedule-queues-in-the-same-CTM-domain + (256 + maximum-INS-registration-name-length) x number-of-Enterprise-Beans-registered-in-schedule-queues-in-the-same-CTM-domain + (256 + maximum-interface-name-length) x number-of- interfaces-in-the-same-CTM-domain} x 1.5 (bytes)
```

#### -CTMDispatchPolicy normalDispatch | priorDispatch

Specifies the scheduling policy as either of the following values:

• normalDispatch

Requests are scheduled according to the load status of the schedule queue.

• priorDispatch

Requests are scheduled, giving priority to the schedule queue registered in the CTM daemon that received a request. However, if the schedule queue registered in that CTM daemon is highly loaded or is locked, requests are scheduled in a schedule queue registered in another CTM daemon. If this argument is omitted, priorDispatch is set.

#### -CTMDispatchParallelCount maximum-number-of-threads

Specifies the maximum number of threads for distributing request messages from the client to J2EE servers in the CTM daemon. This is the sum of the J2EE application parallel count (number of resident threads) registered in the CTM daemon. You can specify an integer in the range from 0 to 32767. If this argument is omitted, 255 is set.

#### -CTMMaxRequestCount maximum-number-of-requests

Specifies the maximum number of requests (queue length) that can be concurrently registered in the schedule queue registered in the CTM daemon. You can specify an integer in the range from 1 to 32767. If this argument is omitted, 50 is set.

#### -CTMWatchRequest timeout-count, monitoring-interval

The CTM daemon monitors the timeout period. If a timeout occurs more than the specified number of times within the specified lock interval, the schedule queue is locked. Lock processing is performed at the timing of the time monitoring. Therefore, if the timeout described above occurs, the schedule queue is locked at the next monitoring interval. If a request queue is locked by this function, the requests retained in the queue are destroyed and load information is updated.

#### timeout-count

Specifies the number of times a timeout must occur for a queue to be locked automatically. You can specify an integer in the range from 1 to 32767 (in times).

#### monitoring-interval

Specifies the time interval at which the number of times a timeout occurred is obtained. You can specify an integer in the range from 0 to 32767 (in seconds). If 0 is specified, the timeout lock function does not work.

#### -CTMQueueDeleteWait schedule-queue-retaining-time

Specifies the time (in seconds) for retaining the schedule queue registered by the J2EE server that terminated abnormally, and waiting for the restart of the J2EE application. You can specify an integer in the range from 0 to 2147483647.

If the J2EE application restarts within the specified time, the retained schedule queue is reused and the queued requests are scheduled.

If the J2EE application does not restart when the specified time elapses, the schedule queue is locked, and then the requests registered in the schedule queue are deleted. Note that because the schedule queue is locked and the requests in the schedule queue are deleted in interval processing mode, these operations might be performed later than the specified time.

If this argument is omitted or if 0 is specified, the schedule queue is not retained and the requests registered in the schedule queue are deleted.

If you use this option with ctmholdque -CTMChangeServer, which replaces J2EE applications in online mode, this option is disabled if the J2EE server terminates abnormally after ctmholdque - CTMChangeServer is executed.

#### -CTMCreatePolicy normalDispatch | priorDispatch

Specifies the CTM daemon selection policy for the create requests, as either of the following values:

If this argument is omitted, normalDispatch is set.

• normalDispatch

The CTM daemon is selected according to the load status of the schedule queue.

• priorDispatch

The CTM daemon that has received the create request is selected with priority. However, if the schedule queue registered in that CTM daemon is highly loaded or is locked, another CTM daemon is selected.

#### -CTMLoadCheckInterval load-status-monitoring-interval

Specifies the time interval for monitoring the schedule queue load status. You can specify an integer in the range from 0 to 32767 (in seconds).

The load status of all schedule queues is checked at the specified interval. If the load status of schedule queues has changed, the latest load status for each one of these schedule queues is reported to all CTM daemons in the same domain.

If this argument is omitted, 10 is set. If 0 is specified, the load status is not monitored at regular intervals.

-CTMWatchQueue monitoring-start-retention-rate, system-stop-processing-rate, monitoring-interval, stop-mode Specifies the retention monitoring conditions for a schedule queue.

If the -CTMWatchQueue option is omitted, retention monitoring for the schedule queues is not performed.

Arguments of the -CTMWatchQueue option must be specified in the following order, using a comma (,) to delimit the arguments. The arguments cannot be omitted.

#### monitoring-start-retention-rate

Specifies the threshold of the retention rate to enter queue retention monitoring mode. You can specify an integer in the range from 0 to 99 (unit: %). If 0 is specified, queue retention is always monitored.

#### system-stop-processing-rate

Specifies the threshold of the processing rate to stop the CTM daemon. You can specify an integer in the range from 1 to 100 (unit: %).

#### monitoring-interval

Specifies the time interval for obtaining the processing rate of the CTM daemon stop threshold. You can specify an integer in the range from 0 to 32767 (in seconds). If 0 is specified, retention monitoring for the schedule queue is not performed.

## stop-mode

Specifies whether to stop the CTM daemon if a retained request is detected in the schedule queue.

• 1:

The CTM daemon stops.

• 0:

The CTM daemon does not stop.

## -CTMTSCGwStart number-of-processes

Specifies the number of processes of the OTM gateway to be started automatically when the CTM daemon starts. You can specify an integer in the range from 0 to 32767. If this argument is omitted, 0 is set.

The CTM daemon monitors the OTM gateway operation, and restarts the OTM gateway if an abnormal termination is detected.

If the number of OTM gateways that start automatically increases, the CTM daemon startup processing might require a long time. In this case, use the <code>-CTMStartTimeOut</code> option to adjust the wait time for the startup processing.

#### -CTMTSCGwOption CTM-command-option-file-name

Specifies the name of the file that contains the command options to be specified when an OTM gateway starts automatically, as an absolute path.

· In Windows

You can use alphanumeric characters, periods (.), yen signs ( $\neq$ ), colons (:), plus signs (+), hyphens (-), and underscores () in the file name.

In UNIX

You can use alphanumeric characters, periods (.), forward slashes (/), plus signs (+), hyphens (-), and underscores ( ) in the file name.

Users can specify any name of the CTM command option file. To specify information in the command option file, you can use alphanumeric characters, spaces, hyphens (-), periods (.), forward slashes (/), and underscores (\_). Do not specify anything other than command options. For, example, specify as follows:

```
-CTMClientConnectCount 64
```

To specify tscoption as the CTM command option file name, specify as follows when the CTM daemon starts: ctmstart -CTMTSCGwOption tscoption -CTMTSCGwStart 1

If you want to fix the port numbers for multiple OTM gateways that start automatically, specify the <code>-CTMPort</code> option in the command option file. The value specified for the <code>-CTMPort</code> option is used as the base value, and the base value incremented by one is set for the <code>-CTMPort</code> option of each OTM gateway.

For options other than the -CTMPort option that are not specified in the command option file, the values specified for the ctmstart command are set.

#### -CTMStatsUse {Y | N}

Specifies whether statistics are collected in the buffer in the relevant CTM node.

You can also specify lowercase letters. If this argument is omitted, Y is set, and statistics are collected in the buffer in the relevant CTM node.

To start output of information to a statistics file from the buffer, execute the ctmstsstart command.

-CTMStatsFileCount number-of-statistics-file-generations

Specifies the number of generations of a statistics file. You can specify an integer in the range from 3 to 256. If this argument is omitted, 3 is set.

-CTMStatsFileSize statistics-file-size

Specifies the size of a statistics file (in megabytes). You can specify an integer in the range from 1 to 1024. If this argument is omitted, 3 (megabytes) is set.

## Return values

0:

The command is terminated normally.

Other than 0:

The command terminated abnormally because an error occurred during command processing. Take the corrective action indicated in the output message, and then re-execute the command.

#### Notes

- After the CTM daemon has started, it moves the current directory. Therefore, the output destination of the core file is different from the directory of the executable file in the following cases:
  - The CTM daemon is forcibly terminated by, for example, ctmstop -CTMForce -CTMDebugInfo or a kill command.
  - The CTM daemon terminated abnormally.
- The following shows the location to which the current directory is moved.
  - In Windows

 ${\tt \column{c}{CTMSPOOL}\cite{CTM-identifier}}$ 

• In UNIX

\$CTMSPOOL/adm/CTM-identifier/

• With the -CTMRegStart option specified, if automatic startup of at least one CTM regulator terminates automatically, the CTM daemon assumes that the startup processing fails, and then outputs an error message and stops the startup processing.

- A CTM regulator that automatically started checks the validity of the command options in the command option file specified by the -CTMRegOption option. Therefore, if an invalid command option is found or if a duplicate port number is specified by the -CTMEjbPort option, take corrective action according to the error message output by the automatically-started CTM regulator.
- The -CTMLogFileSize and -CTMLogFileCount options might not take effect on messages that are output before startup of the CTM daemon is complete.
- When starting CTM, make sure that the port numbers specified for the -CTMPort and -CTMEjbPort options are unique within the machine.

# ctmstop (terminate CTM daemon)

#### **Format**

#### **Function**

This command terminates a CTM daemon for scheduling requests.

# Arguments

-h

Displays how to use the command.

-CTMDomain CTM-domain-name

Specifies the name of the CTM domain to which the CTM daemon belongs. You can specify 1 to 31 alphanumeric characters and underscores (\_). Do not specify a character string that begins with CTM or ctm. If this argument is omitted, CTMDOMAIN is set.

-CTMID CTM-identifier

Specifies the CTM identifier of the CTM daemon, as 1 to 31 alphanumeric characters, periods (.), and underscores (\_). Do not specify a CTM identifier that begins with CTM or ctm. Period (.) can only be specified in IP addresses. If this argument is omitted, an IP address is set to the CTM identifier. For example, if the IP address of the host is 172.17.112.43, the character string 172.17.112.43 is assumed as the CTM identifier.

-CTMMyHost host-name-or-IP-address

Specifies the host name or IP address used by CTM in a node switching environment where a multi-homed host or IP address is inherited. You can specify a character string of 1 to 64 characters. If this argument is omitted, the host name acquired by the host name command is set.

If you omit the  $\neg\texttt{CTMID}$  option and specify the  $\neg\texttt{CTMMyHost}$  option, the IP address specified for the  $\neg\texttt{CTMMyHost}$  option is assumed as the default CTM identifier.

#### -CTMForce

Forcibly terminates the CTM daemon.

#### -CTMDebugInfo

Acquires a shared memory dump and core files as debug information when the CTM daemon is terminated forcibly.

The -CTMDebugInfo option is valid only when the -CTMForce option is specified.

## Return values

0:

The command is terminated normally.

#### Other than 0:

The command terminated abnormally because an error occurred during command processing. Take the corrective action indicated in the output message, and then re-execute the command.

## **Notes**

For normal termination of the CTM daemon, the command waits until all requests are executed. Therefore, note that if a communication error occurs for an EJB business request that has an infinite timeout wait (default) specified, the CTM daemon cannot terminate normally.

# ctmstsed (edit and output statistics)

#### **Format**

# **Function**

This command edits and outputs statistics acquired in a statistics file. The default is text format.

The following three types of information can be output:

- · Summary information for the entire CTM node
- · Schedule queue information for each queue
- · Request information for each method

# **Arguments**

-h

Displays how to use the command.

```
-CTMEdit edit-and-output-format[, edit-and-output-format...]
```

Specifies the type of statistics to be edited and output.

- nod: Summary information for the entire CTM node is edited and output.
- que: Schedule queue information for each queue is edited and output.
- mtd: Request information for each method is edited and output.

If this argument is omitted, nod, que, and mtd are set.

```
-CTMInterval time-interval
```

Specifies the time interval (in minutes) for editing and outputting statistics. You can specify an integer in the range from 1 to 1440. Specify an integer multiple of the time interval specified for the <code>-CTMInterval</code> option of the <code>ctmstsstart</code> command. If an integer multiple is not specified, the editing results are not output correctly.

If this argument is omitted, 10 is set.

```
-CTMTime [start-time] [, end-time]
```

Specifies the range of statistics to be edited and output, by using the start time and end time of data acquisition. Specify the hour, minute, month, day, and year in *hhmm*[MMDD[YYYY]] format. If the month (MM), day (DD), and year (YYYY) are omitted, the current date is set.

The following table shows the range of specifiable values.

| Symbol | Meaning | Range of values      | Required or optional |
|--------|---------|----------------------|----------------------|
| hh     | Hour    | $00 \le hh \le 23$   | Required             |
| mm     | Minute  | $00 \le mm \le 59$   | Required             |
| MM     | Month   | $01 \leq MM \leq 12$ | Optional             |
| DD     | Day     | 01 ≤ <i>DD</i> ≤ 31  | Optional             |
| YYYY   | Year    | 1970 ≤ <i>YYYY</i>   | Optional             |

If the start time is omitted, the output range is from the beginning of the file to the end time. If the end time is omitted, the output range is from the start time to the end of the file. If both the start time and end time are omitted, all information in the statistics file will be edited and output.

-CTMQueueName queue-name[,queue-name...]

Specifies a queue name for which to edit and output statistics. You can specify 1 to 63 alphanumeric characters and underscores ( ).

This option can be specified if que is specified for the -CTMEdit option or if the -CTMEdit option is omitted. For a system that executes batch applications, specify a schedule group name as the queue name.

-CTMMethod *method-name*[, *method-name*...]

Specifies a method name for which to edit and output statistics.

This option can be specified if mtd is specified for the -CTMEdit option or if the -CTMEdit option is omitted.

#### -CTMCsv

Outputs the editing results in CSV (comma-separated text) format.

#### -CTMStdout

Outputs the editing results to the standard output.

Table 6–2: Argument (command option) combination list (ctmstsed command)

| Command option |      | -h           | -(         | CTMEdit    |            | -<br>CTMInte | -<br>CTMTi  | -<br>CTMQueue | -<br>CTMMet | -<br>CTMC  | -<br>CTMStd |
|----------------|------|--------------|------------|------------|------------|--------------|-------------|---------------|-------------|------------|-------------|
| Command        | риоп | -11          | nod        | que        | mtd        | rval         | me          | Name          | hod         | SV         | out         |
| -h             |      |              | <b>_</b> h | <b>_</b> - | <b>_</b> - | <b>∆</b> -h  | <b>_</b> -h | <b>∆</b> -h   | <b>∆</b> -h | <b>_</b> h | <b>∆</b> -h |
| -CTMEdit       | nod  | <b>_</b> -   |            | Y          | Y          | Y            | Y           | N             | N           | Y          | Y           |
|                | que  | <b>_</b> - h | Y          |            | Y          | Y            | Y           | Y             | N           | Y          | Y           |
|                | mtd  | <b>^</b> -   | Y          | Y          |            | Y            | Y           | N             | Y           | Y          | Y           |
| -CTMInterval   |      | <b>Δ</b> -   | Y          | Y          | Y          |              | Y           | Y             | Y           | Y          | Y           |
| -CTMTime       |      | <b>Δ</b> -   | Y          | Y          | Y          | Y            |             | Y             | Y           | Y          | Y           |
| -CTMQueueN     | ame  | <b>Δ</b> -   | N          | Y          | N          | Y            | Y           |               | Y           | Y          | Y           |
| -CTMMethod     |      | <b>Δ</b> -   | N          | N          | Y          | Y            | Y           | Y             |             | Y          | Y           |
| -CTMCsv        |      | <b>_</b> -   | Y          | Y          | Y          | Y            | Y           | Y             | Y           |            | Y           |
| -CTMStdout     |      | <b>_</b> - h | Y          | Y          | Y          | Y            | Y           | Y             | Y           | Y          |             |

#### Legend:

- Y: Can be specified simultaneously
- $\Delta$ : Valid with the option whose name follows  $\Delta$
- N: Cannot be specified simultaneously
- --: Not applicable

#### Note

If the -h option and other options are specified, the -h option takes priority.

```
statistics-file-name [statistics-file-name...]
```

Specifies the name of a statistics file from which information is to be edited and output. You can specify a maximum of 256 file names by delimiting them with one-byte spaces. If this argument is omitted, statistics will be input from the standard input.

#### Return values

0:

The command is terminated normally.

#### Other than 0:

The command terminated abnormally because an error occurred during command processing. Take the corrective action indicated in the output message, and then re-execute the command.

# Output format

Output format of the summary information for the entire CTM node (nod is specified for the -CTMEdit option)

```
*** Statistics Information by CTMNode
CTMDomain :aa..aa
CTMID
          :bb..bb
** Edit time cc..cc - dd..dd **
statistical data : ee..ee - ee..ee no data : ff..ff - ff..ff
Event
                                Count
                                       Maximum
                                                       Minimum Average (unit)
Request Response Time(Reg) gg..gg
                                         gg..gg
                                                        gg..gg
                                                                     gg..gg (usec)
                                                                      - (count)
Request Time Out(Reg)
                               hh..hh
Request Error(Reg)
                               ii..ii
                                            jj.jj jj.jj (usec)

- - (count)

- - (count)

mm..mm mm..mm mm..mm (count)

nn..nn nn..nn nn..nn (usec)
Request Response Time (OTM)
                               jj..jj
Request Time Out(OTM)
                               kk..kk
Request Error (OTM)
                               11..11
Schedule Wait Count
                               mm..mm
Schedule Wait Time
                               nn..nn
Request Overflow
                                                                            - (count)
                               00..00
Regulator down
                               qq..qq
                                                                             - (count)
OTMGateway down
                               qq..qq
                                                                     rr..rr
ss..ss
Regulator-Client
                                            rr..rr
                                                         rr..rr
                                                                                (count)
OTMGateway-Client
CTMDaemon-J2EEServer(Ctr)
                                             ss..ss
                                                          ss..ss
                                                                                (count)
                                             tt..tt
                                                          tt..tt
                                                                        tt..tt
                                                                                (count)
CTMDaemon-J2EEServer(Req)
                                            uu..uu
                                                          uu..uu
                                                                       uu..uu
                                                                                (count)
CTMDaemon-Regulator
                                             VV..VV
                                                          VV..VV
                                                                        VV..VV
                                                                                (count)
CTMDaemon-OTMGateway
                                                                        ww..ww (count)
                                             ww..ww
                                                          WW..WW
```

| Symbol | Description                                                            |
|--------|------------------------------------------------------------------------|
| aaaa   | CTM domain name (1 to 31 alphanumeric characters)                      |
| bbbb   | CTM identifier (1 to 31 alphanumeric characters)                       |
| cccc   | Editing start time                                                     |
| dddd   | Editing end time                                                       |
| eeee   | Time period in which statistics were collected in the editing time     |
| ffff   | Time period in which statistics were not collected in the editing time |

| Symbol | Description                                                                                                    |
|--------|----------------------------------------------------------------------------------------------------|
| gggg   | CTM regulator response time (11 decimal digits). A value equal to or greater than 100000000000 is output as *********.                                          |
| hhhh   | CTM regulator request timeout (11 decimal digits). A value equal to or greater than 100000000000 is output as **********.                                       |
| iiii   | CTM regulator request error (11 decimal digits). A value equal to or greater than 100000000000 is output as *********.                                          |
| jjjj   | OTM gateway response time (11 decimal digits). A value equal to or greater than 100000000000 is output as *********.                                            |
| kkkk   | OTM gateway request timeout (11 decimal digits). A value equal to or greater than 100000000000 is output as *********.                                          |
| 1111   | OTM gateway request error (11 decimal digits). A value equal to or greater than 100000000000 is output as *********.                                            |
| mmmm   | Number of requests waiting to be scheduled (11 decimal digits). A value equal to or greater than 100000000000 is output as ********.                            |
| nnnn   | Scheduling wait time (11 decimal digits). A value equal to or greater than 100000000000 is output as **********.                                                |
| 0000   | Number of requests that could not be scheduled (11 decimal digits). A value equal to or greater than 100000000000 is output as *********.                       |
| pppp   | Number of CTM regulators that terminated abnormally (11 decimal digits). A value equal to or greater than 100000000000 is output as *********.                  |
| qqqq   | Number of OTM gateways that terminated abnormally (11 decimal digits). A value equal to or greater than 100000000000 is output as *********.                    |
| rrrr   | Number of connections between CTM regulator and the client (11 decimal digits). A value equal to or greater than 100000000000 is output as ********.            |
| SSSS   | Number of connections between OTM gateway and the OTM client (11 decimal digits). A value equal to or greater than 10000000000 is output as *********.          |
| tttt   | Number of control connections between CTM daemons and J2EE servers# (11 decimal digits). A value equal to or greater than 100000000000 is output as **********. |
| uuuu   | Number of request connections between CTM daemons and J2EE servers (11 decimal digits). A value equal to or greater than 100000000000 is output as *********.   |
| vvvv   | Number of connections between CTM daemons and CTM regulators (11 decimal digits). A value equal to or greater than 100000000000 is output as *********.         |
| wwww   | Number of connections between CTM daemons and OTM gateways. A value equal to or greater than 100000000000 is output as *********.                               |

#

The number of control connections between CTM daemons and J2EE servers (or batch servers if the system executes batch applications) is the sum of the number of J2EE servers and the number of queues generated for each J2EE server.

• CSV output format of summary information for the entire CTM node (nod is specified for the -CTMEdit option, and the -CTMCsv option is specified)

```
*** Statistics Information by CTMNode ***
CTMDomain, CTMID, start, end, Event, Count, Maximum, Minimum, Average, unit
aa..aa, bb..bb, cc..cc, dd..dd, ee..ee, ff..ff, gg..gg, hh..hh, ii..ii, jj..jj
aa..aa, bb..bb, cc..cc, dd..dd, ee..ee, ff..ff, gg..gg, hh..hh, ii..ii, jj..jj
```

| Symbol | Description                                       |  |
|--------|---------------------------------------------------|--|
| aaaa   | CTM domain name (1 to 31 alphanumeric characters) |  |

| Symbol | Description                                                                                                    |
|--------|----------------------------------------------------------------------------------------------------|
| bbbb   | CTM identifier (1 to 31 alphanumeric characters)                                                                         |
| cccc   | Editing start time                                                                                                    |
| dddd   | Editing end time                                                                                                    |
| eeee   | Event contents                                                                                                    |
| ffff   | Number of events that occurred (11 decimal digits). A value equal to or greater than 100000000000 is output as ********. |
| gggg   | Maximum value (11 decimal digits). A value equal to or greater than 10000000000 is output as ********.                   |
| hhhh   | Minimum value (11 decimal digits). A value equal to or greater than 100000000000 is output as ********.                  |
| iiii   | Average value (11 decimal digits). A value equal to or greater than 100000000000 is output as *********.                 |
| jjjj   | Unit                                                                                                    |

#### Note

If the  $\neg\texttt{CTMCsv}$  option is specified, the editing time period in which statistical informations were collected and the editing time period in which no statistics were collected are not output.

• Output format of schedule queue information for each queue (que is specified for the -CTMEdit option)

```
*** Statistics Information by Queue ***
CTMDomain :aa..aa
CTMID
            :bb..bb
QueueName : cc..cc
** Edit time dd..dd - ee..ee **
statistical data : ff..ff - ff..ff
no data : gg..gg - gg..gg
Event
                                    Count
                                                   Maximum Minimum Average(unit)
Schedule Wait Count
Schedule Wait Time
Request Overflow
                                     hh..hh
                                                    hh..hh
                                                                   hh..hh
                                                                                   hh..hh (count)
                                      ii..ii
                                                    ii..ii
                                                                   ii..ii
                                                                                   ii..ii(usec)
                                     jj..jj
                                                                                         -(count)
CTMDaemon-J2EEServer(Req)
                                                     kk..kk
                                                                     kk..kk
                                                                                   kk..kk(count)
```

| Symbol | Description                                                                                                    |
|--------|----------------------------------------------------------------------------------------------------|
| aaaa   | CTM domain name (1 to 31 alphanumeric characters)                                                                                                    |
| bbbb   | CTM identifier (1 to 31 alphanumeric characters)                                                                                                    |
| cccc   | For J2EE applications, a queue name (1 to 63 characters) is output.  For batch applications, a schedule group name is output.                                                                                                 |
| dddd   | Editing start time                                                                                                    |
| eeee   | Editing end time                                                                                                    |
| ffff   | Time period in which statistics were collected in the editing time                                                                                                    |
| gggg   | Time period in which statistics were not collected in the editing time                                                                                                    |
| hhhh   | Number of requests waiting to be scheduled (11 decimal digits). A value equal to or greater than 100000000000 is output as ********.                                                                                          |
| iiii   | Scheduling wait time (11 decimal digits). A value equal to or greater than 100000000000 is output as ********.                                                                                                    |
| jjjj   | Number of requests that could not be scheduled (11 decimal digits). A value equal to or greater than 100000000000 is output as ********.                                                                                      |
| kkkk   | Number of request connections between CTM daemons and J2EE servers (or batch servers in a system that executes batch applications) (11 decimal digits). A value equal to or greater than 100000000000 is output as *********. |

#### Note

Information following QueueName: cc..cc is repeatedly output for each queue.

 CSV output format of schedule queue information for each queue (que is specified for the -CTMEdit option, and the -CTMCsv option is specified)

```
*** Statistics Information by CTMQueue ***
CTMDomain, CTMID, start, end, Event, Count, Maximum, Minimum, Average, unit
aa..aa, bb..bb, cc..cc, dd..dd, ee..ee, ff..ff, gg..gg, hh..hh, ii..ii, jj..jj
aa..aa, bb..bb, cc..cc, dd..dd, ee..ee, ff..ff, gg..gg, hh..hh, ii..ii, jj..jj
:
```

#### Legend:

| Symbol | Description                                                                                                    |
|--------|----------------------------------------------------------------------------------------------------|
| aaaa   | CTM domain name (1 to 31 alphanumeric characters)                                                                        |
| bbbb   | CTM identifier (1 to 31 alphanumeric characters)                                                                         |
| cccc   | Editing start time                                                                                                    |
| dddd   | Editing end time                                                                                                    |
| eeee   | Event contents                                                                                                    |
| ffff   | Number of events that occurred (11 decimal digits). A value equal to or greater than 100000000000 is output as ********. |
| gggg   | Maximum value (11 decimal digits). A value equal to or greater than 100000000000 is output as ********.                  |
| hhhh   | Minimum value (11 decimal digits). A value equal to or greater than 100000000000 is output as                            |
| iiii   | Average value (11 decimal digits). A value equal to or greater than 100000000000 is output as                            |
| jjjj   | Unit                                                                                                    |

#### Note

If the -CTMCsv option is specified, the editing time period in which statistical informations were collected and the editing time period in which no statistics were collected are not output.

Output format of request information for each method (mtd is specified for the -CTMEdit option)

```
*** Statistics Information by Method ***
CTMDomain :aa..aa
CTMID
        :bb..bb
** Edit time cc..cc - dd..dd **
statistical data : ee..ee - ee..ee no data : ff..ff - ff..ff
_____
Interface : gg..gg
Method : hh..hh
                                 Count Maximum Minimum Average (unit)
Request Response Time (Reg)
Request Time Out (Reg)
                                ii..ii
                                             ii..ii
                                                                          - (count)
                                jj..jj
Request Error(Reg)
Request Response Time(OTM)
Request Time Out(OTM)
                                kk..kk
                                                                        ll..ll (usec)
                                11..11
                                              11..11
                                                            11..11
                                mm..mm
                                                                                - (count)
                                                                                - (count)
Request Error (OTM)
                                nn..nn
```

| Symbol | Description                                       |
|--------|---------------------------------------------------|
| aaaa   | CTM domain name (1 to 31 alphanumeric characters) |
| bbbb   | CTM identifier (1 to 31 alphanumeric characters)  |

| Symbol | Description                                                                                                    |
|--------|----------------------------------------------------------------------------------------------------|
| cccc   | Editing start time                                                                                                    |
| dddd   | Editing end time                                                                                                    |
| eeee   | Time period in which statistics were collected in the editing time                                                                                        |
| ffff   | Time period in which statistics were collected in the editing time                                                                                        |
| gggg   | Interface name (1 to 31 alphanumeric characters). An interface exceeding 31 characters is output in <i>first-15-characters*last-15-characters</i> format. |
| hhhh   | Method name (1 to 31 alphanumeric characters). A method name exceeding 31 characters is output in <i>first-15-characters*last-15-characters</i> format.   |
| iiii   | CTM regulator response time (11 decimal digits). A value equal to or greater than 100000000000 is output as *********.                                    |
| jjjj   | CTM regulator request timeout (11 decimal digits). A value equal to or greater than 100000000000 is output as *********.                                  |
| kkkk   | CTM regulator request error (11 decimal digits). A value equal to or greater than 100000000000 is output as *********.                                    |
| 1111   | OTM gateway response time (11 decimal digits). A value equal to or greater than 100000000000 is output as *********.                                      |
| mmmm   | OTM gateway request timeout (11 decimal digits). A value equal to or greater than 100000000000 is output as *********.                                    |
| nnnn   | OTM gateway request error (11 decimal digits). A value equal to or greater than 100000000000 is output as ********.                                       |

#### Note

 $Information \ following \ {\tt Interface} \ is \ repeatedly \ output \ for \ each \ method \ of \ the \ J2EE \ server.$ 

• CSV output format of request information for each method (mtd is specified for the -CTMEdit option, and the -CTMCsv option is specified)

```
*** Statistics Information by Method ***
CTMDomain, CTMID, start, end, Event, Count, Maximum, Minimum, Average, unit
aa..aa, bb..bb, cc..cc, dd..dd, ee..ee, ff..ff, gg..gg, hh..hh, ii..ii, jj..jj
aa..aa, bb..bb, cc..cc, dd..dd, ee..ee, ff..ff, gg..gg, hh..hh, ii..ii, jj..jj
:
```

#### Legend:

| Symbol | Description                                                                                                    |
|--------|----------------------------------------------------------------------------------------------------|
| aaaa   | CTM domain name (1 to 31 alphanumeric characters)                                                                        |
| bbbb   | CTM identifier (1 to 31 alphanumeric characters)                                                                         |
| cccc   | Editing start time                                                                                                    |
| dddd   | Editing start time                                                                                                    |
| eeee   | Event contents                                                                                                    |
| ffff   | Number of events that occurred (11 decimal digits). A value equal to or greater than 100000000000 is output as ********. |
| gggg   | Maximum value (11 decimal digits). A value equal to or greater than 100000000000 is output as *********.                 |
| hhhh   | Minimum value (11 decimal digits). A value equal to or greater than 100000000000 is output as                            |
| iiii   | Average value (11 decimal digits). A value equal to or greater than 100000000000 is output as *********.                 |

| Symbol | Description |  |  |  |
|--------|-------------|--|--|--|
| jjjj   | Unit        |  |  |  |

#### Note

If the -CTMCsv option is specified, the editing time period in which statistical informations were collected and the editing time period in which no statistics were collected are not output. For a system that executes batch applications, request information for each method is invalid.

## ctmstsflush (forcibly output buffer contents to a file)

#### **Format**

```
ctmstsflush [-h] [-CTMDomain CTM-domain-name] [-CTMID CTM-identifier]
```

#### **Function**

This command forcibly outputs request information for each method from the buffer to a file.

#### Arguments

-h

Displays how to use the command.

-CTMDomain CTM-domain-name

Specifies the name of the CTM domain to which the CTM domain manager belongs. You can specify 1 to 31 alphanumeric characters and underscores (\_). Do not specify a character string that begins with CTM or ctm. If this argument is omitted, CTMDOMAIN is set.

-CTMID CTM-identifier

Specifies the CTM identifier of the CTM daemon for which request information for each method is to be forcibly output to a file. You can specify 1 to 31 alphanumeric characters, periods (.), and underscores (\_). Do not specify a CTM identifier that begins with CTM or ctm. Period (.) can only be specified in IP addresses.

If this argument is omitted, an IP address is set to the CTM identifier.

#### Return values

0:

The command is terminated normally.

Other than 0:

The command terminated abnormally because an error occurred during command processing. Take the corrective action indicated in the output message, and then re-execute the command.

## ctmstsstart (start acquisition of statistics)

#### **Format**

#### **Function**

This command starts the acquisition of information to a statistics file.

Executing this command before a CTM daemon starts causes an error.

#### Arguments

-h

Displays how to use the command.

-CTMDomain CTM-domain-name

Specifies the name of the CTM domain to which the CTM domain manager belongs. You can specify 1 to 31 alphanumeric characters and underscores (\_). Do not specify a character string that begins with CTM or ctm. If this argument is omitted, CTMDOMAIN is set.

-CTMID CTM-identifier

Specifies the CTM identifier of the CTM daemon for which to start acquisition of information to a statistics file. You can specify 1 to 31 alphanumeric characters, periods (.), and underscores (\_). Do not specify a CTM identifier that begins with CTM or ctm. Period (.) can only be specified in IP addresses. If this command is used in a multihomed host environment, the -CTMID option cannot be omitted.

If this argument is omitted, an IP address is set to the CTM identifier.

-CTMInterval time-interval

Specifies the time interval (in minutes) for acquiring information to a statistics file. You can specify an integer in the range from 1 to 1440. If this argument is omitted, 1 (minute) is set.

-CTMCheckInterval time-interval

Specifies the time interval (in seconds) for acquiring connection information. You can specify an integer in the range from 1 to 60. The more connections, the longer the time to acquire connection information. Therefore, if there are many connections, specify a large value. If this argument is omitted, 60 (seconds) is set.

#### Return values

0

The command is terminated normally.

Other than 0:

The command terminated abnormally because an error occurred during command processing. Take the corrective action indicated in the output message, and then re-execute the command.

#### **Notes**

If you execute the ctmstsstart command, information is not always output to a statistics file at the moment when the time specified for the <code>-CTMInterval</code> option has elapsed. This is because the acquisition of statistics starts at XX (hour):YY (minute):00 (second) (X and Y: unsigned integer) immediately after execution of the ctmstsstart command. When the time specified for the <code>-CTMInterval</code> option has elapsed since the acquisition started, information is output to the statistics file.

For example, if the ctmstsstart command with -CTMInterval 1 specified is executed at 18:10:30, the acquisition of statistics starts at 18:11:00, and the statistics file is output at 18:12:00.

## ctmstsstop (stop acquisition of statistics)

#### **Format**

```
ctmstsstop [-h] [-CTMDomain CTM-domain-name] [-CTMID CTM-identifier]
```

#### **Function**

This command ends the acquisition of information to a statistics file.

#### Arguments

-h

Displays how to use the command.

-CTMDomain CTM-domain-name

Specifies the name of the CTM domain to which the CTM domain manager belongs. You can specify 1 to 31 alphanumeric characters and underscores (\_). Do not specify a character string that begins with CTM or ctm. If this argument is omitted, CTMDOMAIN is set.

-CTMID CTM-identifier

Specifies the CTM identifier of the CTM daemon for which to stop acquisition of information to a statistics file. Specify 1 to 31 alphanumeric characters, periods (.), and underscores (\_). Do not specify a CTM identifier that begins with CTM or ctm. Period (.) can only be specified in IP addresses. If this command is used in a multi-homed host environment, the -CTMID option cannot be omitted.

If this argument is omitted, an IP address is set to the CTM identifier.

#### Return values

0:

The command is terminated normally.

Other than 0:

The command terminated abnormally because an error occurred during command processing. Take the corrective action indicated in the output message, and then re-execute the command.

#### **Notes**

If the ctmstsstop command is executed before the time interval specified for the -CTMInterval option of the ctmstsstart command has elapsed, all information acquired by the time the ctmstsstop command is executed will be output to a file.

## ctmtscgwd (start OTM gateway)

#### **Format**

#### **Function**

This command starts a gateway process for processing OTM client requests by CTM. Start an OTM gateway on the host on which the CTM daemon is running. Note that you cannot directly start the OTM gateway.

#### Arguments

-h

Displays how to use the command.

-CTMDomain *CTM-domain-name* 

Specifies the name of the CTM domain to which the CTM daemon belongs. You can specify 1 to 31 alphanumeric characters and underscores (\_). Do not specify a character string that begins with CTM or ctm. If this argument is omitted, CTMDOMAIN is set.

#### -CTMID CTM-identifier

Specifies the CTM identifier of the CTM daemon. You can specify 1 to 31 alphanumeric characters, periods (.), and underscores (\_). Do not specify a CTM identifier that begins with CTM or ctm. Period (.) can only be specified in IP addresses.

If this argument is omitted, an IP address is set to the CTM identifier. For example, if the IP address of the host is 172.17.112.43, the character string 172.17.112.43 is assumed as the CTM identifier.

#### -CTMPort port-number

Specifies the port number that the OTM client uses to search for a new connection with the OTM gateway. You can specify an integer in the range from 5001 to 65535. If this argument is omitted, the port number automatically allocated by the OS is used.

#### -CTMMyHost host-name-or-IP-address

Specifies the host name or IP address used by CTM in a node switching environment where a multi-homed host or IP address is inherited. You can specify a character string of 1 to 64 characters. If this argument is omitted, the host name acquired by the host name command is set.

If you omit the <code>-CTMID</code> option and specify the <code>-CTMMyHost</code> option, the IP address specified for the <code>-CTMMyHost</code> option is assumed as the default CTM identifier.

-CTMClientConnectCount maximum-number-of-client-connections

Specifies the number of connections that can be established from the OTM client to the OTM gateway. You can specify an integer in the range from 1 to 32767. If this argument is omitted, 64 is set.

#### -CTMTPool

Runs the OTM gateway with the thread pooling (ThreadPool) model. If this argument is omitted, the OTM gateway runs with the thread per session (ThreadSession) model.

#### Return values

0:

The command is terminated normally.

#### Other than 0:

The command terminated abnormally because an error occurred during command processing. Take the corrective action indicated in the output message, and then re-execute the command.

#### Notes

- After the OTM gateway has started, it moves the current directory. Therefore, the output destination of the core file is different from the directory of the executable file in the following cases:
  - The OTM gateway is forcibly terminated by, for example, ctmdmstop -CTMForce -CTMDebugInfo or a kill command.
  - · The OTM gateway terminated abnormally.
- The following shows the location to which the current directory is moved:
  - In Windows

 $\verb|\color| \color| \color| \color| \color| \color| \color| \color| \color| \color| \color| \color| \color| \color| \color| \color| \color| \color| \color| \color| \color| \color| \color| \color| \color| \color| \color| \color| \color| \color| \color| \color| \color| \color| \color| \color| \color| \color| \color| \color| \color| \color| \color| \color| \color| \color| \color| \color| \color| \color| \color| \color| \color| \color| \color| \color| \color| \color| \color| \color| \color| \color| \color| \color| \color| \color| \color| \color| \color| \color| \color| \color| \color| \color| \color| \color| \color| \color| \color| \color| \color| \color| \color| \color| \color| \color| \color| \color| \color| \color| \color| \color| \color| \color| \color| \color| \color| \color| \color| \color| \color| \color| \color| \color| \color| \color| \color| \color| \color| \color| \color| \color| \color| \color| \color| \color| \color| \color| \color| \color| \color| \color| \color| \color| \color| \color| \color| \color| \color| \color| \color| \color| \color| \color| \color| \color| \color| \color| \color| \color| \color| \color| \color| \color| \color| \color| \color| \color| \color| \color| \color| \color| \color| \color| \color| \color| \color| \color| \color| \color| \color| \color| \color| \color| \color| \color| \color| \color| \color| \color| \color| \color| \color| \color| \color| \color| \color| \color| \color| \color| \color| \color| \color| \color| \color| \color| \color| \color| \color| \color| \color| \color| \color| \color| \color| \color| \color| \color| \color| \color| \color| \color| \color| \color| \color| \color| \color| \color| \color| \color| \color| \color| \color| \color| \color| \color| \color| \color| \color| \color| \color| \color| \color| \color| \color| \color| \color| \color| \color| \color| \color| \color| \color| \color| \color| \color| \color| \color| \color| \color| \color| \color| \color| \color| \color| \color| \color| \color| \color| \color| \color| \color| \color| \color| \color| \c$ 

• In UNIX

\$CTMSPOOL/adm/CTM-identifier/tgwd/current-directory-ID/

For current-directory-ID, see the KFCT70606-I message.

## ctmver (output version information for executable file and library)

#### Format

```
ctmver -h | file-path
```

#### **Function**

This command outputs version information for an executable file and library provided by CTM.

#### Arguments

#### -h

Displays how to use the command.

file-path

Specifies the target file path, as a relative path or absolute path.

#### Output format

```
Information For: aa...aa
Product Name: bb...bb
PP Number: cc...cc
Version: dd...dd
Copyright: ee...ee
Company: ff...ff
Build OS: gg...gg
Build Compiler: hh...hh
Build Date: ii...ii jj...jj
Build Number: kk...kk
Legend:
    aa...aa: File name (character string)
    bb...bb: Product name (character string)
    cc...cc: Program product model (character string)
    dd...dd: Version and revision (character string)
    ee...ee: Copyright (character string)
    ff...ff: Company name (character string)
    gg...gg: Build OS (character string)
    hh...hh: Build compiler (character string)
    ii...ii: Build date (character string)
    jj...jj: Build time (character string)
    kk...kk: Maintenance information (character string)
```

#### Return values

0:

The command is terminated normally.

#### Other than 0:

The command terminated abnormally because an error occurred during command processing. Take the corrective action indicated in the output message, and then re-execute the command.

# 7

# Commands Used with Management Server

This chapter describes the input formats and functions of the commands used with Management Server.

## 7.1 List of commands used with Management Server

The table below lists the commands used with Management Server.

Table 7-1: List of commands used with Management Server

| Command name         | Function                                                  | Description                                                                                                    |
|----------------------|-----------------------------------------------------------|----------------------------------------------------------------------------------------------------|
| adminagentcheck      | Check Administration Agent activation                     | Checks whether an Administration Agent is active.                                                                                                    |
| adminagentctl        | Start or stop Administration Agent                        | Starts or stops Administration Agent.                                                                                                    |
| daemon               | Start daemon process                                      | Starts Management Server or Administration Agent as a daemon process.  This command is for UNIX only.                                                                                 |
| kill                 | Terminate process forcibly                                | Terminates a process forcibly. This command is for Windows only.                                                                                                    |
| mngautorun           | Auto start and auto restart settings/<br>cancels settings | Sets the auto start and auto restart of Management Server and Administration Agent. Cancels the auto start and auto restart settings of Management Server and Administration Agent.   |
| mngenvsetup          | Setup management groups                                   | Sets up the OS groups as the Manager Sever management group and integrated user management group.  This command is for UNIX.                                                          |
| mngenvupdate         | Management Server migration command                       | Migrates the information managed by Management Server to the format used in the latest version according to the migration of the operation mode of Management Server.                 |
| mngsvr_adapter_setup | Setup and unsetup of the Cosminexus adapter command       | Executes setup or unsetup of the Cosminexus adapter command used in JP1/IM linkage.                                                                                                   |
| mngsvr_monitor_setup | Setup and unsetup of Cosminexus monitor start command.    | Executes setup or unsetup of Cosminexus monitor start command used with JP1/IM linkage.  This command is for Windows.                                                                 |
| mngsvrctl            | Start, stop, or setup Management<br>Server                | Starts or stops Management Server, or executes the setup required for Management Server execution.                                                                                    |
| mngsvrupdate         | Management Server migration command                       | Migrates information managed by Management Server to the format used in the latest version matching with the version upgrade of Cosminexus Component Container                        |
| mngsvrutil           | Management Server management command                      | Connects to Management Server and executes operations in the management domain.                                                                                                    |
| mngunsetup           | Delete the setup environment of<br>Management Server      | Unsets up Management Server and Administration Agent and deletes the system environment (logical server) setup by using Management Server.                                            |
| mstrexport           | Save Management Server management file                    | Collects Management Server management file and outputs it in ZIP format.                                                                                                    |
| mstrimport           | Restore Management Server management file                 | Outputs the path name of the successfully restored file to the standard output in the format that includes the system properties.                                                     |
| setupwizard          | Set up, unset up, and copy of a system                    | Starts the Setup Wizard and performs set up, unset up, and copy of the system environment. Furthermore, displays the contents of the setup information file used in the Setup Wizard. |

## 7.2 Details of commands used with Management Server

This section describes the input formats and functions of the commands used with Management Server.

#### Command storage destination

The commands used with Management Server are stored in the following directory:

#### In Windows:

- Commands other than the mngsvr\_monitor\_setup command and setupwizard command cosminexus-installation-directory\manager\bin\
- mngsvr\_monitor\_setup command cosminexus-installation-directory\manager\externals\jp1\ mngsvrmonitor\ Execute this command in copy destination of management client machine.
- setupwizard command cosminexus-installation-directory\manager\setup\bin\

#### In UNIX:

- Commands other than the setupwizard command /opt/Cosminexus/manager/bin/
- Commands other than the setupwizard command /opt/Cosminexus/manager/setup/bin/

## adminagentcheck (check Administration Agent activation)

#### **Format**

To check the activation status of Administration Agent at another host:

```
adminagentcheck [-t timeout-value] [host-name[:port-number]]
```

To check the activation status of the Administration Agent at the local host:

```
adminagentcheck [-t timeout-value]
```

#### **Function**

This command checks whether an Administration Agent is active without going through Management Server.

#### **Arguments**

-t timeout-value

Specifies the amount of elapsed time (in seconds) until a timeout occurs when connecting to the Administration Agent, as an integer in the range 0 to 2147483. When 0 is specified, there is no timeout value, so the system waits until either a connection is established or an error occurs. If this option is omitted, the timeout value is set to 5 seconds.

#### host-name

For establishing communication with the Administration Agent, specifies either its IP address in dot notation (xxx.xxx.xxxx) or a host name that can be resolved. Specify each xxx as an integer in the range 0 to 255.

#### port-number

Specifies the port number to be used for communication with the Administration Agent, as an integer in the range 1 to 65535.

When the -t option is omitted, the values set in adminagent.properties are used, provided that default values have been specified. When no values are specified here or a value that cannot be specified as a port number is specified, the default values are used. The table below shows the property names in adminagent.properties and the default values that are used when this option is omitted.

| Argument    | Property name                | Default value |  |
|-------------|------------------------------|---------------|--|
| host-name   | adminagent.adapter.bind_host | 127.0.0.1     |  |
| port-number | adminagent.adapter.port      | 20295         |  |

#### Return values

0:

The Administration Agent is running.

1 ·

A command execution error occurred.

When the address for the specified host name cannot be resolved, 1 is returned.

2:

A command syntax error occurred.

103:

The Administration Agent is not running.

103 is returned for all communication errors or a timeout.

#### **Notes**

- When the option is omitted, the default values are used even if the value specified for the port number in adminagent.properties is outside the specification range. However, if a value outside the specification range is specified directly in this option, a syntax error occurs.
- The adminagentcheck command assumes that it is used from a batch or a shell that monitors operations. Consequently, nothing is output to the standard output or the error output. You must refer to the return value to determine whether or not the Administration Agent is running and whether or not a command error has occurred. Note that the command's usage is output only when a command syntax error occurs.

## adminagentctl (start or stop Administration Agent)

#### **Format**

When starting Administration Agent

```
For Windows
```

```
adminagentctl start [-sync [-timeout synchronous-execution-timeout-time]]
For UNIX
   adminagentctl start [-sync [-timeout synchronous-execution-timeout-time]] [-daemon]
```

When stopping Administration Agent

```
For Windows
```

```
adminagentctl stop [-sync [-timeout synchronous-execution-timeout-time]]
For UNIX
adminagentctl stop [-sync [-timeout synchronous-execution-timeout-time]]
```

#### **Function**

This command starts or stops Administration Agent.

Execute this command with the Administrator privileges (in Windows) or the root permission (in UNIX). However, in UNIX, you can setup the command execution permission for specific users who do not have root permission. For details on settings, see *mngenvsetup* (setup management group).

#### Arguments

When no arguments are specified, the command's usage is displayed.

start

Starts Administration Agent.

stop

Stops Administration Agent.

-svnc

Enables the synchronous execution of the command process and Administration Agent start or stop process.

-timeout synchronous-execution-timeout-time

Specify the waiting time (unit: seconds) starting from the synchronous execution of the command until the start or stop of Administration Agent, with the integer 0 or 61 through 2147483. This option is enabled when you specify the -sync option.

When you specify 0, a timeout does not occur and the waiting is continued until Administration Agent starts or stops. When you omit this option, the timeout value of the synchronous execution is set as 120 (seconds).

-daemon

Starts Administration Agent as a daemon process. Executes the same operations as executed when starting as the daemon process by using the daemon command. For details on the daemon command, see *daemon (start daemon process)*.

#### Return value

0:

The command is terminated normally.

1:

An execution error is occurred.

2:

A syntax error is occurred.

3:

A synchronous execution error occurred.

#### Input example

• Input example 1

When starting Administration Agent

adminagentctl start

• Input example 2

When starting Administration Agent with synchronous execution

```
adminagentctl start -sync
```

#### **Precautions**

• Enable the synchronous execution to access Management Server using the management command or Smart Composer, in succession to Administration Agent or Management Server startup.

## daemon (start daemon process)

#### **Format**

When starting Management Server:

When starting Management Server as a daemon process, use the following format:

```
/opt/Cosminexus/manager/bin/daemon -cf /opt/Cosminexus/manager/bin/
mngsvrctl start
```

For details on mngsvrctl (start, stop, or setup Management Server), see *mngsvrctl* (start, stop, or setup Management Server).

When starting the Administration Agent:

When starting the Administration Agent as a daemon process, use the following format:

```
\verb|/opt/Cosminexus/manager/bin/daemon -cf /opt/Cosminexus/manager/bin/adminagentctl start|\\
```

For details on adminagentctl (start or stop Administration Agent) adminagentctl (start or stop Administration Agent).

#### **Function**

This command starts Management Server or the Administration Agent as a daemon process. In such cases, you cannot perform a synchronous execution. Note that this command is for UNIX only.

## kill (terminate process forcibly)

#### **Format**

```
kill process-id [process-id ...]
```

#### **Function**

This command terminates a process forcibly. You execute this command when you cannot use the Smart Composer functionality to stop logical servers.

To execute this command, you must have Administrator privileges. Note that this command is for Windows only.

#### Arguments

process-id

Specifies the ID of the process to be terminated forcibly.

Multiple IDs can be specified.

#### Input example

kill 2034

## mngautorun (Set up/canceling the set up of autostart and autorestart)

#### Format

When setting up the auto start of Management Server and Administration Agent

```
In Windows
```

```
mngautorun [once] {server|agent|both} [-sync [-timeout synchronous-
execution-timeout-time]]
```

```
In Unix
  mngautorun [once] {server|agent|both} [-runlevel <run level>] [-sync [-
  timeout synchronous-execution-timeout-time]]
```

When setting the auto start and auto restart setting of Management Server and Administration Agent

```
In Windows
```

```
mngautorun respawn {server|agent|both} [-sync [-timeout synchronous-
execution-timeout-time]]
```

In Unix

```
mngautorun respawn {server|agent|both} [-runlevel run-level]
```

When cancelling the auto start and auto restart of Management Server and Administration Agent

#### In Windows

```
\begin{array}{c} \text{mngautorun --d} \\ \text{In UNIX} \\ \text{mngautorun --d} \end{array}
```

#### Functionality

Sets or cancels the auto start and auto restart settings of Management Server and Administration Agent. It can be used to do the following:

- Set Management Server service and Administration Agent service to automatically start at the time of system startup.
- Set a dependency relationship so that the Administration Agent starts automatically before Management Server starts when Management Server and Administration Agent services both start at the time of system startup.
- Perform the setting such that Management Server and Administration Agent restart automatically at the time of failure.
- Cancel the settings of auto start and auto restart for Management Server and Administration Agent.

Note that this command is for Windows only.

#### Arguments

When no arguments are specified, the command's usage is displayed.

-d

Disables the auto start and auto restart of Management Server and Administration Agent.

once

Enables the auto start of Management Server or Administration Agent. The auto restart setting is not enabled. When both the once and respawn options are omitted, operations are performed such that the once option is specified.

respawn

Enables the auto start and auto restart of Management Server and Administration Agent. When both the once and respawn options are omitted, operations are performed assuming that the once option is specified.

server

Enables the auto start or auto restart of Management Server.

agent

Enables the auto start or auto restart of Administration Agent.

both

Enables auto start and auto restart of Management Server service and Administration Agent service, and sets a dependency relationship so that the Administration Agent starts before Management Server starts.

```
-runlevel
```

Specifies the run level for executing the auto start and auto restart. You can specify multiple run levels. This option is valid only for UNIX. For run level, see the OS document.

The following is an example of specification:

#### Example:

-runlevel 23456

If the -runlevel option is omitted, the following default values are set for each OS:

In AIX : 2In HP-UX : 3In Linux : 35

-sync

When executing the auto start or auto restart, enables the synchronous execution with the startup of Management Server and Administration Agent. In UNIX, you cannot specify this option, when you specify the respawn option.

-timeout synchronous-execution-timeout-time

Specify the waiting time (unit: seconds) until Management Server and Administration Agent starts, during auto start and auto restart, with the integer 0 or from 61 through 2147483. The process continues until the auto start of Management Server and Administration Agent, without an occurrence of a timeout. If you omit this option, the synchronous execution timeout is *120* (seconds). In UNIX, you cannot specify this option, when you specify the respawn option.

#### Return values

0:

The command is terminated normally.

1:

An error occurred at the time of execution.

2:

A syntax error occurred.

#### Input examples

• Input example 1

Start both Management Server service and the Administration Agent service when the OS starts:

mngautorun both

• Input example 2

When performing the auto start and auto restart for both Management Server and Administration Agent.

mngautorun respawn both

• Input example 3 (In UNIX)

When starting the auto start and auto restart for both Management Server and Administration Agent in run level 3 mngautorun respawn both -runlevel 3

• Input example 4

When canceling the auto start and auto restart of Management Server and Administration Agent

mngautorun -d

• Input example 5

When the auto start executes for Management Server and Administration Agent with a synchronous execution (setting the timeout as 180 seconds)

```
mngautorun once both -sync -timeout 180
```

• Input example 6 (in Windows)

When the auto stat and auto restart executes for Management Server and Administration Agent with a synchronous execution (setting the timeout as 180 seconds)

```
mngautorun respawn both -sync -timeout 180
```

#### Notes

- In Windows, take care of the following points in Management Server and Administration Agent for which a dependency relationship is set with the both option.
  - When you specify the both option and execute the command, restart the machine. If you do not restart the machine, the dependency relationship of Management Server and Administration Agent is not set.
  - When you specify the -d option and execute the command, restart the machine. If you do not restart the machine, the dependency relationship of Management Server and Administration Agent is not disabled.
  - Stop Management Server when you stop Administration Agent for which auto restart setting is done. If you
    stop Administration Agent before Management Server, then the Administration Agent is restarted.
- In UNIX, if you manually change the entry identifier registered in /etc/inittab in the mngautorun command, the settings might not get canceled even after executing the -d option of the mngautorun command.
- In UNIX, the auto restart cannot be executed with a synchronous execution, depending on the specifications of the OS. If the auto restart is specified, a syntax error occurs.
- In AIX, if you execute the mngautorun command, the auto start setting is performed and Management Server and Administration Agent change to operating status. Furthermore, if you execute the -d option of the mngautorun command when Management Server and Administration Agent started by inittab exist, Management Server and Administration Agent might change to stopped status.

## mngenvsetup (setup management group)

#### **Format**

```
mngenvsetup [-mng | -ua] {OS-group-name | -d}
```

#### **Functions**

This command enables settings such that the specific users who do not have root permission can execute the commands used in Management Server and commands used by integrated management users that can only be executed by users having root permission. Note that this command is used in UNIX only.

A group of users who can execute commands to be used with Management Server is called Management Server *management group*. A group of users who can execute commands to be used by the integrated management users is called the *integrated user management group*.

This command sets up the OS group as Management Server management group and the integrated user management group.

The following table lists the commands setup by this command:

| Commented that are be averaged with                                      | Management groups                  |                                               |  |  |
|--------------------------------------------------------------------------|------------------------------------|-----------------------------------------------|--|--|
| Commands that can be executed with operations other than root permission | Management Server management group | Integrated user management group <sup>#</sup> |  |  |
| adminagentctl                                                            | Y                                  |                                               |  |  |
| Convpw                                                                   |                                    | Y                                             |  |  |
| mngautorun                                                               | Y                                  |                                               |  |  |
| mngsvr_adapter_setup                                                     | Y                                  |                                               |  |  |
| mngsvrctl                                                                | Y                                  |                                               |  |  |
| mngunsetup                                                               | Y                                  |                                               |  |  |
| ssoexport                                                                |                                    | Y                                             |  |  |
| ssogenkey                                                                |                                    | Y                                             |  |  |

| Commands that can be executed with    | Management groups                  |                                   |  |  |
|---------------------------------------|------------------------------------|-----------------------------------|--|--|
| operations other than root permission | Management Server management group | Integrated user management group# |  |  |
| ssoimport                             |                                    | Y                                 |  |  |
| Uachpw                                |                                    | Y                                 |  |  |

#### Legend:

- Y: Can be specified
- --: Cannot be specified

# For details on the integrated user management group command, see 13. Commands Used with Integrated User Management in the uCosminexus Application Server Security Management Guide.

The specifications of arguments and management group settings are as follows:

- When -mng is specified, only Management Server management group is setup.
- When -ua, only the integrated user management group is setup.
- When the OS group name is specified without specifying -mng or -ua, the specified OS group is setup in both; Management Server management group and integrated user management group.
- When only -d is specified, the settings for both; Management Server management group and integrated user
  management group are deleted. Only the user who has root permission can execute the command. Management
  Server management group and the integrated user management group will return to the OS group that is used
  when you configure Application Server.
- When -d and -mng or -ua are specified at the same time, the settings for either Management Server management group or integrated user management group are deleted. Only the user who has root permission can execute the management group commands for which the settings are deleted.

If you execute this command when Management Server management group or integrated user management group is already setup, the management groups are overwritten and then the management groups are setup.

#### Arguments

-mng OS-group-name

Sets up the OS group as Management Server management group. If the OS group name is omitted USAGE is displayed.

-ua *OS-group-name* 

Sets up the OS group as the integrated user management group. If the OS group name is omitted USAGE is displayed.

-d

The setup for Management Server management group and integrated user management group are deleted, so only the users who have root permissions can execute this command.

#### Input example

· Input example 1

When setting up the Management Server management group and integrated user management group in the manager

mngenvsetup manager

• Input example 2

When setting up the Management Server management group in the manager

mngenvsetup -mng manager

• Input example 3

When setting up the integrated user management group in the manager

mngenvsetup -ua manager

• Input example 4

When Management Server management group and integrated user management group return to the root mngenvsetup -d

#### Notes

If you execute this command, SUID bit is added to the commands used with Management Server or the commands used with integrated user management. Therefore, the users who will be granted the access permission must be specified properly.

### mngenvupdate (Migration Command of Management Server)

#### **Format**

mngenvupdate

#### **Functions**

Migrates the information managed by Management Server to the format used in the latest version according to the migration of Management Server operation mode.

Execute this command on the host for operating Management Server.

Users with the Administrator privileges (in Windows) or root permission (in UNIX) can execute this command.

For the migration procedure, see 10. Migrating from Application Server of the old version (in the J2EE server mode) in the uCosminexus Application Server Maintenance and Migration Guide.

If you execute the mngenvupdate command, the following process is executed:

1. Migrate the definition file (mserver.cfg) managed by Management Server to the format used in latest version.

#### Reference note-

At the time of migration, a backup file is created in the same directory as that of definition files. The name of the created backup file is *Definition-file name-of-migration -object* .envupdate\_bak. If a file with same name exists at the time of creating the backup file, the name changes to *Definition-file name-of-migration-object* .envupdate\_bak [n] (n is a serial number from 1 to 2147483647). If backup files are created for all the numbers from 1 to 2147483647, the numbers are overwritten starting from 1.

- 2. If you are using the following functions on an earlier version of Management Server, migrate the files used for each functionality in the format to be used in the latest version.
  - V7 compatibility mode of the "Application management of the logical server" of the management portal. \*Cosminexus-installation-directory\*

/manager/containers/m/j2eeapps/mngsvr/mportal/mapps/regapps/\*

Cosminexus-installation-directory

/manager/containers/m/j2eeapps/mngsvr/mportal/mwebsystems/regras/\*

· Integrated user management function

Cosminexus-installation-directory

 $\label{lem:manager/containers/m/j2eeapps/mngsvr/mportal/useradmin/config/data/editusersConfig.xml$ 

- 3. Delete the Web Application Directory used in Management Server of servlet engine mode (*Cosminexus-installation-directory*/manager/containers/m/webapps)
- 4. After you have changed the server name of Management Server, migrate the server name to an environment of the latest version (execute *Application-Server -installation-directory*/CC/server/bin/cjsetup *real-server-name*).

#### Input example

mngenvupdate

#### Return value

0.

Normal termination occurred

Other than 0:

Abnormal termination occurred

#### Notes

- Execute this command after upgrading the version from the previous version.
- If you select V7 compatibility mode in the operation mode of the "Application Management of the logical server"
  in the previous version, secure the disk space of the size same as that of the application file registered before
  executing the mngenvupdate command.

## mngsvr\_adapter\_setup (Setup and unset up of the Cosminexus adapter command)

#### **Format**

```
mngsvr_adapter_setup [-i | -u] [ -t IM_CS ]
```

#### **Function**

This command executes setup or unsetup of the Cosminexus adapter command when linking with JP1/IM. Executing this command adds the Cosminexus adapter command setup file to the JP1/Base environment.

You execute this command from Management Server (host on which Management Server is deployed) of Application Server.

To execute this command, you must have Administrator privileges (in Windows) or root permission (in UNIX). In UNIX, you can setup the command execution permission for specific users who do not have the root permission. For details on the settings, see *mngenvsetup* (setup management group).

#### Arguments

When no arguments are specified, setup of the adapter command for linking with JP1/IM - Manager (The Integrated Console) is executed.

```
i Executes setup.-u Executes unsetup.
```

#### Input example

```
mngsvr_adapter_setup -i -t IM_CM
```

## mngsvr monitor setup (Set up and unset up of the Cosminexus monitor start command)

#### Format

```
mngsvr monitor setup [ -i | -u ]
```

#### **Functions**

When you connect JP1/IM, setup or unsetup the Cosminexus monitor start command.

This command stores under Cosminexus-installation-directory\manager\externals\jp1\mngsvrmonitor. Execute in copy destination of management client machine.

This command execute user who has Administrator authority. This command is for Windows.

#### **Arguments**

If there is no specification of arguments, execute the setup.

Execute the setup

-u

Execute the unsetup

## mngsvrctl (start, stop, or setup Management Server)

#### **Format**

```
To start Management Server:
```

In Windows:

```
mngsvrctl start [-sync [-timeout synchronous-execution-timeout-time]]
  In UNIX:
     mngsvrctl start [-sync [-timeout synchronous-execution-timeout-time]] [-
     daemonl
To stop Management Server:
  In Windows:
     mngsvrctl stop [-sync [-timeout synchronous-execution-timeout-time]]
     mngsvrctl stop [-sync [-timeout synchronous execution timeout time]]
To set up Management Server:
  In Windows:
```

```
mngsvrctl setup [server-name] [-u management-user-ID] [-p management-
  user-password] [-np new-management-user-password] [-nu new-user-ID]
In UNIX:
  mngsvrctl setup [server-name] [-u management-user-ID] [-p management-
```

user-password] [-np new-user-password] [-nu new-user-ID]

#### **Function**

This command starts or stops Management Server or specifies the settings as required for running Management Server on the machine on which Application Server was first configured.

You can setup the management user account (management user ID and management user password) for logging in to Management Server simultaneously while performing setup, when the functionality for omitting the admin user account is disabled. If the admin user account is not specified during setup, you must specify the admin user account while starting or stopping Management Server. Also, you can change the already setup admin user account by setting a different user account.

If the functionality for omitting the management user account is enabled and if the functionality for integrating JP1 user authentication is enabled on the virtual server, you need not setup the management user account while executing this command and after starting Management Server.

For the functionality to omit the admin user account, see 4.1.15(3) Settings when the management user account is not setup in the uCosminexus Application Server System Setup and Operation Guide.

To execute this command, you must have Administrator privileges (in Windows) or root permission (in UNIX). In UNIX, you can also specify the command execution permission for specific users who do not have the root permission. For details on the setup, see *mngenvsetup* (setup management group).

#### Arguments

When no arguments are specified, the command's usage is displayed.

start

Starts Management Server.

stop

Stops Management Server.

-sync

Enables the command processing and also the synchronous execution of start or stop processing for Management Server. In the following cases, a synchronous execution is executed, even if you omit this option. However, you cannot specify this option when you specify the -timeout option.

- · When stopping Management Server
- When starting Management Server in Windows

When starting Management Server in UNIX, if you specify this option, a synchronous execution is performed as a background job and if you omit this option, a synchronous execution is executed as a foreground job.

-timeout synchronous-execution-timeout-time

Specify the waiting time (unit: seconds) from performing a synchronous execution of this command until Management Server starts or stops, with the integer 0 or from 61 through 2147483. This option is enabled when specified with the -sync option.

When you specify 0, the system continues to wait until Management Server starts or stops, without an occurrence of a timeout. When you omit this option, the synchronous execution timeout time is set as 120 (seconds).

-daemon

Starts Management Server as a daemon process. The same operations are executed as are executed when starting as a daemon process by using the daemon command. For details on the daemon command, see *daemon (starting the daemon process)*.

setup

Sets up Management Server.

Server-name

Specifies the name of Management Server (server name of the J2EE Server). If the server name is omitted, *cosmi\_m* is assumed.

-u management-user-ID

Specifies the management user ID of Management Server.

-p management-user-password

Specifies the management user password of Management Server.

-np new-management-user-password

Specifies the management user password of the new Management Server.

-nu management-user-ID-after change

Specifies the management user ID of the new Management Server.

When canceling the already specified management user password, you specify a null character ("").

#### Return value

0:

The command terminated normally.

1 or more

An execution error is occurred. However if the return value is 2, it indicates that a syntax error might have occurred and if the return value is 3, the value indicates that a synchronous execution error might have occurred.

2:

A syntax error has occurred.

3:

A synchronous execution error has occurred.

#### Input example

• Input example 1

When starting Management Server

```
mngsvrctl start
```

• Input example 2

When starting Management Server with a synchronous execution

```
mngsvrctl start -sync
```

• Input example 3

When setting up Management Server

```
mngsvrctl setup [server-name]
```

• Input example 4

When setting up the management user account during the setup

```
mngsvrctl setup [server-name] -u admin01 -p p1574809
```

• Input example 5

When changing the already setup management user account

```
mngsvrctl setup -u admin01 -p p1574809 -np passwd123 -nu admin02
```

• Input example 5

When canceling the management user password

```
mngsvrctl setup localhost -u admin01 -p p1574809 -np ""
```

#### Notes common to OS

• You cannot use a same name for the real server name of the logical J2EE server or logical SFO server and the name of Management Server (the J2EE server name).

If you use a same name, the following problems might occur:

- If you specify a same name for the real server name of the logical J2EE server or logical SFO server and the name of Management Server, an attempt to set up the logical J2EE server or logical SFO server fails.
- If you specify the name of Management Server with the same name as that of the existing real server name of the logical J2EE server or logical SFO server, an attempt the setup of Management Server fails.
- When you want to access Management Server by using the management command or Smart Composer, in succession to the start of Administration Agent or Management Server, enable the synchronous execution.

Notes on setting up Management Server are as follows:

- When you execute this command by enabling the management user account omission function, settings of the -u option, -p option, -np option, and -nu option of common arguments are disabled. In such case, a message is output and the setup process continues.
- When you disable the management user account omission function and execute the command by specifying -nu option, when the management user ID is not specified, specification of the -u option is ignored and the management user ID specified by -nu option is set. Also, when you disable the management user account omission function and execute the command by specifying -np option, when the management user password is not set, specification of the -p option is ignored and the management user password specified by the -np option is set.
- As Component Container sets up the J2EE server with the host name, during installation, do not set up the server name of Management Server with the host name.
- When you want to change the server name during set up of Management Server, confirm that Management Server
  is stopped and then execute the mngsvrctl command.

#### Notes for UNIX

- The processes operating on Management Server differ depending on the versions. The mngsvrctl and cjstartweb processes operate on versions prior to version 08-70, whereas the cjstartsv process operates on version 09-00 or later versions.
- Before starting Management Server, setup umask 022.

When this command is used to start Management Server, files that are affected by umask are created by the following owners and groups:

- In AIX: root/system
- In HP-UX: root/sys
- In Linux root/root
- In Solaris root/other

The following files are affected by umask:

- · Configuration information file saved on the Configuration Information Save/Restore window (user option)
- J2EE application files (EAR files) or resource information files (mapps\_logical-server-name\_internal-id) created when J2EE applications or resources are imported
- Registered J2EE application (application-display-name registration-time)
- Encryption/decryption key file that is created when an encryption key file is set by execution of the ssogenkey command or by repository management (user option)
- Management Agent setup files (mngagent.logical-server-name.properties) created when the setup
  information is distributed to a J2EE server or batch server
- Environment variable storage file that is set by the snapshot log function and created immediately before snapshot log collection (envinfo.txt)
- Backup file (usrconf.cfg.bak) of the user definition file of a J2EE server or batch server created when the setup information is distributed to a J2EE server or batch server
- Backup file (usrconf.properties.bak) of the user definition file of a J2EE server or batch server created when the setup information is distributed to a J2EE server or batch server
- To start Management Server, first set the locale to C and then execute the command.

An example of setting the locale to C in an environment that uses ksh is given below:

- Setting example in AIX export LANG=Ja\_JP or export LANG=ja\_JP
- Setting example in HP-UX

```
export LANG=ja_JP.SJIS or export LANG=ja_JP.eucJP
```

• Setting example in Linux

```
export LANG=ja_JP.utf8
```

• Setting example in Solaris

```
export LANG=Ja JP.PCK or export LANG=ja JP.eucJP
```

The precautions to be taken when you setup Management Server are as follows:

- If you execute this command after enabling the functionality for omitting the admin user account, settings of the u option, –p option, –np option, and –nu option of the common arguments are disabled. In such cases, a message will be output and the setup processing will be continued.
- If you execute the command where the -nu option is specified when the management user ID is not setup after disabling the functionality for omitting the admin user account, the specification of the -u option is ignored and the management user ID specified in the -nu option is setup. Furthermore, if you execute the command where the -np option is specified when the management user password is not setup after disabling the functionality for omitting Management Server account, the specification of the -p option is ignored and the management user password specified in the -np option is setup.

## mngsvrupdate (Management Server migration command)

#### **Format**

#### **Function**

This command migrates information managed by Management Server to the latest version that matches the Cosminexus Component Container version.

You execute this command from the host where Management Server is running.

For the migration procedure, see 10.Migrating from Application Server of an old version (in the J2EE server mode) in the uCosminexus Application Server Maintenance and Migration Guide.

#### Arguments

-t target-name

Specifies the name of the target (logical server or host) to which the subcommand is to be applied. If this option is omitted, the subcommand will be applied to all logical servers of all hosts.

-k target-type

Specifies the type of target to which the subcommand is to be applied, as one of the following:

- logicalServer: Logical server
- host: Host

If this option is omitted or a value other than those listed above is specified, logicalServer is set.

subcommand arguments

Specifies a subcommand and arguments.

When these items are omitted, the command's usage is displayed.

The subcommand and arguments that can be specified are described below.

d2r [data-source-display-name [resource-adapter-display-name]]

Migrates the data source information managed by Management Server to the resource adapter. The migration target is specified by *target-name* and *target-type*.

• When data-source-display-name is specified:

Only the specified data source is migrated. When this argument is specified, you must specify a logical server name for *target-name*. If this argument is omitted, all data sources imported into the applicable logical server become migration targets.

• When resource-adapter-display-name is specified:

The value specified by this argument is used as the data source display name following migration. However, if an existing resource adapter is specified, migration does not occur. If this argument is omitted, the data source display name is assumed as the resource adapter display name.

The following file is edited during the migration process:

· In Windows:

 $cosmin exus-installation-directory \verb|\manager\config| mmodel.xml|$ 

• In UNIX:

```
/opt/Cosminexus/manager/config/mmodel.xml
```

Note that mmodel.xml is backed up in mmodel.xml.bak. If mmodel.xml.bak already exists, it is overwritten.

#### Input examples

• Input example 1

Migrate all the hosts within the management domain, in a batch:

```
mngsvrupdate d2r
```

• Input example 2

Migrate by specifying a host:

```
mngsvrupdate -t hostA -k host d2r
```

• Input example 3

Migrate by specifying a logical server:

```
mngsvrupdate -t MyServer d2r ds ds1
```

#### Notes

- Before executing this command, make sure that Management Server is stopped. If this command is executed while Management Server is active, the changes might not become effective.
- If multiple instances of the migration command are executed at the same time, the environment might not be migrated correctly. You should never execute more than one instance of the migration command at the same time.
- You should save the following file in some other location before you execute the migration command:
  - In Windows:

```
cosminexus-installation-directory\manager\config\mmodel.xml
```

• In UNIX:

```
/opt/Cosminexus/manager/config/mmodel.xml
```

## mngsvrutil (Management Server management command)

#### Format

#### **Function**

This command connects to Management Server to execute the operations in management domain.

This command can be used for the following functions:

Collection of management domain configuration information
 Collects and displays the management domain name and a list of all logical servers comprising the management

• Collection of logical server status information

Adds status information (active or inactive) to the list of logical servers comprising the management domain.

 Collection of information on J2EE applications deployed in the logical servers Collects and displays a list of J2EE applications.

Collection of logical server performance information and setting of statistical information
 Collects performance information about logical servers (JavaVM, transactions, HTTP servers, HTTP server connectors, etc.). Also sets the statistical information sampling time.

Starting or stopping a logical server

Starts or stops a logical server.

domain.

• Re-loading the logical server configuration file

Re-loads the configuration file used by a logical server without restarting the logical server. The configuration file of the connected host can also be reloaded on the logical J2EE server or logical SFO server (compatibility function).

· Adding or deleting a logical server

Adds or deletes a logical server

· Management of logical server applications

Starts or stops J2EE applications and J2EE resources, and displays them in a list.

For application management operations, see 12. Managing the Logical Server Applications in the uCosminexus Application Server Management Portal Operation Guide.

• Collection of a performance analysis trace

Collects a performance analysis trace from a logical performance tracer.

• Locking or unlocking CTM queues

Locks and unlocks the schedule queues of CTM.

· Collection of CTM statistics

Collects the statistics from CTM.

Dynamic change of the number of concurrently executable threads
 Changes dynamically the number of Web applications that can be executed concurrently.

#### **Arguments**

-m host-name [:port-number]

Specifies the host name and port number of Management Server.

host-name

For establishing communication with the Administration Agent, specifies either its IP address in dot notation (xxx.xxx.xxx) or a host name that can be resolved. Specify each xxx as an integer in the range 0 to 255.

• port-number

Specifies the port number which is set for Management Server. The default value is 28080.

-u management-user-id

Specifies the management user ID that is set with the mngsvrctl setup command.

When the functionality for omitting the admin user account is enabled and if you specify the admin user ID, the functionality will be disabled. For the functionality for omitting the admin user account, see 4.1.15(3) Settings specified when the management user account is not setup in the uCosminexus Application Server System Setup and Operation Guide.

-p management-user-password

Specifies the management user password corresponding to the management user ID set with the mngsvrctl setup command.

When no password has been set, the -p option can be omitted.

When the functionality for omitting the admin user account is enabled and if you specify the admin user ID, the functionality will be disabled. For the functionality for omitting the admin user account, see 4.1.15(3) Settings specified when the management user account is not setup in the uCosminexus Application Server System Setup and Operation Guide.

#### -o file-name

Specifies the name of the output destination file. The specified file will be overwritten. The file name that can be specified depends on the OS under which the command is executed. If this option is omitted, the command execution results are output to the standard output.

-h

Specifies that no header is to be output.

#### -f output-format

Specifies the output format provided with Management Server to be connected. Management Server provides the following output format.

• csv: CSV format (default value)

#### -t target-name

Specifies the name of the target (logical server or host) to which the subcommand is to be applied.

#### -k target-type

Specifies the type of target to which the subcommand is to be applied:

· logicalServer: Logical server

• host: Host

If this option is omitted or if a value other than those listed above is specified, logicalServer is assumed.

-s

Specifies to wait for completion of startup or stop of logical servers or J2EE applications.

This option is valid when start or stop is specified as the subcommand.

When this option is specified, the subcommand can be retried in order to recover from an error if an error occurs during startup or stop.

#### -i monitoring-time-interval

Specifies the interval (in seconds) at which monitoring for completion of startup or stop processing for logical servers or J2EE applications is to be performed, as an integer in the range 0 to 2147483647 (seconds). The default value is 3 seconds.

Note that this option also sets the interval for retrying the subcommand after an error has occurred during startup or stop processing.

#### -1 maximum-monitoring-time

Specifies the maximum amount of time (in seconds) monitoring for completion of logical server or J2EE application startup or stop processing is to be performed, as an integer in the range 0 to 2147483647 (seconds). If the logical servers or J2EE applications do not start or stop within the specified time limit, the command terminates abnormally. The default value is 60 seconds.

#### subcommand arguments

Specifies a subcommand and arguments. The values that can be specified for the subcommand and arguments depend on Management Server version.

You use the arguments to specify the logical servers or hosts that are to be the targets of the subcommand.

The following subcommands can be specified:

- list
- get
- set
- start
- tracelevel
- stop

- reload
- hold
- release
- collect
- change
- check
- dump
- add
- delete

For details on the subcommands, see 7.3 Details of subcommands of the mngsvrutil command.

#### Return value

0:

The command is terminated normally.

1:

An execution error is occurred.

2:

A syntax error is occurred.

#### Output format

#### **CSV** format

Names and values are output delimited by a comma (, ).

You can specify the -h option to suppress output of the header.

#### Configuration file

#### Client-side definition file (.mngsvrutilrc)

You can set the default values for the mngsvrutil command options.

For details, see 10.15 .mngsvrutilrc (Client-side definition file for the mngsvrutil command) in the uCosminexus Application Server Definition Reference Guide.

The table below shows the values that become valid depending on the combination of the

mngsvrutil.target\_kind, mngsvrutil.target\_name, and

 $\verb|mngsvrutil.target_server_name| properties, which are parameters of the \verb|mngsvrutil| rc command|, \\ and the -k and -t options.$ 

| No. | target_kind        | target_na<br>me | target_se<br>rver_nam<br>e | -k                 | -t | Specified value interpretation       |
|-----|--------------------|-----------------|----------------------------|--------------------|----|--------------------------------------|
| 1   | logicalServe<br>r/ |                 |                            | logicalServe<br>r/ |    | No server name is specified.         |
| 2   | logicalServe<br>r/ | A               | В/                         | logicalServe<br>r/ |    | Server whose name is A is specified. |
| 3   | logicalServe<br>r/ |                 | В                          | logicalServe<br>r/ |    | Server whose name is B is specified. |
| 4   | logicalServe<br>r/ | A/              | В/                         | logicalServe<br>r/ | С  | Server whose name is C is specified. |
| 5   | host               |                 |                            |                    |    | No host name is specified.           |

| No. | target_kind | target_na<br>me | target_se<br>rver_nam<br>e | -k   | -t | Specified value interpretation     |
|-----|-------------|-----------------|----------------------------|------|----|------------------------------------|
| 6   | host/       |                 |                            | Host |    | No host name is specified.         |
| 7   | host        |                 | В                          |      |    | No host name is specified.         |
| 8   | host/       |                 | В                          | Host |    | No host name is specified.         |
| 9   | host        | A               | В/                         |      |    | Host whose name is A is specified. |
| 10  | host/       | A/              | B/                         | Host | С  | Host whose name is C is specified. |

#### Legend:

--: No value is specified.

#### Client-side common definition file (mngsvrutilcl.properties)

You can set the common default values for the mngsvrutil command options.

For details, see 10.17 mngsvrutilcl.properties (Client-side common definition file for the mngsvrutil command) in the uCosminexus Application Server Definition Reference Guide.

#### Server-side definition file (mngsvrutil.properties)

You can modify the execution environment for the mngsvrutil command.

For details, see 10.16 mngsvrutil.properties (Server-side definition file of the mngsvrutil command) in the uCosminexus Application Server Definition Reference Guide.

#### Input/output examples

· Input example 1

Collect a list of logical servers within the management domain together with their status information:

```
$ mngsvrutil -m 123.45.67.89:28880 -u admin1 -p pw1 list status
```

• Output example 1

```
logicalServerName, status, type, startingOrder, parent
smplSvrName1, working, NamingService, 10, -
smplSvrName2, starting, SFOServer, 15, -
smplSvrName3, stopped, J2EEServer, 20, J2EEServerCluster1
smplSvrName4, starting, J2EEServer, 30, J2EEServerCluster1
smplSvrName5, stopping, WebServer, 40, WebServerCluster1
smplSvrName6, abnormal ended, J2EEServer, 50, -
smplSvrName7, recovering, J2EEServer, 60, -
smplSvrName8, communication error, J2EEServer, 70, J2EEServerCluster2
...
```

• Input example 2

Acquire a management domain name:

```
$ mngsvrutil -m localhost -u admin1 -p pw1 get domainName
```

• Output example 2

smplDomainName

• Input example 3

```
Collect information about J2EE applications: $ mngsvrutil -m 123.45.67.89 -u admin2 -t myServer get j2eeApps
```

• Output example 3

```
index, fullyQualifiedName, name, deployedTime
1, serverName1: smplApp1, smplApp1, 1234567890
2, serverName2: smplApp2, smplApp2, 9876543210
...
7, serverName7: smplApp7 TEST, smplApp7, 7656543210
```

• Input example 4

Collect information about the home interface of Stateless Session Bean:

```
$ mngsvrutil -m 123.45.67.89 -u admin2 -t myServer get statelessBeanHome
```

· Output example 4

```
index,fullyQualifiedName,name,responseMaxTime,responseMinTime,responseAveTim
e,statisticsStartedTime,samplingTime
1,smpQfn1,smplBeanName1,300,100,123.45,67339847,600
2,smpQfn2,smplBeanName2,17,52,34.251,122343838,10
...
...
```

• Input example 5

Lock the schedule queues for all J2EE applications within a host:

```
$ mngsvrutil -m 123.45.67.89 -u admin2 -t hostA -k host hold queues in:-1
```

• Input example 6

Release the schedule queues for all J2EE applications within a host:

```
$ mngsvrutil -m 123.45.67.89 -u admin2 -t hostA -k host release queues
```

• Input example 7

Collect in a batch the performance analysis traces collected by all performance tracers within the management domain:

```
$ mngsvrutil -m 123.45.67.89 -u admin2 collect allPrfTraces
```

#### Settings for SNMP integration (In UNIX)

To specify settings for SNMP integration in UNIX:

- 1. Install JP1/Cm2/ESA
- 2. Create and edit the ~root/.mngsvrutilrc file
  - · Copy the
  - /opt/Cosminexus/manager/config/templates/.mngsvrutilrc file to ~root.
    - # cp /opt/Cosminexus/manager/config/templates/.mngsvrutilrc ~root/
  - Change the file permission of the ~root/.mngsvrutilrc file to 600.

```
# chmod 600 ~root/.mngsvrutilrc
```

• Edit the ~root/.mngsvrutilrc file.

Use an appropriate editor to setup the following items.

For details on each item, see 10.15 .mngsvrutilrc (Client-side definition file for the mngsvrutil command) in the uCosminexus Application Server Definition Reference Guide.

```
mngsvrutil.connect.host
mngsvrutil.connect.userid
mngsvrutil.connect.password
mngsvrutil.output.format=snmp
mngsvrutil.target_name
mngsvrutil.target_kind
```

3. Setting up the JP1/Cm2/ESA environment

Use the extended MIB object definition file for Cosminexus ( $/opt/Cosminexus/manager/config/hitachi-cosmiMng-MIB^{#1}, ^{#2}$ ) to reconfigure the SNMP sub-agent. For reconfiguring the SNMP sub-agent, see the manual  $JP1/Cm2/Extensible\ SNMP\ Agent$ .

```
#1 In reality, _V-R (version) is added after hitachi-cosmiMng-MIB (Example: hitachi-cosmiMng-MIB 2-0).
```

#2 When using the extended MIB object definition file provided in Cosminexus Manager 06-00 and later versions, use hitachi-cosmiMng-MIB\_V-R\_forESA.

Use the latest version of the extended MIB object definition file.

#### Notes

- · Specify the options and subcommands as described below.
  - Specify subcommand options and arguments at the very end of the line.
  - If the same option is specified more than once, the last one specified is valid.
  - If an invalid option is specified for a particular operation (for example, specifying the -h option for the set subcommand), that option is ignored.
  - If an option specification is omitted, the default value specified in the client-side definition file (.mngsvrutilrc) becomes valid if one has been specified.
  - If all options are omitted, the command's usage (simple usage) is displayed. If all arguments except for the -m,
     -u, and -p options are omitted, the detailed usage is displayed.
- If the value acquired by the list or get subcommand is invalid (a statistical value when statistical information has not been collected, for example), the value -1 is displayed as 0.
- Information collected by a subcommand is displayed in the standard output.
- · Usage and error information is output to the standard error output.

## mngunsetup (Deleting Management Server configuration environment)

#### **Format**

mngunsetup [-force]

#### Functionality

Executes the unset up of Management Server and Administration Agent on the host executing this command, and the unset up of the system environment (logical server) that is set up by using Management Server. You can execute this command regardless of whether Management Server and Administration Agent are operating.

Execute this command on Application Server in case of host unit model and on Management Server as well as Application Server in case of Management Server model (Host for operating Management Server).

Users having Administrator privileges or the users from Management Server management group must execute this command

Furthermore, if the environment to be unset up matches the following conditions, command execution might fail. Execute the command after taking the necessary actions.

- If there is a CTM or OTM (TPBroker Object Transaction Monitor) process that is started without using Management Server, or any command is running, stop the CTM or OTM (TPBroker Object Transaction Monitor) process as well as the running command.
- In UNIX, if auto restart is set in Administration Agent and Management Server, execute the mngautorun command, cancel the auto restart setting, and then restart.

#### Arguments

If an argument is not specified, a message to confirm whether to execute unsetup is displayed. If you select y, unsetup is executed, and if you select n, unsetup is stopped, and the process ends.

-force

Execute unsetup forcibly without displaying a message to confirm whether to execute unsetup.

#### Input examples

1. Execute mngunsetup mngunsetup

- 2. Display a message to confirm whether to execute unsetup.
  - · In Windows

Do you really want to unset up the following environment?

- Management functionality (Management Server and Administration Agent).
- System environment (Logical server)

 $\{y|n\}$ 

>

• In UNIX

Do you really want to unset up the following environment?

- Management functionality (Management Server and Administration Agent)
- · System environment (Logical server)
- Settings of start user of J2EE server (Component Container administrator)

 $\{y|n\}$ 

>

3. Enter y to execute unsetup, and enter n to stop unsetup.

#### Return value

0:

Normal termination occurred

1:

Error has occurred at the time of execution.

2:

Syntax error has occurred.

#### Notes

- Files other than the configuration information or the setup information files managed by the load balancer functionality, server communication agent, and Management Server are not unsetup. Delete these files manually.
- If you execute unsetup in the environment set up before version 09-00, the logical server (logical J2EE server, the logical SFO server, or the logical Web server) might not get deleted. You can delete such logical servers; only if those have been started once after migrating to the version 09-00. The environment variables specified at the time of setup are not maintained and if the setup is executed without specifying the environment variables, deletion might fail. Delete the logical server manually using a command, if it has not been started even once.
  - Deleting the logical J2EE server and the logical SFO server

In Windows

 ${\it Cosmin exus-installation-directory}/{\tt CC/server/bin/cjsetup-d} \ {\it real-server-name}$ 

In UNIX

 $\verb|/opt/Cosminexus/CC/server/bin/cjsetup -d| \textit{real-server-name} \\$ 

• Deleting the logical Web server

In Windows

 ${\it Cosminexus-installation-directory}{>}/{\tt httpsd/admin/bin/hwsserveredit-delete\ HWS\_real-server-name}$ 

In UNIX

/opt/hitachi/httpsd/admin/bin/hwsserveredit -delete HWS real-server-name

• When you have changed the real server name of Management Server in an environment configured in 09-50 or earlier, the environment of Management Server, set with the real server name before change, is not deleted even when you execute the un-setup. Manually delete the environment by using the command.

- Deleting the environment of Management Server configured with the real server name before change In Windows

  - /opt/Cosminexus/CC/server/bin/cjsetup -d real-server-name
- In UNIX, when auto restart is set in Management Server and Administration Agent, cancel the auto restart setting by the mngautorun command, restart the machine and execute this command. If you do not cancel the settings of auto restart and do not restart the machine, an error might occur during unsetup.
- In the logical J2EE server, logical SFO server, and logical Web server, the logical server setup using Management Server is considered for deletion. Accordingly, even if the logical server is deleted beforehand by using the management portal or Smart Composer functionality, the real server is deleted.
- In the logical CTM domain manager, the CTM domain information of the logical CTM domain manager started
  by using Management Server is considered as deletion target. Accordingly, even if you delete the logical CTM
  domain manager beforehand, by using the management portal and Smart Composer functionality, CTM domain
  information is deleted.

For CTM domain manager, take precautions for the following points:

- The CTM domain information of the CTM domain manager started without using Management Server is also deleted.
- If OTM (TPBroker Object Transaction Monitor) environment exists on the host that executes the command, TSC domain related information is also deleted.
- If CTM and OTM process is started without using Management Server, and if any command is running in this
  process, unexpected error might occur in the process or the command. Stop all CTM and OTM processes as
  well as the commands running in this process, and then execute this command.
- In UNIX, settings of Management Server management group are not cancelled. If you want to cancel the settings of the Management Server management group, execute the mngenvsetup command. For the mngenvsetup command, see *mngenvsetup (setup management group)*

## mstrexport (save Management Server management file)

#### **Format**

mstrexport file-name [save-target-definition-file-name]

#### **Function**

When the executing node and the standby node of Management Server are being swapped on a 1:1 basis, this command collects Management Server management file at the executing node, outputs it in ZIP format, and saves it.

#### **Arguments**

When no arguments are specified, the command's usage is displayed.

file-name

Specifies the name of the ZIP file to be output for saving Management Server management file. You can specify an absolute path or a relative path. If the <code>.zip</code> extension (not case sensitive) is omitted, <code>.zip</code> is added.

save-target-definition-file-name

Specifies the absolute path or relative path of the save target definition file for Management Server management file

You specify a save target definition file for Management Server management file when there are other files that you wish to collect in addition to the files that are set by default as collection targets.

For details, see 10.14 Definition file to be saved for Management Server management file in the uCosminexus Application Server Definition Reference Guide.

#### Input examples

• Input example 1

Output to the current directory a file named mstruct.zip that has collected Management Server management file:

```
mstrexport mstruct.zip
```

• Input example 2

Output to a directory other than the current directory a file named mstruct.zip that has collected the files described in filelist.txt, in addition to the files that are collected by default

• In Windows:

```
\verb|mstrexport c:/tmp/mstruct.zip "c:/Documents and Settings/MyUser/filelist.txt"|
```

• In UNIX:

```
mstrexport /tmp/mstruct.zip "/usr/filelist.txt"
```

#### Note

The access permission for files saved by the mstrexport command is the default access permission. Therefore, you should not include at the save destination files whose access should be limited, such as files that general users are not permitted to access.

### mstrimport (restore Management Server management file)

#### **Format**

```
mstrimport file-name
```

#### **Function**

When the executing node and the standby node of Management Server are being swapped on a 1:1 basis, this command restores at the executing node Management Server management that was saved as a file (in ZIP format) by the mstrexport command on Management Server of the standby node.

The path names of successfully restored files are output to the standard output in a format that includes the system properties.

This command can be executed when Management Server is stopped.

#### Arguments

When no arguments are specified, the command's usage is displayed.

file-name

Specifies the name of Management Server management file (ZIP format) that was saved by the command for saving Management Server management file. You can specify either an absolute path or a relative path.

If a file that was not saved by the command for saving Management Server management file is specified or if the file cannot be opened, an error occurs. When an error occurs, processing halts.

#### Input examples

• Input example 1

Unzip the file named mstruct.zip located in the current directory:

```
mstrimport mstruct.zip
```

• Input example 2

Unzip the file named mstruct.zip located in a directory other than the current directory:

```
    In Windows:
        mstrimport c:/tmp/mstruct.zip
    In UNIX:
        mstrimport /tmp/mstruct.zip
```

#### Note

Because the mstrimport command overwrites existing files, it is recommended that you back up the files before executing the command. You use the mstrexport command to back up files. To save all files that will be overwritten when the mstrimport command is executed on the standby node, specify for the argument of the mstrexport command to be executed on the standby node the save target definition file specified for the mstrexport command executed at the executing node. If a save target definition file was specified when the mstrexport command was executed at the executing node, you must also specify a save target definition file when executing the mstrexport command at the standby node. The save target definition file to be specified in this case must be the same one specified when you backed up the executing node.

In UNIX, files restored using the mstrimport command are not assigned an execution permission automatically; you must assign the execution permission if necessary.

## Setupwizard command (system setup, unsetup, and copy)

#### **Format**

```
Start setup wizard

setupwizard

Batch setup that uses the setup information file.

setupwizard -f setup-information-file [-force]

Export of the Easy Setup definition file

setupwizard -export -omd Easy-setup-definition-file

Duplication of system

setupwizard -f setup-information-file -md easy-setup-definition-file [-force]

Unset up

setupwizard -clean [-force]

Display contents of the setup information file

setupwizard -view -f setup-information-file

Display how to use command

setupwizard -h|-help
```

#### **Functions**

- Start of setup wizard Start the setup wizard.
- Package setup that uses setup information file
   Package setup is carried out according to the information in setup information file specified in -f option. If you specify -force option, group setup is carried out without confirming the contents of setup information file.
- Export Easy Setup definition file
   Exports easy setup definition file. Specify easy setup definition file output destination and file name in -omd option. Easy setup definition file which is exported becomes an input file at the time of system replication.
- System replication
   Replicate the system according to the information of the following files.

- Setup information file specified in -f option
- Easy setup definition file specified in -md option

If you specify -force option, replicate the system without confirming the contents of setup information file. However, the following information does not correspond to the contents of setup information file but it corresponds to the contents of easy setup definition file.

- · Web system settings
- JDBC driver settings (If data base setting is selected as Do)
- Unset-up

Performs unset up of system set up by Setup Wizard or a system configured by other than the Setup Wizard. If you specify -force option, unsetup is carried out without confirming whether to unsetup.

- Display contents of setup information file
   Display contents of setup information file specified in -f option.
- Display how to use command
   Display how to use setupwizard command.

#### **Arguments**

#### -f <setup information file>

Specify setup information file path.

#### -export

Specified when easy setup definition file is to be exported.

#### -omd <easy setup definition file>

Specify easy setup definition file path which is to be exported.

#### -md <easy setup definition file>

Specify easy setup definition file used in system replication.

#### -clean

Specified when unsetup of system is to be carried out.

#### -force

Specified when the following operation is to be executed without confirming the process.

- Group setup that uses setup information file
- Unsetup
- System replication

#### -view

Specify if you want to display contents of setup information file.

#### -h|-help

Specify if you want to display how to use setupwizard command.

#### Input examples

• Input example 1

Start setup wizard Setupwizard

• Input example 2

Batch setup that uses the setup information file setupwizard -f Cosminexus-installation-directory/manager/setup/config/setupwizard.dat -force

• Input example 3

Export the Easy Setup definition file

```
{\tt setupwizard - export - omd } \ arbitrary-directory/file-name-of-easy-setup-definition-file}
```

• Input example 4

System replication

setupwizard -f Cosminexus-installation-directory/manager/setup/config/setupwizard\_success.dat -md arbitrary-directory/file-name-of-easy-setup-definition-file

• Input example 5

Unset up without confirming implementation setupwizard -clean -force

• Input example 6

Display contents of the setup information file setupwizard -view -f Cosminexus-installation-directory/manager/setup/config/setupwizard.dat

• Input example 7

Display how to use command setupwizard -h

#### Return value

0 .

Stopped normally.

1:

Error has occurred at the time of execution.

2:

Syntax error has occurred.

#### **Notes**

 User who can execute command are as below. If the command is executed by user other than those mentioned below, error may occur.

In Windows

For Windows Server 2012, Windows Server 2008, Windows 7, Windows 8, or Windows Vista, users with the administrator privilege rights can execute commands. In the case of other Windows OS, users with administrator rights can execute commands.

In UNIX

User who has root authority can execute command.

• If you try to set up by specifying the -force option in the batch setup by using the setup information file, and if the setup fails, snapshot log is collected automatically as a document for troubleshooting. The contents of this snapshot log and the storage destination are as follows:

Storage destination of snapshot log

```
Output destination of setup wizard log/snapshot.zip
```

Contents of snapshot log

Range indicated in *Cosminexus-installation-directory*/manager/config/ snapshotlog.conf *Output-destination-of-setup-wizard-log*/setupwizard *number-of-files*.log

Output-destination-of-setup-wizard-log/maintenance/setupwizard number-of-files.log

Cosminexus-installation-directory/manager/setup/config/

Cosminexus-installation-directory/manager/setup/tmp/

Output- destination- of- setup-wizard- log is the output destination specified in setup.log.dir of setup.cfg. For setup.cfg, see 10.20. setup.cfg (setup file for Setup Wizard) in the uCosminexus Application Server Definition Reference Guide.

- The Easy Setup definition file that is to be specified in -md option is the easy setup definition file that is exported by -export option. If you specify any other Easy Setup definition file, system replication may fail.
- If command is executed by specifying -export option, it is required that Management Server has already started. If Management Server is not started, command execution may fail.
- If you execute the command by specifying the -clean option in the following environment, KEOS28058-I message is output and command ends with end code 0.
  - Environment where setup is not executed
  - Environment where the command (unsetup) is executed once with the -clean option.
  - Environment where Management Server is not setup
- While executing the command, do not stop by Ctrl+C key externally. If it is stopped, execute the setup wizard once again. If error occurs even after executing the setup wizard again, restart the OS.

#### 7.3 Details of subcommands of the mngsvrutil command

This section describes the subcommands that can be specified as arguments of the mngsvrutil command.

#### (1) list

This subcommand displays a list of values, as specified in the argument. The following table lists and describes the arguments that can be specified for the list subcommand.

Table 7-2: Arguments that can be specified for the list subcommand

| Argument           |                                                                                                    | Target specification |      |
|--------------------|----------------------------------------------------------------------------------------------------|----------------------|------|
|                    | Explanation                                                                                                    | Logical<br>server    | Host |
| Status             | Lists the logical servers in the management domain and shows their status.                                                       |                      |      |
| appStatus          | Lists the J2EE applications that have been imported into the logical server specified by the -t option and shows their status.   | Y                    |      |
| resStatus          | Lists the J2EE resources that have been imported into the logical server specified by the -t option and shows their status.      | Y                    |      |
| resJavaBeansStatus | Lists the JavaBeans resources that have been imported into the logical server specified by the -t option and shows their status. | Y                    |      |
| Queues             | Lists the queues belonging to the host specified by the -t option and shows their status.                                        | Y                    | Y    |

#### Legend:

- Y: Can be specified.
- --: Cannot be specified.

You can use the list subcommand to display the following five types of information:

#### Use the status argument to display the logical servers in the management domain and their status.

In the header of the output information, type indicates the logical server type (Web server, J2EE server, Naming Service, Smart Agent, performance tracer, CTM domain manager, CTM, and SFO server), startingOrder indicates the order in which logical servers are started, and parent indicates the names of the clusters to which the logical servers belong. If no starting order is specified, the default values are displayed in startingOrder, and if the starting order information cannot be acquired, a hyphen (-) is displayed.

For default values, see 11.3.5 Setting up the starting order for the logical servers in the entire management domain in the uCosminexus Application Server Management Portal Operation Guide.

For a standalone logical server that does not belong to any cluster, a hyphen (-) is displayed under Parent.

The status types are working, stopped, starting, stopping, abnormal ended, recovering, communication error, auto stopping, auto restarting, graceful stopping, or force stopping.

For details on the status of logical servers, see 4.4 Monitoring the logical server operations in the uCosminexus Application Server Management Portal Operation Guide.

This subcommand displays only logical servers that belong to clusters and stand-alone logical servers.

 Use the appStatus argument to display information about J2EE applications that have been imported into the J2EE server.

This argument lists information about the J2EE applications that have been imported into the J2EE server specified by the -t option.

If a J2EE server cluster is specified, the processing is expanded to include its members. If a logical server that is not a J2EE server (including a J2EE server cluster member) or that is not a J2EE server cluster is specified by the -t option, an error occurs.

logicalServerName displays in the header of the output information the name of the J2EE server specified by the -t option.

appName of the header of the output information displays the display names of the applications that are imported into the J2EE server. Note that if the J2EE server is not active, a null character ("") is displayed. If the J2EE server is active and if no application has been imported, the records will not be output.

The status types are working, stopped, or unknown (J2EE server is not active or the J2EE server is not managing the applications).

• Use the resStatus argument to display information about J2EE resources that have been imported into the J2EE server or batch server.

This argument lists information about the J2EE resources that have been imported into the J2EE server or batch server specified by the -t option.

If a J2EE server cluster is specified, the processing is expanded to include its members. If a logical server that is not a J2EE server (including a J2EE server cluster member) or batch server, or that is not a J2EE server cluster is specified by the -t option, an error occurs.

logicalServerName displays in the header of the output information the name of the J2EE server or batch server specified by the -t option.

resourceName of the header of the output information displays the display name of the resource adapters that are imported into the J2EE server. Note that if the J2EE server is not active, a null character ("") is displayed.

The status types are working, stopped, or unknown (J2EE server is not active or the J2EE server is not managing the resource adapters).

• Use the resJavaBeansStatus argument to display information about JavaBeans resources that have been imported into the J2EE server or batch server.

This argument lists information about the JavaBeans resources that have been imported into the J2EE server or batch server specified by the -t option.

If a J2EE server cluster is specified, the processing is expanded to include its members. If a logical server that is not a J2EE server (including a J2EE server cluster member) or batch server, or that is not a J2EE server cluster is specified by the -t option, an error occurs.

logicalServerName displays in the header of the output information the name of the J2EE server or batch server specified by the -t option.

JavaBeansResourceName of the header of the output information displays the display name of the JavaBeans resources that are imported into the J2EE server. Note that if the J2EE server is not active, a null character ("") is displayed.

The status types are working, stopped, or unknown (J2EE server is not active or the J2EE server is not managing the resources).

• Use the queues argument to display information about CTM queues.

This argument lists information about the queues belonging to the CTM or host specified by the -t option. The CTM name is displayed in logicalServerName of the header. The queue name is displayed in queueName.

The status types are scheduling (scheduling-enabled state), preparing (preparing the queue), stopping (stopping the queue), closing[in] (locking the queue entrance), or closing[out] (locking the queue exit).

#

When operating in the V7 compatibility mode, if you specify appStatus in the argument, the registration date and import date are displayed. Also, if you specify resStatus or resJavaBeansStatus in the argument, the import date and time is displayed. To display the registration date and time and the import date and time in modes other than the V7 compatibility mode, you specify true in the header format compatibility option. The header is displayed and "0" is displayed in the item.

#### (2) get

This subcommand acquires the values specified by the argument for the logical server or host specified by the -t option. The arguments listed in *Table 7-3* can be specified. Note that arguments other than domainName are referred to as *metric category*.

When a logical server is specified by the -t option, an error occurs if a logical server (Web server, Naming Service, or smart agent, for example) that is not a logical server that belongs to the *metric category* (J2EE server, SFO server, or CTM) is specified.

To monitor statistical information at a set interval, you can collect the statistical information on a regular basis by setting the sampling time to be equal to or greater than the interval.

If a J2EE application was started in the test mode, information is output in the format application-name TEST.

The following table lists and describes the arguments that can be specified for the get subcommand. For details on the arguments that can be specified for the get subcommand, see *Appendix A. Extended MIB Object Definition File* in the *uCosminexus Application Server Definition Reference Guide*.

Table 7–3: Arguments that can be specified for the get subcommand

| Argument                         | Explanation                                                                                                    | Target specification |      |
|----------------------------------|----------------------------------------------------------------------------------------------------|----------------------|------|
|                                  |                                                                                                    | Logical<br>server    | Host |
| domainName                       | Acquires the management domain.                                                                                         |                      |      |
| j2eeContainer                    | Acquires J2EE container information.                                                                                    | Y                    | Y    |
| webContainer                     | Acquires Web container information.                                                                                     | Y                    | Y    |
| jvm                              | Acquires JavaVM information.                                                                                            | Y                    | Y    |
| transaction                      | Acquires transaction information.                                                                                       | Y                    | Y    |
| httpServer                       | Acquires Management Server (simple Web server) information.                                                             | Y                    | Y    |
|                                  | We recommend that users need not acquire this information because it is management information that is used internally. |                      |      |
| httpSvrConn                      | Acquires Web server and Web container connection information.                                                           | Y                    | Y    |
| inprocHttpSvr                    | Acquires in-process HTTP server information.                                                                            | Y                    | Y    |
| dataSource                       | Acquires data source (JDBC) information.                                                                                | Y                    | Y    |
| dataSrcFull                      | Acquires data source (OTS 1.2-compatible JTA) information.                                                              | Y                    | Y    |
| resAdapter                       | Acquires resource adapter information.                                                                                  | Y                    | Y    |
| j2eeApps                         | Acquires J2EE application information.                                                                                  | Y                    | Y    |
| ejbApps                          | Acquires EJB application (EJB-JARs) information.                                                                        | Y                    | Y    |
| statelessBean                    | Acquires Stateless Session Bean information.                                                                            | Y                    | Y    |
| statelessBeanHome                | Acquires Stateless Session Bean remote home interface information.                                                      | Y                    | Y    |
| statelessBeanHomeMetho d         | Acquires information on the Stateless Session Bean remote home interface method.                                        | Y                    | Y    |
| statelessBeanLocalHome           | Acquires Stateless Session Bean local home interface information.                                                       | Y                    | Y    |
| statelessBeanLocalHome<br>Method | Acquires information on the Stateless Session Bean local home interface method.                                         | Y                    | Y    |

| Argument                              | Explanation                                                                           | Target specification |      |
|---------------------------------------|---------------------------------------------------------------------------------------|----------------------|------|
|                                       |                                                                                       | Logical<br>server    | Host |
| statelessBeanRemote                   | Acquires Stateless Session Bean remote component interface information.               | Y                    | Y    |
| statelessBeanRemoteMet<br>hod         | Acquires information on the Stateless Session Bean remote component interface method. | Y                    | Y    |
| statelessBeanLocalComp<br>onent       | Acquires Stateless Session Bean local component interface information.                | Y                    | Y    |
| statelessBeanLocalComp<br>onentMethod | Acquires information on the Stateless Session Bean local component interface method.  | Y                    | Y    |
| statefulBean                          | Acquires Stateful Session Bean information.                                           | Y                    | Y    |
| statefulBeanHome                      | Acquires Stateful Session Bean remote home interface information.                     | Y                    | Y    |
| statefulBeanHomeMethod                | Acquires information on the Stateful Session Bean remote home interface method.       | Y                    | Y    |
| statefulBeanLocalHome                 | Acquires Stateful Session Bean local home interface information.                      | Y                    | Y    |
| statefulBeanLocalHomeM<br>ethod       | Acquires information on the Stateful Session Bean local home interface method.        | Y                    | Y    |
| statefulBeanRemote                    | Acquires Stateful Session Bean remote component interface information.                | Y                    | Y    |
| statefulBeanRemoteMeth<br>od          | Acquires information on the Stateful Session Bean remote component interface method.  | Y                    | Y    |
| statefulBeanLocalCompo<br>nent        | Acquires Stateful Session Bean local component interface information.                 | Y                    | Y    |
| statefulBeanLocalCompo<br>nentMethod  | Acquires information on the Stateful Session Bean local component interface method.   | Y                    | Y    |
| entityBean                            | Acquires Entity Bean information.                                                     | Y                    | Y    |
| entityBeanHome                        | Acquires Entity Bean remote home interface information.                               | Y                    | Y    |
| entityBeanLocalHome                   | Acquires Entity Bean local home interface information.                                | Y                    | Y    |
| entityBeanRemote                      | Acquires Entity Bean remote component interface information.                          | Y                    | Y    |
| entityBeanLocalCompone<br>nt          | Acquires Entity Bean local component interface information.                           | Y                    | Y    |
| msgDrivenBean                         | Acquires Message-driven Bean information.                                             | Y                    | Y    |
| webApps                               | Acquires Web application information.                                                 | Y                    | Y    |
| servlets                              | Acquires servlet information.                                                         | Y                    | Y    |
| requestUrl                            | Acquires information on each requested URL.                                           | Y                    | Y    |
| queues                                | Acquires information about the CTM schedule (queue state).                            | Y                    | Y    |
| queueApps                             | Acquires information about the J2EE application connected to the CTM queue.           | Y                    | Y    |

- Y: Can be specified.
- --: Cannot be specified.

#### (3) set

This subcommand specifies two arguments and sets the value specified in the second argument for the variable specified for the first argument.

If the target logical J2EE server, logical SFO server, or J2EE application is restarted or redeployed after the value is setup, reset the value. If a logical server other than a logical J2EE server, logical SFO server, or logical performance tracer is specified in the -t option, an error occurs.

The following table lists and describes the arguments that can be specified for the set subcommand.

Table 7-4: Arguments that can be specified for the set subcommand

| Argument                                                                        | Explanation                                                                                                    | Target specification |      |
|---------------------------------------------------------------------------------|----------------------------------------------------------------------------------------------------|----------------------|------|
|                                                                                 |                                                                                                    | Logical<br>server    | Host |
| jvmSamplingTime n                                                               | Sets the JavaVM sampling time to <i>n</i> seconds. <sup>#1</sup>                                                               | Y                    |      |
| $ \begin{tabular}{ll} webContainerSamplingTi \\ me \end{tabular} $              | Sets the Web container sampling time to $n$ seconds. <sup>#1</sup>                                                             | Y                    |      |
| tranSamplingTime $n$                                                            | Sets the transaction sampling time to <i>n</i> seconds.#1,#2                                                                   | Y                    |      |
| httpSvrSamplingTime $\it n$                                                     | Sets Management Server (simple Web server) sampling time to <i>n</i> seconds. <sup>#1</sup>                                    | Y                    |      |
|                                                                                 | We recommend that users need not acquire this information because it is Management Server information that is used internally. |                      |      |
| $\begin{array}{ll} \text{httpSvrConnSamplingTim} \\ \text{e } n \end{array}$    | Sets the HTTP server connector sampling time to $n$ seconds. $^{\#1}$                                                          | Y                    |      |
| $ \begin{tabular}{ll} inprocHttpSvrSamplingT\\ ime \end{tabular} \label{table}$ | Sets the in-process HTTP server sampling time to <i>n</i> seconds. <sup>#1</sup>                                               | Y                    |      |
| $\begin{array}{l} \text{dataSrcFullSamplingTim} \\ \text{e} \   n \end{array}$  | Sets the data source (OTS 1.2-compatible JTA) sampling time to $n$ seconds. #1, #3                                             | Y                    |      |
| resAdapterSamplingTime $\it n$                                                  | Sets the resource adapter sampling time to $n$ seconds.#1,#3                                                                   | Y                    |      |
| ejbSamplingTime $n$                                                             | Sets the EJB sampling time to <i>n</i> seconds. <sup>#1, #3</sup>                                                              | Y                    |      |
| webAppSamplingTime $\it n$                                                      | Sets the Web application sampling time to $n$ seconds. #1, #3                                                                  | Y                    |      |
| servletSamplingTime $n$                                                         | Sets the servlet sampling time to <i>n</i> seconds. #1, #3                                                                     | Y                    |      |
| reqUrlSamplingTime $n$                                                          | Sets the sampling time for each URL requested after setting to $n$ seconds. $^{\#1}$ , $^{\#3}$                                | Y                    |      |
| allPrfTraceLevel<br>STANDARD DETAIL  <br>tracelevel                             | Sets a PRF trace collection level for all performance tracers within a management domain.#4                                    |                      |      |
| prfTraceLevel<br>STANDARD DETAIL  <br>tracelevel                                | Sets a PRF trace collection level for the specified performance tracer or the performance tracer within the specified host.#4  | Y                    | Y    |

#### Legend:

- Y: Can be specified.
- --: Cannot be specified.

#1

Specify an integer in the range -2147483647 to 3600 (seconds) for n. If a value outside this range is specified, an error occurs. If n is 0 or smaller, the statistical value collection switch is turned off. If 0 < n < 10, n = 10 is used. Various specification values and the corresponding operations are described below.

If a value that is 0 or smaller is specified, statistical information collection is stopped.

If a value in the range 1 to 9 is specified, the sampling time is set to the default (10 seconds) and statistical information collection begins.

If a value of 10 or greater is specified, the sampling time is set to the specified value and statistical information collection begins.

#2

This argument must be specified after the first transaction has started.

#3

If a J2EE application is deployed after this variable has been set, the variable value must be reset.

#4

A PRF trace collection level is set only for active performance tracers.

STANDARD

Sets the PRF trace collection level to STANDARD.

DETAIL

Sets the PRF trace collection level to DETAIL.

#### (4) tracelevel

This subcommand specifies a different PRF trace collection level for each functionality layer. A maximum of sixteen hexadecimal numbers of no more than 4 bytes (8 digits) each can be specified, delimited by a comma (, ). For details on the specification values, see the explanation of <code>-PrfTraceLevel</code> under <code>cprfstart</code> (start PRF daemon) or the explanation of <code>-PrfTraceLevel</code> under <code>cprflevel</code> (display or change the PRF trace collection level) in 4.2 Details of commands used for performance analysis trace.

#### (5) start

This subcommand starts the specified logical server, J2EE application, or J2EE resource.

The following table lists and describes the arguments that can be specified for the start subcommand.

Table 7–5: Arguments that can be specified for the start subcommand

| Argument                 |                                                                                                    | Target specification |      |
|--------------------------|----------------------------------------------------------------------------------------------------|----------------------|------|
|                          | Explanation                                                                                                    | Logical<br>server    | Host |
| allServers               | Starts the logical servers defined in the management domain in the defined starting order.                                                   |                      |      |
| server                   | Starts the logical server specified by the -t option.                                                                                        | Y                    | Y    |
| app displayName          | Starts the J2EE application specified by <i>displayName</i> that has been imported into the logical server specified by the -t option.#      | Y                    |      |
| resAdapter displayName   | Starts the J2EE resource adapter specified by <i>displayName</i> that has been imported into the logical server specified by the -t option.# | Y                    |      |
| resJavaBeans displayName | Starts the JavaBeans resource specified by <i>displayName</i> that has been imported into the logical server specified by the -t option.#    | Y                    |      |

#### Legend:

Y: Can be specified.

--: Cannot be specified.

#

displayName indicates the display name of a J2EE application, J2EE resource, or JavaBeans resource.

You can use the start subcommand to execute the following two types of operations:

Web server, Web server cluster, SFO server, or user server).

- Specify the allServers argument to start the specified logical servers.
   Starts the logical servers defined in the management domain in the defined starting order.
   When server is specified for the argument, the subcommand starts the logical server specified by the -t option (smart agent, naming service, J2EE server, J2EE server cluster, CTM, CTM domain manager, performance tracer,
- Specify two arguments for the start subcommand to start the specified J2EE application, J2EE resource adapter, or JavaBeans resource.

When app, resAdapter, or resJavaBeans is specified for the first argument, the subcommand starts the J2EE application, resource adapter, or JavaBeans resource that is specified by *displayName* (the second argument) and has been imported into the J2EE server specified by the -t option. In the case of a J2EE server cluster, the operation is expanded to its member J2EE servers.

If a logical server that is not a J2EE server (including a J2EE server cluster member) or that is not a J2EE server cluster is specified by the -t option, an error occurs. A host name cannot be specified by the -t option.

#### (6) stop

This subcommand stops the specified logical servers, J2EE application, or J2EE resources.

The following table shows the arguments that can be specified for the stop subcommand.

Table 7–6: Arguments that can be specified for the stop subcommand

| Argument                     |                                                                                                    | Target specification |      |
|------------------------------|----------------------------------------------------------------------------------------------------|----------------------|------|
|                              | Explanation                                                                                                    | Logical<br>server    | Host |
| allServers                   | Stops the logical servers defined in the management domain in reverse order from the defined starting order.                                                                                       |                      |      |
| server [graceful[:waitTime]] | Stops the logical server specified by the -t option.  When graceful is specified, planned termination is executed.                                                                                 | Y                    | Y    |
| app displayName [force]      | Stops the J2EE application specified by <i>displayName</i> that has been started on the logical server specified by the -t option.#  When force is specified, the application is stopped forcibly. | Y                    |      |
| resAdapter displayName       | Stops the J2EE resource adapter specified by <i>displayName</i> that has been started on the logical server specified by the – t option.#                                                          | Y                    |      |
| resJavaBeans displayName     | Stops the JavaBeans resource specified by <i>displayName</i> that has been started on the logical server specified by the -t option.#                                                              | Y                    |      |

#### Legend:

- Y: Can be specified.
- --: Cannot be specified.

#

 ${\it displayName} \ {\it indicates} \ the \ display \ name \ of \ a \ J2EE \ application, \ J2EE \ resource, \ or \ JavaBeans \ resource.$ 

You can use the stop subcommand to execute the following two types of operations:

Specify the allServers argument to stop the specified logical servers.
 Stops the logical servers defined in the management domain in reverse order from the defined starting order.
 When server is specified for the argument, the subcommand stops the logical server specified by the -t option

(smart agent, naming service, J2EE server, J2EE server cluster, CTM, CTM domain manager, performance tracer, Web server, Web server cluster, SFO server, or user server).

When server is specified for the first argument, you can specify graceful for the second argument. When graceful is specified and the logical server specified by the -t option is a Web server or Web server cluster, planned termination is applied to the logical server. Planned termination means that the logical server is stopped only after all requests that have been accepted have been processed. If the logical server specified by the -t option is not a Web server or Web server cluster, or if a host name is specified for the -t option, the graceful argument is ignored. You can also specify with the graceful argument a waitTime to set a maximum amount of time (in seconds) to wait for the stop to occur. Specify a value between 60 and 1,800 seconds for waitTime. If the request has not terminated by the time the specified amount of wait time has elapsed, the logical server is terminated forcibly. If : waitTime is omitted, the stop monitoring time specified in the mstartup.watchtime parameter of the Smart Composer functionality is setup.

 Specify two arguments for the stop subcommand to stop the specified J2EE application, J2EE resource adapter, or JavaBeans resource

When app, resAdapter, or resJavaBeans is specified for the first argument, the subcommand stops the J2EE application, resource adapter, or JavaBeans resource that is specified by *displayName* (the second argument) and has been started on the J2EE server specified by the -t option. In the case of a J2EE server cluster, the operation is expanded to its member J2EE servers.

If a logical server that is not a J2EE server (including a J2EE server cluster member) or that is not a J2EE server cluster is specified by the -t option, an error occurs. A host name cannot be specified by the -t option.

When app is specified for the first argument, you can specify force for the third argument. When the force argument is specified, the logical server is terminated forcibly without waiting for it to complete its processing even if the J2EE application is executing a request.

A J2EE application that has been started in the test mode cannot be stopped.

#### (7) reload

This subcommand reloads the configuration file for the component specified in the argument.

The following table lists and describes the argument that can be specified for the reload subcommand.

Table 7–7: Argument that can be specified for the reload subcommand

| Argument  | Explanation                                                                                                    | Target specification |      |
|-----------|----------------------------------------------------------------------------------------------------|----------------------|------|
|           |                                                                                                    | Logical<br>server    | Host |
| userAdmin | Reloads the configuration file to be used in integrated user management. If the logical server specified by the -t option does not use integrated user management, an error occurs.  If userAdmin is specified in the sub-command reload, or if you specify a logical server other than the logical J2EE server in the -t option, an error occurs. | Y                    |      |

#### Legend:

Y: Can be specified.

--: Cannot be specified.

#

You must take some precautions when you specify env in the reload subcommand. See the following locations for the precautions:

- 10.8.12 Reading the logical SFO server settings in the uCosminexus Application Server Management Portal Operation Guide
- 10.9.25 Reading the logical J2EE server settings in the uCosminexus Application Server Management Portal Operation Guide

#### (8) hold

This subcommand holds the services of the queue in the arguments.

The following table describes the arguments that can be specified for the subcommand hold:

Table 7-8: Arguments that can be specified for the hold subcommand

| Argument                                                                            | Explanation                                                                                                    | Target specification |      |
|-------------------------------------------------------------------------------------|----------------------------------------------------------------------------------------------------|----------------------|------|
|                                                                                     |                                                                                                    | Logical<br>server    | Host |
| <pre>queue <queuename> { in[:waitTime]   out   force[:waitTime] }</queuename></pre> | Locks the queue with the name specified in <queuename> that belong to the CTM specified by the -t option.</queuename> | Y                    |      |
| <pre>queues { in[:waitTime]   out   force[:waitTime] }</pre>                        | Locks the queues belonging to the CTM or host specified by the -t option.                                             | Y                    | Y    |
| allQueues { in[:waitTime]   out   force[:waitTime] }                                | Locks all CTM queues in the management domain.                                                                        |                      |      |

- Y: Can be specified.
- --: Cannot be specified.

You can use the hold subcommand to lock queues with the following three types of methods:

#### • Specify the queue argument to lock a queue with a specific name.

Locks the queue with the name <queueName> belonging to the CTM specified by the -t option. Make sure to specify the -t option and <queueName>. Note that you cannot specify the host name in the -t option.

Specify in (locking the queue entrance), out (locking the queue exit), or force (force-locking the queue) as the lock conditions for the queue. When in is specified, you can specify the waiting time for the completion of a request being queued. Specify the following values for the waiting time, in the format in: waitTime:

0:

Locks the entrance of the queue, and waits until all requests being queued are completed.

#### 1 to 2147483647:

Locks the entrance of the queue, and waits for the specified number of seconds for the completion of the requests being queued.

-1:

Locks the entrance of the queue, and performs error return for all requests being queued.

If only in is specified, in: -1 will be setup.

If you specify out and lock the exit of the queue, requests will be received in the locked state, but the requests will not be distributed to the J2EE application. To replace a J2EE application in the online state, specify out, and then lock the queue.

When you specify force, the entrance of the queue will be locked in the same way as is locked when in:-1 is specified, and error return will be performed for all requests being queued, but locking can be executed at a faster speed as compared to when in:-1 is specified. Furthermore, you can specify the waiting time in the format force: waitTime. The specified values are same as for the case when in is specified.

#### • Specify the queues argument to lock multiple queues.

Locks all queues belonging to the CTM or host specified by the -t option. Make sure to specify the -t option. in, out, and force are specified in the same way as for the case when the queue argument is specified.

#### • Specify the allQueues argument to lock all queues.

Locks all queues of the management domain. in, out, and force are specified in the same way as for the case when the queue argument is specified.

#### (9) release

This subcommand releases the services of the queue specified in the arguments.

The following table describes the arguments that can be specified for the subcommand release:

Table 7-9: Argument that can be specified for the release subcommand

| Argument                      | Explanation                                                                                                    | Target specification |      |
|-------------------------------|----------------------------------------------------------------------------------------------------|----------------------|------|
|                               |                                                                                                    | Logical<br>server    | Host |
| queue <queuename></queuename> | Unlocks the queue with the name specified in <queuename> belonging to the CTM specified by the -t option.</queuename> | Y                    |      |
| Queues                        | Unlocks the queues belonging to the CTM or host specified by the -t option.                                           | Y                    | Y    |
| allQueues                     | Unlocks all CTM queues in the management domain.                                                                      |                      |      |

- Y: Can be specified.
- --: Cannot be specified.

You can use the release subcommand to unlock queues with the following three types of methods:

- Specify the queue argument to unlock a queue with a specific name.

  Unlocks the queue with the name <queueName> belonging to the CTM specified by the -t option. Make sure to specify the -t option and <queueName>. Note that you cannot specify the host name in the -t option.
- Specify the queues argument to unlock multiple queues.

  Unlocks all queues belonging to the CTM or host specified by the -t option. Make sure to specify the -t option.
- Specify the allQueues argument to unlock all queues.
  Unlocks all queues of the management domain.

#### (10) collect

This subcommand collects the files and other items specified in the argument. If a logical server other than a performance tracer or CTM is specified by the -t option, an error occurs.

The following table lists and describes the argument that can be specified for the collect subcommand.

Table 7-10: Argument that can be specified for the collect subcommand

|                     | Explanation                                                                                                    | Target specification |      |
|---------------------|----------------------------------------------------------------------------------------------------|----------------------|------|
| Argument            |                                                                                                    | Logical<br>server    | Host |
| allPrfTraces        | Collects performance analysis traces for all performance tracers in the management domain.                                      |                      |      |
| prfTrace            | Collects a performance analysis trace for the specified performance tracer or for the performance tracer at the specified host. | Y                    | Y    |
| allCtmStatistics    | Collects the statistics of all CTMs in the management domain.                                                                   |                      |      |
| ctmStatistics       | Collects the statistics of the specified CTM, or a CTM in the specified host.                                                   | Y                    | Y    |
| snapshot $[n]^{\#}$ | Collects a snapshot log at the specified host.                                                                                  |                      | Y    |

#### Legend:

- Y: Can be specified.
- --: Cannot be specified.

#

[n] specifies one of the following:

- 1: Collects a snapshot log that becomes the primary data to be sent.
- 2: Collects a snapshot log that becomes the secondary data to be sent and a performance analysis trace file.

Omitted: Collects snapshot logs and performance analysis trace files for all targets.

You can use the collect subcommand to execute the following three types of operations:

 Specify the allPrfTraces or prfTrace argument to collect performance analysis traces for active performance tracers.

When allPrfTraces is specified for the argument, the subcommand collects performance analysis traces for all performance tracers in the management domain.

When prfTraces is specified for the argument, the subcommand collects a performance analysis trace for the performance tracer specified by the -t option or the performance tracer in the host specified by the -t option.

The performance analysis trace is output to *Manager-log-output-directory*\prf\ (in Windows) or *Manager-log-output-directory*\prf\ (in UNIX).

The performance analysis trace file is output with the file names given in the following table, for each trace information collection target:

- Specifying a domain: management-domain-name-date.zip
- Specifying a host: host name-date.zip
- Specifying a logical server: logical-server-name-date.zip
- Specify the allCtmStatistics or ctmStatistics argument to collect the statistics of a running CTM.

When allCtmStatistics is specified for the argument, the subcommand collects the statistics of all CTMs in the management domain.

When ctmStatistics is specified for the argument, the subcommand collects the statistics of the CTM specified by the -t option, or a CTM in the specified host.

The file for collecting the CTM statistics output in CSV format in the CTM startup host is archived in the ZIP format, and the *host-name-logical-server-name-date-and-time*. zip file is created. Furthermore, when the file is forwarded to Management Server, it is saved in the *Manager-log-output-directory*\ctm\ (in Windows), or the *Manager-log-output-directory*/ctm/ (in UNIX). If the domain or the host is specified, multiple files are saved as one file in the ZIP format, and if the logical server is specified, the file name is changed and saved.

- When the domain is specified: domain-name-date-and-time.zip
- When the host is specified: host-name-date-and-time.zip
- When the logical server is specified: logical-server-name-date-and-time.zip
- Specify the snapshot argument to collect a snapshot log.

When snapshot is specified for the argument, the subcommand collects a snapshot log in the host specified by the -t option. Installation information and OS status information are also collected. If a logical server is specified for the -t option, an error occurs.

When collection is successful, the following file names created in ZIP format are displayed:

- Primary data to be sent: snapshot-host-name-log-yyyyMMddHHmmss.zip
- Secondary data to be sent: snapshot-host-name-log-yyyyMMddHHmmss.2.zip

#### (11) change

This subcommand changes the value set for the number of concurrently executable threads, as specified by the arguments. A J2EE server must be specified by the -t option.

The following table lists and describes the argument that can be specified for the change subcommand.

Table 7-11: Argument that can be specified for the change subcommand

| Argument                                                                              | Explanation                                                                                                    | Target specification |      |
|---------------------------------------------------------------------------------------|----------------------------------------------------------------------------------------------------|----------------------|------|
|                                                                                       |                                                                                                    | Logical<br>server    | Host |
| webAppThreadCtrl webApplicationContextRoot, ma xThreads, exclusiveThreads, que ueSize | Manages dynamically the number of threads that can be executed concurrently by the Web applications specified in the J2EE server specified by the -t option.  This argument cannot be omitted. | Y                    |      |

- Y: Can be specified.
- --: Cannot be specified.

When webAppThreadCtrl is specified for the argument, the subcommand manages dynamically the number of threads that can be executed concurrently by the Web applications belonging to the J2EE server specified by the -t option.

For the argument webApplicationContextRoot, specify a Web application (J2EE application WAR) context root and the number of concurrently executable threads. You can use the get webApps subcommand to obtain the Web application context root value. If no context root has been set, specify a slash (/).

For the number of concurrently executing threads, specify the maximum number of threads, the number of dedicated threads, and the size of the pending queue for Web applications, in that order, delimited by a comma (,).

If any of the values for the arguments maxThreads (maximum number of threads), exclusiveThreads (number of dedicated threads), and queueSize (size of the pending queue for Web applications) is not to be changed, its specification might be omitted. However, you cannot omit all three items.

Example: To change only the number of dedicated threads: , 20,

Specify the various concurrent thread values within the ranges described below.

- maxThreads (maximum number of threads)#:
   Specify a value that is equal to or less than the number of requests processed concurrently by the Web container, in the range from 1 to 1024.
- exclusiveThreads (number of dedicated threads)#:
   Specify a value in the range 0 to 1024.
- queueSize (size of the pending queue for Web applications): Specify a value in the range 0 to 2147483647.
- #:  $Maximum number of threads \ge Number of dedicated threads$

Note that a number of concurrently executable threads that has been set dynamically is valid only during execution of that J2EE application.

#### (12) check

This subcommand checks whether Management Server and Administration Agent are active.

The following table lists and describes the arguments that can be specified for the check subcommand.

Table 7–12: Arguments that can be specified for the check subcommand

| Argument | Explanation                                                                                                   | Target specification |      |
|----------|----------------------------------------------------------------------------------------------------|----------------------|------|
|          |                                                                                                    | Logical<br>server    | Host |
| Mngsvr   | Checks whether or not Management Server is active.  If a target is specified by the -t option, it is ignored. |                      |      |

|            |                                                                                                    | Target specification |      |
|------------|----------------------------------------------------------------------------------------------------|----------------------|------|
| Argument   | Explanation                                                                                                    | Logical<br>server    | Host |
| adminAgent | Checks whether or not the Administration Agent is active at the host specified by the -t option.                                                                             |                      | Y    |
|            | An error occurs when a value other than host is specified by the -k option, a value other than a host name is specified by the -t option, or the -t option is not specified. |                      |      |

- Y: Can be specified.
- --: Cannot be specified.

The check subcommand returns one of the following values:

0:

Active.

1:

Command execution error occurred.

2:

Command syntax error occurred.

103:

Not active.

#### (13) dump

This subcommand outputs the javacore of an active logical server.

The following table lists and describes the argument that can be specified for the dump subcommand.

Table 7–13: Argument that can be specified for the dump subcommand

|                    |                                                                                                    | Target specification |      |
|--------------------|----------------------------------------------------------------------------------------------------|----------------------|------|
| Argument           | Explanation                                                                                                    | Logical<br>server    | Host |
| server [addition]# | Outputs the javacore (active time information) for the logical server specified by the -t option. Only a J2EE server (including a J2EE cluster member), a J2EE server cluster, an SFO server, CTM, or the naming service can be specified as the logical server.  When addition is specified, a core or memory dump is collected for the logical server specified by the -t option. | Y                    |      |

#### Legend:

- Y: Can be specified.
- --: Cannot be specified.

#

When server addition is specified, the method of monitoring the activity of the specified logical server switches to process existence checking only.

The commands that are executed to output the javacore and the javacore file output destinations are described for each OS type.

#### (a) In Windows

The table below shows the commands that are executed to output the javacore and the javacore file output destinations for each logical server type in Windows.

| Logical server                               | addition<br>specified                    | Command to be executed              | Output information       | javacore file output destination directory                |
|----------------------------------------------|------------------------------------------|-------------------------------------|--------------------------|-----------------------------------------------------------|
| J2EE server<br>(including<br>server cluster) | Specified                                | cjdumpsv,<br>userdump <sup>#1</sup> | javacore, memory<br>dump | j2ee-server-work-directory\ejb\executing-<br>server-name\ |
| or SFO server                                | Not specified                            | cjdumpsv                            | javacore                 | j2ee-server-work-directory\ejb\real-<br>server-name\      |
| CTM                                          | Specified or not specified <sup>#2</sup> | hdumpns                             | javacore <sup>#3</sup>   | cosminexus-installation-directory\TPB \logj\              |
| Naming service                               | Specified or not specified <sup>#2</sup> | hdumpns                             | javacore                 | cosminexus-installation-directory\TPB                     |

#1

The userdump command must be installed.

#2

The addition specification is ignored and the activity monitoring method is not changed.

#3

The javacore that is output when CTM is specified in the logical server, is not the information about the CTM daemon, but is the information about the Naming Service started for the CTM.

#### (b) In UNIX

The table below shows the commands that are executed to output the javacore and the javacore file output destinations for each logical server type in UNIX.

| Logical server                               | addition<br>specified                    | Command to be executed          | Output information     | javacore file output destination directory           |
|----------------------------------------------|------------------------------------------|---------------------------------|------------------------|------------------------------------------------------|
| J2EE server<br>(including<br>cluster) or SFO | Specified                                | javacore -f<br>-p <sup>#1</sup> | javacore, core         | j2ee-server-work-directory/ejb/real-<br>server-name/ |
| server                                       | Not specified                            | cjdumpsv                        | javacore               | j2ee-server-work-directory/ejb/real-<br>server-name/ |
| CTM                                          | Specified or not specified <sup>#2</sup> | kill -3                         | javacore <sup>#3</sup> | /opt/Cosminexus/TPB/logj/                            |
| Naming service                               | Specified or not specified <sup>#2</sup> | kill -3                         | javacore               | /opt/Cosminexus/TPB/logj/                            |

#1

The gdb package must be installed.

#2

The addition specification is ignored and the activity monitoring method is not changed.

#3

The javacore that is output when CTM is specified in the logical server, is not the information about the CTM daemon, but is the information about the Naming Service started for the CTM.

#### (14) add

This subcommand adds logical user servers.

The following table lists and describes the arguments that can be specified for the add subcommand.

Table 7–14: Arguments that can be specified for the add subcommand

|                                         |                                                                                                    | Target specification |      |
|-----------------------------------------|----------------------------------------------------------------------------------------------------|----------------------|------|
| Argument                                | Explanation                                                                                                    | Logical<br>server    | Host |
| userserver<br>userServiceDefinitionFile | Adds logical user servers based on the content of the logical user server definition file specified in userServiceDefinitionFile. To change the logical user server definition file contents, first delete the logical user servers and then add the new set of logical user servers. |                      |      |

--: Cannot be specified.

If multiple logical user servers are specified, they are added in the order they are defined. The addition processing continues even if an error occurs midway. In such case, the return value is 1 (execution error). An error is caused by one of the following reasons:

- The name of an existing logical server is specified.
- The name of an undefined host is specified.

#### (15) delete

This subcommand deletes a logical user server.

The following table lists and describes the arguments that can be specified for the delete subcommand.

Table 7–15: Arguments that can be specified for the delete subcommand

|                                 |                                                                                       | Target specification |      |
|---------------------------------|---------------------------------------------------------------------------------------|----------------------|------|
| Argument                        | Explanation                                                                           | Logical<br>server    | Host |
| userserver<br>logicalServerName | Deletes the logical user server whose name is specified in <i>logicalServerName</i> . |                      |      |

#### Legend:

--: Cannot be specified.

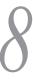

# Commands Used with the Smart Composer Functionality

This chapter describes the input formats and functions of the commands used with the Smart Composer functionality.

## 8.1 List of commands used with the Smart Composer functionality

This section lists and describes the commands used with the Smart Composer functionality.

## 8.1.1 List of commands usable in the systems that execute J2EE applications

The following table lists and describes the commands usable in the systems that execute J2EE applications:

Table 8–1: List of commands used with the Smart Composer functionality (For the systems that execute J2EE application)

| Classification                          | Command name      | Description                                                                                                    |
|-----------------------------------------|-------------------|----------------------------------------------------------------------------------------------------|
| Environment Settings                    | cmx_admin_passwd  | Sets up management user account of Management Server. Alternatively, changes or cancels the set management user account. |
| Build a Web system                      | cmx_build_model   | Generates the Web system information model on Management Server.                                                         |
|                                         | cmx_build_system  | Builds a Web system from the Web system information model on Management Server.                                          |
|                                         | cmx_change_model  | Changes the Web system information model on Management Server.                                                           |
|                                         | cmx_delete_system | Deletes the built Web system and service units on the Web system.                                                        |
|                                         | cmx_resume_lb     | Releases the dormant state of the load balancer and restarts the set process.                                            |
|                                         | cmx_test_lb       | Tests the connection for confirming that there is no problem in the connection with the load balancer.                   |
|                                         | cmx_trans_param   | Deploys the abstract parameter in effective parameters.                                                                  |
| Service unit operations                 | cmx_list_status   | Displays the operating status of the service unit and the built status of the operating environment.                     |
|                                         | cmx_start_target  | Starts a single service unit or all the service units in the Web system.                                                 |
|                                         | cmx_stop_target   | Stops a single service unit or all the service units in the Web system.                                                  |
| Reference the configuration information | cmx_list_model    | Outputs, in the CSV format, the contents of the Web system information model built on Management Server.                 |
| Output the settings of the built system | cmx_export_model  | Outputs the settings of the built system in the Easy Setup definition file format.                                       |

#### Note:

The execution status of the commands used with the Smart Composer functionality is output as the Application Server log (command maintenance log). For the Application Server log (command maintenance log), see 4.3 Application Server log (System executing J2EE applications) in the uCosminexus Application Server Maintenance and Migration Guide.

### 8.1.2 List of commands usable in the systems that execute batch applications

In the systems that execute batch applications, some of the usable commands are different. The following table lists and describes the commands usable in the systems that execute batch applications:

Table 8–2: List of commands used with the Smart Composer functionality (For the systems that execute batch applications)

| Classification                          | Command name      | Description                                                                                                    |
|-----------------------------------------|-------------------|----------------------------------------------------------------------------------------------------|
| Environment Settings                    | cmx_admin_passwd  | Sets up management user account of Management Server. Alternatively, changes or cancels the set management user account. |
| Build a Web system                      | cmx_build_model   | Generates the Web system information model on Management Server.                                                         |
|                                         | cmx_build_system  | Builds a Web system from the Web system information model on Management Server.                                          |
|                                         | cmx_change_model  | Changes the Web system information model on Management Server.                                                           |
|                                         | cmx_delete_system | Deletes the built Web system and service units in the Web system.                                                        |
| Service unit operations                 | cmx_list_status   | Displays the operating status of the service unit and the built status of the operating environment.                     |
|                                         | cmx_start_target  | Starts a single service unit or all the service units in the Web system.                                                 |
|                                         | cmx_stop_target   | Stops a single service unit or all the service units in the Web system.                                                  |
| Reference the configuration information | cmx_list_model    | Outputs, in the CSV format, the contents of the Web system information model built on Management Server.                 |
| Output the settings of the built system | cmx_export_model  | Outputs the settings of the built system in the Easy Setup definition file format.                                       |

#### Note:

The execution status of the commands used with the Smart Composer functionality is output as the Application Server log (command maintenance log). For the Application Server log (command maintenance log), see 4.4 Application Server log (System executing batch applications) in the uCosminexus Application Server Maintenance and Migration Guide.

Note the following points in the systems that execute batch applications:

- In the systems that execute batch applications, j2ee-tier or ctm-tier is used as the service unit. The description related to other tiers is not applicable to the systems that execute batch applications.
- With the Smart Composer functionality commands, batch servers are handled as J2EE servers. Therefore, while reading this chapter, you substitute J2EE server with batch server.

#### 8.1.3 List of commands for compatibility with earlier versions

This subsection lists and describes the commands for compatibility with the earlier versions used with the Smart Composer functionality.

#### (1) List of compatible commands usable in the systems that execute J2EE applications

The following table lists and describes the compatible commands usable in the systems that execute J2EE applications:

Table 8–3: List of compatible commands used with the Smart Composer functionality (For the systems that execute J2EE applications)

| Classification           | Command name                       | Description                                                                                              |
|--------------------------|------------------------------------|----------------------------------------------------------------------------------------------------|
| Service unit operations  | cmx_add_serverref <sup>#1</sup>    | Adds the logical user server to a service unit.                                                          |
|                          | cmx_delete_serverref <sup>#2</sup> | Deletes the logical user server from the service unit.                                                   |
| Resource operations#3    | cmx_define_resource                | Associates resource adapters or JavaBeans resources registered in Management Server with the Web system. |
|                          | cmx_deploy_resource                | Deploys resource adapters or JavaBeans resources associated with the Web system.                         |
|                          | cmx_register_resource              | Registers resource adapters or JavaBeans resources into Management Server.                               |
|                          | cmx_start_resource                 | Starts the deployed resource adapters or JavaBeans resources.                                            |
|                          | cmx_stop_resource                  | Stops the running resource adapter or the JavaBeans resource.                                            |
|                          | cmx_undefine_resource              | Releases the association of the resource adapter or the JavaBeans resource and the Web system.           |
|                          | cmx_undeploy_resource              | Undeploys the deployed resource adapter or the JavaBeans resource.                                       |
|                          | cmx_unregister_resource            | Deletes the resource adapter or the JavaBeans resource from Management Server.                           |
| Application operations#3 | cmx_define_application             | Associates the J2EE application registered in Management Server with the Web system.                     |
|                          | cmx_deploy_application             | Deploys the J2EE application associated with the Web system.                                             |
|                          | cmx_register_application           | Registers the J2EE application into Management Server.                                                   |
|                          | cmx_start_application              | Starts the deployed J2EE application.                                                                    |
|                          | cmx_stop_application               | Stops the running J2EE application.                                                                      |
|                          | cmx_undefine_application           | Releases the association of the J2EE application and the Web system.                                     |
|                          | cmx_undeploy_application           | Undeploys the deployed J2EE application.                                                                 |
|                          | cmx_unregister_application         | Deletes the J2EE application from Management Server.                                                     |

#1

You use this command only when using the logical server reference definition file. For the version 07-50 and later versions, we recommend that you use the Easy Setup definition file to set up a logical user server.

#2

You use this command only for deleting the logical user server. For the version 07-50 and later versions, we recommend that you use the cmx\_delete\_system command to delete the logical user server.

#3

For the commands related to resource and application operations, we recommend that you use the server management commands in the version 08-00 and later versions due to the following reasons. The commands related to resource and application operations cannot be used in the Web system for the integrated naming scheduler server. If the commands are used, an error will occur.

Also, the commands related to resource and application operations run in the V7 compatibility mode regardless of the settings in the application management mode. Therefore, do not use the commands related to resource and application operations when you want to manage applications in the V8 mode.

#### (2) List of compatibility commands usable in the system that executes batch applications

The following table lists and describes the compatible commands that can be used in the system that executes batch applications:

Table 8–4: List of compatible commands used with the Smart Composer functionality (For the systems that execute batch applications)

| Classification        | Command name            | Description                                                                                              |
|-----------------------|-------------------------|----------------------------------------------------------------------------------------------------|
| Resource operations # | cmx_define_resource     | Associates resource adapters or JavaBeans resources registered in Management Server with the Web system. |
|                       | cmx_deploy_resource     | Deploys resource adapters or JavaBeans resources associated with the Web system.                         |
|                       | cmx_register_resource   | Registers resource adapters or JavaBeans resources into Management Server.                               |
|                       | cmx_start_resource      | Starts the deployed resource adapter or the JavaBeans resource.                                          |
|                       | cmx_stop_resource       | Stops the running resource adapter or the JavaBeans resource.                                            |
|                       | cmx_undefine_resource   | Releases the association of the resource adapter or the JavaBeans resource and the Web system.           |
|                       | cmx_undeploy_resource   | Undeploys the deployed resource adapter or the JavaBeans resource.                                       |
|                       | cmx_unregister_resource | Deletes the resource adapter or the JavaBeans resource from Management Server.                           |

#

For the commands related to resource operations, we recommend that you use the server management commands in 08-00 and later versions due to the following reasons.

The commands related to resource operations cannot be used in the Web system for the integrated naming scheduler server. If the commands are used, an error will occur.

Also, the commands related to resource operations run in the V7 compatibility mode regardless of the settings in the application management mode. Therefore, do not use the commands related to resource operations when you want to manage applications in the V8 mode.

## 8.2 Exclusive control when multiple commands are executed concurrently

When you concurrently execute multiple commands of the Smart Composer functionality, depending on the command, the commands executed later include ones that are mutual-exclusive controlled and ones that are not mutual-exclusive controlled.

The following table describes the commands of the Smart Composer functionality that are mutual-exclusive controlled and that are not mutual-exclusive controlled:

Table 8-5: Commands that are and that are not mutual-exclusive controlled

| Command types                      | Command name      | Target of mutual-<br>exclusive control |
|------------------------------------|-------------------|----------------------------------------|
| Commands for the entire Web system | cmx_build_model   | Y                                      |
|                                    | cmx_change_model  | Y                                      |
| Commands for individual Web system | cmx_admin_passwd  |                                        |
|                                    | cmx_build_system  | Y                                      |
|                                    | cmx_delete_system | Y                                      |
|                                    | cmx_export_model  |                                        |
|                                    | cmx_list_model    |                                        |
|                                    | cmx_list_status   |                                        |
|                                    | cmx_resume_lb     | Y                                      |
|                                    | cmx_start_target  | Y                                      |
|                                    | cmx_stop_target   | Y                                      |
|                                    | cmx_test_lb       | Y                                      |
|                                    | cmx_trans_param   |                                        |

#### Legend:

The following table describes the Smart Composer functionality commands for compatibility with the earlier versions that are mutual-exclusive controlled and that are not mutual-exclusive controlled:

Table 8-6: Commands for compatibility that are and that are not mutual-exclusive controlled

| Command types                      | Command name               | Target of mutual-<br>exclusive control |
|------------------------------------|----------------------------|----------------------------------------|
| Commands for the entire Web system | cmx_add_serverref          | Y                                      |
|                                    | cmx_delete_serverref       | Y                                      |
|                                    | cmx_register_application   | Y                                      |
|                                    | cmx_register_resource      | Y                                      |
|                                    | cmx_unregister_application | Y                                      |
|                                    | cmx_unregister_resource    | Y                                      |
| Commands for individual Web system | cmx_define_application     | Y                                      |

Y: The command is mutual-exclusive controlled. In these commands, you can specify the <code>-wait/-nowait</code> option that exists with common arguments in the subsection 8.3 Details of commands used with the Smart Composer functionality.

<sup>--:</sup> The command is not mutual-exclusive controlled. The command can be executed even when a command is being executed.

| Command types                      | Command name             | Target of mutual-<br>exclusive control |
|------------------------------------|--------------------------|----------------------------------------|
| Commands for individual Web system | cmx_define_resource      | Y                                      |
|                                    | cmx_deploy_application   | Y                                      |
|                                    | cmx_deploy_resource      | Y                                      |
|                                    | cmx_start_application    | Y                                      |
|                                    | cmx_start_resource       | Y                                      |
|                                    | cmx_stop_application     | Y                                      |
|                                    | cmx_stop_resource        | Y                                      |
|                                    | cmx_undefine_application | Y                                      |
|                                    | cmx_undefine_resource    | Y                                      |
|                                    | cmx_undeploy_application | Y                                      |
|                                    | cmx_undeploy_resource    | Y                                      |

Y: This command is mutual-exclusive controlled. In these commands, you can specify the <code>-wait/-nowait</code> option that exists with common arguments in the subsection 8.3 Details of commands used with the Smart Composer functionality.

In the commands that are mutual-exclusive controlled, the operations differ when multiple commands are executed simultaneously depending on the specification of the <code>-wait/-nowait</code> option with the common arguments of the command. Additionally, the commands might or might not be mutual-exclusive controlled depending on the combination of the command type and the Web system for which the command is executed.

The following table describes the mutual exclusive control rules when multiple commands are executed simultaneously. For details on the types of commands classified as *Commands for the entire Web system* and *Commands for individual Web systems* in the table, see *Table 8-5* and *Table 8-6*.

Table 8-7: Mutual-exclusive control rules

| Commands to be executed later   |                          | Commands being executed               |                                    |   |
|---------------------------------|--------------------------|---------------------------------------|------------------------------------|---|
| Types of commands Target system |                          | Specification of                      | Types of commands                  |   |
|                                 | common arguments         | Commands for the entire<br>Web system | Commands for individual Web system |   |
| Commands for the                |                          |                                       | W                                  | W |
| entire Web system               |                          | -nowait                               | E                                  | Е |
| Commands for Same Web system    |                          | -wait                                 | W                                  | W |
| individual Web system           |                          | -nowait                               | Е                                  | Е |
|                                 | Different Web<br>systems | -wait                                 | W                                  | Y |
|                                 |                          | -nowait                               | E                                  | Y |

#### Legend:

- E: Commands to be executed later will return an exclusive error.
- W: Commands to be executed later will wait until the command being executed terminates.
- Y: Commands to be executed later will be executed.
- --: Not applicable

## 8.3 Details of commands used with the Smart Composer functionality

This subsection describes the input format and functions of each command used with the Smart Composer functionality.

#### **Command storage destination**

The commands used with the Smart Composer functionality are saved in the following directory:

• In Windows

Cosminexus-installation-directory\manager\bin\

In UNIX

/opt/Cosminexus/manager/bin/

#### Common arguments

In each command, the following arguments will be specified as common arguments. You can set the default values to be used when the values are not specified for common arguments in .cmxrc (client settings property file) or cmxclient.properties (client common settings property file). For the .cmxrc file, see 4.3 .cmxrc (Client settings property file) in the uCosminexus Application Server Definition Reference Guide. For the cmxclient.properties file, see 4.4 cmxclient.properties (Client common settings property file) in the uCosminexus Application Server Definition Reference Guide.

#### **Format**

```
Command-name [-m host-name[: port-number]]
[-u management-user-ID] [-p management-user-password]
[-wait | -nowait] [-verbose | -noverbose]
```

#### Description

-m host-name[: port-number]

Indicates Management Server host name and the port number.

host-name

Specifies the IP address in dot notation (xxx.xxx.xxx) or the host name that can be resolved. Specify each xxx as an integer within 0 to 255.

• port-number

Complies with the settings for Management Server. The default value is <u>28080</u>.

-u management-user-ID

Sets the management user ID of Management Server that is specified in Management Server setup. For the Management Server setup, see 4.1.14 Set up Management Functionality in the uCosminexus Application Server System Setup and Operation Guide. When you try to enable the functionality for omitting the admin user account, the functionality is not enabled even though the admin user ID is specified. For the functionality for omitting the admin user account, see 4.1.15(3) Settings when the management user account is not set up in the uCosminexus Application Server System Setup and Operation Guide.

-p management-user-password

Sets the management user password of Management Server that is specified in Management Server setup. For the Management Server setup, see 4.1.14 Set up Management Functionality in the uCosminexus Application Server System Setup and Operation Guide. When you try to enable the functionality for omitting the admin user account, the functionality is not enabled even though the admin user password is specified. For the functionality for omitting the admin user account, see 4.1.15(3) Settings when the management user account is not set up in the uCosminexus Application Server System Setup and Operation Guide.

```
-wait | -nowait
```

Either specifies that the command will wait until processing is executable (-wait) or that the command will return an error without waiting (-nowait), when a command needs to be excluded from another command that is already running at the command runtime. For details, see the subsection

8.2 Exclusive control when multiple commands are executed concurrently.

#### -verbose | -noverbose

Either specifies that the detailed command execution result will be output (-verbose) or the execution result will not be output (-noverbose).

The specification of common arguments might be valid or invalid depending on the command. If an invalid argument is specified for the command, the argument is ignored. The following table describes the specification of common arguments for each command:

Table 8-8: Specifiable common arguments

|                   | Common arguments |    |    |                  |          |
|-------------------|------------------|----|----|------------------|----------|
| Command name      | -m               | -u | -p | -wait<br>-nowait | -verbose |
| cmx_admin_passwd  | Y                | Y  | Y  |                  |          |
| cmx_build_model   | Y                | Y  | Y  | Y                |          |
| cmx_build_system  | Y                | Y  | Y  | Y                | Y        |
| cmx_change_model  | Y                | Y  | Y  | Y                |          |
| cmx_delete_system | Y                | Y  | Y  | Y                | Y        |
| cmx_export_model  | Y                | Y  | Y  |                  |          |
| cmx_list_model    | Y                | Y  | Y  |                  |          |
| cmx_list_status   | Y                | Y  | Y  |                  |          |
| cmx_resume_lb     | Y                | Y  | Y  | Y                | Y        |
| cmx_start_target  | Y                | Y  | Y  | Y                | Y        |
| cmx_stop_target   | Y                | Y  | Y  | Y                | Y        |
| cmx_test_lb       | Y                | Y  | Y  | Y                | Y        |
| cmx_trans_param   |                  |    |    |                  |          |

#### Legend:

#### Note:

In all the commands for compatibility, the specification of common arguments is valid. For details on the commands for compatibility, see

8.1.3 List of commands for compatibility with earlier versions.

#### **Termination code**

The commands used with the Smart Composer functionality return values in the following range:

Table 8-9: Return values of commands used with the Smart Composer functionality

| Return values | Meaning                                                  |
|---------------|----------------------------------------------------------|
| 0             | The processing of the command terminated normally.       |
| 1 to 63       | A minor error occurred in the processing of the command. |
| 64 to 127     | The processing of the command terminated abnormally.     |

Y: Specification of common arguments is valid.

<sup>--:</sup> Specification of common arguments is invalid. If specified, the argument will be ignored.

#### cmx add serverref (add a logical user server) (For compatibility)

#### **Format**

cmx\_add\_serverref [Common-arguments] -f logical-server-reference-definitionfile

#### **Function**

The cmx\_add\_serverref command adds a user-defined logical server (logical user server) to a service unit in the Web system according to the contents of the logical server reference definition file.

If multiple logical user servers are specified in the logical server reference definition file, the servers will be added to service units in the defined order. When the processing starts, the error check is executed for the added logical user server.

#### Arguments

-f logical-server-reference-definition-file

Specifies the path of the logical server reference definition file.

#### Input examples

```
cmx add serverref -f UserServerRef.xml
```

#### Return values

0:

The command is terminated normally.

1:

The command is terminated with a warning.

64.

The command is terminated abnormally.

#### **Notes**

- If the specified logical user server has already been added in the same service unit or another service unit, an error occurs
- If the Web system and the service unit specified as the destination for adding the logical user server do not exist, an error occurs.
- The cmx\_add\_serverref command is used for compatibility with the earlier versions. You use this command only to add a logical user server in the built system with the logical server reference definition file. In the version 07-50 and later versions, we recommend that you use the Easy Setup definition file to set a logical user server.

### cmx\_admin\_passwd (Set up a management user account of a Management Server)

#### **Format**

 $\begin{array}{lll} \texttt{cmx\_admin\_passwd} & \textit{[Common-arguments]} & \texttt{[-np} & \textit{new-management-user-password]} & \texttt{[-nunew-management-user-ID]} \end{array}$ 

#### **Function**

This command sets up a management user account for logging into Management Server. When you specify a new management user account, the existing management user account changes to the new management user account. Additionally, if a null character ("") is specified in the -np option, the set up management user password is released.

#### Arguments

-np new-management-user-password

Specifies the management user password of the new Management Server.

-nu new-management-user-ID

Specifies the management user ID of the new Management Server.

#### Input examples

• To set up a new management user account

```
cmx admin passwd -m localhost -u admin01 -p p1574809
```

· To change the existing management user account

```
cmx_admin_passwd -m localhost -u admin01 -p p1574809 -np passwd123 -nu
admin02
```

· To release the management user password

```
cmx_admin_passwd -m localhost -u admin01 -p p1574809 -np ""
```

#### Return values

0:

The command is terminated normally.

1:

The command is terminated with a warning.

64

The command is terminated abnormally.

#### Notes

If you input the cmx\_admin\_passwd command specifying the -np option when the management user password has not been set up, the value specified in the -p option of the common arguments is ignored and a new management user password is set. Additionally, if you input the command specifying the -nu option when the management user ID has not been set, the value specified in the -u option of the common arguments is ignored and a new management user ID is set up. When the functionality for omitting the admin user account is enabled, a message is displayed and the termination code 0 is output. Also, the admin user account is not specified. For the functionality to omit the admin user account, see 4.1.15(3) Settings when the management user account is not set up in the uCosminexus Application Server System Setup and Operation Guide.

#### cmx\_build\_model (Generate a Web system information model)

#### **Format**

```
cmx build model [Common-arguments] -f Easy-Setup-definition-file
```

#### **Function**

The cmx\_build\_model command defines hosts and logical servers in Management Server and builds the Web system information model according to the contents of the Easy Setup definition file.

For details on the rules for defining logical server names on Management Server using the <code>cmx\_build\_model</code> command, see <code>cmx build system</code>.

#### Arguments

-f Easy-Setup-definition-file
 Specifies the path of the Easy Setup definition file.

#### Input examples

```
cmx build model -f MyWebSystemDef.xml
```

#### Return values

0.

The command is terminated normally.

1:

The command is terminated with a warning.

64:

The command is terminated abnormally.

#### **Notes**

- If a built Web system is specified for processing, an error occurs.
- In the version 07-50 and later versions, we recommend that you use the cmx\_build\_system command to
  execute the operations from generating a Web system information model until building the Web system, in a
  batch.

#### cmx\_build\_system (Build a Web system)

#### **Format**

- · Building a Web system
  - To build a Web system from the Easy Setup definition file cmx\_build\_system [Common-arguments] -f Easy-Setup-definition-file [-lb {keepvs|deletevs}][-sd]

  - To build a system containing logical servers that are not associated with Web systems
     cmx\_build\_system [Common-arguments] -ns
- Changing parameters of the built system
  - To change parameters of the built system with the Easy Setup definition file cmx build system [Common-arguments] -f Easy-Setup-definition-file -change

#### **Function**

This command builds Web systems. Additionally, this command also changes parameters of the built system.

· Building a Web system

This command builds a Web system in conformity with the registered Web system information model or the command generates a Web system information model in accordance with the Easy Setup definition file, and then builds the Web system as per the information model.

The cmx\_build\_system command sets up a Web server and a J2EE server for each host and the environment for each logical server. Additionally, this command also creates a virtual server and a real server as and when required in the load balancer.

The method of building Web systems differs when you build a Web system on the basis of the registered information model, when you build a Web system using the Easy Setup definition file or when you build a system containing the logical server that is not associated with the Web system.

#### · To build a Web system using the Easy Setup definition file

This command builds a Web system information model according to the contents of the specified Easy Setup definition file. After that, this command builds a Web system according to the information model. You can build the Web system without registering the model using the <code>cmx\_build\_model</code> command in advance. The setting information of the logical server is distributed regardless of whether the setting information is distributed to the server of each host. If you want to distribute only the setting information of the logical server for which the setting information is not distributed, specify the <code>-sd</code> option and execute the command.

#### • To build a Web system on the basis of the registered information model

This command builds a Web system according to the Web system information model registered using the cmx build model command or the cmx change model command.

#### • To build a system containing the logical server that is not associated with the Web system

This command builds a system containing logical servers that are not associated with Web systems, according to the Web system information model that is registered using the <code>cmx\_build\_model</code> command or the <code>cmx\_change\_model</code> command.

#### Changing parameters of the built system

By specifying the -change option, you change parameters of the built system into the parameters defined in the Easy Setup definition file specified using the -f option.

#### • To change parameters of the built system by specifying the -change option

Specify the Easy Setup definition file with the changed parameters in the -f option, and then you specify the -change option. The Web system information model is re-generated with the changed parameters as per the contents of the Easy Setup definition file specified in the -f option. Furthermore, the Web system is rebuilt on the basis of the information model. However, you cannot change the configuration.

When you build a Web system, if a logical server name is not defined in the Easy Setup definition file, the logical server name is defined on Management Server. Note that when you build the Web system according to the registered information model, the logical server name is defined when the <code>cmx\_build\_model</code> command is executed. The following are the rules for defining the logical server name on Management Server:

#### Rules for defining the logical server name

The logical server name is defined in the following format:

**Format** 

```
cmx web-System-name Service-unit-name Type Serial-number
```

*Type* depends on the logical server type. The following table describes the relationship between the logical server type and *type*:

Table 8-10: Relationship between the logical server type and type

| Logical server type        | Туре  |
|----------------------------|-------|
| Logical Web server         | НТТР  |
| Logical J2EE server        | J2EE  |
| Logical performance tracer | PRF   |
| Logical SFO server         | SFO   |
| Logical CTM domain manager | CTMDM |
| Logical CTM                | СТМ   |

| Logical server type | Туре |
|---------------------|------|
| Logical Smart Agent | SA   |
| Logical user server | USER |

Basically 01 is set as *serial-number*. However, when multiple logical servers are deployed such as the system that uses CTM, a unique number is assigned.

#### Real server name when ACOS is used

When using ACOS as the load balancer, the <code>cmx\_build\_system</code> command creates a real server with the following name as the real server showing the destination to which the load balancer distributes requests; therefore, make sure that you do not delete the real server by mistake:

Format

 $\verb"cmx" rs_IP-address-of-Web-server-machine"$ 

#### Arguments

#### -s web-system-name

Specifies the Web system name.

The specified Web system is built from the registered information model.

If you omit this option, the value that is set in the cmx.websystem.name key of the .cmxrc file or the cmxclient.properties file is used. Note that if the cmx.websystem.name key is not specified in the .cmxrc file and the cmxclient.properties file, and if you execute the cmx\_build\_system command by omitting the -s option, an error occurs.

The -s option is invalid, when the -f option is specified.

-1b

This option is valid only when the type of load balancer used is BIG-IPv9, BIG-IPv10.1, and BIG-IPv10.2.

Specifies whether to initialize the virtual server of load balancer. Specify this option to scale out Web systems that use the load balancer built with the host-based management model.

• keepvs

Initializes the virtual server of the load balancer. You specify this option, when multiple hosts share the virtual server of the load balancer.

• deletevs

Initializes the virtual server of the load balancer.

If you omit this option, the value set in the cmx.lb key of the .cmxrc file or the cmxclient.properties file will be used. Note that if the cmx.lb key is not specified in the .cmxrc file and the cmxclient.properties file and if you omit the -lb option, deletevs is used. For the .cmxrc file, see 4.3 .cmxrc (Client settings property file) in the uCosminexus Application Server Definition Reference Guide. For the cmxclient.properties file, see 4.4 cmxclient.properties (Client common settings property file) in the uCosminexus Application Server Definition Reference Guide.

-sd

The setting information of only that logical server, for which the setting information is not distributed, is distributed to the server of each host. Set up this option when you do not want to distribute the setting information to the server of each host forcefully (overwrite).

-ns

You specify this option to build the system containing the logical server that is not associated with the Web system using the registered information model.

When you specify this option, you must use the <code>cmx\_build\_model</code> command to register the information model. For details on the <code>cmx\_build\_model</code> model command, see <code>cmx\_build\_model</code>.

-change

You specify this option to change parameters.

This option re-generates the Web system information model according to the contents of the Easy Setup definition file that is specified in the -f option. This option also re-builds the Web system on the basis of the information model

#### Input examples

• To build a Web system using the Easy Setup definition file

```
cmx build system -f MyWebSystemDef.xml
```

• To build a Web system on the basis of the registered information model

```
cmx build system -s sample-system
```

• To build a system containing the logical server that is not associated with the Web system

```
cmx_build_system -ns
```

• To change parameters of the built system using the Easy Setup definition file

```
cmx build system -f MyWebSystemDef2.xml -change
```

#### Return values

0.

The command terminated normally.

1:

The command terminated with a warning.

64:

The command terminated abnormally.

#### **Notes**

When you specify the -change option, note the following points:

- If an attempt is made to make changes, apart from changing the parameters of the built Web system, an error
  occurs.
- If the schema version of the Easy Setup definition file that is specified in the -f option is earlier than the schema version of the Easy Setup definition file that is used for building the system, operations might not function normally.
- If the schema version of the Easy Setup definition file used for building the system is earlier than the version 2.1, you specify the <host-ref> tag for the host definition in the Easy Setup definition file that is specified with the -f option as follows:

#### Value specified for the <host-ref> tag

Value specified within the coperational-ip> tag of the host definition in the Easy Setup definition file used for building a system.

#### cmx\_change\_model (Change a Web system information model)

#### **Format**

```
\verb|cmx_change_model| [Common-arguments] - f | configuration-change-definition-file| \\
```

#### **Function**

This command changes (adds service units or hosts, or changes parameters in a batch) the Web system information model according to the contents of the configuration change definition file.

· Adding service units or hosts

This command adds service units or hosts defined in the configuration change definition file into the Web system information model. For hosts to be specified in the service unit, you can specify a new host and the host that is included in the Web system information model on Management Server.

Using the <code>cmx\_change\_model</code> command, you define hosts and logical servers corresponding to service units on Management Server. For details on the rules for specifying logical server names, see <code>cmx\_build system</code>.

• Changing parameters in a batch

This command changes parameters into the information of the configuration definition for the logical server that is specified in the configuration change definition file.

#### Arguments

-f configuration-change-definition-file

Specifies the path of the configuration change definition file.

#### Input examples

```
cmx change model -f MyWebSystemDef.xml
```

#### Return values

0:

The command is terminated normally.

1:

The command is terminated with a warning.

64:

The command is terminated abnormally.

#### **Notes**

- If the schema version of the configuration change definition file that is specified in the -f option is earlier than
  the schema version of the Easy Setup definition file that is used for building the system, the operations might not
  function normally.
- If the schema version of the Easy Setup definition file used for building the system is earlier than the version 2.1, you specify the <host-ref> tag for the host definition in the configuration change definition file that is set in the -f option as follows:

#### Value specified for the <host-ref> tag

Value specified within the <operational-ip> tag of the host definition in the Easy Setup definition file that is used for building systems.

## cmx\_define\_application (Associate a J2EE application and a Web system) (For compatibility)

#### **Format**

• To associate a J2EE application in the archive format

```
\begin{tabular}{ll} $cmx\_define\_application $ [Common-arguments] $ [-s web-system-name] $ -appname $ application-display-name $ -appver $ application-version-ID $ $ (application-version-ID) $ (application-version-ID) $ (application-version-version-ver
```

To associate a J2EE application in the exploded archive format

```
\begin{tabular}{ll} $cmx\_define\_application $ [Common-arguments] $ [-s web-system-name] - appname $ application-display-name $ [-s web-system-name] - appname $ application-display-name $ [-s web-system-name] - appname $ [-s web-system-name] - appname $ [-s web-s
```

#### **Function**

This command associates J2EE applications with Web systems.

#### Arguments

-s web-system-name

Specifies the Web system name.

If you omit this option, the value set in cmx.websystem.name of the .cmxrc file or the cmxclient.properties file is used. Note that if the key cmx.websystem.name key is not specified in the .cmxrc file and the cmxclient.properties file and if you execute the cmx\_define\_application command by omitting the -s option, an error occurs.

-appname application-display-name

Specifies the display name of J2EE applications. You use the display name output to the message that is issued after the <code>cmx\_register\_application</code> command is executed.

-appver application-version-ID

Specifies the version ID of the J2EE application.

#### Input examples

```
cmx define application -s sample-system -appname App1 -appver 1.0
```

#### Return values

0:

The command is terminated normally.

1:

The command is terminated with a warning.

64:

The command is terminated abnormally.

#### **Notes**

This command is used for compatibility with the earlier versions. For the commands related to application operations, we recommend that you use the server management commands in the version 08-00 and later versions.

## cmx\_define\_resource (Associate a resource and a Web system) (For compatibility)

#### **Format**

• To associate a resource adapter

· To associate a JavaBeans resource

```
cmx_define_resource [Common-arguments] [-s web-system-name] -resname
JavaBeans-resource-display-name
```

#### **Function**

This command associates resource adapters or JavaBeans resources with Web systems.

#### Arguments

-s web-system-name

Specifies name of Web systems.

If you omit this option, the value set in the cmx.websystem.name key of the .cmxrc file or the cmxclient.properties file will be used. Note that if the cmx.websystem.name key is not specified in the .cmxrc file and the cmxclient.properties file and if you execute the cmx\_define\_resource command by omitting the -s option, an error occurs.

-resname resource-adapter-display-name-or-JavaBeans-resource-display-name

Specifies the display name of resource adapters or JavaBeans resources. You use the display name output to the message issued after the <code>cmx\_register\_resource</code> command is executed.

#### Input examples

```
cmx define resource sample-system -resname App1
```

#### Return values

0:

The command is terminated normally.

1:

The command is terminated with a warning.

64:

The command is terminated abnormally.

#### Notes

This command is used for compatibility with the earlier versions. For the commands related to resource operations, we recommend that you use the server management commands in the version 08-00 and later versions.

#### cmx\_delete\_serverref (Delete a logical user server) (For compatibility)

#### **Format**

```
 \begin{array}{lll} \text{cmx\_delete\_serverref} & [\textit{Common-arguments}] & [-s & \textit{web-system-name}] & -\text{unit } \textit{service-unit-name} & -\text{name } \textit{logical-server-name} \\ \end{array}
```

#### **Function**

This command deletes logical user servers from service units in Web systems.

#### Arguments

-s web-system-name

Specifies name of Web systems.

If you omit this option, the value set in the cmx.websystem.name key of the .cmxrc file or the cmxclient.properties file is used. Note that if the cmx.websystem.name key is not specified in the .cmxrc file and the cmxclient.properties file and if you execute the cmx\_delete\_serverref command by omitting the -s option, an error occurs.

-unit service-unit-name

Specifies names of service units.

-name logical-server-name

Specifies names of logical servers.

#### Input examples

#### Return values

0:

The command is terminated normally.

1:

The command is terminated with a warning.

64

The command is terminated abnormally.

#### Notes

- If the specified logical user server has already been added in the same service unit or other service units, an error
  occurs.
- The cmx\_delete\_serverref command is used for compatibility with the earlier versions. You use this command only for deleting logical user servers.

#### cmx\_delete\_system (Delete a Web system)

#### **Format**

· To delete a Web system

```
cmx_delete_system [Common-arguments] [-s web-system-name] [-lb {keepvs|
deletevs}]
```

• To delete a service unit

```
 \begin{array}{lll} \text{cmx\_delete\_system} & [\textit{Common-arguments}] & [-s \textit{web-system-name}] & -\text{unit} & service-unit-name \\ \end{array}
```

• To delete all the logical servers that are not associated with Web systems and hosts

```
cmx_delete_system [Common-arguments] -ns
```

#### **Function**

This command deletes Web systems or service units of Web systems. If you do not specify the -unit option, Web systems will be deleted and if you specify the -unit option, service units of Web systems will be deleted. For a Web system that is built using the host-based management model, if multiple application servers (hosts) share the virtual server of load balancers, you specify whether to delete the virtual server with the -lb option, and then delete the Web system.

Additionally, when you specify the -ns option, all the logical servers that are not associated with the Web system and the hosts will be deleted.

Note that this command also deletes the Web system information model registered with Management Server, the information set in the load balancer, and all the hosts associated with Web systems or service units to be deleted. However, the hosts referenced from other Web systems and service units that are not to be deleted and the hosts in which a logical server is added without using the Smart Composer functionality will not be deleted. To delete hosts registered in the management domain and not associated with Web systems, you must temporarily associate the hosts to be deleted with Web systems and service units, and then delete the host for each associated Web system or service unit.

#### Arguments

-s web-system-name

Specifies names of Web systems.

If you omit this option, the value set in the cmx.websystem.name key of the .cmxrc file or the cmxclient.properties file is used. Note that if the cmx.websystem.name key is not specified in the .cmxrc file and the cmxclient.properties file and if you execute the cmx\_delete\_system command by omitting the -s option, an error occurs.

-unit service-unit-name

Specifies names of service units.

-1b

Specifies whether the virtual server of the load balancer will be deleted. Specify this option to scale out the Web systems that are built with the host-based management model.

• keepvs

Does not delete the virtual server of load balancers. Deleted the load balancer settings. You specify this option when multiple hosts share the virtual server of the load balancer.

• deletevs

Deletes the virtual server of load balancers and load balancer settings.

If you omit this option, the value set in the cmx.lb key of the .cmxrc file or the cmxclient.properties file is used. Note that if the cmx.lb key is not specified in the .cmxrc file and the cmxclient.properties file and if you omit the -lb option, deletevs is used. For the .cmxrc file, see 4.3 .cmxrc (Client settings property file) in the uCosminexus Application Server Definition Reference Guide. For the cmxclient.properties file, see 4.4 cmxclient.properties (Client common settings property file) in the uCosminexus Application Server Definition Reference Guide.

-ns

Deletes all the logical servers that are not associated with Web systems and hosts.

#### Input examples

```
cmx_delete_system -s sample-system -unit unit1
```

#### Return values

0:

The command is terminated normally.

1:

The command is terminated with a warning.

64:

The command is terminated abnormally.

#### Notes

• If you use this command to delete Web systems and service units, the Web server and J2EE server environments are retained in the hosts that configure service units.

To re-use this host using the Smart Composer functionality, unset up the server environment as follows:

• Unset up the Web server environment

You use the Cosminexus HTTP Server utility to unset up the environment.

Specify the Web server name specified in the utility in the format "HWS\_logical-server-name-of-Web-server". You can use the cmx\_list\_model command to reference the logical server name of the Web server. Confirm the logical server name before you execute the cmx\_delete\_system command.

However, if the real server name of the Web server is specified in the real servername parameter of the physical tier, specify "HWS real-server-of-the-Web-server" as the server name to be specified in the utility.

• Unset up the J2EE server environment

You use the server management command *cjsetup* (set up or unsetup J2EE server) to unset up the environment.

Using the command, you specify the logical server name of J2EE servers. You can use the  $cmx\_list\_model$  command to reference the logical server name of J2EE servers. Confirm the logical server name before you execute the cmx delete system command.

However, if the real server name of the J2EE server is specified in the real servername parameter of the physical tier, you specify the real server name as the server name to be specified in the command.

The following are the examples for deleting the environments of the respective servers:

#### Example for deleting the Web server environment

```
In Windows
```

```
Cosminexus-installation-directory\httpsd\admin\bin\hwsserveredit -delete
HWS_cmx_sample-system_unit1_HTTP_01
In UNIX
/opt/hitachi/httpsd/admin/bin/hwsserveredit -delete HWS_cmx_sample-
system unit1 HTTP 01
```

#### Example for deleting the J2EE server environment

```
In Windows
```

```
Cosminexus-installation-directory\CC\server\bin\cjsetup -d cmx_sample-
system_unit1_J2EE_01
In UNIX
/opt/Cosminexus/CC/server/bin/cjsetup -d cmx_sample-system_unit1_J2EE_01
```

For details on the Cosminexus HTTP Server utility, see the *uCosminexus Application Server HTTP Server User Guide*.

• If you execute the cmx\_delete\_system command, the logical user server is also deleted simultaneously. For deleting only logical user servers, you use the cmx\_delete\_serverref command.

#### cmx\_deploy\_application (Deploy a J2EE application) (For compatibility)

#### **Format**

• When a J2EE application is specified in the archive format

```
cmx_deploy_application [Common-arguments] [-s web-system-name] [-unit
service-unit-name] -appname application-display-name -appver application-
version-ID
```

• When a J2EE application is specified in the exploded archive format

```
 \begin{array}{lll} \texttt{cmx\_deploy\_application} & [\textit{Common-arguments}] & [-\texttt{s} & \textit{web-system-name}] & [-\texttt{unit} & \textit{service-unit-name}] & -\texttt{appname} & \textit{application-display-name} \end{array}
```

• When the J2EE application is not specified

```
cmx_deploy_application [Common-arguments] [-s web-system-name] [-unit
service-unit-name]
```

#### **Function**

This command deploys J2EE applications. The deployment method differs when the J2EE application is specified or not specified in the command.

• When a J2EE application is specified in the archive format

This command deploys the specified J2EE application in the archive format for all the service units included in the Web system.

If the service unit is specified, the J2EE application specified in the archive format will be deployed on the specified service unit.

• When a J2EE application is specified in the exploded archive format

This command deploys the J2EE application specified in the exploded archive format on all the service units that are included in the Web system.

If a service unit is specified, the J2EE application specified in the exploded archive format will be deployed on the specified service unit.

• When the J2EE application is not specified

Deploys all the J2EE applications (archive format and exploded archive format), associated with a Web system, on all the service units that are included in that Web system.

If a service unit is specified, all the J2EE applications associated with the Web system will be deployed on the specified service unit.

#### Arguments

-s web-system-name

Specifies the Web system name.

If you omit this option, the value set in the cmx.websystem.name key of the .cmxrc file or the cmxclient.properties file will be used. Note that if the cmx.websystem.name key is not specified in the .cmxrc file and the cmxclient.properties file and if you execute the cmx\_deploy\_application command by omitting the -s option, an error occurs.

-unit service-unit-name

Specifies the service unit name.

-appname application-display-name

Specifies the display name of the J2EE application. You use the display name output to the message issued after the  $\texttt{cmx\_register\_application}$  command is executed.

-appver application-version-ID

Specifies the version ID of the J2EE application.

#### Input examples

```
cmx deploy application -s sample-system -unit unit1 -appname App1 -appver 1.0
```

#### Return values

0:

The command is terminated normally.

1:

The command is terminated with a warning.

64:

The command is terminated abnormally.

#### Notes

- For the J2EE applications in the archive format, the J2EE applications with different version ID but having the same display name cannot be deployed simultaneously.
- If a service unit for memory session failover is specified for processing, an error occurs.
- This command is used for compatibility with the earlier versions. For the commands related to application operations, we recommend that you use the server management commands in the version 08-00 and later versions.

#### cmx\_deploy\_resource (Deploy a resource) (For compatibility)

#### **Format**

· To deploy by specifying a resource adapter

```
 \begin{array}{c} \texttt{cmx deploy\_resource} \ \ [\textit{Common-arguments}] \ \ [-\texttt{s web-system-name}] \ \ [-\texttt{unit service-unit-name}] \ \ -\texttt{resname} \ \ resource-adapter-display-name} \\ \end{array}
```

· To deploy by specifying a JavaBeans resource

```
cmx_deploy_resource [Common-arguments] [-s web-system-name] [-unit service-
unit-name] -resname JavaBeans-resource-display-name
```

• To deploy without specifying a resource adapter or a JavaBeans resource

```
cmx_deploy_resource [Common-arguments] [-s web-system-name] [-unit service-
unit-name]
```

#### **Function**

This command deploys resource adapters or JavaBeans resources in service units. The deployment method differs when resource adapters or JavaBeans resources are specified or not specified in the command.

· When resource adapters or JavaBeans resources are specified

This command deploys the specified resource adapter or the JavaBeans resource on all the service units included in the Web system.

If a service unit is specified, the specified resource adapter or the JavaBeans resource will be deployed on the specified service unit.

· When a resource adapter or a JavaBeans resource is not specified

Deploys all the resource adapters or the JavaBeans resources, associated with a Web system, on all the service units included in the Web system.

If a service unit is specified, all the resource adapters or the JavaBeans resources associated with the Web system will be deployed on the specified service unit.

#### Arguments

-s web-system-name

Specifies names of Web systems.

If you omit this option, the value set in the cmx.websystem.name key of the .cmxrc file or the cmxclient.properties file will be used. Note that if the cmx.websystem.name key is not specified in the .cmxrc file and the cmxclient.properties file and if you execute the cmx\_deploy\_resource command by omitting the -s option, an error occurs.

-unit service-unit-name

Specifies the service unit name.

 $\verb|-resname| resource-adapter-display-name-or-Java Beans-resource-display-name|$ 

Specifies the display name of the resource adapter or the JavaBeans resource. You use the display name output to the message issued after the <code>cmx\_register\_resource</code> command is executed.

#### Input examples

```
cmx_deploy_resource sample-system -unit unit1 -resname App1
```

#### Return values

0:

The command is terminated normally.

1:

The command is terminated with a warning.

64:

The command is terminated abnormally.

#### Notes

- If a service unit for memory session failover is specified for processing, an error occurs.
- This command is used for compatibility with the earlier versions. For the commands related to resource operations, we recommend that you use the server management commands in the version 08-00 and later versions.

#### cmx\_export\_model (Output an Easy Setup definition file)

#### Format

```
cmx_export_model [Common-arguments] [-indent indent-size] [-myhost host-name-
to-be-replaced] [-encoding character-encoding-name] -o output-file
```

#### **Function**

This command outputs the Easy Setup definition file in accordance with the contents of a built Web system.

#### **Arguments**

-indent indent-size

Legend

Specifies the indent size of the tags in the Easy Setup definition file. You specify the value within 0 to 8 as the single-byte space characters to be moved to the right, from the upper tags as the starting position of the lower tags.

Output examples when -indent 4 is specified

```
<web-system>
\( \Delta \ \Delta \Delta \ \Delta \ \Delta \ \Delta \ \Delta \ \Delta \ \Delta \ \D
```

△: 1 single-byte space character

If you omit this option, the value set in the cmx.indent key of the .cmxrc file or the cmxclient.properties file is used. Note that if the cmx.indent key is not specified in the .cmxrc file and the cmxclient.properties file and if you execute the cmx\_export\_model command by omitting the -indent option, 2 is specified.

-myhost host-name-to-be-replaced

Specifies the host name of Management Server machine for the Easy Setup definition file to be output.

You specify this option to migrate the host-based management model system to another host.

If you omit this option, the value set in the cmx.myhost key of the .cmxrc file or the cmxclient.properties file is used. Note that if the cmx.myhost key is not specified in the .cmxrc file and the cmxclient.properties file and if you execute the cmx\_export\_model command by omitting the -myhost option, the host name of Management Server machine will not set in the output Easy Setup definition file.

Note that this option is valid in the migration destination environment in the following cases:

An IP address matching with the IP address of Management Server machine in the migration destination
environment or a host name that can be converted into an IP address matching with the IP address of
Management Server machine in the migration destination environment is specified in <host-name> of the
host definition.

• The localhost or loopback address is specified in <host-name> of the host definition.

If you specify a host name that does not achieve the above conditions, the specification becomes invalid.

The specified value is the host name of Management Server machine in the migration destination environment or @myhost. The following is the description related to the substitution of the host name, when you specify the host name of Management Server machine in the migration destination environment and when you specify @myhost:

#### When the host name of Management Server machine in the migration destination environment is specified

If you specify the host name of Management Server machine in the migration destination environment, the following tag values are substituted by the specified host name in the output Easy Setup definition file:

- <host-name> tag in the host definition
- <host-ref> tag in the unit definition
- Host name of the parameter specified in the logical server configuration

#### When @myhost is specified

If you specify @myhost, the following tag values are substituted by @myhost in the output Easy Setup definition file:

- <host-ref> tag in the unit definition
- · Host name of the parameter specified in the logical server configuration

If you specify @myhost, the host definition is not output. However, when @myhost is specified, if you specify a value within the <display-name> tag, <description> tag, <agent-host> tag, or the <agent-port> tag in the host definition, the host definition is output.

-encoding character-encoding-name

Specifies the character encoding for the Easy Setup definition file that is output. If the value is not specified, UTF-8 is set up.

You can set up the character encoding supported in JavaVM. For details on the character encoding supported in JavaVM, see the description related to the supported encoding in *JDK documentation*.

If you omit this option, the value set in the cmx.encoding key of the .cmxrc file or the cmxclient.properties file is used. Note that if the cmx.encoding key is not specified in the .cmxrc file and the cmxclient.properties file and if you execute the cmx\_export\_model command by omitting the -encoding option, UTF-8 will set up.

-o output-file

Specifies the output destination of the Easy Setup definition file.

#### Input examples

 $\label{lambda} Cosminexus-installation-directory \verb|\manager|bin|cmx_export_model -o c: \verb|\manager|bin|cmx_export_model -o c: \verb|\manager|bin|cmx_export_model -o c: \verb|\manager|bin|cmx_export_model -o c: \verb|\manager|bin|cmx_export_model -o c: \verb|\manager|bin|cmx_export_model -o c: \verb|\manager|bin|cmx_export_model -o c: \verb|\manager|bin|cmx_export_model -o c: \verb|\manager|bin|cmx_export_model -o c: \verb|\manager|bin|cmx_export_model -o c: \verb|\manager|bin|cmx_export_model -o c: \verb|\manager|bin|cmx_export_model -o c: \verb|\manager|bin|cmx_export_model -o c: \verb|\manager|bin|cmx_export_model -o c: \verb|\manager|bin|cmx_export_model -o c: \verb|\manager|bin|cmx_export_model -o c: \verb|\manager|bin|cmx_export_model -o c: \verb|\manager|bin|cmx_export_model -o c: \verb|\manager|bin|cmx_export_model -o c: \verb|\manager|bin|cmx_export_model -o c: \verb|\manager|bin|cmx_export_model -o c: \verb|\manager|bin|cmx_export_model -o c: \verb|\manager|bin|cmx_export_model -o c: \verb|\manager|bin|cmx_export_model -o c: \verb|\manager|bin|cmx_export_model -o c: \verb|\manager|bin|cmx_export_model -o c: \verb|\manager|bin|cmx_export_model -o c: \verb|\manager|bin|cmx_export_model -o c: \verb|\manager|bin|cmx_export_model -o c: \verb|\manager|bin|cmx_export_model -o c: \verb|\manager|bin|cmx_export_model -o c: \verb|\manager|bin|cmx_export_model -o c: \verb|\manager|bin|cmx_export_model -o c: \verb|\manager|bin|cmx_export_model -o c: \verb|\manager|bin|cmx_export_model -o c: \verb|\manager|bin|cmx_export_model -o c: \verb|\manager|bin|cmx_export_model -o c: \verb|\manager|bin|cmx_export_model -o c: \verb|\manager|bin|cmx_export_model -o c: \verb|\manager|bin|cmx_export_model -o c: \verb|\manager|bin|cmx_export_model -o c: \verb|\manager|bin|cmx_export_model -o c: \verb|\manager|bin|cmx_export_model -o c: \verb|\manager|bin|cmx_export_model -o c: \verb|\manager|bin|cmx_export_model -o c: \verb|\manager|bin|cmx_export_model -o c: \verb|\manager|bin|cmx_export_model -o c: \verb|\manager|bin|cmx_export_model -o c: \verb|\manager|bin|cmx_export_model -o c: \verb|\manager|bin|cmx_export_model -o c: \verb|\manager|bin|cmx_export_model -o c: \verb|\manager|bin|cmx_export_model -o c: \verb|\manager|bin|cmx_$ 

#### **Output format**

The cmx\_export\_model command will be output as the Easy Setup definition file in the XML file format. For examples of the Easy Setup definition file that is output, see 4.6 Easy Setup definition file in the uCosminexus Application Server Definition Reference Guide.

#### cmx\_list\_model (Get a Web system information model)

#### **Format**

• To acquire the Web system information model

```
 \begin{tabular}{ll} $\tt cmx\_list\_model $[\it Common-arguments]$ --modeltype $\{\tt SERVER|APPLICATION|RESOURCE|RESADAPTER|RESJAVABEANS|SERVEREX\}$ $[\{\tt -s\_web-system-name|-all|-r\}]$ \\ \end{tabular}
```

• To acquire a list of logical servers that are not associated with Web systems

```
cmx list model [Common-arguments] -ns
```

#### **Function**

• To acquire the Web system information model

This command acquires the registered Web system information model and outputs the acquired results to standard output.

If the Web system name is specified in the -s option or in the cmx.websystem.name key of the .cmxrc file or the cmxclient.properties file, only that Web system name is the target.

• To acquire a list of logical servers that are not associated with the Web system

This command acquires the list of logical servers that are not associated with the Web system and outputs the acquired results to standard output. The list also displays the logical server type.

#### Arguments

-modeltype

Specifies the display targets.

• SERVER

Displays the list of logical servers in the Web system information model.

• APPLICATION

Displays the list of J2EE applications in the Web system information model.

• RESOURCE#

Displays the list of resource adapters in the Web system information model.

• RESADAPTER

Displays the list of resource adapters in the Web system information model.

• RESJAVABEANS

Displays the list of JavaBeans resources in the Web system information model.

• SERVEREX

Displays the list of logical servers in the Web system information model. The list also displays the logical server type.

# This is a compatibility argument. We recommend that you use RESADAPTER.

-s web-system-name

Specifies the Web system name.

If you omit this option, the value set in the cmx.websystem.name key of the .cmxrc file or the cmxclient.properties file is used.

-all

Displays all the registered Web systems.

-r

Displays the list of J2EE applications registered with the  $cmx\_register\_application$  command or the list of resource adapters registered with the  $cmx\_register\_resource$  command.

-ns

Displays the list of logical servers that are not associated with the Web system.

#### **Output format**

The  $\mbox{cmx\_list\_model}$  command is output in the CSV format.

- To acquire the Web system information model
- For the list of logical servers (when SERVER is specified)

 $logical-server-name,\ host-name,\ tier-type^{\sharp},\ service-unit-name,\ web-system-name$ 

#

For logical user servers, a null character is output as the tier type.

· For the list of logical servers (when SERVEREX is specified)

```
logical-server-name,\ logical-server-type,\ host-name,\ tier-type^{\sharp},\ service-unit-name,\ web-system-name
```

#

For logical user servers, a null character is output as the tier type.

• For the list of applications associated with the Web system

```
application-display-name, application-version, web-system-name
```

• For the list of registered J2EE applications

```
application-display-name, application-version
```

· For the list of resource adapters associated with the Web system

```
resource-adapter-display-name, web-system-name
```

For the list of registered resource adapters

```
resource-adapter-display-name
```

· For the list of JavaBeans resources associated with the Web system

```
JavaBeans-resource-display-name, web-system-name
```

• For the list of registered JavaBeans resources

```
JavaBeans-resource-display-name
```

· List of logical servers that are not associated with the Web system

```
logical-server-name, logical-server-type, host-name
```

#### Input and Output examples

• List of logical servers (when SERVER is specified)

```
>cmx list model -modeltype SERVER
cmx Web01_Unit01 PRF_01, Host01, combined-tier, Unit01, Web01
cmx_Web01_Unit01_J2EE_01, Host01, combined-tier, Unit01, Web01
cmx_Web01_Unit01_HTTP_01, Host01, combined-tier, Unit01, Web01
cmx_Web01_Unit02_PRF_01, Host01, combined-tier, Unit02, Web01
cmx_Web01_Unit02_J2EE_01, Host01, combined-tier, Unit02, Web01
cmx_Web01_Unit02_HTTP_01, Host01, combined-tier, Unit02, Web01
cmx_Web02_Unit01_PRF_01, Host01, combined-tier, Unit02, Web01
cmx_Web02_Unit01_USER_01, Host01, , Unit01, Web02
```

• List of logical servers (when SERVEREX is specified)

```
>cmx list model -modeltype SERVER
cmx_Web01_Unit01_PRF_01, PRF, Host01, combined-tier, Unit01, Web01
cmx_Web01_Unit01_J2EE_01, J2EEServer, Host01, combined-tier, Unit01, Web01
cmx_Web01_Unit01_HTTP_01, Webserver, Host01, combined-tier, Unit01, Web01
cmx_Web01_Unit02_PRF_01, PRF, Host01, combined-tier, Unit02, Web01
cmx_Web01_Unit02_J2EE_01, J2EEServer, Host01, combined-tier, Unit02, Web01
cmx_Web01_Unit02_HTTP_01, Webserver, Host01, combined-tier, Unit02, Web01
cmx_Web02_Unit01_PRF_01, PRF, Host01, combined-tier, Unit01, Web02
cmx_Web02_Unit01_USER_01, UserServer, Host01, , Unit01, Web02
```

· List of applications associated with Web systems

```
>cmx_list_model -modeltype APPLICATION
App01, Ver01, Web01
App02, Ver02, Web02
App03, Ver01, Web02
```

· List of registered applications

```
>cmx list_model -modeltype APPLICATION -r
App01, Ver01
App02, Ver01
App02, Ver02
App03, Ver01
```

· List of resource adapters associated with Web systems

```
>cmx list model -modeltype RESADAPTER Rar0\overline{1}, We\overline{b}01 Rar02, Web02
```

· List of registered resource adapters

```
>cmx_list_model -modeltype RESADAPTER -r
Rar01
Rar02
Rar03
Rar04
```

· List of JavaBeans resources associated with Web systems

```
>cmx_list_model -modeltype RESJAVABEANS
Jar01, Web01
Jar02, Web02
```

· List of registered JavaBeans resources

```
>cmx_list_model -modeltype RESJAVABEANS -r
Jar01
Jar02
Jar03
Jar04
```

· List of logical servers that are not associated with Web systems

```
>cmx list model -ns
PRF 01, PRF, Host01
J2EE 01, J2EEServer, Host01
HTTP_01, Webserver, Host01
```

#### Return values

0:

The command is terminated normally.

1:

The command is terminated with a warning.

64:

The command is terminated abnormally.

#### **Notes**

- If the -s option, the -all option, and the cmx.websystem.name key in the .cmxrc file or the cmxclient.properties file are all omitted, all the registered Web systems will be displayed.
- When the Web system name is specified in the cmx.websystem.name key of the .cmxrc file or the cmxclient.properties file, you specify the -all option to acquire all the Web system models.
- If modeltype SERVER and the -r option are specified simultaneously, an error occurs.
- For Web systems of the integrated naming scheduler server, if you specify APPLICATION, RESOURCE, RESADAPTER, or RESJAVABEANS in the -modeltype option, nothing will be displayed.

#### cmx list status (Display a status of service unit)

#### **Format**

• To acquire the status of service units in Web systems

```
cmx_list_status [Common-arguments] [-s web-system-name] [-unit service-unit-
name]
```

• To acquire the status of the logical servers that are not associated with Web systems

```
cmx list_status [Common-arguments] -ns
```

#### **Function**

#### To acquire the status of the service unit in the Web system

This command acquires the service unit operating status and the executed status of the cmx\_build\_system command for the service unit and outputs the acquired results to standard output.

• Service unit operating status

This command acquires the service unit executed status and outputs the acquired results to standard output. The following is the status that is output for the service unit operating status:

· working

Displays the operating status. This status indicates that all the logical servers in the service unit are running and that the requests are distributed from the load balancer (blockade status). In the absence of a load balancer, this status indicates that the cmx\_start\_target command is executed by specifying ALL in the -mode option.

• ready

Displays the ready status. This status indicates that all the logical servers in the service unit are running and that the distribution of requests from the load balancer is controlled (Blockade status). In the absence of a load balancer, this status indicates that the cmx\_start\_target command is executed by specifying READY in the -mode option.

Normally, operations such as application testing are executed after changing the stopped status to the ready status, the application is not deployed, and the external connections are not established.

• hold

Displays the blockade status. This status indicates that the Web server in the service unit is terminated in a planned manner (another logical server is running) and the distribution of requests from the load balancer is controlled (Blockade status). Normally, operations such as substitution of J2EE applications are executed after changing the operating status to the blockade status.

Note that the only difference between the blockade status and ready status is whether the Web server is running.

stopped

Displays the stopped status. This status indicates that all the logical servers in the service unit are stopped and that the distribution of requests from the load balancer is controlled (Blockade status).

no working

Indicates no working status. This status indicates that a part of the logical server in the service unit is running or all the logical servers have stopped, and the requests from the load balancer are distributed (Blockade cancellation status). This status is not output if the load balancer is not present.

no ready

Indicates no ready status. This status indicates that the Web server in the service unit is stopped and a part of the other logical server is running, or the Web server in the service unit is running and a part of the logical server is running or all the logical servers have stopped, and the distribution of requests from the load balancer is controlled (Blockade status).

Executed status of the cmx\_build\_system command.

This command acquires the executed status of the cmx\_build\_system command for the service unit and outputs the acquired results to standard output as done (executed) and not done (not executed). Execution status of the cmx\_build\_system command that is output is as follows:

done

Displays the executed status. This status indicates that the cmx\_build\_system command is executed, and the load balancer and the logical server are already set up.

• not done

Displays the executed status. This status indicates that an attempt to execute the <code>cmx\_build\_system</code> command has failed (any of the load balancer or the logical server is not setup or is not distributed).

If the service unit is specified in the command option, the specific service unit will be displayed and if the service unit is not specified in the command option, all the units in the Web system will be displayed.

To learn about the operating status of each J2EE application and each logical server, you use the mngsvrutil command. For details on the mngsvrutil command, see

mngsvrutil (Management Server management command) in 7.2 Details of commands used with Management Server

#### To acquire the status of the logical server that is not associated with the Web system

· Logical server operating status

This command acquires the status of the logical server and outputs the acquired results in the standard output. For the status that is output for the service unit operating state, see 4.4 Monitoring the logical server operations in the uCosminexus Application Server Management Portal Operation Guide.

• Executed status of the distribution of logical server preference information

This command acquires the executed status of the distribution of logical server preference information and outputs

the acquired result to standard output as done (executed) and not done (not executed). The status, specifying that the preference information be distributed, indicates the following types of status:

Status indicating that the cmx\_build\_system command was executed with the -ns option in the
argument and the system setup was completed normally.

#### Arguments

-s web-system-name

Specifies the Web system name.

If you omit this option, the value set in the cmx.websystem.name key of the .cmxrc file or the cmxclient.properties file will be used. Note that if the cmx.websystem.name key is not specified in the .cmxrc file and the cmxclient.properties file and if you execute the cmx\_list\_status command by omitting the -s option, an error occurs.

-unit service-unit-name

Specifies the service unit name.

-ns

Specify this option to acquire the status of the logical server that is not associated with the Web system.

#### **Output format**

This command is output in the CSV format.

• To display the status of the service unit in the Web system

service-unit-name, web-system-name, execution-status-of-cmx\_build\_system, service-unit-operating-state

To display the status of the logical server that is not associated with the Web system

 $logical-server-name, \ \ execution-status-of-distribution-of-logical-server-preference-information ^{\#}, \ \ logical-server-preference-information ^{\#}, \ \ logical-server-$ 

# If the type of logical server is not J2EE server, SFO server, or Web server, the execution status of the distribution of logical server preference information is displayed as a null character.

#### Input and Output examples

• To display the status of the service unit in the Web system

```
>cmx_list_status -s sample-system
unit01, sample-system, done, working
unit02, sample-system, done, ready
unit03, sample-system, done, hold
unit04, sample-system, done, stopped
unit05, sample-system, done, no working
unit06, sample-system, not done, no ready
```

• To display the status of the logical server that is not associated with the Web system

```
>cmx list_status -ns
PRF01, , working
J2EE01, done, working
HTTP01, done, working
```

#### Return values

0:

The command is terminated normally.

1:

The command is terminated with a warning.

64:

The command is terminated abnormally.

#### Notes

- For a service unit of memory session failover, the operating status of the service unit displays three status types; working, stopped, and no ready.
- For a service unit of CTM and a service unit for the integrated naming scheduler server, the status of the service unit operating state displays three status types; working, stopped, and no ready.
- When multiple J2EE servers are deployed on a service unit for CTM, if the service unit starts normally and some of the J2EE servers terminate abnormally, the operating status of the service unit displays no working or no ready.

#### cmx\_register\_application (Register a J2EE application) (For compatibility)

#### **Format**

• To register a J2EE application in the archive format

```
\begin{tabular}{ll} $\tt cmx\_register\_application \ [{\it Common-arguments}] -f EAR-file -appver application-version-ID \ [-replace] \end{tabular}
```

• To register a J2EE application in the exploded archive format

```
cmx_register_application [Common-arguments] -appname application-display-
name -d application-directory [-replace]
```

#### **Function**

This command registers a J2EE application into the domain managed by Management Server.

The J2EE application formats that you can register include the archive format and the exploded archive format.

• To register a J2EE application in the archive format

The J2EE applications in the archive format are uniquely identified by the application display name and the application version ID. If an application with the same application display name and the same application version ID is already registered, you can re-register the application by specifying the -replace option.

• To register a J2EE application in the exploded archive format

The J2EE applications in the exploded archive format are uniquely identified by the application display name. If an application with the same application display name is already registered, you can re-register the application by specifying the -replace option.

#### **Arguments**

-f EAR-file

Specifies the EAR file path of J2EE applications.

-appver application-version-ID

Specifies the version ID of J2EE applications.

-appname application-display-name

Specifies the application display name coded in the display-name tag of DD (application.xml) below the application directory.

-d application-directory-path

Specifies the application directory path that can be referenced from the Application Server machine (J2EE server).

-replace

Specify this option to re-register J2EE applications.

#### Input examples

```
cmx register application -f Appl.ear -appver 1.1 -replace
```

#### Return values

0:

The command is terminated normally.

1:

The command is terminated with a warning.

64:

The command is terminated abnormally.

#### Notes

 Applications with the same application display names cannot be registered even if the registration formats of the J2EE applications are different.

Additionally, if applications with the same application display name are already registered, even if you specify the <code>-replace</code> option, you cannot re-register the applications in the case the formats of the applications to be registered are different. To re-register applications with different formats, first delete the registered application and then you register the application.

This command is used for compatibility with the earlier versions. For the commands related to application
operations, we recommend that you use the server management commands in 08-00 and later versions.

#### cmx\_register\_resource (Register a resource) (For compatibility)

#### **Format**

• To register a resource adapter

```
\begin{tabular}{ll} $\tt cmx\_register\_resource $[Common-arguments]$ -f RAR-file $[-c Connector-property-file] $[-replace]$ $$ $[-replace]$ $$
```

· To register a JavaBeans resource

```
cmx_register_resource [Common-arguments] -f JAR-file -c JavaBeans-resource-
property-file [-replace]
```

#### **Function**

This command registers resource adapters or JavaBeans resources in the domain managed by Management Server.

If a resource with the same display name as the display name of the resource adapter or the JavaBeans resource specified in the argument of the -f option is already registered, you can specify the -replace option to re-register the resource adapter or the JavaBeans resource.

#### Arguments

-f RAR-file-or-JAR-file

Specifies the RAR file path of the resource adapter or the JAR file path of the JavaBeans resource to be registered.

-c Connector-property-file-or-JavaBeans-resource-property-file

Specifies the path of the Connector property file of the resource adapter or the path of the JavaBeans resource property file to be registered. When you register a JavaBeans resource, make sure that you specify the JavaBeans resource property file in the -c option.

-replace

Specify this option to re-register the resource.

#### Input examples

```
cmx register resource -f Appl.rar -replace
```

#### Return values

0:

The command terminated normally.

1:

The command terminated with a warning.

64:

The command terminated abnormally.

#### Notes

- If different display names are specified in the RAR file and the Connector property file, the resource adapter will
  be registered with the display name in the Connector property file. If the same display name is specified in the
  resource adapter and JavaBeans resource, an error occurs.
- This command is used for compatibility with the earlier versions. For the commands related to resource
  operations, we recommend that you use the server management commands in the version 08-00 and later versions.

#### cmx\_resume\_lb (Restart load balancer settings)

#### **Format**

```
cmx resume lb [Common-arguments] [-s web-system-name]
```

#### **Function**

This command releases the dormant status of the load balancer in which a failure occurred and restarts the setting up process in the system in which the load balancer is redundant.

In the system in which the load balancer is redundant, if you input the <code>cmx\_build\_system</code> command, the same settings are executed concurrently for two load balancers. If an error occurs in one load balancer, the settings for the load balancer with the error are controlled and the settings are only executed in the other load balancer. In this case, you restore the load balancer with failure to the same settings as the normal load balancer, and then execute the <code>cmx\_resume\_lb</code> command. If the <code>cmx\_resume\_lb</code> command is accepted normally, the operation is recovered so that the same settings are executed concurrently for both the load balancers.

#### Arguments

-s web-system-name

Specifies the Web system name.

If you omit this option, the value set in the cmx.websystem.name key of the .cmxrc file or the cmxclient.properties file is used. Note that if the cmx.websystem.name key is not specified in the .cmxrc file and the cmxclient.properties file and if you execute the cmx\_resume\_lb command by omitting the -s option, an error occurs.

#### Input examples

```
cmx resume 1b -s sample-system
```

#### Return values

0:

The command is terminated normally.

1:

The command is terminated with a warning.

64:

The command is terminated abnormally.

#### Notes

If the system does not have a redundant load balancer or if the load balancer is not in a dormant state, an error occurs.

#### cmx\_scaleout\_host (Changing information model of Web system)

#### **Format**

```
cmx scaleout host [common-arguments] -f host-definition-file-for-scaleout
```

#### **Function**

This command changes the information model for a Web system of the host unit management model as per the contents of the host definition file for scale out. JP1/SC/DPM is used to scale out the Web system of the host unit management model. Execute this command on the copy destination host.

#### Arguments

-f host-definition-file-for-scaleout

Specifies the path of the host definition file for scale out.

#### Input examples

```
cmx scaleout host -f MyWebSystemHostScaleout.xml
```

#### Return values

0:

The command is terminated normally.

1:

The command is terminated with a warning.

64:

The command is terminated abnormally.

#### **Notes**

- · If this command is executed for a host of the Web system of Management Server model, an error will occur.
- Note the following points when executing this command in a system using the load balancer and the CTM:
  - For systems using load balancers

The hosts of the copy source and the copy destination share the virtual server of the load balancer. Set up the host definition file for scale out, in such a way so that the range of the allocation rules of the server ID used with the load balancer is not repeated between the hosts.

· For systems using CTM

The hosts of the copy source and the copy destination belong to the same CTM domain. When the CTM identifier is defined to the host of the copy source, the same CTM identifier is defined to the host of the copy destination, and therefore, there will be duplication of CTM identifiers in the CTM domain. However, we recommend that you omit the settings of the CTM identifier for the host of the copy source. When the settings of the CTM identifier are omitted, the CTM identifier is automatically set up for Management Server, in such a way so that the CTM identifier is unique between the hosts.

Note that when the CTM identifier is defined to the host of the copy source, execute this command, and set up a unique CTM identifier of the host of the copy destination to the CTM domain.

#### cmx\_start\_application (Start a J2EE application) (For compatibility)

#### **Format**

• To start by specifying a J2EE application

```
cmx_start_application [Common-arguments] [-s web-system-name] [-unit
service-unit-name] -appname application-display-name
```

· To start without specifying a J2EE application

```
\begin{tabular}{ll} $\tt cmx\_start\_application [Common-arguments] [-s web-system-name] [-unitservice-unit-name] \\ \end{tabular}
```

#### **Function**

This command starts J2EE applications. The J2EE application to be started differs when the J2EE application is specified in the command and when the J2EE application is not specified in the command.

- When the J2EE application is specified
   The specified J2EE application starts on all the service units included in the Web system.
   If the service unit is specified, the specified J2EE application starts on the specified service unit.
- When the J2EE application is not specified

All the J2EE applications (archive format and exploded archive format) associated with the Web system start on all the service units included in the Web system.

If the service unit is specified, all the J2EE applications associated with the Web system start on the specified service unit

#### **Arguments**

-s web-system-name

Specifies the Web system name.

If you omit this option, the value set in the cmx.websystem.name key of the .cmxrc file or the cmxclient.properties file will be used. Note that if the cmx.websystem.name key is not specified in the .cmxrc file and the cmxclient.properties file and if you execute the cmx\_start\_application command by omitting the -s option, an error occurs.

-unit service-unit-name

Specifies the service unit name.

-appname application-display-name

Specifies the display name of the J2EE application. You use the display name that is output to the message issued after the cmx register application command is executed.

#### Input examples

```
cmx_start_application -s sample-system -unit unit1 -appname App1
```

#### Return values

0:

The command is terminated normally.

1:

The command is terminated with a warning.

64:

The command is terminated abnormally.

#### Notes

- If the service unit for memory session failover is specified for the processing, an error occurs.
- This command is used for compatibility with the earlier versions. For the commands related to application
  operations, we recommend that you use the server management commands in the version 08-00 and later versions.

#### cmx\_start\_resource (Start a resource) (For compatibility)

#### **Format**

• To start by specifying a resource adapter

```
 \begin{array}{c} \mathtt{cmx\_start\_resource} \ [\mathit{Common-arguments}] \ [-\mathtt{s} \ \mathit{web-system-name}] \ [-\mathtt{unit} \ \mathit{service-unit-name}] \\ -\mathtt{resname} \ \mathit{resource-adapter-display-name} \\ \end{array}
```

• To start by specifying a JavaBeans resource

```
cmx_start_resource [Common-arguments] [-s web-system-name] [-unit service-
unit-name] -resname JavaBeans-resource-display-name
```

• To start without specifying a resource adapter or a JavaBeans resource

```
 \begin{array}{c} \mathtt{cmx} \ \mathtt{start} \ \mathtt{resource} \ [\mathit{Common-arguments}] \ [-\mathtt{s} \ \mathit{web-system-name}] \ [-\mathtt{unit} \ \mathit{service-unit-name}] \\ \end{array}
```

#### **Function**

This command starts a resource adapter or a JavaBeans resource. The resource adapter or the JavaBeans resource to be started differs when the resource adapter or the JavaBeans resource is specified in the command and when the resource adapter or the JavaBeans resource is not specified in the command.

· When the resource adapter or the JavaBeans resource is specified

The specified resource adapter or the JavaBeans resource starts on all the service units included in the Web system.

If a service unit is specified, the specified resource adapter or the JavaBeans resource starts on the specified service unit.

• When the resource adapter or the JavaBeans resource is not specified

All the resource adapters or the JavaBeans resources associated with the Web system start on all the service units included in the Web system.

If a service unit is specified, all the resource adapters or the JavaBeans resources associated with the Web system start on the specified service unit.

#### **Arguments**

-s web-system-name

Specifies the Web system name.

If you omit this option, the value set in the cmx.websystem.name key of the .cmxrc file or the cmxclient.properties file will be used. Note that if the cmx.websystem.name key is not specified in the .cmxrc file and the cmxclient.properties file and if you execute the cmx\_start\_resource command by omitting the -s option, an error occurs.

-unit service-unit-name

Specifies the service unit name.

 $\verb|-resname| resource-adapter-display-name-or-Java Beans-resource-display-name|$ 

Specifies the display name of the resource adapter or the JavaBeans resource. You use the display name output to the message issued after the <code>cmx\_register\_resource</code> command is executed.

#### Input examples

```
cmx_start_resource sample-system -unit unit1 -resname App1
```

#### Return values

0:

The command is terminated normally.

1:

The command is terminated with a warning.

64:

The command is terminated abnormally.

#### **Notes**

• If resource adapters that use the cluster connection pool functionality are included in the start target, make sure that you specify the resource adapters in the -resname option and start the resource adapters one by one. In this case, first you start member resource adapters, and then start root resource adapter.

Also, if the resource adapters that use the cluster connection pool functionality and the resource adapters that do not use the functionality are included in the start target, first you start all the resource adapters that use the cluster connection pool functionality, and then input the <code>cmx\_start\_resource</code> command without specifying the <code>-resname</code> option to start the other resource adapters.

- To start a resource adapter used for connecting to a database queue, make sure that you specify the resource adapter in the <code>-resname</code> option, and then start the resource adapter as follows:
  - 1. DB Connector for Cosminexus RM
  - 2. Cosminexus RM
- If the service unit for memory session failover is specified for processing, an error occurs.
- This command is used for compatibility with the earlier versions. For the commands related to resource
  operations, we recommend that you use the server management commands in the version 08-00 and later versions.

#### cmx\_start\_target (Start the Web system or service unit)

#### **Format**

• To start a Web system

· To start a system containing a logical server that is not associated with the Web system

```
cmx start target [Common-arguments] -ns
```

#### **Function**

This command starts a system. The operations differ when a Web system is started and when a system containing a logical server that is not associated with the Web system is started. The following is the description for each operation:

· When you start a Web system

This command sets the status of the service unit configuring the start target to the operating status or the ready status depending on the specified mode. In the operating status, all the logical servers in the service unit are running and the requests are distributed from the load balancer. In the ready status, all the logical servers in the service unit are running and the distribution of requests from the load balancer is controlled.

If a service unit is specified in the command option, the specific service unit will be started and if the service unit is not specified, all the service units in the Web system will be started.

You can confirm the status of the service unit with the <code>cmx\_list\_status</code> command. For details on the types of service unit status and the methods of referencing the service unit status, see <code>cmx\_list\_status</code>.

• When you start a system containing a logical server that is not associated with the Web system

This command starts all the logical servers contained in the system configuring the start target and sets the status to the operating status. An already running logical server continues to be in the operating status and is not restarted by this operation.

You can reference the status of the logical server that is not associated with the Web system by specifying the -ns option in the cmx\_list\_status command. For details on the types of logical server status and the methods of referencing the logical server status, see *cmx\_list\_status*.

#### Arguments

-s web-system-name

Specifies the Web system name.

If you omit this option, the value set in the cmx.websystem.name key of the .cmxrc file or the cmxclient.properties file will be used. Note that if the cmx.websystem.name key is not specified in the .cmxrc file and the cmxclient.properties file and if you execute the cmx\_start\_target command by omitting the -s option, an error occurs.

```
-unit service-unit-name
```

Specifies the service unit name.

```
-mode { ALL|READY }
```

Specifies the start mode.

• ALL

Upgrades the stopped status, blockade status, and the ready status to the operating status.

READY

Upgrades the stopped status and the blockade status to the ready status.

You cannot downgrade a service unit in the operating status to the ready status.

-strict

Specify this option to interrupt the starting of subsequent logical servers, when an attempt to start a logical server fails.

If you execute the <code>cmx\_start\_target</code> command by omitting the <code>-strict</code> option and if an attempt to start a logical server fails, the starting of the subsequent logical servers continues.

-ns

Specify this option to start a system containing the logical server that is not associated with the Web system.

#### Input examples

```
cmx_start_target -s sample-system -unit unit1 -mode ALL
```

#### Return values

0.

The command is terminated normally.

1:

The command is terminated with a warning.

64:

The command is terminated abnormally.

The following table describes the details of the return values:

| Return<br>values | For one service unit                              | For multiple service units                                    |
|------------------|---------------------------------------------------|---------------------------------------------------------------|
| 0                | All the logical servers are started successfully. | All the service units are started successfully#1.             |
| 1                |                                                   | Some of the service units have failed <sup>#2</sup> to start. |
| 64               | Some of the logical servers have failed to start. | All the service units have failed <sup>#2</sup> to start.     |

#### Legend

- --: None.
- #1 The successful starting of a service unit means all the logical servers in the service unit started successfully.
- #2 The failed starting of a service unit means some of the logical servers in the service unit has failed to start.

#### Notes

- When a service unit for the memory session failover, CTM, or for the integrated naming scheduler server is specified in the -unit option, and if you specify READY in the -mode option, an error occurs. When the -unit option is omitted and you specify READY in the -mode option, the status of the service unit for the memory session failover, CTM, and for the integrated naming scheduler server belonging to the Web system is upgraded to the operating status.
- The logical user server included in the service unit configuring the start target is started, irrespective of whether the -mode option is specified. When the logical user server is included in the service unit configuring the start target and if an attempt to start the logical user server fails, this description assumes that the service unit has also failed to start. In this case, the cmx\_start\_target command specifying the -unit option terminates abnormally and the cmx\_start\_target command that does not specify the -unit option terminates with a warning.

- When you start a service unit for the CTM on which multiple J2EE servers are deployed, even if the start processing fails on some of the J2EE servers, the start processing is executed for all the J2EE servers. In this case, the cmx start target command will terminate abnormally.
- If service units are started in a batch, the logical server that configures the service units is started in an ascending order of the startup sequence that is set for each logical server. With the Smart Composer functionality, the process continues as it is even if the logical server fails to start during the batch starting process. However, the batch starting process is aborted if the logical server fails to start in the case of a system with a logical server that is not related to the Web system. If the logical server fails to start, errors such as problems in receiving requests or processing the received requests occur. When the -strict option is specified for a batch startup, the batch startup of service unit can be aborted if the startup of the logical server fails.

The process for each system is explained with an example when the logical J2EE server fails to start in the following startup sequence:

Startup sequence of the logical server

- 1. Logical performance trace
- 2. Logical J2EE server
- 3. Logical Web server
- · System processing when batch starting is continued.

A logical Web server is started and request is received. The received request cannot be processed because the logical J2EE server fails to start.

System processing when the batch startup is aborted
 A logical Web server is not started. Therefore, a request cannot be received.

#### cmx\_stop\_application (Stop a J2EE application) (For compatibility)

#### **Format**

• To stop by specifying a J2EE application

```
cmx_stop_application [Common-arguments] [-s web-system-name] [-unit service-
unit-name] -appname application-display-name
```

• To stop without specifying a J2EE application

```
cmx_stop_application [Common-arguments] [-s web-system-name] [-unit service-
unit-name]
```

#### **Function**

This command stops a J2EE application. The J2EE application to be stopped differs when the J2EE application is specified in the command and when the J2EE application is not specified in the command.

When the J2EE application is specified

The specified J2EE application stops for all the service units included in the Web system.

If a service unit is specified, the specified J2EE application stops for the specified service unit.

• When the J2EE application is not specified

All the J2EE applications (archive format and exploded archive format) associated with the Web system stop for all the service units included in the Web system.

If a service unit is specified, all the J2EE applications associated with the Web system stop for the specified service unit.

#### **Arguments**

-s web-system-name

Specifies the Web system name.

If you omit this option, the value set in the cmx.websystem.name key of the .cmxrc file or the cmxclient.properties file will be used. Note that if the cmx.websystem.name key is not specified in

the .cmxrc file and the cmxclient.properties file and if you execute the cmx\_stop\_application command by omitting the -s option, an error occurs.

-unit service-unit-name

Specifies the service unit name.

-appname application-display-name

Specifies the display name of the J2EE application. You use the display name output to the message issued after the cmx register application command is executed.

#### Input examples

```
cmx_stop_application -s sample-system -unit unit1 -appname App1
```

#### Return values

0.

The command terminated normally.

1:

The command terminated with a warning.

64

The command terminated abnormally.

#### Notes

- If the service unit for memory session failover is specified for processing, an error occurs.
- This command is used for compatibility with the earlier versions. For the commands related to application
  operations, we recommend that you use the server management commands in the version 08-00 and later versions.

#### cmx\_stop\_resource (Stop a resource) (For compatibility)

#### **Format**

· To stop by specifying a resource adapter

```
cmx_stop_resource [Common-arguments] [-s web-system-name] [-unit service-
unit-name] -resname resource-adapter-display-name
```

· To stop by specifying a JavaBeans resource

· To stop without specifying a resource adapter or JavaBeans resource

#### **Function**

This command stops a resource adapter or a JavaBeans resource. The resource adapter or the JavaBeans resource to be stopped differs when the resource adapter or the JavaBeans resource is specified in the command and when the resource adapter or the JavaBeans resource is not specified in the command.

• When the resource adapter or the JavaBeans resource is specified

The specified resource adapter or the JavaBeans resource stops for all the service units included in the Web system.

If a service unit is specified, the specified resource adapter or the JavaBeans resource stops for the specified service unit.

• When the resource adapter or the JavaBeans resource is not specified

All the resource adapters or the JavaBeans resources associated with a Web system stop for all the service units included in the Web system.

If a service unit is specified, all the resource adapters or the JavaBeans resources associated with a Web system stop for the specified service unit.

#### Arguments

-s web-system-name

Specifies the Web system name.

If you omit this option, the value set in the cmx.websystem.name key of the .cmxrc file or the cmxclient.properties file will be used. Note that if the cmx.websystem.name key is not specified in the .cmxrc file and the cmxclient.properties file and if you execute the cmx\_stop\_resource command by omitting the -s option, an error occurs.

-unit service-unit-name

Specifies the service unit name.

-resname resource-adapter-display-name-or-JavaBeans-resource-display-name

Specifies the display name of the resource adapter or the JavaBeans resource. You use the display name output to the message issued after the <code>cmx\_register\_resource</code> command is executed.

#### Input examples

```
cmx stop resource sample-system -unit unit1 -resname App1
```

#### Return values

0:

The command is terminated normally.

1:

The command is terminated with a warning.

64:

The command is terminated abnormally.

#### Notes

• If resource adapters that use the cluster connection pool functionality are included in the stop target, make sure that you specify the resource adapters in the -resname option and stop the resource adapters one by one. In this case, first stop root resource adapters, and then stop member resource adapters.

Also, if the resource adapters that use the cluster connection pool functionality and the resource adapters that do not use the functionality are included in the stop target, first stop all the resource adapters that use the cluster connection pool functionality, and then input the <code>cmx\_stop\_resource</code> command without specifying the <code>-resname</code> option to stop the other resource adapters.

- If the service unit for memory session failover is specified for processing, an error occurs.
- This command is used for compatibility with earlier versions. For the commands related to resource operations, we recommend that you use the server management commands in the version 08-00 and later versions.

#### cmx\_stop\_target (Stop a Web system or a service unit)

#### **Format**

• To stop a Web system

```
cmx_stop_target [Common-arguments] [-s web-system-name] [-unit service-unit-
name] -mode { ALL|HOLD }
```

• To stop a system containing a logical server that is not associated with the Web system

```
cmx stop target [Common-arguments] -ns [-normal]
```

#### **Function**

· To stop a Web system

This command sets the status of service units, configuring stop targets, to the stopped status or the blockade status depending on the specified mode. In the stopped status, all the logical servers in the service unit are stopped and the distribution of requests from the load balancer is controlled. In the blockade status, the Web server in the service unit is terminated in a planned manner (other logical servers are running) and the distribution of requests from the load balancer is controlled.

If a service unit is specified in the command option, the specific service unit will be stopped and if the service unit is not specified, all the service units in the Web system will be stopped.

Note that in this command, the Web server is terminated in a planned manner so that a client request that is being processed is not interrupted.

You can confirm the status of the service unit with the  $cmx_list_status$  command. For details on the types of service unit status and the methods of referencing the service unit status, see  $cmx_list_status$ .

· To stop a system containing a logical server that is not associated with the Web system

This command stops all the logical servers included in the start target. A logical server that has already stopped continues to remain in the stopped status.

Additionally, this command terminates the Web server in a planned manner. Planned termination means the command waits for the processing of all the requests received currently to end, and then stops the logical server. For not terminating the Web server in a planned manner, you specify the -normal option.

You can reference the status of the logical server that is not associated with the Web system by specifying the -ns option in the  $cmx_list_status$  command. For details on the types of logical server status and the methods of referencing the logical server status, see

cmx\_list\_status.

#### **Arguments**

-s web-system-name

Specifies the Web system name.

If you omit this option, the value set in the cmx.websystem.name key of the .cmxrc file or the cmxclient.properties file will be used. Note that if the cmx.websystem.name key is not specified in the .cmxrc file and the cmxclient.properties file and if you execute the cmx\_stop\_target command by omitting the -s option, an error occurs.

-unit service-unit-name

Specifies the service unit name.

```
-mode { ALL | HOLD }
```

Specifies the stop mode.

• ALL

Downgrades the operating status, ready status, and the blockade status to the stopped status.

HOT.F

Downgrades the operating status and the ready status to the blockade status.

You cannot upgrade a service unit, from the stopped status to the blockade status.

-ns

Specify this option to stop a system containing the logical server that is not associated with the Web system.

-normal

You specify this option, for not terminating the Web server in a planned manner. If you execute the <code>cmx\_stop\_target</code> command without specifying this option, the Web server will terminate in a planned manner

#### Input examples

```
cmx_stop_target -s sample-system -unit unit1 -mode ALL
```

#### Return values

0:

The command is terminated normally.

1

The command is terminated with a warning.

64:

The command is terminated abnormally.

#### **Notes**

- When a service unit for the memory session failover, the CTM, or for the integrated naming scheduler server is specified in the -unit option, and if you specify HOLD in the -mode option, an error occurs. When the -unit option is omitted and if you specify HOLD in the -mode option, the service unit for the memory session failover, the CTM, and for the integrated naming scheduler server in the Web system remains in the operating status without any changes.
- When a logical server is included in a service unit building stop targets, and if you specify <code>HOLD</code> in the <code>-mode</code> option, the service unit will be blocked, but the logical user server will not stop. Also, when a logical user server is included in the service unit building stop targets, and if you specify <code>ALL</code> in the <code>-mode</code> option, the logical user server will be stopped. If an attempt to stop the logical user server fails, this description assumes that the service unit has also failed to stop. In this case, the <code>cmx\_stop\_target</code> command specifying the <code>-unit</code> option terminates abnormally and the <code>cmx\_stop\_target</code> command that does not specify the <code>-unit</code> option terminates with a warning.
- When you stop a service unit for the CTM on which multiple J2EE servers are deployed, even if the stop processing fails on some of the J2EE servers, the stop processing is executed for all the J2EE servers. In this case, the cmx stop target command will terminate abnormally.
- If service unit is stopped in a batch, then a service unit which is to be stopped is cut from load balancer function and all logical servers within the service unit are stopped after processing the request during operation. Logical servers are stopped in descending order of the startup sequence that is set for each logical server.

In case of batch stop, the operation when logical server fails to stop differs according to the system that is stopped.

- In case of Web system
- If logical Web server fails to stop, batch stop process is aborted. If any other logical server fails to stop, the process continues.
- In case of system with logical server that is not related to Web system

A process is continued even if logical server fails to stop. If logical Web server fails to stop, receiving of requests is continued. In this case, -mode option is specified at the time of batch stop and a target system is first changed to blockade state and then changed to stop state.

#### cmx\_test\_lb (Test connection with load balancer)

#### **Format**

```
cmx test lb [Common-arguments] [-s web-system-name]
```

#### **Function**

This command tests whether the load balancer defined in the Web system that is specified in the argument can be operated.

You can use this command to confirm whether the load balancer definition in the Easy Setup definition file, the Environment Settings of the Smart Composer functionality, and the Environment Settings of JP1/Cm2/NC are specified correctly.

#### Arguments

-s web-system-name

Specifies the Web system name.

If you omit this option, the value set in the cmx.websystem.name key of the .cmxrc file or the cmxclient.properties file will be used. Note that if the cmx.websystem.name key is not specified in the .cmxrc file and the cmxclient.properties file and if you execute the cmx\_test\_lb command by omitting the -s option, an error occurs.

#### Input examples

```
cmx test lb -s sample-system
```

#### Return values

0:

An attempt to connect with the load balancer was successful.

1:

The load balancer is not defined in the specified Web system.

64:

An attempt to connect with the load balancer has failed.

#### cmx\_trans\_param (Deploy an abstract parameter)

#### **Format**

```
\verb|cmx_trans_param -i input-file -p| specification-of-the-abstract-parameter -o| output-file \\
```

#### **Function**

This command deploys the specified abstract parameter for the specified Easy Setup definition file or the configuration change definition file (for changing logical server parameters) and generates a physical tier configuration appropriate for the Web system.

#### Reference note-

When building a Web system initially, you use the Easy Setup definition file and when changing the configuration of a built Web system (changing the logical server parameters), you use the configuration change definition file.

Note that the configuration change definition file includes the file for changing logical server parameters and the file for adding service units or hosts. The <code>cmx\_trans\_param</code> command is used for building a Web system initially and for changing the settings of the entire Web system; and therefore, you cannot specify the configuration change definition file for adding service units or hosts.

#### Arguments

-i input-file

Specifies the Easy Setup definition file or the configuration change definition file (for changing logical server parameters).

-p specification-of-the-abstract-parameter

In *specification-of-the-abstract-parameter*, this option specifies abstract parameters and the value in the format "abstract-parameter = value".

Specify the maximum number of concurrently processed requests in abstract parameters. The parameter name of the maximum number of concurrently processed requests is UnitMaxParallelCount, so in *specification-of-the-abstract-parameter*, you specify "UnitMaxParallelCount = Value".

For details on abstract parameters, see *Appendix I Abstract parameters available with the Smart Composer functionality*.

-o output-file

Specifies the output file used after abstract parameters are deployed.

#### Input examples

```
cmx_trans_param -i MyWebSystemDef.xml -p UnitMaxParallelCount=10 -o
outMyWebSystemDef.xml
```

#### Return values

0:

The command is terminated normally.

1:

The command is terminated with a warning.

64:

The command is terminated abnormally.

#### Notes

If the physical tier specified in *input-file* is not combined-tier, an error occurs.

# cmx\_undefine\_application (Disassociate J2EE applications and Web systems) (For compatibility)

#### **Format**

• To delete the association of a J2EE application in the archive format

```
 \begin{array}{lll} \text{cmx\_undefine\_application} & [\textit{Common-arguments}] & [-s & \textit{web-system-name}] & -\text{appname} \\ & \textit{application-display-name} & -\text{appver application-version-ID} \\ \end{array}
```

• To delete the association of a J2EE application in the exploded archive format

```
 \begin{array}{ll} \texttt{cmx\_undefine\_application} & [\textit{Common-arguments}] & [-\texttt{s} & \textit{web-system-name}] & -\texttt{appname} \\ \textit{application-display-name} \\ \end{array}
```

#### **Function**

This command deletes the association between the J2EE applications and the Web system.

#### Arguments

-s web-system-name

Specifies the Web system name.

If you omit this option, the value set in the cmx.websystem.name key of the .cmxrc file or the cmxclient.properties file will be used. Note that if the cmx.websystem.name key is not specified in the .cmxrc file and the cmxclient.properties file and you execute the cmx\_undefine\_application command by omitting the -s option, an error occurs.

-appname application-display-name

Specifies the display name of the J2EE application. You use the display name output in the message issued after the cmx register application command is executed.

-appver application-version-ID

Specifies the version ID of the J2EE application.

#### Input examples

```
cmx_undefine_application -s sample-system -appname App1 -appver 1.0
```

#### Return values

0:

The command is terminated normally.

1:

The command is terminated with a warning.

64:

The command is terminated abnormally.

#### Notes

- If the specified J2EE application is deployed, an error occurs.
- This command is used for compatibility with the earlier versions. For the commands related to application
  operations, we recommend that you use the server management commands in the version 08-00 or later versions.

# cmx\_undefine\_resource (Disassociate resources and Web systems) (For compatibility)

#### Format

· To delete the association of a resource adapter

```
\verb|cmx_undefine_resource|| [Common-arguments]|| [-s web-system-name]|| -resname|| resource-adapter-display-name||
```

• To delete the association of a JavaBeans resource

```
\begin{tabular}{ll} $\tt cmx\_undefine\_resource $[Common-arguments]$ [-s web-system-name] -resname $JavaBeans-resource-display-name $[JavaBeans-resource-display-name]$ and $[JavaBeans-resource-display-name]$ and $[JavaBeans-resource-display-name]$ and $[JavaBeans-resource-display-name]$ are supported by $JavaBeans-resource-display-name]$ and $JavaBeans-resource-display-name]$ are supported by $JavaBeans-resource-display-name]$ are supported by $JavaBeans-resource-display-name]$ are
```

#### **Function**

This command deletes the association between resource adapters or JavaBeans resources and Web systems.

#### Arguments

-s web-system-name

Specifies the Web system name.

If you omit this option, the value set in the cmx.websystem.name key of the .cmxrc file or the cmxclient.properties file will be used. Note that if the cmx.websystem.name key is not specified in the .cmxrc file and the cmxclient.properties file and if you execute the cmx\_undefine\_resource command by omitting the -s option, an error occurs.

-resname resource-adapter-display-name-or-JavaBeans-resource-display-name

Specifies the display name of resource adapters or JavaBeans resources. You use the display name output in the message issued after the <code>cmx\_register\_resource</code> command is executed.

#### Input examples

```
cmx undefine resource sample-system -resname App1
```

#### Return values

0:

The command is terminated normally.

1:

The command is terminated with a warning.

64:

The command is terminated abnormally.

#### **Notes**

- If the specified resource adapter or the JavaBeans resource is deployed, an error occurs.
- This command is used for compatibility with the earlier versions. For the commands related to resource
  operations, we recommend that you use the server management commands in the version 08-00 and later versions.

# cmx\_undeploy\_application (Undeploy a J2EE application) (For compatibility)

#### **Format**

• To undeploy by specifying a J2EE application

```
cmx_undeploy_application [Common-arguments] [-s web-system-name] [-unit
service-unit-name] -appname application-display-name
```

• To undeploy without specifying a J2EE application

```
cmx_undeploy_application [Common-arguments] [-s web-system-name] [-unit
service-unit-name]
```

#### **Function**

This command undeploys J2EE applications. The method used for undeploying a J2EE application differs when the J2EE application is specified in the command and when the J2EE application is not specified in the command.

- · When the J2EE application is specified
  - The specified J2EE application will be undeployed from all the service units included in the Web system. If the service unit is specified, the specified J2EE application will be undeployed from the specified service unit.
- When the J2EE application is not specified
  - All the J2EE applications (archive format and exploded archive format) associated with a Web system will be undeployed from all the service units included in the Web system.
  - If the service unit is specified, all the J2EE applications associated with a Web system will be undeployed from the specified service unit.

#### Arguments

-s web-system-name

Specifies the Web system name.

If you omit this option, the value set in the cmx.websystem.name key of the .cmxrc file or the cmxclient.properties file will be used. Note that if the cmx.websystem.name key is not specified in the .cmxrc file and the cmxclient.properties file and if you execute the cmx undeploy application command by omitting the -s option, an error occurs.

-unit service-unit-name

Specifies the service unit name.

-appname application-display-name

Specifies the display name of the J2EE application. Use the display name output in the message issued after the cmx\_register\_application command is executed.

#### Input examples

```
cmx undeploy application -s sample-system -unit unit1 -appname App1
```

#### Return values

0:

The command is terminated normally.

1:

The command is terminated with a warning.

64:

The command is terminated abnormally.

#### **Notes**

- If the service unit for memory session failover is specified for processing, an error occurs.
- This command is used for compatibility with the earlier versions. For the commands related to application
  operations, we recommend that you use the server management commands in the version 08-00 and later versions.

#### cmx\_undeploy\_resource (Undeploy a resource) (For compatibility)

#### **Format**

• To undeploy by specifying a resource adapter

```
cmx_undeploy_resource [Common-arguments] [-s web-system-name] [-unit
service-unit-name] -resname resource-adapter-display-name
```

· To undeploy by specifying a JavaBeans resource

```
cmx_undeploy_resource [Common-arguments] [-s web-system-name] [-unit
service-unit-name] -resname JavaBeans-resource-display-name
```

• To undeploy without specifying a resource adapter or JavaBeans resource

```
cmx_undeploy_resource [Common-arguments] [-s web-system-name] [-unit
service-unit-name]
```

#### **Function**

This command undeploys a resource adapter or JavaBeans resource from a service unit. The method used for undeploying a resource adapter or a JavaBeans resource differs when the resource adapter or the JavaBeans resource is specified in the command and when the resource adapter or the JavaBeans resource is not specified in the command.

• When the resource adapter or the JavaBeans resource is specified

The specified resource adapter or the JavaBeans resource will be undeployed from all the service units included in the Web system.

If the service unit is specified, the specified resource adapter or the JavaBeans resource will be undeployed from the specified service unit.

• When the resource adapter or the JavaBeans resource is not specified

All the resource adapters or the JavaBeans resources associated with a Web system will be undeployed from all the service units included in the Web system.

If the service unit is specified, all the resource adapters or the JavaBeans resources associated with a Web system will be undeployed from the specified service unit.

#### Arguments

-s web-system-name

Specifies the Web system name.

If you omit this option, the value set in the cmx.websystem.name key of the .cmxrc file or the cmxclient.properties file will be used. Note that if the cmx.websystem.name key is not specified in the .cmxrc file and the cmxclient.properties file and if you execute the cmx\_undeploy\_resource command by omitting the -s option, an error occurs.

-unit service-unit-name

Specifies the service unit name.

-resname resource-adapter-display-name-or-JavaBeans-resource-display-name

Specifies the display name of the resource adapter or the JavaBeans resource. You use the display name output to the message issued after the cmx register resource command is executed.

#### Input examples

```
cmx_undeploy_resource sample-system -unit unit1 -resname App1
```

#### Return values

0:

The command is terminated normally.

1:

The command is terminated with a warning.

64:

The command is terminated abnormally.

#### Notes

- If the service unit for memory session failover is specified for processing, an error occurs.
- This command is used for compatibility with the earlier versions. For the commands related to resource
  operations, we recommend that you use the server management commands in the version 08-00 and later versions.

## cmx\_unregister\_application (Delete a J2EE application) (For compatibility)

#### **Format**

• To delete a J2EE application in archive format

```
\begin{tabular}{ll} $\tt cmx\_unregister\_application \ [{\it Common-arguments}] - appname \ application-display-name - appver \ application-version-ID \end{tabular}
```

• To delete a J2EE application in exploded archive format

```
\verb|cmx_unregister_application|| \textit{Common-arguments}| - \verb|appname|| \textit{application-display-name}|
```

#### **Function**

This command deletes the specified J2EE application from the domain managed by Management Server.

- To delete a J2EE application in the archive format
   A J2EE application in the archive format is uniquely identified by the application display name and application version ID.
- To delete a J2EE application in the exploded archive format

  A J2EE application in the exploded archive format is uniquely identified by the application display name.

#### Arguments

-appname application-display-name

Specifies the display name of the J2EE application. You use the display name output to the message issued after the cmx register application command is executed.

-appver application-version-ID

Specifies the version ID of the J2EE application.

#### Input examples

```
cmx unregister application -appname Appl -appver 1.0
```

#### Return values

0:

The command is terminated normally.

1:

The command is terminated with a warning.

64:

The command is terminated abnormally.

#### Notes

- If the specified J2EE application is associated with the Web system using the cmx\_define\_application command, an error occurs.
- This command is used for compatibility with the earlier versions. For the commands related to application
  operations, we recommend that you use the server management commands in the version 08-00 or later versions.

#### cmx\_unregister\_resource (Delete a resource) (For compatibility)

#### Format

• To delete a resource adapter

```
\verb|cmx_unregister_resource|| \textit{Common-arguments}| | - \texttt{resname}|| \textit{resource-adapter-display-name}||
```

• To delete a JavaBeans resource

```
\verb|cmx_unregister_resource|| \textit{Common-arguments}| | - \texttt{resname}|| \textit{JavaBeans-resource-display-name}||
```

#### **Function**

This command deletes the specified resource adapter or the JavaBeans resource from the domain managed by Management Server.

#### Arguments

-resname resource-adapter-display-name-or-JavaBeans-resource-display-name

Specifies the display name of the resource adapter or the JavaBeans resource. Use the display name output in the message issued after the <code>cmx\_register\_resource</code> command is executed.

#### Input examples

```
cmx_unregister_resource -resname App1
```

#### Return values

0:

The command is terminated normally.

1:

The command is terminated with a warning.

64:

The command is terminated abnormally.

#### Notes

- If the specified resource adapter or the JavaBeans resource is associated with the Web system using the cmx define resource command, an error occurs.
- This command is used for compatibility with earlier versions. For the commands related to resource operations, we recommend that you use the server management commands in the version 08-00 and later versions.

# 9

# Commands Used with Virtual Systems (INTENTIONALLY DELETED)

(INTENTIONALLY DELETED)

## 9.1 (INTENTIONALLY DELETED)

(INTENTIONALLY DELETED)

# 10

# Commands Used in Java VM

This chapter describes the input formats and functionality of the commands used in JavaVM of a product (hereafter, referred as JavaVM).

Hitachi JavaVM conforms to Java SE 6. For details, see the manual *uCosminexus Application Server & BPM/ESB Platform Overview*. For the commands that can be used in JDK 6, see JDK 6 documentation provided by Oracle.

### 10.1 List of commands used in Java VM

The table below lists the commands used in Java VM.

Table 10-1: List of commands used in Java VM

| Command name                  | Function                                                                                     | Description                                                                                                    |
|-------------------------------|----------------------------------------------------------------------------------------------|----------------------------------------------------------------------------------------------------|
| car_tar_gz <sup>#</sup>       | core archiving functionality                                                                 | Collects the core file and related libraries by using the gzip command and outputs them to a single archive file.                                                                                                    |
|                               |                                                                                              | This command is for UNIX only.                                                                                                    |
| car_tar_Z <sup>#</sup>        | Core archiving                                                                               | Gathers a core file and its related libraries by using the compress command and outputs them to a single archive file.                                                                                                    |
|                               |                                                                                              | This command is for UNIX only.                                                                                                    |
| eheapprof                     | Output of extended thread dump containing the Explicit heap detailed information             | Outputs the Explicit heap detailed information to the thread dump.                                                                                                    |
| javacore (Acquiring the core  | Acquiring the core file                                                                      | Collects a core file and a thread dump simultaneously.                                                                                                    |
| file and thread dump/in UNIX) | Acquiring thread dump                                                                        | This command is for UNIX only.                                                                                                    |
| javacore (Acquiring thread    | Acquiring thread dump                                                                        | Acquires thread dump.                                                                                                    |
| dump/in Windows)              |                                                                                              | This command is for Windows only.                                                                                                    |
| javagc                        | Forced execution of full garbage collection                                                  | Executes full garbage collection at a desired time, such as when a memory leak or system error has occurred, as well as for application debugging. Also, executes the full garbage collection and cancels the Explicit memory block at any timing. |
| javatrace                     | Trace information collection                                                                 | Collects stack trace information from a core file.                                                                                                    |
|                               |                                                                                              | This command is for UNIX only.                                                                                                    |
| jheapprof                     | Output of the extended thread dump containing the Hitachi class-wise statistical information | Output the Hitachi class-wise statistical information to thread dump.                                                                                                    |
| jheapprofanalyzer             | Output of the Hitachi class-wise statistical information analysis file in CSV format         | Outputs the Hitachi class-wise statistical information analysis file in CSV format.                                                                                                    |

#

Cannot be used in AIX; instead, use the snapcore command.

#### 10.2 Details of commands used in Java VM

This section describes the input formats and functions of the commands used in Java VM.

#### Command storage destination

The commands used in Java VM are stored in the following directory:

In Windows:

Cosminexus-installation-directory\jdk\jre\bin\

• In UNIX:

/opt/Cosminexus/jdk/jre/bin/

#### car\_tar\_gz (core archiving function)

#### Format

```
car_tar_gz [-i executable-file-name] [-f] [-s|-S] [core-file-name] > output-
file-name
```

#### **Function**

Collects the core file and the related libraries and outputs to a single archive file. The car\_tar\_gz command compresses the file and the libraries, by using the gzip command. This command is for UNIX.

#### **Arguments**

-i executable-file-name

Specifies an executable file name.

-f

Acquires files such as the libraries with a path name.

-s

Reports the size (unit: bytes) of an archive file to be output.

In such cases, the archive file is not output.

-s

Outputs a shell script for creating an archive file.

When you specify this option, specify the shell script name in output-file-name.

When you execute the output shell script, the archive file is output.

core-file-name

Specify the core file name. When you omit the specification, core is specified.

output-file-name

Specify a name of the archive file or shell script file.

#### Input example

When creating an archive file

```
car tar gz -f core.8326 > corefile.tar.gz
```

When checking the size of an archive file

```
car_tar_gz -s core.8326
```

When creating an archive file from a shell script

1. Creating a shell script

```
car_tar_gz -S core.8326 > collect_cores.csh
```

2. Assigning execution permission to a shell script

```
chmod +x ./collect cores.csh
```

3. Creating an archive file by using the shell script

```
./collect_cores.csh > corefile.tar.gz
```

#### Return values

0:

The command is terminated normally.

1:

The command is terminated abnormally.

#### Output messages

When the system outputs the following messages, a normal archive file is not output.

Table 10-2: Error messages output when using the car\_tar\_gz command

| No. | Error message                                                                        | Explanation                                                                                                    |
|-----|--------------------------------------------------------------------------------------|----------------------------------------------------------------------------------------------------|
| 1   | <pre>usage: car_tar_gz [ -i executable-file ] [ -f ] [ -s   -S ] [ core-file ]</pre> | Arguments of the command are invalid.                                                                                                    |
| 2   | car_tar_gz: inner error!                                                             | This is an internal error of the car_tar_gz command.                                                                                                  |
| 3   | car_tar_gz: cannot create temporary name                                             | A file to be temporarily used cannot be created.  Delete or migrate the file car_exec?? (?? is a number from 00 through 99) in the current directory. |
| 4   | car_tar_gz: ~ : file not found                                                       | A file is not found.  Check the executable file specified in the core file and the -i option.                                                         |
| 5   | car_tar_gz: ~ : not supported platform                                               | The OS is not supported.                                                                                                    |

#### **Notes**

- You must assign the write permission to the current directory.
- In the same directory, you cannot concurrently execute the <code>car\_tar\_Z</code> and <code>car\_tar\_gz</code> commands for the same core file or different core files having the same creation time.
- The tar and gzip commands must have been installed in the system.
- If you forcibly terminate the car\_tar\_gz command during execution, temporary files or the directory created by the car\_tar\_gz command remain behind in the current directory.

Temporarily created files: car exec?? (?? is a number from 00 thorough 99)

A temporarily created directory: carYYMMDDhhmm/(YYMMDDhhmm is the creation year, month, date, hours and minutes of the core file).

#### car\_tar\_Z (core archiving)

#### **Format**

```
car_tar_Z [-i executable-file-name] [-f] [-s|-S] [core-file-name] > output-
file-name
```

#### **Function**

This command gathers a core file and its related libraries and outputs them to a single archive file. The car\_tar\_Z command compresses the file and the related libraries by using the compress command. This command is for UNIX only.

#### Arguments

```
-i executable-file-name
```

Specifies the name of an executable file.

– f

Collects library and other files, along with their path names.

-s

Reports the size (in bytes) of the archive file that would be output (but without outputting the archive file).

-S

Outputs a shell script for creating the archive file.

When you specify this option, specify a shell script name for output-file-name.

To output the archive file, you must execute the output shell script.

core-file-name

Specifies the name of a core file. If omitted, core is assumed.

output-file-name

Specifies a file name for the archive file or shell script.

#### Input examples

Create an archive file:

```
car_tar_Z -f core.8326 > corefile.tar.Z
```

Check the size of an archive file:

```
car_tar_Z -s core.8326
```

Create an archive file from a shell script:

1. Create a shell script.

```
car_tar_Z -S core.8326 > collect_cores.csh
```

2. Assign execution rights to the shell script.

```
chmod +x ./collect_cores.csh
```

3. Execute the shell script and create an archive file.

```
./collect_cores.csh > corefile.tar.Z
```

#### Return values

0:

The command terminated normally.

1:

The command terminated abnormally.

#### Output messages

If any of the messages described below is issued, a normal archive file was not output.

Table 10-3: Error messages output by the car\_tar\_Z command

| No. | Error message                                                                                 | Explanation                                                                                                    |
|-----|-----------------------------------------------------------------------------------------------|----------------------------------------------------------------------------------------------------|
| 1   | <pre>usage: car_tar_Z [ -i executable-<br/>file ] [ -f ] [ -s   -S ] [ core-<br/>file ]</pre> | A command argument is invalid.                                                                                                    |
| 2   | car_tar_Z: inner error!                                                                       | An internal error occurred in the car_tar_Z command.                                                                                                    |
| 3   | car_tar_Z: cannot create temporary name                                                       | A temporary file cannot be created.  Either delete or move the file car_exec?? (where ?? is an integer in the range 00 to 99) located in the current directory. |
| 4   | car_tar_Z:(omitted): file not found                                                           | File was not found.  Check the core file and the executable file specified by the -i option.                                                                    |
| 5   | <pre>car_tar_Z:(omitted): not supported platform</pre>                                        | The OS is not supported.                                                                                                    |

- You must have write permission to write data into the current directory.
- You cannot execute the car\_tar\_Z and car\_tar\_gz commands concurrently under the same directory for the same core file or for core files that have the same creation time.
- The tar command and the compress command must both be installed in the system.
- If the car\_tar\_Z command is terminated forcibly, temporary files and directories created by it remain in the current directory.

Temporary files: car exec?? (where ?? is an integer in the range 00 to 99)

Temporary directory: carYYMMDDhhmm/ (where YYMMDDhhmm is the date and time the core file was created)

## eheapprof (Output of extended thread dump containing the Explicit heap detailed information)

#### Format

```
eheapprof [-i|-f] [-force] [-freeratio] - -p process-ID
```

#### **Function**

This command outputs the extended thread dump containing the Explicit heap detailed information for java processes of the process ID specified in arguments. You can also output the statistical information of an object within the Explicit memory block, and the release ratio information of the Explicit memory block to an extended thread dump.

#### Arguments

-i

Displays a message confirming the execution of the output processing for an extended thread dump containing the Explicit heap detailed information. You input either y or n. If you input y, the extended thread dump containing the Explicit heap detailed information will output. If you input n, no information will be displayed and the processing will terminate. Even if you omit this option, the option is valid as long as the -f option is not specified.

-f

Disables the -i option. If you omit this option, the -i option will become valid.

#### -force

Requests the output of an extended thread dump for the java process indicated by the process ID that is specified with the -p option, without confirming the existence of the /tmp/hsperfdata\_user-name/process-ID file created in the java process.

Note that this option is for UNIX.

#### -freeratio

Enables the output of the object release ratio information of the Explicit memory block and outputs an extended thread dump.

When you execute the eheapprof command by specifying this option, JavaVM executes the following process and acquires the object release ratio information.

- The full garbage collection
- An Explicit memory block release process

The execution of these processes lead to a risk of stopping the execution of an application for a few seconds and hence we recommend that you output the object release ratio information of the Explicit memory block during system development or when operations are stopped.

#### -p process-ID

Specifies the process ID of the java program that outputs the extended thread dump containing the Explicit heap detailed information.

#### Return values

0:

Terminated normally.

1:

Terminated abnormally.

2:

There is no response indicating that the output processing has terminated within the fixed time for the extended thread dump containing the Explicit heap detailed information.

#### Output messages

If the following error messages or warning messages are issued, the extended thread dump containing the Explicit heap detailed information is not output:

Table 10-4: Messages issued by the eheapprof command (For Windows)

| No. | Error message                                                                          | Explanation                                                                                                    |
|-----|----------------------------------------------------------------------------------------|----------------------------------------------------------------------------------------------------|
| 1   | usage: eheapprof [-f -i] [-<br>freeratio] -p process-id                                | The argument specified in the eheapprof command is wrong.                                                                                                    |
| 2   | eheapprof: illegal option option                                                       | option specified in the eheapprof command is invalid.                                                                                                    |
| 3   | <pre>process-ID: Now processing previous request, this request canceled</pre>          | The process indicated by <i>process-ID</i> specified in the argument of the eheapprof command outputs the current Explicit heap detailed information.                                                                                                    |
| 4   | process-ID: Not owner                                                                  | 0 is specified in <i>process-ID</i> specified in the argument of the eheapprof command.                                                                                                    |
| 5   | eheapprof: can't create work<br>file at temporary directory ,<br>this request canceled | If the user does not have permission to reference or write data into the directory for temporary files, the extended thread dump containing the Explicit heap detailed information cannot be output. The output request for the extended thread dump containing the Explicit heap detailed information is cancelled. |
| 6   | eheapprof: can't get temporary directory, this request canceled                        | If the directory for temporary files cannot be acquired, the extended thread dump containing the Explicit heap detailed information cannot                                                                                                    |

| No. | Error message                                                                      | Explanation                                                                                                    |
|-----|------------------------------------------------------------------------------------|----------------------------------------------------------------------------------------------------|
| 6   | eheapprof: can't get temporary directory, this request canceled                    | be output. The output request for the extended thread dump containing the Explicit heap detailed information is cancelled.                                                                                                    |
| 7   | eheapprof: please delete name-of-<br>undeleted-file in full-path-of-undeleted-file | The internal files could not be deleted when the eheapprof command is terminated. Delete the un-deleted files that exist in the full path of the un-deleted files.                                                                                                    |
| 8   | eheapprof: unexpected error occurred: error-cause                                  | An unexpected error occurred when executing the eheapprof command.  error-cause might display the followings:  • When an attempt to secure the memory for an operation fails malloc systemcall fail (errno=Y)  • When an attempt to close the object fails close systemcall fail (errno=Y)                                                                                         |
| 9   | eheapprof: can't communicate with process process-ID                               | There is a problem with the process indicated by <i>process-ID</i> specified in the argument of the <code>eheapprof</code> command and an error occurred during the communication, and therefore, the communication cannot be performed. Alternatively, the process indicated by <i>process-ID</i> specified in the argument of the <code>eheapprof</code> command does not exist. |
| 10  | <pre>process-ID: Timeout occurred. Java process not responding</pre>               | The process indicated by <i>process-id</i> specified in the argument of the eheapprof command did not return a response indicating that the output processing terminated within the fixed time for the Explicit heap detailed information.                                                                                                    |

Table 10–5: Messages issued by the eheapprof command (In UNIX)

| No. | Error message                                                                       | Description                                                                                                    |
|-----|-------------------------------------------------------------------------------------|----------------------------------------------------------------------------------------------------|
| 1   | usage: eheapprof [-f -i] [-<br>force] [-freeratio] -p process-<br>id                | The argument specified in the eheapprof command is wrong.                                                                                                    |
| 2   | eheapprof: illegal option option                                                    | option specified in the eheapprof command is invalid.                                                                                                    |
| 3   | <pre>process-ID: Now processing previous request, this request canceled</pre>       | The process indicated by <i>process-ID</i> specified in the argument of the eheapprof command outputs the current Explicit heap detailed information.                                                                                                    |
| 4   | process-ID: No such process                                                         | The process indicated by <i>process-ID</i> specified in the argument of the eheapprof command is not found or the process indicated by <i>process-ID</i> specified in the eheapprof command is not a java process.                                                                                                   |
| 5   | process-ID: Not owner                                                               | The user is not the owner of the process of <i>process-ID</i> specified in the argument of the <code>eheapprof</code> command.                                                                                                    |
| 6   | <pre>eheapprof: can't create work file at /tmp , this request canceled</pre>        | If the user does not have permission to reference or write data into the directory for temporary files, the extended thread dump containing the Explicit heap detailed information cannot be output. The output request for the extended thread dump containing the Explicit heap detailed information is cancelled. |
| 7   | eheapprof: please delete name-of-<br>undeleted-file in full-path-of- undeleted-file | The internal files could not be deleted when the eheapprof command ends. Delete the un-deleted files that exist in the full path of the un-deleted files.                                                                                                    |
| 8   | eheapprof: unexpected error occurred: error-cause                                   | An unexpected error occurred when executing the eheapprof command.  error-cause might display the following:  • When an attempt to secure the memory for the operation fails                                                                                                    |

| No. | Error message                                                        | Description                                                                                                    |
|-----|----------------------------------------------------------------------|----------------------------------------------------------------------------------------------------|
| 8   | eheapprof: unexpected error occurred: error-cause                    | <ul> <li>malloc systemcall fail (errno=Y)</li> <li>When an attempt to close the object fails         close systemcall fail (errno=Y)</li> </ul>                                                                                                |
| 9   | <pre>process-ID: Timeout occurred. Java process not responding</pre> | The process indicated by <i>process-id</i> specified in the argument of the eheapprof command did not return a response indicating that the output processing has terminated within the fixed time for the Explicit heap detailed information. |

- The eheapprof command is provided as a utility for developing programs. Do not use this command in system
  operations.
- The eheapprof command cannot be executed concurrently for the same java process. You execute the
  command after the Explicit heap detailed information is output to the extended thread dump by the earlier
  eheapprof command.
- In Windows, communication is initialized using MailSlot, when a Java process is started. If this initialization
  fails, a message is displayed and the processing is interrupted.
- In Windows, the eheapprof command can also be executed by the user who is not a java process owner indicated by the process ID specified in the argument.
- In UNIX, if the user, who is not a java process owner indicated by the process ID specified in the argument, executes this command, a message is output and the processing will end. However, if the user is the root, the processing will continue.
- In UNIX, the eheapprof command sends the SIGQUIT signal to the specified process. If a non-java program is specified by mistake, other programs might stop.
- In UNIX, you use the /tmp/hsperfdata\_user-name/process-ID file, when executing the eheapprof command. If the applicable file do not exist, the extended thread dump containing the Explicit heap detailed information cannot be output by the eheapprof command. However, if the -force option is specified, the output of an extended thread dump is requested for the java process indicated by the process ID that is specified in the -p option without confirming the existence of the /tmp/hsperfdata\_user-name/process-ID file.

#### javacore (Acquiring the core file and thread dump/in UNIX)

#### Format

```
javacore [-i|-f] [-force] -p process-ID
```

#### **Function**

This command collects a core file and a thread dump simultaneously during execution. This command is for UNIX only.

#### **Arguments**

- i

Displays the messages for checking the execution of the core file and the thread dump output process. Enter y or n for the displayed messages. In such cases, when you enter y, the thread dump is output and when you enter n, the process ends without performing any operation. When omitted, this option is valid as long as the -f option is not specified.

-f

Invalidates the -i option. If omitted, the -i option is enabled.

-force

Outputs core for the java process with the process ID specified in the -p option without confirming the existence of the /tmp/hsperfdata *user-name/process-ID* file created with the java process.

-p process-id

Specifies the process ID of the Java program from which the core file and thread dump are to be collected.

#### Return values

0:

The command terminated normally.

1:

The command terminated abnormally.

2:

The core generation process did not return a response within the specified timeout time.

#### Input example

1. Execution of the javacore command, with the -f option omitted:

```
javacore -p 8326
```

2. A message for confirming the execution of the core file and the thread dump output process is displayed:

```
send SIGQUIT to 8326:?(y/n)
```

3. Enter y to collect the core file and thread dump (otherwise enter n):

```
send SIGQUIT to 8326:?(y/n)y
```

4. When the core file and thread dump are collected, the Java program being executed outputs the following message:

```
Now generating core file (javacore8662.030806215140.core)...

done
(thread-dump-output)
Writing Java core to javacore8662.030806215140.txt... OK
```

5. The Java program being executed creates the following files under the current directory and continues the program:

Core file

javacore process-id.time.core

Thread dump

javacoreprocess-id.time.txt

#### Output messages

If any of the error messages described below or a warning message is issued, the core file and thread dump have not been collected.

Table 10-6: Error messages output by the javacore command

| No. | Error message                                                   | Explanation                                                             |
|-----|-----------------------------------------------------------------|-------------------------------------------------------------------------|
| 1   | usage: javacore [-f -i] [-force] -p process-id                  | A command argument is invalid.                                          |
| 2   | javacore: can't create work file at /tmp, this request canceled | The user does not have permission to reference or write data into /tmp. |
| 3   | javacore: illegal optionoption                                  | The indicated option specified in the command arguments is invalid.     |

| No. | Error message                                                                      | Explanation                                                                                                    |
|-----|------------------------------------------------------------------------------------|----------------------------------------------------------------------------------------------------|
| 4   | javacore: unexpected error occurred: error-cause                                   | An unexpected error occurred during command execution.                                                                                                    |
| 5   | javacore: please delete name-of-<br>undeleted-file in full-path-of- undeleted-file | When the command terminated, a file created by the internal process of the <code>javacore</code> command could not be deleted. Delete the non-deleted file in the <code>full-path-of-the-non-deleted-file</code> .                                                                                                    |
| 6   | process-id: No such process                                                        | No process is found that matches the process indicated by <i>process-id</i> specified in the argument of the <code>javacore</code> command or the process indicated by <i>process-id</i> specified in the <code>javacore</code> command is not the <code>javaprocess</code> .                                                                     |
| 7   | process-id: Not owner                                                              | The executing user is not the owner of the process indicated by <i>process-id</i> specified in the command.                                                                                                    |
| 8   | <pre>process-id: Now processing previous request, this request canceled</pre>      | The process indicated by <i>process-id</i> specified in the command is currently generating a core.                                                                                                    |
| 9   | <pre>process-id: Timeout occurred. Java process not responding.</pre>              | The process indicated by <i>process-id</i> specified in the argument of the command does not return a response indicating that the core output processing terminated within the fixed time.                                                                                                    |
|     |                                                                                    | In HP-UX, this message might be output and the <code>javacore</code> command might terminate, even in the following cases. If <code>core.process-ID</code> is created in the current directory of the target Java process and the size increases gradually, you can consider that the process is normally executed. Do not stop the Java process. |
|     |                                                                                    | When you execute the javacore command for a Java process in which the used memory size might exceed 1 Gigabyte                                                                                                    |
|     |                                                                                    | When you execute the javacore command if a system is heavily loaded                                                                                                    |

- The javacore command sends the SIGQUIT signal to the specified process. If a program other than a Java program is specified by mistake, other programs may stop.
- The javacore command cannot be executed concurrently for the same Java process. You execute the command after the core output processing by the previous javacore command has terminated.
- If a Java VM process has not responded to a thread dump collection request and has gone onto no-response status, you cannot use the javacore command to collect the core file. In such a case, execute the kill -6 command to terminate the Java VM process forcibly, then collect the core file.
- In AIX (5L V5.1), you are required to set up the following environment variables to generate core with the coredump system call. If you do not set up the environment variables, you cannot collect the core file properly.

#### For csh

setenv LDR\_CNTRL USERREGS

#### For sh or ksh

export LDR\_CNTRL=USERREGS

When you specify more than one options in the environment variable LDR\_CNTRL, use @ as the delimiter. For example, when you specify the two options MAXDATA and USERREGS, specify as follows:

#### For csh

setenv LDR\_CNTRL MAXDATA=0x40000000@USERREGS

#### For sh or ksh

export LDR\_CNTROL=MAXDATA=0x40000000@USERREGS

• In Linux, generate core with the goore command of gdb. If gdb is not installed, the following error message will be output as the standard output:

Error occurred in generating core file, gdb not found.

Furthermore, if the installed gdb is from an old version, the following message will be output as the standard output:

Error occurred in generating core file, gdb version 5.2 or later needed.

• The javacore command uses the /tmp/hsperfdata\_user-name/process-ID file at runtime. If the applicable file does not exist, the core file cannot be output by the javacore command. However, if the – force option is specified, core is output for the Java process indicated by the process ID that is specified in the –p option without confirming the existence of the /tmp/hsperfdata\_user-name/process-ID file.

#### javacore (Acquiring the thread dump/in Windows)

#### **Format**

```
javacore [-i|-f] -p process-ID
```

#### **Function**

Acquires the thread dump when executing the command. This command is for Windows.

#### Arguments

-i

A message for confirming the execution of the thread dump output process is displayed. Enter y or n for the displayed message. In such cases, if you enter y, the thread dump is output and if you enter n, the process ends without performing any operation. If you omit this option, this option is enabled, when the -f option is not specified.

**–** f

Disables the -i option. If you omit this option, the -i option is enabled.

-p process-IL

In *process-ID*, specify the process ID of a Java program for acquiring the thread dump.

#### Return values

0:

The command is terminated normally.

1:

The command is terminated abnormally.

2:

A response of the thread dump output process termination was not received in a specified time.

#### Input example

1. Execute the javacore command by omitting the -f option.

```
% javacore -p 8326
```

2. A message for checking the execution of the thread dump output process is displayed.

```
Output a thread dump:?(y/n)
```

 $3. \, Enter \, y, \, when \, you \, want \, to \, output \, the \, thread \, dump \, and \, enter \, n, \, when \, you \, do \, not \, want \, to \, output \, the \, thread \, dump.$ 

```
Output a thread dump: ?(y/n)y
```

4. The running java program creates the following file in the current directory and continues the program.

#### The thread dump

```
javacore process-ID.date-and-time.txt
```

#### Output messages

When the following error messages or warning messages are output, the thread dump is not acquired:

| No. | Error message                                                                        | Explanation                                                                                                    |
|-----|--------------------------------------------------------------------------------------|----------------------------------------------------------------------------------------------------|
| 1   | usage: javacore [-f -i] -p process-id                                                | An argument of the command is invalid.                                                                                                    |
| 2   | javacore: illegal option option                                                      | option specified in an argument of the command is invalid.                                                                                                    |
| 3   | javacore: can't communicate with process <i>process-ID</i> .                         | A problem occurred in <i>process-ID</i> specified in an argument and hence the communication is not possible, or a process corresponding to <i>process-ID</i> specified in an argument does not exist.   |
| 4   | process-ID: Not owner                                                                | 0 has been specified in <i>process-ID</i> specified in an argument of the command.                                                                                                    |
| 5   | <pre>process-ID: Now processing previous request, this request canceled</pre>        | A process given in <i>process-ID</i> specified in an argument of the command is already running.                                                                                                    |
| 6   | javacore: can't create work file at<br>temporary directory, this request<br>canceled | A reference permission and write permission is not assigned to the directory for temporary files.                                                                                                    |
| 7   | javacore: can't get temporary directory, this request canceled                       | As GetTempPath () API returned an error, a directory for temporary files cannot be acquired.                                                                                                    |
| 8   | javacore: unexpected error occurred: error-cause                                     | An unexpected error occurred while executing a command.                                                                                                    |
| 9   | <pre>process-ID: Timeout occurred. Java process not responding.</pre>                | A response of the thread dump output process termination is not received within a specified time, from a process corresponding to <i>process-ID</i> specified in an argument of the command.             |
| 10  | javacore: please delete non-deleted-file-name in full-path-of-the-non-deleted-file.  | A file created in an internal process of the <code>javacore</code> command, when the command termination could not be deleted. Delete the non-deleted file in <i>full-path-of-the-non-deleted-file</i> . |

#### **Notes**

- You cannot concurrently execute the javacore command for the same Java processes. Execute the command when the thread dump output process by the previous javacore command ends.
- In the following cases, a message *process-ID*: Timeout occurred. Java process not responding. is sometimes output and the javacore command terminates.
  - When you execute the javacore command for a Java process for which the used memory size exceeds 1
    Gigabyte
  - When you execute the javacore command when the system is highly loaded

Even if a message is output, if core. process-ID is created in the current directory of the target Java process and the file size increases gradually, you can consider that the process is normally performed. In such cases, do not stop the Java process.

#### javagc (forced execution of garbage collection)

#### **Format**

javagc [-i|-f] [-v] [-s] [-force] [-ehgc] -p process-ID

#### **Function**

This command executes full garbage collection at a desired time for the Java process whose process ID is *process-id*, such as when a memory leak or system error has occurred, or when application debugging is to be performed. Also, executes the full garbage collection and the Explicit memory block release at any time, for the Java process with the specified *process-ID*.

The SIGQUIT signal is used for communicating with a Java process. When the command is executed, requests user to check the process contents of the command. When the response is n (do not generate, execute, or send), the command does not execute the process contents of the command (the return value is 1). You can omit this configuration step by specifying the -f option.

If a copy garbage collection or a full garbage collection that occurs because of normal causes is running in the java process indicated by *process-ID*, you wait for the garbage collection to end, and then execute the command.

#### Arguments

-i

Does not ask the user to check the process contents of the following command:

- Whether the garbage collection is performed for the process given in *process-ID* (in Windows)
- Whether to execute the Explicit memory block release for the process given in process-ID
- Whether to send the SIGQUIT signal for generating the garbage collection (in UNIX)

A specification of the -f option before the -i option is ignored.

-f

Does not ask the user to check the process contents of the following command:

- Whether the garbage collection is performed for the process given in *process-ID* (in Windows)
- · Whether to execute the Explicit memory block release
- Whether to send the SIGQUIT signal for generating the garbage collection (in UNIX)

A specification of the -i option before the -f option is ignored.

-v

If the -XX:+HitachiVerboseGC option is not specified, creates a Java VM log file according to the Java VM log file creation rules and outputs the extended verbosegc information.

In such cases, output the extended verbosege information of the contents, also with the effect of the following option values:

- -XX:+HitachiVerboseGCPrintDate
- -XX:+HitachiVerboseGCPrintCause
- -XX:+HitachiVerboseGCCpuTime
- -XX:+HitachiCommaVerboseGC

-s

Outputs the extended verbosege information to the standard output.

In such cases, -s outputs the extended verbosege information of the contents in which the following option values are also reflected:

- -XX:+HitachiVerboseGCPrintDate
- -XX:+HitachiVerboseGCPrintCause
- -XX:+HitachiVerboseGCCpuTime
- -XX:+HitachiCommaVerboseGC

#### -force

Executes the garbage collection or the Explicit memory block release for the java process indicated by the process ID that is specified in the -p option, without confirming the existence of the /tmp/hsperfdata\_user-name/process-ID file created in the java process.

Note that this option is for UNIX.

-ehgc

Executes the full garbage collection and the Explicit memory block release for the Java process with the specified *process-ID*. For the Explicit memory block release, see 8.9 Explicit memory block release by the javage command in the uCosminexus Application Server Expansion Guide.

-p process-id

Specifies a process ID for which a full garbage collection or the Explicit memory block release is to be executed.

For the Hitachi-specific Java VM extension options, see the following locations:

- 16.1 List of Hitachi-specific JavaVM extension options in the uCosminexus Application Server Virtual System Setup and Operation Guide.
- 16.2 Details of Hitachi-specific JavaVM extension options in the uCosminexus Application Server Definition Reference Guide.

#### Return values

0:

The command terminated normally.

1:

The command terminated abnormally.

2.

A response indicating that garbage collection was completed was not received within the specified amount of time

#### Input examples

1. Execution of the javage command, with the -i option specified:

```
javagc -i -v -p 8326
```

- 2. In Windows, a message asking whether garbage collection is to be executed is displayed; in UNIX, a process ID confirmation message is displayed:
  - · In Windows:

```
Force VM to execute GC ? (y/n)
```

• IN UNIX:

```
send SIGQUIT to 8326:?(y/n)
```

- 3. In Windows, enter y to execute garbage collection or n to not execute garbage collection; in UNIX, enter y to send the SIGQUIT signal or n to not send the signal:
  - In Windows:

```
Force VM to execute GC ? (y/n)y
```

• In UNIX:

```
send SIGQUIT to 8326:?(y/n)y
```

#### Output example

```
[VGC]<Wed Mar 17 00:42:30 2004>(Skip Full:0,Copy:0)[Full GC 149K->149K(1984K), 0.0786038 secs][DefNew::Eden: 264K->0K(512K)][DefNew::Survivor: 0K->63K(64K)][Tenured: 85K->149K(1408K)][Perm: 1300K->1300K(1536K)][cause:JavaGC Command]
```

#### Output messages

Table 10-7: Messages output by the javagc command (in Windows)

| No. | Error message                                                                                   | Explanation                                                                                                    |
|-----|-------------------------------------------------------------------------------------------------|----------------------------------------------------------------------------------------------------|
| 1   | usage: javagc [-f -i] [-v] [-s] [-ehgc] -p process-id                                           | An argument specified in the javage command is invalid.                                                                                                    |
| 2   | javagc: illegal optionoption                                                                    | The indicated option (option) specified in the javage command arguments is invalid.                                                                                                    |
| 3   | javagc: can't communicate with process process-id                                               | Communication with the process specified in the <code>javagc</code> command was not possible because the process has a problem or an error occurred in communication.                                                                                                    |
| 4   | process-id: Not owner                                                                           | 0 was specified in <i>process-id</i> specified in the javage command.                                                                                                    |
| 5   | <pre>process-id: Now processing previous request, this request canceled</pre>                   | The process indicated by <i>process-id</i> specified in the argument of the <code>javagc</code> command is currently executing the garbage collection using the previous <code>javagc</code> command. The <code>javagc</code> command cancels the garbage collection execution request.               |
| 6   | <pre>javagc: can't create work file at<br/>temporary directory, this request<br/>canceled</pre> | The user does not have permission to reference or write data into the temporary file directory, so a garbage collection request file cannot be created. This garbage collection execution request is cancelled.                                                                                       |
| 7   | javagc: can't get temporary directory, this request canceled                                    | The temporary file directory could not be extracted, so a garbage collection request file could not be created. This garbage collection execution request is cancelled.                                                                                                    |
| 8   | javagc: unexpected error occurred: error-cause                                                  | An unexpected error occurred during javage command execution.  The following are examples of causes that may be displayed in <i>error-cause</i> :  • When work memory could not be allocated: malloc systemcall fail (errno=Y)  • When an object could not be closed: close systemcall fail (errno=Y) |
| 9   | <pre>process-id: Timeout occurred. Java process not responding.</pre>                           | The process indicated by <i>process-id</i> specified in the <code>javagc</code> command did not return a response indicating that garbage collection was completed within the specified amount of time. Or, the indicated process is not a Java process.                                              |
| 10  | javagc: please delete name-of-<br>undeleted-file in full-path-of-undeleted-file                 | When the javage command terminated, it could not delete an internal file. Delete the indicated file on the indicated full path.                                                                                                    |

Table 10-8: Messages output by the javagc command (in UNIX)

| No. | Error message                                                    | Explanation                                                                                                    |
|-----|------------------------------------------------------------------|----------------------------------------------------------------------------------------------------|
| 1   | <pre>javagc [-f -i][-v][-s] [-ehgc] [-force] -p process-id</pre> | An argument specified in the javage command is invalid.                                                                                                    |
| 2   | javagc: illegal optionoption                                     | The indicated option (option) specified in the javage command arguments is invalid.                                                                                                    |
| 3   | process-id: No such process                                      | The process indicated by <i>process-id</i> specified in the argument of the <code>javagc</code> command is not found or the process indicated by <i>process-id</i> specified in the <code>javagc</code> command is not the <code>javaprocess</code> . |
| 4   | process-id: Not owner                                            | The executing user is not the owner of the process indicated by <i>process-id</i> specified in the javage command.                                                                                                    |

| No. | Error message                                                                   | Explanation                                                                                                    |
|-----|---------------------------------------------------------------------------------|----------------------------------------------------------------------------------------------------|
| 5   | <pre>process-id: Now processing previous request, this request canceled</pre>   | The process indicated by <i>process-id</i> specified in the argument of the javage command is currently executing the garbage collection using the previous javage command. The javage command cancels the garbage collection execution request.                                              |
| 6   | <pre>javagc: can't create work file at /tmp, this request canceled</pre>        | The user does not have permission to reference or write data into / tmp, so a garbage collection request file cannot be created. This garbage collection execution request is cancelled.                                                                                                    |
| 7   | javagc: unexpected error occurred: error-cause                                  | An unexpected error occurred during javage command execution.  The following are examples of causes that may be displayed in error-cause:  • When work memory could not be allocated: malloc systemcall fail (errno=Y)  • When an object could not be closed: close systemcall fail (errno=Y) |
| 8   | <pre>process-id: Timeout occurred. Java process not responding.</pre>           | The process indicated by <i>process-id</i> specified in the argument of the <code>javagc</code> command does not return a response indicating that the garbage collection is completed within the fixed time.                                                                                 |
| 9   | javagc: please delete name-of-<br>undeleted-file in full-path-of-undeleted-file | When the javage command terminated, it could not delete an internal file. Delete the indicated file on the indicated full path.                                                                                                    |

- The javage command cannot be executed concurrently for the same java process. You execute the command when the previous javage command terminates the garbage collection. After a previous garbage collection process is terminated, the JavaGC command is displayed as a garbage collection cause of the extended verbosege functionality that is output to the Java VM log file.
- In Windows, even the users other than the java process owner indicated by the process ID specified in the
  arguments can execute the javagc command.
- In UNIX, the javage command sends the SIGQUIT signal to the specified process ID. If you specify a process ID of a non-java process by mistake, the other programs might stop.
- In UNIX, the javage command uses the /tmp/hsperfdata\_user-name/process-ID file at runtime. If the applicable file does not exist, the garbage collection cannot be requested using the javage command. However, if the -force option is specified, a garbage collection occurs for the java process that is indicated by the process ID specified in the -p option, without confirming the existence of the /tmp/hsperfdata\_user-name/process-ID file.

#### javatrace (trace information collection)

#### Format

javatrace core-file-name executable-file-name [output-file-name] [-l library-file-name  $\dots$ ]

#### **Function**

This command collects stack trace information from a core file. This command is for UNIX only.

When a Java VM terminates abnormally and generates a core file, this command is executed to collect the information that is needed to identify the cause of the abnormal termination. You can use this command for conducting a detailed investigation of the cause of a process failure.

#### **Arguments**

core-file-name

Specifies the name of a core file.

executable-file-name

Specifies the name of the executable file that generated the core file.

output-file-name

Specifies a name for the output file.

If omitted, the trace information is output to javatrace.log under the current directory.

-1 library-file-name

Specifies the library file to be used.

You do not need to specify this argument if you execute javatrace at the machine on which the core file was generated.

#### Return values

0:

The command terminated normally.

1:

The command terminated abnormally.

#### Input example

When a Java VM terminates abnormally and generates a core file, the message shown below is issued. Execute the <code>javatrace</code> command character string within this message.

Note that this message is also output to the error report file (hs\_err\_pidprocess-id.log), which is generated during abnormal termination.

```
:
# You can get further information from javatrace.log file generated
# by using javatrace command.
# usage: javatrace core-file-name loadmodule-name [out-file-name] [-1(library-name)...]
# Please use javatrace command as follows and submit a bug report
# to Hitachi with javatrace.log file:
# [/opt/Cosminexus/jdk/jre/bin/javatrace core /opt/Cosminexus/CC/server/bin/cjstartsv]
#
```

When the name of the core file is core:

```
/opt/Cosminexus/jdk/jre/bin/javatrace core /opt/Cosminexus/CC/server/bin/
cjstartsv
```

Depending on the OS, the name of the actual core file that is output may be core. *process-id*. If this is the case, specify the name of the actual core file that is output in the javatrace command argument.

When the name of the core file is core. process-id:

```
/opt/Cosminexus/jdk/jre/bin/javatrace core.8326 /opt/Cosminexus/CC/server/bin/cjstartsv
```

#### Output messages

If any of the error messages described below or a warning message is issued, the stack trace information was not output.

Table 10-9: Error messages output by the javatrace command

| No. | Error message                                                                   | Explanation                                                                                                    |
|-----|---------------------------------------------------------------------------------|----------------------------------------------------------------------------------------------------|
| 1   | usage : javatrace core-filename loadmodule-name [out-filename] [- library-name] | An argument specified in the javatrace command is invalid.                                                                                                    |
| 2   | javatrace: Cannot open <i>file-name</i> : No such file or directory             | A file ( <i>file-name</i> ), other than the one specified in <i>output-file-name</i> , could not be found.                                                                                                  |
| 3   | javatrace: Cannot open <i>file-name</i> :<br>Permission denied                  | Loading of a file (file-name) is not permitted.                                                                                                    |
| 4   | javatrace : Cannot create <i>file-name</i> : Already exist                      | The file (file-name) specified in output-file-name already exists.                                                                                                    |
| 5   | * unknown core type(XXXXXXX) ignored.                                           | The file specified in <i>core-file-name</i> is not a core file.                                                                                                    |
| 6   | * ERROR : file-name, unknown magic(0xXXXX)                                      | The file specified in <i>executable-file-name</i> is not an executable file.                                                                                                    |
| 7   | WARNING : core file may not match loadmodule (core file from 'loadmodule-name') | The file specified in <i>executable-file-name</i> does not match the executable file ( <i>loadmodule-name</i> ) extracted from the core file specified in <i>core-file-name</i> .                           |
| 8   | javatrace : Bad argument : argument-name is directory                           | A specified file (argument-name) is actually a directory.                                                                                                    |
| 9   | * ERROR : <i>library-name</i> open : No such file or directory                  | A shared library ( <i>library-name</i> ) included in the executable file could not be found. If the shared library was included using a relative path, you must use the -1 option to explicitly specify it. |
| 10  | javatrace : illegal option x                                                    | An invalid option character (x) is specified.                                                                                                    |
| 11  | javatrace : Cannot create <i>file-name</i> : Permission denied                  | Writing of data into the file ( <i>file-name</i> ) specified in <i>output-file-name</i> is not permitted.                                                                                                   |

- You execute the javatrace command on a machine on which the core file is generated.
- In the message output to the standard output and the error report file, when JavaVM terminates abnormally, the second argument of the javatrace command is not always the load module name of the absolute path, as given below:

In such cases, first convert the load module name specified in the second argument of the javatrace command to the absolute path, and then execute the command.

## jheapprof(Output of extended thread dump containing Hitachi class-wise statistical information)

#### **Format**

#### **Function**

This command outputs an extended thread dump that contains the Hitachi class-wise statistical information for the java process indicated by the process ID specified in the argument.

#### Arguments

- i

Displays the message confirming the execution of the output processing for an extended thread dump containing the Hitachi class-wise statistical information. You input either y or n. If you input y, the extended thread dump containing the Hitachi class-wise statistical information is output. If you input n, no information is output and the processing terminates. Even if you omit this option, the option is valid as long as the -f option is not specified.

– f

Disables the -i option. If you omit this option, the -i option becomes valid.

-class class-name

Creates a list of the classes that include the specified class as a member, and outputs the list within the thread dump.

-staticroot

Enables the reference related information output functionality that is based on the static field and outputs the reference related information based on the static field. If you omit this option, the -nostaticroot option is enabled

The specification of the -class option is a prerequisite for this option. When you do not specify the -class option, this option is disabled.

If this option is concurrently specified with the nostaticroot option, the option specified at the end is enabled

-nostaticroot

Disables the reference related information output functionality based on the static field.

If this option is concurrently specified with the -staticroot option, the option specified at the end is enabled.

-explicit

The Explicit heap is included in the statistics of the instance statistics function. If omitted, this option is enabled unless the -noexplicit option is specified.

Note that if this option and the -noexplicit option are specified concurrently, the option specified last is enabled.

-noexplicit

The Explicit heap is not included in the statistics of the instance statistics function. If it is omitted, this option is enabled as long as <code>-copygc</code> and <code>-nogc</code> option are not specified. If omitted, the <code>-explicit</code> option is enabled. Note that if this option and the <code>-explicit</code> option are specified concurrently, the option specified last is enabled.

-fullac

Specifies a full garbage collection for the garbage collection that is to be executed before the statistics is collected. If omitted, this option is enabled unless the -copygc option and -nogc option is specified.

Note that if you concurrently specify this option with the -copygc option or the -nogc option, the option that is specified last is applied.

#### -copygc

Specifies a copy garbage collection for the garbage collection that is to be executed before the statistics is collected. If this option and the <code>-nogc</code> option are omitted, the <code>-fullgc</code> option is enabled.

Note that if you concurrently specify this option with the -fullgc option or the -nogc option, the option that is specified last is applied.

#### -nogc

The garbage collection will not be executed before the statistics is collected. If this option and the -copygc option are omitted, the-fullgc option is enabled. Note that if you concurrently specify this option with the -fullgc option or the -copygc option, the option that is specified last is applied.

#### -garbage

Enables the unused object statistic function in the Tenured area and outputs the Hitachi class-wise statistical information for the statistic information of the unused objects to the Tenured area. The instance statistic function and the STATIC member statistic function are disabled. If omitted, the <code>-nogarbage</code> option is enabled. For the Select pre-statistic garbage collection function, the <code>-fullgc</code> option and the <code>-copygc</code> option are disabled, and the <code>-nogc</code> option is enabled. Consequently, the garbage collection is not executed before the statistics process. Note that if you specify this option concurrently with the <code>-nogarbage</code> option, the option that is specified last will be applied.

#### -nogarbage

The unused object statistic function in the Tenured area is disabled. Therefore, the Hitachi class-wise statistical information is not output for the statistic information of the unused objects to the Tenured area. If omitted, this option is enabled unless you specify the -garbage option. Note that if you specify this option concurrently with the -garbage option, the option that is specified last will be applied.

#### -rootobjectinfo

The output functionality of the base object list for increasing the Tenured area is enabled and outputs the base object for increasing the Tenured area.

For this option, you must enable the <code>-garbage</code> option. Also, when you enable the <code>-nogarbage</code> option, this option is disabled. If omitted, this option is enabled unless you specify the <code>-norootobjectinfo</code> option. Note that if you specify this option concurrently with the <code>-norootobjectinfo</code> option, the option specified last will be applied.

#### -norootobjectinfo

The base object list output functionality for increasing the Tenured area is disabled. Therefore, the base object list for increasing the Tenured area is not output. If you omit the output of the base object list, the - rootobjectinfo option is enabled. Note that if you specify this option concurrently with the - rootobjectinfo option, the option specified last will be applied.

#### -rootobjectinfost value

Controls the volume of the information of the basic object list for increasing the Tenured area.

The class information, with the total instance size greater than the specified *value*, is output to the basic object list for increasing the tenured area. If you omit this value, 0 is specified.

For this option, you must enable the <code>-rootobjectinfo</code> option. Therefore, when you enable the <code>-norootobjectinfo</code> option, this option is disabled. You can specify a whole number in *value*. When you specify any number other than a whole number or a character string, the process ends with an error message indicating that there is an error in specifying the argument.

#### -force

Requests the output of the extended thread dump for the java process indicated by the process ID specified in the -p option, without confirming the existence of the /tmp/hsperfdata\_user-name/process-ID file created in the java process.

Note that this option is for UNIX.

#### -p process-id

Specifies the process ID of the Java program for which the Hitachi class wise statistical information is to be output.

#### Return values

0:

The command terminated normally.

1 ·

The command terminated abnormally.

2:

There is no response indicating that the output processing has terminated within the fixed time for the Hitachi class-wise statistical information.

#### Input example

1. Execution of the jheapprof command, with the -f option omitted:

```
% jheapprof -p 2463
```

- 2. In Windows, a message confirming the output of the extended thread dump containing the Hitachi class-wise statistical information is displayed. In UNIX, the process ID confirmation message is displayed:
  - · In Windows:

```
Force VM to output HitachiJavaHeapProfile: ? (y/n)
```

• In UNIX:

```
send SIGQUIT to 2463: ? (y/n)
```

- 3. In Windows, input y to output the extended thread dump containing the Hitachi class-wise statistical information (Alternatively, you input n). In UNIX, enter y to send the SIGQUIT signal or enter n to not send the signal:
  - In Windows:

```
Force VM to output HitachiJavaHeapProfile: ? (y/n)y
```

• In UNIX:

```
send SIGQUIT to 2463: ? (y/n)y
```

4. When the extended thread dump containing the Hitachi class-wise statistical information is output, the running java program issues the following message:

```
Writing Java core to javacore2463.030806215140.txt... OK
```

5. The running java program creates an extended thread dump containing the Hitachi class-wise statistical information (javacore*process-id.date.*txt) in the current directory and continues.

#### **Output format**

For the output format of the Hitachi class-wise statistical information, see 9.10 Class-wise statistical information analysis functionality in the uCosminexus Application Server Maintenance and Migration Guide.

#### Output messages

If the following error messages or warning messages are issued, the extended thread dump containing the Hitachi class-wise statistical information is not output:

Table 10-10: Error messages output by the jheapprof command (in Windows)

| No. | Error message                                                                                                    | Explanation                                                                  |
|-----|----------------------------------------------------------------------------------------------------|------------------------------------------------------------------------------|
| 1   | usage: jheapprof [-f -i] [-class classname] [-staticroot -nostaticroot] [-explicit -noexplicit] [-fullgc -copygc -nogc] [-garbage -nogarbage] [-rootobjectinfo -norootobjectinfo] [-rootobjectinfost size] -p process-id | An argument specified for the jheapprof command is invalid.                  |
| 2   | jheapprof: illegal optionoption                                                                                                    | The indicated option (option) specified in the jheapprof command is invalid. |

| No. | Error message                                                                   | Explanation                                                                                                    |  |
|-----|---------------------------------------------------------------------------------|----------------------------------------------------------------------------------------------------|--|
| 3   | <pre>process-id: Now processing previous request, this request canceled</pre>   | The process indicated by <i>process-id</i> specified in the argument of the jheapprof command is currently engaged in the output of the class-wise statistical information.                                                                                                    |  |
| 4   | process-id: Not owner                                                           | 0 is specified in <i>process-id</i> specified in the argument of the jheapprof command.                                                                                                    |  |
| 5   | jheapprof: can't create work file at temporary directory, this request canceled | If the user does not have permission to reference or write data into the directory for temporary files, the extended thread dump containing the Hitachi class-wise statistical information cannot be output. The output request for the extended thread dump containing the Hitachi class-wise statistical information is cancelled. |  |
| 6   | jheapprof: can't get temporary directory, this request canceled                 | If directory for temporary files cannot be acquired, the extended thread dump containing the Hitachi class-wise statistical information cannot be output. The output request for the extended thread dump containing the Hitachi class-wise statistical information is cancelled.                                                    |  |
| 7   | jheapprof: please delete name-of-undeleted-file in full-path-of-undeleted-file  | When the jheapprof command terminated, it could not delete an internal file. Delete the indicated file on the indicated full path.                                                                                                    |  |
| 8   | jheapprof: unexpected error occurred: error-cause                               | An unexpected error occurred during jheapprof command execution.  The following are examples of causes that may be displayed in <i>error-cause</i> :  • When work memory could not be allocated: malloc systemcall fail (errno=Y)  • When an object could not be closed: close systemcall fail (errno=Y)                             |  |
| 9   | jheapprof: can't communicate with process process-id                            | Communication with the process indicated by process-id specified in the jheapprof command was not possible because the process has a problem or an error occurred in communication.                                                                                                    |  |
| 10  | <pre>process-id: Timeout occurred. Java process not responding.</pre>           | The process indicated by <i>process-id</i> specified in the jheapprof command did not return a response indicating that the process for output of Hitachi class wise statistics was completed within the specified amount of time. Or, the indicated process ( <i>process-id</i> ) is not a Java process.                            |  |

Table 10–11: Error messages output by the jheapprof command (in UNIX)

| No. | Error message                                                                                                    | Explanation                                                                  |
|-----|----------------------------------------------------------------------------------------------------|------------------------------------------------------------------------------|
| 1   | usage: jheapprof [-f -i] [-class classname] [-staticroot -nostaticroot] [-explicit -noexplicit] [-fullgc -copygc -nogc] [-garbage -nogarbage] [-rootobjectinfo -norootobjectinfo] [-rootobjectinfost size] [-force] -p process-id | An argument specified for the jheapprof command is invalid.                  |
| 2   | jheapprof: illegal optionoption                                                                                                    | The indicated option (option) specified in the jheapprof command is invalid. |

| No. | Error message                                                                   | Explanation                                                                                                    |
|-----|---------------------------------------------------------------------------------|----------------------------------------------------------------------------------------------------|
| 3   | <pre>process-id: Now processing previous request, this request canceled</pre>   | The process indicated by <i>process-id</i> specified in the argument of the jheapprof command is currently engaged in the output of the class-wise statistical information.                                                                                                    |
| 4   | process-id: No such process                                                     | The process indicated by <i>process-id</i> specified in the argument of the jheapprof command is not found or the process indicated by <i>process-id</i> specified in the jheapprof command is not the java process.                                                                                                    |
| 5   | process-id: Not owner                                                           | The user is not the owner of the process indicated by <i>process-id</i> specified in the argument of the jheapprof command.                                                                                                    |
| 6   | jheapprof: can't create work file at temporary directory, this request canceled | If the user does not have permission to reference or write data into the directory for temporary files, the extended thread dump containing the Hitachi class-wise statistical information cannot be output. The output request for the extended thread dump containing the Hitachi class-wise statistical information is cancelled. |
| 7   | jheapprof: please delete name-of-undeleted-file in full-path-of-undeleted-file  | When the jheapprof command terminated, it could not delete an internal file. Delete the indicated file on the indicated full path.                                                                                                    |
| 8   | jheapprof: unexpected error occurred: error-cause                               | An unexpected error occurred during jheapprof command execution.  The following are examples of causes that may be displayed in <i>error-cause</i> :  • When work memory could not be allocated: malloc systemcall fail (errno=Y)  • When an object could not be closed: close systemcall fail (errno=Y)                             |
| 9   | <pre>process-id: Timeout occurred. Java process not responding.</pre>           | The process indicated by <i>process-id</i> specified in the argument of the <code>jheapprof</code> command did not return a response indicating that the output processing terminated within the fixed time for the Hitachi class-wise statistical information.                                                                      |

- The jheapprof command is provided as a utility for program development. You do not use this command in system operations.
- The jheapprof command cannot be executed concurrently for the same java process. Execute the command after the class-wise statistical information is output to the extended thread dump by a previous jheapprof command.
- In Windows, the communication is initialized using MailSlot when a Java process is started. If this initialization fails, a message is displayed and the processing is interrupted.
- In Windows, even the users other than the java process owner indicated by the process ID specified in the arguments can execute the jheapprof command.
- In UNIX, if a user who is not the owner of the Java process indicated by the process ID specified in the arguments tries to execute this command, a message is output and the processing terminates. If the user is root, the processing continues.

- In UNIX, the jheapprof command sends the SIGQUIT signal to the specified process. If you specify a program other than the java program by mistake, the other program might stop.
- In UNIX, the jheapprof command uses the /tmp/hsperfdata\_user-name/process-ID file at runtime. If
  the applicable file does not exist, the statistical information by the class is not output from the jheapprof
  command.
- To include the Explicit heap in the statistics of the instance statistical information, you specify -XX:

  +HitachiUseExplicitMemory, and then specify the -explicit option using the jheapprof command for the java process in which the explicitly managed heap functionality is enabled. Note that if -XX:
  HitachiUseExplicitMemory is specified and the explicitly managed heap functionality is disabled, even if you specify -explicit, the instance in the Explicit heap will not be included in the statistics of the instance statistical information.

## jheapprofanalyzer (CSV output of Hitachi class-wise statistical information analysis file )

#### Format

```
jheapprofanalyzer [-J option-name] [file-name]
```

#### **Function**

The Hitachi class-wise statistical information analysis file is output in CSV format.

For the input file used in the Hitachi class-wise statistical information analysis file, see 9.10 Class-wise statistical information analysis functionality in the uCosminexus Application Server Maintenance and Migration Guide.

#### Arguments

#### -J option-name

You can specify the following options in *option name*. Also, when you specify options excluding the following options, the operation is not guaranteed:

• -Xms

Specify the initial size of the memory allocation pool in number of bytes.

-Xmx

Specify the maximum size of memory allocation pool in number of bytes.

• -DJP.co.Hitachi.soft.jvm.tools.jheapprofanalyzer.threshold=num num: Specifies the threshold value of the instance total size. The range is from 0 to 2<sup>63</sup>-1 (Long.MAX\_VALUE). Only the classes where the instance total size is more than num are output. The default value is 1024.

#### File name

You can specify the extended thread dump file containing the Hitachi class-wise statistical information. There are no special rules for specifying file names. Moreover, you can specify the files in any order without any limitations on the file count.

#### Return values

0:

The command is terminated normally.

Above 1:

The command is terminated abnormally.

#### Input example

```
jheapprofanalyzer -J-Xms1024m -J-Xmx1024m -J-
DJP.co.Hitachi.soft.jvm.tools.jheapprofanayzer.threshold=5000
javacore22356.080523161703.txt javacore22356.080523161711.txt
```

#### Output format

For the output format of the Hitachi class-wise statistical information analysis file, see 9.10 Class-wise statistical information analysis functionality in the uCosminexus Application Server Maintenance and Migration Guide.

#### Output message

When the following error message is output, the Hitachi class-wise statistical information analysis file is not output. Also, if any error message other than the message mentioned above is output, the default exception processing is executed.

Table 10-12: Error messages output by the jheapprofanalyzer command

| No. | Error message                                                                                                    | Explanation                                                                                                    | Operatio<br>n after<br>output |
|-----|----------------------------------------------------------------------------------------------------|----------------------------------------------------------------------------------------------------|-------------------------------|
| 1   | usage: jheapprofanalyzer [options] file where options include:                                                          | An argument specified for the <code>JheapprofAnalyzer</code> class is invalid.                                                                                                    | (a)                           |
|     | -J-Xms <size> set initial Java<br/>heap size</size>                                                                     |                                                                                                    |                               |
|     | -J-Xmx <size> set maximum Java<br/>heap size</size>                                                                     |                                                                                                    |                               |
|     | -J-<br>DJP.co.Hitachi.soft.jvm.tools.jhe<br>approfanalyzer.threshold= <num><br/>set instance total size threshold</num> |                                                                                                    |                               |
| 2   | JheapprofAnalyzer: Illegal property value <num>. Default is assumed.</num>                                              | A value other than an integer is specified in <i>num</i> of JP.co.Hitachi.soft.jvm.tools.jheapprofana lyzer.threshold or the <i>num</i> is out of range.                                                                           | (b)                           |
| 3   | JheapprofAnalyzer: can't open input file file-name                                                                      | <i>file-name</i> does not exist in the directory or the file does not open due to some other factors.                                                                                                    | (c)                           |
| 4   | JheapprofAnalyzer: can't read input file file-name                                                                      | Failed in loading <i>file-name</i>                                                                                                    | (c)                           |
| 5   | JheapprofAnalyzer: Illegal input file format file-name                                                                  | <i>file-name</i> is not an extended thread dump file containing the Hitachi class-wise statistical information.                                                                                                    | (c)                           |
| 6   | JheapprofAnalyzer: can't open output file <i>file-name</i>                                                              | Unable to open the output file.  The following status can be considered as the reasons for error:  The output file is changed to a directory.  There is no output file.  Unable to open the output file due to some other reasons. | (a)                           |
| 7   | JheapprofAnalyzer: can't write output file file-name                                                                    | Failed in writing file name.                                                                                                    | (a)                           |

#### Legend:

- (a): The process ends abnormally.
- (b): Continues executing the process assuming the default value.
- (c): Continues the process and checks the error of all the specified input files.

In the Hitachi class-wise statistical information analysis functionality, the file is opened only when the date is acquired and when data is loaded. Therefore, the result is not guaranteed for updating and deleting the input data, when the command is being executed.

# Commands Used in Log

This chapter describes the input formats and functions of the commands used in log operations.

## 11.1 List of commands used in log operations

The table below lists the commands used in log operations:

Table 11–1: List of commands used in log operations

| Command name | Function              | Description                                                                             |
|--------------|-----------------------|-----------------------------------------------------------------------------------------|
| snapshotlog  | Collect snapshot logs | Collects logs that are output by software programs that comprise the Cosminexus system. |

### 11.2 Details of commands used in log operations

This section describes the input formats and functions of the commands used in log operations.

#### Command storage destination

The commands used in log operations are stored in the following directory:

- In Windows: cosminexus-installation-directory\manager\bin\
- In UNIX: /opt/Cosminexus/manager/bin/

#### snapshotlog (collect snapshot logs)

#### **Format**

 $\verb|snapshotlog| output-file-name| [snapshot-log-collection-target-definition-file-name]|$ 

#### **Function**

This command collects snapshot logs. You can use snapshot logs for investigative purposes when a problem has occurred in a job system. You can execute this command even when Management Server is not being used for operations. You can also use this command for collecting the defined delivery material.

For the snapshot log information, see 2.3.3 Collecting snapshot log in the uCosminexus Application Server Maintenance and Migration Guide.

#### Arguments

output-file-name

Specifies the zipped file to which the collected snapshot logs are to be output.

If a file name only is specified, a zipped file with the specified name is created under the current directory.

If a file path is specified, a zipped file with the specified name is created under the specified directory.

Even if an extension other than . zip is specified, the logs are output to the file in zipped format.

snapshot-log-collection-target-definition-file-name

Specifies the full path for the snapshot log collection target definition file. If this argument is omitted, the file given below becomes the collection target. If the file name contains a space, the file name must be enclosed in double quotation marks ("").

- In Windows: cosminexus-installation-directory\manager\config\snapshotlog.conf
- In UNIX:

 $/ {\tt opt/Cosminexus/manager/config/snapshotlog.conf}$ 

For the snapshot log collection target definition file, see 12.2 Definition file for collecting snapshot log in the uCosminexus Application Server Definition Reference Guide.

#### Input examples

Output logs to the current directory:

snapshotlog snapshot.zip

Output logs to a specified directory:

• In Windows:

snapshotlog c:\tmp\snapshot.zip

• In UNIX:

snapshotlog /tmp/snapshot.zip

Specify a snapshot log collection target definition file:

• In Windows:

snapshotlog snapshot.zip c:\temp\snapshotlog.conf

• In UNIX:

snapshotlog snapshot.zip /temp/snapshotlog.conf

Output the defined material to the specified directory:

• In Windows:

 $\verb|snapshotlog| c:\times Application-Server-installation-directory \verb| nanager \config \snapshotlog.param.conf| \\$ 

• In UNIX:

snapshotlog /tmp/snapshot.zip /opt/Cosminexus/manager/config/snapshotlog.param.conf

#### Return values

0:

The command is terminated normally.

1:

An error occurred while executing the command.

2:

A syntax error occurred.

## Commands Used for Setting Audit Log (INTENTIONALLY DELETED)

(INTENTIONALLY DELETED)

## 12.1 (INTENTIONALLY DELETED)

(INTENTIONALLY DELETED)

## 13 Commands Used in Java Applications

This chapter describes the input formats and functions of the commands used in Java applications.

## 13.1 List of commands used in Java applications

The table below lists the commands used in Java applications.

Table 13-1: List of commands used in Java applications

| Command name Function |                                              | Description                                                                                                    |
|-----------------------|----------------------------------------------|----------------------------------------------------------------------------------------------------|
| cjcldumpap            | Acquire the thread dump for Java application | Acquires the JavaVM thread dump when a failure occurs in the Java application started using the cjclstartap command. |
| cjclstartap           | Start Java application                       | Starts a Java application.                                                                                           |

### 13.2 Details of commands used in Java applications

This section describes the input formats and functions of the commands used in Java applications.

#### Command storage destination

The commands used in Java applications are stored in the following directory:

In Windows

Cosminexus-installation-directory\CC\client\bin\#

• In UNIX:

```
/opt/Cosminexus/CC/client/bin/
```

#

When using uCosminexus Client, replace *Cosminexus-installation-directory*\CC\ with *Cosminexus-installation-directory*\CCL\.

#### cjcldumpap (get thread dump of Java application )

#### **Format**

cjcldumpap [process-ID]

#### **Function**

This command outputs the thread dump for the Java application started using the cjclstartap command, in the current directory where the cjclstartap command is running. You can also output the thread dump of the specified cjclstartap process.

When you do not want to specify the process, execute this command in the current directory where the cjclstartap command for which you want to output the thread dump is running.

#### **Arguments**

Process-ID

Specifies the process ID of the cjclstartap command to output the thread dump of a specific process. When no argument is specified, the thread dump is output for the cjclstartap process invoked from the current directory where the cjcldumpap command is executed. If a non-existing process ID is specified, an error message is displayed and then the command is terminated abnormally.

If a value other than the process ID is specified, the command usage is displayed.

#### Return value

0:

The command is terminated normally.

1:

The command is terminated abnormally.

#### Notes

- Only a user who executed the cjclstartap command or the superuser can execute the cjcldumpap command
- When the cjclstartap command is executed without specifying false in ejb.client.directory.shareable of usrconf.cfg, an error message might be displayed and the

thread dump might not be output, if the cjcldumpap command is executed without specifying *process-ID* in the argument.

If you start a Java application from Manager or as a Windows service, you might fail to acquire the thread dump.

#### cjclstartap (start Java application )

#### **Format**

#### **Function**

This subcommand starts a Java application.

#### Arguments

When no arguments are specified, the command's usage is displayed.

Java-option

Specifies the invoke JavaVM option.

If you specify the same option in the *Java-option* and option definition file (usrconf.cfg), the contents specified in the *Java-option* become valid.

You can specify the following options:

- -cp
- -classpath
- -D<name>=<value>
- -verbose[:class|gc|jni]
- -ea[:<packagename>...|:<classname>]
- -enableassertions[:<packagename>...|:<classname>]
- -da[:<packagename>...|:<classname>]
- -disableassertions[:<packagename>...|:<classname>]
- -esa | -enablesystemassertions
- -dsa | -disablesystemassertions
- -agentlib:<*libname*>[=<options>]
- -agentpath:cpathname[=<options</pre>]
- -javaagent:<jarpath>[=<options>]
- -Xmixed
- -Xint
- -Xbootclasspath: < directories and zip/jar files separated by ;>
- -Xbootclasspath/a: < directories and zip/jar files separated by ;>
- -Xbootclasspath/p:<directories and zip/jar files separated by ;>
- -Xnoclassgc
- -Xloggc:<file>
- -Xbatch
- -Xms<size>
- -Xmx<size>

- -Xmn<size>
- -Xss<size>
- -Xprof
- -Xrunhprof[:help]|[:<option>=<value>, ...]
- -Xdebug
- -Xrs
- -Xcheck:jni
- -XX:NewRatio=<value>
- -XX:PermSize=<size>
- -XX:MaxPermSize=<size>
- -XX:SurvivorRatio=<value>
- -XX:[+|-]PrintTenuringDistribution
- -XX:TargetSurvivorRatio=<value>
- -XX:MaxTenuringThreshold=<value>

You cannot specify the following options:

- -jar jarfile (substitute with -cp jarfile Java-application-class-name)
- -client (substitute by specifying jvm.type=client in the usrconf.cfg file)
- -server (substitute by specifying jvm.type=server in the usrconf.cfg file)
- -hotspot
- -version
- -showversion
- -? -help
- -X
- -XX
- -Xfuture

Java-application-class-name

Specifies the user-created Java application class name.

Argument-passed-to-main-method

Specifies the argument passed to the main method of Java application.

# Return value

Values other than the following return values return the Java application termination code. However, if SIGHUP, SIGINT, or SIGTERM occurs in UNIX, this command returns the value with +128 added to the signal number.

1:

An error occurred in the start Java application command.

143:

The following operations are performed when the command is running (in Windows):

- The x button is clicked for closing the command prompt window from which the command is invoked.
- · The Windows system shuts down.
- The Windows system logs out.

# Notes

- When you specify the directory path where the option definition file (usrconf.cfg) and user property file (usrconf.properties) are saved, you must specify the storage destination environment variable of the user definition file (CJCLUSRCONFDIR). For setting up the environment variables of Java applications, see 3.3.2 When using the cjclstartap command in the uCosminexus Application Server EJB Container Functionality Guide. The storage destination environment variable of the user definition file is not specified, the current directory is referenced. When the option definition file (usrconf.cfg) or the user property file (usrconf.properties) does not exist in the directory specified with the environment variable, an error message is displayed and the command is terminated abnormally.
- This command executes the main method of the Java application main class. The main method must be declared as *public static void main(String[])*.
- The class path specified in the CLASSPATH environment variable is ignored.
- You must have the write permission for the current directory and log output destination directory to execute this
  command.
- In UNIX, set 0 for umask for enabling multiple users to use the log output destination.
- If you specify false in the ejb.client.directory.shareable option or if you try to invoke multiple processes that use the same current directory or the same log output destination directory concurrently, an error message is displayed and the command terminates abnormally.
- If false is specified in the ejb.client.directory.shareable option, the file storing the process ID (.cjclstartap.pid) and the lock file (.cjclstartap.lock) are created in the current directory. In UNIX, the pipe file (.COSMINEXUS\_CC\_EJBCLIENT\_process\_ID) is created. If you edit or delete these files, the log file and thread dump might not be output properly.
- The hs err<pid>.log in the JavaVM event log and the core dump are output in the current directory.
- In Windows, if you specify a path containing UNC name as the current directory, the log might not be output.
- In UNIX, if you specify anfs mounted disk as the current directory, the log might not be output.
- When false is not specified in the ejb.client.directory.shareable option of usrconf.cfg, or when Java log is output simultaneously from multiple cjclstartap commands specifying the same log output destination, the Java log might not be output correctly. In such cases, change the directory path specified in the ejb.client.log.directory.
- If the -cp option and -classpath option are not specified, the current directory is not used as the default class path.
- If you specify multiple -cp and -classpath options, all the specified options become valid.
- · If you execute this command while logging off from the account, the invocation of the command might fail.
- This command sends the Ctrl+Break signal to itself, for the output of the thread dump. In this case, all the
  applications, which share the console with the cjclstartap command and do not ignore Ctrl+Break are
  terminated.
- In Windows Server 2012, Windows Server 2008, Windows 8, Windows 7, or Windows Vista, you execute this
  command in the directory in which you have write permission. If you execute this command with the general user
  permission in %ProgramFiles% and the subdirectories, the current directory is redirected, and hence the
  operations will become as follows:
  - The log file, lock file, or pid file are redirected.
  - If multiple users execute this command, the processing is executed for all the users at the same time.
  - Only the user who executes this command can execute the cjcldumpap command.
- This command sets the directory path of a library provided by the product to an environment variable or a class path. When you acquire the information of the class path from a Java application, ignore the information of the directory path of a library provided by the product.

# 14 Commands Used in Web **Applications**

This chapter describes the input formats and functions of the commands used in Web applications.

# 14.1 List of commands used in Web applications

The following table lists the commands used in Web applications:

Table 14–1: Listof commands used for the Web applications

| Command name | Function        | Description                                                                         |
|--------------|-----------------|-------------------------------------------------------------------------------------|
| cjjspc       | Pre-compile JSP | Generates class files by generating and compiling Java source files from JSP files. |

# 14.2 Details of commands used in Web applications

This section explains the input formats and functions of the commands used in Web applications.

# Command storage destination

The commands used in Web applications are stored in the following directory:

In Windows Cosminexus-installation-directory\CC\web\bin\

• In UNIX

/opt/Cosminexus/CC/web/bin/

[-jsppagedisablebom]
[-nojavaeetaglib]

[jsp-file-path...]

 $[-lowerversion \{2.4 | 2.5\}]$ 

# cjjspc (pre-compile JSP)

#### Format

In Windows

```
cjjspc [-jspworkdir jsp-work-directory-name]
            [-classpath class-path-1[;class-path-2...]]
           [-excludefile jsp-file-path-1[;jsp-file-path-2...]|
-excludelist compilation-target-exclusion-list-file-path]
           [-keepgenerated]
            -source \{1.3|1.4|1.5|5\}]
           [-pageencoding character-encoding]
            -resultlist execution-results-listings-file-path]
           [-customactiondeclarevariable]
           [-customactionignorecaseattributename]
           [-usebeannocheckclass]
           [-usebeannocheckduplicateid]
           [-tagnocheckrtexprvalue]
            [-tagrtexprvalueterminate]
            [-taglibnocheckprefix]
           [-debugging]
           [-jsppagedisablebom]
           [-nojavaeetaglib]
           [-lowerversion \{2.4 | 2.5\}]
           [-addimport <class-name-1>[, <class-name-2>...]]
           -root web-application-root-directory
           [jsp-file-path...]
In UNIX
   cjjspc [-jspworkdir jsp-work-directory-name]
           [-classpath class-path-1[:class-path-2...]]
[-excludefile jsp-file-path-1[:jsp-file-path-2...]|
           -excludelist compilation-target-exclusion-list-file-path]
           [-keepgenerated]
           [-source {1.3|1.4|1.5|5}]
           [-pageencoding character-encoding]
           [-resultlist execution-results-listings-file-path]
           [-customactiondeclarevariable]
           [-customactionignorecaseattributename]
           [-usebeannocheckclass]
           [-usebeannocheckduplicateid]
           [-tagnocheckrtexprvalue]
           [-tagrtexprvalueterminate]
           [-taglibnocheckprefix]
           [-debugging]
```

[-addimport <class-name-1>[, <class-name-2>...]]

-root web-application-root-directory

#### **Function**

This command generates class files by generating and compiling Java source files from JSP files. The log from execution of this command is output to the standard output or to the standard error output. You can compile all the JSP files included in the Web application.

By specifying the -excludelist or -excludefile option, you can specify JSP files that are to be excluded from compilation. You specify for compilation exclusion files that satisfy any of the conditions listed below (i.e., files that do not require compilation or files that need not be re-compiled):

- Files that satisfy one of the following conditions and do not require compilation:
  - Files whose extension is .jsp or .jspx
  - Files specified by *jsp-file* of Deployment Descriptor (/WEB-INF/web.xml)
  - Files that matches the *jsp-property-groupurl-pattern* tag of Deployment Descriptor (/WEB-INF/web.xml)
  - Files specified in the cjjspc command arguments
- Files that have already been compiled and thus need not be re-compiled

You cannot specify -excludelist and -excludefile at the same time. If they are both specified, an error message is displayed and processing terminates.

You can also specify the same file in the <code>-resultlist</code> option and the <code>-excludelist</code> option to set the successfully compiled JSP file as the file that is not to be compiled. Also, if an attempt to compile a JSP file has failed and that JSP file is not required to be compiled, you can delete hash mark (#) at the beginning of the path of the JSP file for which an attempt to compile has failed and which is also output to the execution result list file. As a result, the JSP file will not be compiled.

# Arguments

-jspworkdir jsp-work-directory-name

Specifies a new work directory name when you wish to change the directory name of the JSP work directory (web-application-root-directory/WEB-INF/cosminexus\_jsp\_work). You must specify a character string consisting of the alphanumeric characters 0-9, A-Z, or a-z, and the underscore (\_). The following directory names cannot be specified (in upper case or lower case):

- lib
- tags
- · classes
- -classpath class-path

Specifies the absolute path for a class path that is needed for JSP compilation. The default class paths are as follows.

- $\bullet \ \ web\mbox{-}application\mbox{-}root\mbox{-}directory/\mbox{WEB-INF/classes}$
- $\bullet \ \ \mathsf{JAR} \ \mathsf{file} \ \mathsf{contained} \ \mathsf{in} \ \mathit{web-application-root-directory} / \mathtt{WEB-INF/lib} \\$
- Class library used by the Cosminexus system, containing Servlet 2.5 API, for example

To specify multiple class paths, delimit them with the semicolon (;) in Windows and the colon (:) in UNIX. If the class file in the class library used for the Application Server system and the class file in the jar files included in the class path that is specified in the -classpath option are repeated, the former is given the priority.

-excludefile *jsp-file-path* 

Specifies a JSP file that is to be excluded as a compilation target.

To specify multiple JSP file paths, delimit them with the semicolon (;) in Windows and the colon (:) in UNIX. You specify a JSP file in terms of its relative path from the root directory of the web application. If you include the asterisk wildcard character (\*) or a blank, you must enclose the specification in double quotation marks (").

You cannot use the delimiter character (semicolon in Windows, colon in UNIX) in the file path. If you need to include the delimiter character in the file path, you must use a compilation target exclusion list file (specified in the -excludelist option).

The specification methods follow.

#### Specification method (in Windows)

```
cjjspc -excludefile jsp-file-path-1; jsp-file-path-2; \dots -root web-application-root-directory
```

#### Specification method (in UNIX)

```
cjjspc -excludefile jsp-file-path-1:jsp-file-path-2:... -root web-application-root-directory
```

#### -excludelist compilation-target-exclusion-list-file-path

Specifies a compilation target exclusion list file that describes JSP files to be excluded from compilation. A compilation target exclusion list file is a text file for describing JSP files that are to be excluded from compilation when JSP pre-compilation is executed using a command.

Specify a relative or absolute path for the file.

The specification method and the file format follow.

Specification method for a compilation target exclusion list file

```
\verb|cjjspc-excludel| ist | compilation-target-exclusion-list-file-path| -\texttt{root} | web-application-root-directory|
```

File format of a compilation target exclusion list file

```
# comment
jsp-file-path-1-to-be-excluded-from-compilation
jsp-file-path-2-to-be-excluded-from-compilation
```

#### -keepgenerated

Specifies that when a JSP file is compiled, the Java source file generated during JSP translation is to be retained. The generated Java source file is created in the same directory as the compiled class file.

The specification method follows.

Specification method

```
cjjspc -keepgenerated -root web-application-root-directory
-source {1.3|1.4|1.5|5}
```

Specifies that when a JSP file is compiled, a Java source file is to be generated during JSP translation. You can specify the version of the Java language specification to be used during Java source file compilation. For example, if program codes that depend on the J2SE 1.3 language specifications are described in the JSP file, you would specify 1.3 in this option. If this option is omitted, the Java source file is compiled according to the Java language specifications of the installed JDK.

The specification method follows.

Specification method

```
cjjspc -source version -root web-application-root-directory
```

# -pageencoding ${\it character-encoding}$

Specifies the default character encoding of a JSP file. The character encoding supported by the JavaVM can be specified as the default character encoding. For details on the character encoding supported by the JavaVM, see the explanation related to the supported encoding in the *JDK documentation*.

The character strings that you can specify are the character encoding described in the canonical name for the <code>java.nio</code> API and canonical name for the <code>java.lang</code> API and their optional names. If you specify a character encoding that is not supported, an error message is displayed and the process is terminated.

```
-resultlist execution-results-listings-file-path
```

Specifies the absolute path or relative path from the current directory for the compilation execution results listings file. The following lists are output to the compilation execution results listings file:

- JSP file paths that were excluded from compilation
- JSP file paths that were compiled successfully
- · JSP file paths that could not be compiled

The specification method and the file formats follow.

#### Specification method

```
\label{limits} \begin{tabular}{ll} c c j j spc -result list execution-results-listings-file-path -root web-application-root-directory \end{tabular}
```

Execution results listings file output format

```
# Excluded JSP files.
compilation-target-exclusion-jsp-file-list
# Compiled JSP files.
jsp-files-that-were-successfully-compiled
# jsp-files-that-could-not-be-compiled
```

If a file with the name that is specified already exists, it is overwritten and processing continues.

-customactiondeclarevariable

Specify this option, when the variable declaration of the script variable corresponding to the second custom tag is to be output in the Java code that is generated from JSP file, when the scope of the script variable name and script variable overlaps in multiple custom tags. If you do not specify this option, the variable declaration of the script variable will not be output.

You can specify the scope of a (\*) script variable either in the subclass of the <code>javax.servlet.jsp.tagext.TagExtraInfo</code> class, or in the scope element that exists in the variable element of TLD file.

-customactionignorecaseattributename

Specify this option for confirming whether the attributes specified in the custom tag are defined in the TLD file or in the tag file, and the values are case sensitive.

-usebeannocheckclass

Specify this option when the class attribute value of the <jsp:useBean> tag is not to be verified during the JSP compilation.

-usebeannocheckduplicateid

Specify this option when the id attribute value of the <jsp:useBean> tag is not to be verified during the JSP compilation.

-tagnocheckrtexprvalue

Specify this option, when the specification of Expression is not to be verified in the attribute value of tag in which Expression cannot be specified.

-tagrtexprvalueterminate

Specify this option, when the value enclosed within double quotation marks (") (or single quotation marks (')) is to be treated as a string, when the attribute value of tag begins with "<%=" (or '<%=), but does not end with %>" (or %>').

-taglibnocheckprefix

Specify this option when it is not to be checked whether the custom tag that uses prefix specified in the taglib directive is described before the taglib directive.

-debugging

Specify this option to enable the JSP debug functionality.

When the JSP debug functionality is enabled, SMAP is embedded in the class file of the servlets created from JSP files. Different class names are output when this option is specified or not specified. For details, see 2.4 JSP debug functionality in the uCosminexus Application Server Web Container Functionality Guide.

-jsppagedisablebom

Specify this option when the BOM-based character encoding is not to be determined for the JSP pages of Web applications in Servlet 2.5 and later specifications.

-nojavaeetaglib

Specify this option when the tag libraries included in the Java EE specifications (JSTL and JSF) are not to be automatically mapped in the Web applications of Servlet 2.5 and later specifications. In a Web application conforming to Servlet 2.5 or later specifications, specify the libraries used besides the tag libraries (JSTL, JSF) provided by Application Server.

-lowerversion  $\{2.4 | 2.5\}$ 

You can use the version of the built Web application to compile JSP files.

The specification method is as follows:

Specification method

```
cjjspc -lowerversion version -root Web-application-root-directory
```

```
-addimport class-name-1[, class-name-2...]
```

Specifies the class names to be imported implicitly (full qualified class name or 'package name.\*'). To specify multiple class names, use a ',' (comma) to demarcate the class names. For details on implicit import, see 2.3.7 Implicitly importing the import attribute of the page/tag directive in the uCosminexus Application Server Web Container Functionality Guide.

```
-root web-application-root-directory
```

Specifies the web application root directory that contains the JSP to be compiled. Specify either a relative path from the current directory or an absolute path. If the path name contains a space, enclose it in double quotation marks (").

```
jsp-file-path...
```

Specifies that compilation is to be executed on the basis of JSP file units. For the JSP file path, specify a relative path from the Web application root directory specified by -root. Use a slash (/) as the path delimiter. You must add a slash (/) at the beginning of the path name. For specifying multiple JSP file paths, delimit them with the single byte space, and then specify. If this option is omitted, all JSP files within the Web application become compilation targets. If a path name includes an asterisk (\*) or a space, enclose each JSP file path within double quotation marks (").

#### Return values

0:

The command terminated normally.

1:

An option analysis error occurred.

2 or greater:

The command terminated abnormally.

## Notes

- When this command is executed, it checks whether Deployment Descriptor (/WEB-INF/web.xml) and the TLD file conform to the DTD or XML schema. If Deployment Descriptor (/WEB-INF/web.xml) does not conform to the schema, an error occurs and processing terminates. If the TLD file does not conform to the schema, an error occurs when the JSP is being translated. In other words, when the schema is not adhered to, an error occurs and command processing terminates.
- When a tag file, statically included file, or TLD file is updated, compile all JSP files that reference the updated file.
- If you set up the environment variable *CJ\_CMD\_JVM\_ARGS*, you can change the JavaVM invocation option operated by the cjjspc command.

By default, -Xmx512m (maximum Java heap memory area is 512 MB) is set up in the JavaVM invocation option. If you use the cjjspc command to compile a large-sized Web application, the maximum Java heap memory area is exceeded and java.lang.OutOfMemoryError might occur. Therefore, when you want to compile a large-sized Web application, you must first specify an appropriate Java heap memory area in the environment variable CJ CMD JVM ARGS.

# **Appendixes**

# A. Port Numbers Used by Java VM and How to Change Their Settings

The table below shows the port numbers used by a Java VM, their purposes, and how to change port number settings.

Table A-1: Port numbers used by a Java VM

| Port number | Purpose                                                                | Change method                                                                 |
|-------------|------------------------------------------------------------------------|-------------------------------------------------------------------------------|
| 1049 (TCP)  | Used by the orbd command to receive a request for a persistent object. | Can be changed using the -port option of the orbd command.                    |
|             |                                                                        | % orbd -port port-number                                                      |
| 1080 (TCP)  | Used by the SOCKS protocol.                                            | Can be changed by specifying a port number for the socksProxyPort property. # |
|             |                                                                        | % java -DsocksProxyPort=port-number                                           |
| 1098 (TCP)  | Used by the rmid command to start an                                   | Can be change using the -port option of the rmid command.                     |
|             | internal registry.                                                     | % rmid -port port-number                                                      |
| 1099 (TCP)  | Used by the rmiregistry command to create a remote object registry.    | Can be changed by specifying a port number in the rmiregistry command.        |
|             |                                                                        | % rmiregistry port-number                                                     |

#

You specify socks properties as part of the system properties for a J2EE server, Web container server, or EJB client application.

# B. dabsetup (Setting up the Cosminexus DABroker Library)

This appendix describes the setup commands of the Cosminexus DABroker Library used in UNIX.

This command is used in the compatible functionality. For details on the Cosminexus DABroker Library, see 4. Compatible Functionality for Basic and Development Function (Database connections using Cosminexus DABroker Library) in the uCosminexus Application Server Compatibility Guide.

Note that before executing the dabsetup command, you must execute the following operations:

- · Registering the admin user of the Cosminexus DABroker Library
- Changing the attributes (user and group) of the Cosminexus DABroker Library installation directory (/opt/DABroker)

For setting up the Cosminexus DABroker Library, see 4.3 Initial settings of Cosminexus DABroker Library in the uCosminexus Application Server Compatibility Guide.

#### Storage destination of the command

/opt/DABroker/bin/

# (1) Format

```
dabsetup [-d] [path-name]
```

# (2) Function

This command sets up the working directory of the Cosminexus DABroker Library. When you execute the dabsetup command, the directories and files of the installation directory are moved to the working directory specified in *path name*.

Also, you can delete the working directory by specifying the -d option.

# (3) Argument

-d

Deletes the Cosminexus DABroker Library system under the Cosminexus DABroker Library working directory from the OS. Do not specify this option for setting up the Cosminexus DABroker Library working directory.

#### path-name

Specifies any directory in which the Cosminexus DABroker Library is to be operated.

The DABroker directory is created under the specified directory, and the directories and files of the installation directory are moved.

If the specification is omitted, the Cosminexus DABroker Library working directory is considered as the installation directory (/opt/DABroker) of the Cosminexus DABroker Library. Note that you cannot specify the directories in the remote file system or local files linked with the directory.

# (4) Input examples

When specifying Cosminexus DABroker Library working directory

dabsetup /home

When deleting Cosminexus DABroker Library system

dabsetup -d /homeu

# (5) Notes

- · Super user must execute the dabsetup command.
- Execute the dabsetup command, when Cosminexus DABroker Library is stopping.

- When you set up the Cosminexus DABroker Library using the dabsetup command again, the operating status
  of the Cosminexus DABroker Library of the working directory changes to the initial status. However, the
  Cosminexus DABroker Library operating environment definition files, log files, and trace files created by the user
  are not set up.
- Stop the execution of the dabsetup command, when the path specified as the working directory exists as a file.
- Stop the execution of the dabsetup command, when the files with same names as the directories provided by
  the Cosminexus DABroker Library exist in the path specified as the working directory or when the directories
  with same names as the files provided by the Cosminexus DABroker Library exist.
- Confirms whether to overwrite when the path specified as the working directory exists as the directory. Note that
  even if you select overwriting, the Cosminexus DABroker Library that exists in the specified directory guarantees
  the files (Cosminexus DABroker Library operating environment definition files, log files, and trace files created
  by the user) that are not set up.
- When the execution of the dabsetup command fails, stop the execution of the dabsetup command, and return to the status before the execution of the dabsetup command.

# (6) About deleting the Cosminexus DABroker Library working directory

# When the working directory is successfully deleted by the dabsetup command

- The files required in the system with commands, such as dabsetup, are retained in the installation directory
  of the system. Delete the files in the installation directory with the installer (uninstall).
- The Cosminexus DABroker Library operating the environment definition file created by the user is not deleted
  by the dabsetup command. Delete as and when required.

### When deletion of the working directory fails by the dabsetup command

• Delete the remaining directories and files by the rm command of the OS.

# C. Setting Up and Deleting a System that Executes J2EE Applications

This appendix explains the procedure for editing files and executing commands to set up and delete a system that executes J2EE applications.

# C.1 Flow of setting up a system

For editing files and executing commands to set up a system that executes J2EE applications, you use commands and user-defined files that are provided with Application Server and build an operating environment for the system.

# (1) Files used when setting up the system

This subsection describes the main files used when setting up a system that executes J2EE applications. For details on each file, see 2. Files Used on J2EE Servers in the uCosminexus Application Server Definition Reference Guide.

# ! Important note

To change a file, stop the J2EE server. The operation will not be guaranteed if you change the contents of a file while the J2EE server is running.

# • usrconf.properties (user property file for J2EE server)

This file specifies the user properties of a J2EE server. It specifies the Naming Service, transaction, connection, container, log, and security that the J2EE server uses.

The file storage destination is as follows:

# • In Windows

Cosminexus-installation-directory\CC\server\usrconf\ejb\server-name\usrconf.properties

# • In UNIX

/opt/Cosminexus/CC/server/usrconf/ejb/server-name/usrconf.properties

# • usrconf.cfg (option definition file for J2EE server)

This file specifies the JavaVM startup options of a J2EE server.

The file storage destination is as follows:

# In Windows

 ${\it Cosmin exus-installation-directory} \verb|\CC\server\usrconf\e| ib \verb|\server-name\usrconf.cfg| \\$ 

#### In UNIX

 $/ {\tt opt/Cosminexus/CC/server/usrconf/ejb/} {\it server-name/usrconf.cfg}$ 

#### • server.policy (security policy file for J2EE server)

This file specifies the security policy of a JavaVM on which the J2EE server is running.

The file storage destination is as follows:

#### • In Windows

Cosminexus-installation-directory\CC\server\usrconf\ejb\server-name\server.policy

#### • In UNIX

/opt/Cosminexus/CC/server/usrconf/ejb/server-name/server.policy

# • hitachi\_web.properties (Web application property file for J2EE server)

This file specifies the properties of each Web application. Note that the setup of the properties of the entire J2EE server is specified in usrconf.properties.

The file storage destination is as follows:

#### In Windows

WEB-INF-directory-of-Web-application\hitachi web.properties

#### • In UNIX

WEB-INF-directory-of-Web-application/hitachi web.properties

When you change hitachi web.properties, create a WAR file, and re-import.

# (2) Flow of setting up a system that execute J2EE applications

To set up a system that executes J2EE applications by editing files and executing commands:

1. Set up a J2EE server.

If you are using the default settings, you need not set up a J2EE server.

If during installation you want to use a server name that is different from the name of an already set up J2EE server, set up the J2EE server. For details, see *C.2 Setting up J2EE servers*.

2. Specify the operation settings of the J2EE server.

If you are using the default settings, you need not specify the operation settings.

For changing the operation of the functionality to be used and for using the specific functionality, you use user-defined files and commands provided with the Application Server to set up and change operations of the J2EE server.

The functionality for which you can set up or change the operation of the J2EE server are as follows:

- · Naming Service
- · Transaction
- JavaVM startup options
- · Container extension library
- · Scheduling of requests by CTM
- 3. Specify the settings for collecting data on troubleshooting.

If you are using the default settings, you need not specify the settings. However, if you do not specify the settings beforehand for collecting the following data, you will not be able to collect data. This data is required for troubleshooting, and therefore, we recommend that you collect this data.

- Statistics of the OS, user dump (in Windows), or core dump (in UNIX)
- Log of the JavaVM garbage collection

When collecting this data or when changing the settings for collecting some other data, specify the settings for collecting the troubleshooting data. For details on data required for troubleshooting, or whether or not specifying the settings for troubleshooting is required, see *C.1(3) Data required for troubleshooting*.

4. Specify the settings for integrating with the Web server.

If you do not want to integrate with the Web server, you need not specify the settings.

Specify the settings for integrating with the Web server, such as distribution of requests using a redirector, communication timeout, and customization of the error page. For details on specifying the settings, see 4. Web Server Integration in the uCosminexus Application Server Web Container Functionality Guide.

5. Specify the settings for the integrated user management functionality.

If you are not using the integrated user management functionality, you need not specify the settings. Specify the settings for performing integrated management for a user who logs into the Cosminexus system. Set up the LDAP directory for saving the user authentication information, and also set up the configuration file for integrated user management. For details on specifying the settings, see 5.14 Procedure for setting up the integrated user management functionality in the uCosminexus Application Server Security Management Guide.

6. Specify the settings for increasing the system availability.

If you are not using the functionality to increase the system availability, you need not specify the settings. Specify the settings for inheriting the session information into the J2EE server using the session failover functionality. For details on specifying the settings, see 5. Inheritance of Session Information between J2EE Servers in the uCosminexus Application Server Expansion Guide.

7. Specify the settings for resources and J2EE applications.

Use server management commands to define the properties of the resource adapters and J2EE applications, and import them into the J2EE server. For details on specifying the settings, see 3. Connecting Resources and Managing Transactions in the uCosminexus Application Server Common Container Functionality Guide.

8. Start the system, and check the system operation.

For details on starting and stopping the system, see D. Starting and Stopping a System that Executes J2EE Applications (in Windows), or E. Starting and Stopping a System that Executes J2EE Applications (in UNIX).

# (3) Data required for troubleshooting

The following table describes data required for troubleshooting, and whether or not specifying the settings for troubleshooting is required. For details on specifying the settings, see 3. Preparation for Troubleshooting in the uCosminexus Application Server Maintenance and Migration Guide.

Table C–1: Types of troubleshooting data and whether or not specifying the settings (for a system that executes J2EE applications)

| Type of data                          | Possibility of specifying the settings |
|---------------------------------------|----------------------------------------|
| snapshot log                          | <b>\Delta</b> #1                       |
| Trace based performance analysis file | N#2                                    |
| J2EE server log                       | Δ                                      |
| SFO server log                        | Δ                                      |
| Web server log                        | Δ                                      |
| Redirector log                        | Δ                                      |
| J2EE application user log             | Y                                      |
| In-process HTTP server log            | Δ                                      |
| Statistics file                       | Δ                                      |
| Resource adapter log                  | Δ                                      |
| Trace file of Cosminexus TPBroker     | Δ                                      |
| Log of Cosminexus DABroker Library    | N                                      |
| Statistical information of the OS     | Y                                      |
| User dump                             | Y                                      |
| core dump                             | Y                                      |
| JavaVM data                           | Y                                      |
| Log of server management commands     | Δ                                      |

# Legend:

Y: Settings must be specified when collecting data.

 $\Delta$ : Settings must be specified only when changing the default settings for collecting data.

N: Settings need not be specified.

#1

Collect the snapshot logs using the snapshotlog command. In such a case, during the execution of the command, specify the already set up list files as arguments. For details on the snapshotlog command, and the snapshot logs that can be collected with the default settings, see *snapshotlog (collect snapshot logs)* of 11.2 Details of commands used in log operations. To change the snapshot log collection destination, edit the definition files for which the snapshot logs are to be collected. For the snapshot log collection target definition files, see 12.2 Definition file for collecting snapshot log in the uCosminexus Application Server Definition Reference Guide.

#2

During daily system operations, when you start the performance tracer by executing the cprfstart command, you can specify the PRF trace collection level and the number of files. For collecting the trace based performance analysis file, see 7.3.1 How to collect the trace based performance analysis files in the uCosminexus Application Server Maintenance and Migration Guide.

The logs described in the Table C-1 can be collected in a batch as the snapshot log. However, some trace files of Cosminexus TPBroker can be collected, while some cannot be collected. Besides this, you must specify the settings

for collecting the log that cannot be collected with the default settings of the snapshot log, and add them to the snapshot log collection destination.

Note that you cannot change the log output destination of the following logs:

- install.log created during setup, and log files of the migration commands
- Java thread dump files that are output to the following directory:

In Windows

work-directory\ejb\server-name

In UNIX

work-directory/ejb/server-name

For the types and default values of logs, channel names, details of the logs that can be collected and collection methods, see 2.4 Types of data that must be collected in the uCosminexus Application Server Maintenance and Migration Guide.

# C.2 Setting up J2EE servers

This subsection describes the setup of J2EE servers configuring an Application Server system.

J2EE servers are already setup during the installation of the product. During the default settings, the J2EE server name is the host name. If you want to change the server name to another name, set up the J2EE server. When multiple J2EE servers are to be started on the same host, you must allocate a separate name to each J2EE server, and therefore, you must set up the J2EE servers.

The procedure for setting up a J2EE server is as follows. For details on the precautions to be taken when setting up a J2EE server, see *C.2 (3) Precautions to be taken during setup*, and take action, if necessary. For details on the precautions to be taken when allocating server names during the startup of multiple J2EE servers on the same host, see *C.2 (4) Precautions to be taken when starting multiple J2EE servers*.

# (1) In Windows

To set up a J2EE server in Windows:

- 1. Move the current directory using the following command:

  cd *Cosminexus-installation-directory*\CC\server\bin
- 2. Set up the J2EE server using the cjsetup command.

cjsetup server-name

An example of setting up a J2EE server is as follows. In this example, the Cosminexus installation directory is C: \Program Files\Hitachi\Cosminexus, and the server name is MyServer.

C:\>cd C:\Program Files\Hitachi\Cosminexus\CC\server\binC:\Program Files\Hitachi\Cosminexus
\CC\server\bin>cjsetup MyServer

# (2) In UNIX

To set up a J2EE server in UNIX:

1. Set up the J2EE server using the cjsetup command. You must have the root permission (when the Component Container Administrator is not set up), or the permission of the Component Container Administrator (when the Component Container Administrator is set up), to execute the command.

/opt/Cosminexus/CC/server/bin/cjsetup server-name

An example of setting up a J2EE server is as follows. In this example, the server name is MyServer.

/opt/Cosminexus/CC/server/bin/cjsetup MyServer

# (3) Precautions to be taken during setup

- Set up the J2EE server only once. If you specify the settings for setting up an already set up J2EE server, an error
  message will be output.
- If you do not customize the J2EE server after setup, a CORBA Naming Service with the host name *localhost* and port number 900 will be invoked automatically and used in the J2EE server as an in-process. Change the CORBA Naming Service to be used with the ejbserver.naming.host key and ejbserver.naming.port key of usrconf.properties. Change the startup mode of the CORBA Naming Service with the ejbserver.naming.startupMode key of usrconf.properties.
- Before starting the J2EE server, make sure that the value of the environment variable OSAGENT\_PORT and the value of the vbroker.agent.port key of usrconf.properties are matching.
- For details on the characters that can be used in the server name, see the explanation about the cjsetup command. For details on the cjsetup command, see 2.2 Commands used for operating J2EE servers.
- The server name is used as a directory name within the work directory. Specify the server name in consideration of the fact that the path length below the work directory does not reach the upper limit of the platform. For details on estimating the path length of the work directory, see *Appendix C.1 Work directory of J2EE Server* in the *uCosminexus Application Server System Setup and Operation Guide*.

# (4) Precautions to be taken when starting multiple J2EE servers

A J2EE server is identified by the server name. During installation, the host name of the already installed host is set up as the default server name. Therefore, when multiple J2EE servers are started on the same host, a serve name is allocated to each J2EE server, and the J2EE servers are set up.

When allocating a server name to a J2EE server, you must consider the following two conditions:

- You cannot set up more than one J2EE server with the same server name on the same host. If you use the same server name to set up another J2EE server, an error will occur.
- If you are using the same CORBA Naming Service, you cannot set up more than one J2EE server with the same server name even in different hosts.

The precautions to be taken regarding the setup of the host name and port number of the CORBA Naming Service to be connected to the J2EE server, and also regarding the setup of the Smart Agent to be used in the CORBA Naming Service are as follows:

#### Setting up the host name and port number

When starting multiple J2EE servers simultaneously on the same host, make sure that no two host names or port numbers used to connect to the CORBA Naming Service are same. Set up the host name and port number in usrconf.properties.

Furthermore, specify different values for the port numbers set up in the webserver.connector.ajp13.port key and ejbserver.http.port key of usrconf.properties for J2EE servers that are started simultaneously.

#### **Setting up the Smart Agent**

When you want to use a Smart Agent in the CORBA Naming Service to which the J2EE server is connected, use a unique J2EE server name within the same Smart Agent (when the connection is established using the same port number). If you do not use a unique J2EE server name, the message *KDJE37302-E* will be output by the server management command, and the server management command might not run.

Note that the Smart Agent can be used in the CORBA Naming Service in the following cases:

# When the CORBA Naming Service is invoked manually as an out-process

When you invoke the CORBA Naming Service by specifying manual in the ejbserver.naming.startupMode key, specify vbroker.agent.enableLocator=true (the default value is true) in the argument during the invocation of the CORBA Naming Service.

## When the CORBA Naming Service is invoked automatically as an out-process or in-process

When you invoke the CORBA Naming Service by specifying automatic or inprocess in the ejbserver.naming.startupMode key, specify vbroker.agent.enableLocator=true (the default value is false) in usrconf.properties to enable the usage of the Smart Agent.

# C.3 Flow of deleting a system

For editing files and executing commands to delete the system that executes J2EE applications, you use the commands provided with the Application Server to unset up the J2EE server, and then delete the system.

To delete a system that executes J2EE applications by editing files and executing commands:

1. Stop the system.

For details on the procedure and method of stopping the system, see *D. Starting and Stopping a System that Executes J2EE Applications (in Windows)*, or *E. Starting and Stopping a System that Executes J2EE Applications (in UNIX)*.

2. Unset up the J2EE server.

For details, see C.4 Unsetting up J2EE servers.

# C.4 Unsetting up J2EE servers

This subsection describes the unsetup of J2EE servers configuring an Application Server system. The procedure for unsetting up a J2EE server is explained for each OS.

# (1) In Windows

To unset up a J2EE server in Windows:

- 1. Move the current directory using the following command:
  - cd Cosminexus-installation-directory\CC\server\bin
- 2. Specify -d in the argument of the cjsetup command, and unset up the J2EE server.

cjsetup -d server-name

An example of unsetting up a J2EE server is as follows. In this example, the Cosminexus installation directory is C:\Program Files\Hitachi\Cosminexus, and the server name is MyServer.

C:\>cd C:\Program Files\Hitachi\Cosminexus\CC\server\binC:\Program Files\Hitachi\Cosminexus
\CC\server\bin>cjsetup -d MyServer

### (2) In UNIX

To unset up a J2EE server in UNIX:

1. Specify -d in the argument of the cjsetup command, and unset up the J2EE server. You must have the root permission (when the Component Container Administrator is not set up), or the permission of the Component Container Administrator is set up), to execute the command.

/opt/Cosminexus/CC/server/bin/cjsetup -dserver-name

An example of unsetting up a J2EE server is as follows. In this example, the server name is MyServer.

/opt/Cosminexus/CC/server/bin/cjsetup -d MyServer

# D. Starting and Stopping a System that Executes J2EE Applications (in Windows)

This appendix explains the procedure for starting and stopping a system that executes J2EE applications, in Windows.

# D.1 Procedure for starting a system

The procedure for starting a system is explained in this section.

## Important note

Depending on the system configuration there are some cases where only the Application Servers are started, while in other cases integrated naming scheduler servers, and session failover servers are also started with the Application Servers.

When you start an integrated naming scheduler server and a session failover server with an Application Server, take note of the following:

- · When you use a session failover server, start the session failover server before you start an Application Server.
- · You can start the integrated naming scheduler server is any order.

The procedure for starting an Application Server, an integrated naming scheduler server, and a session failover server is explained below.

Note that as a prerequisite, the related products such as database, LDAP directory server, and EIS must be already started. If you are using a database, LDAP directory server, and EIS, start them in advance, as required.

# (1) Flow of starting an Application Server

The flow of starting an Application Server is explained.

Here, the flow of starting an Application Server is explained for a standard system configuration, and for a configuration using CTM.

The following figure shows the flow of starting an Application Server:

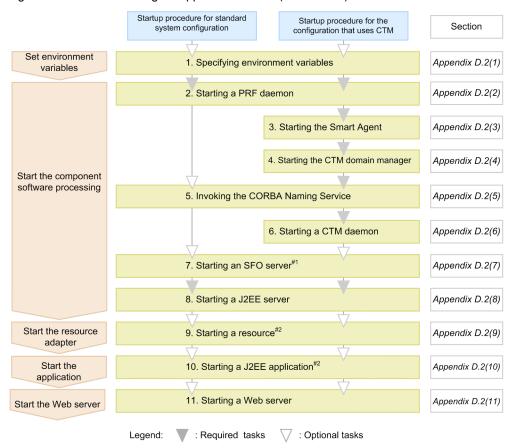

Figure D-1: Flow of starting an Application Server (in Windows)

# Steps 1 to 11 shown in the figure are explained below:

#### 1. Specifying environment variables

Specify environment variables. For details on specifying the environment variables, see D.2 (1) Specifying environment variables when a system is started.

### 2. Starting a PRF daemon

Start a PRF daemon using the cprfstart command. For details on starting a PRF daemon, see D.2 (2) Starting a PRF daemon.

## 3. Starting the Smart Agent

If you are not using CTM, this operation is not required.

Start the Smart Agent using the osagent command. For details on starting the Smart Agent, see D.2 (3) Starting the Smart Agent.

# 4. Starting the CTM domain manager

If you are not using CTM, this operation is not required.

Start the CTM domain manager using the ctmdmstart command. For details on starting the CTM domain manager, see D.2 (4) Starting the CTM domain manager.

# 5. Invoking the CORBA Naming Service

We recommend that you invoke the CORBA Naming Service for the J2EE server as an in-process, when you start the J2EE server.

For details on invoking the CORBA Naming Service as an out-process, see D.2 (5) Invoking the CORBA Naming Service.

<sup>#1</sup> If the SFO server application is being stopped while an SFO server is being started, start the SFO server application.

<sup>#2</sup> This process is required only when the resource or J2EE application is stopped, while the J2EE server is being started.

## 6. Starting a CTM daemon

If you are not using CTM, this operation is not required.

Start a CTM daemon using the ctmstart command. For details on starting a CTM daemon, see D.2 (6) Starting a CTM daemon.

#### 7. Starting an SFO server

If you do not start an SFO server, this operation is not required. Additionally, when you do not start an SFO server in an Application Server, this operation is not required.

Specify the -nosecurity option in the cjstartsv command for starting an SFO server. Additionally, if an SFO server application is stopped when the SFO server is started, start the SFO server application using the server management command (cjstartapp).

For details on starting an SFO server and applications, see D.2 (7) Starting an SFO server.

#### 8. Starting a J2EE server

Start a J2EE server using the cjstartsv command. For details on starting a J2EE server, see *D.2* (8) Starting a J2EE server.

#### 9. Starting a resource

If you are not using any resources, this operation is not required. Additionally, when you are using a resource adapter included in the J2EE application, this operation is not required.

Start resources using the server management command (cjstartrar or cjstartjb). For details on starting resources, see *D.2 (9) Starting a resource*.

# 10. Starting a J2EE application

Start a J2EE application using the server management command (cjstartapp). Note that for a J2EE application containing resource adapters, all the resource adapters included in the J2EE application are started at the same time.

For details on starting a J2EE application, see D.2 (10) Starting a J2EE application.

#### 11. Starting a Web server

For details on starting a Web server, see the manual on the Web server you are using.

Note that the timing of starting a Web server depends on the form of system operation, but you can start the Web server in the given order for controlling the request receptions in the J2EE application. After starting the Web server, start the reception of requests in the J2EE application from Web clients. For details on starting a Web server, see *D.2 (11) Starting a Web server*.

Furthermore, if you are using an in-process HTTP server, you need not start a Web server.

### (2) Flow of starting an integrated naming scheduler server

The following figure shows the flow of starting an integrated naming scheduler server:

Figure D–2: Flow of starting an integrated naming scheduler server (in Windows)

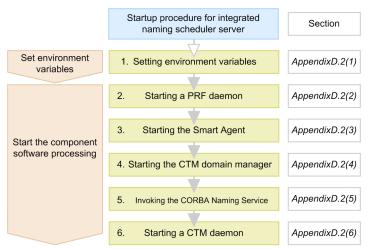

Steps 1 to 6 shown in the figure are as follows:

### 1. Specifying environment variables

Specify environment variables. For details on specifying the environment variables, see D.2 (1) Specifying environment variables when a system is started.

#### 2. Starting a PRF daemon

Start a PRF daemon using the cprfstart command. For details on starting a PRF daemon, see D.2 (2) Starting a PRF daemon.

#### 3. Starting the Smart Agent

Start the Smart Agent using the osagent command. For details on starting the Smart Agent, see D.2 (3) Starting the Smart Agent.

#### 4. Starting the CTM domain manager

Start the CTM domain manager using the ctmdmstart command. For details on starting the CTM domain manager, see D.2 (4) Starting the CTM domain manager.

#### 5. Invoking the CORBA Naming Service

Invoke the global CORBA Naming Service for CTM. For details on invoking the CORBA Naming Service, see *D. 2 (5) Invoking the CORBA Naming Service.* 

#### 6. Starting a CTM daemon

Start a CTM daemon using the ctmstart command. For details on starting a CTM daemon, see D.2 (6) Starting a CTM daemon.

# (3) Flow of starting a session failover server

The following figure shows the flow of starting a session failover server:

Figure D-3: Flow of starting a session failover server (in Windows)

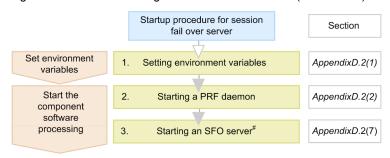

# If the SFO server application is stopped while an SFO server is being started, start the SFO server application.

Steps 1 to 3 shown in the figure are explained below:

#### 1. Specifying environment variables

Specify environment variables. For details on specifying environment variables, see D.2 (1) Specifying environment variables when a system is started.

# 2. Starting a PRF daemon

Start a PRF daemon using the cprfstart command. For details on starting a PRF daemon, see D.2 (2) Starting a PRF daemon.

### 3. Starting an SFO server

Start an SFO server by specifying the -nosecurity option in the cjstartsv command. Additionally, if an SFO server application is stopped when an SFO server is started, start an SFO server application using the server management command (cjstartapp).

For details on starting SFO servers and applications, see D.2 (7) Starting an SFO server.

#### ! Important note

You can only execute SFO server applications in an SFO server. Do not execute other applications in the SFO server.

# D.2 How to start a system

This section explains how to invoke each process in the component software, resources and J2EE applications.

# (1) Specifying environment variables when a system is started

This subsection explains the environment variables to be specified in an Application Server, integrated naming scheduler server, and SFO server.

Specify the settings of the following environment variables using the set command:

```
set PATH=Cosminexus-installation-directory\jdk\bin;%PATH% set PATH=Cosminexus-installation-directory\TPB\bin;%PATH% set VBROKER_ADM=Cosminexus-installation-directory\TPB\adm set TPDIR=Cosminexus-installation-directory\TPB set CTMDIR=Cosminexus-installation-directory\CTM# set CTMSPOOL=Cosminexus-installation-directory\CTM\spool#
```

#:

You must set up these environment variables in Application Server and the integrated naming scheduler server, when using CTM.

- Specify JST-9 in the environment variable TZ, and register in the system environment variable.
- When you manually start the CORBA Naming Service, specify Cosminexus-installation-directory\jdk\bin at
  the beginning of the environment variable PATH.
- When using HiRDB or Oracle, specify the path of respective libraries in the environment variable PATH. If the
  path is already specified in the system environment variable, you are not required to execute the set command.
- During installation, *system-drive*: \Common Files\Hitachi is added to the environment variable *PATH*, and is registered automatically in the system environment variable.
- During installation, Cosminexus-installation-directory\PRF\spool is specified in the environment variable PRFSPOOL, and is registered automatically in the system environment variable.

For the contents of environment variables, see Appendix I System Environment Variables.

## (2) Starting a PRF daemon

To start a PRF daemon:

1. Move the current directory using the cd command.

cd "Cosminexus-installation-directory\PRF\bin"

2. Start the PRF daemon using the cprfstart command.

Cprfstart

# (3) Starting the Smart Agent

To start a Smart Agent:

1. Move the current directory using the cd command.

cd "Cosminexus-installation-directory\TPB\bin"

2. Start the Smart Agent using the osagent command.

You must have the Administrator permission to execute the command.

Osagent

# (4) Starting the CTM domain manager

To start the CTM domain manager:

1. Move the current directory using the cd command.

cd "Cosminexus-installation-directory\CTM\bin"

2. Start the CTM domain manager using the ctmdmstart command.

You must have the Administrator permission to execute the command.

Ctmdmstart

When you start the CTM domain manager, do not specify the library path of the performance tracer (*Cosminexus-installation-directory*\PRF\lib) simultaneously. If you specify the library path of the performance tracer simultaneously, an error will occur in the CTM domain manager when the library of the performance tracer is loaded, and you will not be able to start the CTM domain manager.

# (5) Invoking the CORBA Naming Service

This subsection explains how to invoke the CORBA Naming Service.

We recommend that you invoke the CORBA Naming Service for a J2EE server as an in-process, while you start the J2EE server. For invoking the CORBA Naming Service as an out-process, use the namesery command.

How to invoke the CORBA Naming Service as an out-process using the nameserv command is explained here. For details on invoking the CORBA Naming Service as an in-process when you start a J2EE server, see *D.2* (8) Starting a J2EE server.

Consider the following point when invoking the CORBA Naming Service:

- When using CTM, invoke the CORBA Naming Service for J2EE server and for CTM. Manually invoke the global CORBA Naming Service for CTM using the nameserv command, and automatically invoke the CORBA Naming Service for J2EE server as an in-process during the startup of the J2EE server.
- When you start an SFO server within an Application Server during the inheritance of session information between two J2EE servers, you are not required to invoke the CORBA Naming Service, since the CORBA Naming Service for an SFO server must be already invoked as an in-process.

For manually invoking the CORBA Naming Service using the nameserv command:

1. Cancel the settings of the environment variable CLASSPATH using the set command.

set CLASSPATH=

2. Move the current directory using the cd command.

cd "Cosminexus-installation-directory\TPB\bin"

3. Manually start the local CORBA Naming Service using the nameserv command.

You need to have the Administrator permission to execute the command.

```
nameserv -J-Dvbroker.agent.enableLocator=false
-J-Djava.security.policy=="Cosminexus-installation-directory\
CC\server\sysconf\cli.policy"
-J-Dvbroker.se.iiop_tp.scm.iiop_tp.listener.port=port-number
```

#### Caution

- When you start the CORBA Naming Service manually, specify *Cosminexus-installation-directory*\jdk\bin at the beginning of the environment variable PATH.
- If the value of the option specified using the nameserv command contains a directory that includes a space, enclose the entire value within double quotation marks (").
- Change the value specified using the nameserv command in conformity with the environment.
- Invoke the CORBA Naming Service with the port number specified using the following option:

  -J-Dvbroker.se.iiop tp.scm.iiop tp.listener.port=port-number

# (6) Starting a CTM daemon

To start a CTM daemon:

1. Move the current directory using the cd command.

Cd "Cosminexus-installation-directory\CTM\bin"

2. Start the CTM daemon using the ctmstart command.

You must have the Administrator permission to execute the command.

ctmstart -CTMINSRef host-name:port-number

Specify the host name and port number in which the global CORBA Naming Service is invoked.

When you start a CTM daemon, do not specify the library path of the performance tracer (*Cosminexus-installation-directory*\PRF\lib) simultaneously. If you specify the library path of the performance tracer simultaneously, an error will occur in the CTM daemon when the library of the performance tracer is loaded, and you will not be able to start the CTM daemon.

#### Reference note

You can specify the following files when executing the ctmstart command used to start a CTM daemon:

# • CTM user environment variable definition file

This file is specified with the -CTMEnviron option. When you want to specify the environment variables that the processes managed in CTM daemon use, describe the environment variables in this file.

#### · CTM command option file

This file is specified with -CTMRegoption. When you want to specify the command options during the automatic start of a CTM regulator, describe the command options in this file.

If necessary, create these files.

# (7) Starting an SFO server

To start an SFO server:

1. Move the current directory using the cd command.

cd "Cosminexus-installation-directory\CC\server\bin"

2. Specify the -nosecurity option in the cjstartsv command, and start the SFO server.

You need to have Administrator permission to execute the command.

cjstartsv server-name -nosecurity

3. Start SFO server applications.

If SFO server applications are stopped when an SFO server is started, use server management commands for starting the SFO server applications. Note that you need to have Administrator permission to execute server management commands.

The name of an SFO server application is CCC SFO Server Application.

# ! Important note

You can only execute the SFO server applications in an SFO server. Do not execute other applications in an SFO server.

# (8) Starting a J2EE server

This subsection explains the method for starting a J2EE server.

We recommend that you invoke the following processes as the in-process, when starting a J2EE server:

- · CORBA Naming Service for a J2EE server
- Transaction service (when you use a transaction service)

When using CTM, invoke the CORBA Naming Service for J2EE server as an in-process.

The procedure for starting a J2EE server in the following cases is explained in (a) - (d):

- · When you invoke the CORBA Naming Service as an in-process in a standard system configuration
- When you invoke the CORBA Naming Service and transaction service as the in-process in a configuration using CTM
- When you start an in-process HTTP server and invoke the CORBA Naming Service as an in-process in a standard system configuration.
- · When you invoke the CORBA Naming Service as an out-process in a standard system configuration

You also consider the following point when starting a J2EE server:

- When you share a single naming service among multiple J2EE servers, start J2EE servers one-by-one. If you try to start more than one J2EE servers at the same time, the attempt to start J2EE servers will fail.
- (a) When invoking the CORBA Naming Service as an in-process in a standard system configuration

For starting a J2EE server, when you invoke the CORBA Naming Service as an in-process in a standard configuration:

1. Move the current directory using the cd command.

cd "Cosminexus-installation-directory\CC\server\bin"

2. Start the J2EE server using the cjstartsv command.

You need to have the Administrator permission to execute the command.

cjstartsv server-name

(b) When invoking the CORBA Naming Service and transaction service as the in-process in a configuration using CTM

The procedure for starting a J2EE server, when you invoke the CORBA Naming Service for J2EE server, and the transaction service as the in-process in a configuration using CTM is explained here.

The prerequisite for invoking the CORBA Naming Service for J2EE server, and the transaction service as the inprocess is as follows:

• The TCP port number of the CORBA Naming Service for J2EE server must be set up in the ejbserver.naming.port key of the usrconf.properties file.

ejbserver.naming.port = TCP-port-number

ejbserver: naming.pore Ter

To start a J2EE server:

1. Move the current directory using the cd command.

cd "Cosminexus-installation-directory\CC\server\bin"

2. Start the J2EE server using the cjstartsv command.

You must have the Administrator permission to execute the command.

cjstartsv server-name

(c) When starting an in-process HTTP server and invoking the CORBA Naming Service as an in-process in a standard system configuration

The procedure for starting a J2EE server, when you start an in-process HTTP server, and then invoking the CORBA Naming Service as an in-process in a standard system configuration is as follows:

The prerequisites for starting an in-process HTTP server, and invoking the CORBA Naming Service as an in-process are as follows:

· When using an in-process HTTP sever

True must be specified in the webserver.connector.inprocess\_http.enabled key of the usrconf.properties file.

When using the CORBA Naming Service for J2EE server as an in-process
 The TCP port number of the CORBA Naming Service for J2EE server must be set up in the ejbserver.naming.port key of the usrconf.properties file.
 ejbserver.naming.port = TCP-port-number

1. Move the current directory using the cd command.

 $\verb|cd|| \textit{"Cosminexus-installation-directory} \land \texttt{CC} \land \texttt{Server} \land \texttt{bin}||$ 

Start the J2EE server using the cjstartsv command.You must have the Administrator permission to execute the command.

cjstartsv server-name

#### (d) When invoking the CORBA Naming Service as an out-process in a standard system configuration

For starting a J2EE server, when you invoke the CORBA Naming Service used for a J2EE server as an out-process in a standard system configuration.

The prerequisites for starting the CORBA Naming Service used for a J2EE server as an out-process are as follows:

- Before you start a J2EE server, you need to invoke the CORBA Naming Service for the J2EE server. For details
  on invoking the CORBA Naming Service manually, see D.2 (5) Invoking the CORBA Naming Service.
- You need to set manual in the ejbserver.naming.startupMode key of the usrconf.properties
  file
- Take precaution that the TCP port number to be set in the ejbserver.naming.port key of the usrconf.properties file does not have the same value as another CORBA Naming Service running on the same host.

To start a J2EE server:

1. Move the current directory using the cd command.

cd "Cosminexus-installation-directory\CC\server\bin"

2. Start the J2EE server using the cjstartsv command.

You need to have the Administrator permission to execute the command.

cjstartsv server-name

# (9) Starting a resource

This subsection explains the method for starting a resource.

Start a resource using the server management command (cjstartrar or cjstartjb command).

Note that the resource to be started needs to be deployed in a J2EE server in advance, as a J2EE resource. You use server management commands also for deploying the resource in the J2EE server.

This operation is not required when you use a resource adapter included in the J2EE application.

For details, see 6. Setting up J2EE Resources Other Than Resource Adapters in the Cosminexus Application Server Application Setup Guide.

### ! Important note

- When you want to start Cosminexus RM, start DB Connector for Cosminexus RM in advance. If you try to start Cosminexus RM without starting DB Connector for Cosminexus RM, an error will occur.
- You can start the root resource adapter when all the member resource adapters belonging to the root resource adapter are running.

# (10) Starting a J2EE application

This subsection explains how to start a J2EE application.

Start a J2EE application using server management commands. Note that you need to have the Administrator permission to execute server management commands.

To start a J2EE application, use the server management command (cjstartapp).

You start a J2EE application after selecting an operation mode as per the usage of the J2EE application. A J2EE application that runs during the actual operation is executed in the normal mode. A J2EE application is executed in the test mode to confirm the working before the actual operation.

How to start a J2EE application differs depending on the operation mode. How to start a J2EE application in the respective cases:

#### • In the case of normal mode

To start a J2EE application in the normal mode, use the server management command (cjstartapp).

#### · In the case of test mode

To start a J2EE application in the test mode, specify the -test option in the server management command cjstartapp, and then run the command.

The J2EE application that is to be started needs to be imported in advance in the J2EE server. A J2EE application is an EAR in which the Enterprise Bean (EJB-JAR), and the servlet and JSP (WAR) are compiled together as one. You use server management commands to start and terminate in each J2EE application.

You also use server management commands to import a J2EE application to a J2EE server. You can also change a WAR and EJB-JAR created in the development environment to a J2EE application using server management commands.

For details, see the following locations:

- 4.1.29 Start by setting business applications (when using CUI) in the uCosminexus Application Server System Setup and Operation Guide.
- 8.1 Importing J2EE applications in the uCosminexus Application Server Command Reference Guide.

# (11) Starting a Web server

For details on starting a Web server, see the manual on the Web server you are using.

Note that the timing to start the Web server depends on the mode of the system operation, but you can start the Web server in this order for controlling the reception of requests in a J2EE application. After starting the Web server, start the reception of requests in the J2EE application from the Web client.

# D.3 Procedure for terminating a system

This section explains how to terminate each process of the configuration software, resources, and J2EE applications.

# (1) Flow of terminating a system

The procedure for terminating a system is the reverse of the procedure for starting a system. If you are using a database, LDAP directory server, and EIS, terminate them at the end, as required.

#### Important note

Depending on the system configuration, there are cases where only the Application Servers are terminated, while in some cases, integrated naming scheduler servers and session failover servers are also terminated along with the Application Servers.

When you terminate an integrated naming scheduler server and a session failover server with an Application Server, take note of the following point:

- When you use a session failover server, terminate the session failover server after you terminate the Application Server.
- You can terminate the integrated naming scheduler server in any order.

Terminate a system as per the termination operation explained below:

#### · Terminate the Web server

For details on terminating a Web server, see the manual on the Web server you are using.

Note that the timing of terminating the Web server depends on the mode of the system operation, but you can first terminate the Web server for controlling the reception of requests in a J2EE application. Furthermore, if you are using an in-process HTTP server, you need not terminate the Web server.

#### • Terminate J2EE applications

Terminate a J2EE application using the server management command (cjstopapp). For details on terminating a J2EE application, see *D.4 (2) Terminating a J2EE application*.

Note that the next time you start a J2EE application and J2EE server at the same time, you need not terminate the J2EE application.

#### • Terminate resources

If you are not using J2EE resources, this operation is not required.

Terminate the J2EE resource using the server management command (cjstoprar or cjstopjb). For details on terminating resources, see D.4 (3) Terminating resources.

Note that the next time you start a J2EE resource while starting a J2EE server, you need not terminate the J2EE resource.

#### Terminate J2EE servers

Terminate the J2EE server using the cjstopsv command. For details on terminating a J2EE server, see *D.4 (4) Terminating a J2EE server*.

#### Terminate SFO servers

Terminate the SFO server using the cjstopsv command. An SFO server is terminated with the same procedure as a J2EE server. For details on terminating SFO servers, see *D.4 (5) Terminating an SFO server*.

#### · Terminate a CTM daemon

If you are not using CTM, this operation is not required.

Terminate a CTM daemon using the ctmstop command. For details on terminating a CTM daemon, see *D.4 (6) Terminating a CTM daemon*.

## • Terminate the CORBA Naming Service

The method to terminate the CORBA Naming Service differs depending on how it is invoked. For details on terminating the CORBA Naming Service, see *D.4 (7) Terminating the CORBA Naming Service*.

#### • Terminate the CTM domain manager

If you are not using, this operation is not required.

Terminate the CTM domain manager using the ctmdmstop command. For details about how to terminate the CTM domain manager, see *D.4* (8) Terminating the CTM domain manager.

## • Terminate the Smart Agent

If you have not started the Smart Agent, this operation is not required.

For details on terminating the Smart Agent, see D.4 (9) Terminating the Smart Agent.

## · Terminate the PRF daemon

Terminate the PRF daemon using the cprfstop command. For details on terminating a PRF daemon, see *D.4* (10) Terminating a PRF daemon.

# D.4 How to terminate a system

This section explains how to terminate each process of the configuration software, resources, and J2EE applications.

### (1) Terminating a Web server

For details on terminating a Web server, see the manual on the Web server you are using.

Note that the timing of terminating a Web server depends on the form of system operation. However, you can first terminate the Web server for controlling the reception of requests in the J2EE application. Furthermore, if you are using an in-process HTTP server, you need not terminate the Web server.

# (2) Terminating a J2EE application

This point explains how to terminate a J2EE application.

You terminate the J2EE application using the server management command (cjstopapp). The method for terminating a J2EE application in the normal mode and test mode is explained below:

#### • In the case of normal mode

To terminate a J2EE application in the normal mode, use the server management command (cjstopapp).

### • In the case of test mode

To terminate a J2EE application in the test mode, use CUI. Specify the -test option in the cjstopapp command, and then execute the command.

Note that you need to have the Administrator permission for executing server management commands.

In some cases, the request processing within a J2EE application does not finish even when the J2EE application is terminated, and hence, the termination processing is not complete. In such a case, you need to forcefully terminate the J2EE application. To forcefully terminate a J2EE application, specify the -force option in the cjstopapp command, and then execute the command.

For the specific procedure for terminating J2EE applications, see 10.2.2 Stopping J2EE applications in the uCosminexus Application Server Application Setup Guide.

# (3) Terminating resources

This point explains how to terminate resources.

You terminate resources using the server management command (cjstoprar or cjstopjb).

Note that you need to have the Administrator permission to execute server management commands.

This operation is not required if you use a resource adapter included in the J2EE application.

#### Important note

- When you want to terminate DB Connector for Cosminexus, terminate Cosminexus RM in advance. If you try to terminate DB Connector for Cosminexus RM without terminating Cosminexus RM, an error will occur.
- You can terminate member resource adapters only when the root resource adapter to which they belong is terminated.
- A J2EE resource for which an optional name is defined cannot be terminated if a J2EE application is running on the
  J2EE server. If you try to terminate the J2EE resource, a message will be output and the processing will fail. To
  terminate a J2EE resource for which an optional name is specified, terminate all the J2EE applications running on the
  J2EE server, and then terminate the J2EE resource.

# (4) Terminating a J2EE server

To terminate a J2EE server:

1. Move the current directory using the cd command.

Cd "Cosminexus-installation-directory\CC\server\bin"

2. Terminate the J2EE server using the cjstopsv command.

You need to have the Administrator permission to execute the command.

cjstopsv server-name

An example of executing the cjstopsv command is explained below. In this example, the Cosminexus installation directory is C:\Program Files\Hitachi\Cosminexus, and the server name is *MyServer*.

C:\>cd "C:\Program Files\HITACHI\Cosminexus\CC\server\bin"
C:\Program Files\HITACHI\Cosminexus\CC\server\bin>cjstopsv MyServer
C:\Program Files\HITACHI\Cosminexus\CC\server\bin>

Note that in some cases, the processing in a J2EE server does not finish even when the J2EE server is terminated, and hence, the termination processing is not complete. In such cases, you need to forcefully terminate the J2EE server. To forcefully terminate a J2EE server, specify the -f option or -fd option in the cjstopsv command, and then execute the command. If you specify the -fd option, the J2EE server is forcefully terminated after you acquire the failure information of the J2EE server.

#### Caution

If the CORBA Naming Service is invoked automatically, it will also terminate automatically when you terminate the J2EE server.

# (5) Terminating an SFO server

You terminate an SFO server with the same procedure as a J2EE server.

For details on terminating a J2EE server, see D.4 (4) Terminating a J2EE server.

# (6) Terminating a CTM daemon

To terminate a CTM daemon:

1. Move the current directory using the cd command.

 $\verb"cd"" \textit{Cosminexus-installation-directory} \verb|\CTM\bin"|$ 

Terminate the CTM daemon using the ctmstop command.You must have the Administrator permission to execute the command.

Ctmstop

Note that in some cases even after you terminate the CTM daemon, the termination processing of the CTM daemon does not finish. In such cases, you must terminate the CTM daemon forcibly. For forceful termination of the CTM daemon, specify the -CTMForce option in the ctmstop command, and then execute the command.

# (7) Terminating the CORBA Naming Service

The procedure for terminating the CORBA Naming Service differs depending on how the CORBA Naming Service is invoked.

- When invoking the CORBA Naming Service as an in-process during J2EE server startup
   The CORBA Naming Service also terminates automatically when you terminate the J2EE server.
- · When invoking the CORBA Naming Service as an out-process
  - 1. Terminate the J2EE server.

For details on terminating a J2EE server, see D.4 (4) Terminating a J2EE server.

2. Terminate CORBA Naming Service manually with the Ctrl + C key.

# (8) Terminating the CTM domain manager

To terminate CTM domain manager:

1. Move the current directory using the cd command.

 $\verb"cd"" \textit{Cosminexus-installation-directory} \verb|\CTM\bin"|$ 

Terminate the CTM domain manager using the ctmdmstop command.You must have the Administrator permission to execute the command.

Ctmdmstop

Note that in some cases even after you terminate the CTM domain manager, the termination processing of the CTM domain manager does not finish. In such cases, you must terminate the CTM domain manager forcibly. For forceful

D. Starting and Stopping a System that Executes J2EE Applications (in Windows)

termination of the CTM domain manager, specify the -CTMForce option in the ctmdmstop command, and then execute the command.

# (9) Terminating the Smart Agent

To terminate the Smart Agent:

1. Right click the **Smart Agent** icon displayed in the task bar of Windows, and choose **Exit** to terminate the Smart Agent.

# (10) Terminating a PRF daemon

To terminate a PRF daemon:

1. Move the current directory using the cd command.

 $\verb|cd|| "Cosminexus-installation-directory \verb|\PRF|| bin" \\$ 

2. Terminate the PRF daemon using the cprfstop command.

The user who executes the cprfstart command will execute this command.

cprfstop

Note that in some cases, even after you terminate the PRF daemon, the termination processing of the PRF daemon does not finish. In such cases, you need to forcefully terminate the PRF daemon. To terminate the PRF daemon forcefully, specify the -Force option in the cprfstop command, and then execute the command.

# E. Starting and Stopping a System that Executes J2EE Applications (in UNIX)

This appendix explains the procedure for starting and stopping a system that executes J2EE applications, in UNIX.

# E.1 Procedure for starting a system

This section explains a procedure for starting a system.

# ! Important note

In a system, depending on the system configuration, there are cases when only the Application Servers are started, while in some cases the integrated naming scheduler servers, and session failover servers are also started with the Application Servers.

When you start an integrated naming scheduler server and a session failover server with the Application Server, take note of the following:

- When you use the session failover server, start it before you start the Application Server.
- You can start the integrated naming scheduler server in any order.

The procedure for starting an Application Server, an integrated naming scheduler server, and a session failover server is explained below.

Note that as a prerequisite, the related products such as database, LDAP directory server, and EIS must already be started. When you use a database, LDAP directory server, and EIS, start them in advance, as required.

# (1) Flow of starting an Application Server

This point explains the flow of starting the Application Server that you use in the system.

Here, the flow of starting an application server is explained for a standard system configuration, and for a configuration using CTM.

The following figure shows the flow of starting an Application Server:

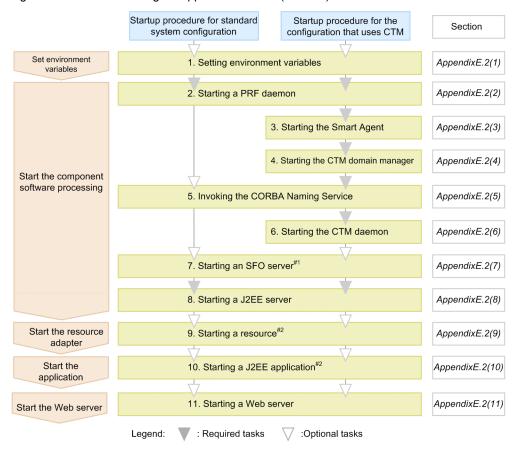

Figure E–1: Flow of starting an Application Server (in UNIX)

## Steps 1 to 11 of the figure are explained below:

# 1. Specifying environment variables

Specify environment variables. For details on setting environment variables, see E.2 (1) Specifying environment variables when a system is started.

## 2. Starting a PRF daemon

Start a PRF daemon using the cprfstart command. For details on starting a PRF daemon, see E.2 (2) Starting a PRF daemon.

# 3. Starting the Smart Agent

If you are not using CTM, this operation is not required.

Start the Smart Agent using the osagent command. For details on starting the Smart Agent, see E.2 (3) Starting the Smart Agent.

### 4. Starting the CTM domain manager

If you are not using CTM, this operation is not required.

Start the CTM domain manager using the ctmdmstart command. For details on starting the CTM domain manager, see *E.2 (4) Starting the CTM domain manager*.

## 5. Invoking the CORBA Naming Service

We recommend that you invoke the CORBA Naming Service for a J2EE server as an in-process, when you start the J2EE server.

For details on invoking the naming service as an out-process, see E.2 (5) Invoking the CORBA Naming Service.

#### 6. Starting a CTM daemon

If you are not using CTM, this operation is not required.

<sup>#1</sup> If the SFO server application is stopped while an SFO server is being started, start the SFO server application.

<sup>#2</sup> This process is required only when the resource or J2EE application is stopped, while the J2EE server is being started.

Start a CTM daemon using the ctmstart command. For details on starting a CTM daemon, see E.2 (6) Starting a CTM daemon.

#### 7. Starting an SFO server

This operation is not required if you do not start SFO server. Additionally, this operation is also not required if you do not start an SFO server within the Application Server.

Specify the -nosecurity option in the cjstartsv command, and start an SFO server. Additionally, if SFO server applications are not running when an SFO server is started, start SFO server applications using the server management command (cjstartapp).

For details on starting SFO servers and applications, see E.2 (7) Starting an SFO server.

#### 8. Starting a J2EE server

Start a J2EE server using the cjstartsv command. For details on starting J2EE servers, see *E.2 (8) Starting a J2EE server*.

## 9. Starting a resource

This operation is not required if you are not using any resources.

Additionally, this operation is also not required if you are using resource adapters included in the J2EE application.

Start a resource using server management commands. For details on starting resources, see *E.2 (9) Starting a resource*.

#### 10. Starting a J2EE application

Start a J2EE application using server management commands. Note that in the case of a J2EE application containing resource adapters, all the resource adapters included in the J2EE application are started at the same time. For details on starting a J2EE application, see *E.2 (10) Starting a J2EE application*.

#### 11. Starting a Web server

For details on starting a Web server, see the manual on the Web server you are using.

Note that the timing of starting the Web server depends on the mode of system operation, but you can start the Web server in this order for controlling the reception of requests in the J2EE application. After starting the Web server, the reception of requests in the J2EE applications from the Web client starts. For details on starting a Web server, see *E.2 (11) Starting a Web server*.

Furthermore, if you are using an in-process HTTP server, you need not start a Web server.

## (2) Flow of starting an integrated naming scheduler server

The following figure shows the flow of starting an integrated naming scheduler server:

Figure E–2: Flow of starting an integrated naming scheduler server (in UNIX)

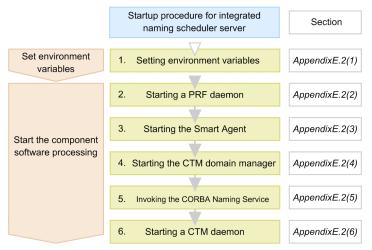

Steps 1 to 6 shown in the figure are as follows:

## 1. Specifying environment variables

Specify environment variables. For specifying the environment variables, see *E.2 (1) Specifying environment variables when a system is started.* 

## 2. Starting a PRF daemon

Start a PRF daemon using the cprfstart command. For details on starting a PRF daemon, see E.2 (2) Starting a PRF daemon.

## 3. Starting the Smart Agent

Start the Smart Agent using the osagent command. For details on starting the Smart Agent, see E.2 (3) Starting the Smart Agent.

#### 4. Starting the CTM domain manager

Start the CTM domain manager using the ctmdmstart command. For details on starting the CTM domain manager, see *E.2 (4) Starting the CTM domain manager*.

## 5. Invoking the CORBA Naming Service

Invoke the global CORBA Naming Service for CTM. For details on invoking the CORBA Naming Service, see *E. 2 (5) Invoking the CORBA Naming Service*.

## 6. Starting a CTM daemon

Start a CTM daemon using the ctmstart command. For details on starting a CTM daemon, see *E.2 (6) Starting a CTM daemon*.

## (3) Flow of starting a session failover server

The following figure shows the flow of starting a session failover server:

Figure E-3: Flow of starting a session failover server (in UNIX)

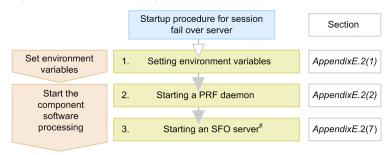

<sup>#</sup> If the SFO server application is stopped while an SFO server is being started, start the SFO server application.

Steps 1 to 3 in the figure are explained below:

## 1. Specifying environment variables

Specify environment variables. For details on specifying environment variables, see *E.2 (1) Specifying environment variables when a system is started*.

#### 2. Starting a PRF daemon

Start a PRF daemon with the cprfstart command. For details on starting a PRF daemon, see *E.2 (2) Starting a PRF daemon*.

## 3. Starting an SFO server

Start an SFO server by specifying the -nosecurity option in the cjstartsv command. Additionally, if SFO server applications are stopped when an SFO server is started, start SFO server applications using the server management command (cjstartapp).

Note that we recommend you to disable the settings of the Explicit Memory Management functionality using SFO servers

For details on starting SFO servers and applications, see E.2 (7) Starting an SFO server.

#### Important note

You can only execute the SFO server applications in an SFO server. Do not execute other applications in the SFO server.

## E.2 How to start a system

This section explains how to invoke each process of the configuration software, resources, and J2EE applications.

## (1) Specifying environment variables when a system is started

This point explains the environment variables to be set in an Application Server, integrated naming scheduler server, and SFO server.

In the case of C shell, set the below-mentioned environment variables using the seteny command:

```
set path=( /opt/Cosminexus/jdk/bin /opt/Cosminexus/TPB/bin /bin $path)
setenv SHLIB_PATH "${SHLIB_PATH}:/opt/Cosminexus/TPB/lib:/opt/Cosminexus/PRF/lib:/opt/
hitachi/common/lib"
setenv VBROKER_ADM /opt/Cosminexus/TPB/adm
setenv TPDIR /opt/Cosminexus/TPB
setenv PRFSPOOL /opt/Cosminexus/PRF/spool
setenv CTMDIR /opt/Cosminexus/CTM#
setenv CTMSPOOL /opt/Cosminexus/CTM/spool#
setenv TZ JST-9
```

#:

You must set up these environment variables in Application Server and the integrated naming scheduler server, when using CTM.

- The underlined variable name differs for each OS. In AIX the variable name is LIBPATH, and in HP-UX (IPF), Linux, and Solaris, the variable name is LD LIBRARY PATH.
- When you start the CORBA Naming Service manually, specify /opt/Cosminexus/jdk/bin at the beginning of the environment variable PATH.
- When using HiRDB or Oracle, set the path of the respective libraries in the environment variable LIBPATH (in AIX) or LD\_LIBRARY\_PATH (in HP-UX, Linux, and Solaris). If the path is already set in the environment variable, you need not execute the seteny command.

For the contents of environment variables, see Appendix I System Environment Variables.

## (2) Starting a PRF daemon

To start a PRF daemon:

1. Move the current directory using the cd command.

```
# cd /opt/Cosminexus/PRF/bin
```

2. Start the PRF daemon using the cprfstart command.

In Solaris, you must have the root permission to execute the command.

# cprfstart

## (3) Starting the Smart Agent

To start the Smart Agent:

1. Move the current directory using the cd command.

# cd /opt/Cosminexus/TPB/bin

2. Start the Smart Agent using the osagent command

# osagent &

## (4) Starting the CTM domain manager

To start the CTM domain manager:

1. Move the current directory using the cd command.

```
# cd /opt/Cosminexus/CTM/bin
```

2. Start the CTM domain manager using the ctmdmstart command.

In Solaris, you must have the root permission to execute the command.

# ctmdmstart

## (5) Invoking the CORBA Naming Service

This point explains how to invoke the CORBA Naming Service.

We recommend that you invoke the CORBA Naming Service for a J2EE server as an in-process, when you start the J2EE server. To invoke the CORBA Naming Service as an out-process, use the namesery command.

The method for invoking the CORBA Naming Service as an out-process using the nameserv command is explained here. For details on invoking the CORBA Naming Service as an in-process when you start a J2EE server, see *E.2 (8)* Starting a J2EE server.

Consider the following when invoking the CORBA Naming Service:

- When using CTM, invoke the CORBA Naming Service for J2EE server and for CTM. Manually invoke the global CORBA Naming Service for CTM using the nameserv command, and automatically invoke the CORBA Naming Service for J2EE server as an in-process during the startup of the J2EE server.
- When you start an SFO server within an Application Server during inheritance of session information between two J2EE servers, you need not invoke the CORBA Naming Service, since the CORBA Naming Service for an SFO server must already be invoked as an in-process.

To manually invoke the CORBA Naming Service using the nameserv command:

1. Cancel the settings of the environment variable CLASSPATH using the unsetenv command. (for C shell)

```
# unsetenv CLASSPATH
```

2. Move the current directory using the cd command.

```
# cd /opt/Cosminexus/TPB/bin
```

3. Manually start the local CORBA Naming Service using the nameserv command. You need to have the root permission to execute the command.

```
# nameserv -J-Dvbroker.agent.enableLocator=false
-J-Djava.security.policy==/opt/Cosminexus/CC/server/sysconf/cli.policy
-J-Dvbroker.se.iiop_tp.scm.iiop_tp.listener.port=port-number &
```

#### Caution

- When you start the CORBA Naming Service manually, specify /opt/Cosminexus/jdk/bin at the beginning of the environment variable PATH.
- If the value of the option specified using the nameserv command contains a directory that includes a blank, enclose the entire value within double quotation marks (").
- Change the value specified using the nameserv command in conformity with the environment.
- Invoke the CORBA Naming Service with the port number specified using the following option:

  -J-Dvbroker.se.iiop tp.scm.iiop tp.listener.port=port-number

## (6) Starting a CTM daemon

To start a CTM daemon:

1. Move the current directory using the cd command.

```
# cd /opt/Cosminexus/CTM/bin
```

2. Start the CTM daemon using the ctmstart command.

In Solaris, you must have the root permission to execute the command.

# ctmstart -CTMINSRef host-name:port-number

Specify the host name and port number in which the global CORBA Naming Service is invoked.

## Reference note-

You can specify the following files when executing the ctmstart command used to start a CTM daemon:

## · CTM user environment variable definition file

This file is specified with the -CTMEnviron option. When you want to specify the environment variables that the processes managed in CTM daemon use, describe the environment variables in this file.

#### · CTM command option file

This file is specified with -CTMRegOption. When you want to specify the command options during the automatic start of a CTM regulator, describe the command options in this file.

If necessary, create these files.

## (7) Starting an SFO server

To start an SFO server:

## ! Important note

- You need to have the root permission (when the Component Container Administrator is not set) or the permission of the Component Container Administrator (when the Component Container Administrator is set) for executing the Cistartsy command.
- If a user who does not have the root permission is set as a Component Container Administrator, you need to set a value
  of 1024 or more in the port number of the CORBA Naming Service for the SFO server. If you do not specify a value of
  1024 or more, it will result in an error and you will not be able to start the SFO server.
- If the error message KDJE47500-E is output while you start an SFO server, the attempt to start the SFO server will fail because the CORBA Naming Service that you want to use is already running. Terminate the already running CORBA Naming Service, and then start the SFO server.
- 1. Move the current directory using the cd command.
- # cd /opt/Cosminexus/CC/server/bin
  - 2. Specify the -nosecurity option in the cjstartsv command, and start the SFO server.

You need to have the root permission (when the Component Container Administrator is not set) or permission of the Component Container Administrator (when the Component Container Administrator is set) for executing the command.

# cjstartsv server-name -nosecurity

## 3. Start SFO server applications.

If the SFO server applications are stopped when an SFO server is started, start the SFO server applications using server management commands. Note that you must have the root permission or the permission of the Component Container Administrator for executing server management commands.

The name of an SFO server application is CCC\_SFO\_Server\_Application.

## ! Important note

You can only execute the SFO server applications in an SFO server. Do not execute other applications in the SFO server.

## (8) Starting a J2EE server

This point explains how to start a J2EE server.

We recommend that you invoke the following process as in-process, when starting a J2EE server:

- CORBA Naming Service for a J2EE server
- Transaction service (when you use a transaction service)

When using CTM, invoke the CORBA Naming Service for J2EE server as an in-process.

The procedure for starting a J2EE server in the following cases is explained in (a) - (d):

- When you invoke the CORBA Naming Service as an in-process in a standard system configuration
- When you invoke the CORBA Naming Service and transaction service as the in-process in a configuration using CTM
- When you start an in-process HTTP server and invoke the CORBA Naming Service as an in-process in a standard system configuration.
- When you invoke the CORBA Naming Service as an out-process in a standard system configuration

Additionally, consider the following when starting a J2EE server:

- When you share a single naming service among multiple J2EE servers, start J2EE servers one-by-one. If you try to start more than one J2EE servers at the same time, the attempt to start J2EE servers will fail.
- You need to have the root permission (when the Component Container Administrator is not set) or permission of the Component Container Administrator (when the Component Container Administrator is set) to execute the cjstartsv command.
- If a user who does not have the root permission is set as Component Container Administrator, you need to set a value of 1024 or more in the port number of the CORBA Naming Service for the J2EE server. If you do not specify a value of 1024 or more, it will result in an error and you will not be able to start the J2EE server.
- If the error message KDJE47500-E is output when you start a J2EE server, the attempt to start the J2EE server will fail because the CORBA Naming Service you want to use is already running. Terminate the already running CORBA Naming Service, and then start the J2EE server.
- (a) When invoking the CORBA Naming Service as an in-process in a standard system configuration

To start a J2EE server when you invoke the CORBA Naming Service as an in-process in the standard configuration:

1. Use the cd command to move the current directory.

# cd /opt/Cosminexus/CC/server/bin

2. Use the cjstartsv command to start the J2EE server.

You need to have the root permission (when the Component Container Administrator is not set) or permission of Component Container Administrator (when the Component Container Administrator is set) to execute the command.

# cjstartsv server-name

(b) When invoking the CORBA Naming Service and transaction service as the in-process in a configuration using CTM

The procedure for starting a J2EE server, when you invoke the CORBA Naming Service for J2EE server, and the transaction service as the in-process in a configuration using CTM is as follows:

The prerequisite for invoking the CORBA Naming Service for J2EE server, and the transaction service as the inprocess is as follows:

• The TCP port number of the CORBA Naming Service for J2EE server must be set up in the ejbserver.naming.port key of the usrconf.properties file.

ejbserver.naming.port = TCP-port-number

To start a J2EE server:

1. Move the current directory using the cd command.

# cd /opt/Cosminexus/CC/server/bin

2. Start the J2EE server using the cjstartsv command.

You must have the root permission (when the Component Container Administrator is not set up), or the permission of the Component Container Administrator (when the Component Container Administrator is set up), to execute the command.

# cjstartsv server-name

(c) When starting an in-process HTTP server and invoking the CORBA Naming Service as an in-process in a standard system configuration

The procedure for starting a J2EE server, when you start an in-process HTTP server, and then invoke the CORBA Naming Service as an in-process in a standard system configuration is as follows:

The prerequisites for starting an in-process HTTP server, and invoking the CORBA Naming Service as an in-process are as follows:

• When using an in-process HTTP sever

True must be specified in the webserver.connector.inprocess\_http.enabled key of the usrconf.properties file.

• When using the CORBA Naming Service for J2EE server as an in-process

The TCP port number of the CORBA Naming Service for J2EE server must be set up in the ejbserver.naming.port key of the usrconf.properties file.

ejbserver.naming.port = TCP-port-number

1. Move the current directory using the cd command.

# cd /opt/Cosminexus/CC/server/bin

2. Start the J2EE server using the cjstartsv command.

You must have the root permission (when the Component Container Administrator is not set up), or the permission of the Component Container Administrator (when the Component Container Administrator is set up), to execute the command.

# cjstartsv server-name

(d) When invoking the CORBA Naming Service as an out-process in a standard system configuration

This subsection explains the procedure for starting a J2EE server when the CORBA Naming Service for J2EE server is invoked as an out-process in the standard system configuration.

The prerequisites for starting the CORBA Naming Service for J2EE server as an out-process are as follows:

- Before you start the J2EE server, you need to invoke the CORBA Naming Service for J2EE server. For details on
  invoking the CORBA Naming Service manually, see E.2 (5) Invoking the CORBA Naming Service.
- You need to set *manual* in the ejbserver.naming.startupMode key of the usrconf.properties file.
- Take precaution that the TCP port number to be set in the ejbserver.naming.port key of the usrconf.properties file does not have the value same as another CORBA Naming Service running on the same host

To start a J2EE server:

1. Use the cd command to move the current directory.

# cd /opt/Cosminexus/CC/server/bin

2. Use the cjstartsv command to start the J2EE server.

You need to have the root permission (when the Component Container Administrator is not set) or permission of Component Container Administrator (when the Component Container Administrator is set) to execute the command

# cjstartsv server-name

## (9) Starting a resource

This point explains how to start a resource.

You use the server management command (cjstartrar command or cjstartjb command) for starting a resource.

Note that the resource that is to be started needs to be deployed on the J2EE server in advance, as a J2EE resource. You use server management commands also for deploying resources in the J2EE server.

When you use a resource adapter included in a J2EE application, this operation is not required.

For details, see the 6. Setting up J2EE Resources Other Than Resource Adapters in the uCosminexus Application Server Application Setup Guide.

## ! Important note

- When you want to start Cosminexus RM, start DB Connector for Cosminexus RM in advance. If you try to start
  Cosminexus RM without starting DB Connector for Cosminexus RM, an error will occur.
- You can start a root resource adapter when all the member resource adapters belonging to the root resource adapter are running.

## (10) Starting a J2EE application

This point explains how to start a J2EE application.

You use server management commands to start a J2EE application. Note that you must have the root permission (when the Component Container Administrator is not set) or permission of Component Container Administrator (when the Component Container Administrator is set) to execute server management commands.

To start a J2EE application, use the cjstartapp server management command.

Start a J2EE application after selecting an operation mode corresponding to the uses of the J2EE application. A J2EE application that runs during the actual operation is executed in the normal mode. A J2EE application is executed in the test mode to confirm the workings before the actual operation.

How to start a *J2EE application* differs depending on the operation mode. The following points explain how to start a *J2EE* application in the respective cases:

## • In the case of normal mode

To start a J2EE application in the normal mode, use the server management command (cjstartapp).

#### • In the case of test mode

To start a J2EE application in the test mode, specify the -test option in the server management command cjstartapp, and then execute the command.

The J2EE application to be started needs to be imported in the J2EE server in advance, as a *J2EE application*. A J2EE application is an EAR that includes the Enterprise Bean (EJB-JAR), servlets, and JSPs (WAR) that are the configuration elements of the J2EE application created in an application development environment. You use server management commands for starting and terminating in the J2EE application unit.

You also use server management commands for importing a J2EE application in to a J2EE server. Additionally, you can also use server management commands for changing a WAR and EJB-JAR created in the development environment to a J2EE application.

For details, see the followings.

- 4.1.29 Start by setting business applications (when using CUI) in the uCosminexus Application Server System Setup and Operation Guide.
- 8.1 Importing J2EE applications in the uCosminexus Application Server Application Setup Guide.

## (11) Starting a Web server

For details on starting a Web server, see the manual on the Web server you are using.

Note that the timing of starting a Web server depends on the mode of the system operation, but you can start the Web server in this order for controlling the reception of requests in a J2EE application. After starting the Web server, the reception of requests in the J2EE applications from the Web client starts.

Furthermore, if you are using an in-process HTTP server, you need not start a Web server.

# E.3 Procedure for terminating a system

This section explains how to terminate each process of the configuration software, resources, and J2EE applications.

## (1) Flow of terminating a system

The procedure for terminating a system is the reverse of the procedure for starting a system. If you are using a database, LDAP directory server, or EIS, terminate them at the end as required.

## Important note

Depending on the system configuration, there are cases where only the Application Server is terminated while in some cases, the integrated naming scheduler server and session failover server is also terminated with the Application Server.

When you terminate the integrated naming scheduler server and session failover server with the Application Server, take note of the following:

- When you use a session failover server, terminate the session failover server after you terminate the Application Server.
- · You can terminate the integrated naming scheduler server in any order.

You terminate a system based on the termination operation explained below:

#### • Terminate the Web server

For details on terminating a Web server, see the manual on the Web server you are using.

Note that the timing of terminating a Web server depends on the mode of system operation, but you can terminate the Web server first for controlling the reception of requests in the J2EE application. Furthermore, if you are using an in-process HTTP server, you need not terminate the Web server.

## • Terminate J2EE applications

Use the server management command (cjstopapp) to terminate the J2EE application. For details on terminating J2EE applications, see *E.4* (2) Terminating a J2EE application.

Note that the next time you start a J2EE application and J2EE server at the same time, you need not terminate the J2EE application.

#### Terminate resources

When you are not using J2EE resources, this operation is not required.

You use the server management command (cjstoprar) to terminate a J2EE resource. For details on terminating resources, see *E.4 (3) Terminating a resource*.

Note that the next time you start a J2EE resource while a J2EE server is being started, you need not terminate the J2EE resource.

#### • Terminate J2EE servers

You use the cjstopsv command to terminate the J2EE server. For details on terminating a J2EE server, see *E.4* (4) Terminating a J2EE server.

#### • Terminate SFO servers

You use the cjstopsv command to terminate the SFO server. An SFO server is terminated with the same procedure as a J2EE server. For details on terminating SFO servers, see *E.4 (4) Terminating a J2EE server*.

## • Terminate a CTM daemon

If you are not using CTM, this operation is not required.

Terminate a CTM daemon using the ctmstop command. For details on terminating a CTM daemon, see *E.4 (6) Terminating a CTM daemon*.

## • Terminate the CORBA Naming Service

How to terminate the CORBA Naming Service differs depending on how it is invoked. For details on methods for terminating the CORBA Naming Service, see *E.4 (7) Terminating the CORBA Naming Service*.

## · Terminate the CTM domain manager

If you are not using CTM, this operation is not required.

Terminate the CTM domain manager using the ctmdmstop command. For details about how to terminate the CTM domain manager, see *E.4 (8) Terminating the CTM domain manager*.

#### • Terminate the Smart Agent

If you have not started the Smart Agent, this operation is not required.

For details on terminating the Smart Agent, see E.4 (9) Terminating the Smart Agent.

#### Terminate the PRF daemon

You use the cprfstop command to terminate the PRF daemon. For details on terminating a PRF daemon, see *E.* 4 (10) Terminating a PRF daemon.

## E.4 How to terminate a system

This section explains how to terminate each process of configuration software, resources, and J2EE applications.

## (1) Terminating a Web server

For details on terminating a Web server, see the manual on the Web server you are using.

Note that the timing of terminating a Web server depends on the form of system operation, but you can first terminate the Web server for controlling the reception of requests in the J2EE application. Furthermore, if you are using an inprocess HTTP server, you need not terminate the Web server.

## (2) Terminating a J2EE application

This point explains how to terminate a J2EE application.

You terminate a J2EE application with server management commands. To stop J2EE application, use the cjstopapp server management command. The method for terminating a J2EE application in the normal mode and test mode:

## • In the case of normal mode

For terminating a J2EE application in the normal mode you use the server management command (cjstopapp).

#### • In the case of test mode

For terminating a J2EE application in the test mode, specify the -test option in the server management command (cjstopapp), and then execute the command.

Note that you must have the root permission, or the permission of the Component Container Administrator to execute server management commands.

In some cases the request processing within a J2EE application does not finish even when the J2EE application is terminated, and hence, the termination processing is not complete. In such cases, you need to terminate the J2EE application forcefully. For forceful termination of a J2EE application, specify the -force option in the cjstopapp command, and then execute the command.

For specific procedures for terminating J2EE applications, see 10.2.2 Stopping J2EE applications in the uCosminexus Application Server Application Setup Guide.

## (3) Terminating a resource

This point explains how to terminate a resource.

You terminate a resource using the server management command (cjstoprar or cjstopjb).

Note that you must have root permission or Component Container administrator permission to execute the server management commands.

When you use a resource adapter included in the J2EE application, this operation is not required.

#### Important note

When you want to terminate DB Connector for Cosminexus RM, terminate the Cosminexus RM in advance. If you try
to terminate DB Connector for Cosminexus RM without terminating the Cosminexus RM, an error will occur.

- · You can terminate member resource adapters only when the root resource adapter to which they belong is terminated.
- A J2EE resource for which an optional name is defined cannot be terminated when a J2EE application is running on the
  J2EE server. If you try to terminate the J2EE resource, a message will be output and the processing will fail. For
  terminating the J2EE resource for which an optional name is specified, terminate all the J2EE applications running on
  the J2EE server, and then terminate the J2EE resource.

## (4) Terminating a J2EE server

To terminate a J2EE server:

1. Move the current directory using the cd command.

# cd /opt/Cosminexus/CC/server/bin

2. Terminate the J2EE server using the cjstopsv command.

You must have the root permission (when the Component Container Administrator is not set) or permission of Component Container Administrator (when the Component Container Administrator is set) for executing the command.

# cistopsv server-name

An example for executing the cjstopsv command is explained below. In this example, the server name is 'MyServer'.

```
# cd /opt/Cosminexus/CC/server/bin
# cjstopsv MyServer
#
```

Note that in some cases the processing on the J2EE server does not finish even when the J2EE server is terminated, and hence, the termination processing is not complete. In such cases, you must terminate the J2EE server forcefully. To forcefully terminate a J2EE server, specify the -f option or -fd option in the cjstopsv command, and then execute the command. If you specify the -fd option, the J2EE server is terminated forcefully after acquiring the failure information of the J2EE server.

#### Caution

If the CORBA Naming Service is invoked automatically, it will also terminate automatically when you terminate the J2EE server.

## (5) Terminating an SFO server

You terminate an SFO server with the same procedure as a J2EE server.

For details on terminating J2EE servers, see E.4 (4) Terminating a J2EE server.

## (6) Terminating a CTM daemon

To terminate a CTM daemon:

1. Move the current directory using the cd command.

# cd /opt/Cosminexus/CTM/bin

2. Terminate the CTM daemon using the ctmstop command.

In Solaris, you must have the root permission to execute the command.

# ctmstop

Note that in some cases even after you terminate the CTM daemon, the termination processing of the CTM daemon does not finish. In such cases, you must terminate the CTM daemon forcibly. For forceful termination of the CTM daemon, specify the -CTMForce option in the ctmstop command, and then execute the command.

## (7) Terminating the CORBA Naming Service

The procedure for terminating the CORBA Naming Service differs depending on how the CORBA Naming Service is invoked.

- When invoking the CORBA Naming Service as an in-process during the J2EE server startup

  The CORBA Naming Service also terminates automatically when you terminate the J2EE server.
- When invoking the CORBA Naming Service manually in the foreground You terminate with the Ctrl + C key.
- When invoking the CORBA Naming Service manually in the background
   Specify the process ID of the CORBA Naming Service, and terminate with the kill command.

The details of the procedure for terminating the CORBA Naming Service when it is invoked manually in the background are explained below.

When you invoke the CORBA Naming Service manually in the background, it is not discriminated from other Java processes, and you may not understand which process is the CORBA Naming Service. As a result, how to acquire the process ID of the CORBA Naming Service differs depending on the existence of other active Java processes. Note that in AIX, if you execute the ps -ef command, the process arguments are displayed longer than in other platforms, and therefore, you can identify the CORBA Naming Service.

## When no other Java process is running

1. Acquire the process ID of CORBA Naming Service.

```
# ps -ef | grep java
```

2. Specify the acquired process ID, and terminate the CORBA Naming Service.

```
# kill Process-ID-of-CORBA-Naming-Service
```

#### When other Java processes are running

1. Acquire the process ID of CORBA Naming Service.

If you use the shell script for invoking the CORBA Naming Service, you can output the process ID of CORBA Naming Service in the namesv\_pid file that is generated in the current working directory.

An example of the shell script for invoking the CORBA Naming Service is illustrated below:

```
#!/bin/sh
export VBROKER_ADM=/opt/Cosminexus/TPB/adm
export SHLIB_PATH="${SHLIB_PATH}:/opt/Cosminexus/TPB/lib"

# start name server process
exec /opt/Cosminexus/TPB/bin/nameserv \
-J-Dvbroker.agent.enableLocator=false \
-J-Djava.security.policy==/opt/Cosminexus/CC/server/sysconf/cli.policy \
-J-Dvbroker.se.iiop_tp.scm.iiop_tp.listener.port=900 &

# save background java process pid
echo $! > ./namesv_pid
```

Note that the underlined variable name differs for each OS. In AIX, the variable name is *LIBPATH*, and in HP-UX (IPF), Linux, and Solaris, the variable name is *LD LIBRARY PATH*.

2. Specify the acquired process ID, and terminate the CORBA Naming Service.

```
# kill `cat namesv_pid`
```

## (8) Terminating the CTM domain manager

To terminate CTM domain manager:

1. Move the current directory using the cd command.

```
# cd /opt/Cosminexus/CTM/bin
```

2. Terminate the CTM domain manager using the ctmdmstop command.

In Solaris, you must have the root permission to execute the command.

# ctmdmstop

Note that in some cases even after you terminate the CTM domain manager, the termination processing of the CTM domain manager does not finish. In such cases, you must terminate the CTM domain manager forcibly. For forceful termination of the CTM domain manager, specify the -CTMForce option in the ctmdmstop command, and then execute the command.

## (9) Terminating the Smart Agent

The procedure for terminating the Smart Agent is as follows:

The method of terminating the Smart Agent will differ depending on how you started the Smart Agent.

## When the Smart Agent is started manually at the foreground

Terminate with the **Ctrl** + **C** key.

## When the Smart Agent is started manually at the background

To terminate the Smart Agent:

1. Acquire the process ID of the Smart Agent.

# ps -ef | grep osagent

2. Specify the acquired process ID, and terminate the Smart Agent.

# kill smart-agent-process-ID

## (10) Terminating a PRF daemon

To terminate a PRF daemon:

1. Move the current directory using the cd command.

# cd /opt/Cosminexus/PRF/bin

Terminate the PRF daemon using the cprfstop command.In Solaris, you must have the root permission to execute the command.

# cprfstop

Note that in some cases even after you terminate the PRF daemon, the termination processing of the PRF daemon does not finish. In such cases, you must terminate the PRF daemon forcefully. For forceful termination of the PRF daemon, specify the -Force option in the cprfstop command, and then execute the command.

# F. Setting Up and Deleting a System that Executes Batch Applications

This appendix explains the procedure for setting up and deleting a system that executes batch applications by editing files and executing commands.

# F.1 Flow of setting up a system

For editing files and executing commands to set up a system for executing batch applications, you use commands and user-defined files provided with the Application Server and the operating environment of the system.

## (1) Files used when setting up the system

This subsection describes the main files used when setting up a system that executes batch applications. For details on each file, see 3. Files Used on Batch Servers in the uCosminexus Application Server Definition Reference Guide.

## ! Important note

To change a file, stop the batch server. The operation will not be guaranteed if you change the contents of a file while the batch server is running.

#### • usrconf.properties (user property file for batch server)

This file specifies user properties of batch servers. The file specifies the Naming Service, connection, container, log, security, and the CTM usage that a batch server uses.

The file storage destination is as follows:

#### · In Windows

Cosminexus-installation-directory\CC\server\usrconf\ejb\server-name\usrconf.properties

## • In UNIX

/opt/Cosminexus/CC/server/usrconf/ejb/server-name/usrconf.properties

## • usrconf.cfg (option definition file for batch server)

This file specifies the JavaVM startup options of a batch server.

The file storage destination is as follows:

## • In Windows

 $Cosmin exus-installation-directory \verb|\CC\server\usrconf|ejb\server-name\usrconf.cfg|$ 

#### In UNIX

/opt/Cosminexus/CC/server/usrconf/ejb/server-name/usrconf.cfg

## • server.policy (security policy file for batch server)

This file specifies the security policy of a JavaVM on which the batch server is running.

The file storage destination is as follows:

#### · In Windows

Cosminexus-installation-directory\CC\server\usrconf\ejb\server-name\server.policy

## • In UNIX

/opt/Cosminexus/CC/server/usrconf/ejb/server-name/server.policy

## (2) Flow of setting up a system that executes batch applications

To set up a system that executes batch applications by editing files and executing commands:

#### 1. Set up a batch server.

For details, see *F.2 Setting up batch servers*.

2. Specify the operation settings of the batch server.

When changing operations of the functionality to be used or using the specific functionality, you use user-defined files and commands that are provided with the Application Server for setting up or changing operations of the batch server. However, you make sure that the transaction is set to the local transaction.

The functionality for which you can set up or change the operation of the batch server are as follows:

- · Naming Service
- · JavaVM startup options
- Container extension library

For the settings of the main functionality provided with the Application Server, see 2.3.10 Settings in the execution environment (Batch server settings) in the uCosminexus Application Server Expansion Guide.

3. Specify the settings for using the job scheduling functionality.

These settings are required only for scheduling the execution of batch applications. The scheduling functionality uses CTM. You specify the operation settings for using CTM in the following files:

• The ejbserver.ctm.enabled property in usrconf.properties (user property file for batch servers)

For details, see 3.3 usrconf.properties (User property file for batch servers) in the uCosminexus Application Server Definition Reference Guide.

• The batch.ctm.enabled option in usrconf.cfg (option definition file for batch applications) for the commands (cjexecjob, cjkilljob, and cjlistjob) used in batch applications

For details, see 3.6 usrconf.cfg (Option definition file for batch applications) in the uCosminexus Application Server Definition Reference Guide.

4. Specify the settings for collecting data on troubleshooting.

If you are using the default settings, you need not specify the settings. However, if you do not specify the settings beforehand for collecting the following data, you will not be able to collect data. This data is required for troubleshooting, and therefore, we recommend that you collect this data.

- Statistics of the OS, user dump (in Windows), or core dump (in UNIX)
- Log of the JavaVM garbage collection

When collecting this data, or when changing the settings for collecting some other data, specify the settings for collecting the troubleshooting data. For details on data required for troubleshooting, or whether or not specifying the settings for troubleshooting is required, see *F.1(3) Data required for troubleshooting*.

5. Specify the settings for resources.

Use server management commands to define the properties of resource adapters, and import them into the batch server. For details on specifying the settings, see 2.7.6 Setting flow of resource adapter in the uCosminexus Application Server Expansion Guide.

6. Start the system, and check the system operation.

For details on starting and stopping the system, see G Starting and Stopping a System that Executes Batch Applications (in Windows), or H Starting and Stopping a System that Executes Batch Applications (in UNIX).

## (3) Data required for troubleshooting

The following table describes data required for troubleshooting, and whether or not specifying the settings for troubleshooting is required. For details on specifying the settings, see 3. Preparation for Troubleshooting in the uCosminexus Application Server Maintenance and Migration Guide.

Table F–1: Types of troubleshooting data and whether or not specifying the settings (for a system that executes batch applications)

| Type of data                          | Possibility of specifying the settings |
|---------------------------------------|----------------------------------------|
| snapshot log                          | <b>A</b> #1                            |
| Trace based performance analysis file | N#2                                    |
| Batch server log                      | Δ                                      |
| Application user log                  | Y                                      |

| Type of data                       | Possibility of specifying the settings |
|------------------------------------|----------------------------------------|
| Statistics file                    | Δ                                      |
| Resource adapter log               | Δ                                      |
| Trace file of Cosminexus TPBroker  | Δ                                      |
| Log of Cosminexus DABroker Library | Δ                                      |
| Statistical information of the OS  | Y                                      |
| User dump                          | Y                                      |
| core dump                          | Y                                      |
| JavaVM data                        | Y                                      |
| Log of server management commands  | Δ                                      |

#### Legend:

- Y: Settings must be specified when collecting data.
- △ : Settings must be specified only when changing the default settings for collecting data.
- N: Settings need not be specified.

#1

Collect the snapshot logs using the snapshotlog command. In such a case, during the execution of the command, specify the already set up list files as the arguments. For details on the snapshotlog command, and the snapshot logs that can be collected with the default settings, see *snapshotlog (collect snapshot logs)* of 11.2 Details of commands used in log operations. To change the snapshot log collection destination, edit the snapshot log collection target definition files. For the snapshot log collection target definition files, see 12.2 Definition file for collecting snapshot log in the uCosminexus Application Server Definition Reference Guide.

#2

During daily system operations, when you start the performance tracer by executing the cprfstart command, you can specify the PRF trace collection level and the number of files. For collecting the trace based performance analysis file, see 7.3.1 How to collect the trace based performance analysis files in the uCosminexus Application Server Maintenance and Migration Guide.

The logs described in the table can be collected in a batch as the snapshot log. However, some trace files of Cosminexus TPBroker can be collected, while some cannot be collected. Besides this, you must specify the settings for collecting the log that cannot be collected with the default settings of the snapshot log, and add them to the snapshot log collection destination.

Note that you cannot change the log output destination of the following logs:

- install.log created during setup, and log files of the migration commands
- Java thread dump files that are output to the following directory:

In Windows

work-directory\ejb\server-name

In UNIX

work-directory/ejb/server-name

For the types and default values of logs, channel names, details of the logs that can be collected and collection methods, see 2.4 Types of data that must be collected in the uCosminexus Application Server Maintenance and Migration Guide.

# F.2 Setting up batch servers

This subsection describes the setup of batch servers configuring an Application Server system.

During the default settings, the batch server name is the host name. When multiple batch servers are to be started on the same host, allocate a separate name to each batch server. For details on the precautions to be taken when allocating a server name, see *F.2 (4) Precautions to be taken when starting multiple batch servers*.

The procedure for setting up batch servers is as follows. For details on the precautions to be taken when setting up batch servers, see *F.2 (3) Precautions to be taken during setup*, and take action, if necessary.

## (1) In Windows

To set up a batch server in Windows:

- 1. Move the current directory using the following command:
  - cd Cosminexus-installation-directory\CC\server\bin
- 2. Set up the batch server using the cjsetup command.

```
cjsetup -batch server-name
```

An example of setting up a batch server is as follows. In this example, the Cosminexus installation directory is C: \Program Files\Hitachi\Cosminexus, and the server name is MyServer.

C:\>cd C:\Program Files\Hitachi\Cosminexus\CC\server\bin
C:\Program Files\Hitachi\Cosminexus\CC\server\bin>cjsetup -batch MyServer

## (2) In UNIX

To set up a batch server in UNIX:

1. Set up the batch server using the cjsetup command. You must have the root permission (when the Component Container Administrator is not set up), or the permission of the Component Container Administrator (when the Component Container Administrator is set up), to execute the command.

/opt/Cosminexus/CC/server/bin/cjsetup -batch server-name

An example of setting up a batch server is as follows. In this example, the server name is MyServer.

/opt/Cosminexus/CC/server/bin/cjsetup -batch MyServer

## (3) Precautions to be taken during setup

- Set up the batch server only once. If you specify the settings for setting up an already setup batch server, an error message will be output.
- If you do not customize the batch server after setup, a CORBA Naming Service with the host name *localhost* and port number 900 will be invoked automatically and used in the batch server as an in-process. Change the CORBA Naming Service to be used with the ejbserver.naming.host key and ejbserver.naming.port key of usrconf.properties.
- Before starting the batch server, make sure that the value of the environment variable OSAGENT\_PORT and the value of the vbroker.agent.port key of usrconf.properties is matching.
- For details on the characters that can be used in the server name, see the explanation about the cjsetup command. For details on the cjsetup command, see 3.2 Commands used for operating batch servers.
- The server name is used as a directory name within the work directory. Specify the server name in consideration of the fact that the path length below the work directory does not reach the upper limit of the platform. For estimating the path length of the work directory, see *Appendix C.2 Work directory of a Batch server* in the *uCosminexus Application Server Setup and Operation Guide*.

## (4) Precautions to be taken when starting multiple batch servers

A batch server is identified by the server name. During installation, the host name of the already installed host is set up as the default server name. Therefore, when multiple batch servers are started on the same host, a serve name is allocated to each batch server, and the batch servers are set up.

When allocating a server name to a batch server, you cannot set up more than one batch server with the same server name on the same host. If you use the same server name to set up another batch server, an error will occur.

The precautions to be taken regarding the setup of the host name and port number of the CORBA Naming Service to be connected to the batch server are as follows:

## Setting up the host name and port number

When starting multiple batch servers simultaneously on the same host, make sure that no two host names or port numbers used to connect to the CORBA Naming Service are same. Set up the host name and port number in usrconf.properties.

Furthermore, specify the different values for the port numbers set up in the webserver.connector.ajp13.port key and ejbserver.http.port key of usrconf.properties for batch servers that are started simultaneously.

# F.3 Flow of deleting a system

For editing files and executing commands to delete a system that executes batch applications, you use the commands provided with the Application Server to unset up the batch server, and then delete the system.

To delete a system that executes batch applications by editing files and executing commands:

1. Stop the system.

For details on the procedure and method of stopping the system, see G. Starting and Stopping a System that Executes Batch Applications (in Windows), or H. Starting and Stopping a System that Executes Batch Applications (in UNIX).

2. Unset up the batch server.

For details, see F.4 Unsetting up batch servers.

# F.4 Unsetting up batch servers

This subsection describes the unsetup of batch servers configuring an Application Server system. The procedure for unsetting up a batch server is explained for each OS.

## (1) In Windows

To unset up a batch server in Windows:

- 1. Move the current directory using the following command:
  - cd Cosminexus-installation-directory\CC\server\bin
- 2. Specify -d in the argument of the cjsetup command, and unset up the batch server.

```
cjsetup -d server-name
```

An example of unsetting up a batch server is as follows. In this example, the Cosminexus installation directory is C:\Program Files\Hitachi\Cosminexus, and the server name is *MyServer*.

```
C:\>cd C:\Program Files\Hitachi\Cosminexus\CC\server\bin
C:\Program Files\Hitachi\Cosminexus\CC\server\bin>cjsetup -d MyServer
```

## (2) In UNIX

To unset up a batch server in UNIX:

1. Specify -d in the argument of the cjsetup command, and unset up the batch server. You must have the root permission (when the Component Container Administrator is not set up), or the permission of the Component Container Administrator (when the Component Container Administrator is set up), to execute the command.

```
/opt/Cosminexus/CC/server/bin/cjsetup -dserver-name
```

An example of unsetting up a batch server is as follows. In this example, the server name is MyServer.

/opt/Cosminexus/CC/server/bin/cjsetup -d MyServer

# G. Starting and Stopping a System that Executes Batch Applications (in Windows)

This appendix explains the procedure for starting and stopping a system that executes batch applications in Windows.

# G.1 Procedure for starting a system

The procedure for starting a system is explained in this section.

Note that as a prerequisite, database must be already started. If you are using a database, start it in advance, if necessary.

## (1) Flow of starting an Application Server

The flow of starting an Application Server used in the system is explained.

The following figure shows the flow of starting Application Server:

Figure G–1: Flow of starting Application Server (in Windows)

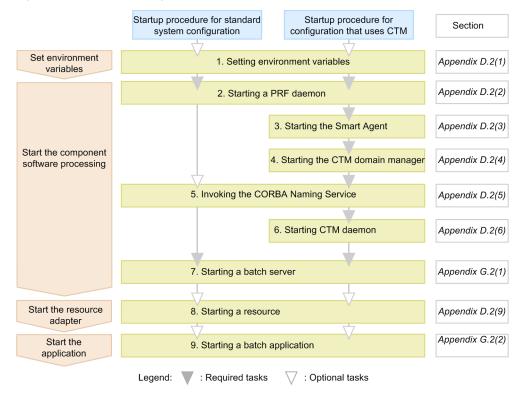

Steps 1 through 9 shown in the figure are as follows:

## 1. Specifying environment variables

Specify environment variables. For details on specifying environment variables, see D.2(1) Specifying environment variables when a system is started.

## 2. Starting a PRF daemon

Start a PRF daemon using the cprfstart command. For details on starting a PRF daemon, see D.2(2) Starting a PRF daemon.

## 3. Starting the Smart Agent

This operation is not required when CTM is not used.

You use the osagent command to start the Smart Agent. For details on starting the Smart Agent, see D.2(3) Starting the Smart Agent.

## 4. Starting the CTM domain manager

This operation is not required when CTM is not used.

You use the ctmdmstart command to start the CTM domain manager. For details on starting the CTM domain manager, see *D.2(4) Starting the CTM domain manager*.

#### 5. Invoking the CORBA Naming Service

This operation is not required when CTM is not used.

When using CTM, you start the CORBA Naming Service for CTM with the nameserv command. For details on starting the CORBA Naming Service, see *D.2(5) Invoking the CORBA Naming Service*.

#### 6. Starting CTM daemon

This operation is not required when CTM is not used.

You use the ctmstart command to start the CTM daemon. For details on starting the CTM daemon, see *D.2(6)* Starting a CTM daemon.

#### 7. Starting a batch server

Start a batch server using the cjstartsv command. For details on starting batch servers, see *G.2(1) Starting a batch server*.

#### 8. Starting a resource

If you are not using any resources, this operation is not required.

Start resources using a server management command (cjstartrar). For details on starting resources, see *D.* 2(9) Starting a resource.

#### 9. Starting a batch application

Execute a batch application using the cjexecjob command.

For details on executing batch applications, see G.2(2) Executing batch applications.

# G.2 How to start a system

This section explains how to start a batch server, and also how to execute batch applications.

## (1) Starting a batch server

The method of starting a batch server is as follows:

To start a batch server when the CORBA Naming Service is invoked as an in-process in the standard system configuration:

1. Move the current directory using the cd command.

cd "Cosminexus-installation-directory\CC\server\bin"

#### 2. Start the batch server using the cjstartsv command.

You must have the Administrator permission to execute the command.

cjstartsv server-name -nosecurity

## (2) Executing batch applications

The method of executing batch applications is as follows:

Execute a batch application using the cjexecjob command. Note that you must have the Administrator permission to execute the cjexecjob command. In Windows 8, Windows 7, or Windows Vista, you must have administrator permissions.

To execute a batch application:

1. Change the current directory using the cd command.

 $\verb|cd|| "Cosminexus-installation-directory\\ \verb|CC\batch|| bin"|$ 

2. Execute the batch application using the cjexecjob command.

You must have the Administrator permission to execute the command.

The method of specifying the server, to be connected to, depends upon whether the batch application uses the job scheduling functionality or not.

#### When the job scheduling functionality is not used

Specify the batch server that can execute the job.

cjexecjob server-name Java-application-class-name

#### When the job scheduling functionality is used

Specify the job-scheduling group.

cjexecjob [schedule-group-name] [-jobID job-ID] Java-application-class-name

# G.3 Procedure for terminating a system

The procedure for terminating a batch application and a batch server is explained in this section.

## (1) Flow of terminating a system

The procedure for terminating a system is the reverse of the procedure for starting a system. If you are using a database, terminate it at the end, if necessary.

Terminate a system based on the termination operation explained below:

## · Terminate batch applications

If the batch applications are not terminated, use the cjkilljob command to terminate a batch application. For details on terminating a batch application, see G.4 (1) Terminating batch applications.

## • Terminate resources

When you are not using resources, this operation is not required.

Use the server management command (cjstoprar) to terminate a resource. For details on terminating resources, see *E.4 (3) Terminating a resource*.

#### • Terminate a batch server

Terminate a batch server using the cjstopsv command. For details on terminating a batch server, see *G.4* (2) *Terminating a batch server*.

## • Terminate the CTM daemon

This operation is not required when CTM is not used.

You use the ctmstop command to terminate the CTM daemon. For details on terminating the CTM daemon, see D.4(6) Terminating a CTM daemon.

## • Terminate the CORBA Naming Service

You use Ctrl + C to terminate CORBA Naming Service.

## · Terminate the CTM domain manager

This operation is not required when CTM is not used.

You use the ctmdmstop command to terminate the CTM domain manager. For details on terminating the CTM domain manager, see *D.4(8) Terminating the CTM domain manager*.

## • Terminate the Smart Agent

To terminate the Smart Agent, right click the **Smart Agent** icon, and then choose **Exit**.

## Terminate a PRF daemon

Terminate a PRF daemon using the cprfstop command. For details on terminating a PRF daemon, see *D.4 (10) Terminating a PRF daemon*.

# G.4 How to terminate a system

This section explains how to terminate a batch application and a batch server.

## (1) Terminating batch applications

The method of terminating a batch application is as follows:

If a batch application is not terminated, use the cjkilljob command to terminate the batch application. Note that you must have the Administrator permission to execute the cjkilljob command. Also, in Windows 8, Windows 7, or Windows Vista, you must have administrator permissions.

The cjkilljob command terminates batch applications using the cancel method or the CTM. If a failure occurs in terminating the batch application, terminate the batch server forcibly.

To terminate a batch application:

1. Move the current directory using the cd command.

cd "Cosminexus-installation-directory\CC\batch\bin"

2. Terminate the batch server using the cjkilljob command.

You must have the Administrator permission to execute the command.

To terminate the batch application, the server name and the job ID might be specified.

#### When the server name is specified

The batch application is terminated using the cancel method.

cjkilljob server-name

#### When the job ID is specified

The batch application is terminated using the CTM.

This command can only be used when you use the job scheduling functionality.

cjkilljob -jobID job-ID

## (2) Terminating a batch server

To terminate a batch server:

1. Move the current directory using the cd command.

 $\verb|cd|| \textit{"Cosminexus-installation-directory} \land \texttt{CC} \land \texttt{server} \land \texttt{bin}| \texttt{"Cosminexus-installation-directory} \land \texttt{CC} \land \texttt{cosminexus-installation-directory} \land \texttt{cosminexus-installation-directory} \land \texttt{cosminex$ 

2. Terminate the batch server using the cjstopsv command.

You must have the Administrator permission to execute the command.

cjstopsv server-name

An example of executing the cjstopsv command is as follows. In this example, the Cosminexus installation directory is C:\Program Files\Hitachi\Cosminexus, and the server name is *MyServer*.

```
C:\>cd "C:\Program Files\HITACHI\Cosminexus\CC\server\bin"
C:\Program Files\HITACHI\Cosminexus\CC\server\bin>cjstopsv MyServer
C:\Program Files\HITACHI\Cosminexus\CC\server\bin>
```

Note that in some cases, the termination processing of the batch server does not finish because of the processing in the batch server is not complete. In such cases, you must terminate the batch server forcibly. For forceful termination of the batch server, specify the -f option or the -fd option in the cjstopsv command, and then execute the command. If you specify the -fd option, the batch server is terminated forcibly after the error information of the batch server is collected.

# H. Starting and Stopping a System that Executes Batch Applications (in UNIX)

This appendix explains the procedure for starting and stopping a system that executes batch applications.

# H.1 Procedure for starting a system

The procedure for starting a system is explained in this section.

Note that as a prerequisite, database must be already started. If you are using a database, start it in advance, if necessary.

## (1) Flow of starting an Application Server

The flow of starting an Application Server used in the system is explained.

The following figure shows the flow of starting an Application Server:

Figure H–1: Flow of starting an Application Server (in UNIX)

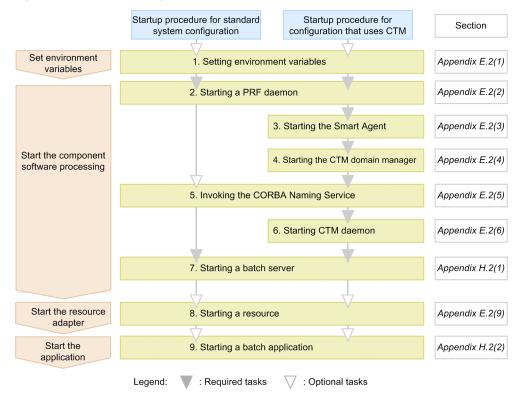

The steps 1 through 9 are as follows:

- 1. Specifying environment variables

  Specify environment variables. For details on specifying environment variables, see *E.2(1) Specifying environment variables when a system is started.*
- 2. Starting a PRF daemon
  Start a PRF daemon using the cprfstart command. For details on starting a PRF daemon, see *E.2(2) Starting a PRF daemon*.
- Starting the Smart Agent This operation is not required when CTM is not used.

You use the osagent command to start the Smart Agent. For details on starting the Smart Agent, see *E.2(3)* Starting the Smart Agent.

#### 4. Starting the CTM domain manager

This operation is not required when CTM is not used.

You use the ctmdmstart command to start the CTM domain manager. For details on starting the CTM domain manager, see *E.2(4) Starting the CTM domain manager*.

## 5. Invoking CORBA Naming Service

This operation is not required when CTM is not used.

When using CTM, you use the nameserv command to start the CORBA Naming Service for CTM. For details on starting the CORBA Naming Service, see *E.2(5) Invoking the CORBA Naming Service*.

## 6. Starting a CTM daemon

This operation is not required when CTM is not used.

You use the ctmstart command to start the CTM daemon. For details on starting a CTM daemon, see *E.2(6)* Starting a CTM daemon.

#### 7. Starting a batch server

Start a batch server using the cjstartsv command. For details on starting batch servers, see *H.2(1) Starting a batch server*.

## 8. Starting a resource

If you are not using any resources, this operation is not required.

Start resources using a server management command. For details on starting resources, see *E.2(9) Starting a resource*.

#### 9. Starting a batch application

Start a batch application using the cjexecjob command. For details on starting batch applications, see H.2(2) *Executing batch applications*.

# H.2 How to start a system

This section explains how to start a batch server, and also how to execute batch applications.

## Starting a batch server

The method of starting a batch server is as follows:

Take note of the following points when starting a batch server:

- You must have the root permission (when the Component Container Administrator is not set up), or the permission of the Component Container Administrator (when the Component Container Administrator is set up) to execute the cjstartsv command.
- If a user who does not have the root permission is set as the Component Container Administrator, 1024 or a
  greater value must be specified in the port number of the CORBA Naming Service for batch server, when
  invoking the CORBA Naming Service. If you do not specify 1024 or a greater value, an error will occur, and you
  will not be able to start the batch server.
- If the error message KDJE47500-E is output when a batch server is started, it indicates that the CORBA Naming Service you attempted to use was already started, and therefore, the batch server will fail to start. Stop the already started CORBA Naming Service, and then start the batch server.

To start a batch server when the CORBA Naming Service is invoked as an in-process in the standard system configuration:

1. Move the current directory using the cd command.

## # cd /opt/Cosminexus/CC/server/bin

2. Start the batch server using the cjstartsv command

You must have the root permission (when the Component Container Administrator is not set up), or the permission of the Component Container Administrator (when the Component Container Administrator is set up) to execute the command.

# cjstartsv server-name -nosecurity

## (2) Executing batch applications

The method of executing batch applications is as follows:

Execute a batch application using a server management command. Note that you must have root permission or Component Container administrator permission to execute the server management commands.

To execute a batch application:

1. Move the current directory using the cd command.

cd /opt/Cosminexus/CC/batch/bin/cjexecjob

2. Execute the batch application using the cjexecjob command.

You must have root permission or Component Container administrator permission to execute this command.

The method of specifying the server, to be connected to, depends upon whether the batch application uses the job scheduling functionality or not.

## When the job scheduling functionality is not used

Specify the batch server that can execute the job.

cjexecjob.exe server-name Java-application-class-name

#### When the job scheduling functionality is used

Specify the job scheduling group.

cjexecjob [schedule-group-name] [-jobID job-ID] Java-application-class-name

# H.3 Procedure for terminating a system

The procedure for terminating a batch application and a batch server is explained in this section.

## (1) Flow of terminating a system

The procedure for terminating a system is the reverse of the procedure for starting a system. If you are using a database, terminate it at the end, if necessary.

Terminate a system based on the termination operation explained below:

## • Terminate batch applications

If the batch applications are not terminated, use the cjkilljob command to terminate batch applications. For details on terminating a batch application, see *H.4 (1) Terminating a batch application*.

## • Terminate resources

When you are not using resources, this operation is not required.

Terminate resources using the server management command (cjstoprar). For details on terminating resources, see *E.4 (3) Terminating a resource*.

## • Terminate a batch server

Terminate a batch server using the cjstopsv command. For details on terminating a batch server, see *H.4 (2) Terminating a batch server*.

## • Terminate the CTM daemon

This operation is not required when CTM is not used.

You use the ctmstop command to terminate the CTM daemon. For details on terminating a CTM daemon, see *E.* 4(6) *Terminating a CTM daemon*.

## • Terminate the CORBA Naming Service

You use Ctrl + C to terminate CORBA Naming Service.

## · Terminate the CTM domain manager

This operation is not required when CTM is not used.

You use the ctmdmstop command to terminate the CTM domain manager. For details on terminating the CTM domain manager, see *E.4(8) Terminating the CTM domain manager*.

#### • Terminate the Smart Agent

You use Ctrl + C to terminate Smart Agent.

#### · Terminate a PRF daemon

Terminate a PRF daemon using the cprfstop command. For details on terminating a PRF daemon, see *E.4 (10) Terminating a PRF daemon*.

## H.4 How to terminate a system

This section explains how to terminate a batch application and a batch server.

## (1) Terminating a batch application

The method of terminating a batch application is as follows:

If a batch application is not terminated, use the cjkilljob command to terminate the batch application. Note that you must have root permission or Component Container administrator permission to execute the cjkilljob command.

The cjkilljob command terminates batch applications using the cancel method or the CTM. If a failure occurs in terminating the batch application, terminate the batch server forcibly.

To terminate a batch application:

1. Move the current directory using the cd command.

#### # cd /opt/Cosminexus/CC/batch/bin

2. Terminate the batch application using the cjkilljob command.

You must have root permission or Component Container administrator permission to execute the command. To terminate batch applications, server names or job IDs might be specified.

## When the server name is specified

The batch application is terminated using the cancel method.

 $\verb|cjkilljob|| server-name|$ 

## When the job ID is specified

The batch application is terminated by CTM.

This command can only be used when you use the job scheduling functionality.

cjkilljob -jobID *job-ID* 

## (2) Terminating a batch server

To terminate a batch server:

1. Move the current directory using the cd command.

## # cd /opt/Cosminexus/CC/server/bin

2. Terminate the batch server using the cjstopsv command.

You must have root permission or Component Container administrator permission to execute the command.

# cjstopsv server-name

An example of executing the cjstopsv command is as follows. In this example, the server name is *MyServer*.

```
t cd /opt/Cosminexus/CC/server/bin
t cjstopsv MyServer
```

Note that in some cases, the termination processing of the batch server does not finish because of the processing in the batch server is not complete. In such cases, you must terminate the batch server forcibly. For forceful termination of the batch server, specify the -f option or the -fd option in the cjstopsv command, and then execute the command. If you specify the -fd option, the batch server is terminated forcibly after the error information of the batch server is collected.

# I. System Environment Variables

This appendix describes the system environment variables that are required for configuring the system without using Management Server.

# I.1 System environment variables common to OSs

The following table lists the system environment variables to be specified in common to the OSs. The setting of system environment variables differs depending on whether the system uses the scheduling functionality by CTM.

Table I–1: Setting values and settings of system environment variables (Common to OSs)

| System environment                           |                                                                                                    |                                                                                                    | Settings of the environment variable |                      |
|----------------------------------------------|----------------------------------------------------------------------------------------------------|----------------------------------------------------------------------------------------------------|--------------------------------------|----------------------|
| System environment variable name Explanation | Explanation                                                                                                    | Setting value                                                                                                    | When not using CTM                   | When<br>using<br>CTM |
| LIBPATH,                                     | Specifies the path.                                                                                                    | /opt/Cosminexus/TPB/lib                                                                                                    | Y                                    | Y                    |
| LD_LIBRARY_PATH <sup>#1</sup> #2             |                                                                                                    | /opt/Cosminexus/PRF/lib                                                                                                    | Y                                    | Y                    |
|                                              |                                                                                                    | /opt/Cosminexus/CTM/lib                                                                                                    | Y                                    | Y                    |
|                                              |                                                                                                    | /opt/hitachi/common/lib                                                                                                    | Y                                    | Y                    |
| PATH                                         | Specifies the path.                                                                                                    | <ul> <li>In Windows         Application-Server-installation-directory\jdk\bin#3     </li> <li>In UNIX         /opt/Cosminexus/jdk/bin#3     </li> </ul>               | Y                                    | Y                    |
|                                              | <ul> <li>In Windows         Application-Server-installation-directory\TPB\bin         In UNIX         /opt/Cosminexus/TPB/bin     </li> </ul> | Y                                                                                                    | Y                                    |                      |
|                                              |                                                                                                    | <ul> <li>In Windows         Application-Server-installation-directory\PRF\bin<sup>#4</sup> </li> <li>In UNIX         /opt/Cosminexus/PRF/bin<sup>#4</sup> </li> </ul> | Y                                    | Y                    |
|                                              | In Windows  Application-Server-installation - directory\CTM\bin <sup>#4</sup> In UNIX /opt/Cosminexus/CTM/bin <sup>#4</sup>                   |                                                                                                    | Y                                    |                      |
|                                              |                                                                                                    | ProgramFiles\Common Files\Hitachi <sup>#5</sup>                                                                                                    | N                                    | N                    |
|                                              |                                                                                                    | /bin <sup>#l</sup>                                                                                                    | Y                                    | Y                    |
|                                              |                                                                                                    | /usr/bin <sup>#l</sup>                                                                                                    | Y                                    | Y                    |
| TPDIR                                        | Specifies the installation directory of TPBroker.                                                                                             | • In Windows  Application-Server-installation-directory\TPB                                                                                                    | Y                                    | Y                    |

| System environment Explanation |                                                                                                    |                                                                                                    | Settings of the environment variable |     |
|--------------------------------|----------------------------------------------------------------------------------------------------|----------------------------------------------------------------------------------------------------|--------------------------------------|-----|
|                                | Setting value                                                                                                    | When<br>not using<br>CTM                                                                                                    | When<br>using<br>CTM                 |     |
| TPDIR                          | Specifies the installation directory of TPBroker.                                                                                                    | • In UNIX /opt/Cosminexus/TPB                                                                                                    | Y                                    | Y   |
| VBROKER_ADM                    | Specifies a management directory of the log output destination.                                                                                                    | <ul> <li>In Windows         Application-Server-installation-directory\TPB\adm#6     </li> <li>In UNIX         /opt/Cosminexus/TPB/adm#6     </li> </ul> | Y                                    | Y   |
| PRFSPOOL                       | Specifies the execution environment directory of the performance tracer (PRF daemon). An installer creates a default directory. To change the default directory, create the execution environment directory of the performance tracer and specify the directory in this environment variable. Specify such that the total length of the setting value of PRFSPOOL and the PRF identifier (maximum length is 32 bytes) is less than 201 bytes. If the environment variable is not specified, the performance tracer fails to operate.  In Windows, when changing the directory to other than the default directory, set the access permission for the specified directory and all the directories included in the path of the specified directory, to full control, and specify Everyone as the users to whom the full control is to be assigned.  In UNIX, set access permission (777) to all the execution environment directories included in the path to the execution environment directory. | <ul> <li>In Windows         Application-Server-installation-directory\PRF\spool</li> <li>In UNIX         /opt/Cosminexus/PRF/spool</li> </ul>           | N#7                                  | N#7 |
| OSAGENT_PORT                   | Specify a port number used by Smart Agent (osagent) in the range of 5,001 through 65,535.                                                                                                    | 14000#6                                                                                                    |                                      | R   |
| CTMDIR                         | Specify the CTM installation directory.                                                                                                    | <ul> <li>In Windows         Application-Server-installation-directory\CTM     </li> <li>In UNIX         /opt/Cosminexus/CTM     </li> </ul>             |                                      | Y   |
| CTMSPOOL                       | Specify the execution<br>environment directory of CTM.<br>An installer creates a default<br>directory. To change the default<br>directory, create the execution                                                                                                    | • In Windows %CTMDIR%\spool • In UNIX /opt/Cosminexus/CTM/spool                                                                                         |                                      | R   |

| System environment variable name Explanation |                                                                                                    |                                                                 | Settings of the environment variable |   |
|----------------------------------------------|----------------------------------------------------------------------------------------------------|-----------------------------------------------------------------|--------------------------------------|---|
|                                              | Setting value                                                                                                    | When not using CTM                                              | When<br>using<br>CTM                 |   |
| CTMSPOOL                                     | environment directory of CTM<br>and specify the created directory<br>in this environment variable. Use<br>a case sensitive path name. | • In Windows %CTMDIR%\spool • In UNIX /opt/Cosminexus/CTM/spool |                                      | R |
| TZ                                           | Specify a time zone.                                                                                                    | JST-9 <sup>#6</sup>                                             | Y                                    | Y |

#### Legend

- Y: Specification is required.
- N: As it is set by the installer, the setting is not required.
- R: The setting according to system environments is required.
- --: The setting is not required.

When not using CTM: Indicates a system that does not use the scheduling functionality provided by CTM.

When using CTM: Indicates a system that uses the scheduling functionality provided by CTM.

#1: An environment variable to be specified in UNIX. Do not specify this variable in Windows. In Linux, do not specify / lib in LD LIBRARY PATH.

- #2: The environment variables that you specify differ depending on the OSs.
- In AIX: LIBPATH
- In HP-UX (IPF), Linux, or Solaris: LD LIBRARY PATH
- #3: In the following case, specify at the beginning of the environment variable PATH.
- When manually starting CORBA Naming Service
- In Windows
- #4: When starting the CTM domain manager or CTM, do not concurrently specify a path of the performance tracer (*Application-Server-installation-directory*\PRF\bin). If you concurrently specify a path of the performance tracer, an error occurs when CTM loads libraries of the performance tracer and the performance tracer fails to start.
- #5: An environment variable to be specified in Windows. Do not specify this variable in UNIX. An installer specifies *ProgramFiles* \Common Files\Hitachi by default in the system environment variable. *ProgramFiles* is a directory that is normally specified in the system environment variable %ProgramFiles%.
- #6: Specify this value generally. However, you can also specify other values.
- #7: In Windows, an installer specifies the same. An installer does not specify this in UNIX.

## ! Important note

CLASSPATH is disabled. Specify CLASSPATH in the <configuration> tag of the logical J2EE server (j2ee-server) of the Easy Setup definition file. The following are the specification contents of the Easy Setup definition file:

The <param-name> tag: add.class.path

The <param-value> tag: Specified value

# I.2 AIX specific environment variables

When the OS you use is AIX, you must specify the AIX specific system environment variables in addition to the environment variables described in *Appendix I.1 System environment variables common to OSs*. The following table lists the AIX specific system environment variables.

Table I–2: AIX specific system environment variable

| System environment variable name | Specification value | Explanation                                                                                                    |
|----------------------------------|---------------------|----------------------------------------------------------------------------------------------------|
| PSALLOC#                         | early               | Specifies to immediately allocate the paging space required for memory allocation.                                                                                                    |
| NODISCLAIM#                      | true                | Specifies to deter the issue of disclaim(), as the call processing method for free().                                                                                                    |
| AIXTHREAD_SCOPE                  | S                   | Specifies the validity range (1:1) of the system base contention as the contention validity range.                                                                                                    |
| AIXTHREAD_MUTEX_DEBUG            | OFF                 | Specifies not to use the debug list.                                                                                                    |
| AIXTHREAD_RWLOCK_DEBUG           | OFF                 | Specifies not to use the debug list.                                                                                                    |
| AIXTHREAD_COND_DEBUG             | OFF                 | Specifies not to use the debug list.                                                                                                    |
| EXTSHM                           | ON                  | Specifies to cancel the restriction of the shared memory variables count of the process space.                                                                                                    |
| LDR_CNTRL (optional)             | MAXDATA=0x40000000  | The specification for enabling the handling of a large size data area by the typical division of the kernel. Specify this as and when required.                                                                             |
|                                  |                     | 0x40000000 is the malloc area size (unit: byte) of the J2EE server, when this variable is not specified. Change the specifications such as specifying a smaller size, to secure JavaHeap or shared memory of the mmap area. |

<sup>#:</sup> If the memory estimation is not performed in the initial stages of system configuration, do not specify early in PSALLOC and true in NODISCLAIM, for HTTP Server. If you specify early and true, a sufficient paging space might not be allocated and the process might fail to start.

# J. Abstract parameters available with the Smart Composer Functionality

The Smart Composer functionality provides the parameters that are related to each other as a combined parameter. This parameter is called as *abstract parameter*. The *abstract parameter* is not the effective parameter for individual product; rather this is the parameter that is defined as the performance requirement of systems from the standpoint of system designing. The following abstract parameter will be used with the Smart Composer functionality:

#### Maximum number of concurrently processed requests

This is the maximum number of requests processed concurrently in one service unit. A request is the series of business processes that originates with HTTP requests sent by clients.

When you execute the <code>cmx\_trans\_param</code> command, the defined abstract parameter values are deployed as multiple effective parameters according to deployment rules. Note that the default parameter values are used for other effective parameters. For details on the individual parameters, see 4. Files Used in the Smart Composer Functionality in the uCosminexus Application Server Definition Reference Guide.

The deployment functionality of the abstract parameter can be used only when the physical tier is the combined-tier configuration. A physical tier that is not the combined-tier configuration requires a parameter definition design, same as for the Web system setup, when the Smart Composer functionality is not used.

This appendix describes the deployment of abstract parameters and effective parameters that are deployed by the abstract parameters.

# J.1 Deploying abstract parameters

Input the Easy Setup definition file and the abstract parameter in the <code>cmx\_trans\_param</code> command to create the definition file (Easy Setup definition file with the deployed abstract parameter) deployed from the abstract parameter in the effective parameter. The following figure shows the image of deploying an abstract parameter:

Figure J-1: Image of deploying an abstract parameter

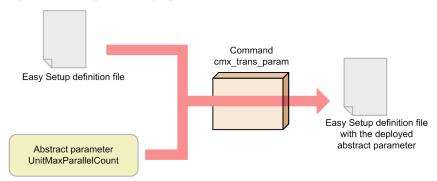

Note that in order to deploy an abstract parameter, you must design the abstract parameter. Before deploying the abstract parameter, you estimate the maximum number of concurrently processed requests.

The following is an example of deploying an abstract parameter when the maximum number of concurrently processed requests is estimated as 20:

#### In Windows

Cosminexus-installation-directory\manager\bin\cmx\_trans\_param -i arbitrary-directory\MyWebSystemDef.xml -p UnitMaxParallelCount=20 -o arbitrary-directory\MyWebSystemDef2.xml

#### In UNIX

# /opt/Cosminexus/manager/bin/cmx\_trans\_param -i arbitrary-directory/MyWebSystemDef.xml -p UnitMaxParallelCount=20 -o arbitrary-directory/MyWebSystemDef2.xml

For details on the cmx\_trans\_param command, see cmx\_trans\_param in the subsection 8.3 Details of commands used with the Smart Composer functionality.

# J.2 Effective parameters deployed by abstract parameters

When you execute the *cmx\_trans\_param* command for the maximum number of concurrently processed requests that is the abstract parameter, the value will be deployed to the following seven effective parameters in the Easy Setup definition file:

- ThreadsPerChild
- MaxClients
- StartServers
- HWSKeepStartServers
- KeepAliveTimeout
- · webserver.connector.ajp13.backlog
- webserver.connector.ajp13.max\_threads

Additionally, you can use this abstract parameter to determine values of the following two parameters in the Connector property file. Note that the Connector property file is used for acquiring and editing resource adapter attributes.

- MaxPoolSize
- MinPoolSize

This subsection describes the rules for deploying effective parameters in the Easy Setup definition file and the rules for specifying the values of parameters that are set in the Connector property file.

## (1) Effective parameters deployed in the Easy Setup definition file

This subsection describes the rules for each effective parameter when deploying values of maximum number of concurrently processed requests in each effective parameter and also describes the effective parameter. Note that Setup destination file in the description indicates the Cosminexus file in which the information of the Easy Setup definition file with the deployed abstract parameter is finally applied.

## (a) ThreadsPerChild

## **Deployment rules**

 $(\texttt{KeepAliveTimeout} + average-processing-time-per-request) \ / \ average-processing-time-per-request \times \\ maximum-number-of-concurrently-processed-requests$ 

The deployment rule is as described above, and the calculation is as follows: average-processing-time-per-request = KeepAliveTimeout

Therefore, the formula is as follows:

maximum-number-of-concurrently-processed-requests  $\times$  2

## Description related to the effective parameter

This parameter specifies the number of threads to be started as the Web server, using Cosminexus HTTP Server. The specified thread count indicates the maximum number of concurrent connections of the Web server.

For details, see the *uCosminexus Application Server HTTP Server User Guide*.

Setup destination file: httpsd.conf (Cosminexus HTTP Server definition file)

#### (b) MaxClients

#### **Deployment rules**

 $(\texttt{KeepAliveTimeout} + average-processing-time-per-request) / average-processing-time-per-request \\ \times maximum-number-of-concurrently-processed-requests$ 

The deployment rule is as described above, and the calculation is as follows: average-processing-time-per-request = KeepAliveTimeout

Therefore, the formula is as follows:

maximum-number-of-concurrently-processed-requests  $\times$  2

## Description related to the effective parameter

This parameter specifies the maximum number of clients that can connect concurrently with Cosminexus HTTP Server.

Setup destination file: httpsd.conf (Cosminexus HTTP Server definition file)

#### (c) StartServers

## **Deployment rules**

 $(\texttt{KeepAliveTimeout} + average-processing-time-per-request) \ / \ average-processing-time-per-request \ \times \\ maximum-number-of-concurrently-processed-requests$ 

The deployment rule is as described above, and the calculation is as follows: average-processing-time-per-request = KeepAliveTimeout

Therefore, the formula is as follows:

maximum-number-of-concurrently-processed-requests × 2

#### Description about the effective parameter

This parameter specifies the number of server processes used for starting the Web server, using Cosminexus HTTP Server

For details, see the *uCosminexus Application Server HTTP Server User Guide*.

Setup destination file: httpsd.conf (Cosminexus HTTP Server definition file)

## (d) HWSKeepStartServers

#### **Deployment rules**

On is deployed.

#### Description about the effective parameter

This parameter specifies whether the number of running server processes will be maintained at the number specified in the StartServers parameter by using Cosminexus HTTP Server. For details, see the *uCosminexus Application Server HTTP Server User Guide*.

Setup destination file: httpsd.conf (Cosminexus HTTP Server definition file)

## (e) KeepAliveTimeout

## **Deployment rules**

3 (Seconds) is deployed.

## Description about the effective parameter

This parameter specifies the time for which the connection is maintained for KeepAliveTimeout, when HTTP 1.1 persistent connection is established.

When a persistent connection is used (when the KeepAlive directive is set to On) for a faster response, the connection is not broken even after a response is returned for the client request and the system waits for the next request from the same client. Therefore, you specify a timeout value for KeepAliveTimeout.

For details, see the *uCosminexus Application Server HTTP Server User Guide*.

Setup destination file: httpsd.conf (Cosminexus HTTP Server definition file)

## (f) webserver.connector.ajp13.backlog

## Deployment rules

 $(\texttt{KeepAliveTimeout} + average-processing-time-per-request) \ / \ average-processing-time-per-request \times \\ maximum-number-of-concurrently-processed-requests$ 

The deployment rule is as described above, and the calculation is as follows: average-processing-time-per-request = KeepAliveTimeout

Therefore, the formula is as follows:

maximum-number-of-concurrently-processed-requests  $\times$  2

## Description about the effective parameter

This parameter specifies the maximum number of pending matrix for the connection requests from the redirector.

Setup destination file: usrconf.properties (User property file for J2EE server)

## (g) webserver.connector.ajp13.max\_threads

#### Deployment rules

maximum-number-of-concurrently-processed-requests is deployed as it is.

#### Description about the effective parameter

This parameter specifies the number of requests processed concurrently by the Web container.

Setup destination file: usrconf.properties (User property file for J2EE server)

## (2) Example of abstract parameter deployment

When you execute the <code>cmx\_trans\_param</code> command, the parameters listed in the following table are automatically deployed within the <code><configuration></code> tag of the physical tier definition (definition of the <code><tier></code> tag), and the Easy Setup definition file with the deployed abstract parameter is created:

Table J-1: List of parameters automatically deployed using the cmx\_trans\_param command

| logical-server-type | param-name                            |
|---------------------|---------------------------------------|
| web-server          | ThreadsPerChild                       |
|                     | MaxClients                            |
|                     | StartServers                          |
|                     | HWSKeepStartServers                   |
|                     | KeepAliveTimeout                      |
| j2ee-server         | webserver.connector.ajp13.backlog     |
|                     | webserver.connector.ajp13.max_threads |

For details on the parameters, see 4. Files Used in the Smart Composer Functionality in the uCosminexus Application Server Definition Reference Guide.

The contents of the Easy Setup definition file with the deployed abstract parameter are as follows (excerpt):

#### Easy Setup definition file with the deployed abstract parameter

```
<?xml version="1.0" encoding="UTF-8"?>
<model-definition xmlns="http://www.cosminexus.com/mngsvr/schema/
ModelDefinition-2.5">
 <web-system>
<name>MvWebSvstem</name>
<!-- definition-of-the-load-balancer -->
<load-balancer>
</load-balancer>
<!-- definition-of-physical-tier-(combined-tier) -->
<tier>
 <tier-type>combined-tier</tier-type>
 <!-- Generate web-server configuration by cmx trans param -->
 <configuration>
 <logical-server-type>web-server</logical-server-type>
 <param>
  <param-name>ThreadsPerChild</param-name>
  <param-value>40</param-value>
  </param>
  <param>
  <param-name>MaxClients
  <param-value>40</param-value>
```

```
</param>
  <param>
   <param-name>StartServers</param-name>
   <param-value>40</param-value>
  </param>
  <param>
   <param-name>HWSKeepStartServers</param-name>
   <param-value>On</param-value>
  </param>
  <param>
   <param-name>KeepAliveTimeout</param-name>
   <param-value>3</param-value>
  </param>
  </configuration>
  <!-- Generate j2ee-server configuration by cmx trans param -->
  <configuration>
  <logical-server-type>j2ee-server</logical-server-type>
  <param>
   <param-name>webserver.connector.ajp13.backlog</param-name>
   <param-value>40</param-value>
  </param>
  <param>
   <param-name>webserver.connector.ajp13.max_threads</param-name>
   <param-value>20</param-value>
  </param>
  </configuration>
 </tier>
 <!-- definition-of-service-unit -->
 <unit>
 </unit>
 </web-system>
 <!-- definition-of-host -->
 <host>
</host>
</model-definition>
```

# The part in bold indicate the automatically deployed definitions.

## (3) Parameter values in the Connector property file

You can determine the settings for the MaxPoolSize and MinPoolSize parameters in the Connector property file on the basis of the value of the abstract parameter. The parameters are not automatically set using the cmx\_trans\_param command. You manually specify the parameters in the Connector property file, and then deploy resource adapters.

## (a) MaxPoolSize

#### Set value

Specifies the value set in *maximum-number-of-concurrently-processed-requests*.

#### Description about the effective parameter

This parameter specifies the maximum value of the connection pool.

Setup destination file: Connector property file

## (b) MinPoolSize

## Set value

Specifies the value set in *maximum-number-of-concurrently-processed-requests*.

#### Description about the effective parameter

This parameter specifies the minimum value of the connection pool.

Setup destination file: Connector property file

# Index

| A                                               | cjclearpool 72              |
|-------------------------------------------------|-----------------------------|
|                                                 | cjclearsession 118          |
| acquiring                                       | cjclstartap 380             |
| PRF daemon process ID 166                       | cjcommittrn 119             |
| process ID 212                                  | cjcopyres 74                |
| acquiring core file and thread dump/in UNIX 351 | cjdeleteapp 40              |
| acquiring thread dump/in Windows 354            | cjdeletejb 76               |
| adding                                          | cjdeletelibjar 42           |
| logical user server 298                         | cjdeleteres 77              |
| resource 38                                     | cjdeletesec 120             |
| role 117                                        | cjdeployrar 79              |
| user 117                                        | cjdumpsv 18                 |
| adminagentcheck 245                             | cjenvsetup 19               |
| adminagentctl 246                               | cjenvupdate 20              |
| administration agent                            | cjexecjob 147               |
| starting 246                                    | cjexportapp 43              |
| stopping 246                                    | cjexportrar 80              |
| Administration Agent                            | cjezclearsession 122        |
| checking activation 245                         | cjforgettrn 123             |
| AIX specific system environment variable 447    | cjgencmpsql 45              |
| archiving                                       | cjgetappprop 47             |
| core 346                                        | cjgetjbprop 81              |
| associating                                     | cjgetrarprop 83             |
| J2EE application and Web system 304             | cjgetresprop 84             |
| resource and Web system 305                     | cjgetstubsjar 49            |
|                                                 | cjgetsysinfo 22             |
| В                                               | cjimportapp 50              |
|                                                 | cjimportjb 87               |
| batch application                               | cjimportlibjar 53           |
| displaying list 151                             | cjimportres 88              |
| executing 147                                   | cjimportwar 54              |
| stopping 150                                    | cjjspc 385                  |
| batch server                                    | cjkilljob 150               |
| deleting 143                                    | cjlistapp 56                |
| forcefully terminating 150                      | cjlistjb 91                 |
| setting up 143                                  | cjlistjob 151               |
| starting 145                                    | cjlistlibjar 59             |
| buffer contents                                 | cjlistpool 92               |
| outputting forcibly 238                         | cjlistrar 94                |
| building                                        | cjlistres 97                |
| web system 300                                  | cjlistsec 124               |
|                                                 | cjlistthread 125            |
| C                                               | cjlisttrn 127               |
| -                                               | cjlisttrnfile 130           |
| car_tar_gz 345                                  | cjmapsec 132                |
| car_tar_Z 346                                   | cjmsbroker 183              |
| changing                                        | CJMSP Broker management 181 |
| number of concurrent executions for schedule    | CJMSP Provider utility 180  |
| queues 205                                      | cjrarupdate 24              |
| PRF trace collection level 167                  | cjreloadapp 60              |
| web system information model 303                | cjrenameapp 62              |
| changing information model of Web system 322    | cjreplaceapp 63             |
| checking                                        | cjresetsv 133               |
| activation of Administration Agent 245          | cjresumepool 100            |
| cjaddapp 38                                     | cjrollbacktrn 135           |
| cjaddsec 117                                    | cjsetappprop 65             |
| cjcldumpap 379                                  | cjsetjbprop 102             |
|                                                 |                             |

| cjsetrarprop 103                                             | used in Java application 377                             |
|--------------------------------------------------------------|----------------------------------------------------------|
| cjsetresprop 104                                             | used in Java VM 343                                      |
| cjsetup 28, 143                                              | used in Web application 383                              |
| cjsleep 29                                                   | used with batch server 141                               |
| cjstartapp 68                                                | used with J2EE server 15                                 |
| cistartib 107                                                | used with Management Server 243                          |
| cjstartrar 108                                               | used with Smart Composer functionality 289               |
| cjstartrecover 30                                            | commands used for setting audit log 375                  |
| cjstartsv 31, 145                                            | commands used with virtual systems 341                   |
| cjstopapp 69                                                 | command used with Cosminexus JMS provider 179            |
| 3 1 11                                                       | command utility 180                                      |
| 3 13                                                         | Commit unconcluded transaction 119                       |
| 3 1                                                          |                                                          |
| 3 1                                                          | Component Container Administrator                        |
| cjstopthread 136                                             | setting up 19                                            |
| cjsuspendpool 111                                            | Conclude heuristic transactions forcibly 123             |
| cjtestres 112                                                | connection pool                                          |
| cjtracesync 137                                              | listing 92                                               |
| cjundeployrar 114                                            | converting                                               |
| cjunmapsec 138                                               | user definition file 20                                  |
| client-side common definition file (mngsvrutilcl.properties) | work directory 20                                        |
| 264                                                          | copying                                                  |
| client-side definition file (.mngsvrutilrc) 263              | resource 74                                              |
| cmx_add_serverref 298                                        | core archiving function 345                              |
| cmx_admin_passwd 298                                         | cprfed 161                                               |
| cmx build model 299                                          | cprfflush 165                                            |
| cmx build system 300                                         | cprfgetpid 166                                           |
| cmx change model 303                                         | cprflevel 167                                            |
| cmx define application 304                                   | cprfstart 172                                            |
| cmx_define_resource 305                                      | cprfstop 177                                             |
| cmx_delete_serverref 306                                     | CSV output of hitachi class-wise statistical information |
| cmx_delete_system 307                                        | analysis file 367                                        |
|                                                              | •                                                        |
| cmx_deploy_application 309                                   | 1                                                        |
| cmx_deploy_resource 311                                      | CTM daemon                                               |
| cmx_export_model 312                                         | starting 223                                             |
| cmx_list_model 313                                           | terminating 230                                          |
| cmx_list_status 317                                          | ctmdminfo 207                                            |
| cmx_register_application 319                                 | ctmdmstart 208                                           |
| cmx_register_resource 320                                    | ctmdmstop 211                                            |
| cmx_resume_lb 321                                            | CTM domain information                                   |
| cmx_scaleout_host 322                                        | deleting 207                                             |
| cmx_start_application 323                                    | displaying 207                                           |
| cmx_start_resource 324                                       | outputting 222                                           |
| cmx start target 326                                         | CTM domain manager                                       |
| cmx stop application 328                                     | starting 208                                             |
| cmx stop resource 329                                        | terminating 211                                          |
| cmx stop target 330                                          | ctmgetpid 212                                            |
| cmx test lb 332                                              | ctmholdque 212                                           |
| cmx trans param 333                                          | ctmlogcat 215                                            |
| cmx undefine application 334                                 | ctmlsque 216                                             |
| cmx undefine resource 335                                    | ctmrasget 219                                            |
| cmx undeploy application 336                                 | ctmregltd 220                                            |
|                                                              |                                                          |
|                                                              | CTM regulator                                            |
| cmx_unregister_application 338                               | starting 220                                             |
| cmx_unregister_resource 339                                  | ctmridinfo 222                                           |
| collecting                                                   | ctmrlesque 222                                           |
| snapshot log 373                                             | ctmstart 223                                             |
| trace information 359                                        | ctmstop 230                                              |
| command                                                      | ctmstsed 231                                             |
| command used in log operation 371                            | ctmstsflush 238                                          |
| commands                                                     | ctmstsstart 238                                          |
| used for Performance Analysis Trace 159                      | ctmstsstop 239                                           |
| used in CTM 203                                              | ctmtscgwd 240                                            |

| ctmver 241                                                                    | flow of starting an integrated naming scheduler server (in UNIX) 417                                                                                                    |
|-------------------------------------------------------------------------------|----------------------------------------------------------------------------------------------------|
| D                                                                             | flow of starting an integrated naming scheduler server (in                                                                                                    |
|                                                                               | Windows) 403                                                                                                    |
| dabsetup 393<br>daemon 248                                                    | flow of starting application server (in Windows) 435 flow of starting a session failover server (in UNIX) 418                                                                                                    |
| delete global session information (database session failover                  | flow of starting a session failover server (in Windows) 404                                                                                                    |
| functionality) 118                                                            | now of starting a session rance of server (in windows)                                                                                                    |
| deleting                                                                      | G                                                                                                    |
| batch server 143                                                              |                                                                                                    |
| connection in connection pool 72                                              | generating GOV TO SECTION TO SECTION TO SECT |
| CTM domain information 207                                                    | SQL statement for CMP2.x Entity Bean 45 Web system information model 299                                                                                                    |
| J2EE application 40, 338 JavaBeans resource 76                                | Web system information model 299<br>get thread dump of Java application 379                                                                                                    |
| library JAR 42                                                                | getting                                                                                                    |
| logical user server 306                                                       | HITACHI Application Property 47                                                                                                    |
| resource 77, 339                                                              | HITACHI JavaBeans Resource Property 81                                                                                                    |
| role 120                                                                      | OS status 22                                                                                                    |
| user 120                                                                      | property of RAR file 83                                                                                                    |
| Web system 307                                                                | property of resource 84                                                                                                    |
| deleting global session information (EADs session failover functionality) 122 | RMI-IIOP stub and interface for J2EE application 49                                                                                                    |
| deleting Management Server configuration environment 266                      | thread dump of J2EE server 18                                                                                                    |
| deploying                                                                     | web system information model 313                                                                                                    |
| abstract parameter 333                                                        |                                                                                                    |
| J2EE application 309                                                          | Н                                                                                                    |
| resource 311                                                                  |                                                                                                    |
| resource adapter 79                                                           | HWSKeepStartServers 450                                                                                                    |
| disassociating                                                                |                                                                                                    |
| J2EE application and Web system 334 resource and Web system 335               |                                                                                                    |
| displaying                                                                    | importing                                                                                                    |
| CTM domain information 207                                                    | J2EE application 50                                                                                                    |
| list of batch application 151                                                 | JavaBeans resource 87                                                                                                    |
| PRF trace collection level 167                                                | library JAR 53                                                                                                    |
| status of service unit 317                                                    | resource 88                                                                                                    |
| thread information 125                                                        | import WAR application 54                                                                                                    |
| transaction information for J2EE server 127                                   | invoking                                                                                                    |
| transaction information for stopped J2EE server 130                           | CORBA Naming Service (in UNIX) 420<br>CORBA Naming Service (in Windows) 406                                                                                                    |
| E                                                                             | CORDA Naming Service (in windows) 400                                                                                                    |
| <u></u>                                                                       | J                                                                                                    |
| editing                                                                       |                                                                                                    |
| messages 215                                                                  | J2EE application 424                                                                                                    |
| performance analysis trace 161                                                | deleting 40                                                                                                    |
| statistics 231 effective parameter deployed by abstract parameter 449         | exporting 43<br>importing 50                                                                                                    |
| eheapprof 348                                                                 | listing 56                                                                                                    |
| executing                                                                     | reloading 60                                                                                                    |
| batch application 147                                                         | renaming 62                                                                                                    |
| garbage collection 355                                                        | replacing 63                                                                                                    |
| resource connection test 112                                                  | starting 68                                                                                                    |
| exporting                                                                     | stopping 69                                                                                                    |
| J2EE application 43                                                           | J2EE server                                                                                                    |
| resource adapter 80                                                           | getting thread dump 18 recovering transaction 30                                                                                                    |
| Г                                                                             | setting startup delay 29                                                                                                    |
| <u>F</u>                                                                      | setting up 28                                                                                                    |
| flow                                                                          | starting 31                                                                                                    |
| terminating system (in UNIX) 425                                              | stopping 33                                                                                                    |
| flow of starting an Application Server (in UNIX) 416, 439                     | unsetting up 28                                                                                                    |
| flow of starting an Application Server (in Windows) 402                       | JavaBeans resource                                                                                                    |

| deleting 76 importing 87 listing 91 starting 107 stopping 109                                                                                                    | mngunsetup 266 mstrexport 268 mstrimport 269                                                                                                    |
|----------------------------------------------------------------------------------------------------|----------------------------------------------------------------------------------------------------|
| javacore 351, 354<br>javage 355<br>javatrace 359<br>jheapprof 362<br>jheapprofanalyzer 367                                                                                                    | note on command used by Cosminexus JMS provider number of concurrent executions for schedule queues changing 205                                                                                                    |
| K                                                                                                    | 0                                                                                                    |
| KeepAliveTimeout 450 kill 248                                                                                                    | OTM gateway starting 240 output schedule queue information 216 outputofextendedthreaddumpcontaininghitachiclass-                                                                                                    |
| library JAR  deleting 42 importing 53 listing 59 listing  connection pool 92 J2EE application 56 JavaBeans resource 91 library JAR 59 resource 97 resource adapter 94 role 124 users 124 List of commands used in Web applications 384 list of command used with Cosminexus JMS provider 181 locking schedule queue 212 | wisestatisticalinformation 362 outputting  buffer contents 165 CTM domain information 222 Easy Setup definition file 312 extended thread dump containing Explicit heap detailed information 348 messages 215 performance analysis trace 161 statistics 231 troubleshooting information 219 version information for executable file and library 214, 241 outputting forcibly buffer contents 238 overview of command used with Cosminexus JMS Provider 180  P |
| <u>M</u>                                                                                                    | performance analysis trace                                                                                                    |
| Management Server  management command 260  migration command 259  setting up 255  starting 255  stopping 255  Management Server management file  restoring 269  saving 268  mapping                                                                                                    | editing 161 outputting 161 pre-compiling JSP 385 PRF daemon starting 172 stopping 177 process ID acquiring 212                                                                                                    |
| user to role 132                                                                                                    | R                                                                                                    |
| MaxClients 449 MaxPoolSize 452 messages editing and outputting 215 migration command of management server 253 MinPoolSize 452 mngautorun 248 mngenvupdate 253 mngsvr_adapter_setup 254 mngsvr_monitor_setup 255 mngsvrupdate 259 mngsvrupdate 259                                                                       | recovering transaction of J2EE server 30 registering J2EE application 319 resource 320 releasing server management command from mutual exclusion 133 reloading J2EE application 60 renaming                                                                                                    |
| mngsvrutil 260                                                                                                    | J2EE application 62                                                                                                    |

| ronloging                                                   | ananahat laa                          |
|-------------------------------------------------------------|---------------------------------------|
| replacing                                                   | snapshot log                          |
| J2EE application 63                                         | collecting 373                        |
| resource                                                    | specifying                            |
| adding 38                                                   | environment variable (in UNIX) 419    |
| copying 74                                                  | environment variable (in Windows) 405 |
| deleting 77                                                 | starting                              |
| importing 88                                                | acquisition of statistics 238         |
| listing 97                                                  | administration agent 246              |
| setting property 104                                        | batch server 145                      |
| resource adapter                                            | CTM daemon 223                        |
| deploying 79                                                | CTM daemon (in UNIX) 420              |
| exporting 80                                                | CTM daemon (in Windows) 407           |
| listing 94                                                  | CTM domain manager 208                |
| starting 108                                                | CTM domain manager (in UNIX) 419      |
| stopping 110                                                | CTM domain manager (in Windows) 405   |
| undeploying 114                                             | CTM regulator 220                     |
|                                                             |                                       |
| updating version 24                                         | daemon process 248                    |
| restarting                                                  | J2EE application 68, 323              |
| load balancer settings 321                                  | J2EE application (in UNIX) 424        |
| member connection pool 100                                  | J2EE application (in Windows) 410     |
| restoring                                                   | J2EE server 31                        |
| Management Server management file 269                       | J2EE server (in UNIX) 421             |
| role                                                        | J2EE server (in Windows) 407          |
| adding 117                                                  | JavaBeans resource 107                |
| deleting 120                                                | Management Server 255                 |
| listing 124                                                 | OTM gateway 240                       |
|                                                             | PRF daemon 172                        |
| roll back unconcluded transactions 135                      |                                       |
|                                                             | PRF daemon (in UNIX) 419              |
| S                                                           | PRF daemon (in Windows) 405           |
|                                                             | resource 324                          |
| saving                                                      | resource (in UNIX) 424                |
| Management Server management file 268                       | resource (in Windows) 409             |
| schedule queue                                              | resource adapter 108                  |
| locking 212                                                 | service unit 326                      |
| unlocking 222                                               | SFO server (in UNIX) 421              |
| schedule queue information                                  | SFO server (in Windows) 407           |
| outputting 216                                              | Smart Agent (in UNIX) 419             |
| server-side definition file (mngsvrutil.properties) 264     | Smart Agent (in Windows) 405          |
| i i i i i i i i i i i i i i i i i i i                       |                                       |
| setting                                                     | system (in UNIX) 415, 419             |
| HITACHI Application Property 65                             | system (in Windows) 401, 405          |
| HITACHI Connector Property 103                              | Web server (in UNIX) 424              |
| HITACHI JavaBeans Resource Property 102                     | Web server (in Windows) 410           |
| property of resource 104                                    | Web system 326                        |
| startup delay of J2EE server 29                             | starting CJMSP Broker 183             |
| setting up                                                  | start Java application 380            |
| batch server 143                                            | StartServers 450                      |
| Component Container Administrator 19                        | statistics                            |
| J2EE server 28                                              | editing and outputting 231            |
|                                                             | starting acquisition of 238           |
|                                                             |                                       |
| Management Server 255                                       | stopping acquisition of 239           |
| management user account of Management Server                | stopping                              |
| 298                                                         | acquisition of statistics 239         |
| setting up Cosminexus DABroker Library 393                  | administration agent 246              |
| setting values and settings of system environment variables | batch application 150                 |
| 444                                                         | J2EE application 69, 328              |
| setup/canceling setup of autostart and auto restart 248     | J2EE server 33                        |
| set up and unset up of Cosminexus adapter command 254       | JavaBeans resource 109                |
| set up and unset up of Cosminexus monitor start command     | Management Server 255                 |
| 255                                                         | PRF daemon 177                        |
|                                                             |                                       |
| setupwizard command (system setup, unsetup, copy) 270       |                                       |
| SFO server (compatibility function) 261                     | resource adapter 110                  |
| snapshotlog 373                                             | service unit 330                      |

| thread 136 Web system 330                         | deleting 120<br>listing 124                                                        |
|---------------------------------------------------|------------------------------------------------------------------------------------|
| subcommand 262                                    |                                                                                    |
| suspending member connection pool 111             | V                                                                                  |
| synchronizing                                     | version information for executable file and library                                |
| trace file information for in-process HTTP server | outputting 214, 241                                                                |
|                                                   | W                                                                                  |
| T                                                 | wishes were compositor sin 12 healther 450                                         |
| terminating                                       | webserver.connector.ajp13.backlog 450<br>webserver.connector.ajp13.max threads 451 |
| batch server 150                                  | webserver.connector.ajp15.max_uneads 451                                           |
| CORBA Naming Service (in UNIX) 428                |                                                                                    |
| CORBA Naming Service (in Windows) 413             |                                                                                    |
| CTM daemon 230                                    |                                                                                    |
|                                                   |                                                                                    |
| CTM daemon (in UNIX) 427                          |                                                                                    |
| CTM daemon (in Windows) 413                       |                                                                                    |
| CTM domain manager 211                            |                                                                                    |
| CTM domain manager (in UNIX) 428                  |                                                                                    |
| CTM domain manager (in Windows) 413               |                                                                                    |
| J2EE application (in UNIX) 426                    |                                                                                    |
| J2EE application (in Windows) 412                 |                                                                                    |
| J2EE server (in UNIX) 427                         |                                                                                    |
| J2EE server (in Windows) 412                      |                                                                                    |
| PRF daemon (in UNIX) 429                          |                                                                                    |
| PRF daemon (in Windows) 414                       |                                                                                    |
| process 248                                       |                                                                                    |
| resource (in UNIX) 426                            |                                                                                    |
| resource (in Windows) 412                         |                                                                                    |
| SFO server (in UNIX) 427                          |                                                                                    |
| SFO server (in Windows) 413                       |                                                                                    |
| Smart Agent (in UNIX) 429                         |                                                                                    |
| Smart Agent (in Windows) 414                      |                                                                                    |
|                                                   |                                                                                    |
| system (in UNIX) 425, 426                         |                                                                                    |
| system (in Windows) 410, 411                      |                                                                                    |
| Web server 411                                    |                                                                                    |
| Web server (in UNIX) 426                          |                                                                                    |
| testing                                           |                                                                                    |
| connection with load balancer 332                 |                                                                                    |
| thread                                            |                                                                                    |
| stopping 136                                      |                                                                                    |
| threadsperchild 449                               |                                                                                    |
| troubleshooting information                       |                                                                                    |
| acquiring and outputting 219                      |                                                                                    |
|                                                   |                                                                                    |
| U                                                 |                                                                                    |
|                                                   |                                                                                    |
| undeploying                                       |                                                                                    |
| J2EE application 336                              |                                                                                    |
| resource 337                                      |                                                                                    |
| resource adapter 114                              |                                                                                    |
| unlocking                                         |                                                                                    |
| schedule queue 222                                |                                                                                    |
| unmapping                                         |                                                                                    |
| user to role 138                                  |                                                                                    |
| unsetting up                                      |                                                                                    |
| J2EE server 28                                    |                                                                                    |
| updating                                          |                                                                                    |
| resource adapter version 24                       |                                                                                    |
| user                                              |                                                                                    |
| adding 117                                        |                                                                                    |